## **Digital Oscilloscope**

GDS-3000A series

#### **PROGRAMMING MANUAL**

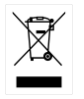

ISO-9001 CERTIFIED MANUFACTURER

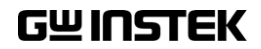

This manual contains proprietary information which is protected by copyright. All rights are reserved. No part of this manual may be photocopied, reproduced or translated to another language without prior written consent of Good Will Corporation.

The information in this manual was correct at the time of printing. However, Good Will continues to improve products and reserves the right to change specifications, equipment, and maintenance procedures at any time without notice.

*Windows is a registered trademark of Microsoft Corporation in the United States and other countries. NITM, NI-VISATM are tradmarkss of National Instruments Corporation Product and company names mentioned herein are trademarks or trade names of their respective companies.* **Good Will Instrument Co., Ltd. No. 7-1, Jhongsing Rd., Tucheng Dist., New Taipei City 236, Taiwan.**

# **Table of Contents**

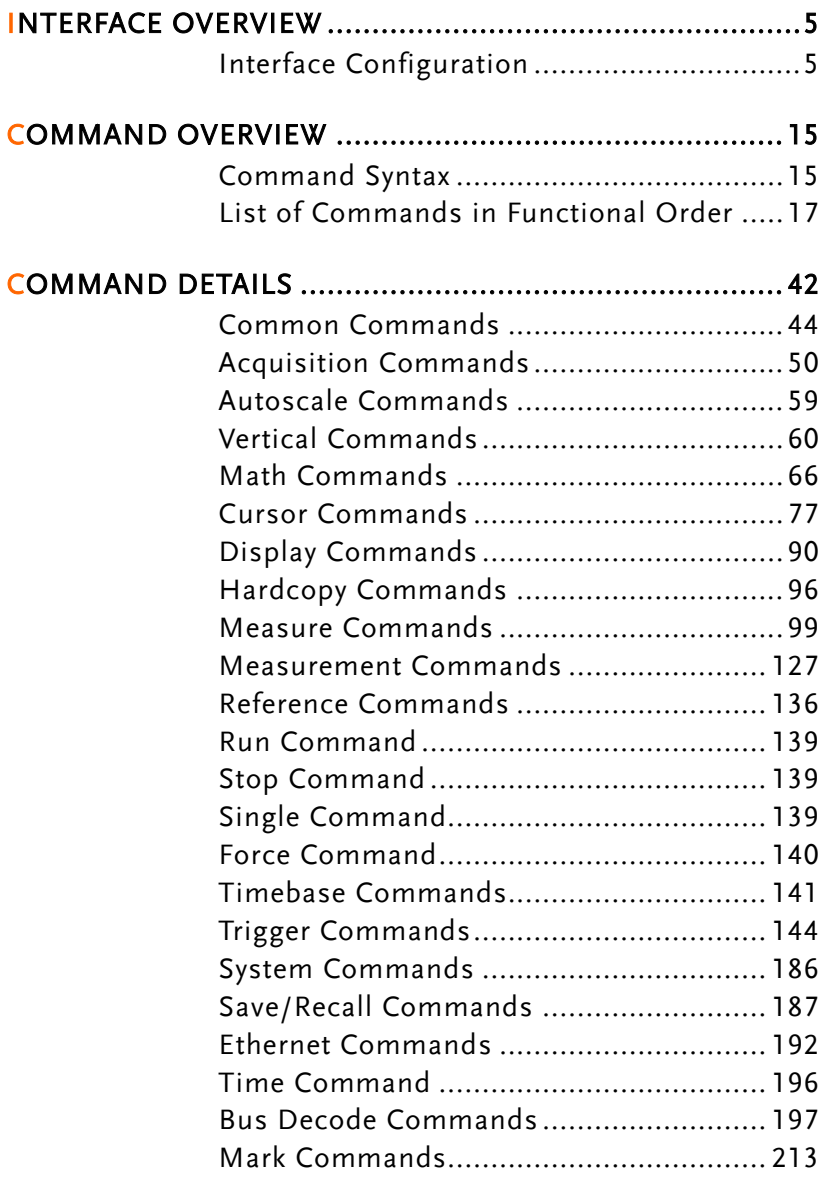

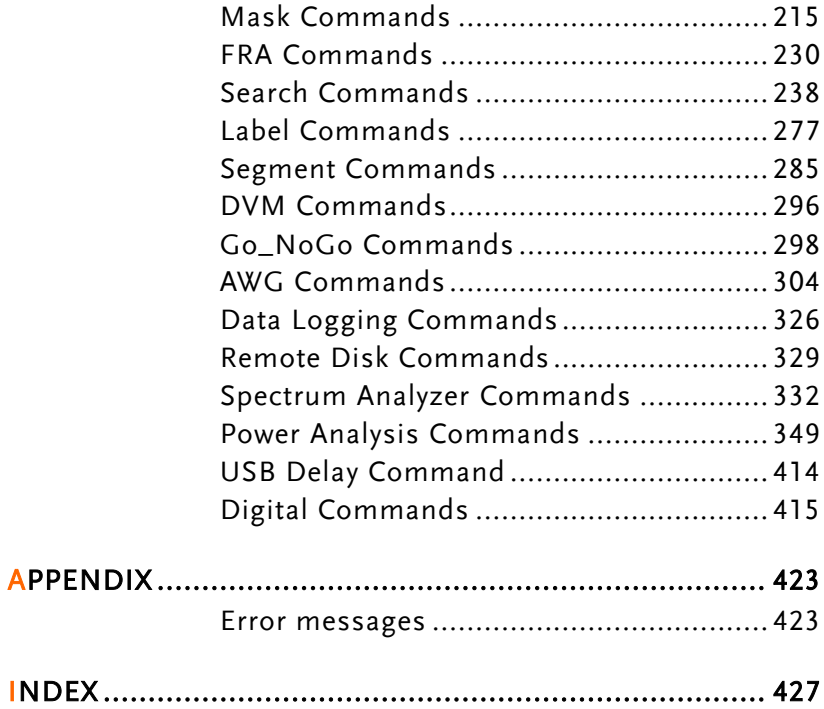

# **INTERFACE OVERVIEW**

This manual describes how to use the GDS-3000A's remote command functionality and lists the command details. The Overview chapter describes how to configure the USB and Ethernet remote control interfaces.

### Interface Configuration

#### Configure USB Interface

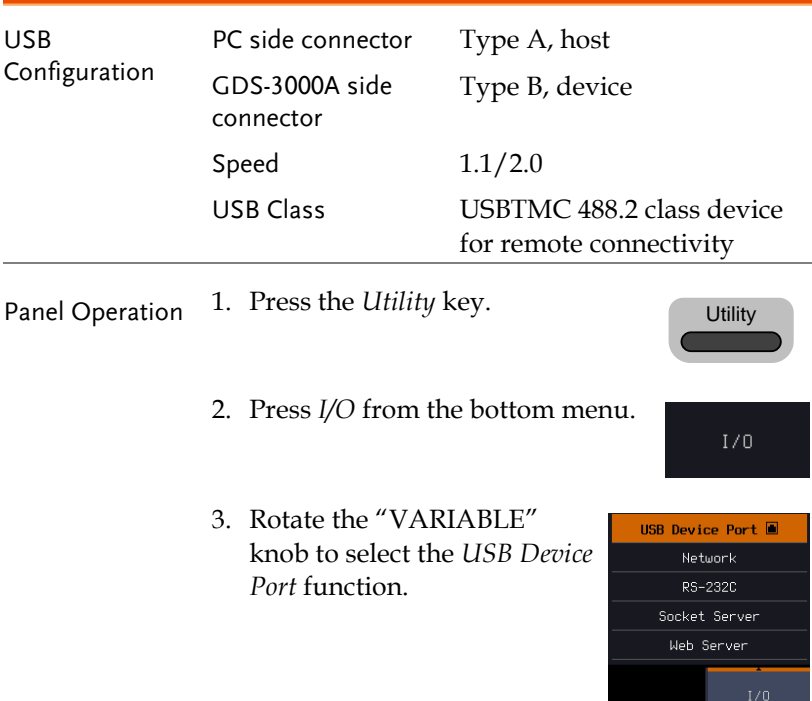

4. Select *Computer* from the side menu.

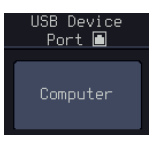

**DEVICE** 

5. This oscilloscope is a USB-TMC device. Please install the National Instruments NI-VISA library which can download from the National Instruments web site. Newer versions are likely, and should be compatible with this instrumentation. Download the latest version available for the operating system being used by the controlling computer.

#### <span id="page-5-0"></span>Configure the Ethernet Interface

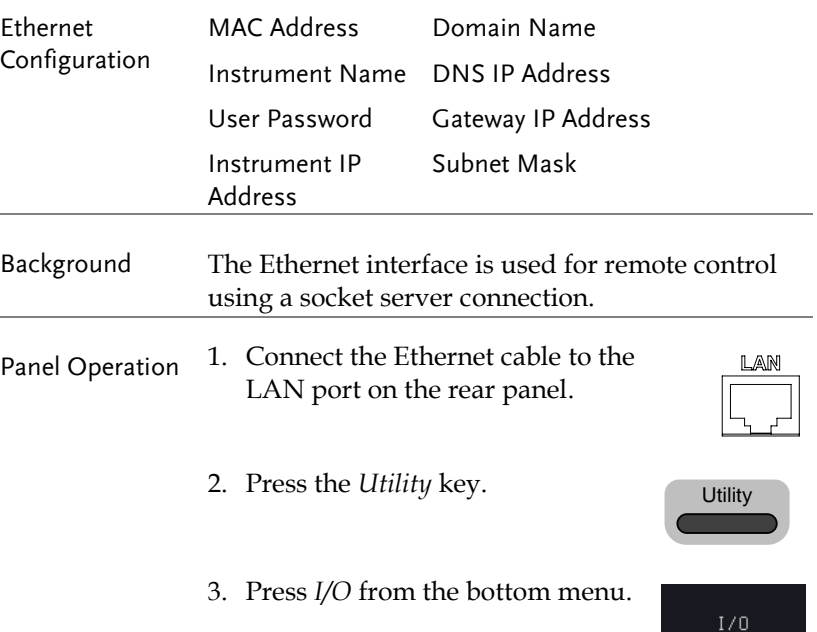

USB Device Port **Network** RS-2320 Socket Server Web Server

Ethernet

DHCP/BOOTP On  $0ff$ 

- 4. Rotate the "VARIABLE" knob to select the *Network*  function.
- 5. Press Ethernet from the side menu
- 6. Set DHCP/BOOTP to On or Off from the side menu.

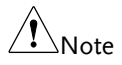

IP addresses will automatically be assigned with DHCP/BOOTP set to on. For Static IP Addresses, DHCP/BOOTP should be set to off.

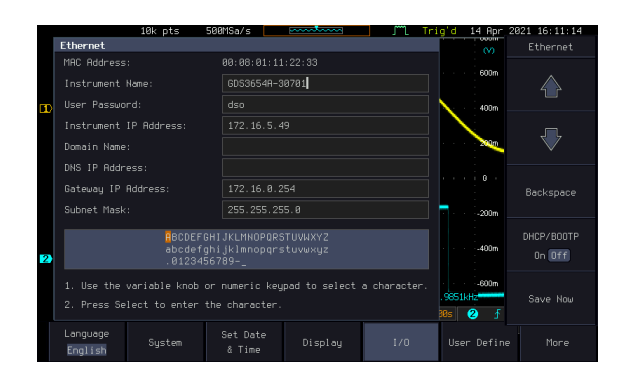

7. Use the Up and Down arrows on the side menu or use the numerical keypad on front panel to navigate to each Ethernet configuration item.

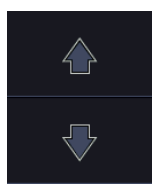

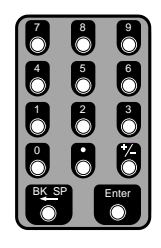

- Items MAC Address, Instrument Name, User Password, Instrument IP Address, Domain Name, DNS IP Address, Gateway IP Address, Subnet Mask
- 8. Use the *Variable* knob to highlight a character and use the *Select* key to choose a character.

VARIABLE

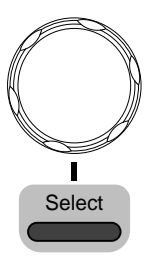

- 9. Press *Backspace* to delete a character.
- 10. Press *Save Now* to save the configuration. Complete will be displayed when successful.

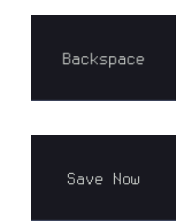

#### Configure Socket Server

The GDS-3000A supports socket server functionality for direct twoway communication with a client PC or device over LAN. By default, the Socket Server is off.

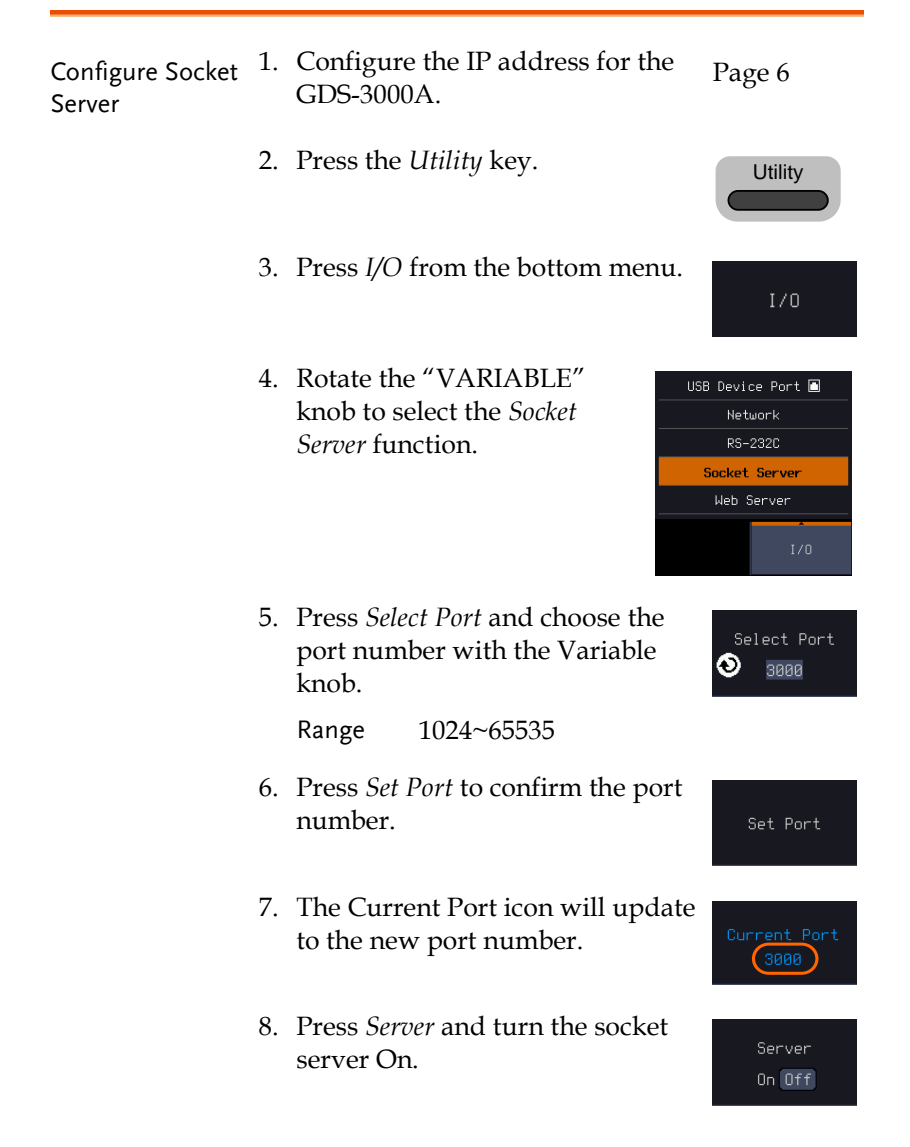

#### Socket Server Functionality Check

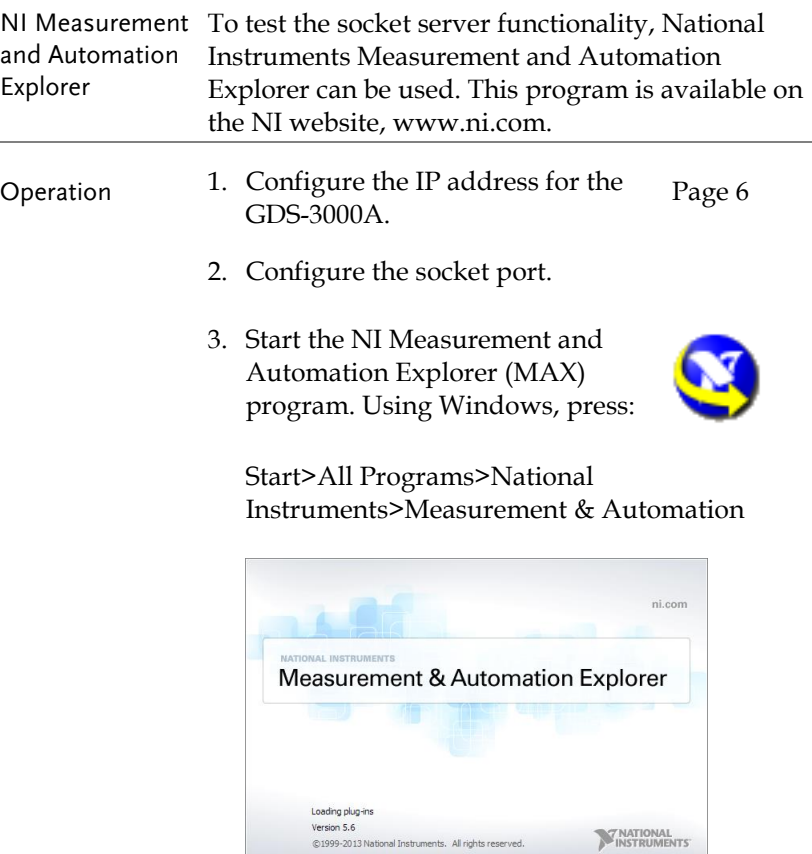

4. From the Configuration panel access;

My System>Devices and Interfaces>Network Devices

5. Right click Network Devices and select Create New Visa TCP/IP Resource…

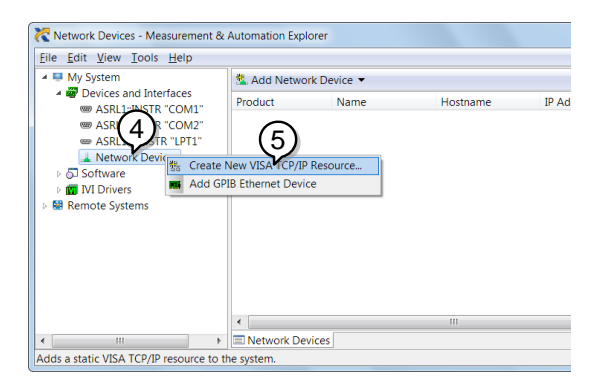

- 6. Select *Manual Entry of Raw Socket* from the popup window.
- 7. Click *Next*.

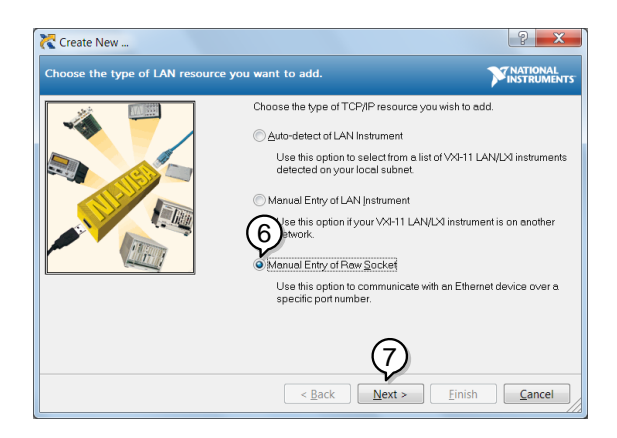

- 8. Enter the GDS-3000A's IP address and socket port number.
- 9. Click Validate.
- 10. A popup will appear to tell you if a VISA socket session was successfully created.
- 11. Click *Next*.

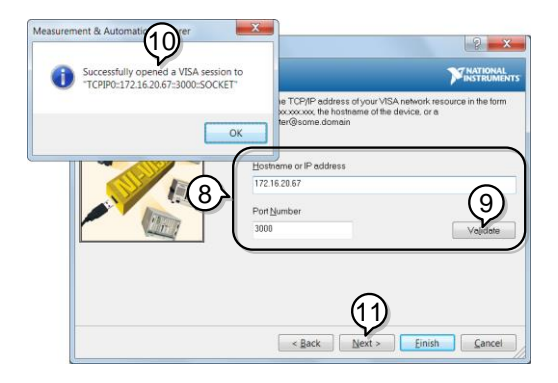

- 12. Choose an alias for the socket connection if you like.
- 13. Click *Finish* to finish the configuration.

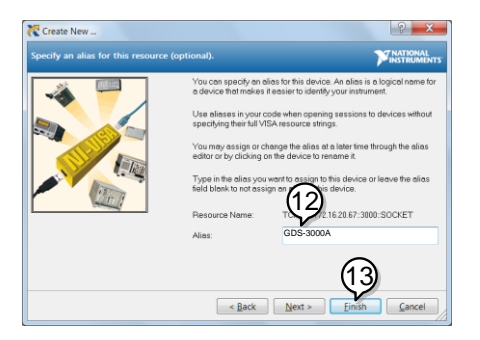

14. The GDS-3000A will now appear under Network Devices in the Configuration Panel. Functionality Check

15. Click the *Open Visa Test Panel* to send a remote command to the GDS-3000A.

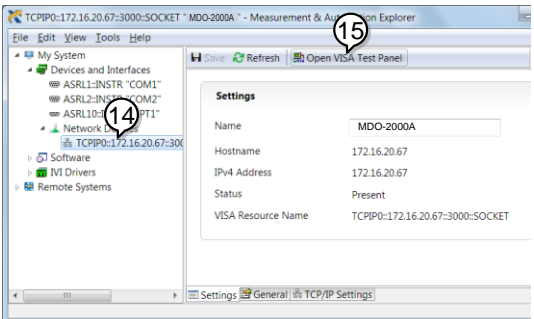

- 16. Click on the *Configuration* icon.
- 17. Select the *I/O Settings* tab.
- 18. Mark the *Enable Termination Character* checkbox. Make sure the termination character is a line feed  $//n,$  value:  $xA$ ).
- 19. Click Apply Changes.

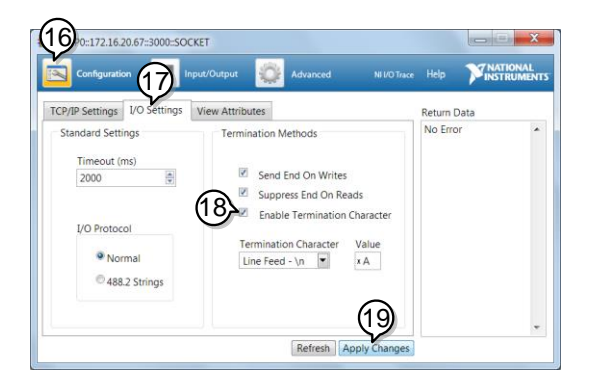

- 20. Click the Input/Output icon.
- 21. Make sure the \*IDN? query is selected in the Select or Enter Command drop box.
- 22. Click on Query.

23. The manufacturer, model number, serial number and firmware version will be displayed in the buffer. For example: GW-INSTEK, GDS-3652A,PXXXXXX,V1.00

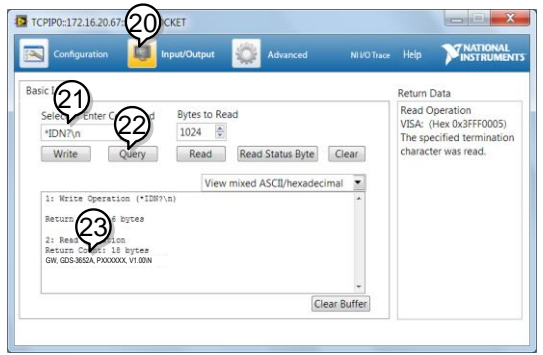

# **COMMAND OVERVIEW**

The Command overview chapter lists all GDS-3000A commands in functional order as well as alphabetical order. The command syntax section shows you the basic syntax rules you have to apply when using commands.

### Command Syntax

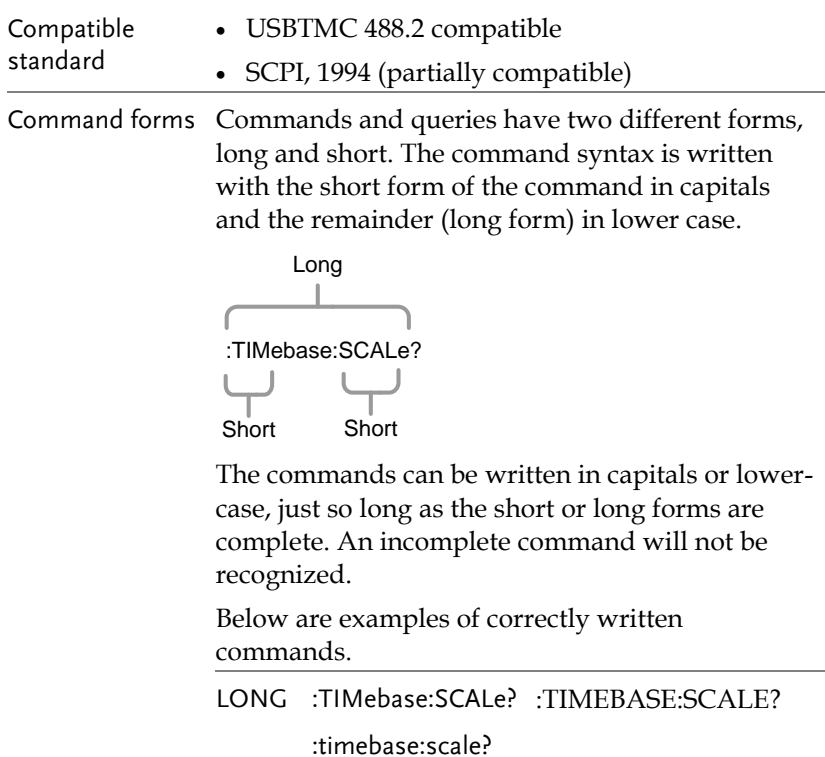

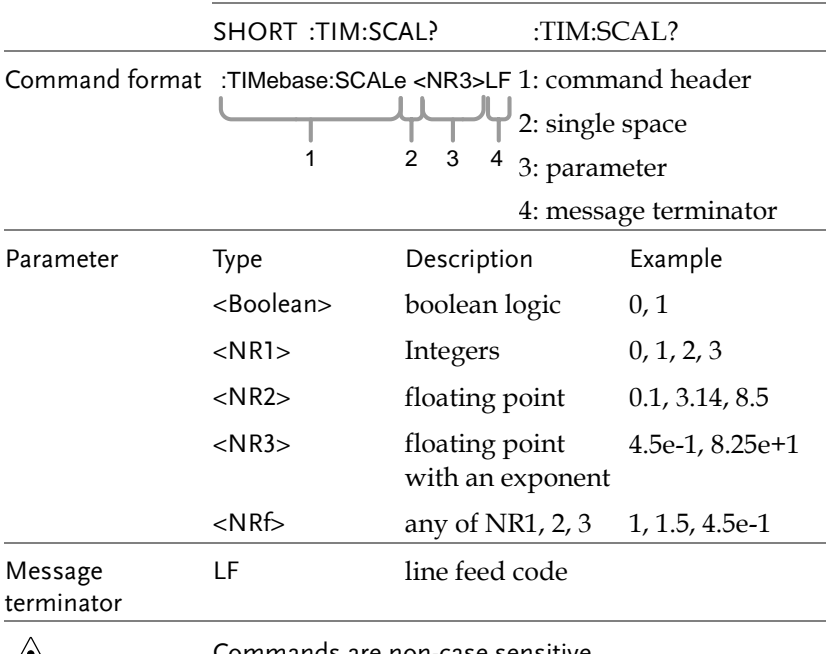

 $\sqrt{\frac{1}{N}}$ Note

Commands are non-case sensitive.

## List of Commands in Functional Order

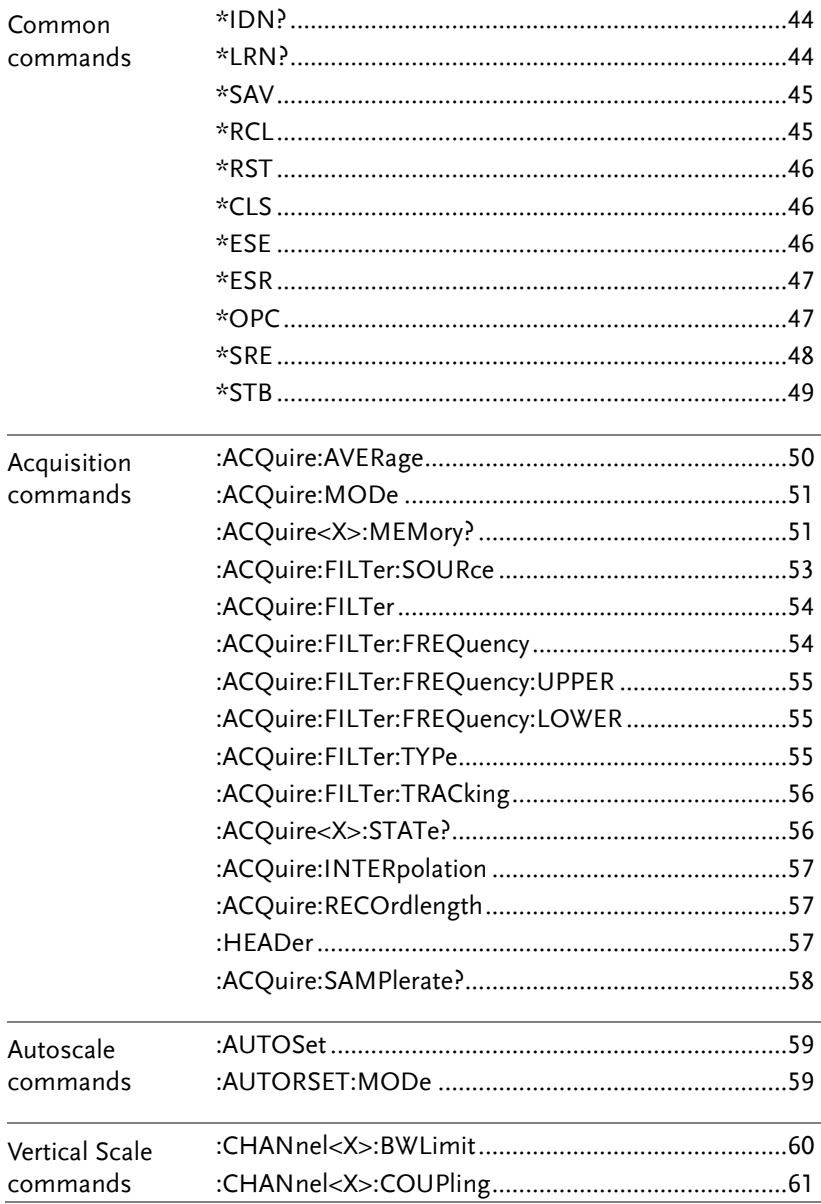

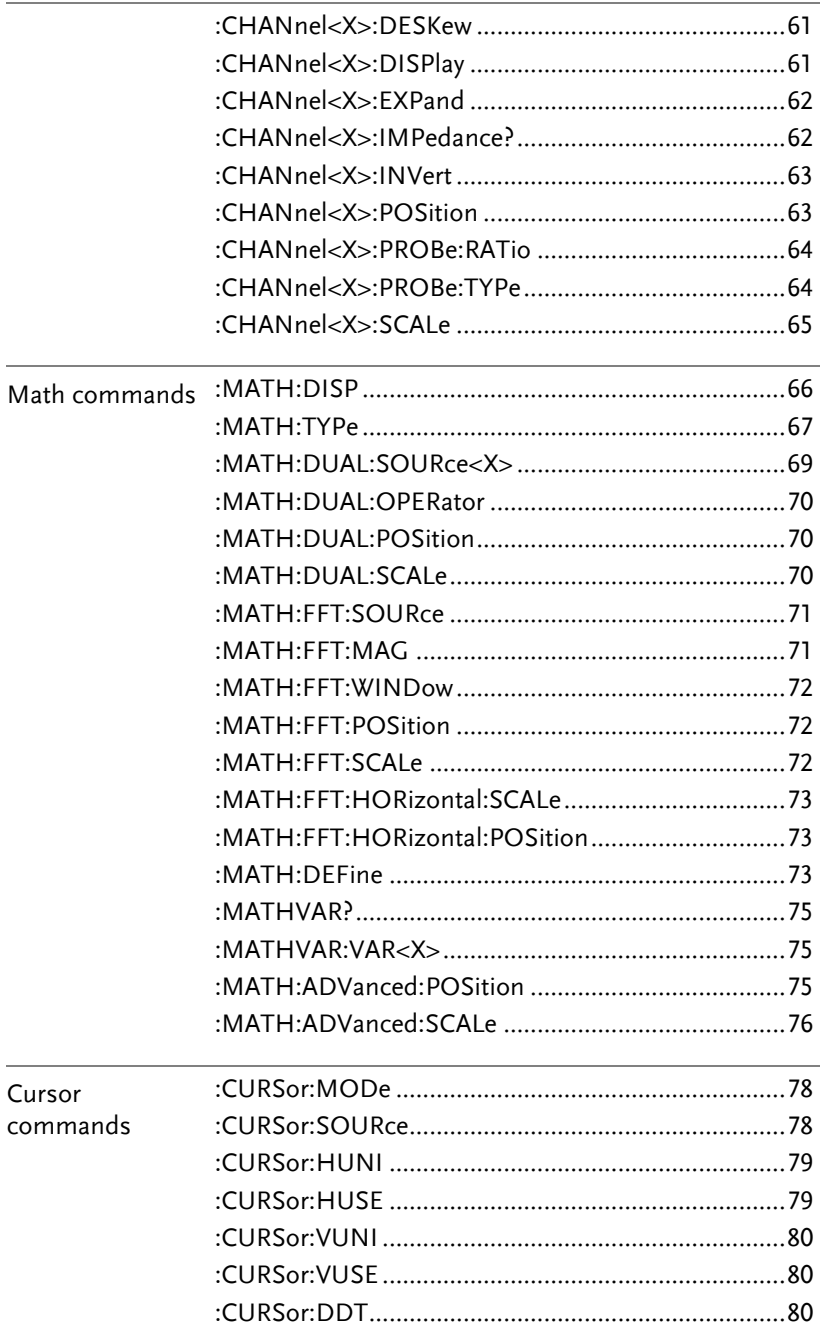

 $\sim$ 

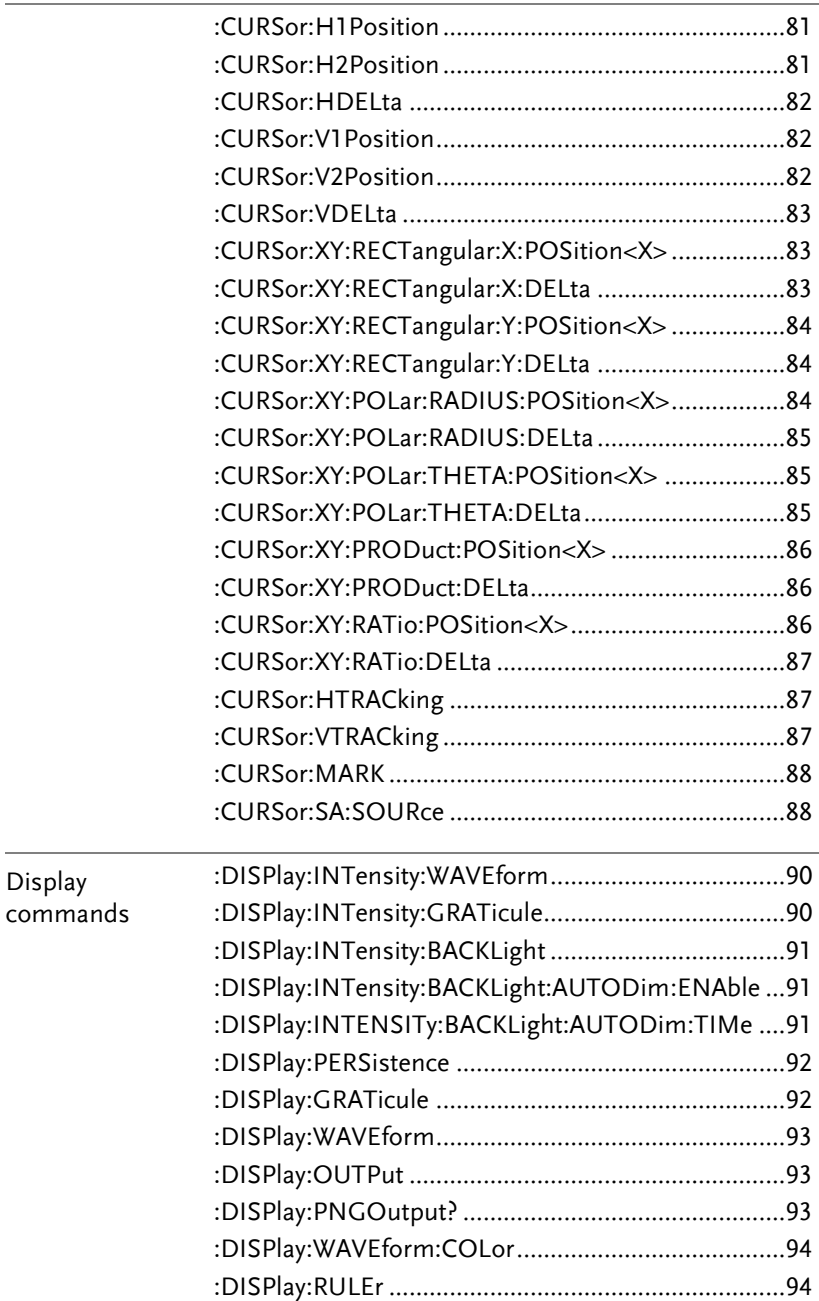

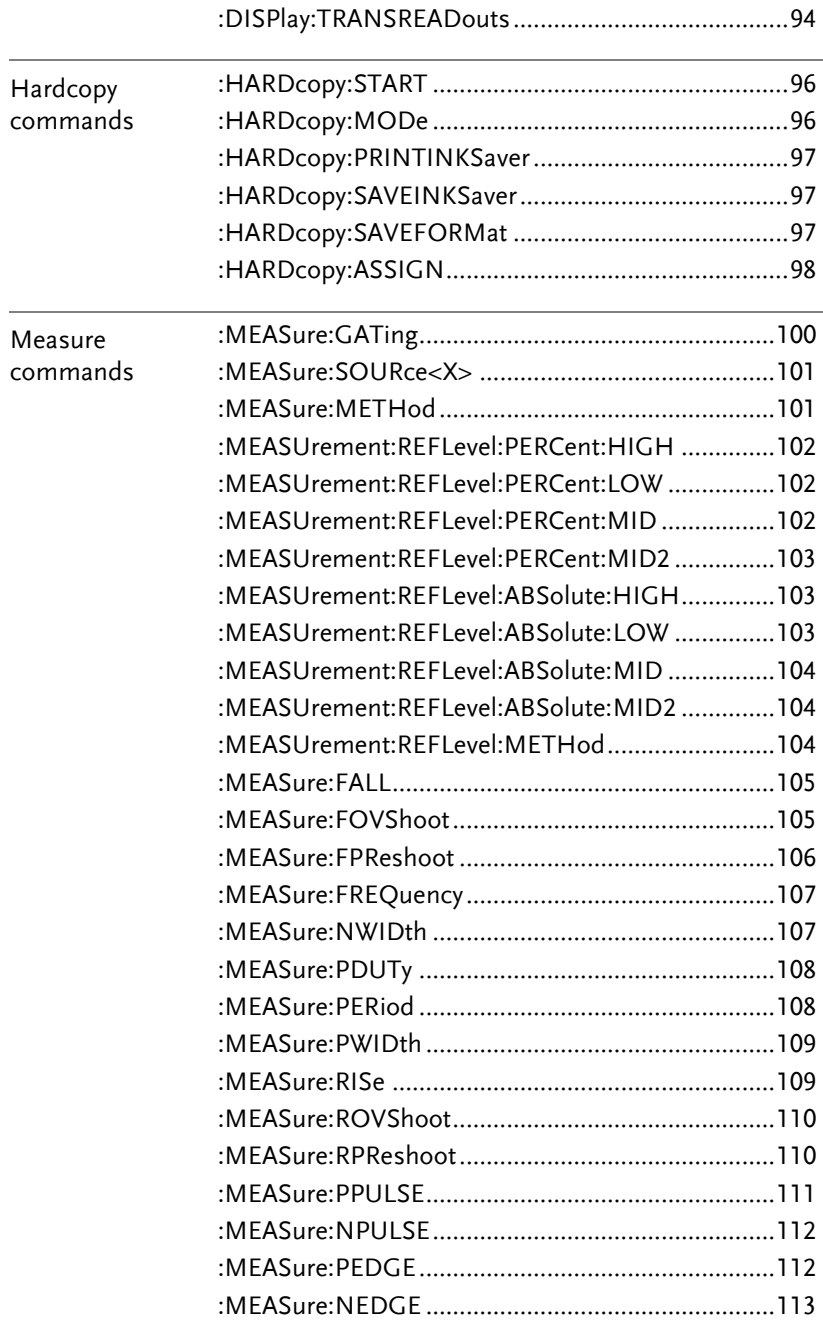

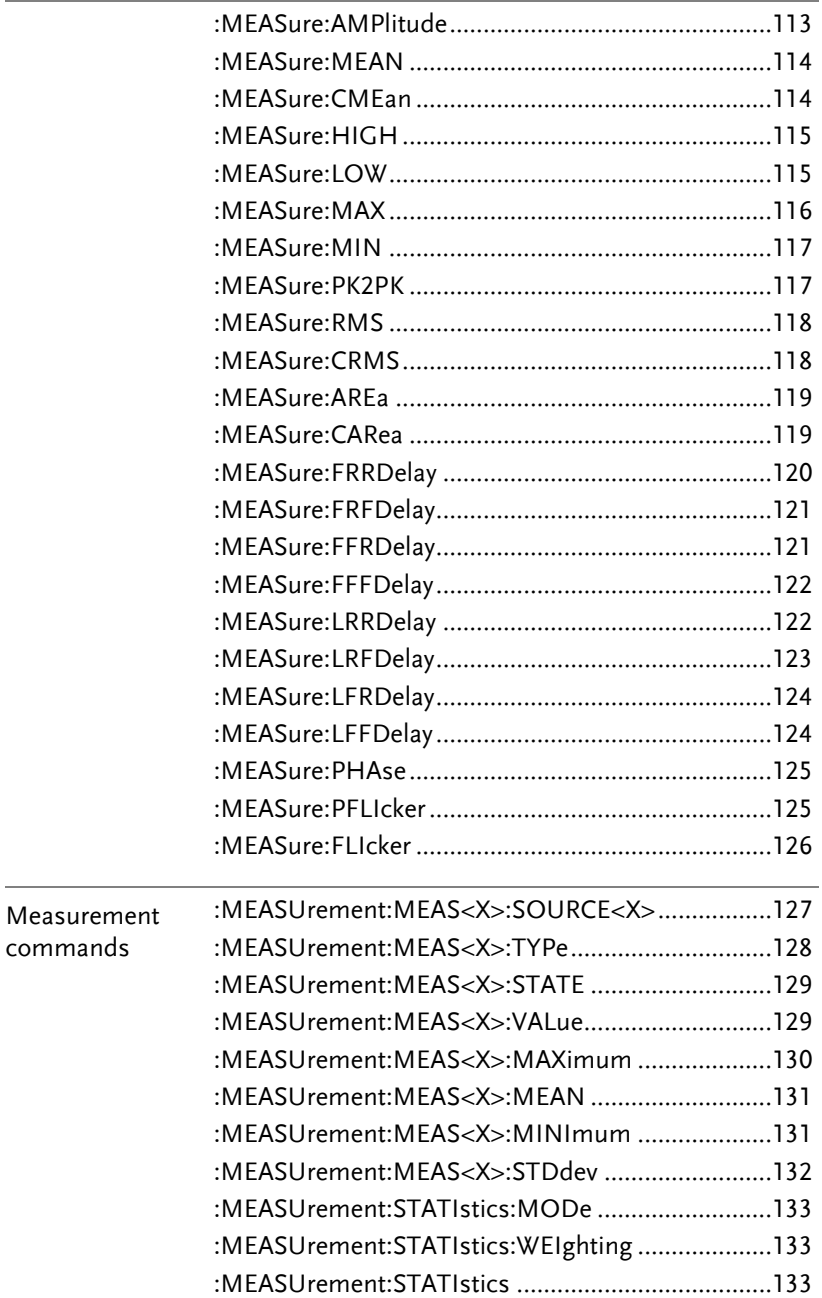

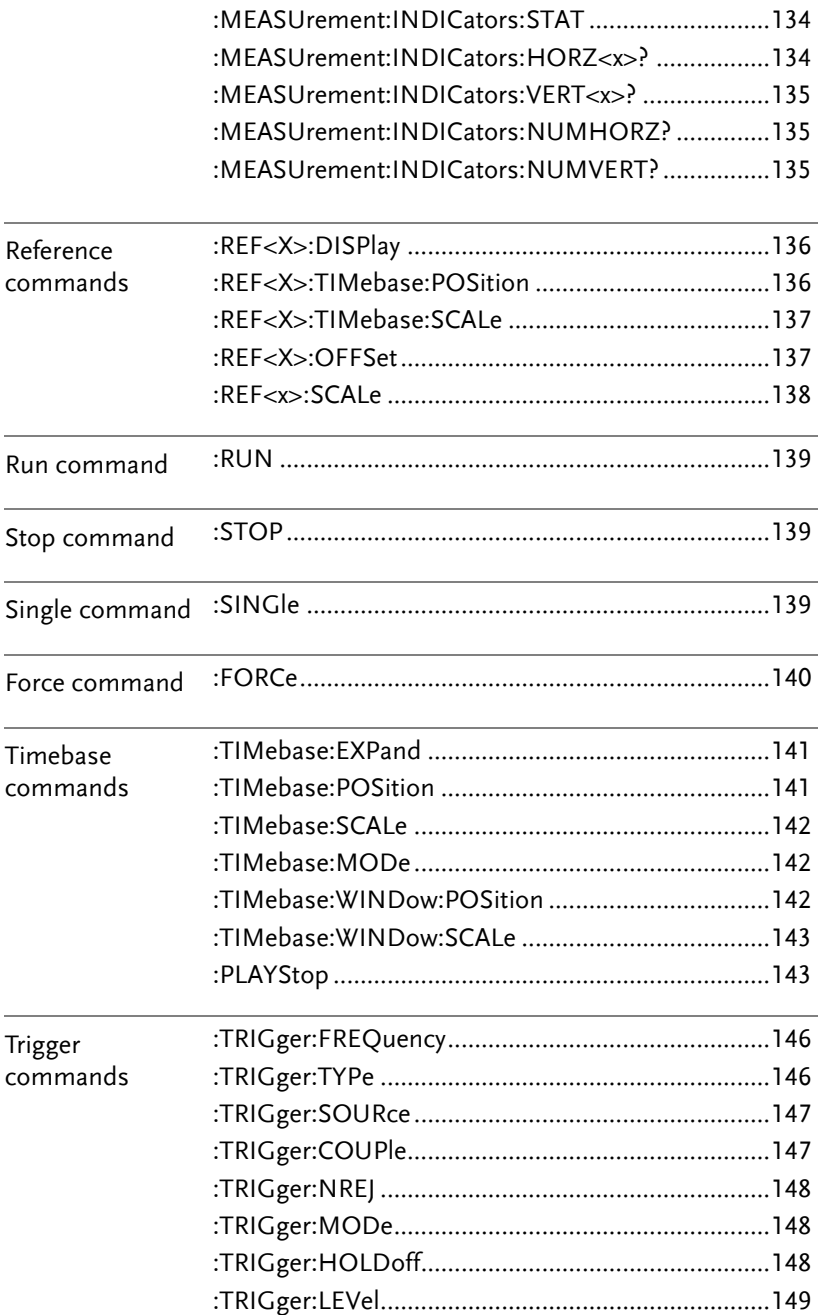

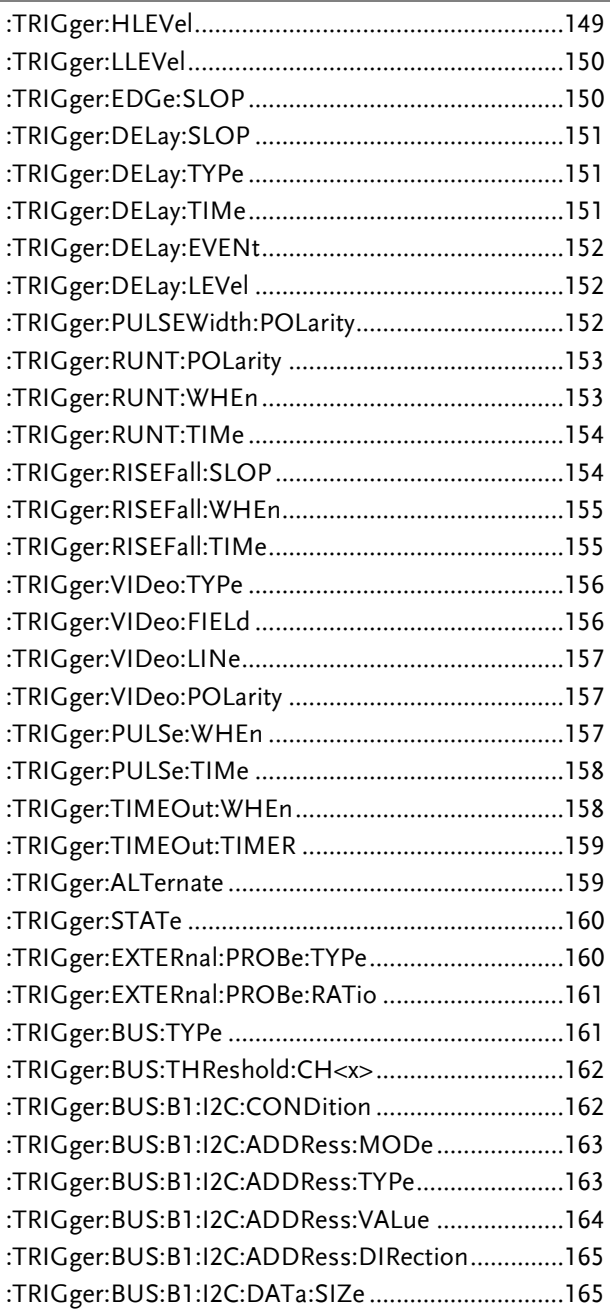

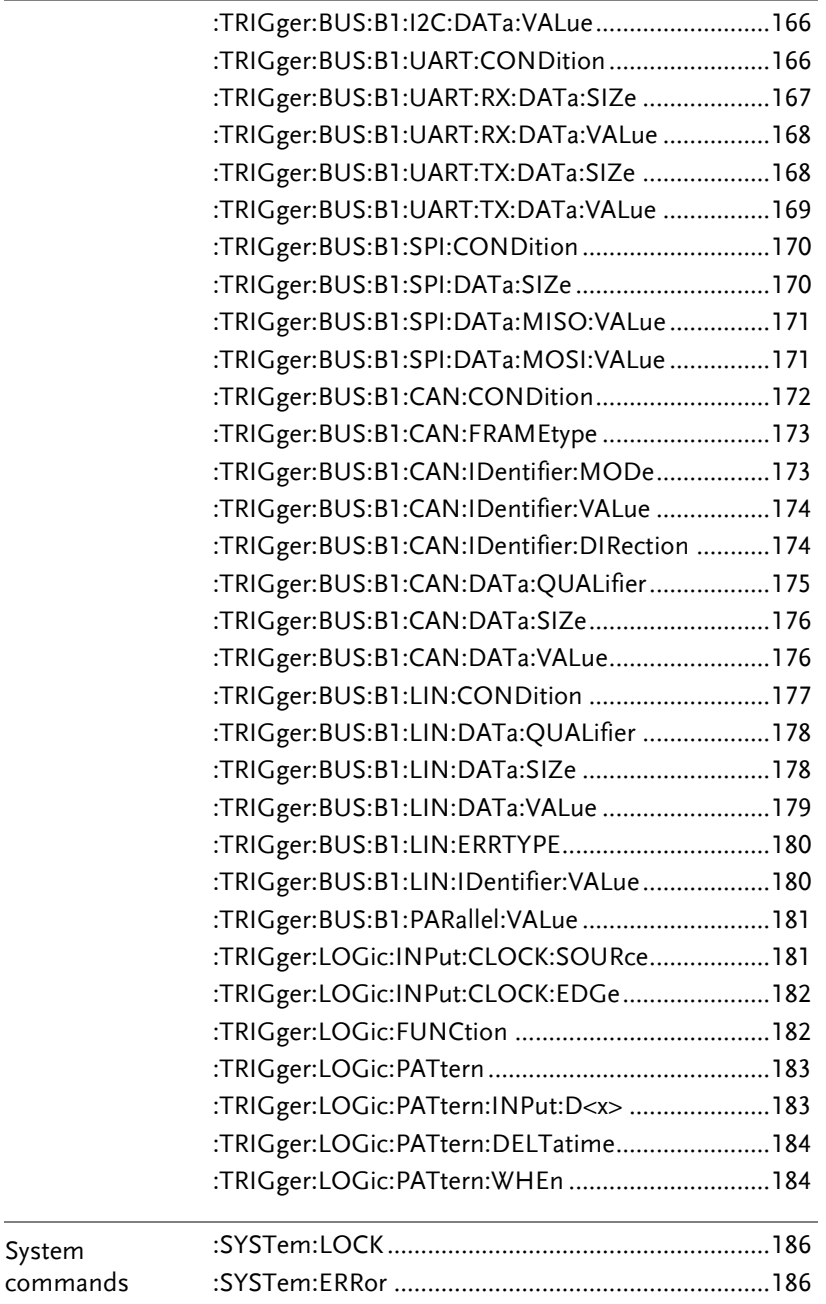

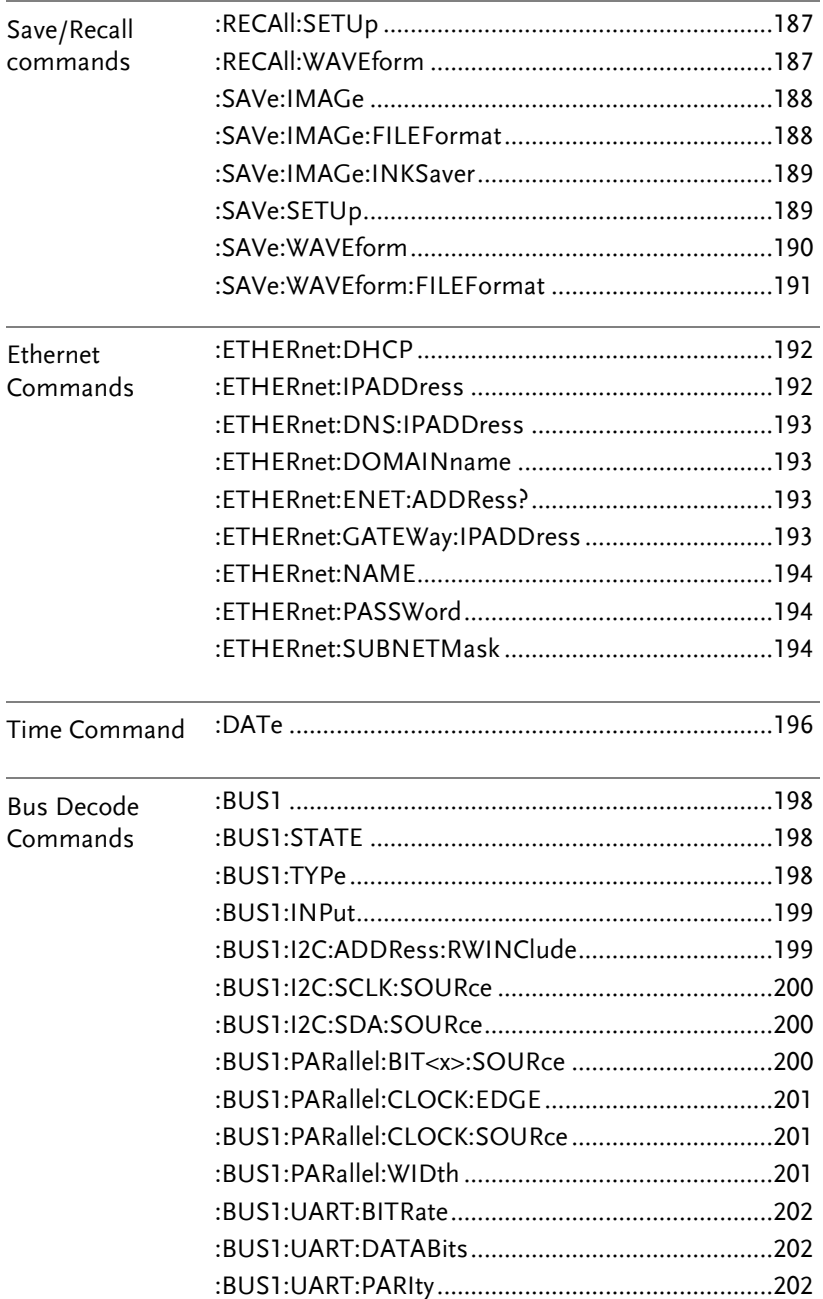

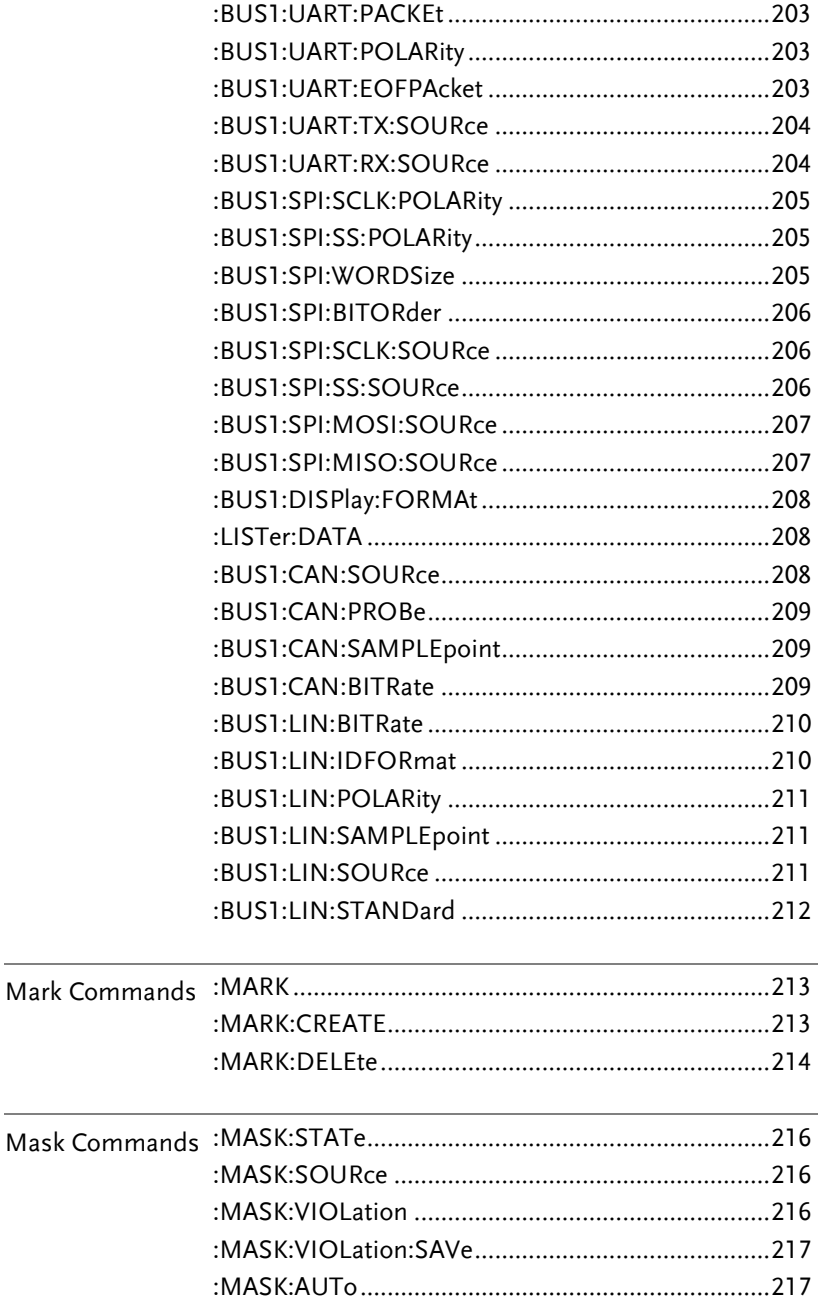

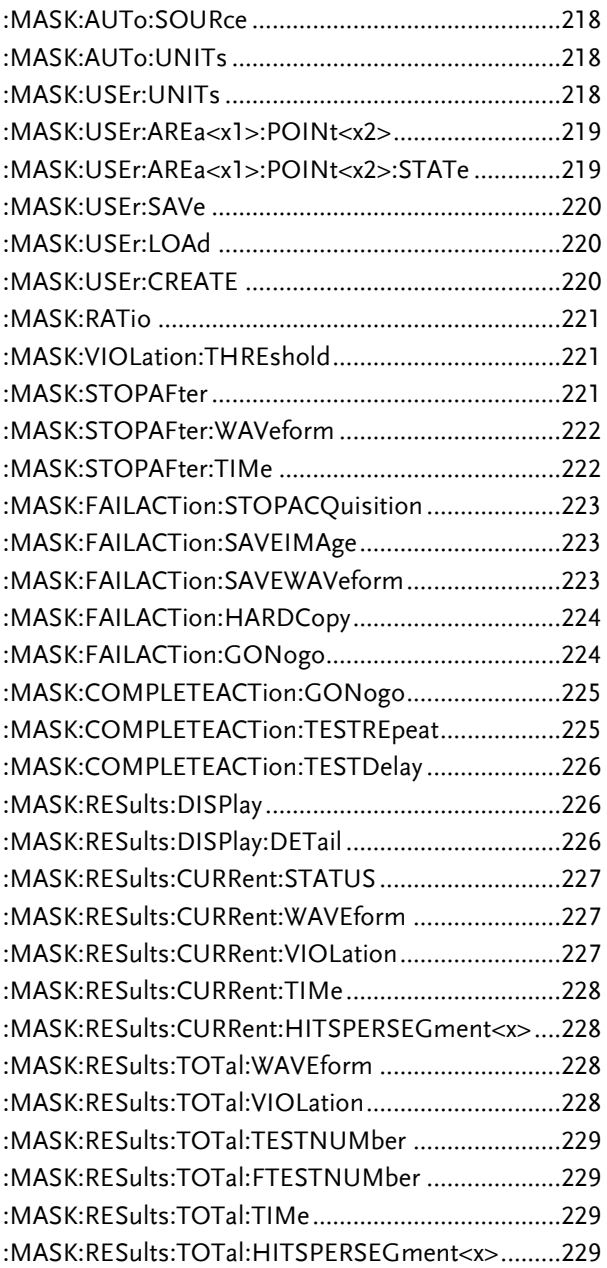

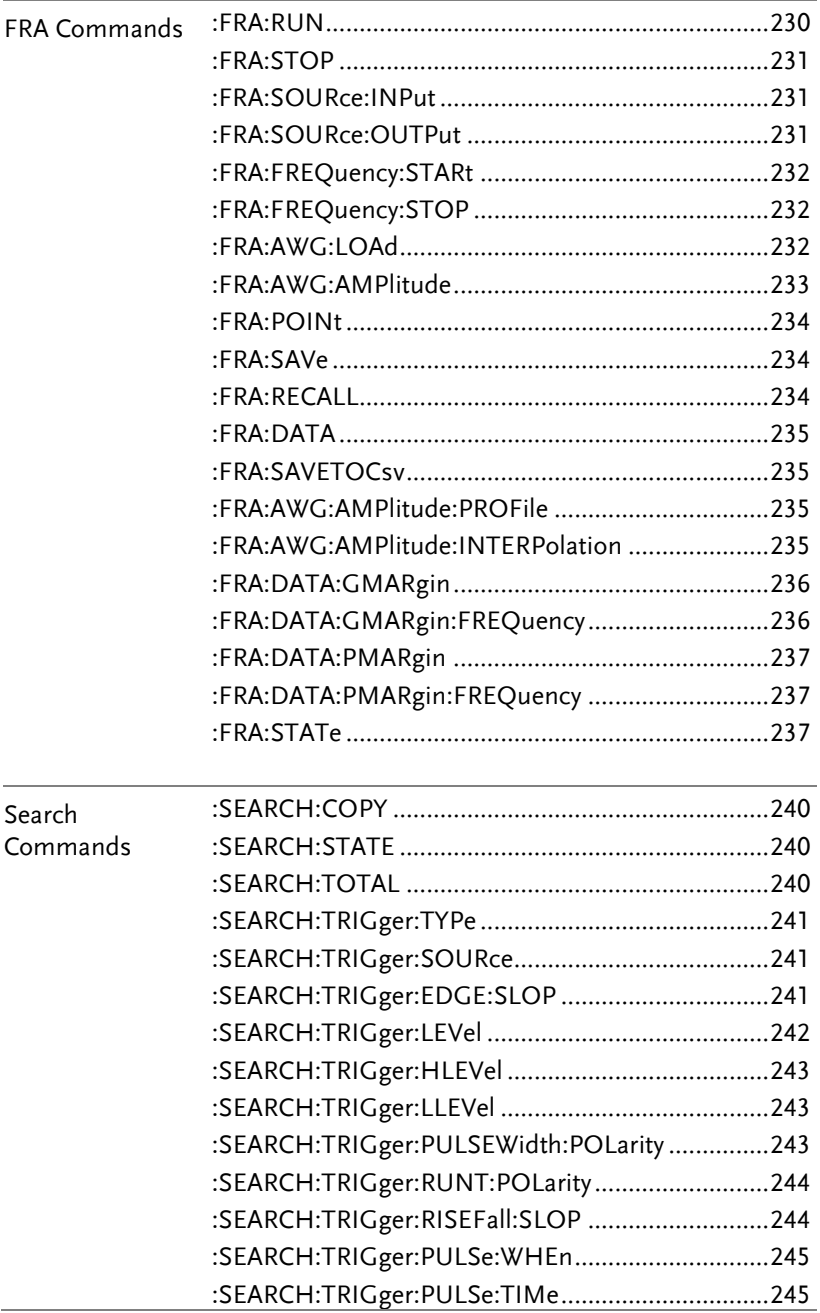

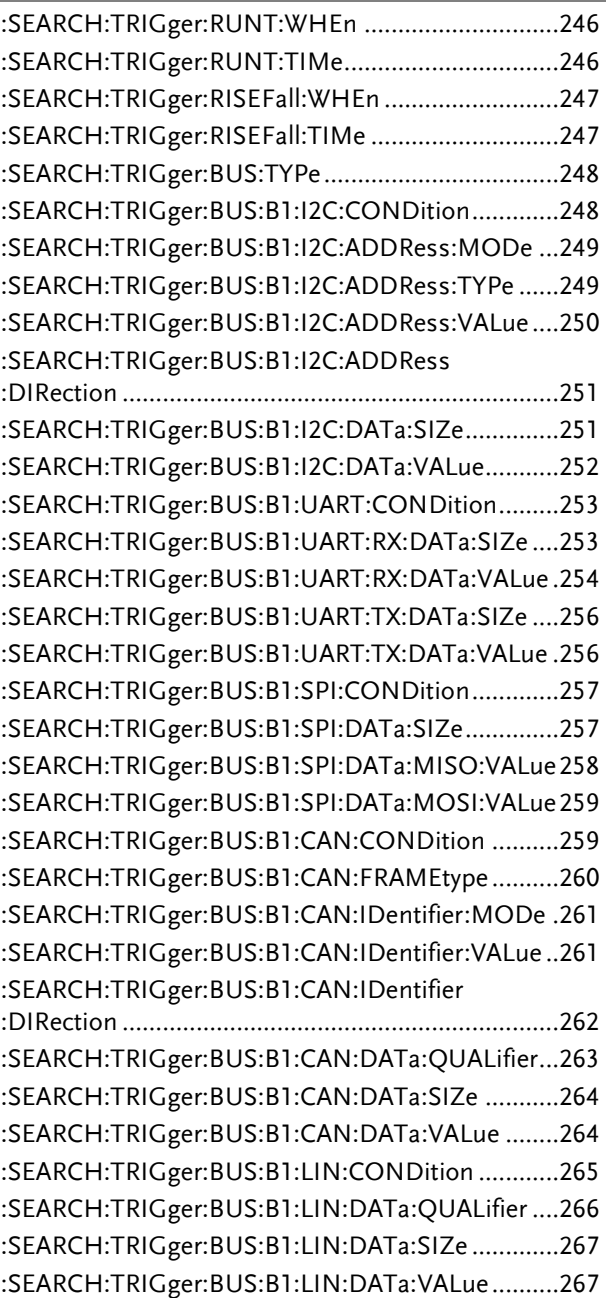

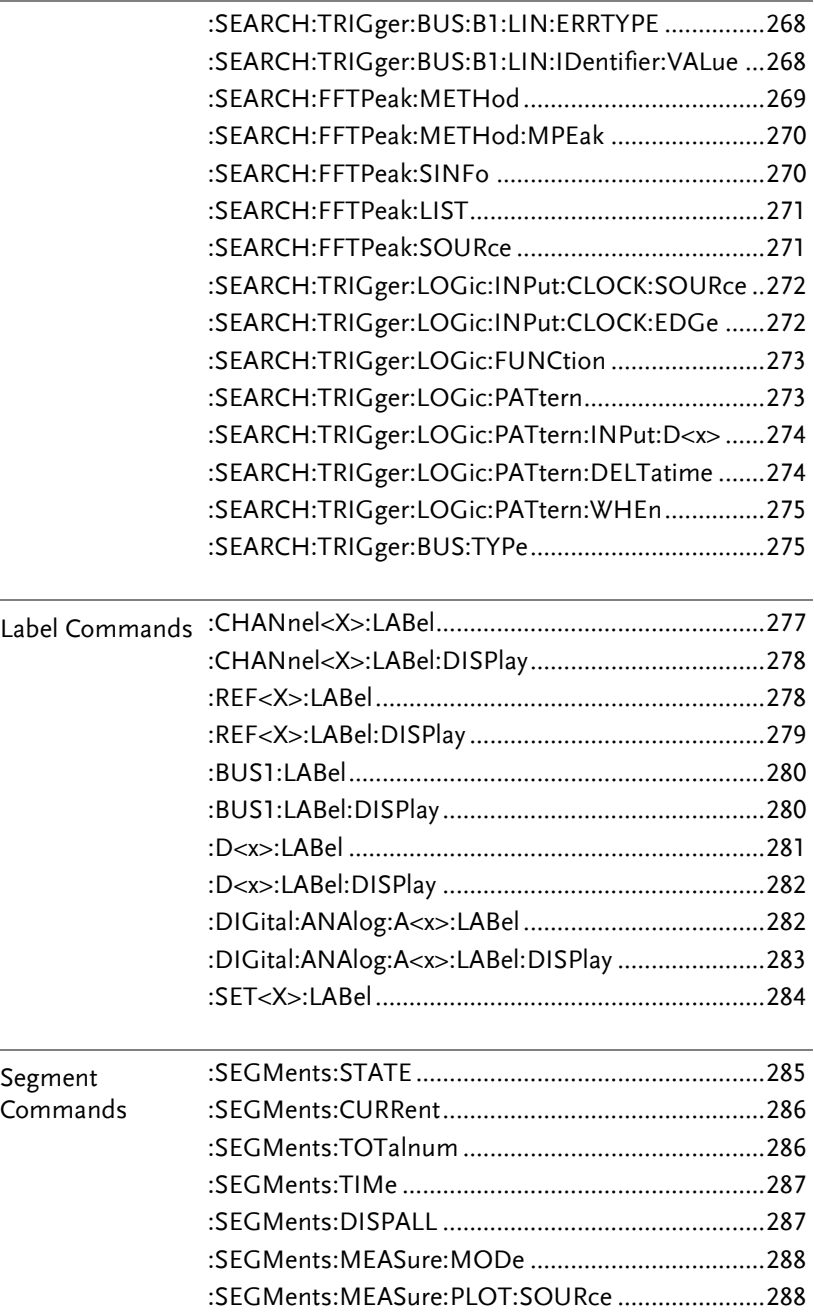

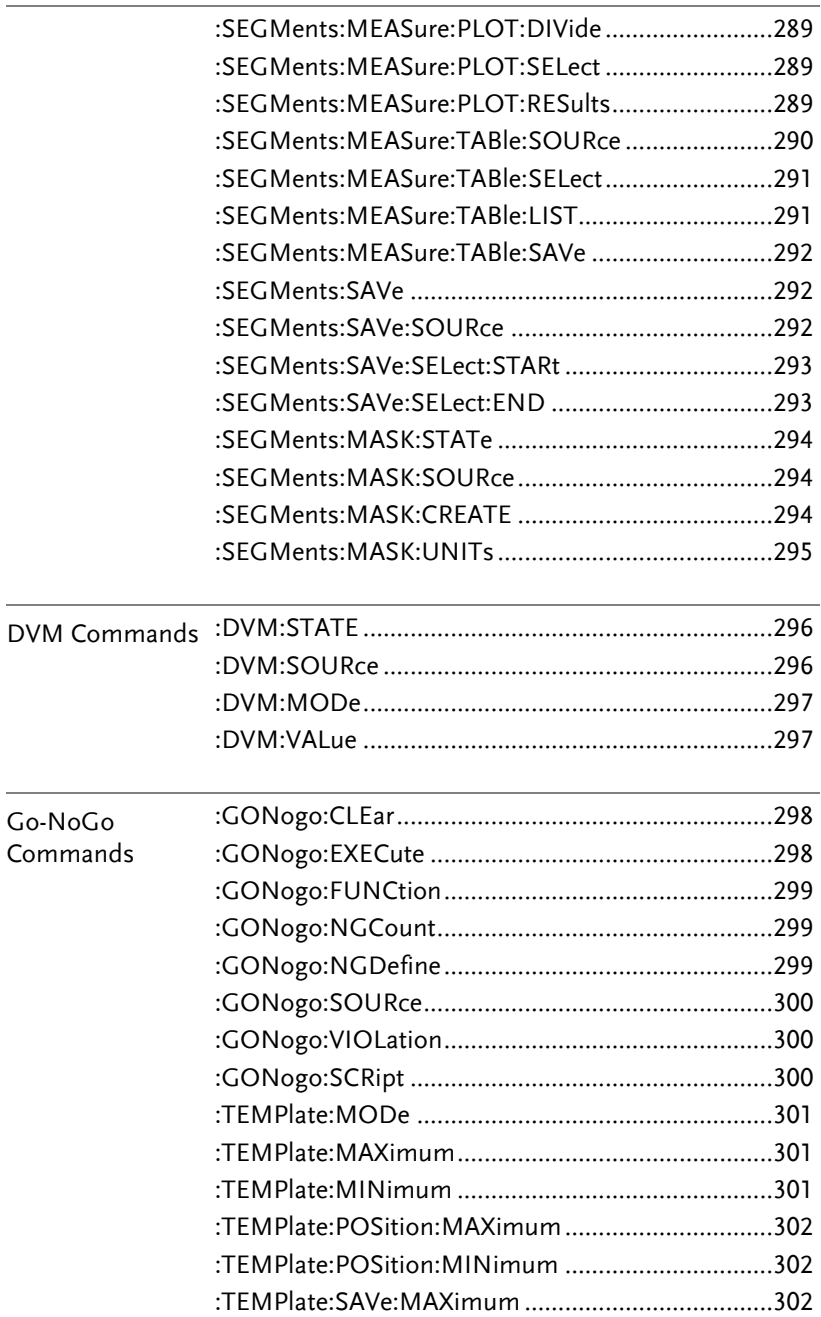

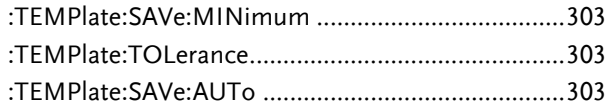

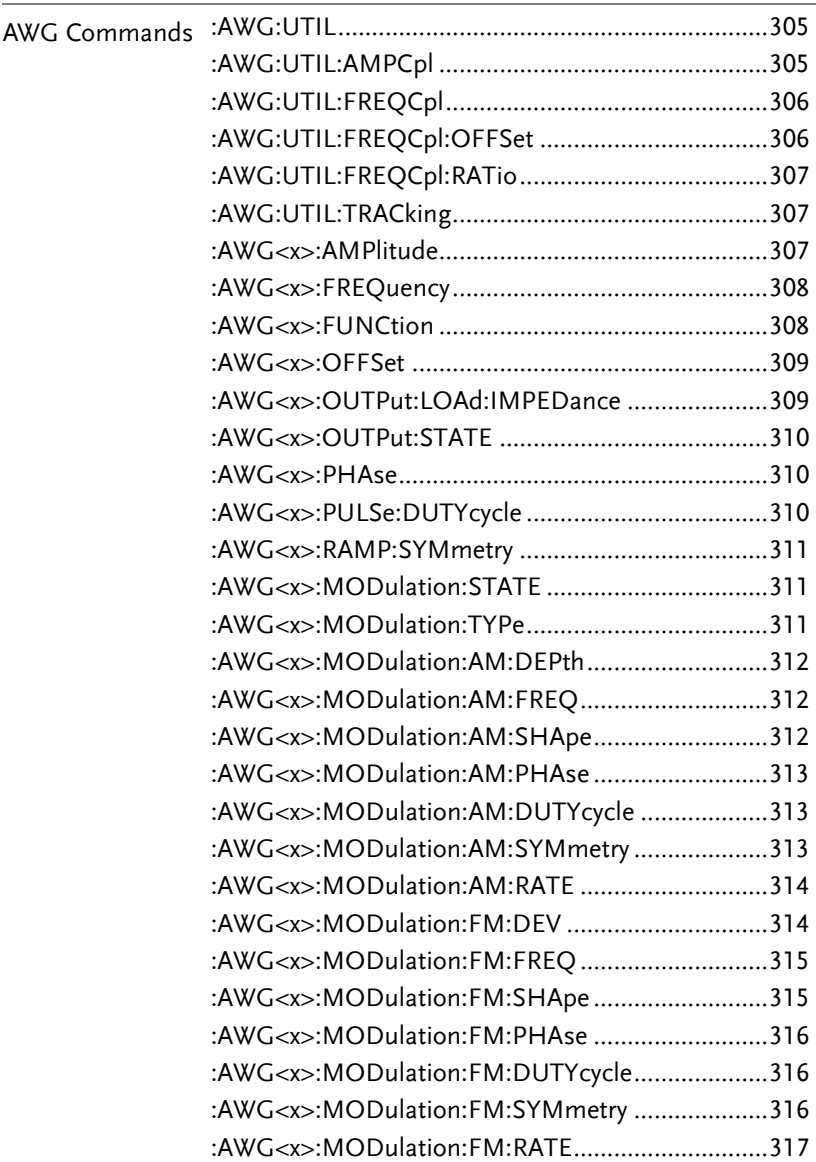

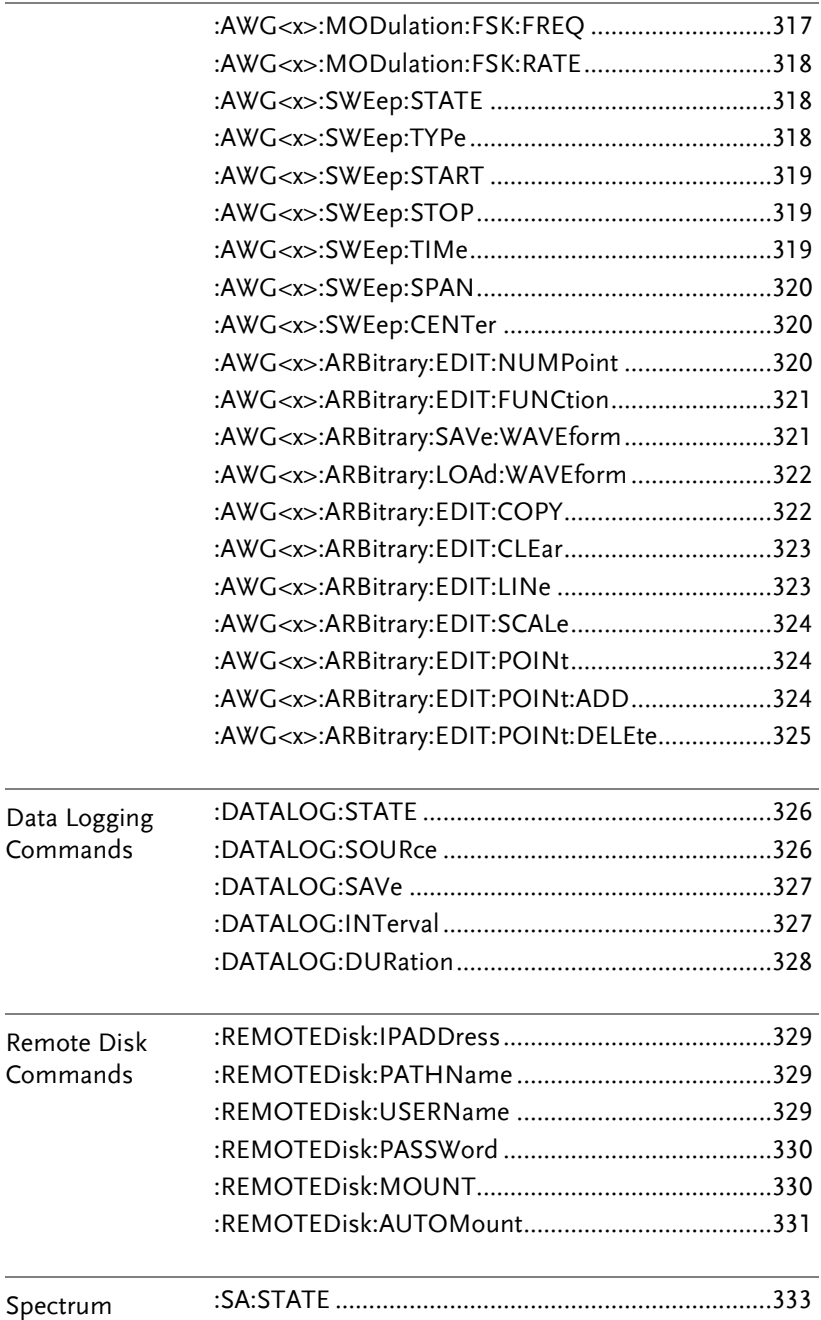

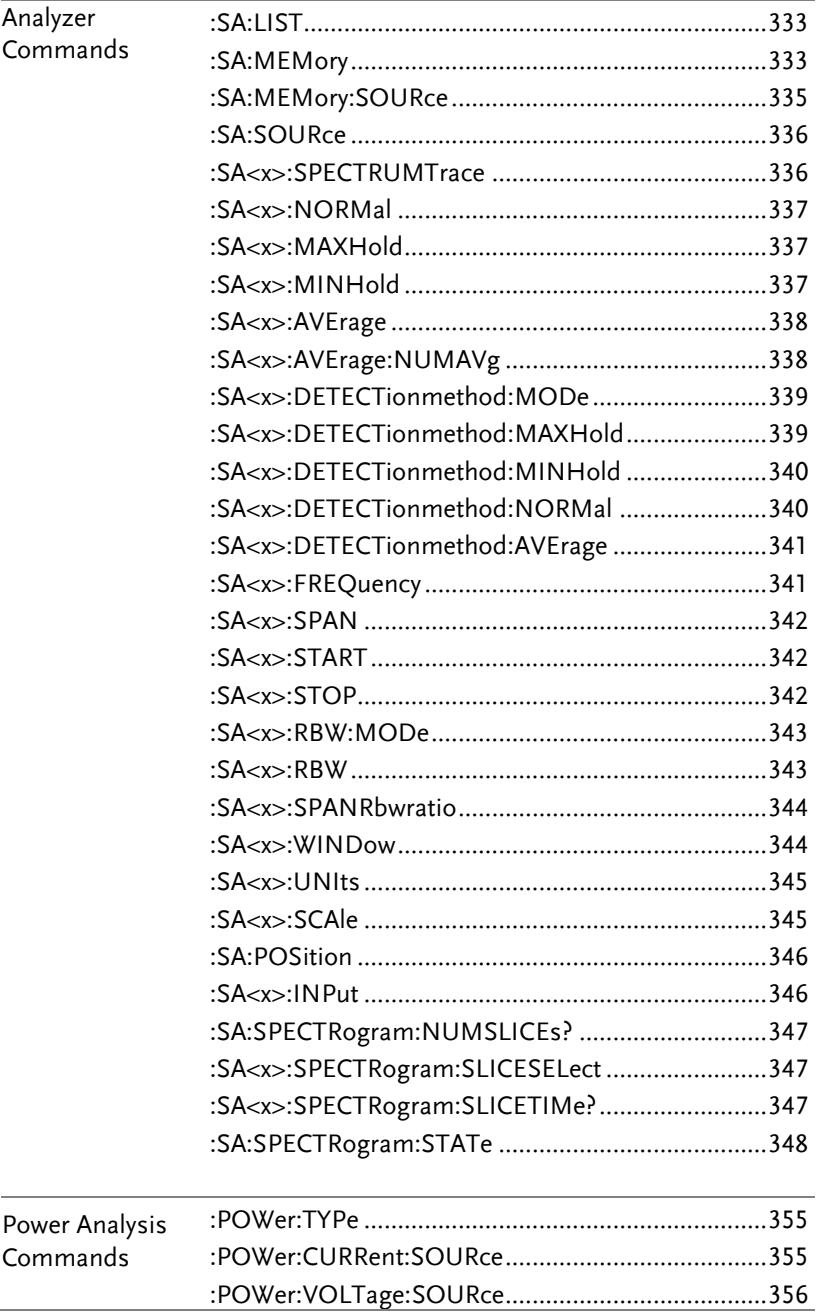

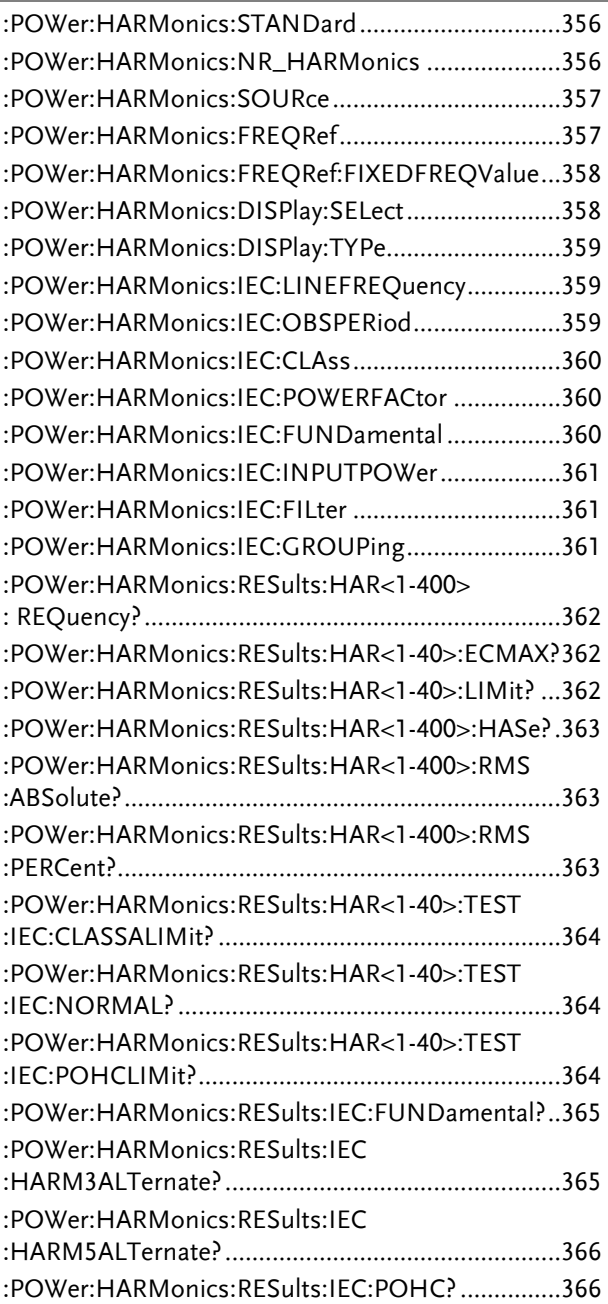

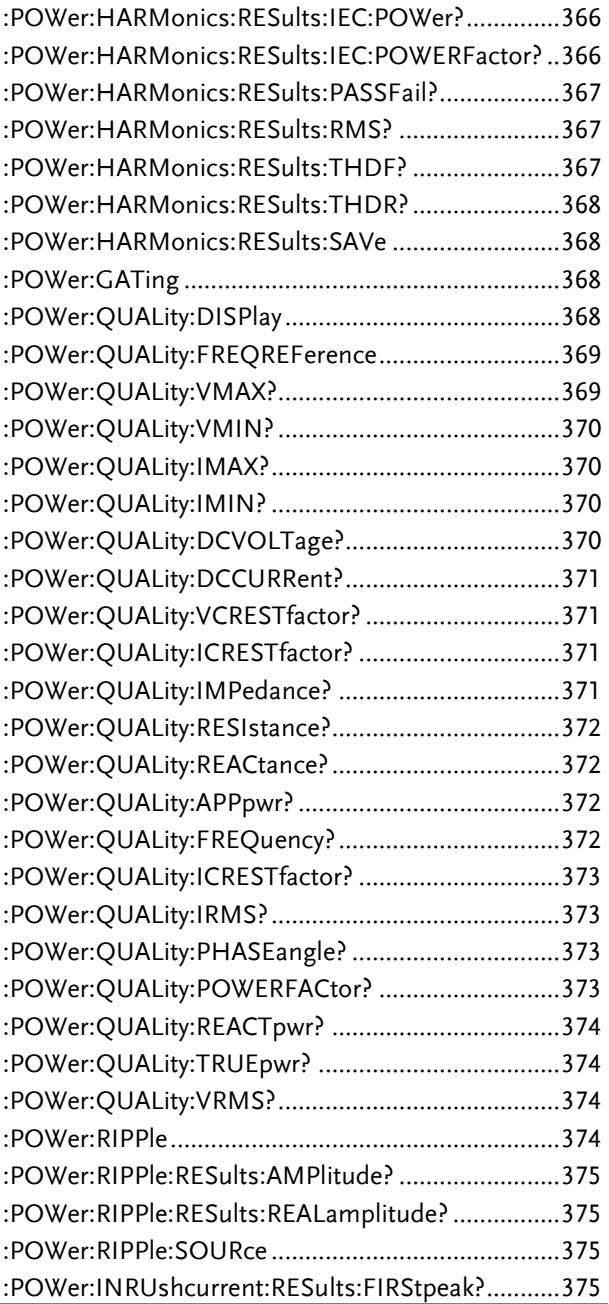
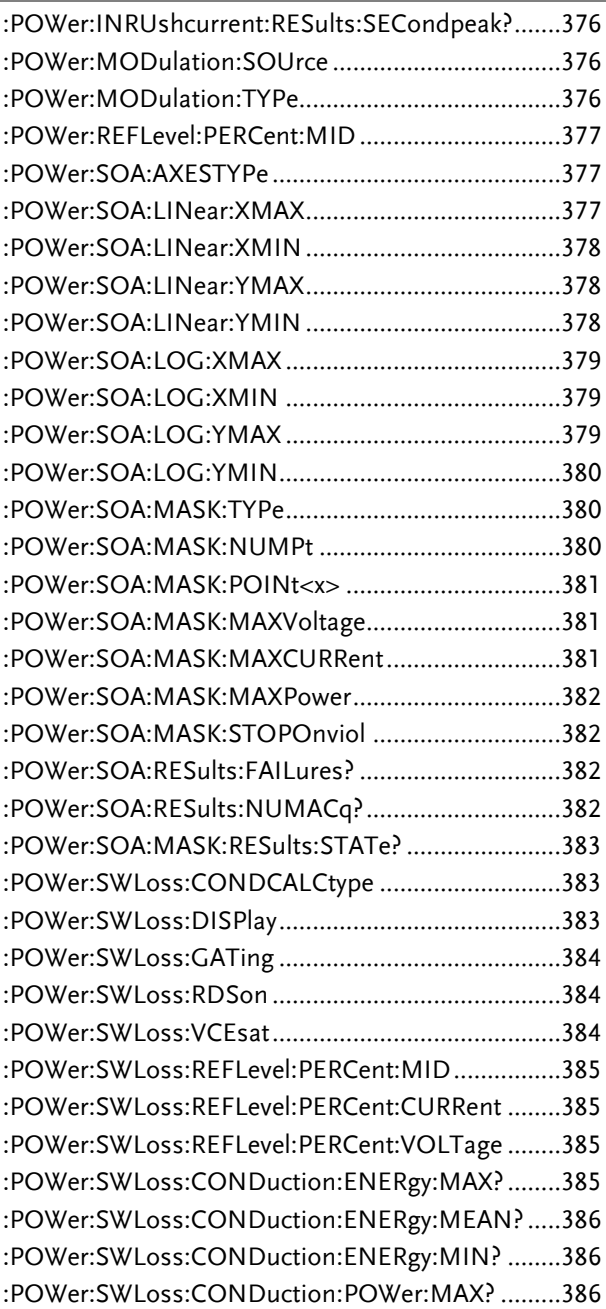

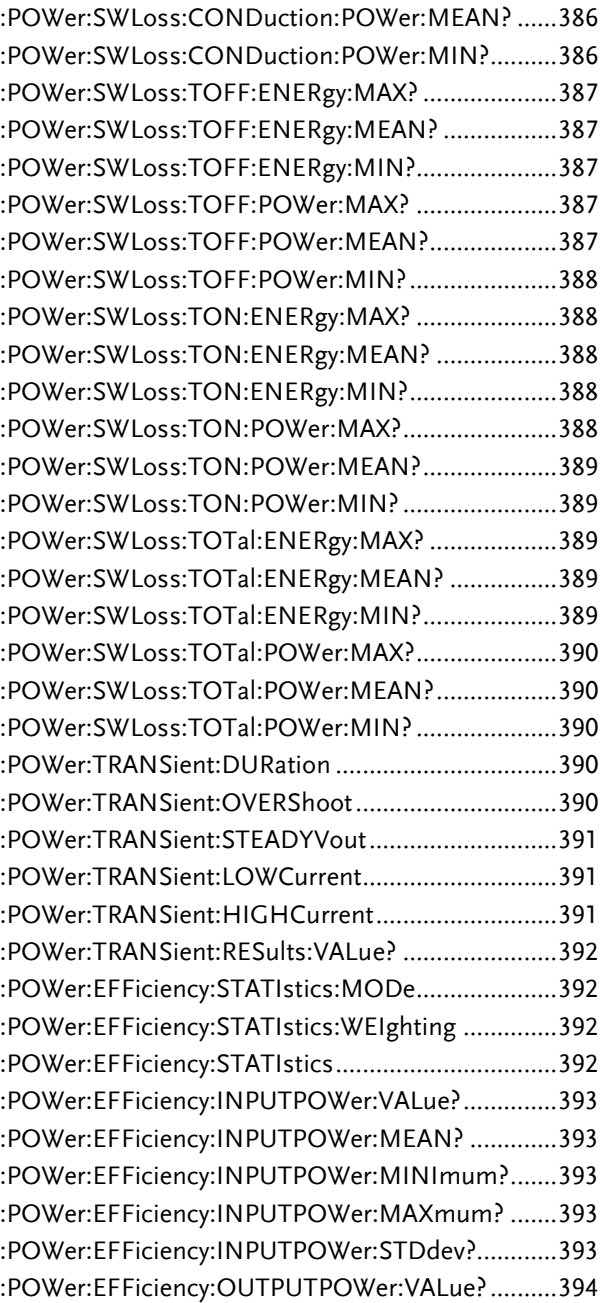

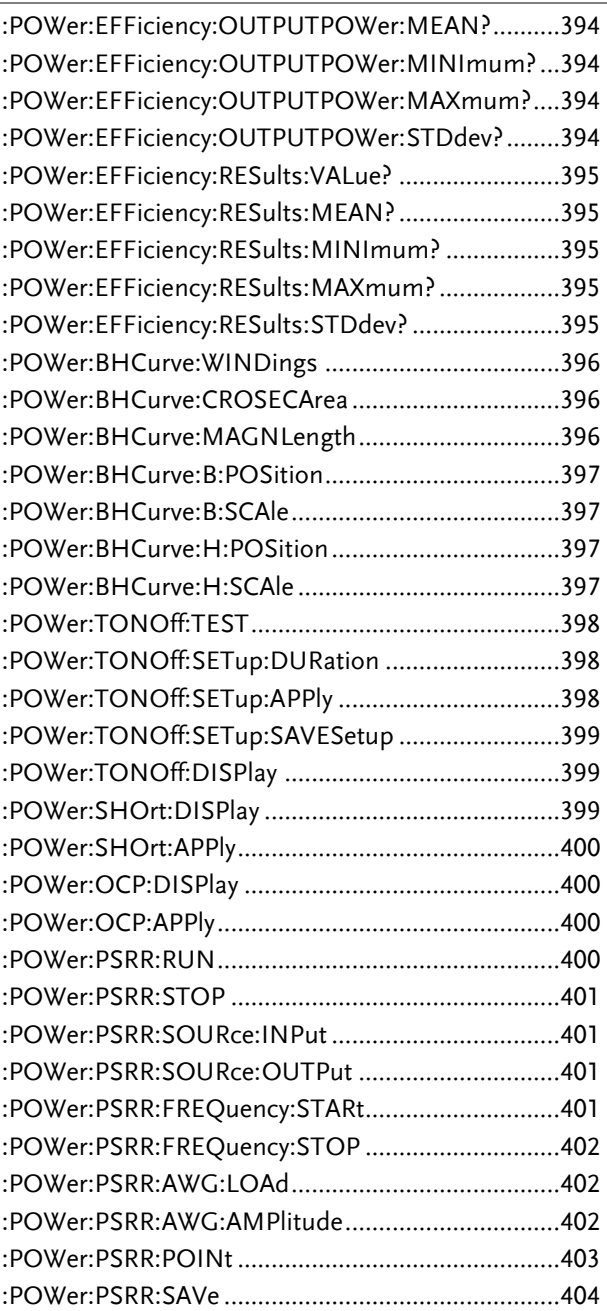

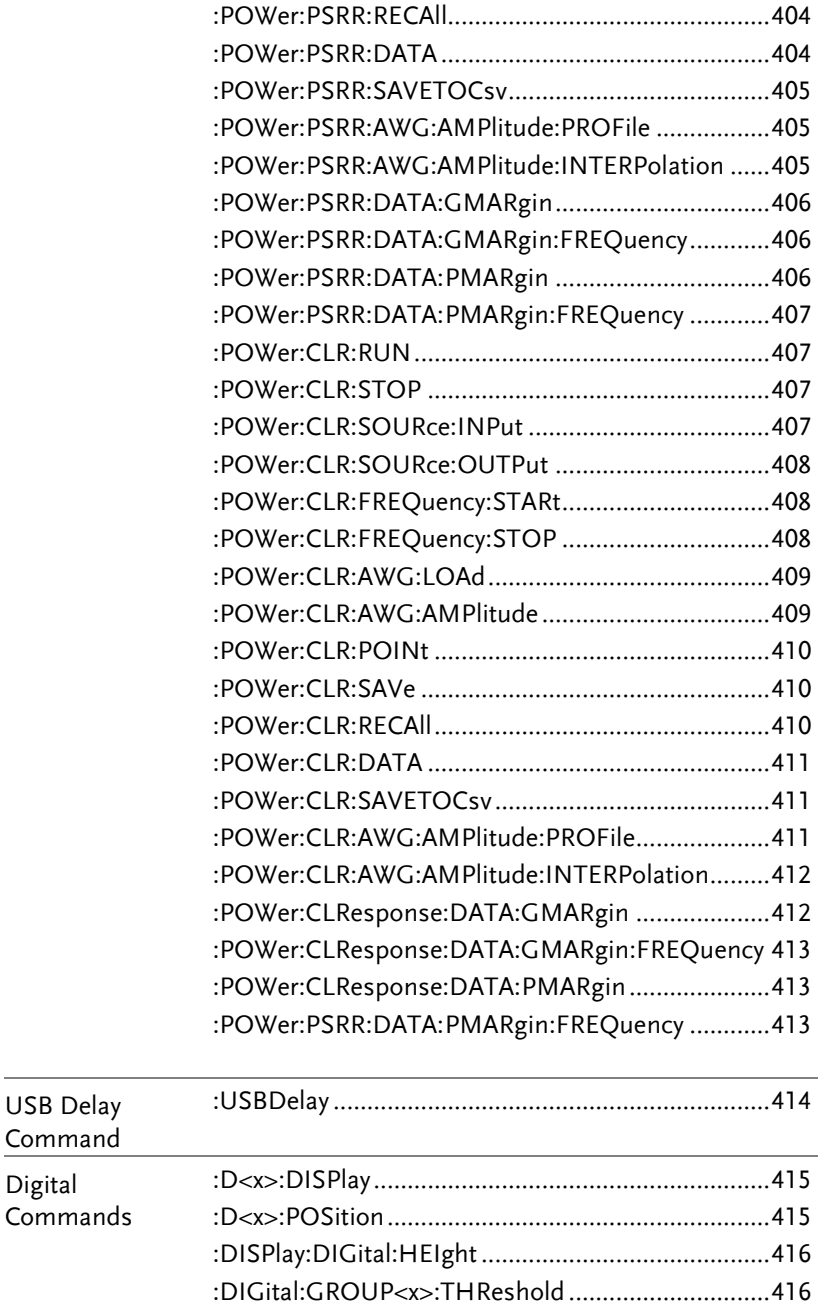

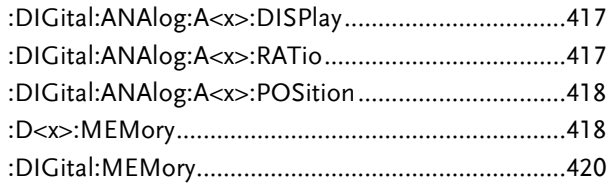

# **COMMAND DETAILS**

The Command details chapter shows the detailed syntax, equivalent panel operation, and example for each command. For the list of all commands, see pag[e17.](#page-16-0)

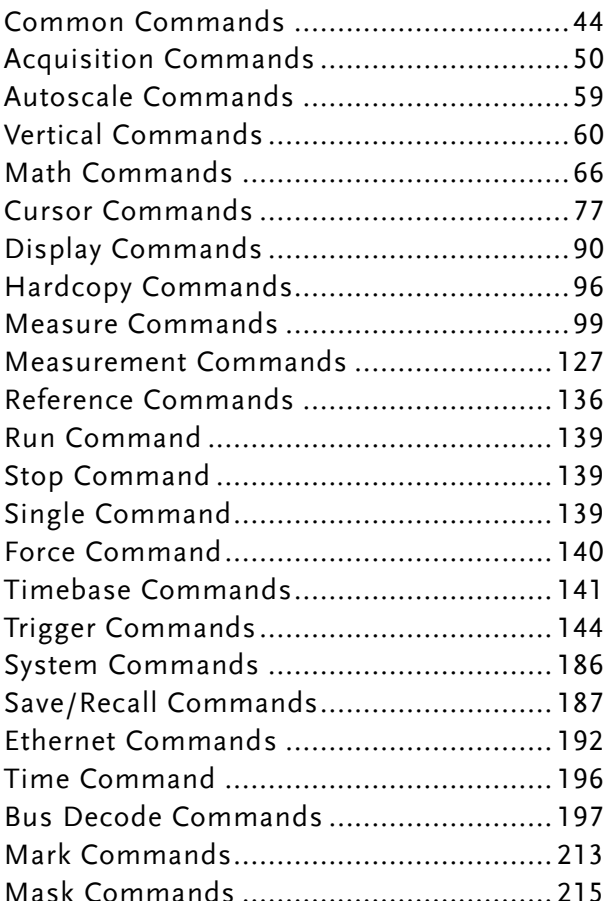

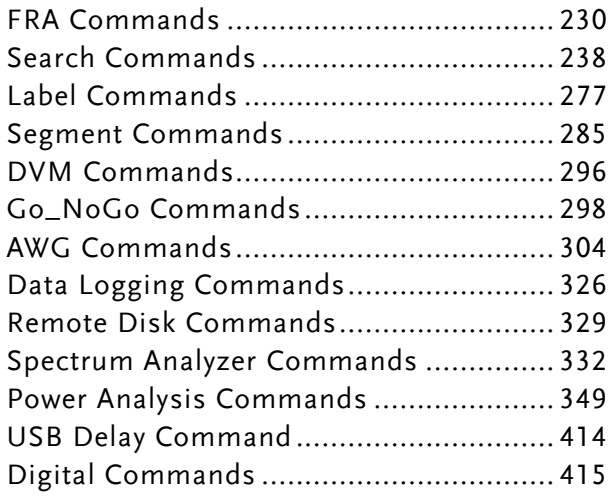

# Common Commands

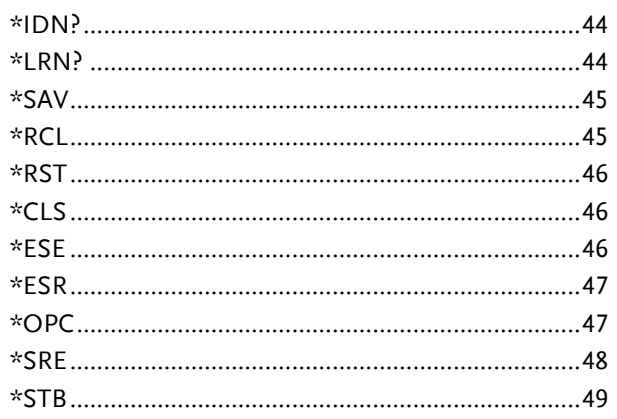

#### \*IDN?

 $\rightarrow$  Query)

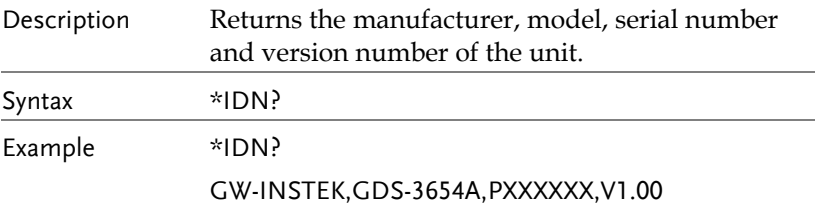

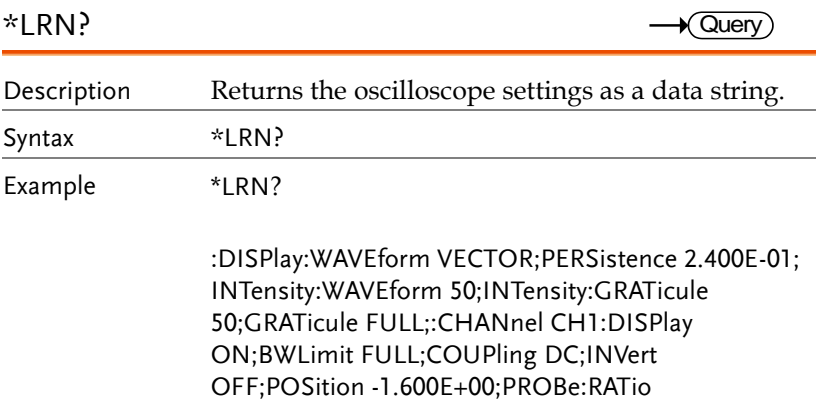

1.000e+01;PROBe:TYPe VOLTAGE;SCALe 2.000E+ 01;IMPedance 1E+6;EXPand GROUND;:CHANnel CH2:DISPlay ON;BWLimit FULL;COUPling DC;INVert OFF;POSition 0.000E+00;PROBe:RATio 1.000e+01;PROBe:TYPe VOLTAGE;SCALe 2.000E+00;IMPedance 1E+6;EXPand GROUND;:CHANnel CH3:DISPlay OFF;BWLimit FULL;COUPling DC;INVert OFF;POSition 0.000E+00;PROBe:RATio 1.000e+01;PROBe:TYPe VOLTAGE;SCALe 1.000E+00;IMPedance 1E+6;EXPand GROUND;:CHANnel CH4:DISPlay OFF;BWLimit FULL;COUPling DC;INVert OFF;POSition 0.000E+00;PROBe:RATio 1.000e+01;PROBe:TYPe VOLTAGE;SCALe 1.000E+00;IMPedance 1E+6;EXPand GROUND;:MATH:TYPe FFT;DISP OFF;DUAL:SOURce1 CH1;SOURce2 CH2;OPERator MUL;POSition 0.000E+00;SCALe ?;FFT:SOURce CH1;MAG DB;WINDow HANNING;POSition 2.800E-01;SCALe 2.000E+01;MATH:ADVanced:OPERator DIFF;ADVanced:SOURce CH1;ADVanced:EDIT: SOURce1 CH1;ADVanced:EDIT:S

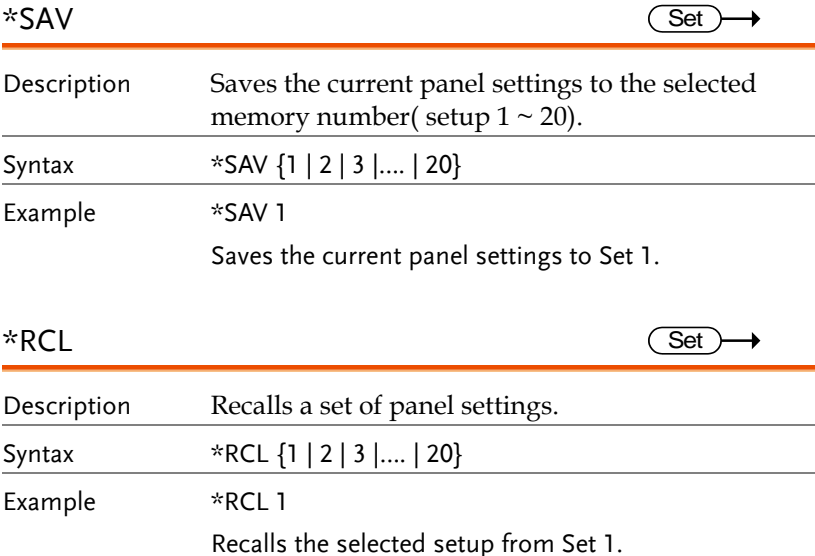

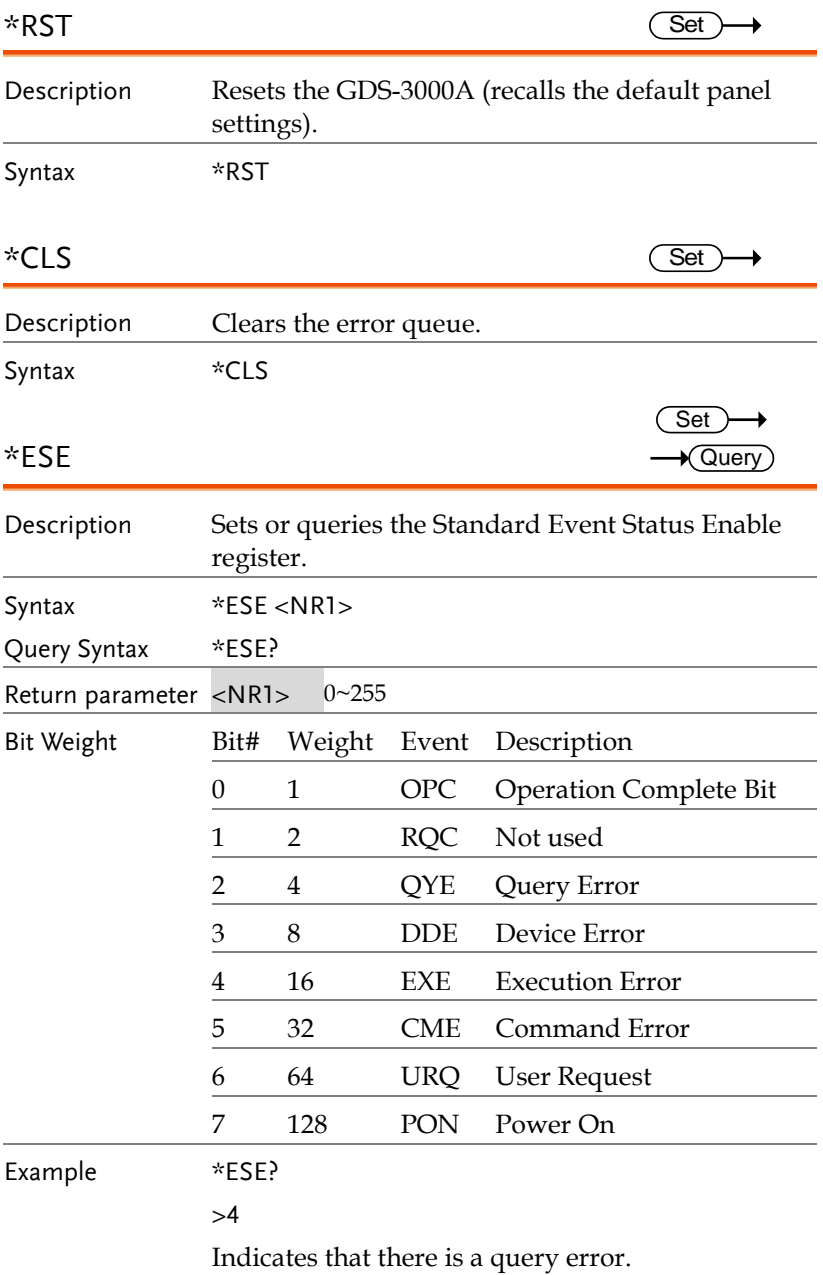

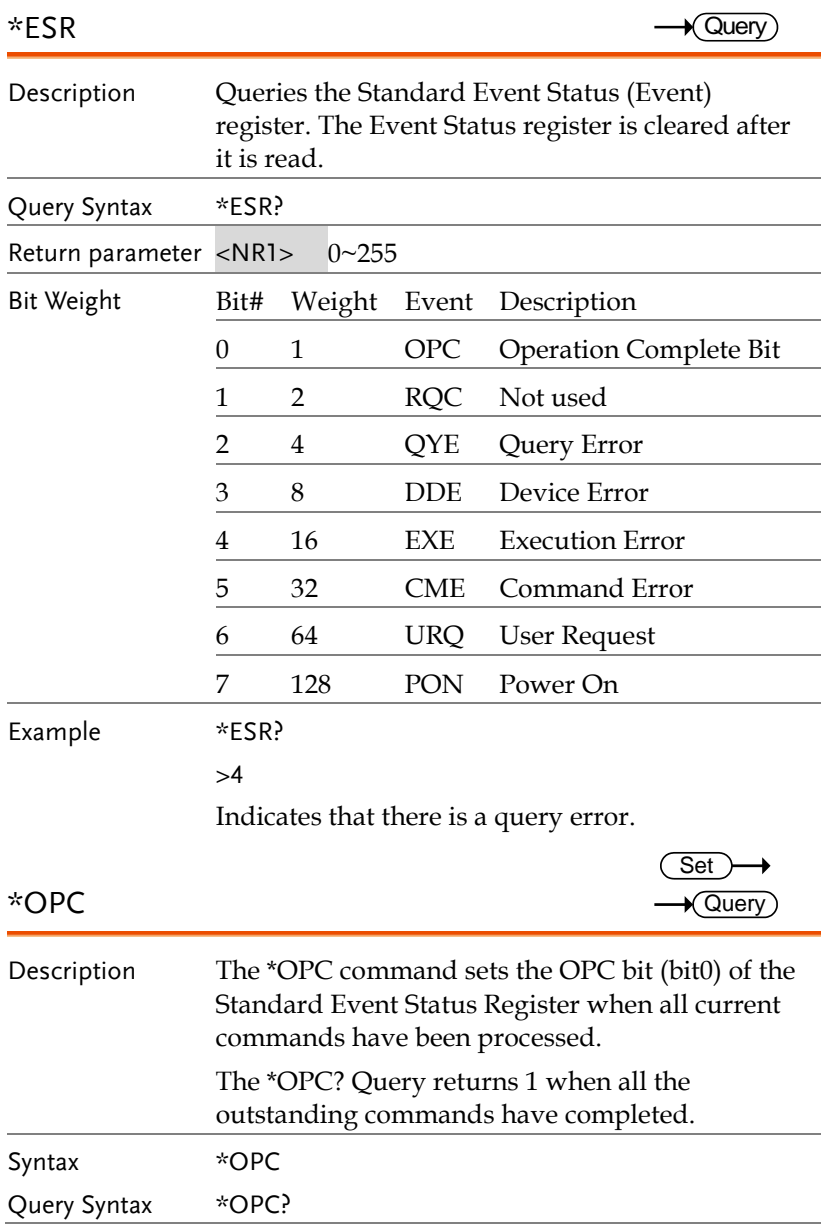

**GDS-3000A Series Programming Manual**

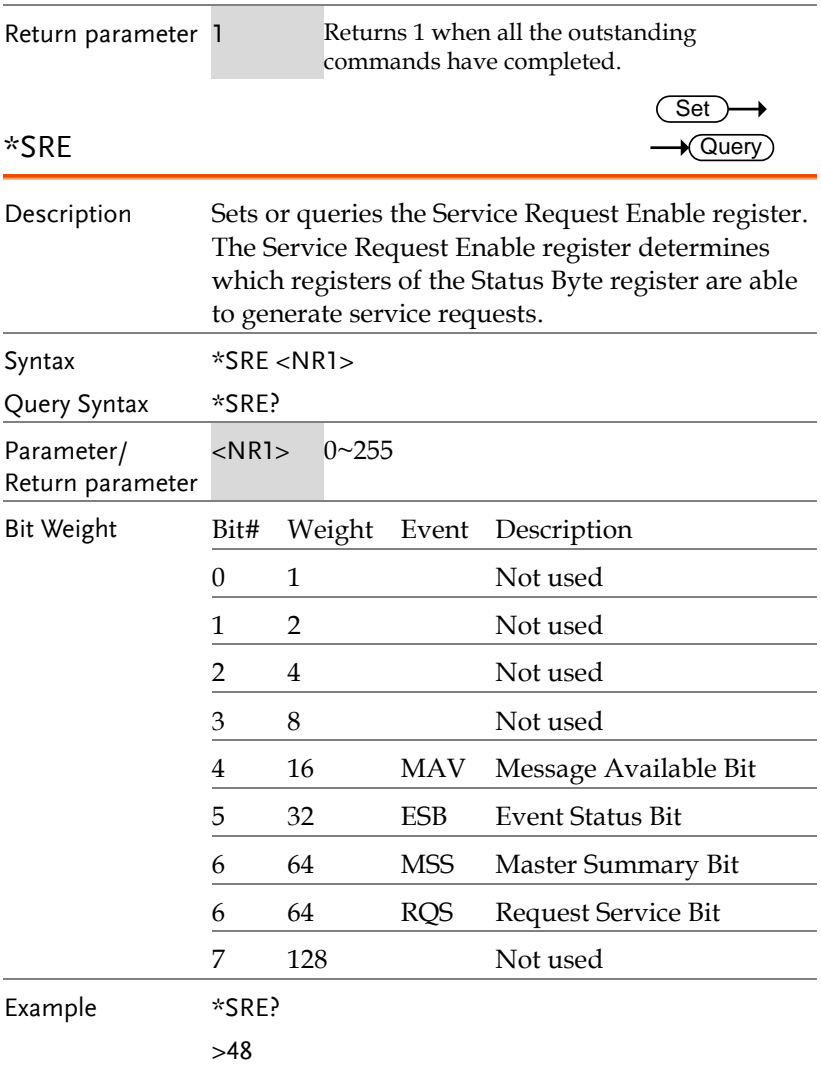

Indicates that the MAVB and ESB bit are both set.

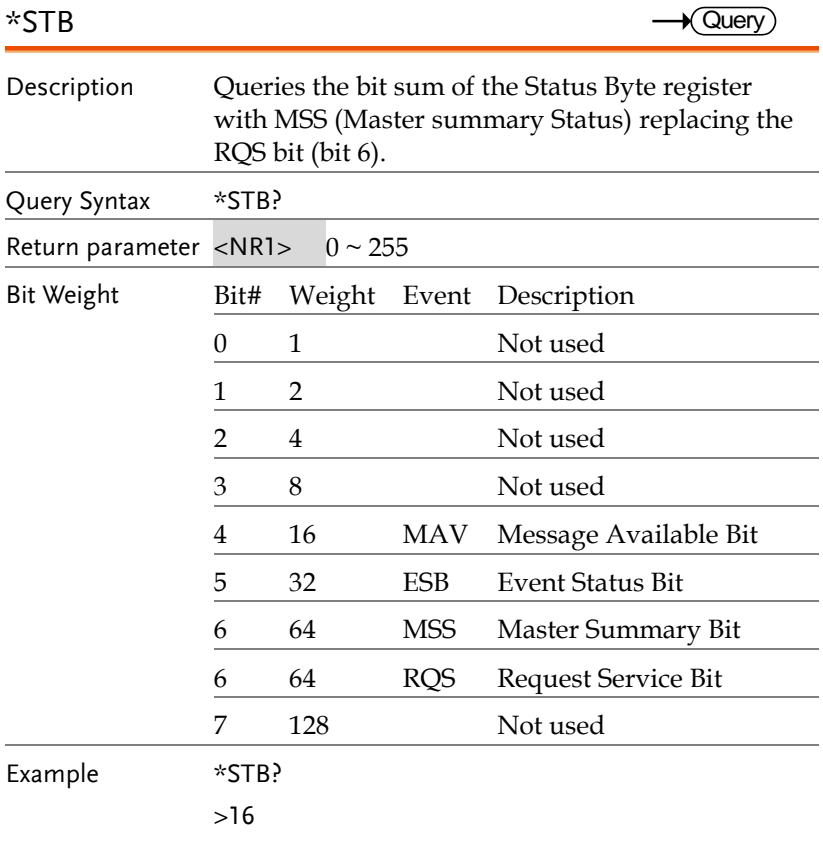

Indicates that the MAV bit is set.

# Acquisition Commands

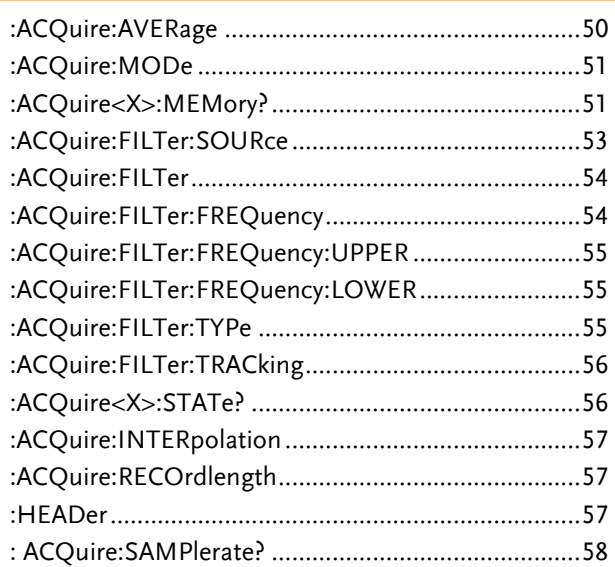

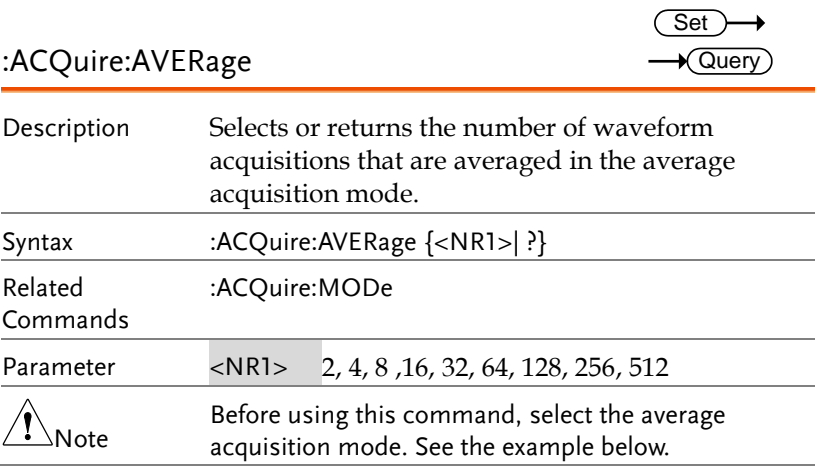

:ACQuire:MODe

Example :ACQuire:MODe AVERage

:ACQuire:AVERage 2

Selects the average acquisition mode, and sets the average number to 2.

# $\rightarrow$  Query

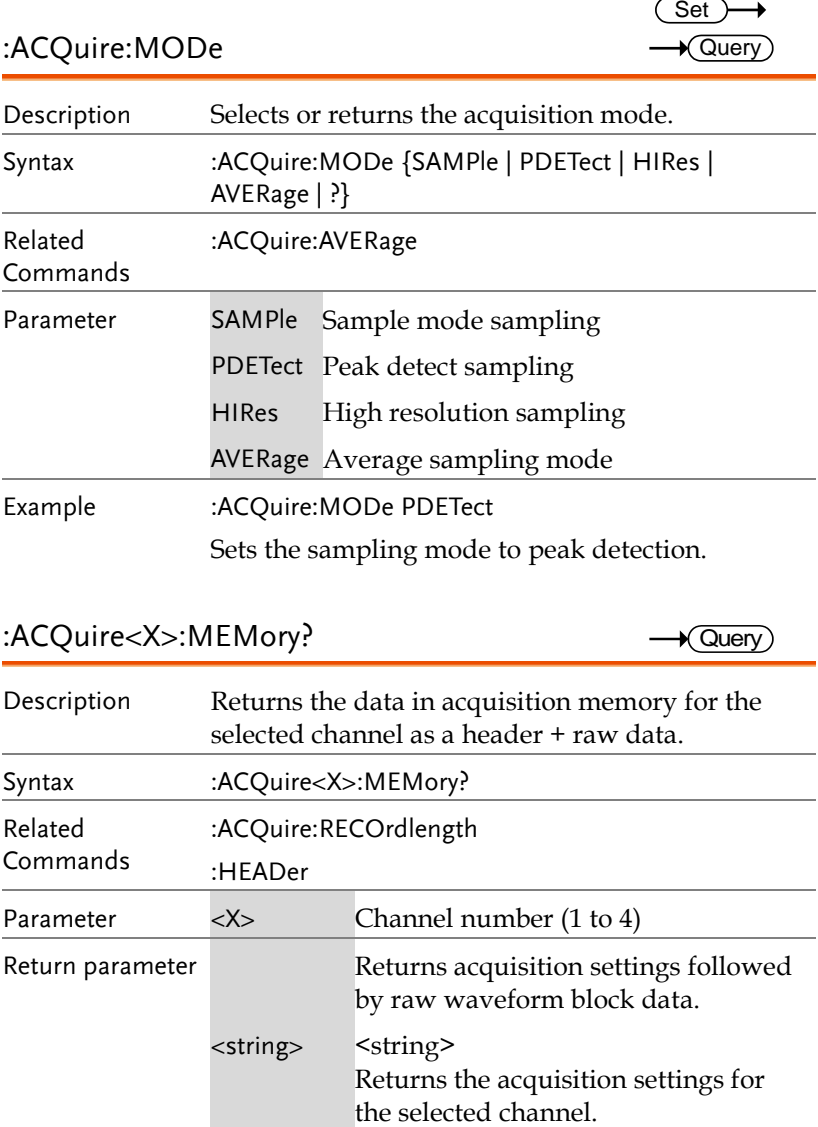

#### :ACQuire<X>:MEMory?

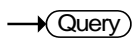

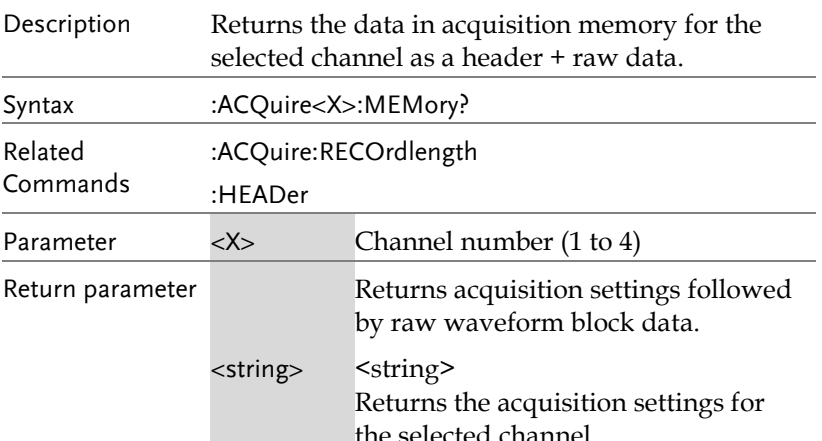

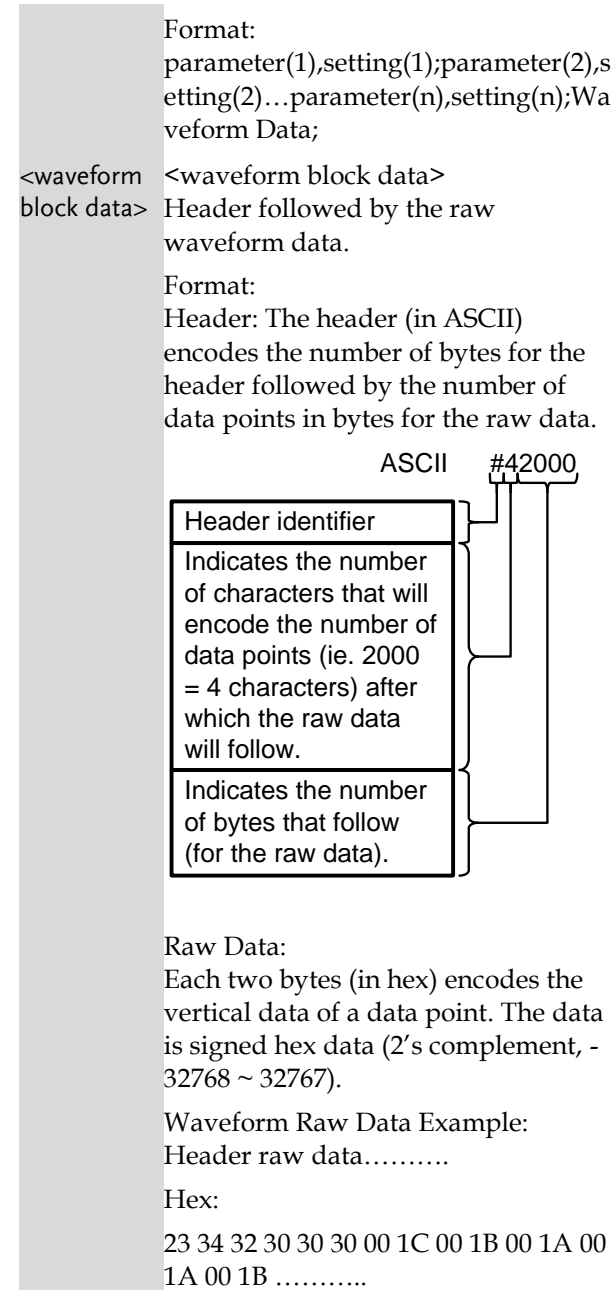

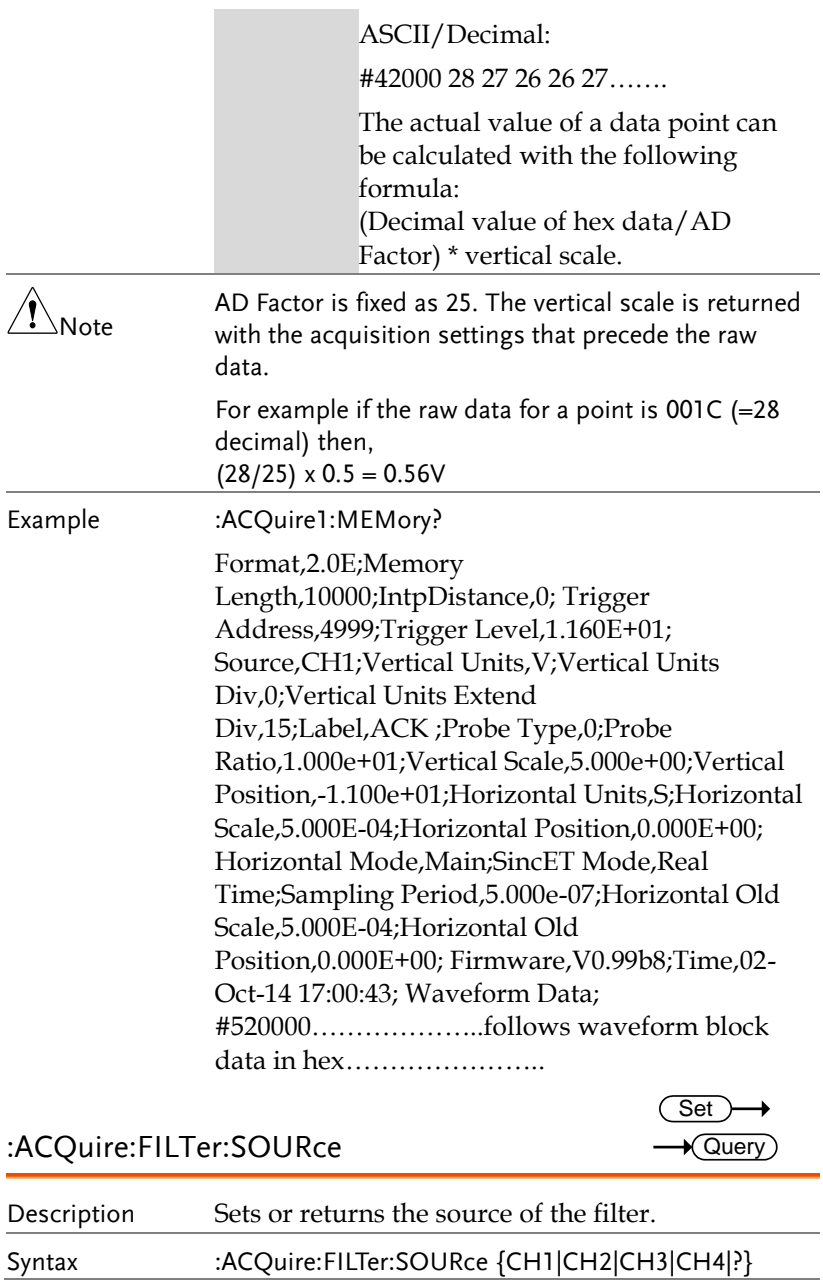

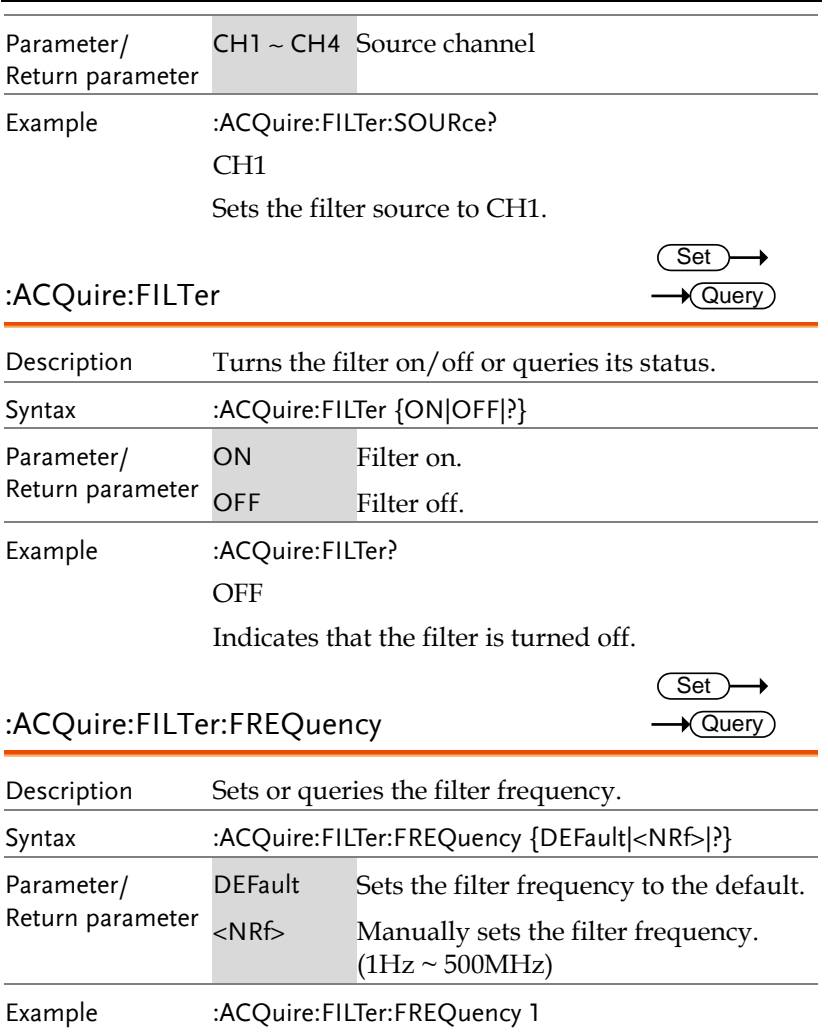

Sets the filter frequency to 1Hz.

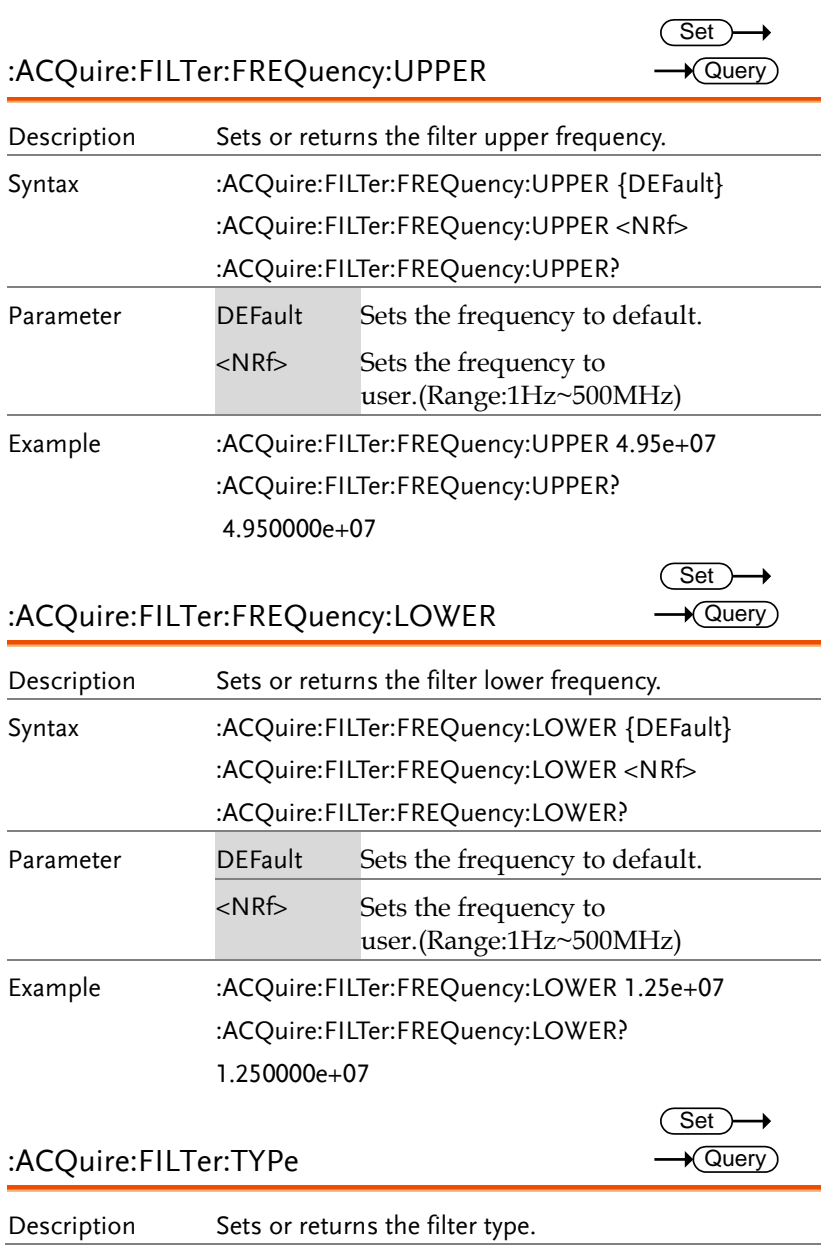

 $\sqrt{Qvery}$ 

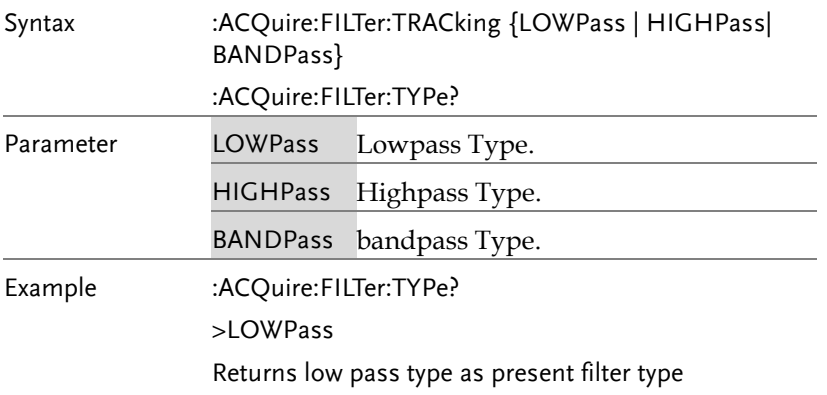

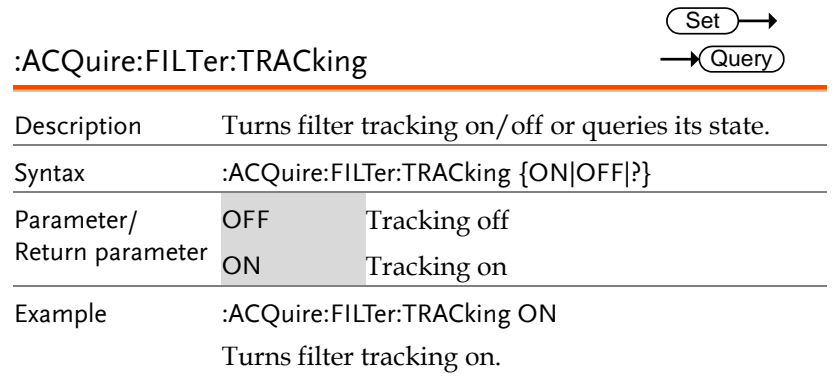

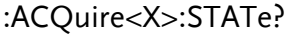

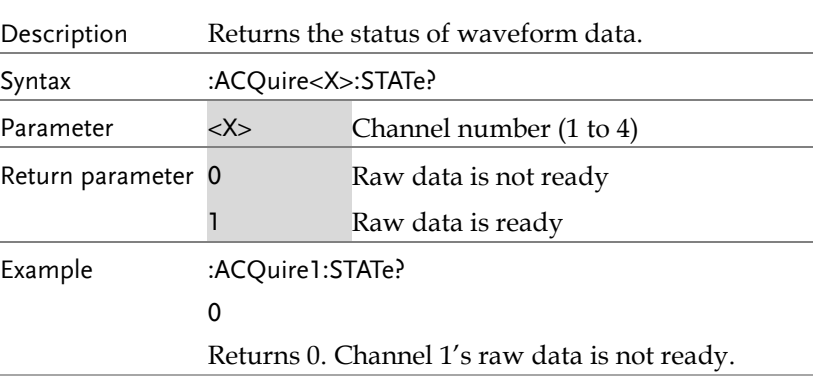

 $\hat{\mathcal{N}}_{\mathsf{Note}}$ If the oscilloscope changes the acquisition status from STOP to RUN, the status will be reset as zero.

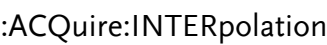

 $\rightarrow$  $\rightarrow$  Query

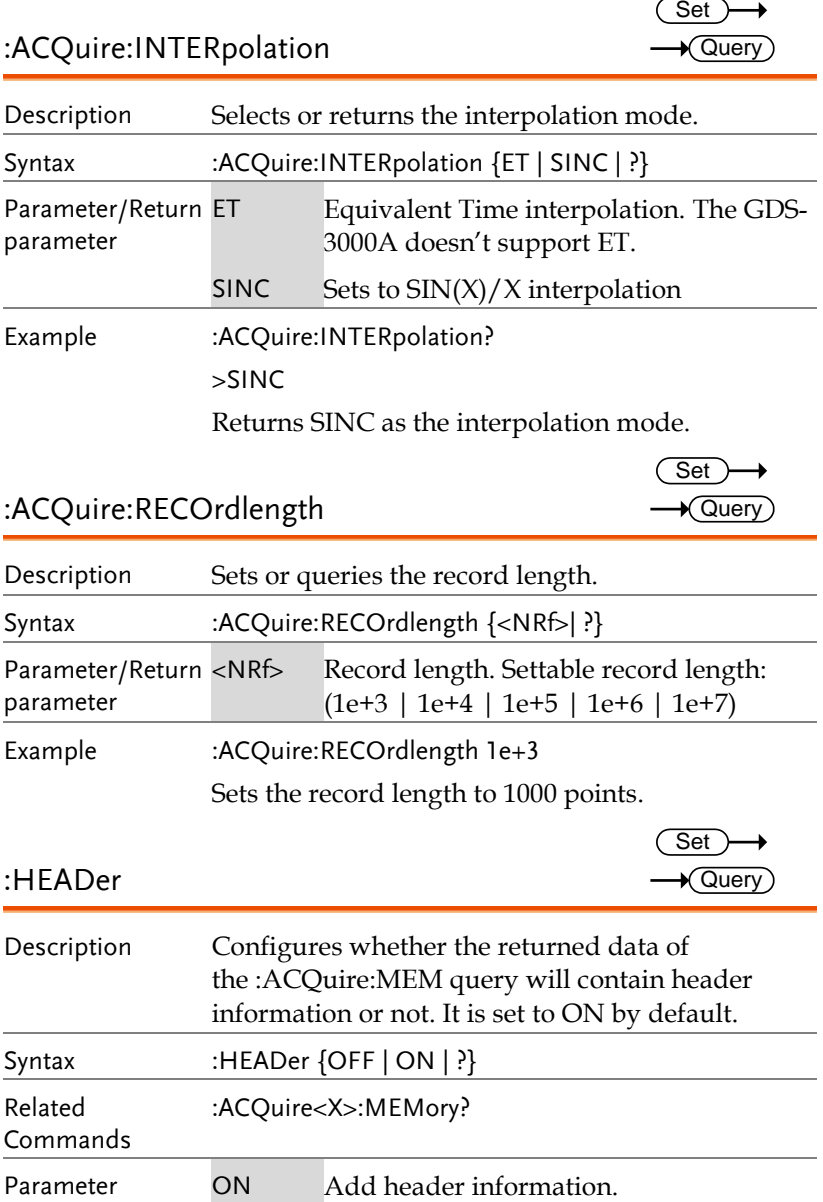

**GDS-3000A Series Programming Manual**

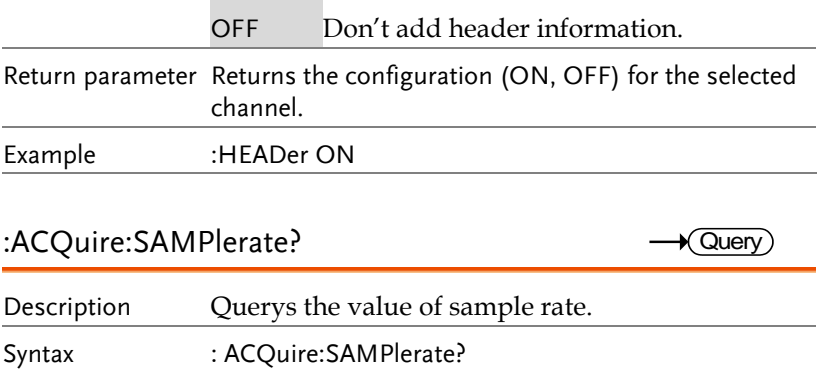

Example : ACQuire:SAMPlerate?

1.00000E+09

# Autoscale Commands

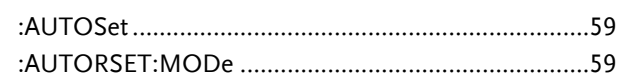

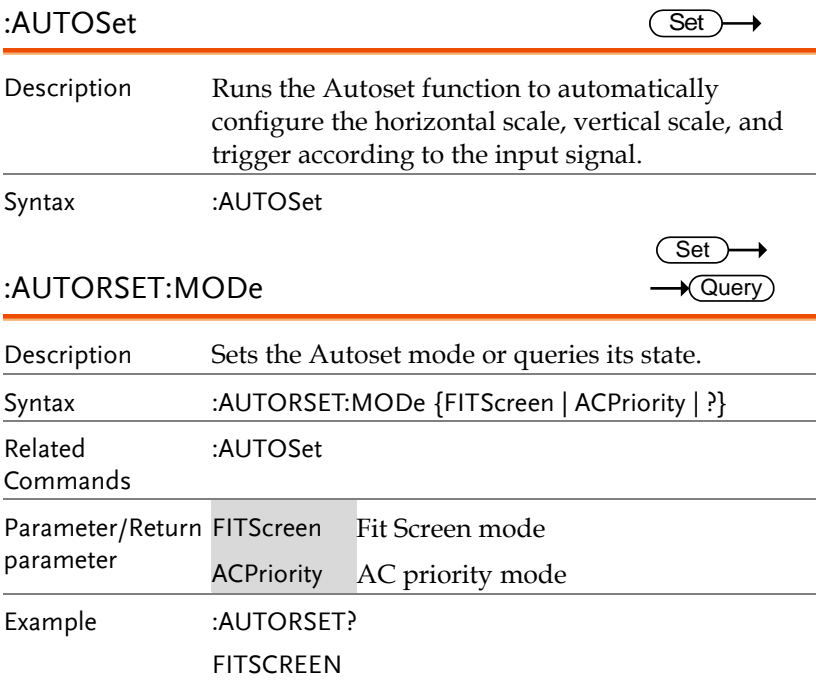

# Vertical Commands

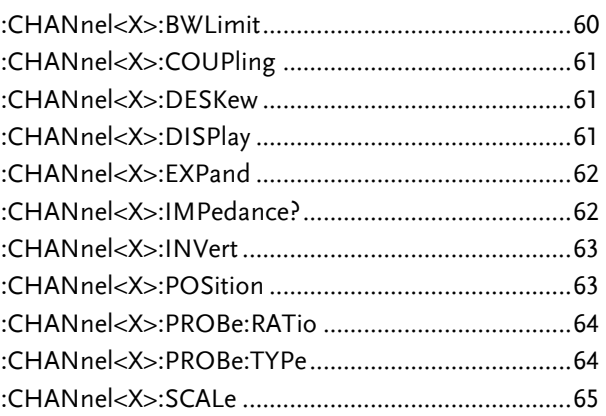

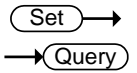

:CHANnel<X>:BWLimit

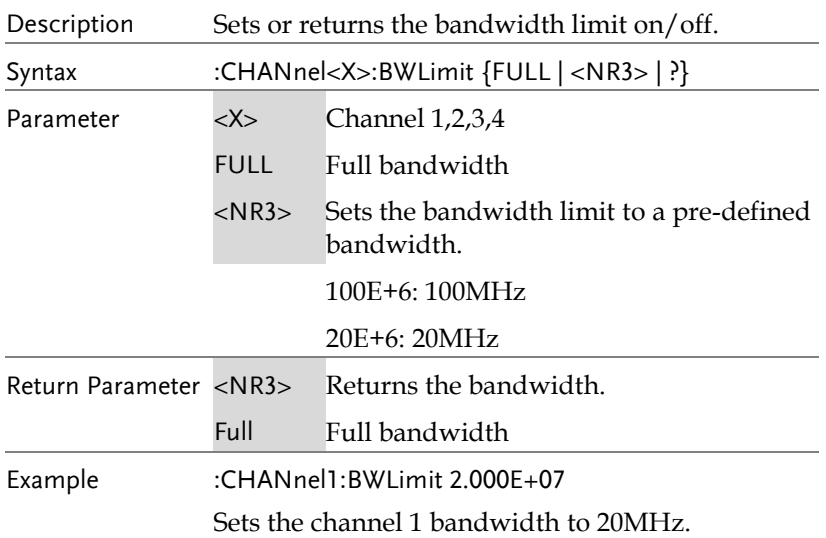

 $Set \rightarrow$  $\rightarrow$  Query

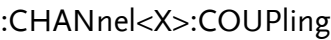

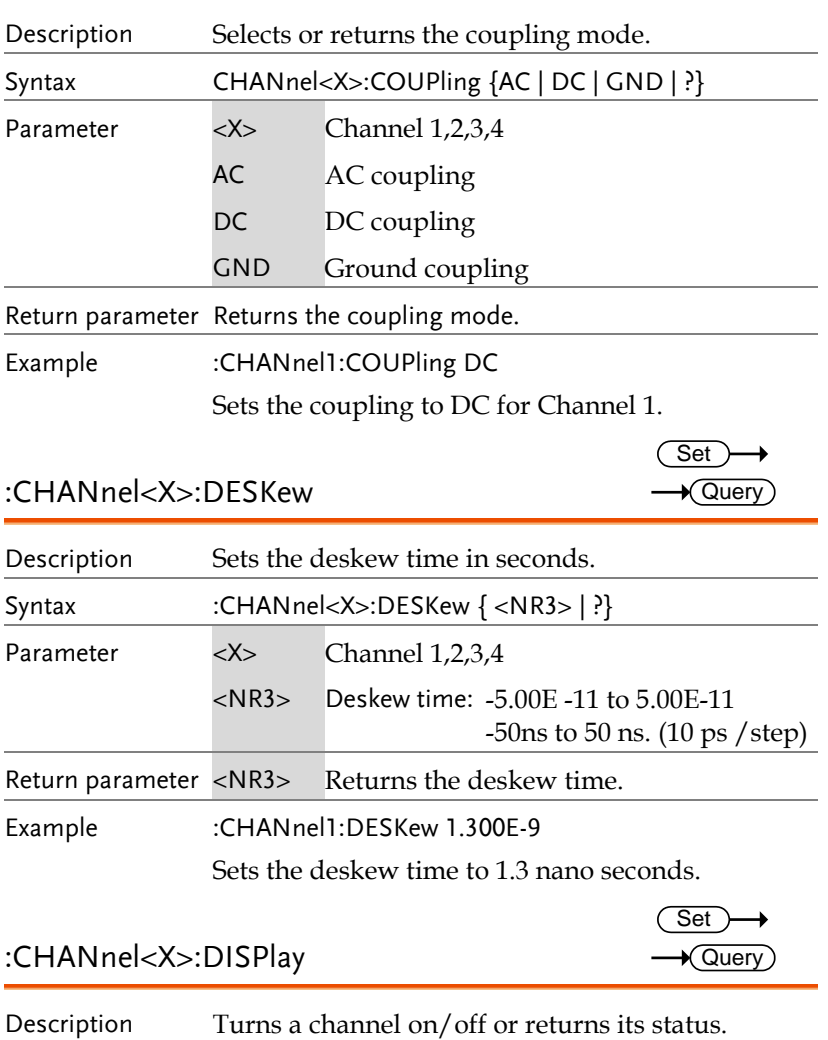

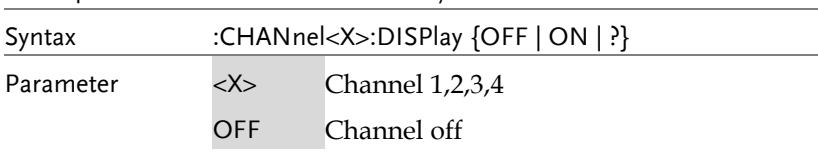

**GDS-3000A Series Programming Manual**

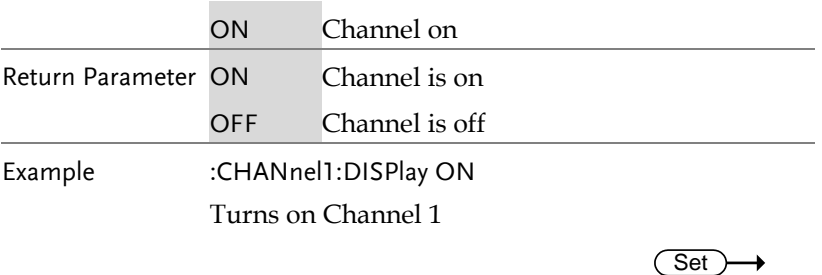

#### :CHANnel<X>:EXPand

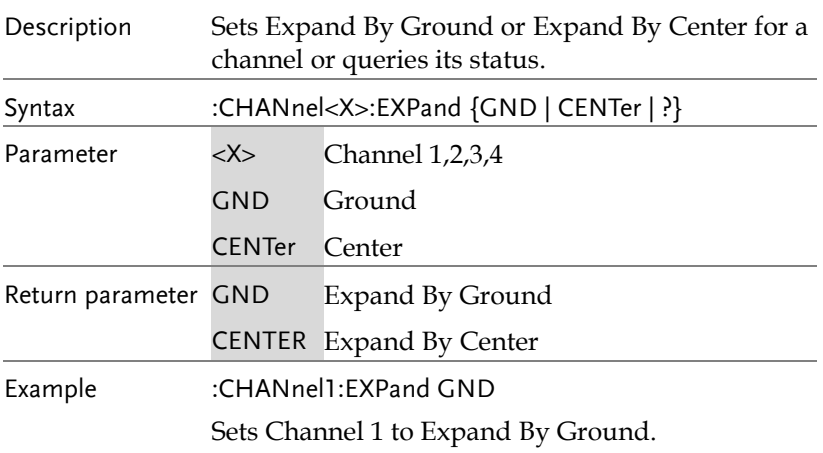

:CHANnel<X>:IMPedance?

 $\rightarrow$  Query

 $\rightarrow$  Query

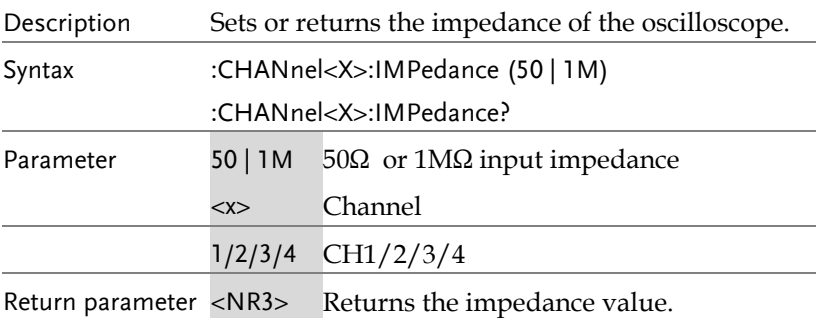

 $\rightarrow$  Query

Example :CHANnel1:IMPedance? 1.000000E+06 The impedance is 1M ohms.

#### :CHANnel<X>:INVert

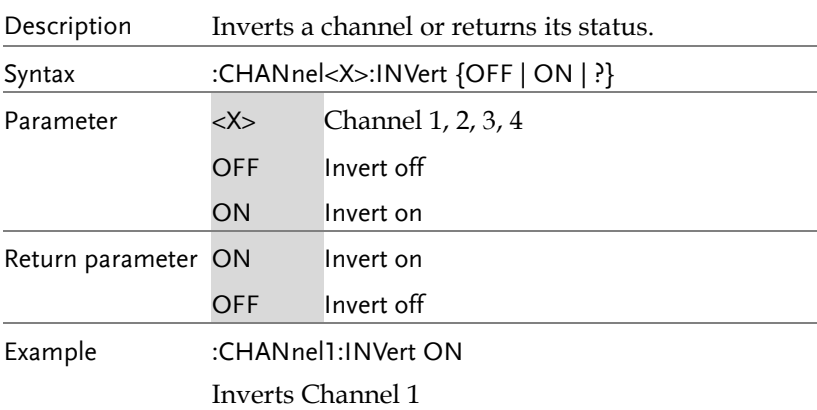

#### :CHANnel<X>:POSition

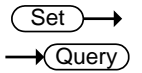

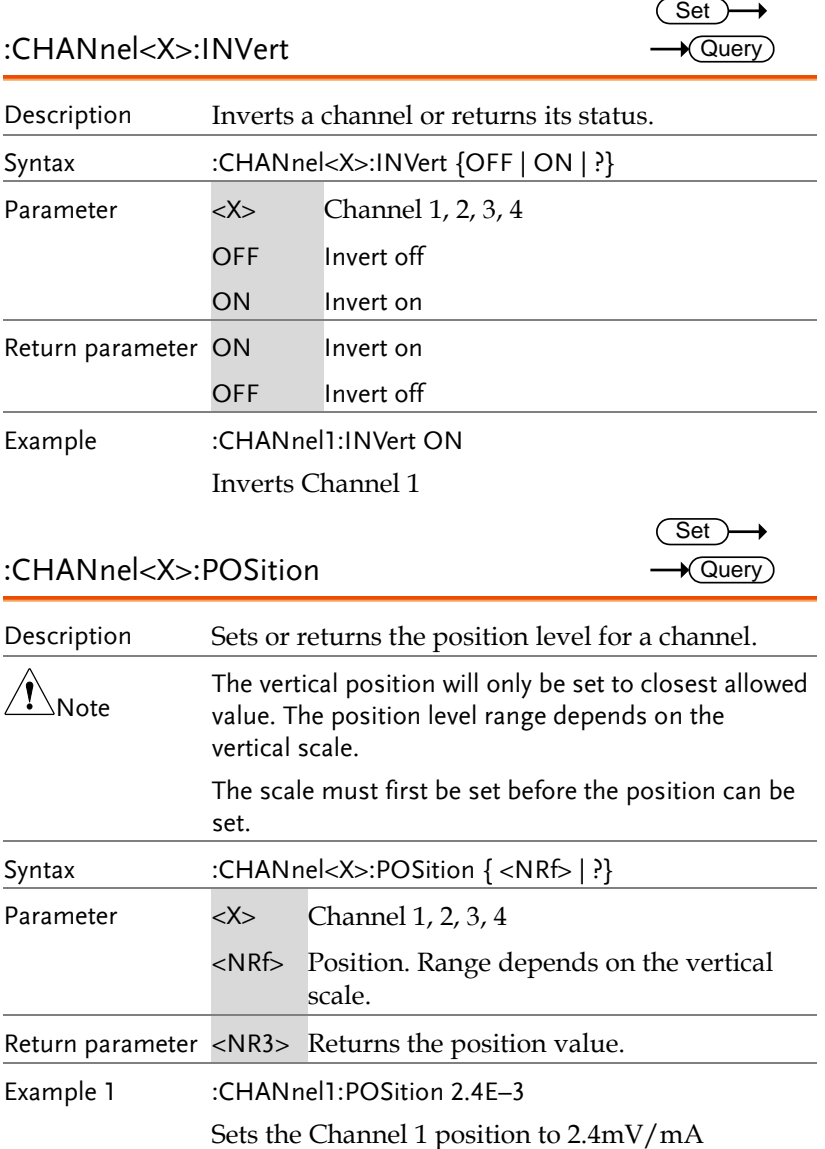

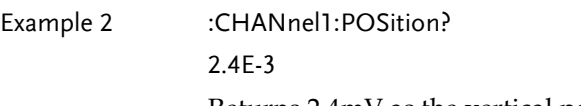

Returns 2.4mV as the vertical position.

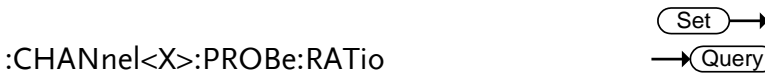

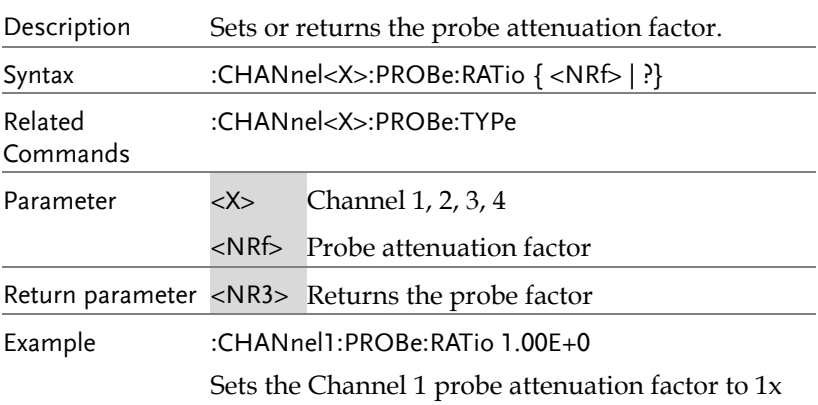

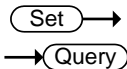

#### :CHANnel<X>:PROBe:TYPe

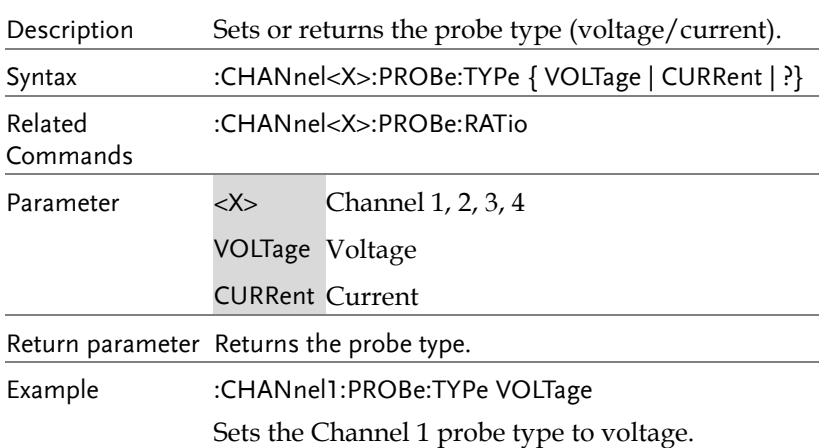

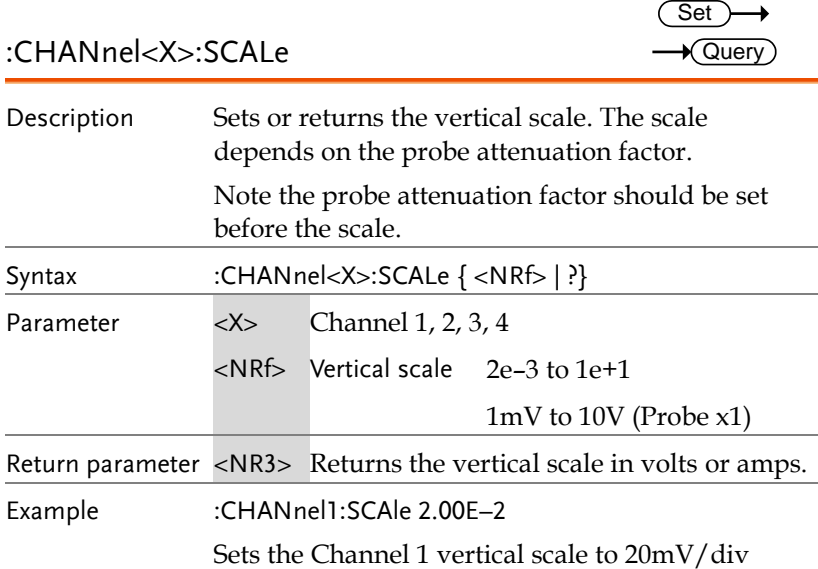

# Math Commands

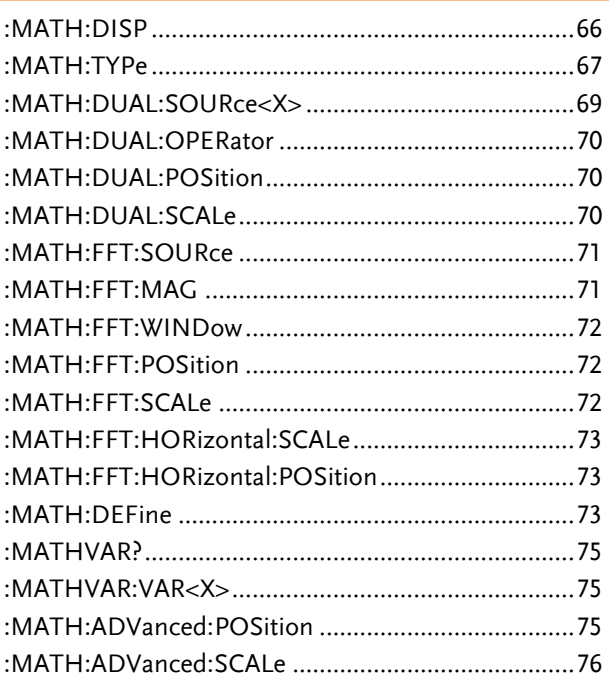

 $Set \rightarrow$  $\rightarrow$  Query

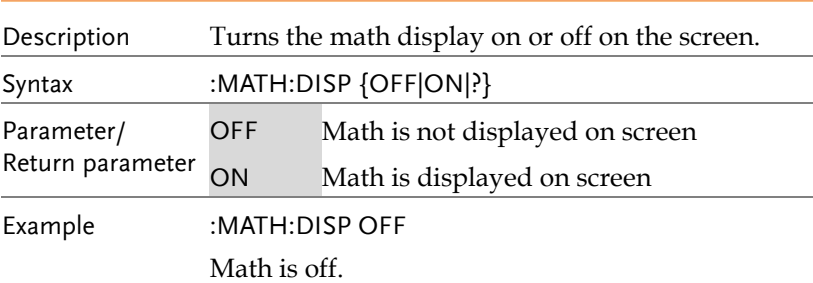

:MATH:DISP

L.

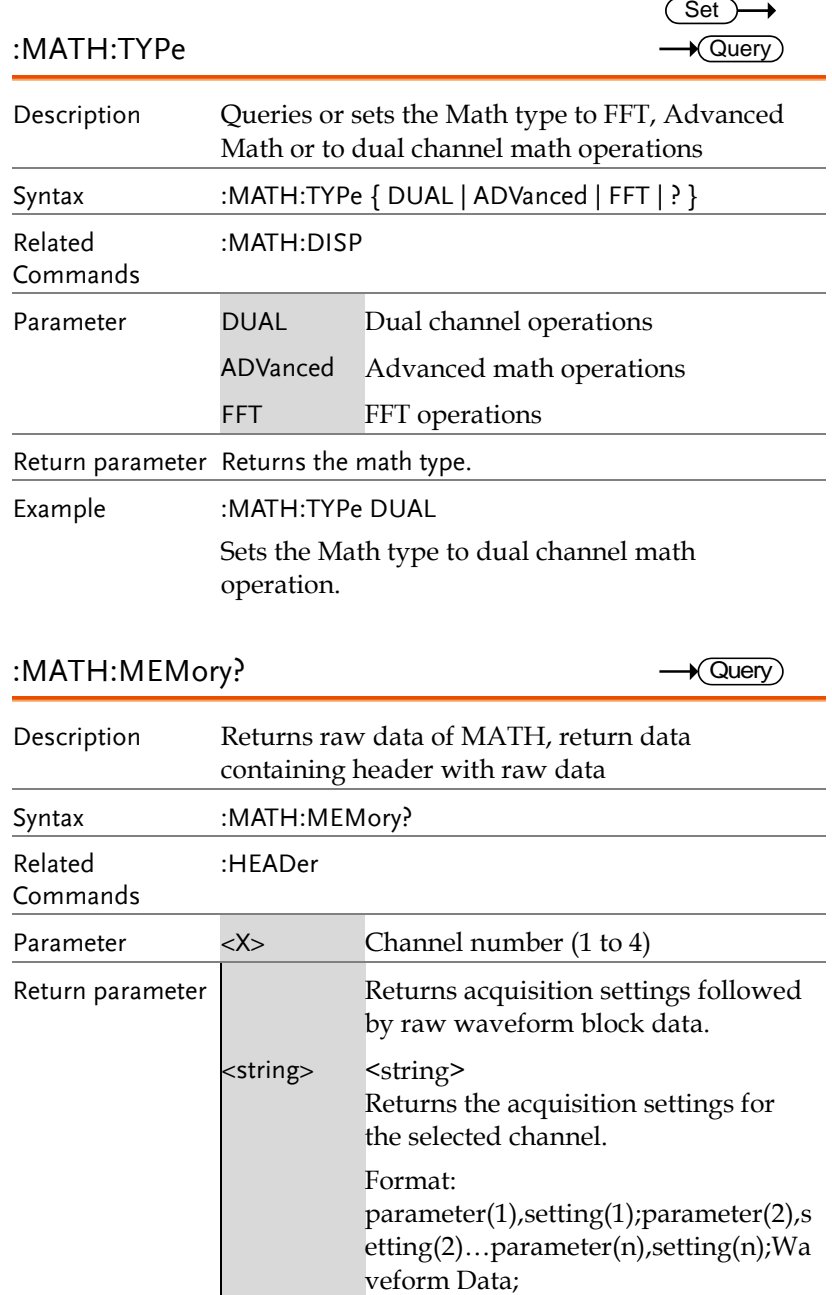

## :MATH:MEMory?

 $\rightarrow$  Query)

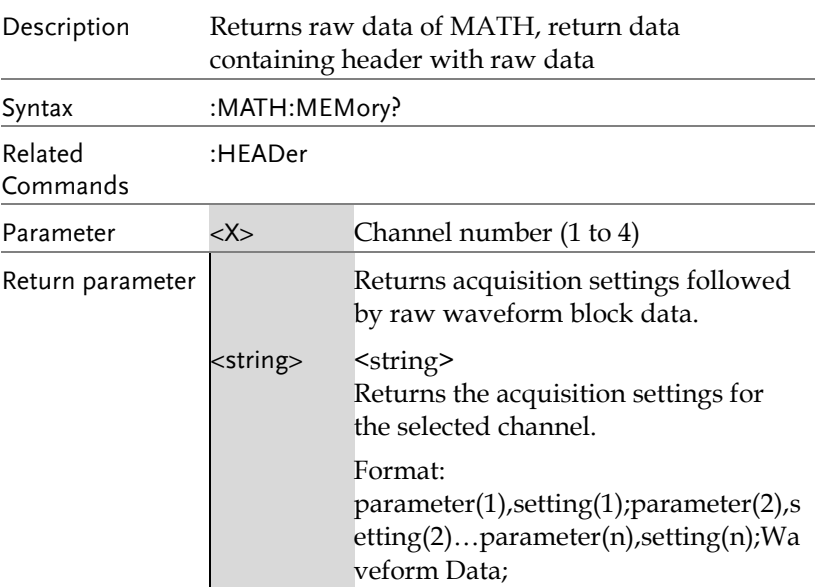

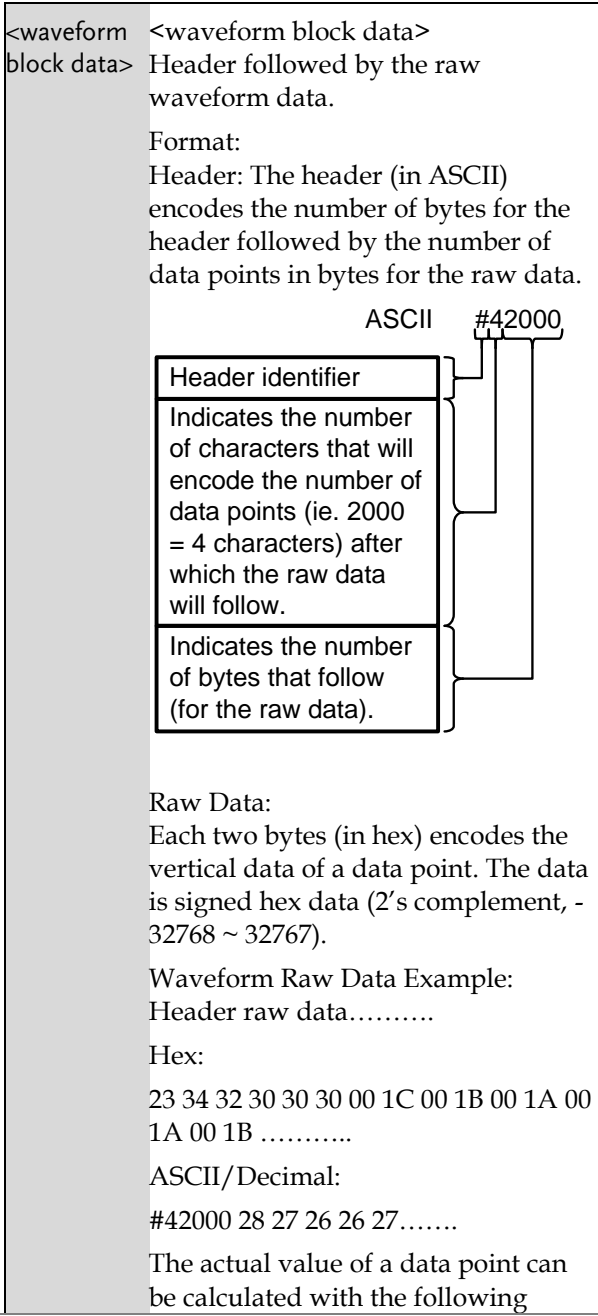

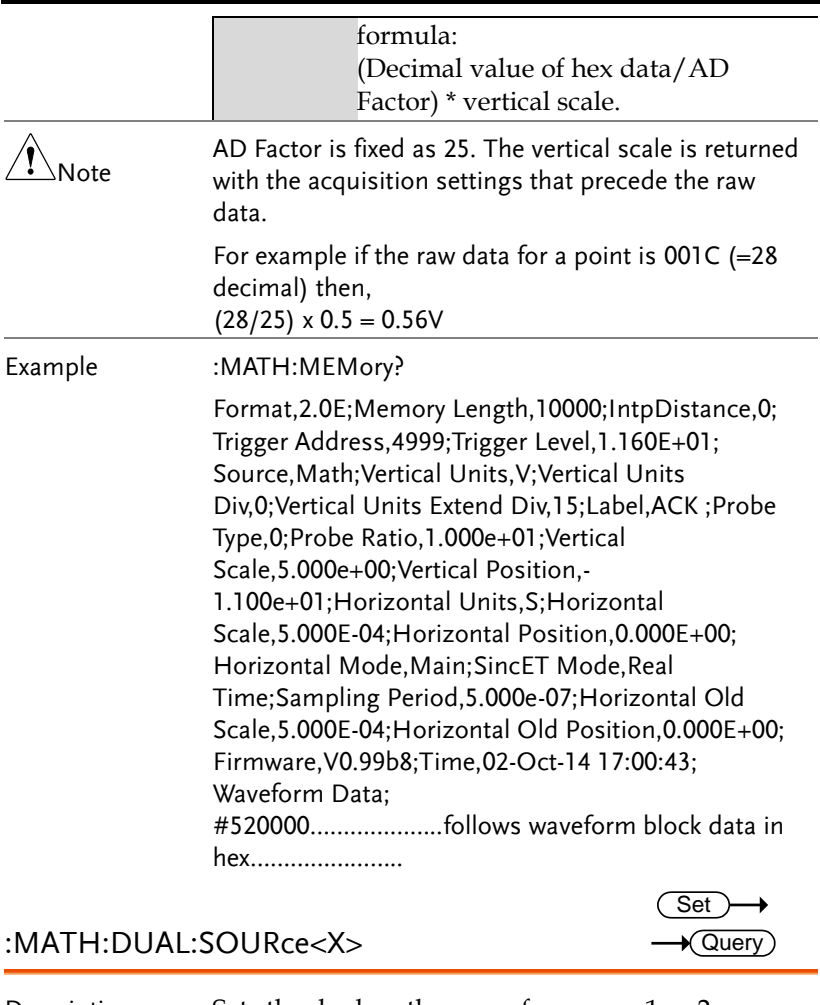

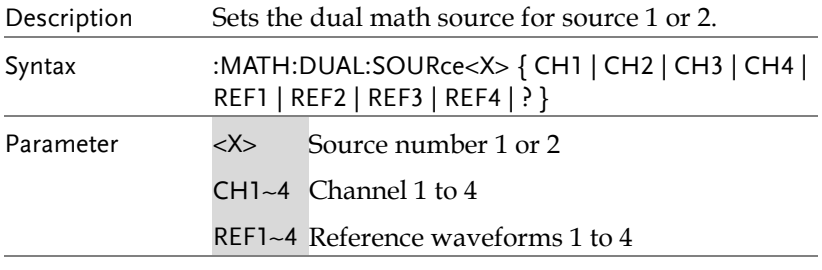

Return parameter Returns the source for the source 1 or 2.

Example :MATH:DUAL:SOURce1 CH1

Sets source1 as channel 1.

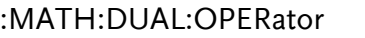

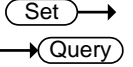

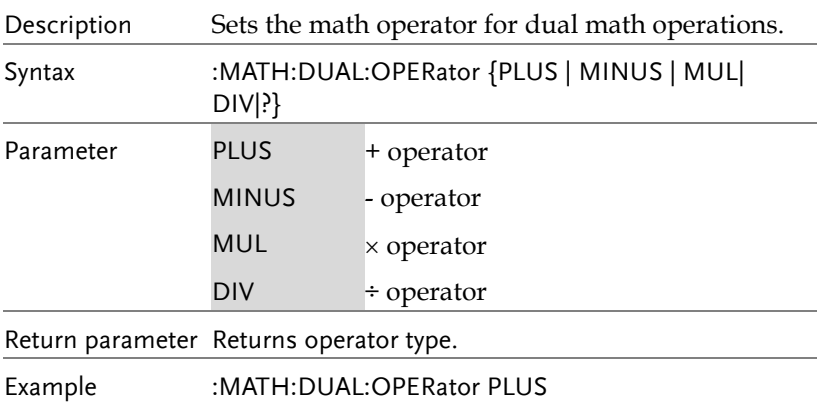

Sets the math operator as plus (+).

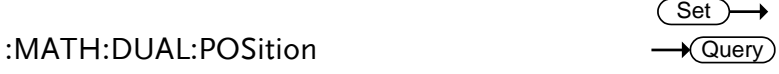

# Description Sets the vertical position of the displayed math result expressed by unit/division. Syntax :MATH:DUAL:POSition {<NRf> | ? } Parameter <NRf> Vertical position Depends on the vertical scale (Unit/Div) Return parameter <NR3> Returns the vertical position. Example :MATH:DUAL:POSition 1.0E+0

Sets the vertical position to 1.00 unit/div.

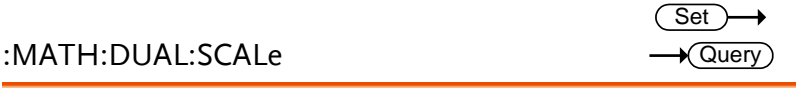

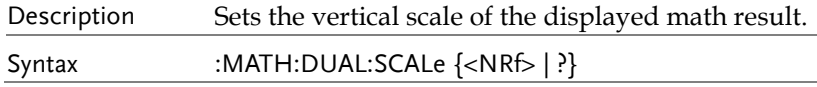

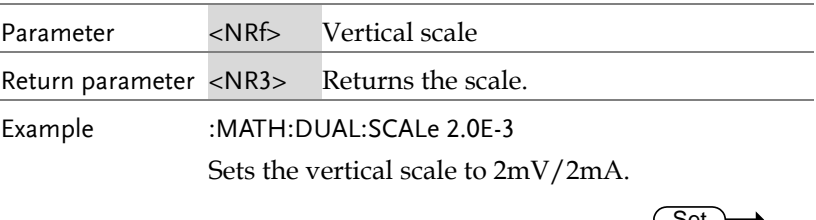

#### :MATH:FFT:SOURce

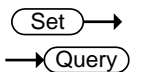

 $\overline{\text{Set}}$  $\rightarrow$  Query

→

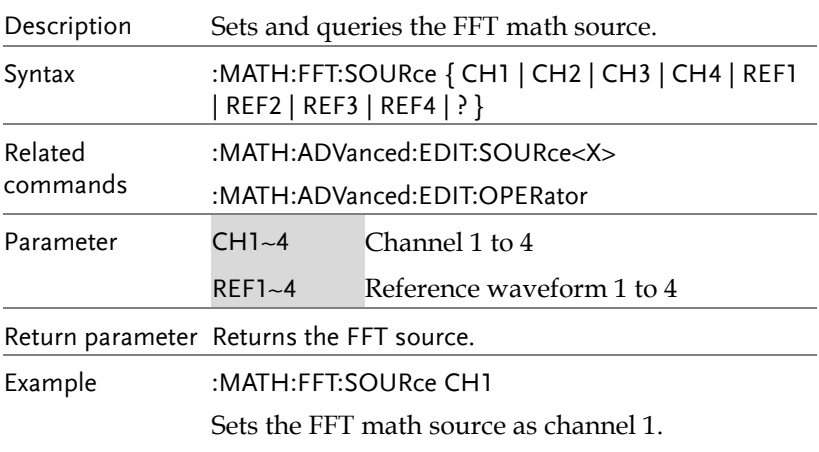

#### :MATH:FFT:MAG

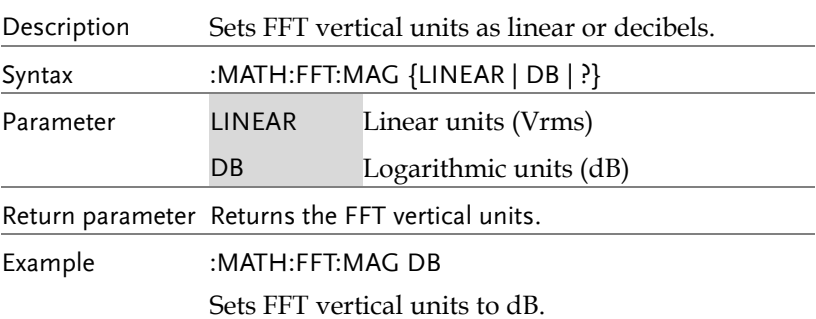

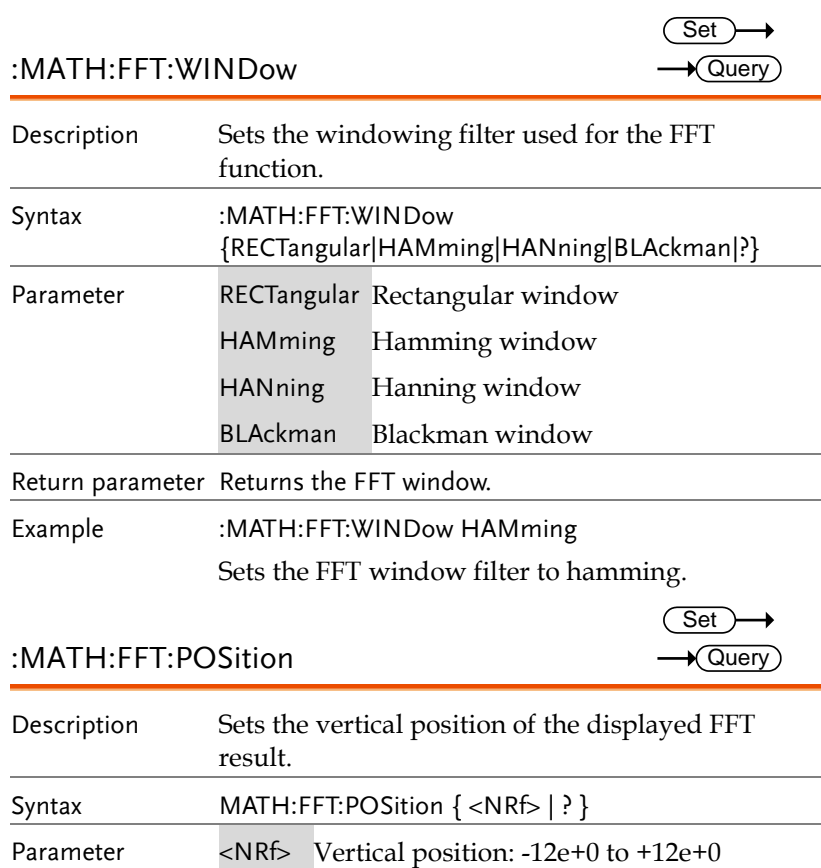

(12 units/division to +12 units/division.) Return parameter <NR3> Returns the vertical position.

Example :MATH:FFT:POSition -2e-1 Sets the FFT position to -0.2 divisions.

:MATH:FFT:SCALe Set)  $\sqrt{$ Query

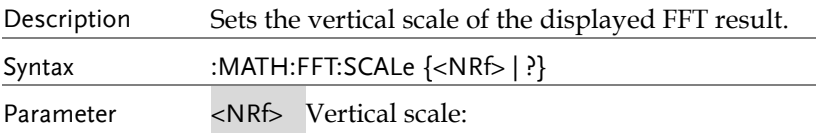
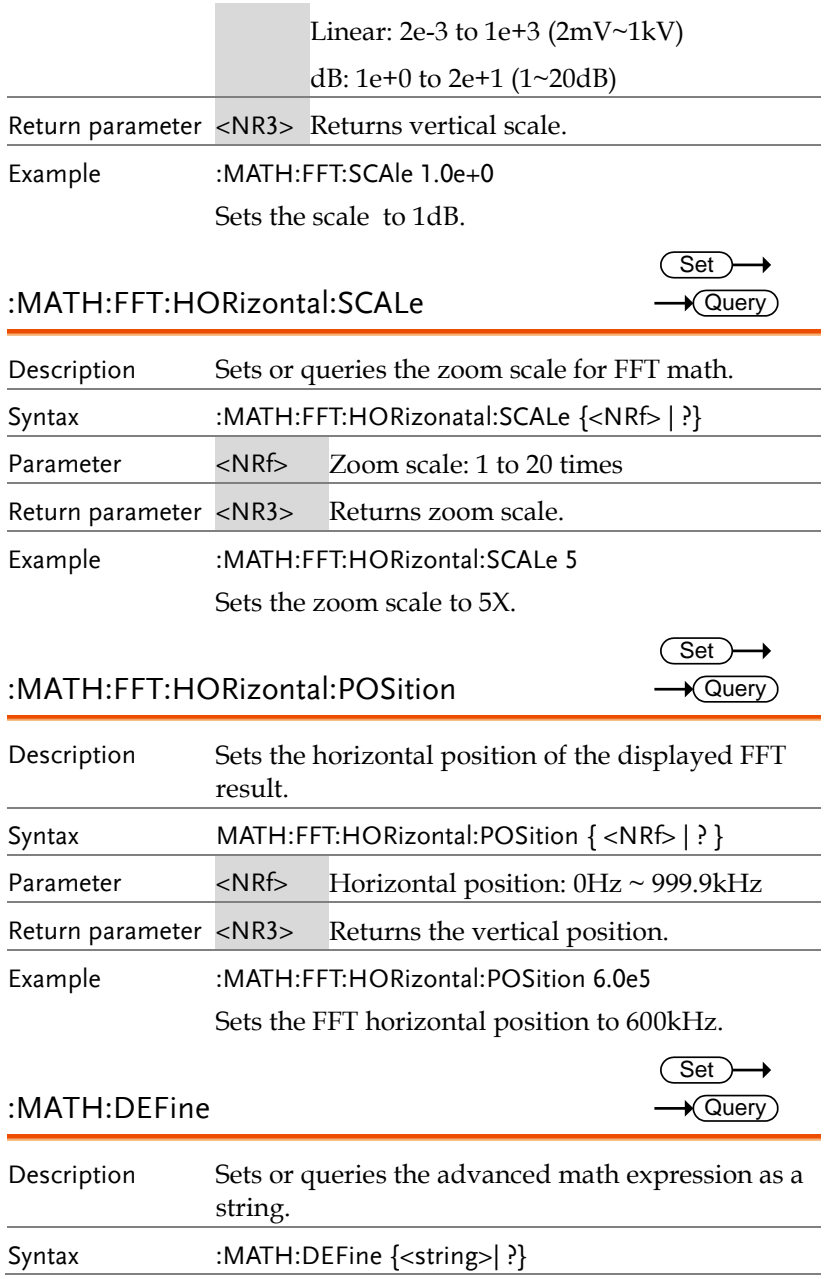

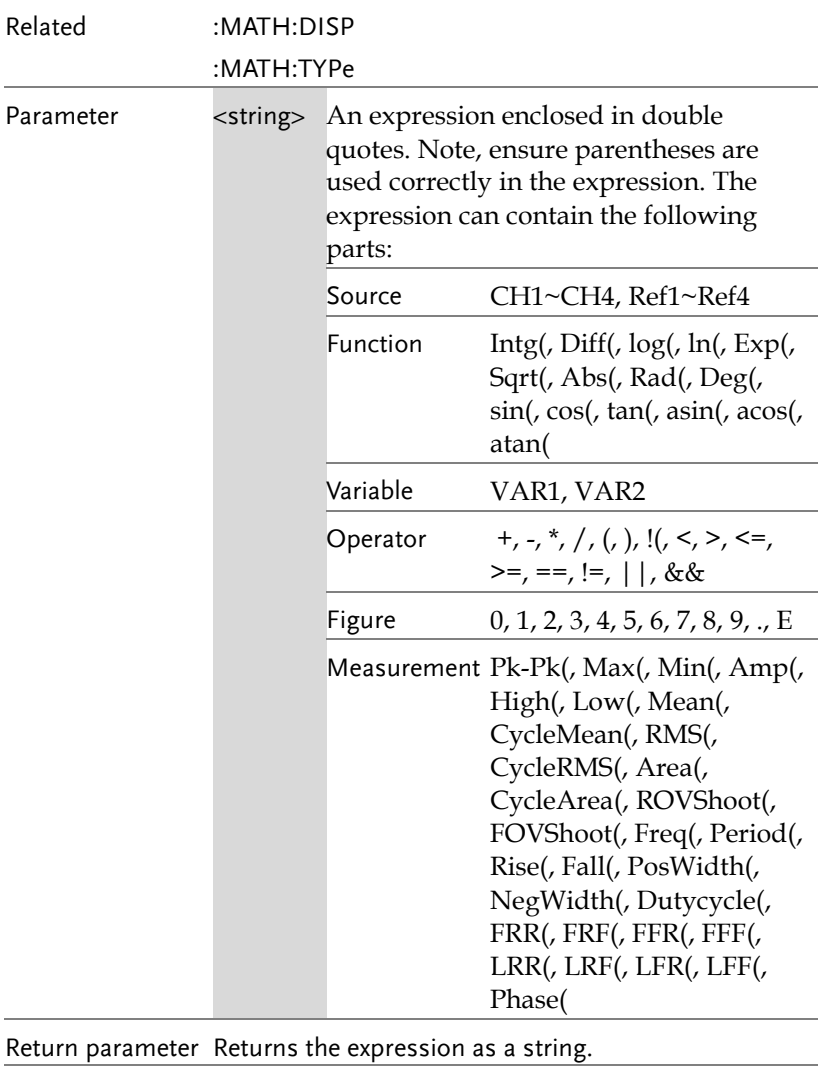

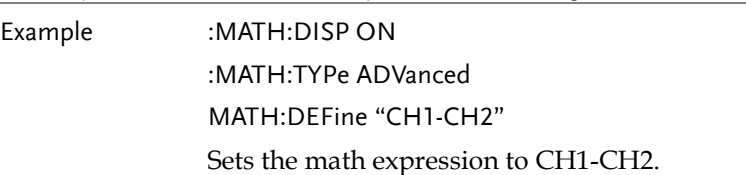

#### :MATHVAR?

 $\rightarrow$  Query

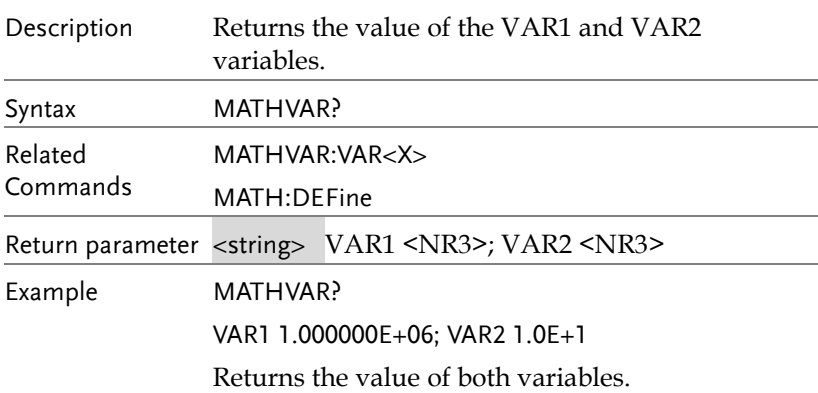

### :MATHVAR:VAR<X>

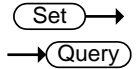

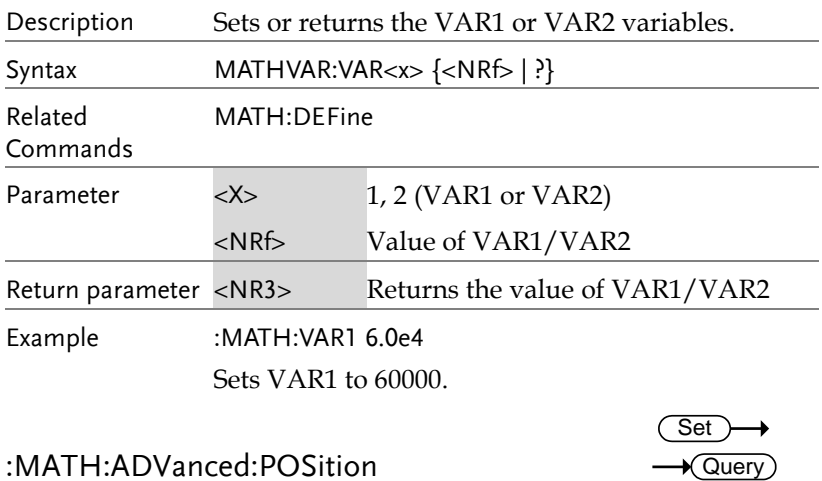

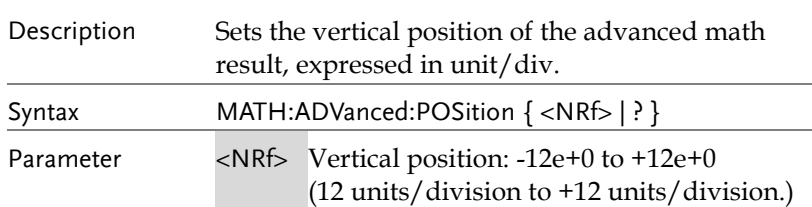

**GDS-3000A Series Programming Manual**

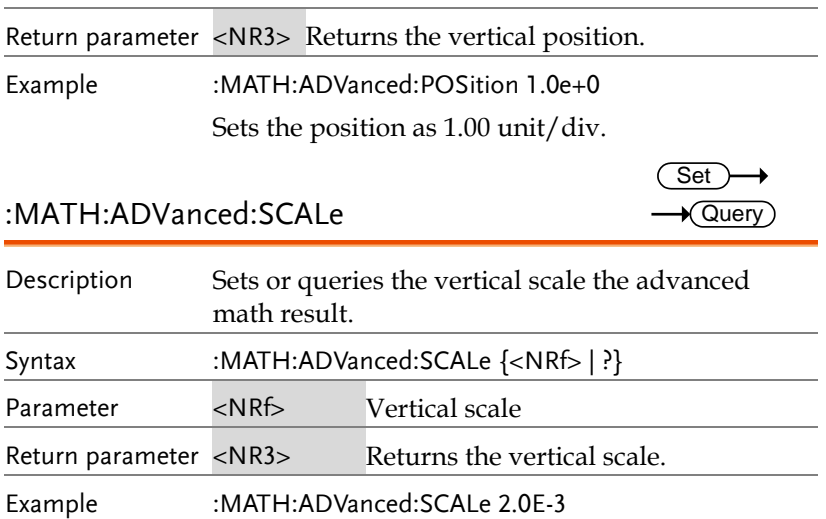

Sets the vertical scale to 2mV/Div.

# Cursor Commands

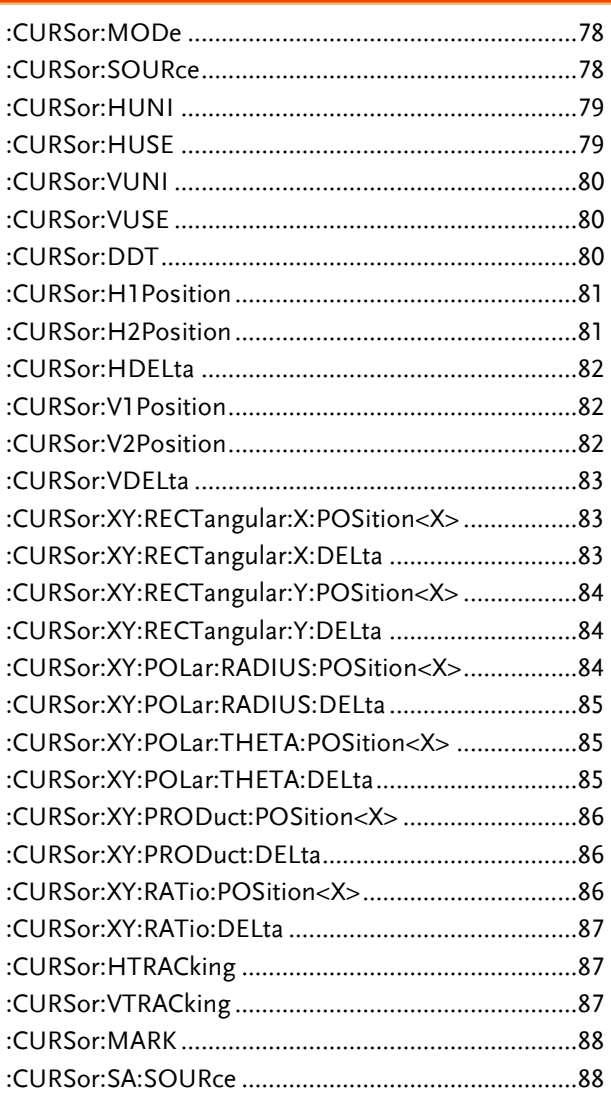

Set )  $\rightarrow$  Query

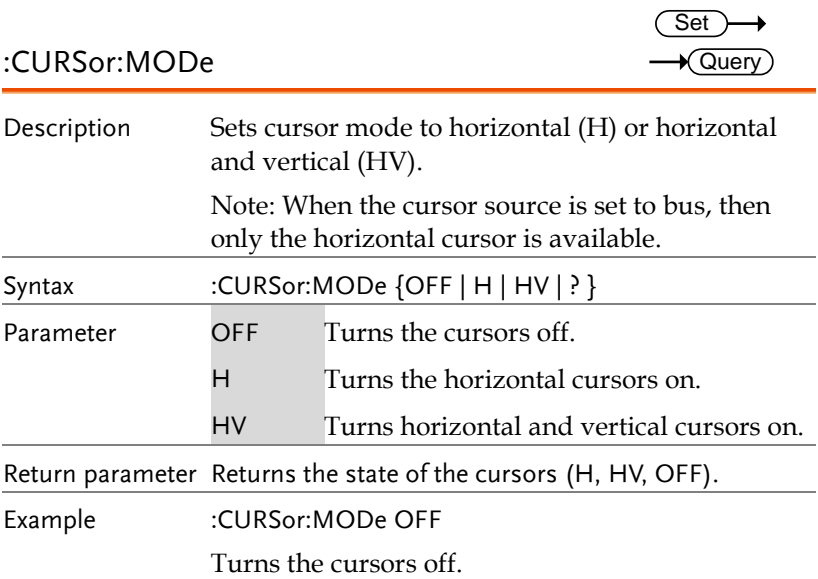

### :CURSor:SOURce

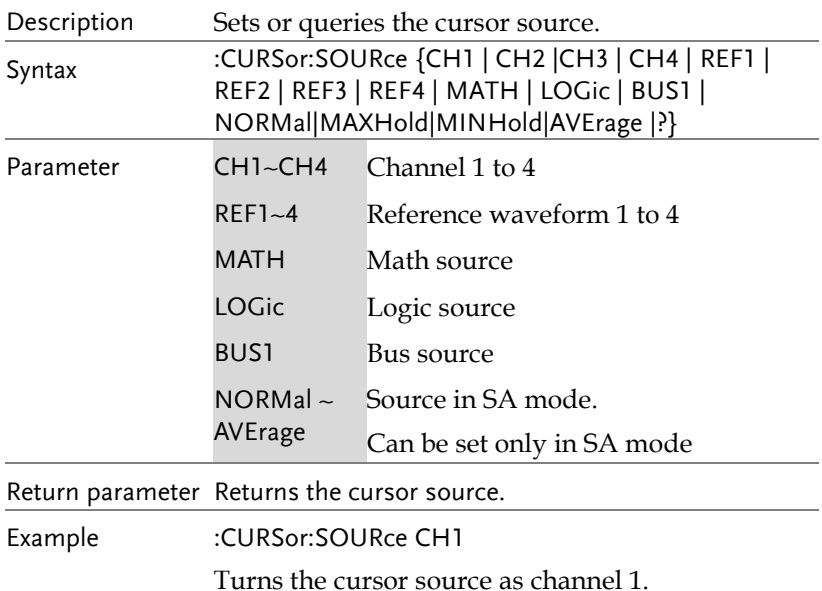

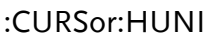

 $Set \rightarrow$  $\rightarrow$  Query

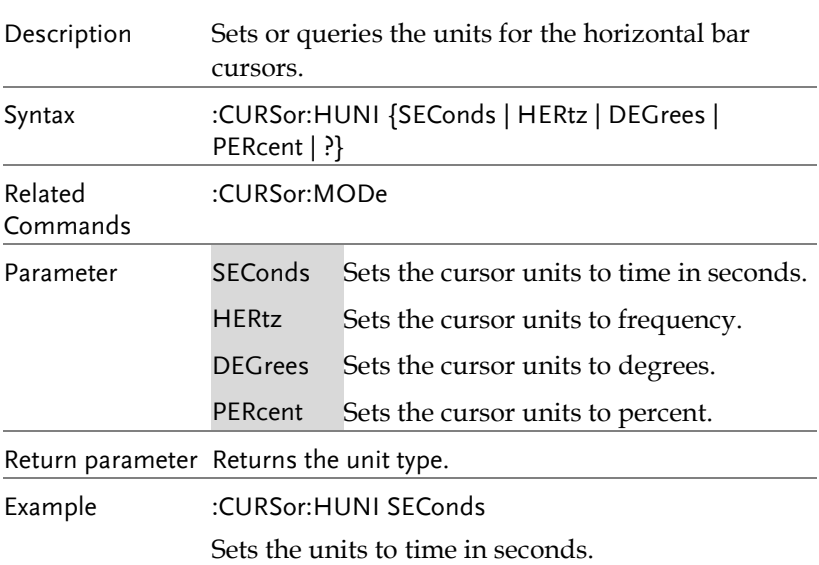

### :CURSor:HUSE

 $\overline{\text{Set}}$ 

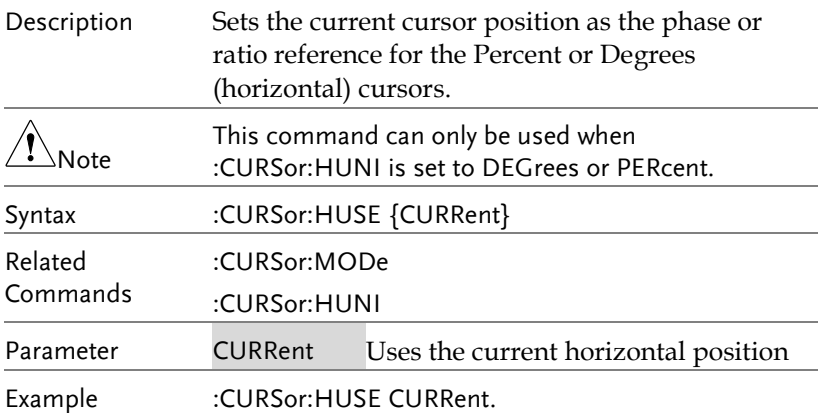

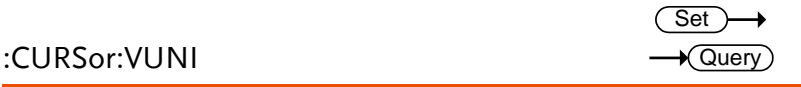

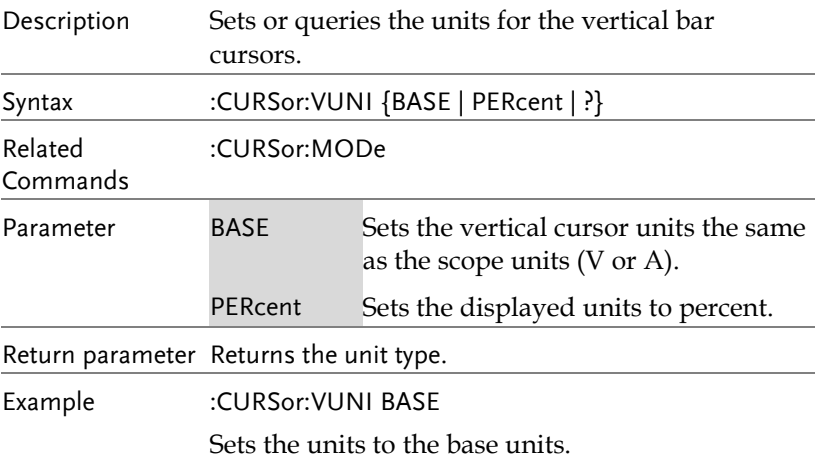

### :CURSor:VUSE

 $\overline{\text{Set}}$ 

 $\rightarrow$  Query

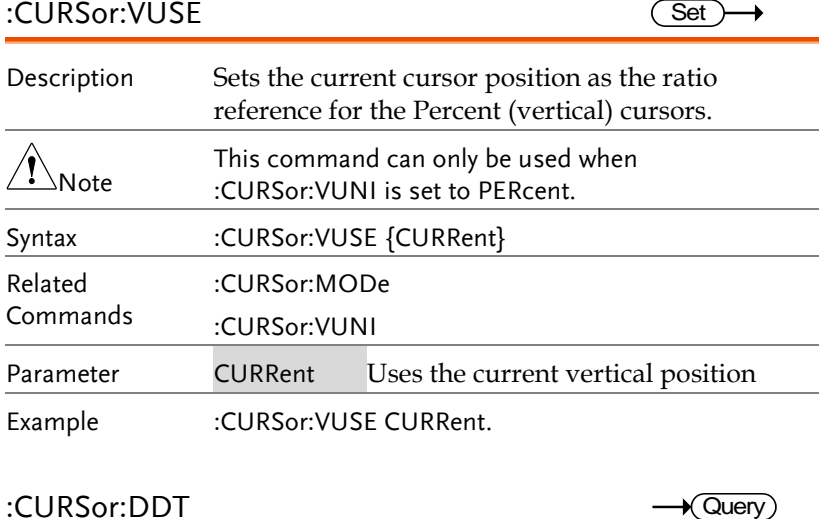

#### :CURSor:DDT

Description Returns the deltaY/deltaT (dy/dT) readout. This

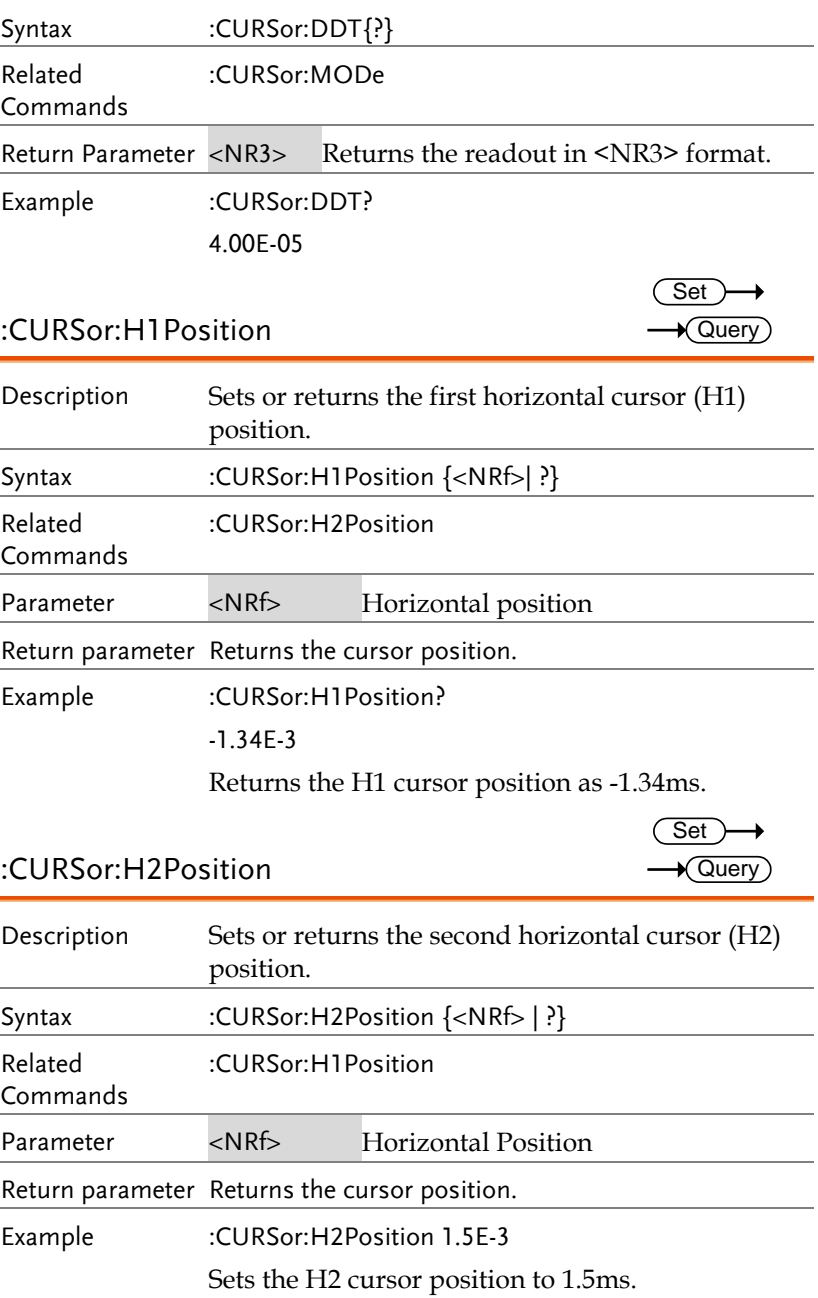

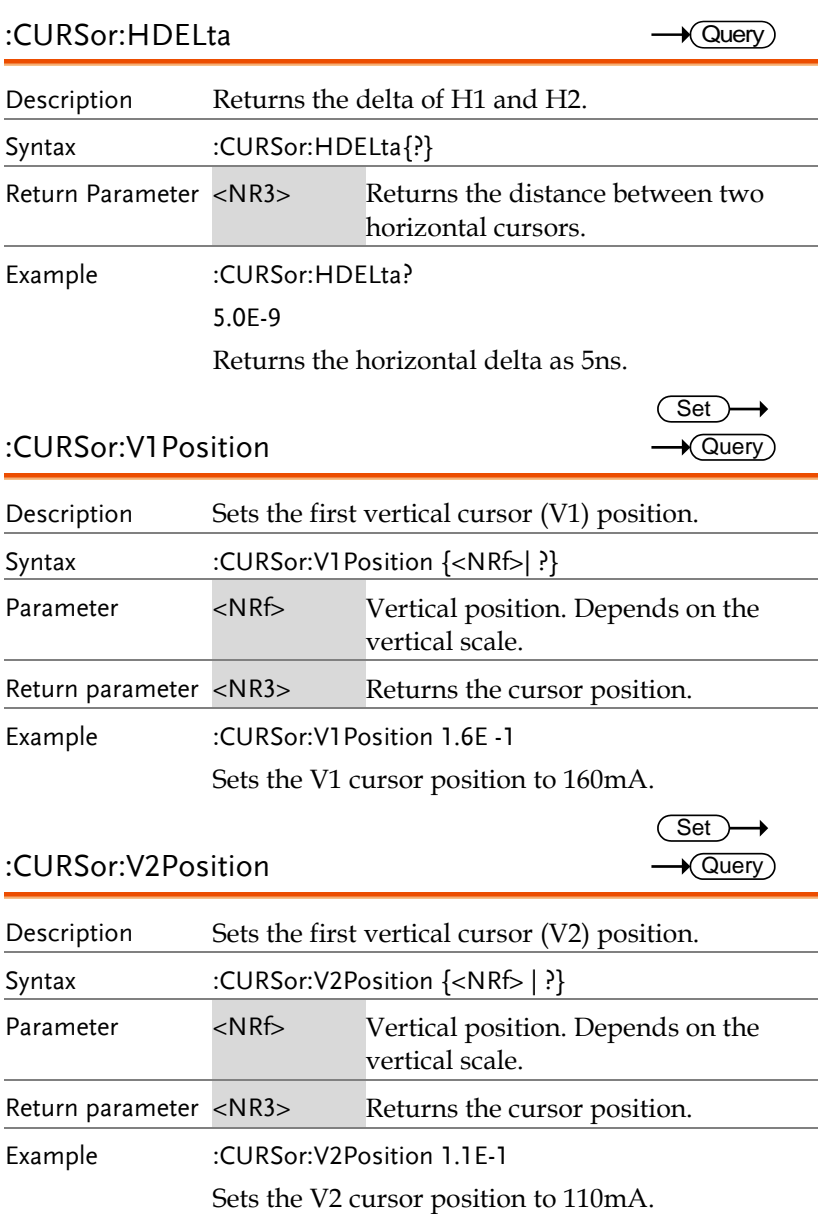

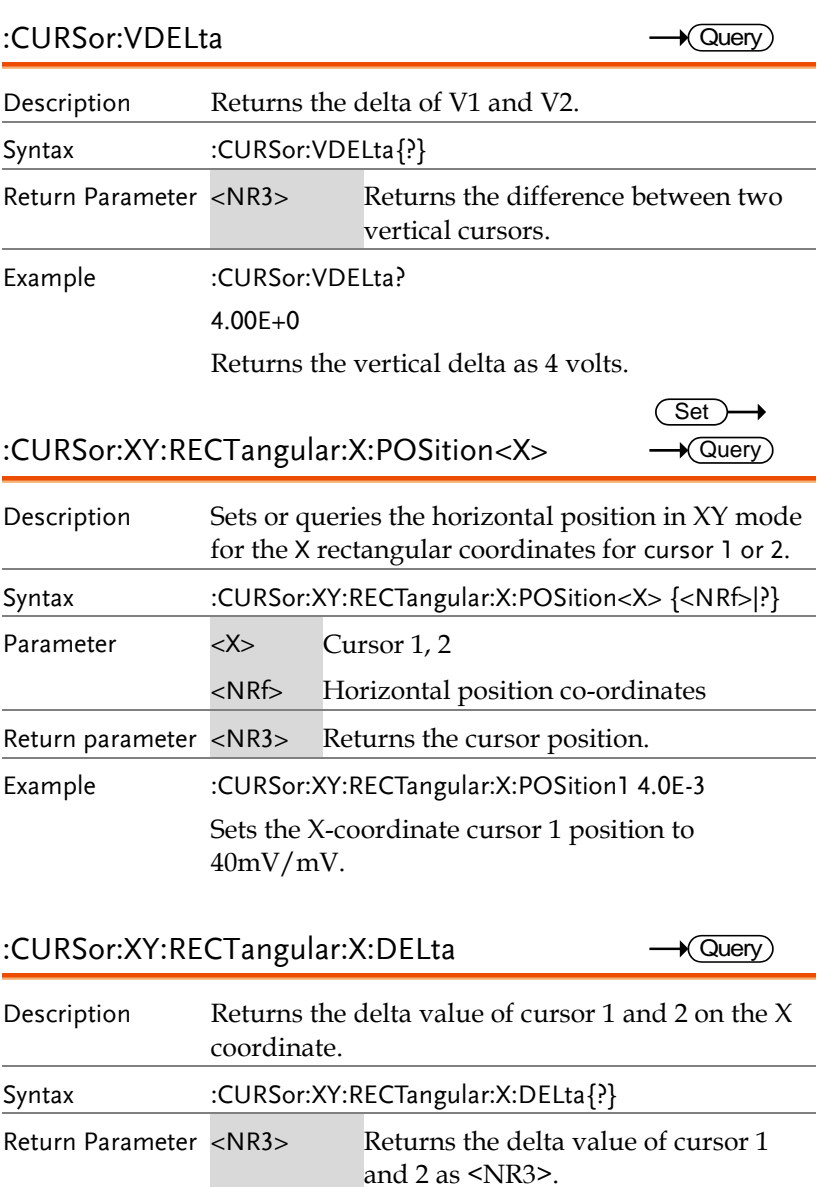

Example :CURSor:XY:RECTangular:X:DELta?

80.0E-3

Returns the horizontal delta as 80mV.

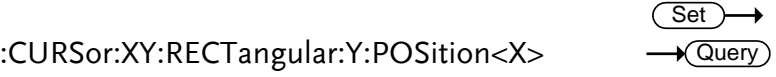

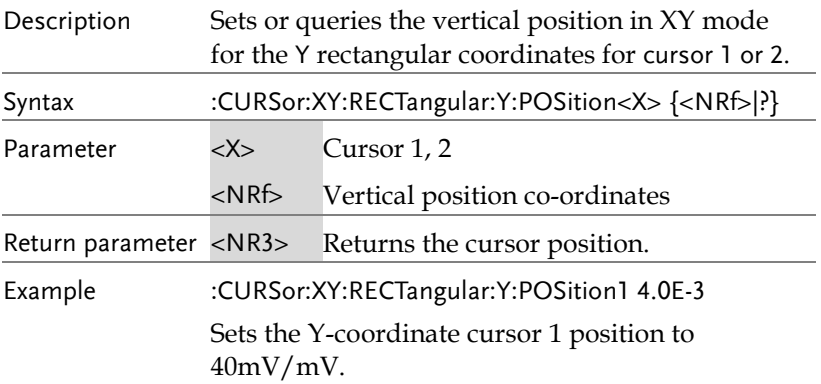

:CURSor:XY:RECTangular:Y:DELta  $\rightarrow$  Query)

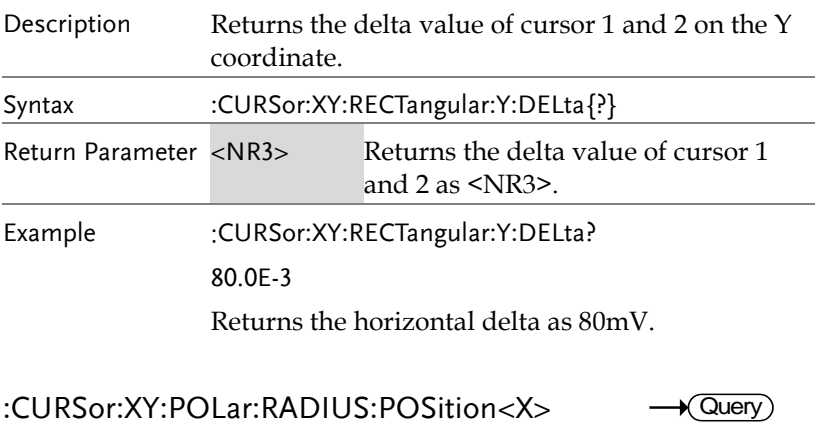

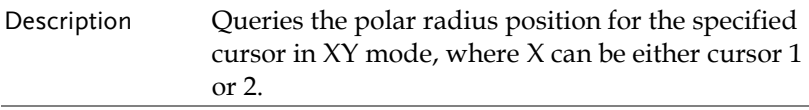

#### **COMMAND DETAILS**

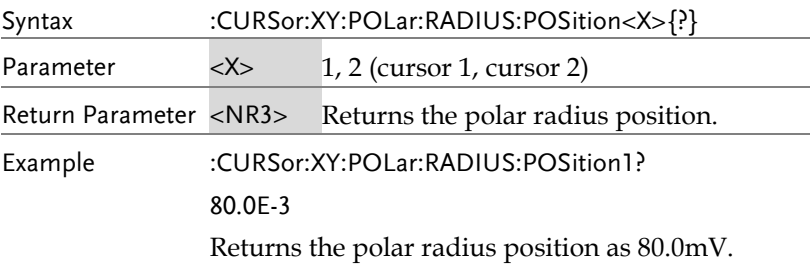

#### :CURSor:XY:POLar:RADIUS:DELta  $\rightarrow$  Query)

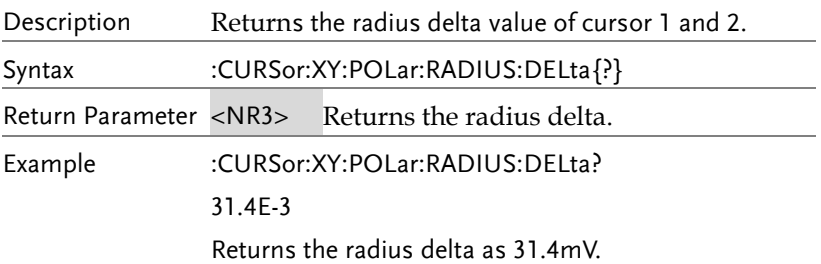

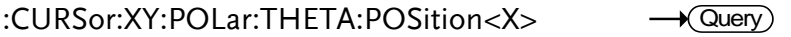

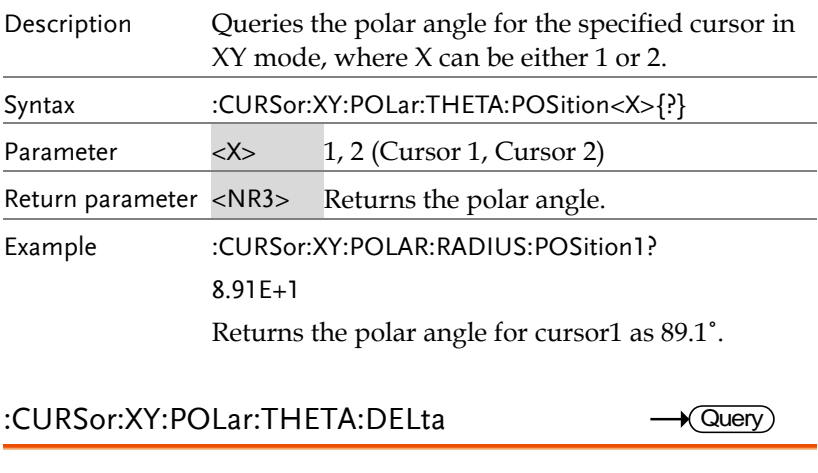

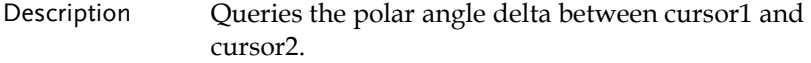

**GDS-3000A Series Programming Manual**

 $\rightarrow$  Query)

 $\rightarrow$  Query

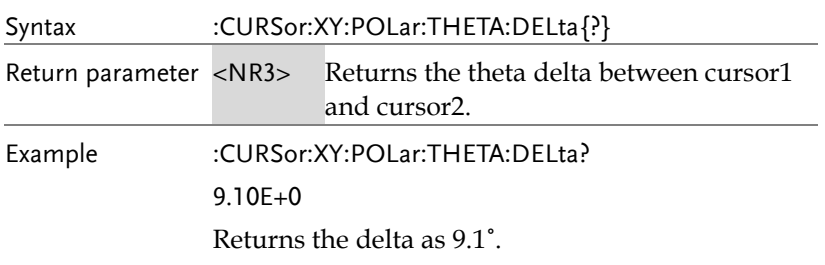

### :CURSor:XY:PRODuct:POSition<X>

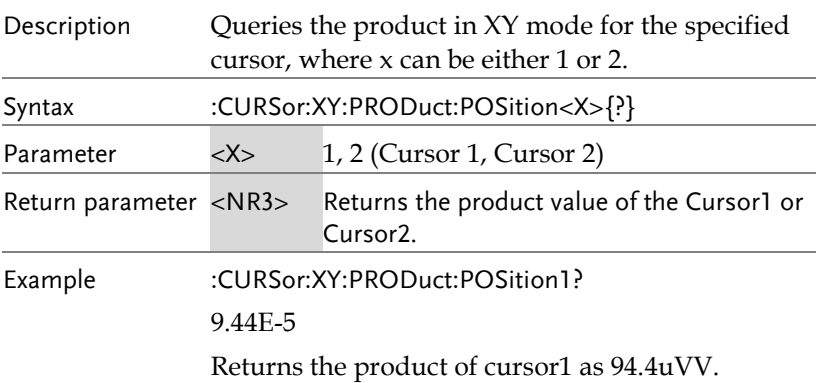

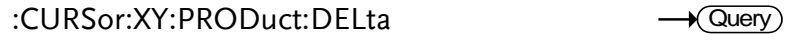

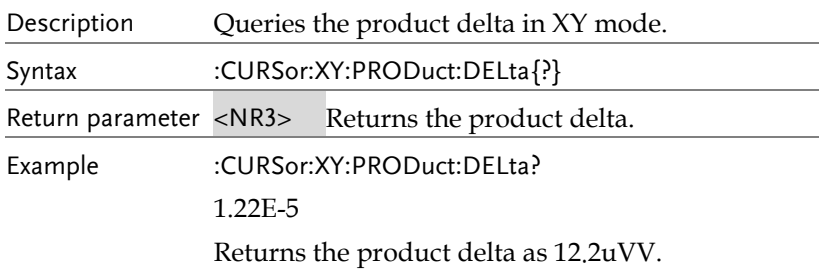

# :CURSor:XY:RATio:POSition<X>

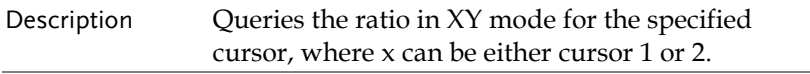

#### **COMMAND DETAILS**

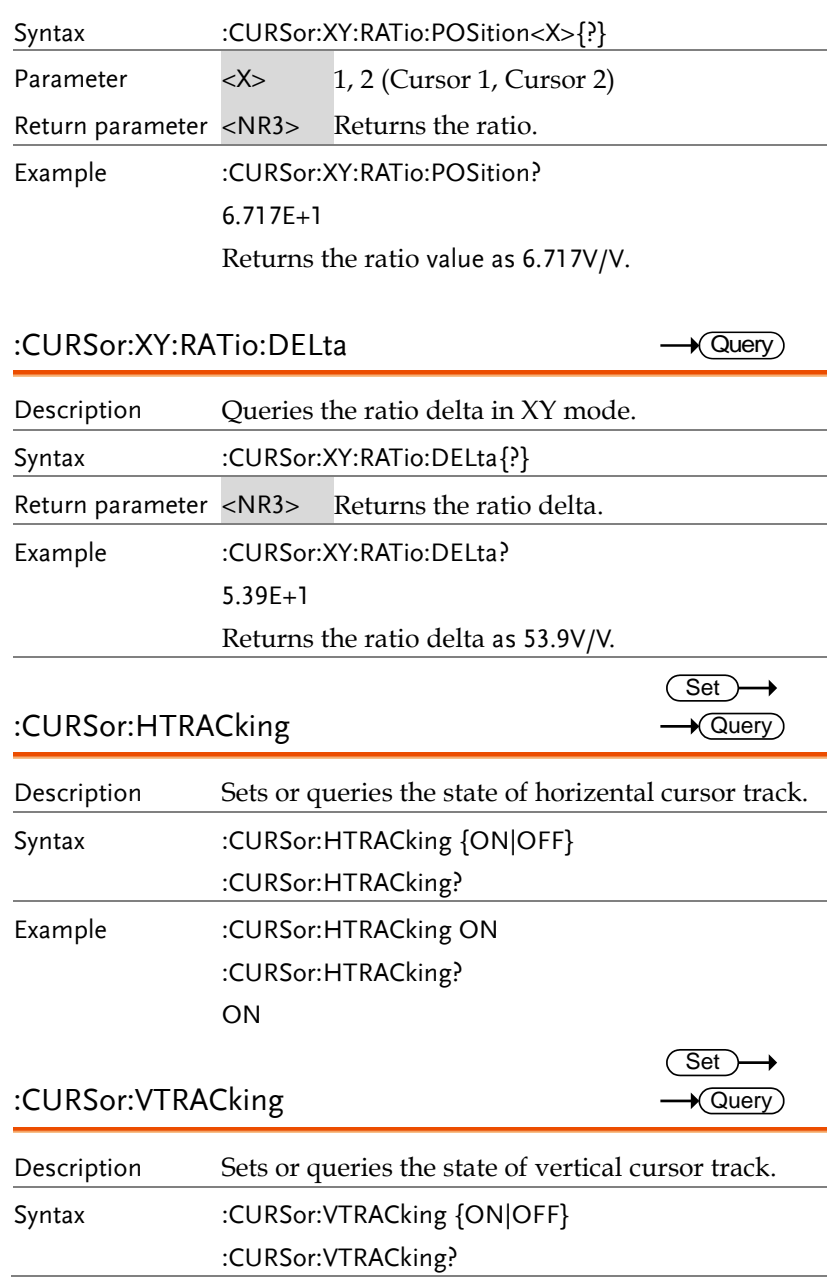

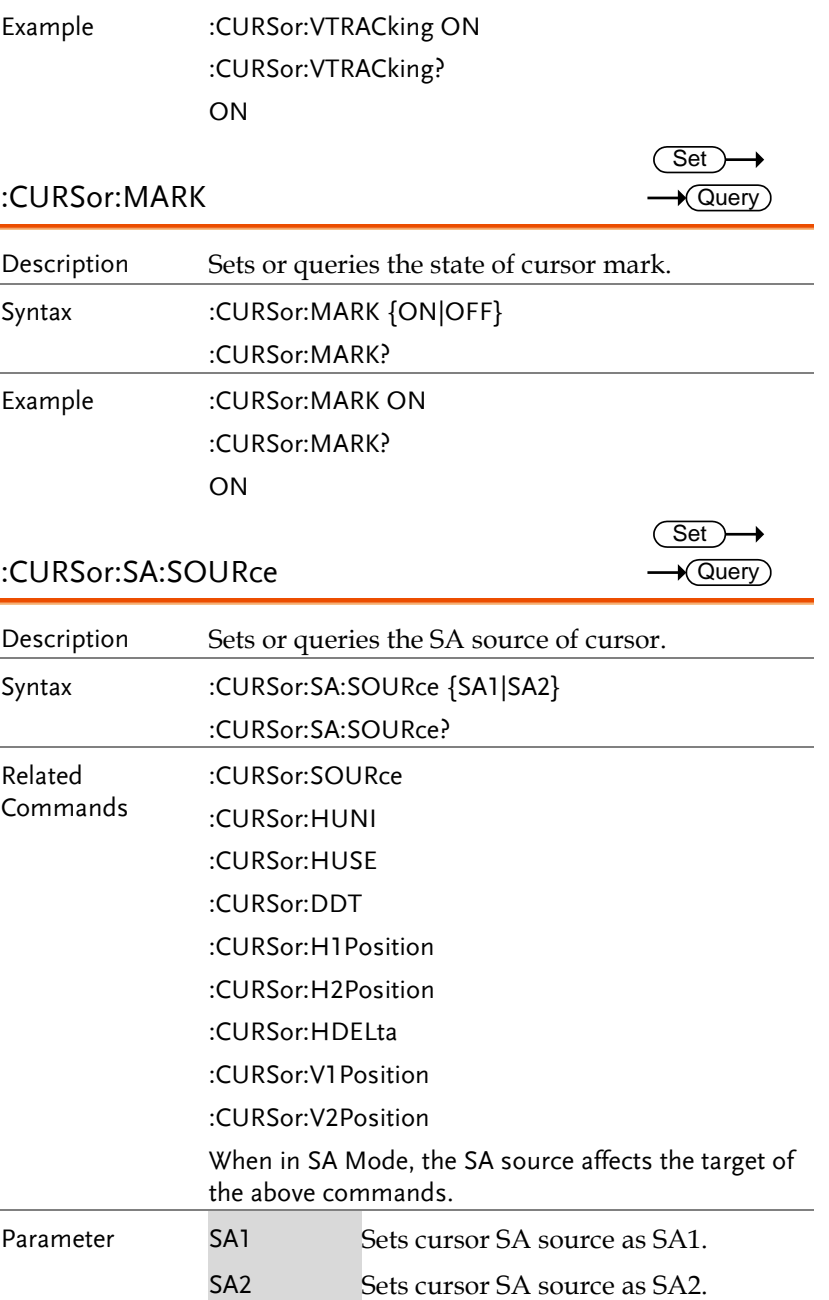

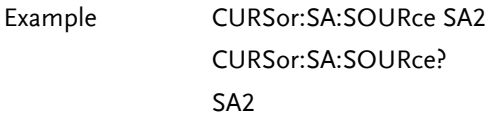

# Display Commands

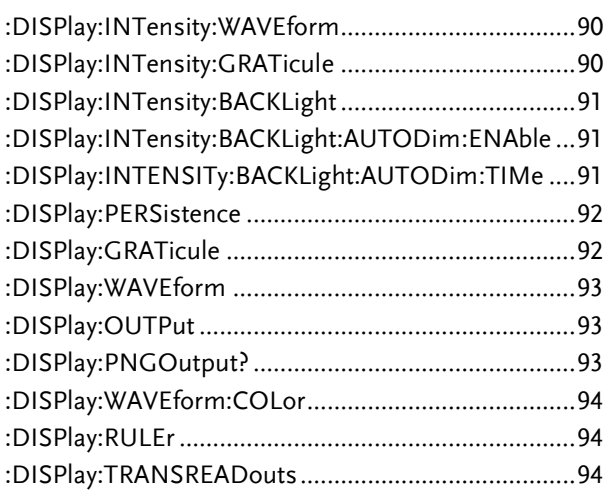

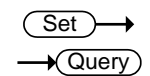

Set )  $\rightarrow$  Query)

#### :DISPlay:INTensity:WAVEform

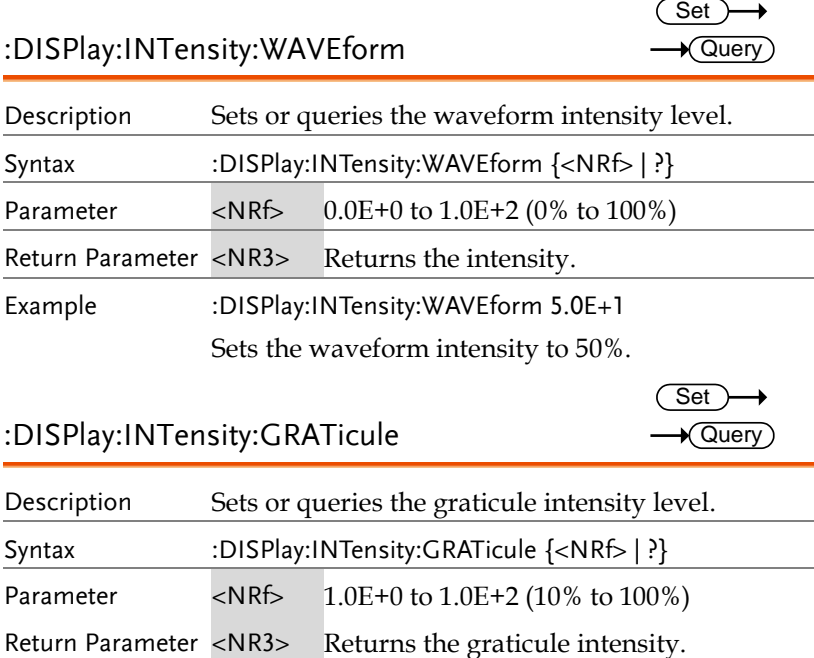

### :DISPlay:INTensity:GRATicule

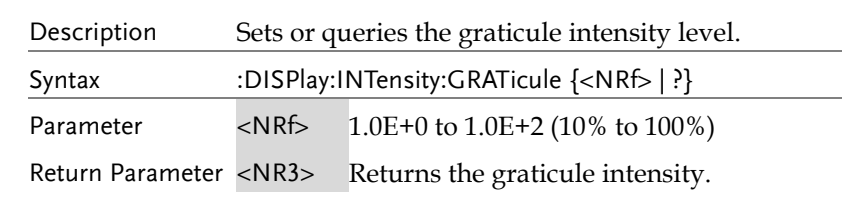

Example :DISPlay:INTensity:GRATicule 5.0E+1 Sets the graticule intensity to 50%.

### :DISPlay:INTensity:BACKLight

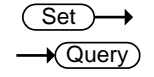

 $\overline{\text{Set}}$ 

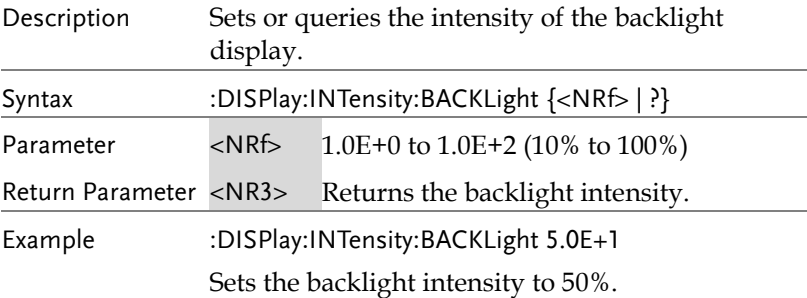

#### :DISPlay:INTensity:BACKLight:AUTODim:ENAble  $\rightarrow$  Query

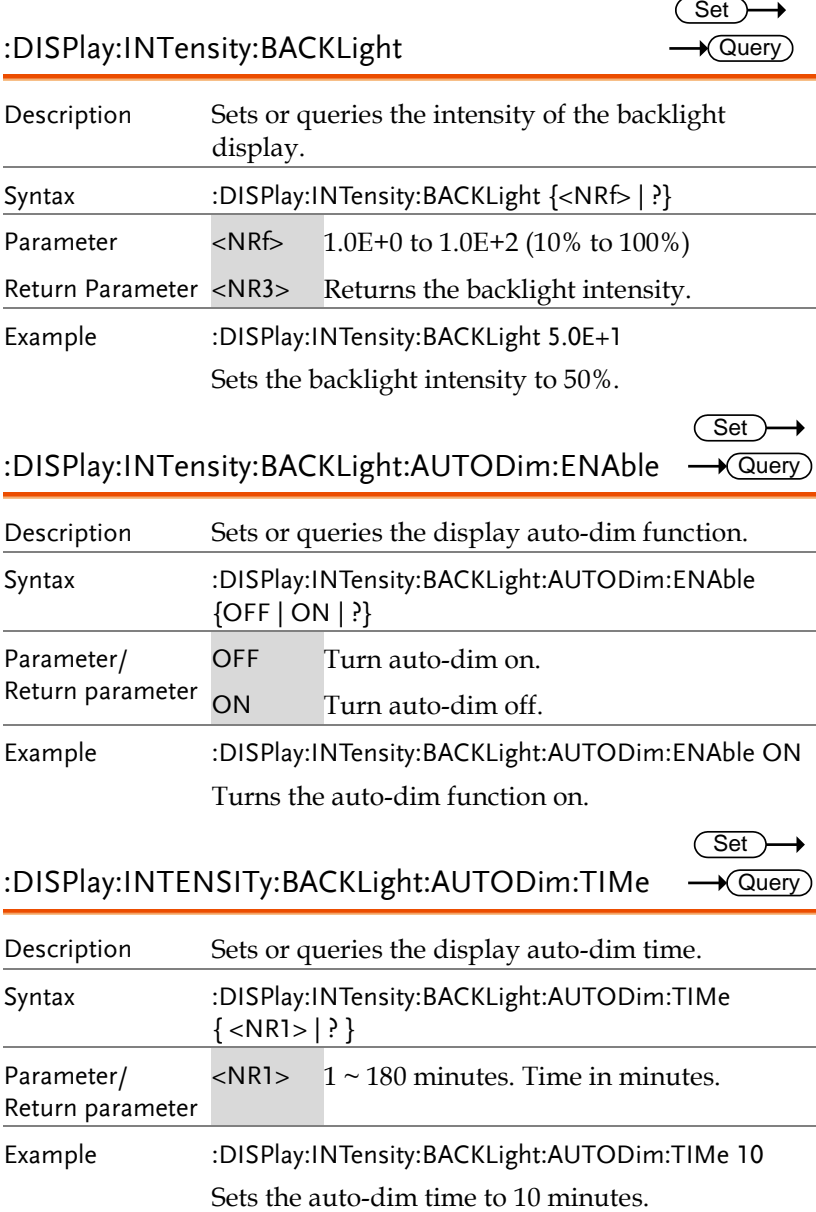

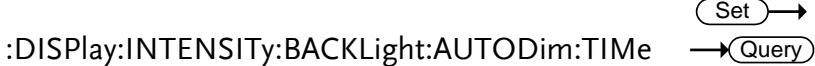

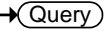

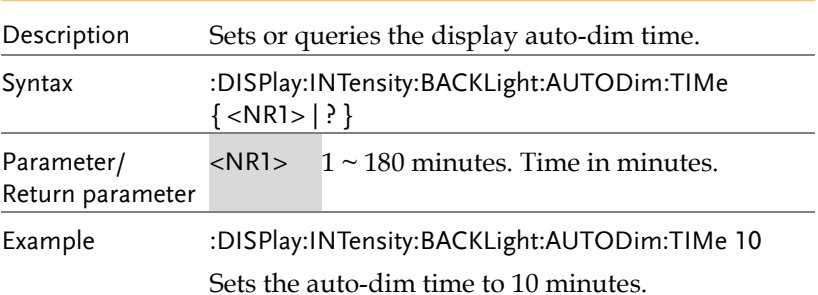

 $\overline{\text{Set}}$  $\rightarrow$  Query

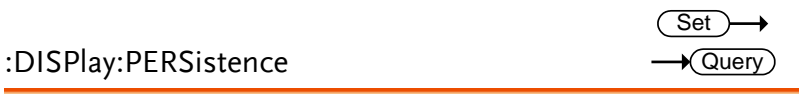

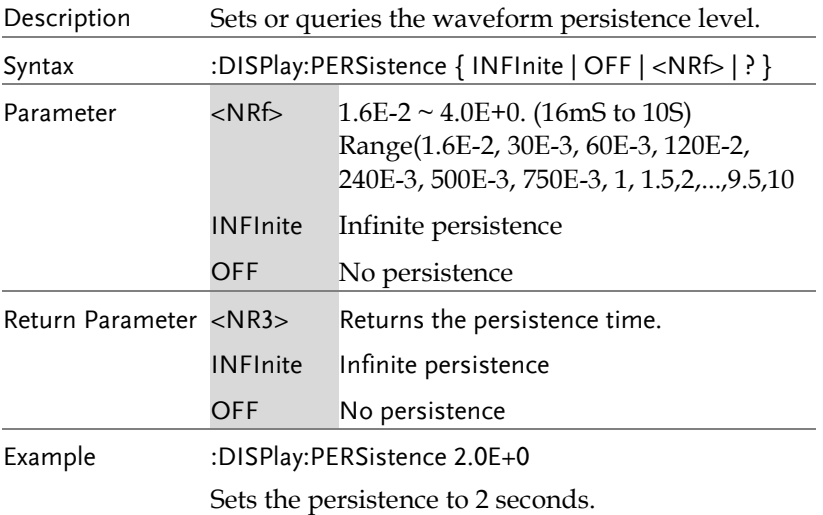

### :DISPlay:GRATicule

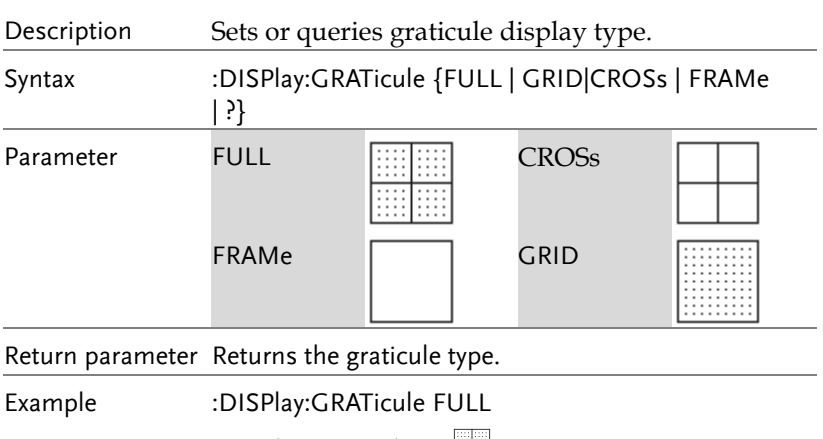

Sets the graticule to  $\blacksquare$ .

:DISPlay:WAVEform

 $Set \rightarrow$  $\rightarrow$  Query

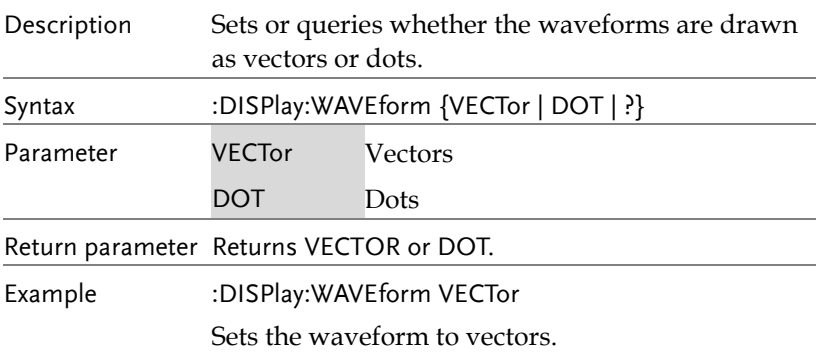

#### :DISPlay:OUTPut

 $\rightarrow$  Query

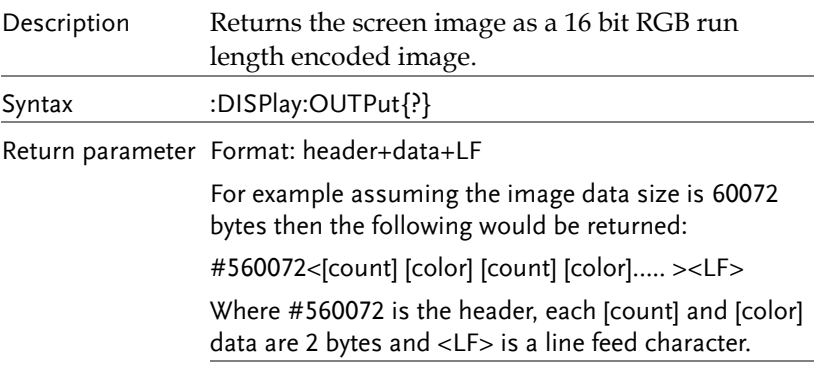

### :DISPlay:PNGOutput?

 $\rightarrow$  Query Ĭ.

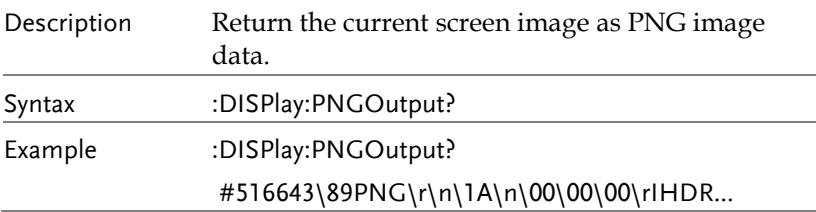

:DISPlay:WAVEform:COLor

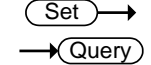

 $\overline{\text{Set}}$  $\rightarrow$  Query

 $Set \rightarrow$  $\rightarrow$  Query

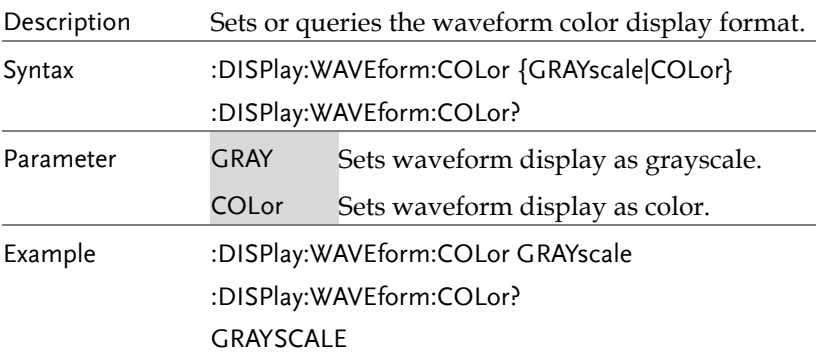

### :DISPlay:RULEr

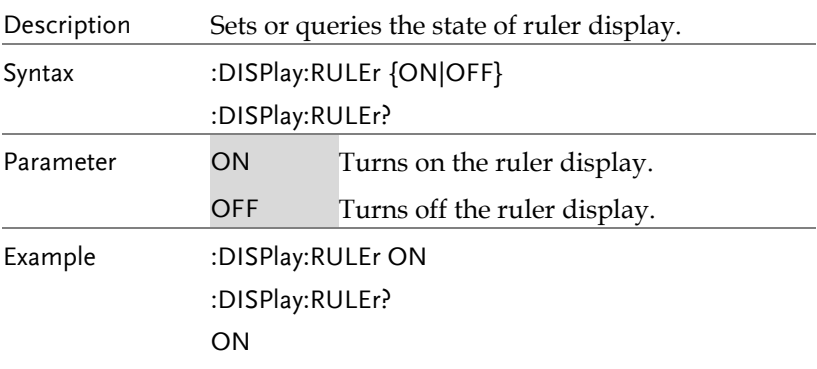

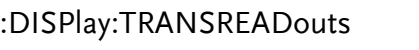

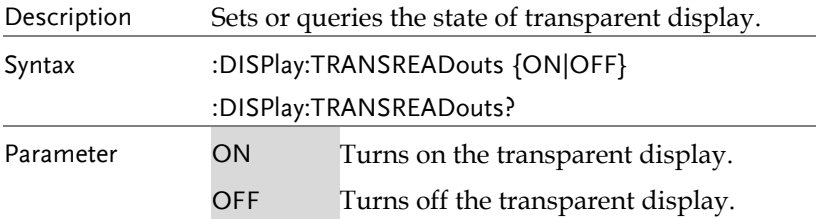

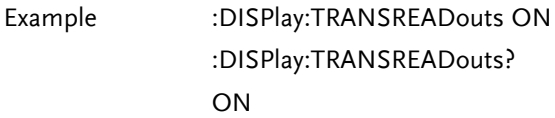

# Hardcopy Commands

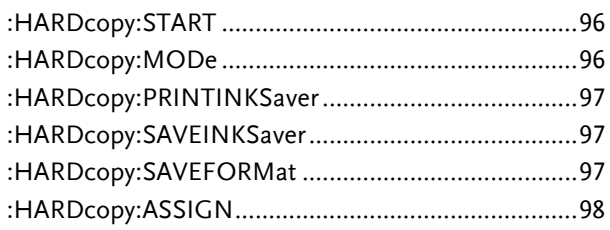

### :HARDcopy:START

(Set)  $\rightarrow$ 

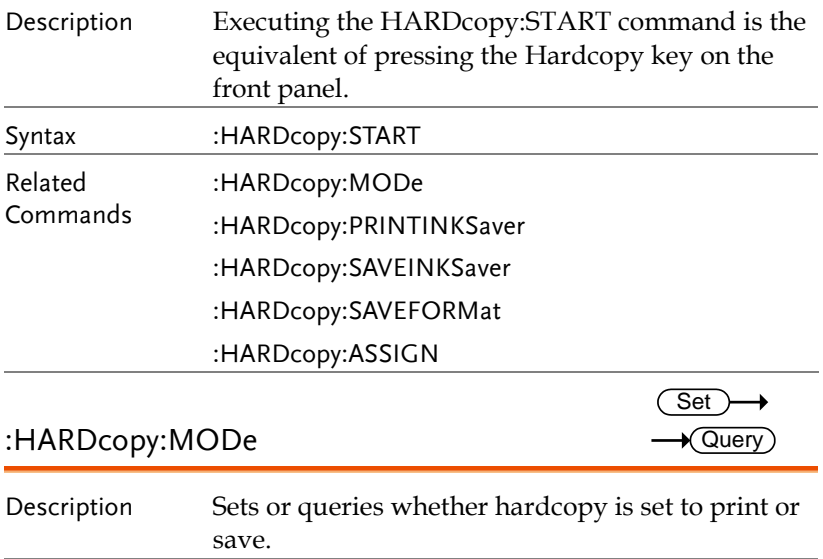

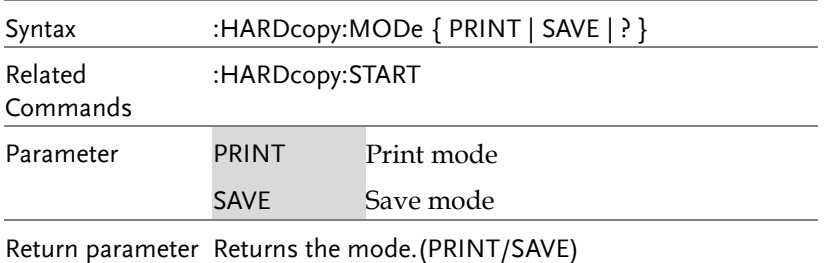

Example :HARDcopy:MODe PRINT Sets hardcopy to print.

#### :HARDcopy:PRINTINKSaver

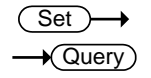

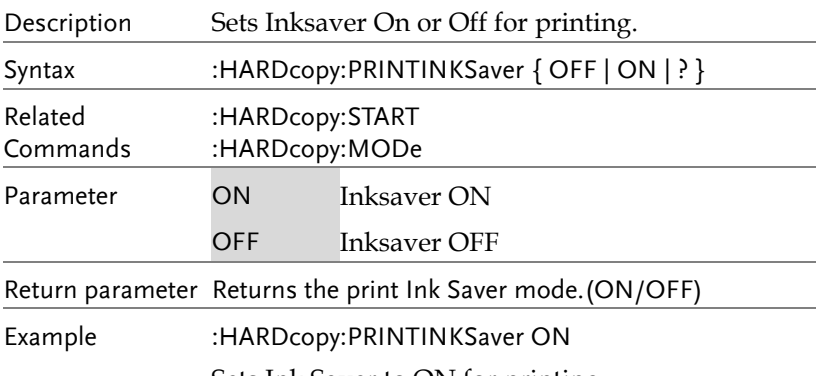

Sets Ink Saver to ON for printing.

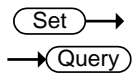

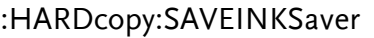

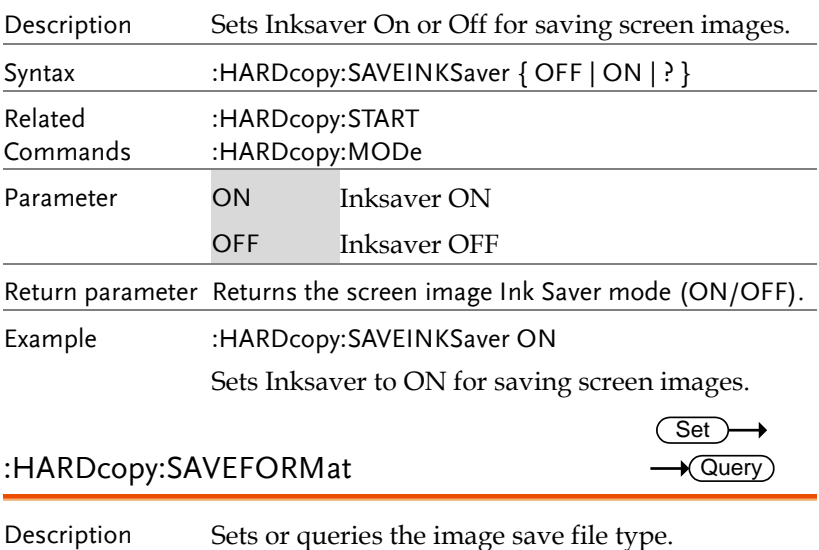

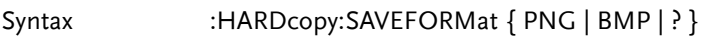

**GDS-3000A Series Programming Manual**

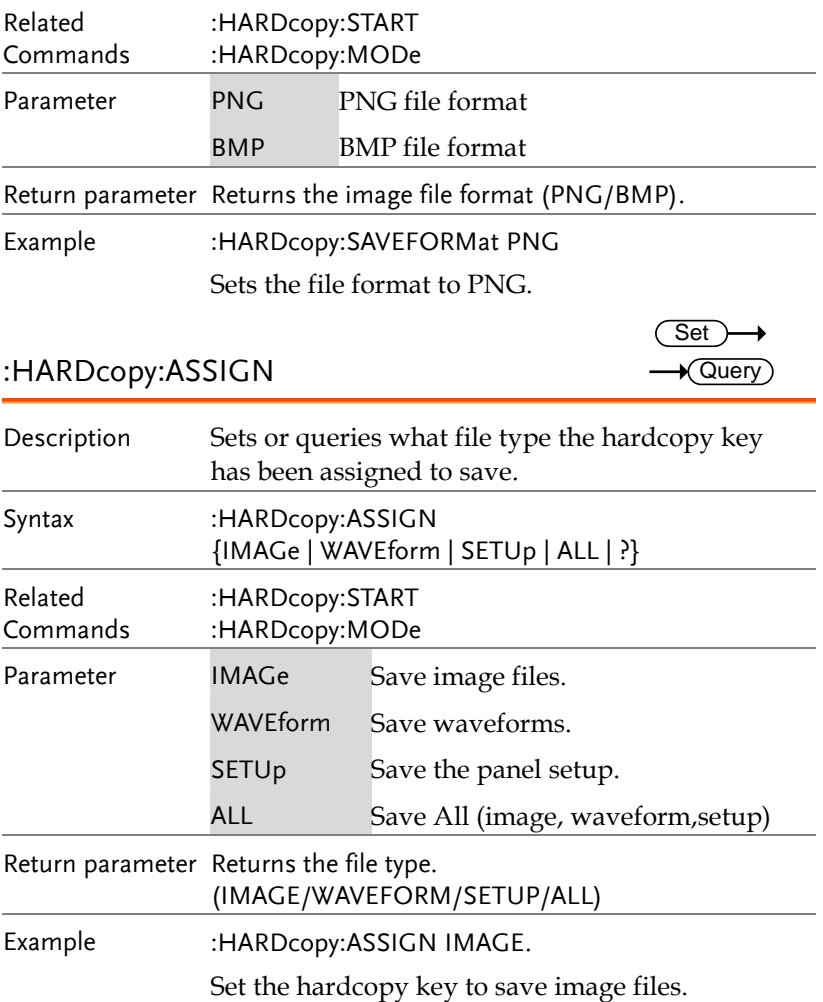

# Measure Commands

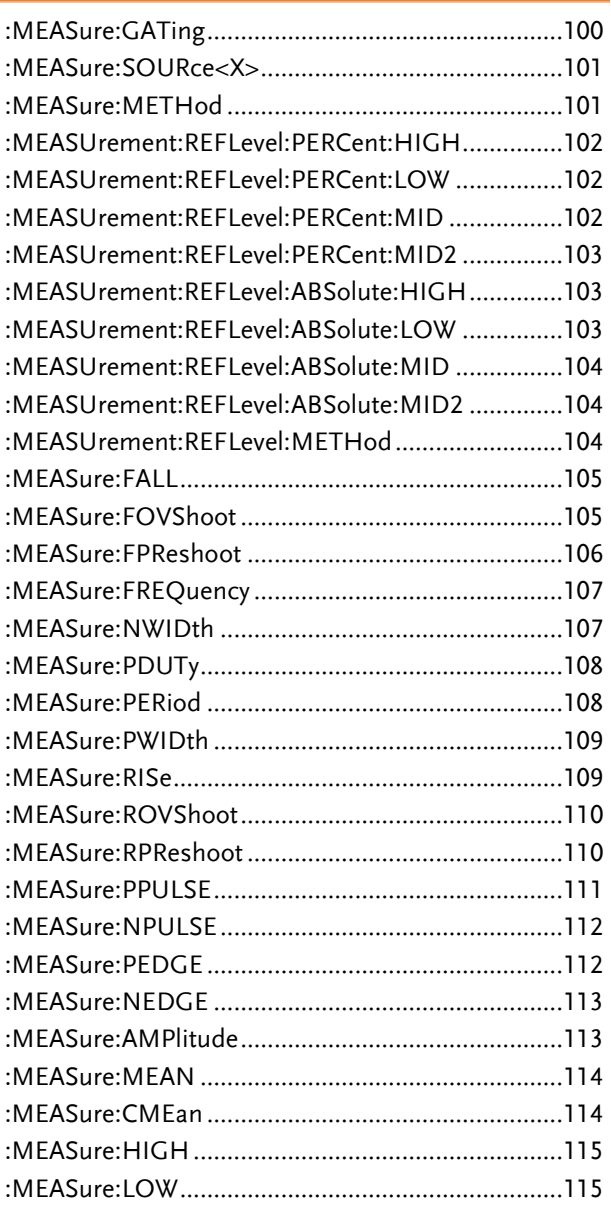

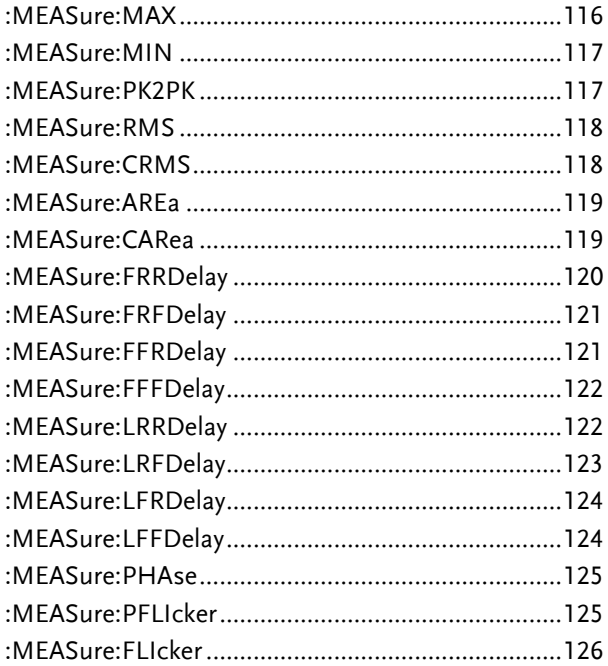

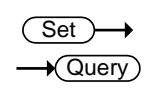

### :MEASure:GATing

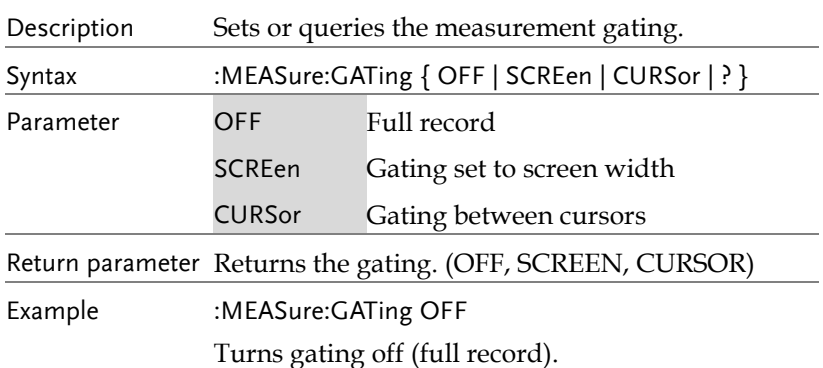

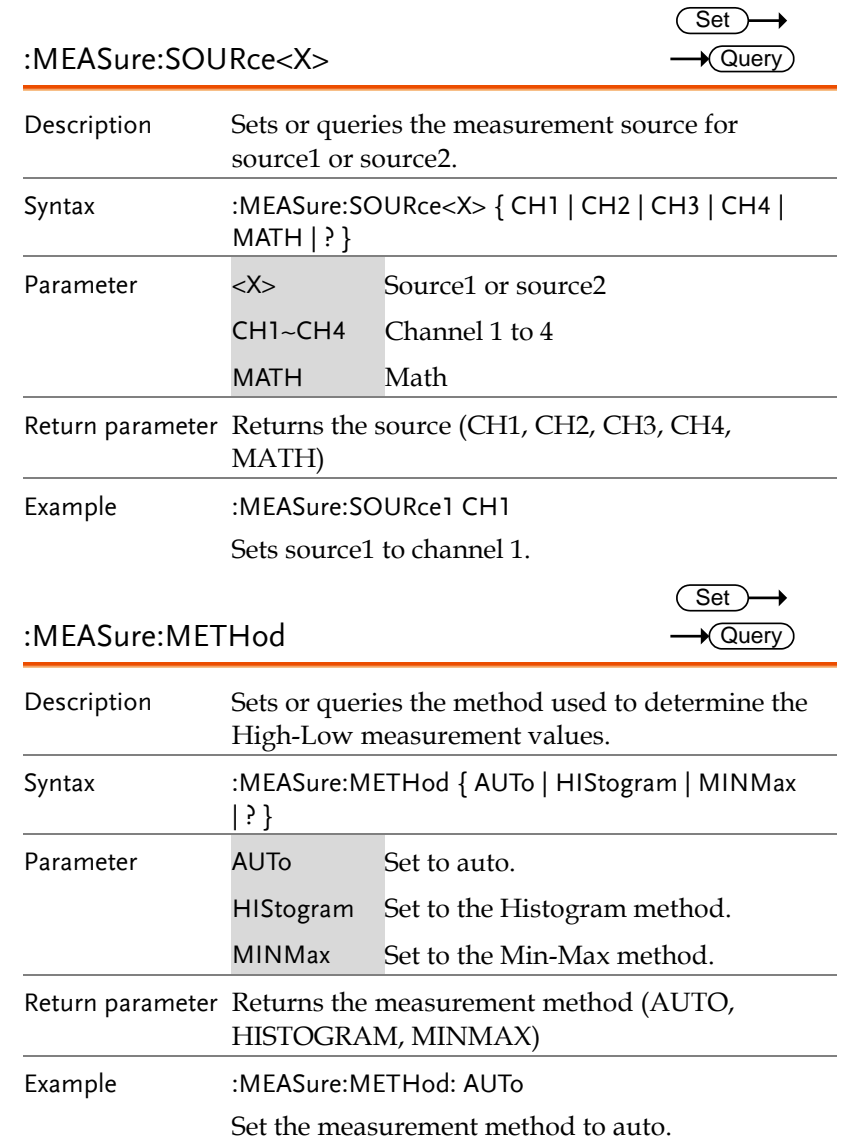

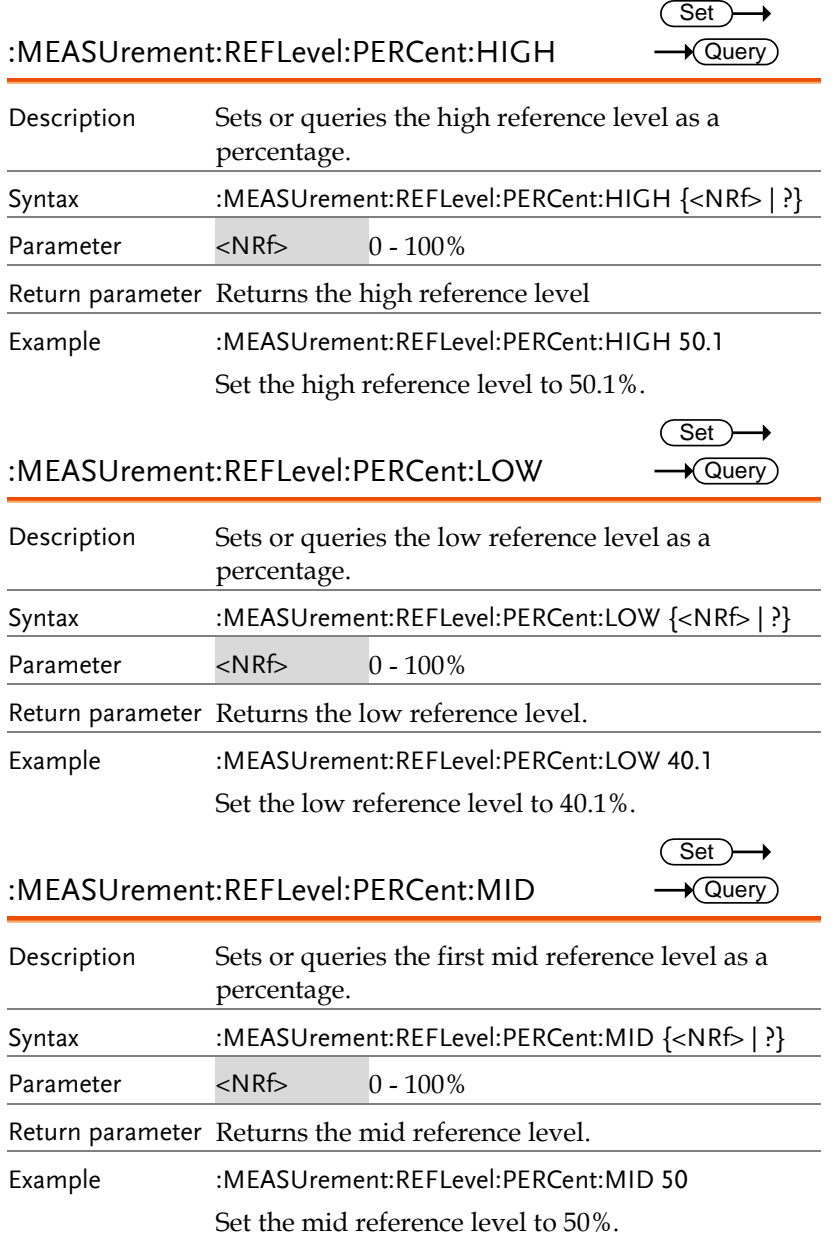

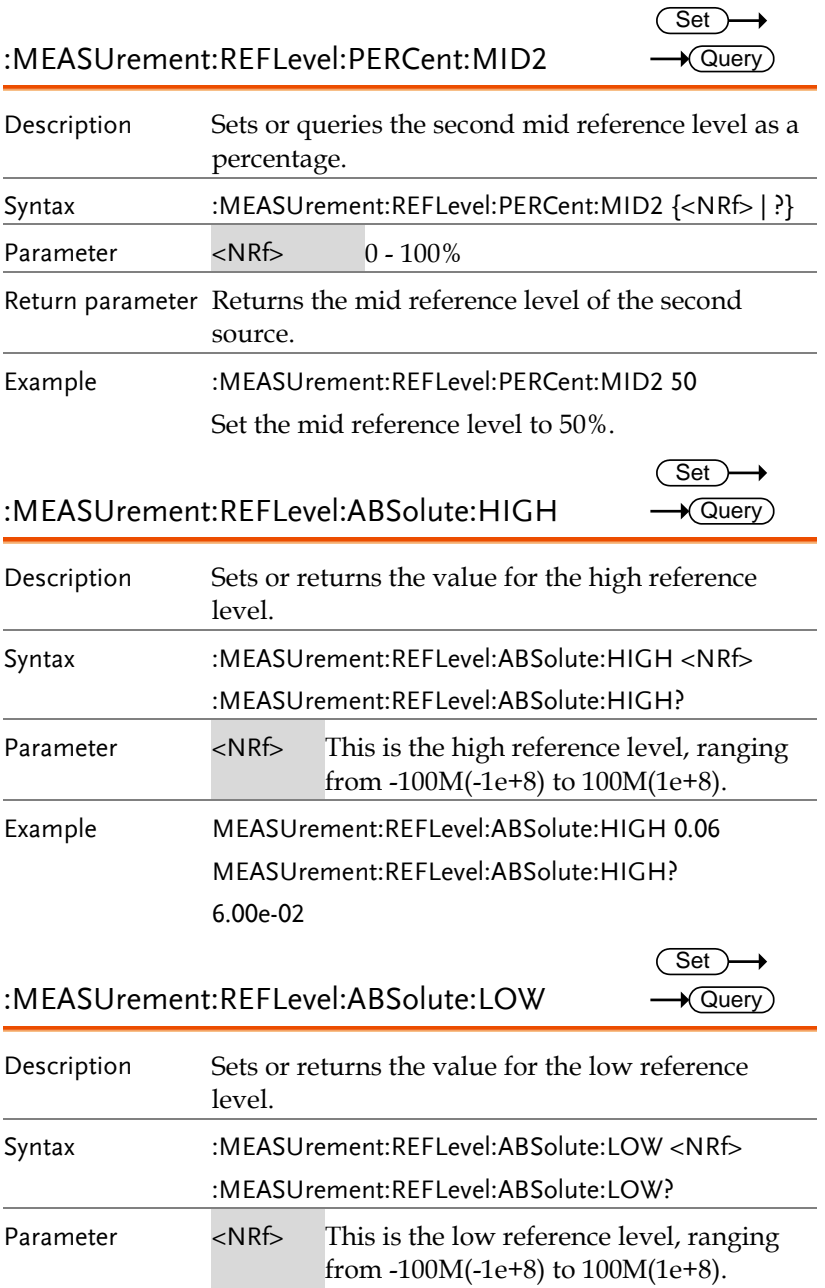

**GDS-3000A Series Programming Manual**

Example MEASUrement:REFLevel:ABSolute:LOW 100 MEASUrement:REFLevel:ABSolute:LOW? 1.00e+02

:MEASUrement:REFLevel:ABSolute:MID

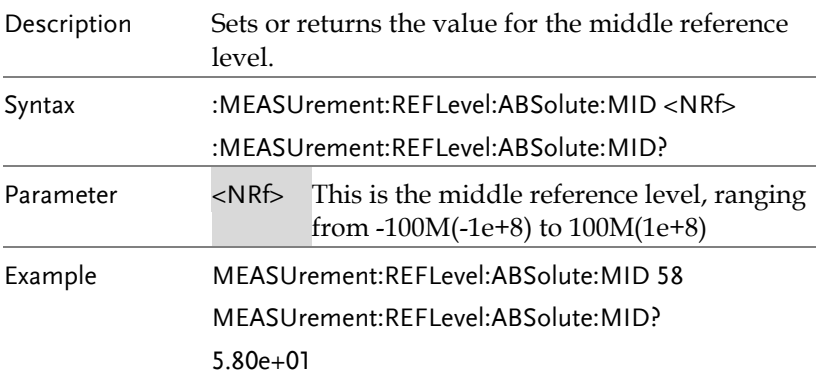

:MEASUrement:REFLevel:ABSolute:MID2

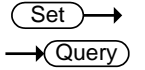

**Set**  $\sqrt{\mathsf{Query}}$ 

Description Sets or returns the value for the middle reference level. Syntax :MEASUrement:REFLevel:ABSolute:MID2 <NRf> :MEASUrement:REFLevel:ABSolute:MID2? Parameter <NRf> This is the middle reference level, ranging from -100M(-1e+8) to 100M(1e+8). Example MEASUrement:REFLevel:ABSolute:MID2 -40 MEASUrement:REFLevel:ABSolute:MID2? -4.00e+01  $\sqrt{\text{Set}}$ 

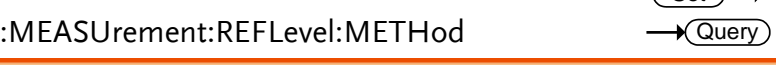

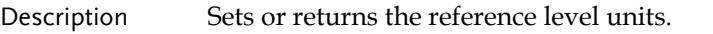

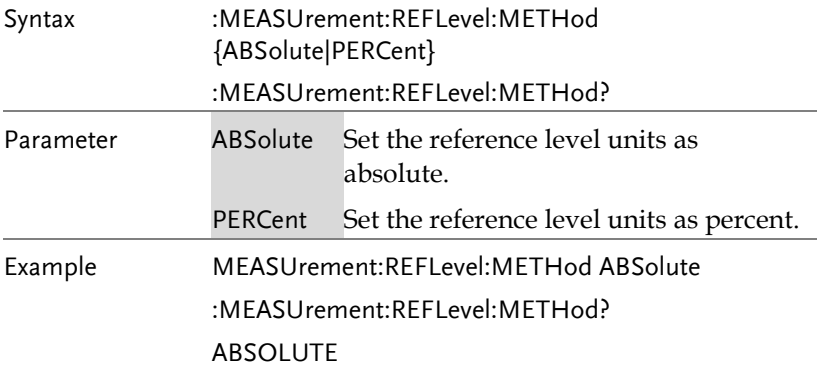

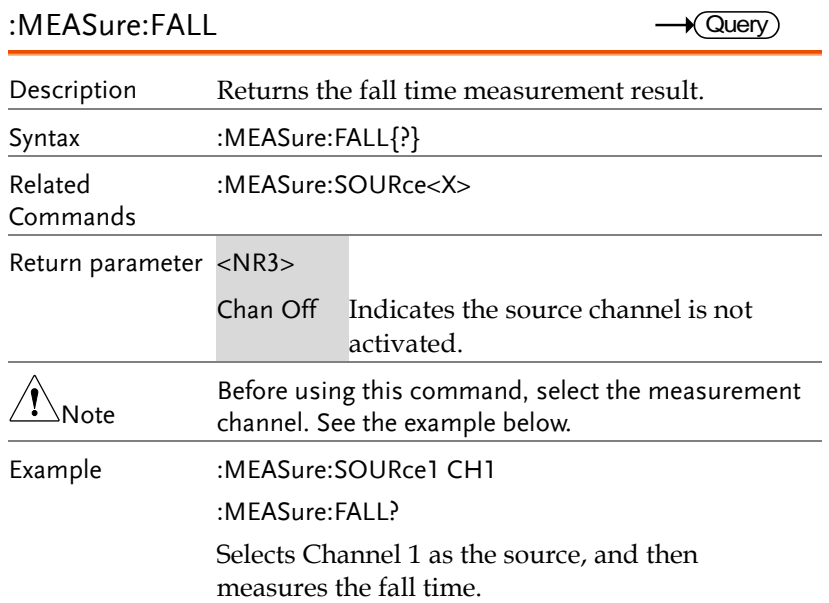

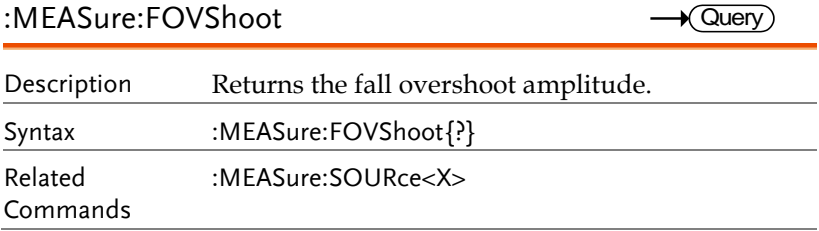

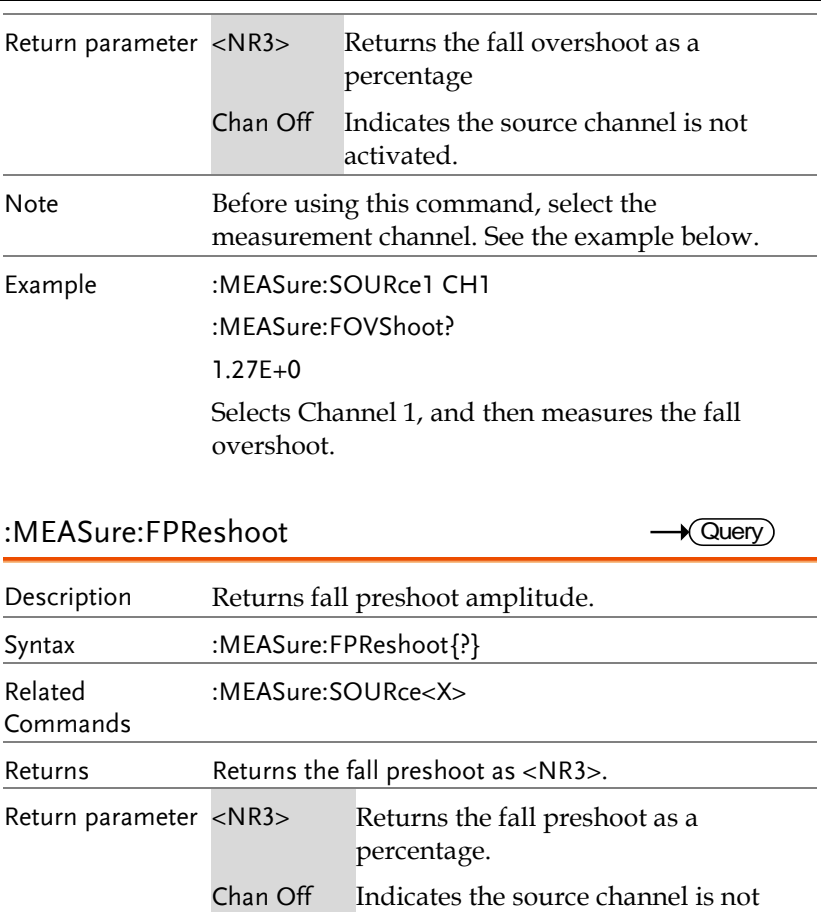

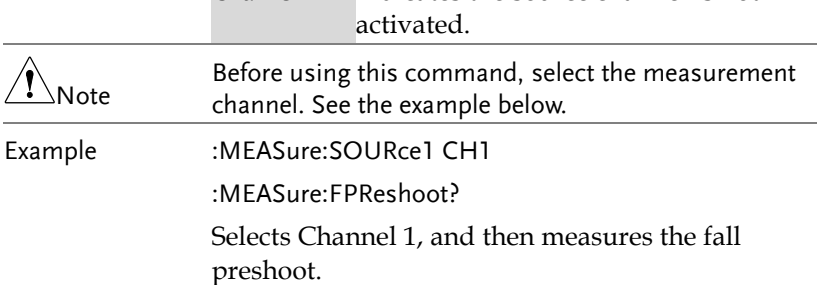

### :MEASure:FREQuency

 $\rightarrow$  Query

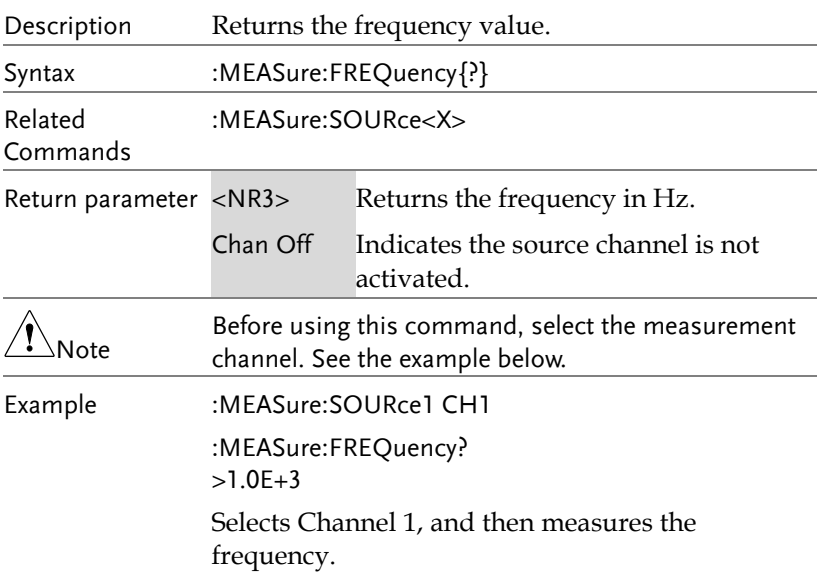

#### :MEASure:NWIDth

 $\rightarrow$  Query)

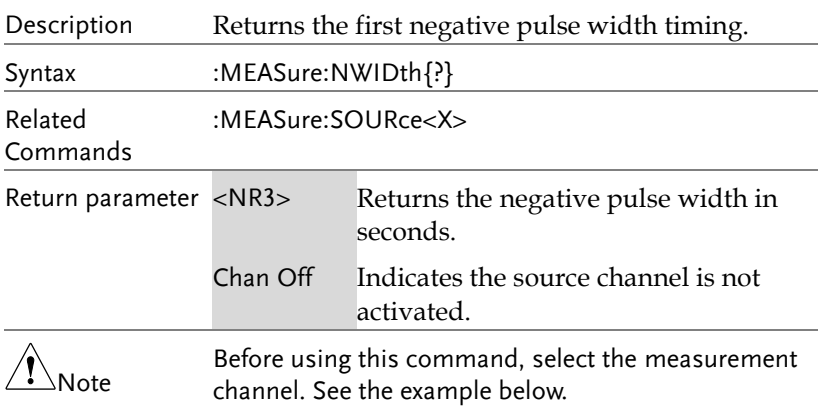

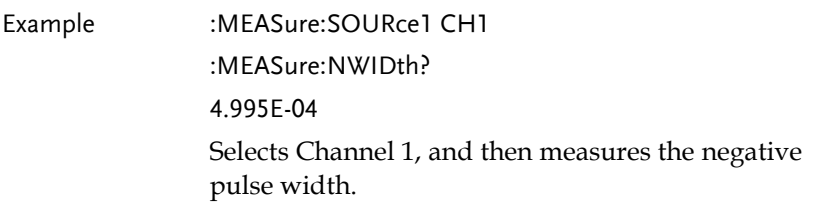

:MEASure:PDUTy

 $\rightarrow$  Query

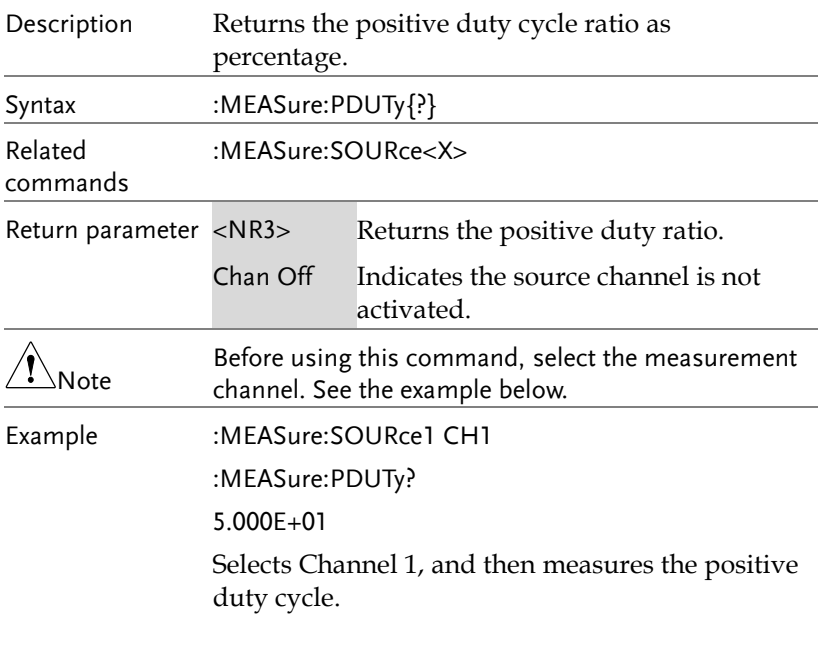

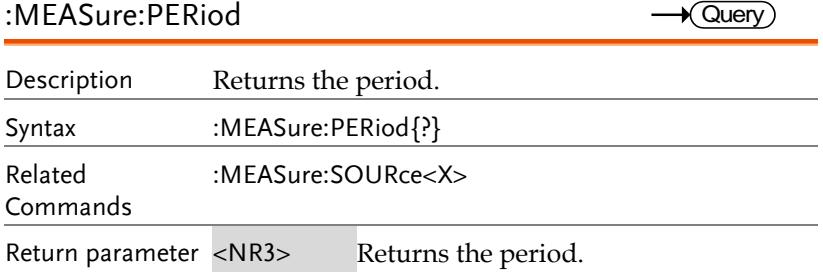
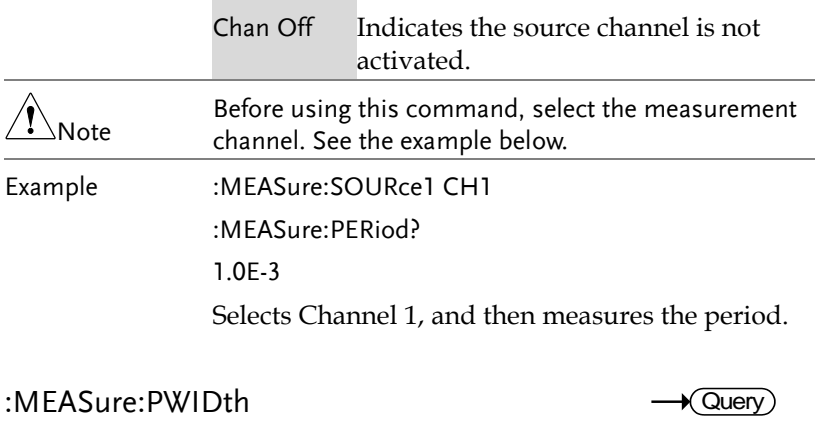

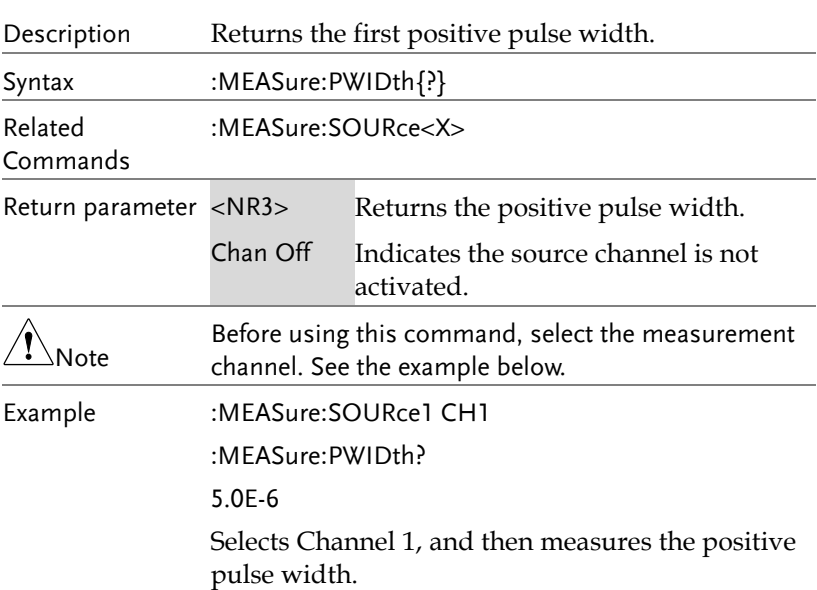

#### :MEASure:RISe

 $\rightarrow$  Query

 $\overline{a}$ 

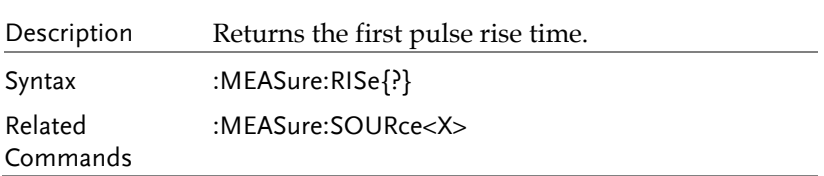

**GDS-3000A Series Programming Manual**

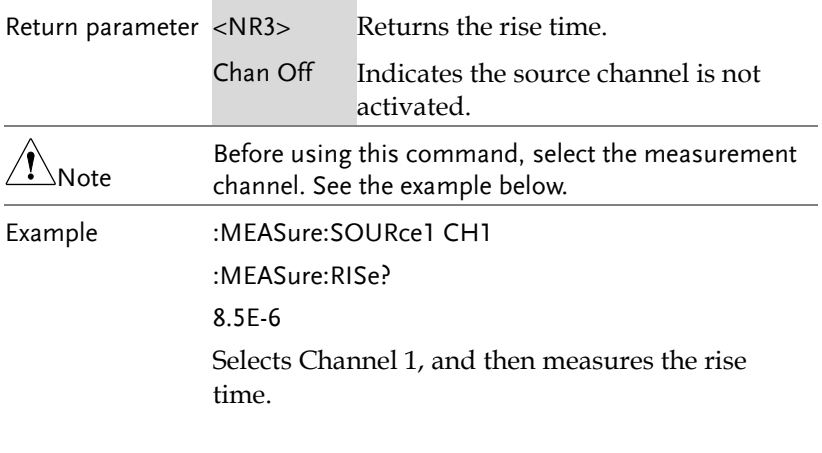

:MEASure:ROVShoot

 $\sqrt{\mathsf{Query}}$ 

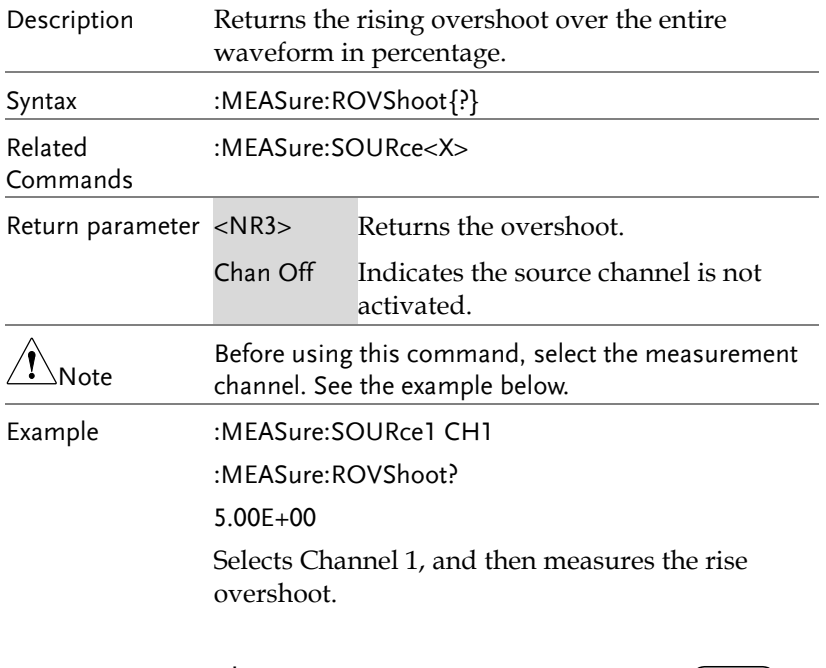

#### :MEASure:RPReshoot

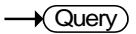

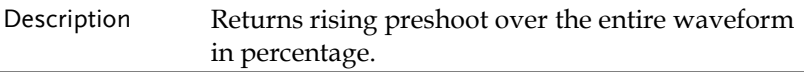

### **GWINSTEK**

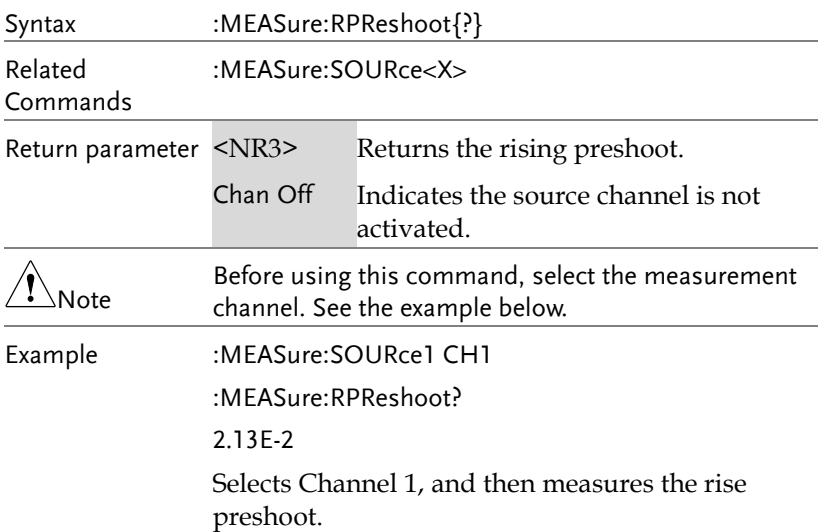

#### :MEASure:PPULSE

 $\rightarrow$  Query

Ĭ.

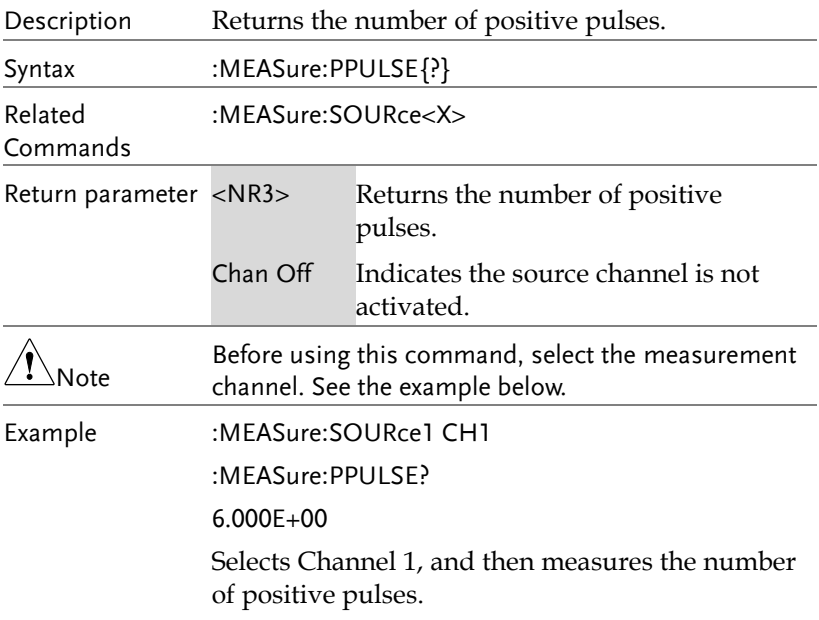

#### :MEASure:NPULSE

 $\rightarrow$  Query)

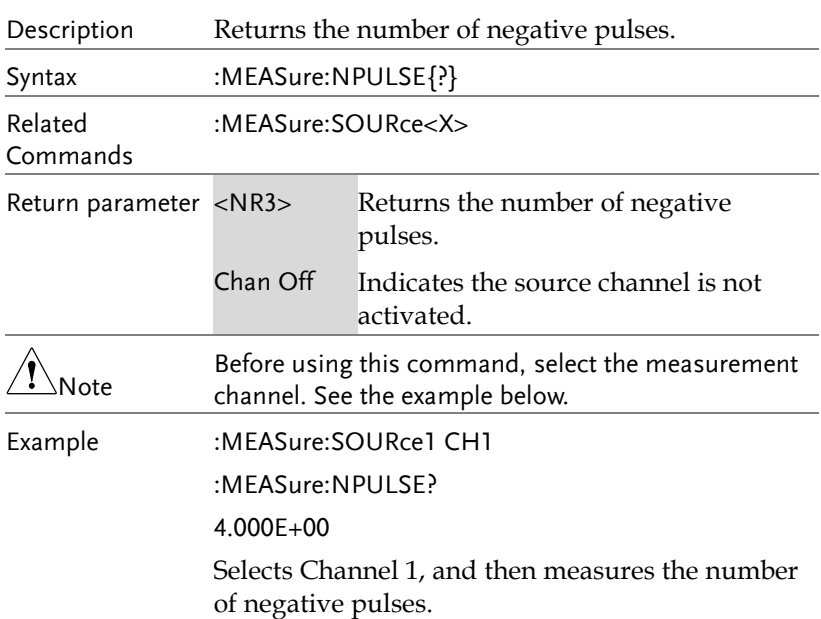

:MEASure:PEDGE

 $\rightarrow$  Query)

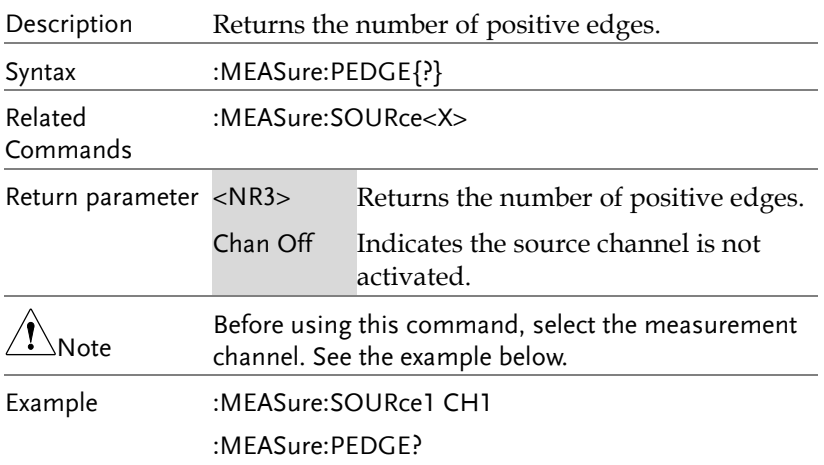

1.100E+01

Selects Channel 1, and then measures the number of positive edges.

#### :MEASure:NEDGE

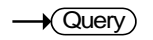

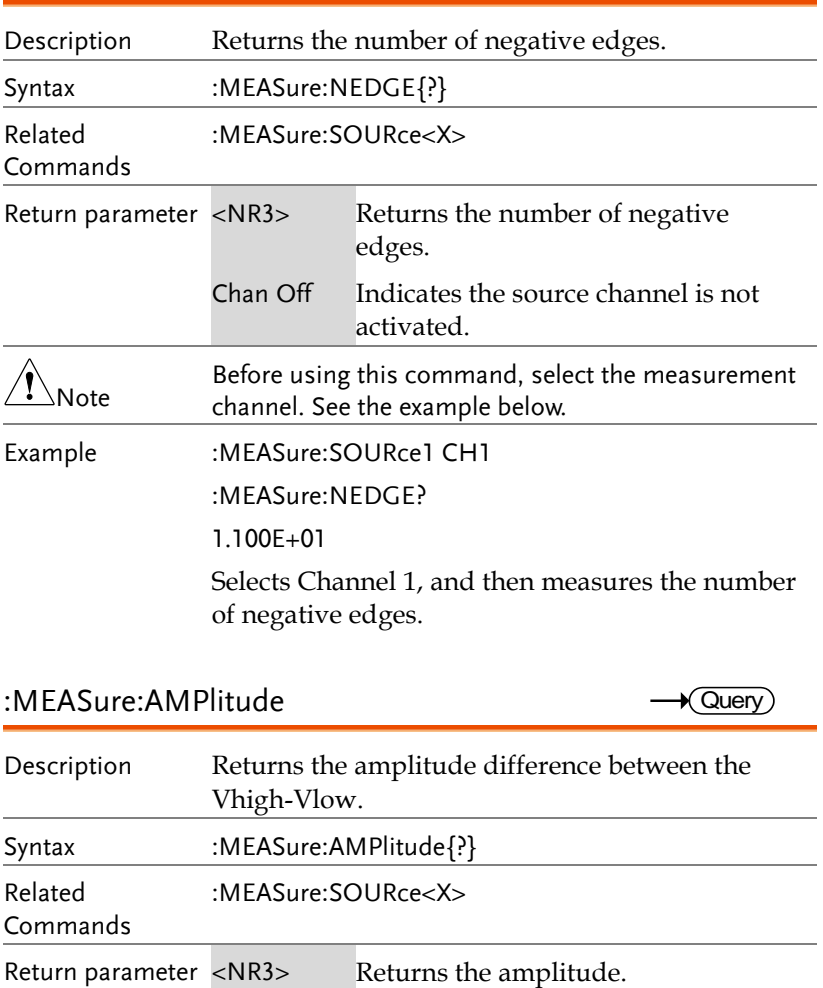

Chan Off Indicates the source channel is not

activated.

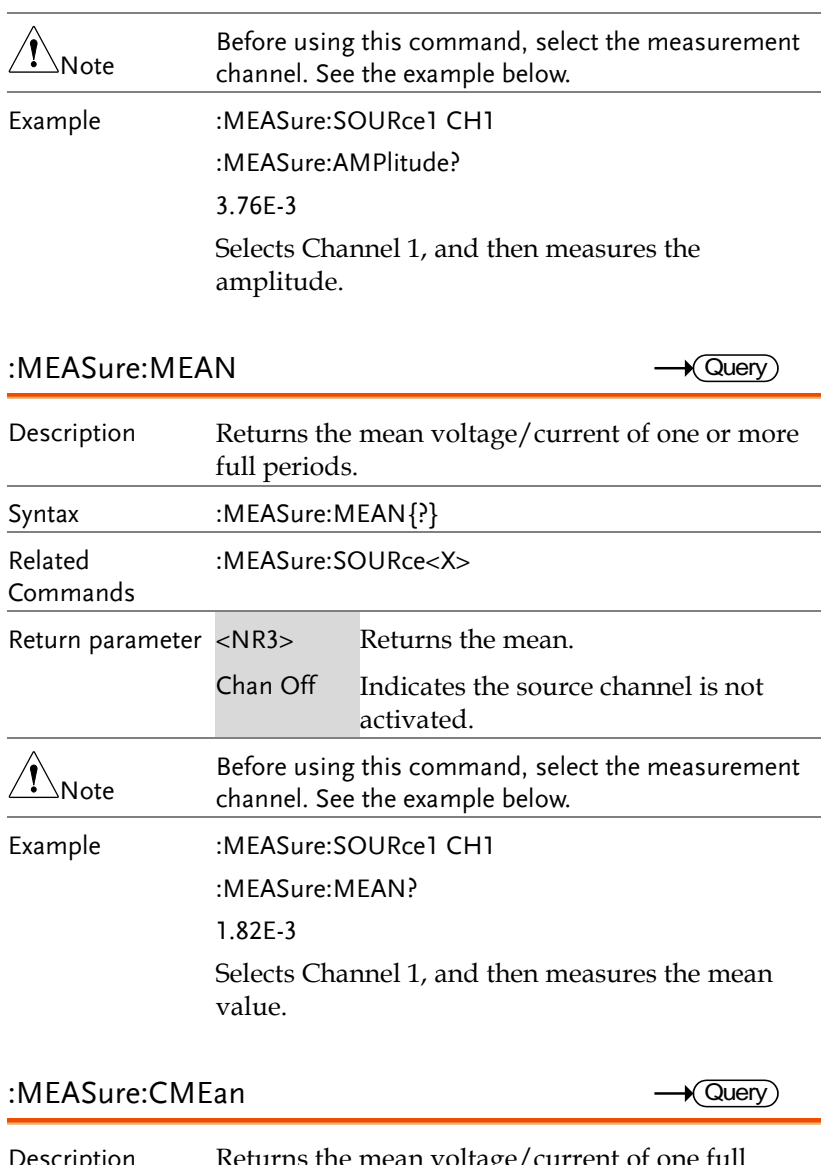

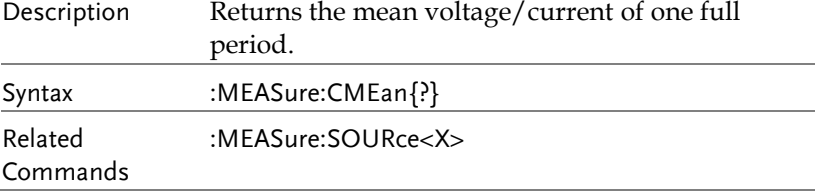

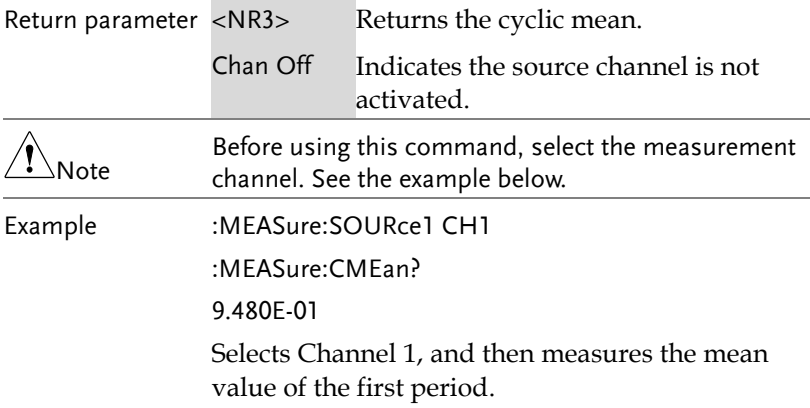

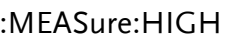

 $\sqrt{\mathsf{Query}}$ 

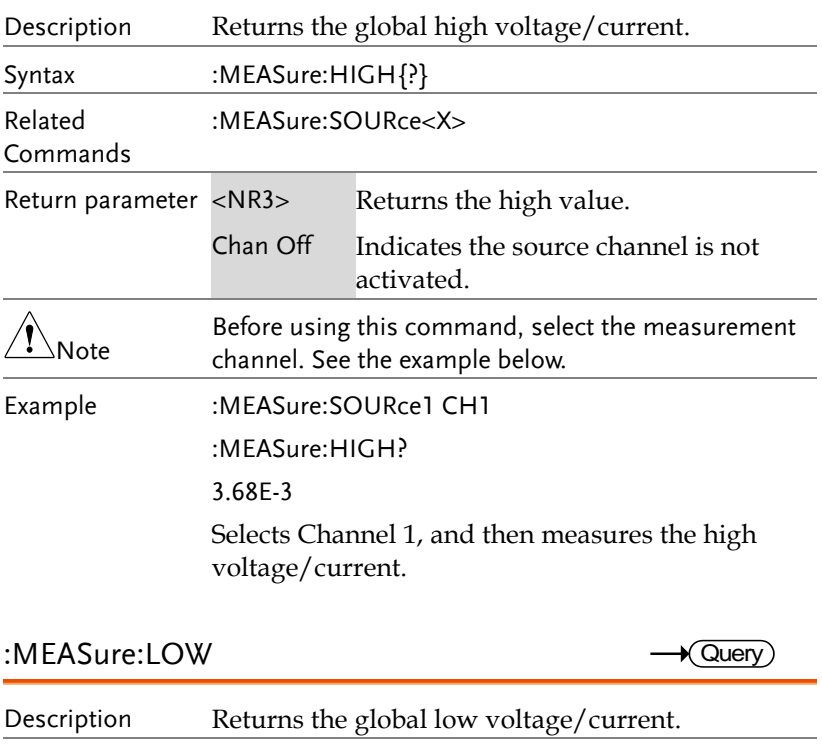

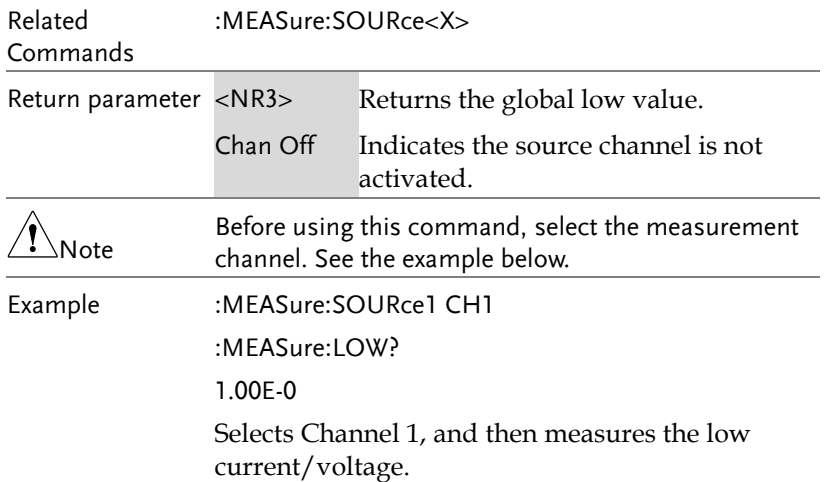

:MEASure:MAX

 $\rightarrow$  Query

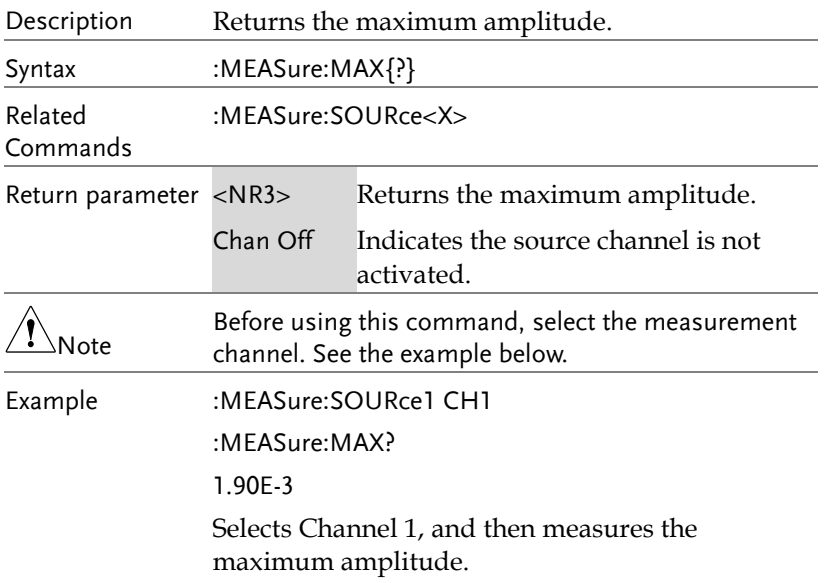

#### :MEASure:MIN

 $\rightarrow$  Query

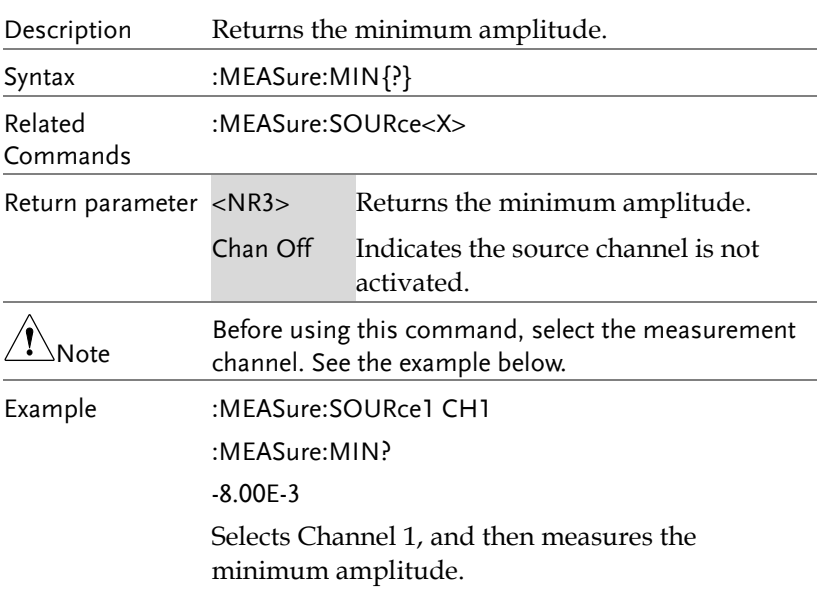

#### :MEASure:PK2PK

 $\rightarrow$  Query) l,

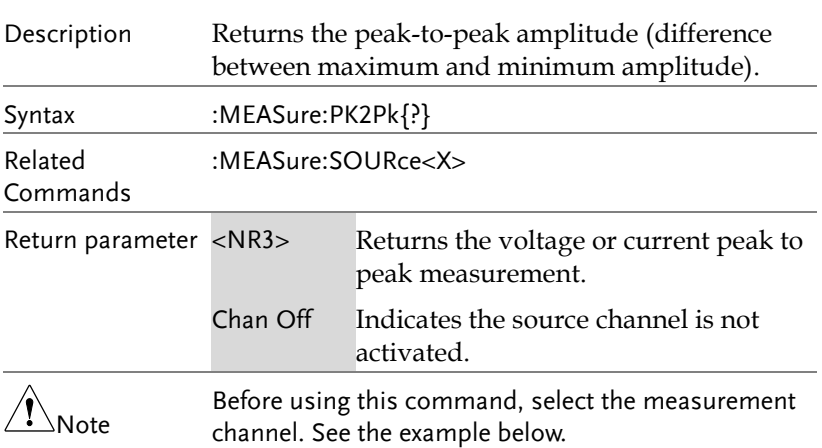

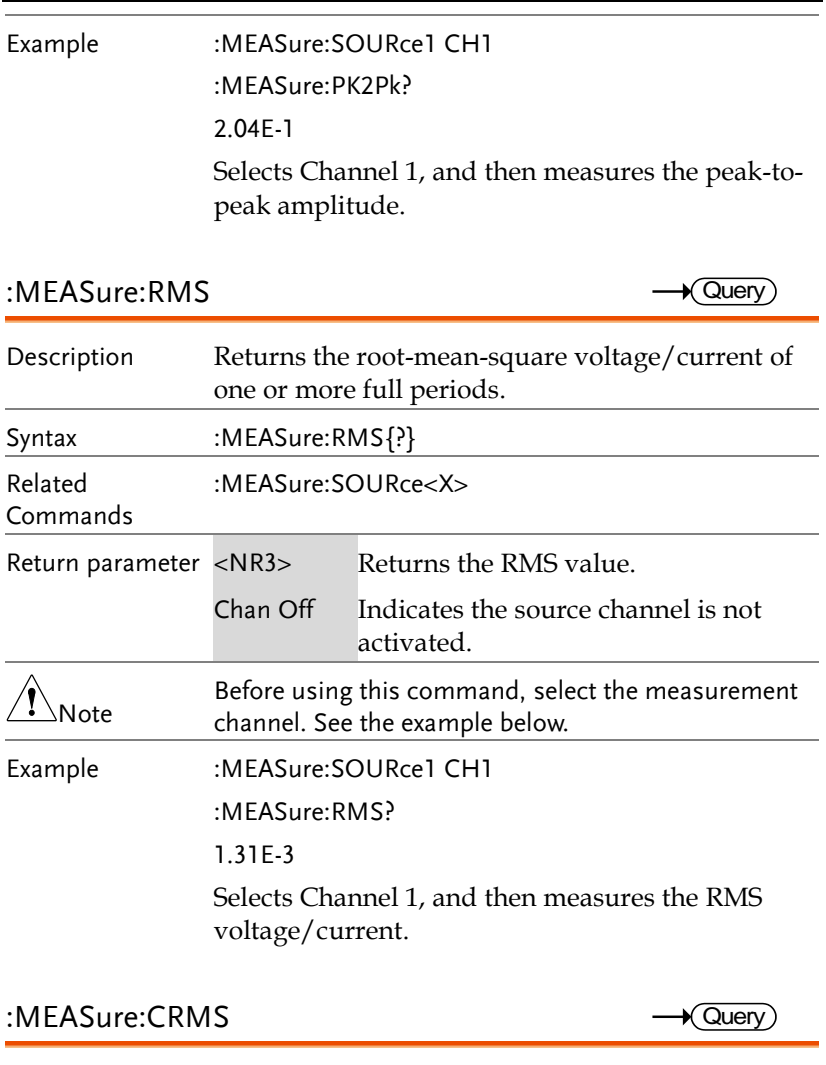

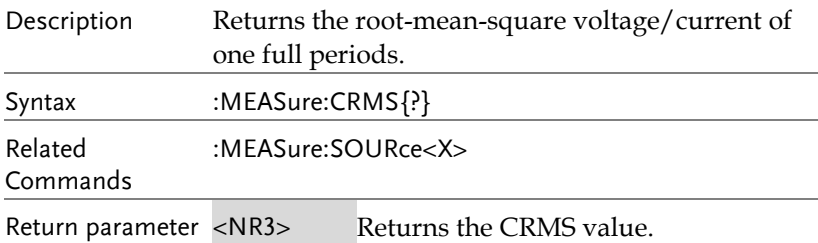

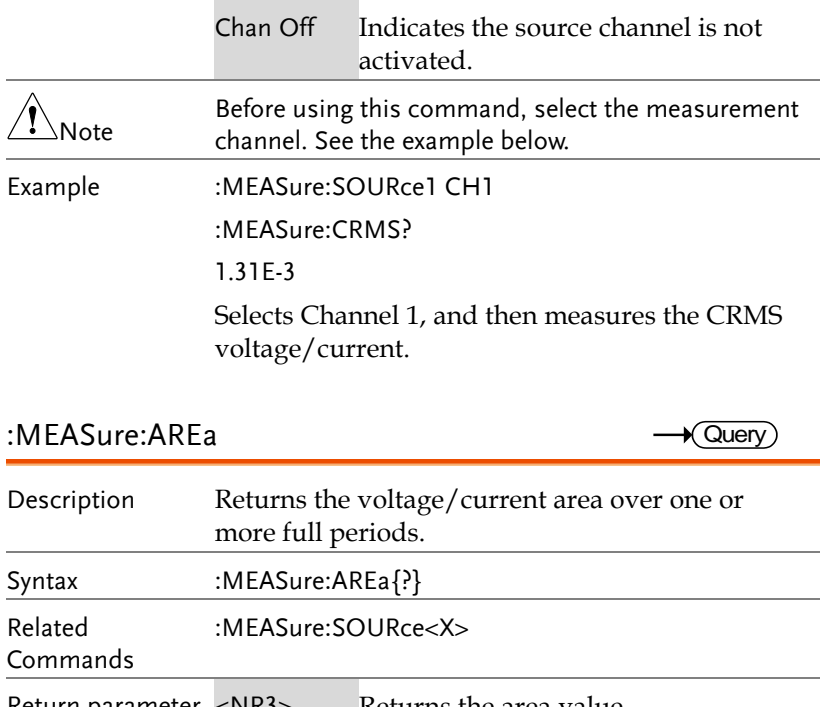

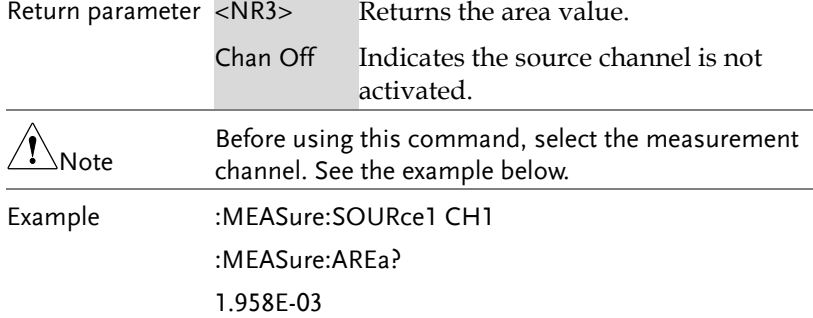

Selects Channel 1, and then measures the area.

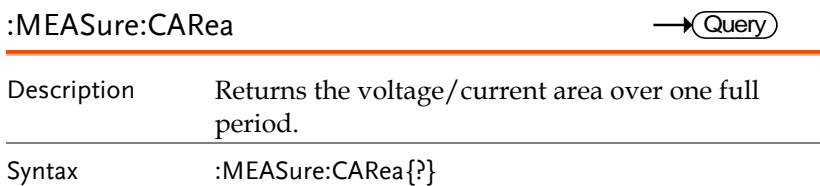

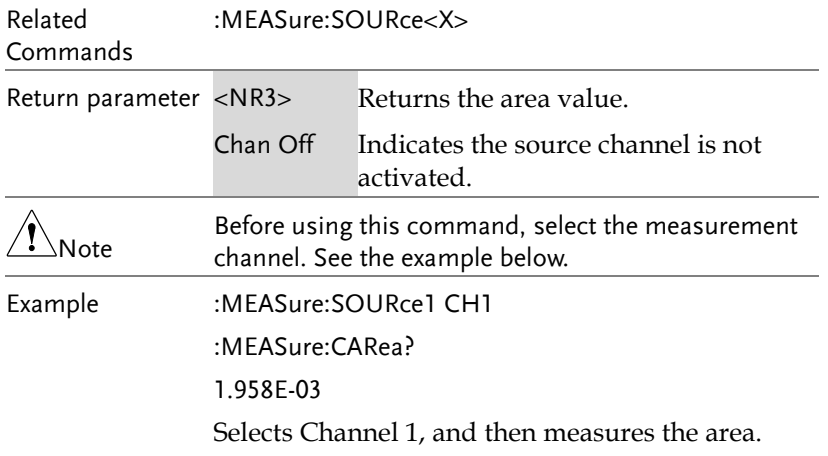

:MEASure:FRRDelay

 $\rightarrow$  Query

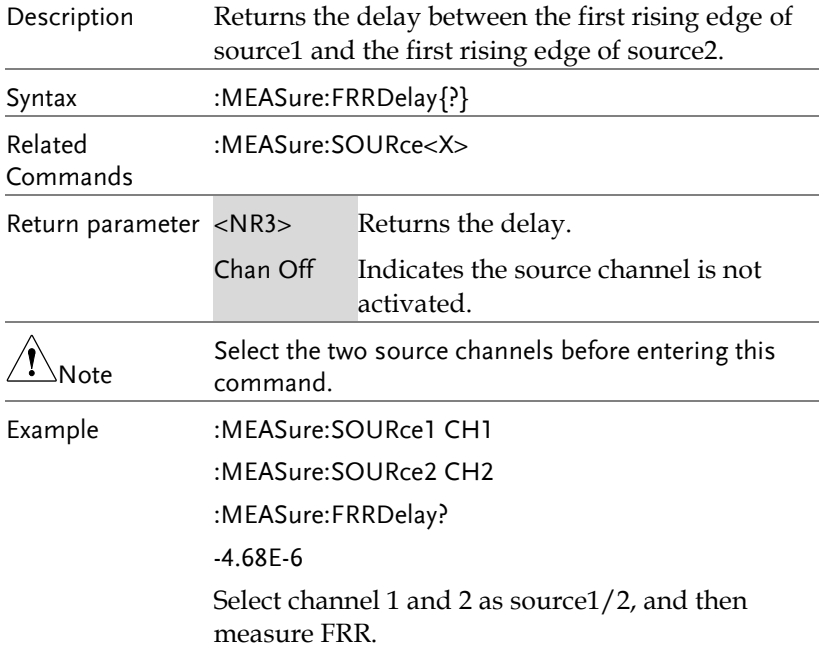

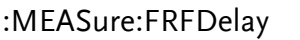

 $\rightarrow$  Query)

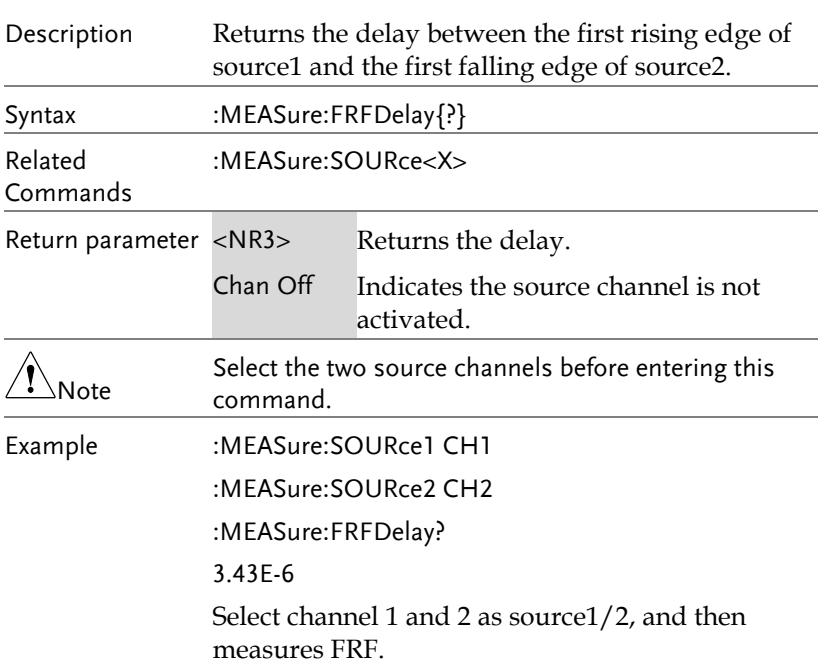

#### :MEASure:FFRDelay

 $\rightarrow$  Query)

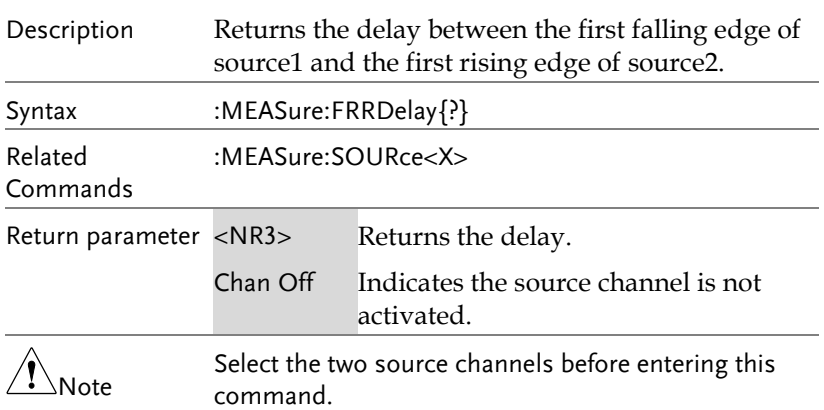

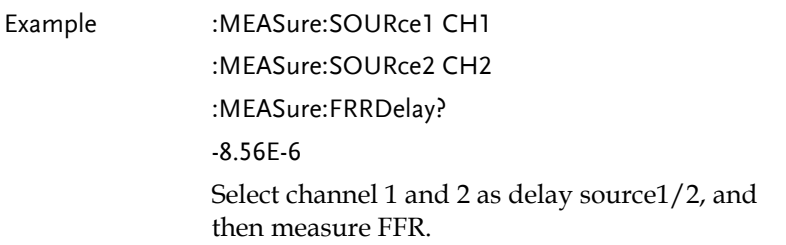

:MEASure:FFFDelay

 $\rightarrow$  Query

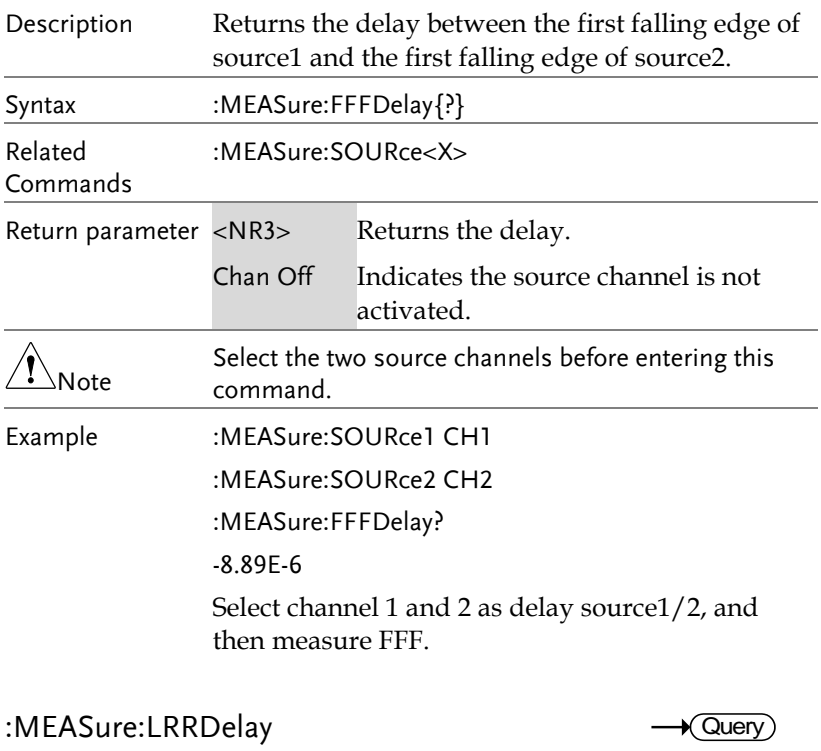

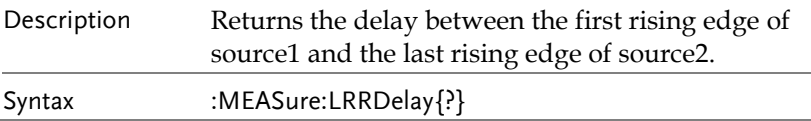

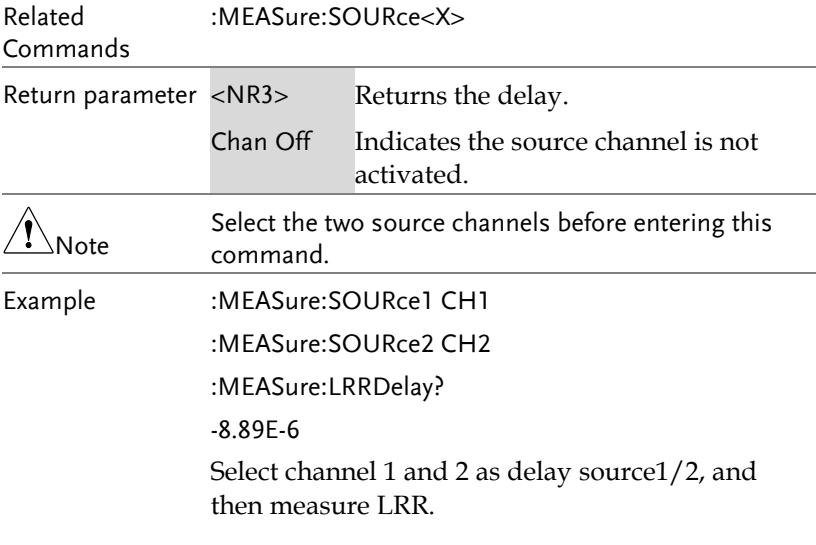

#### :MEASure:LRFDelay

 $\rightarrow$  Query

 $\overline{a}$ 

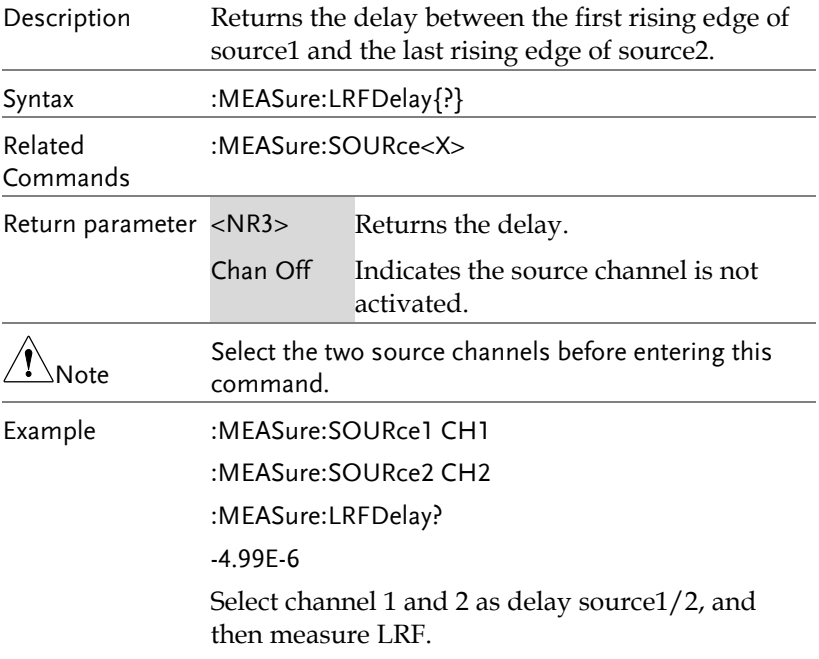

#### :MEASure:LFRDelay

 $\rightarrow$  Query)

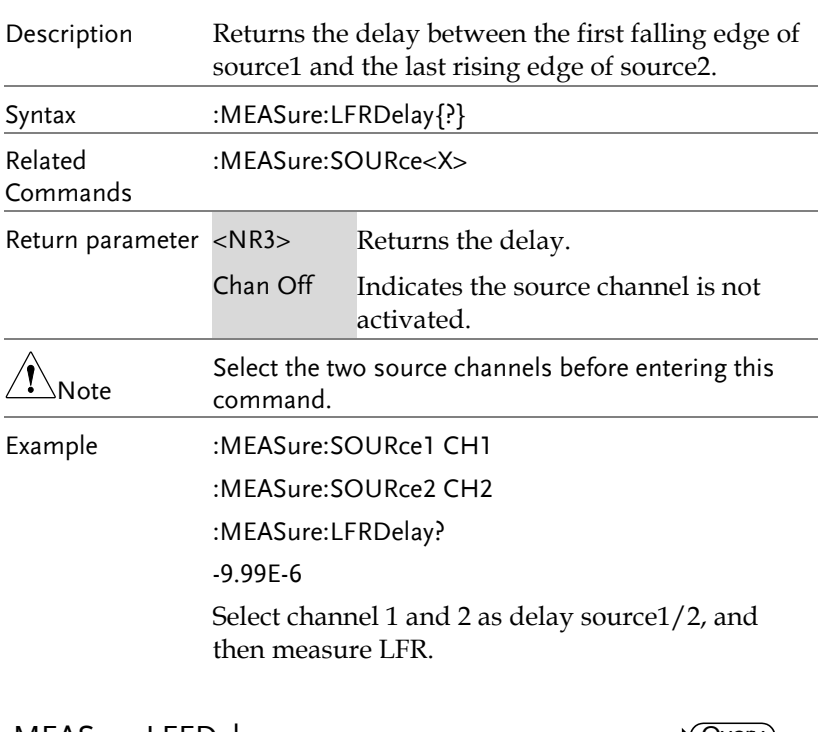

:MEASure:LFFDelay

 $\rightarrow$  Query)

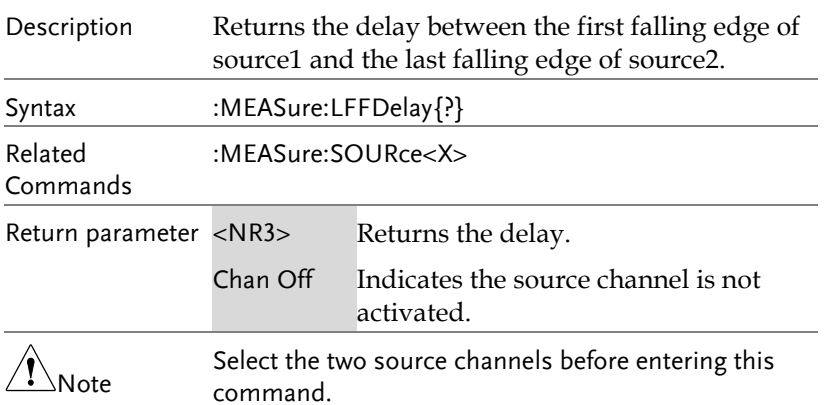

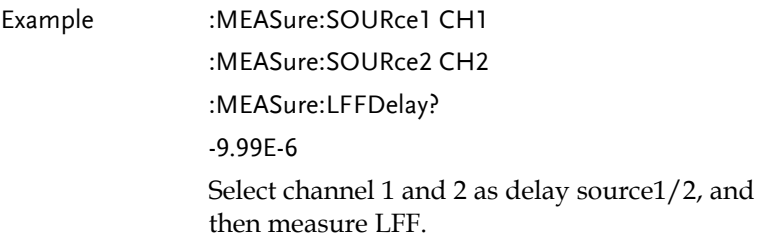

#### :MEASure:PHAse

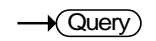

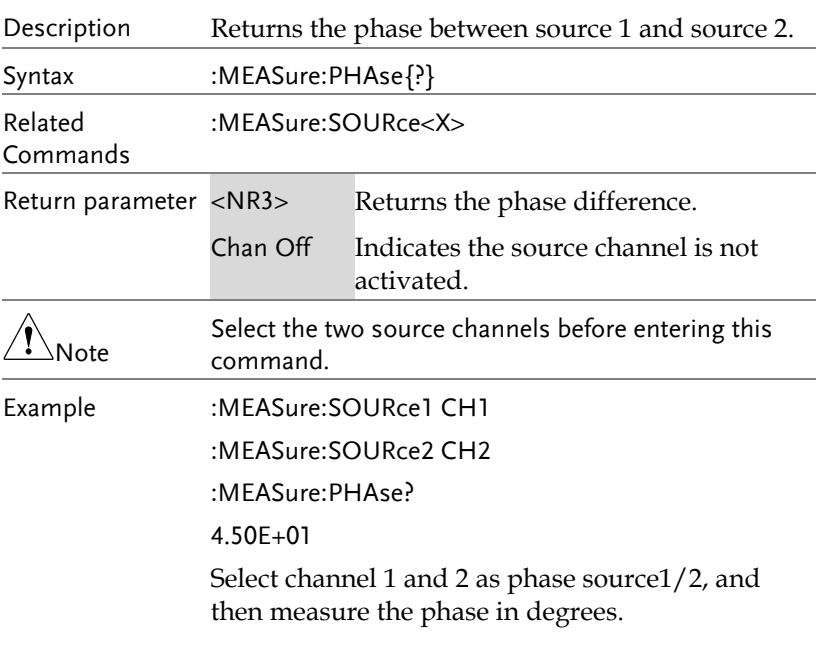

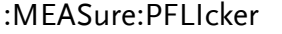

 $\rightarrow$  Query)

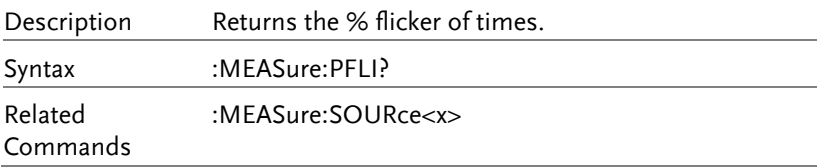

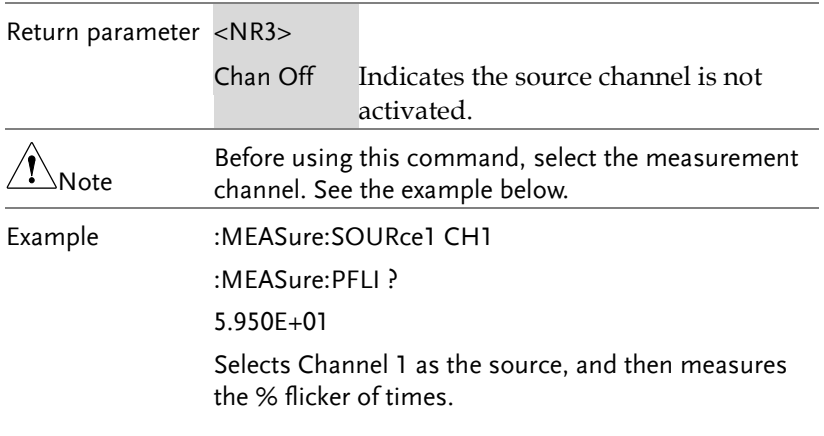

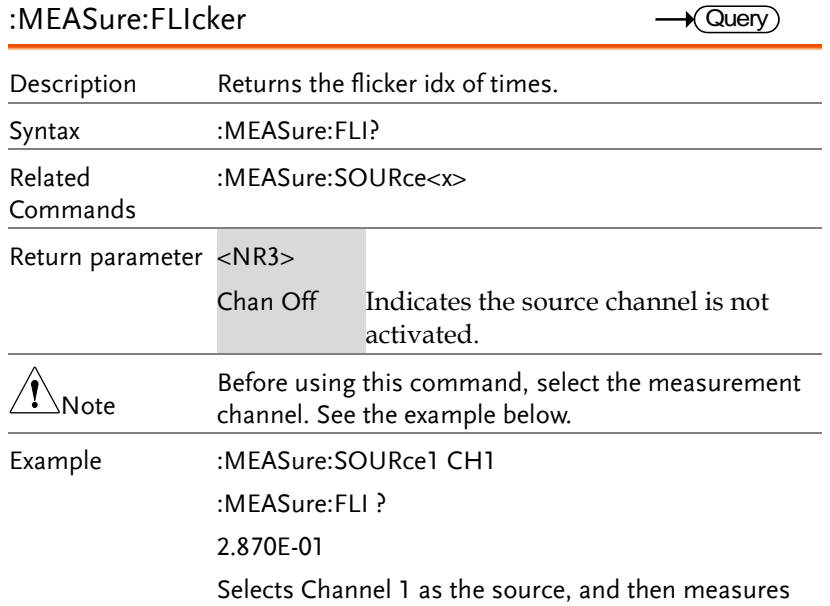

the flicker idx of times.

### Measurement Commands

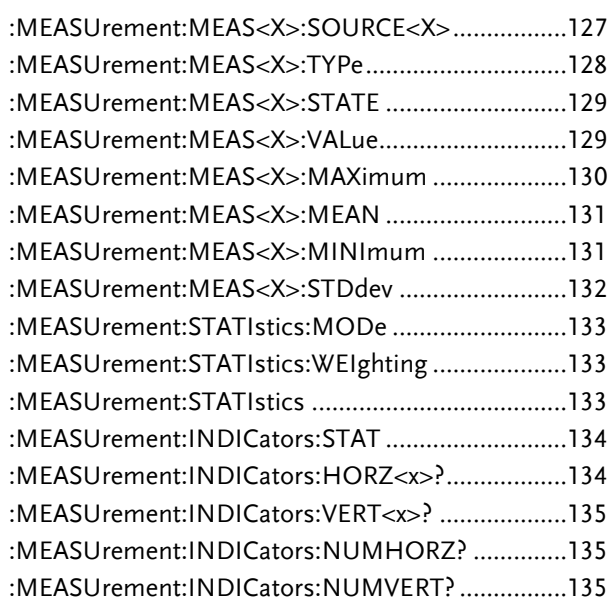

:MEASUrement:MEAS<X>:SOURCE<X>

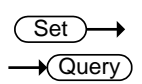

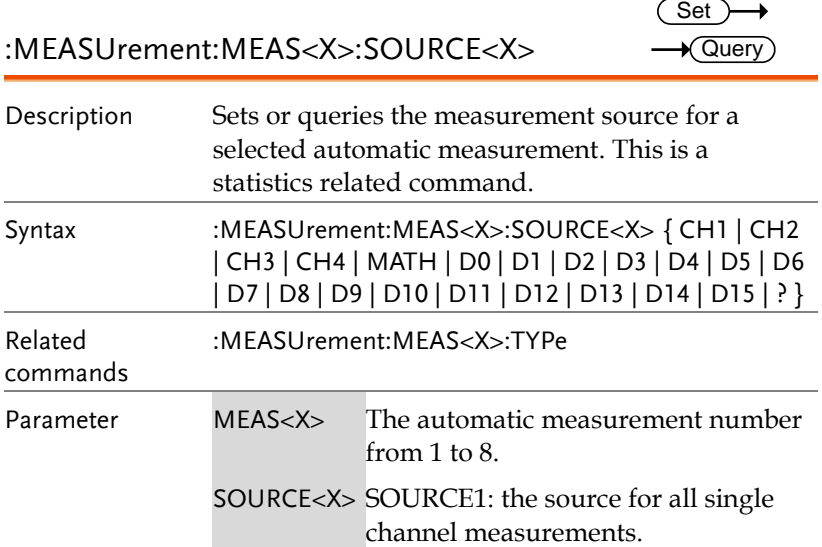

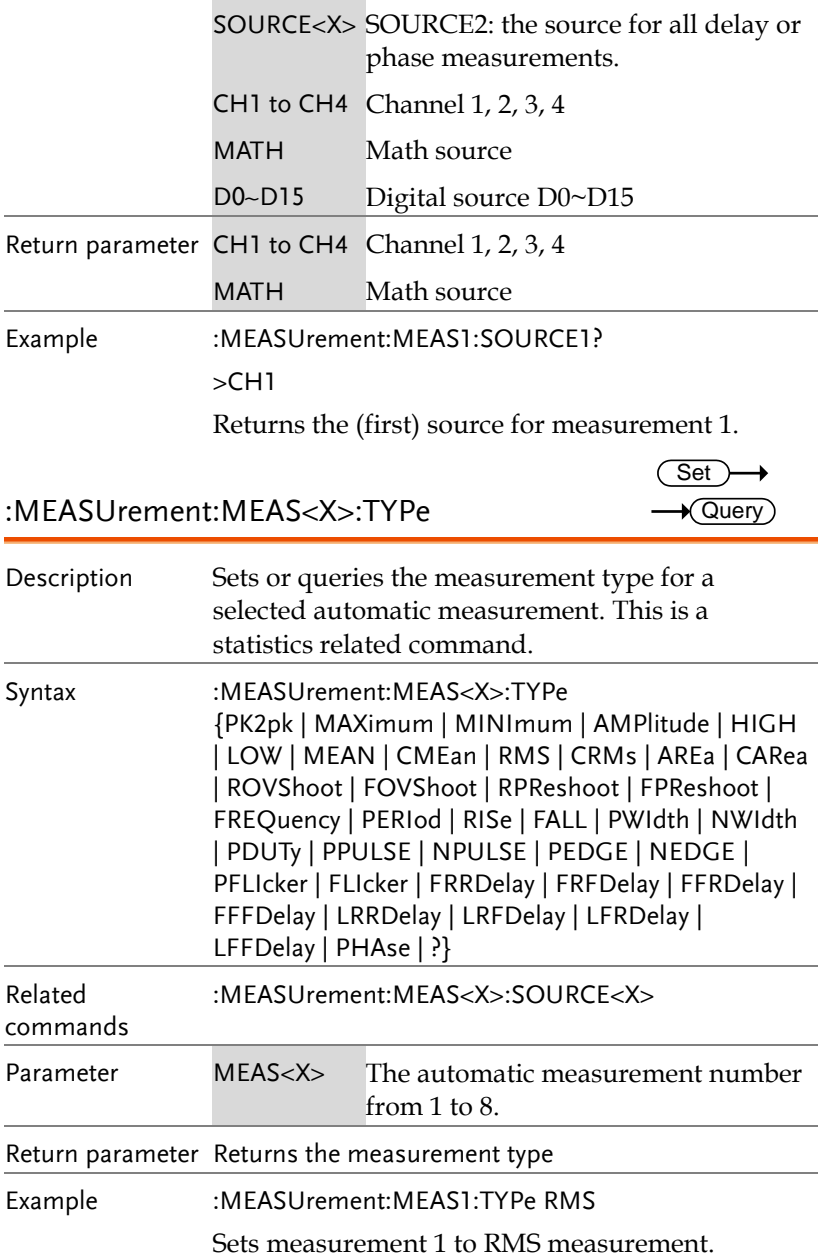

(Set)

 $\rightarrow$ 

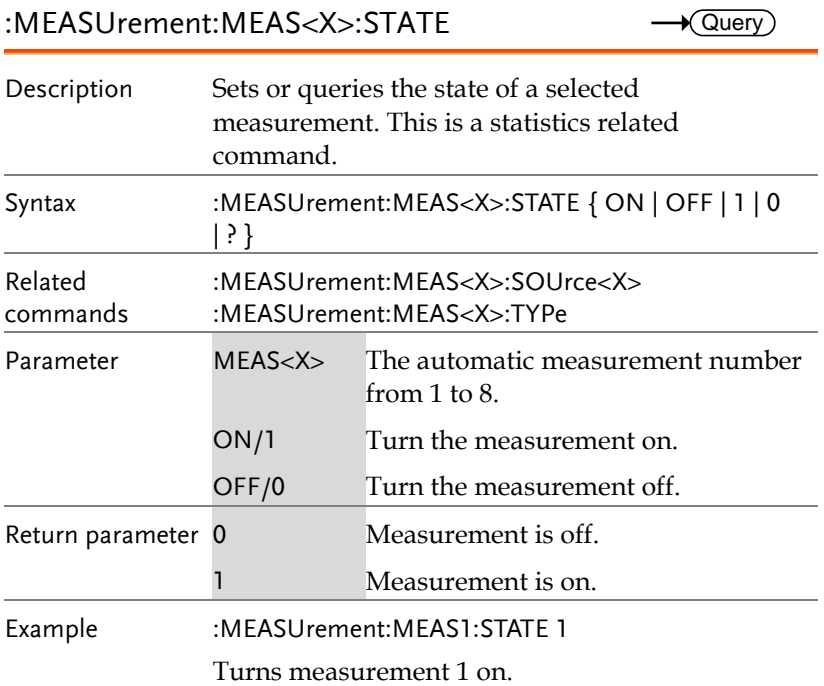

:MEASUrement:MEAS<X>:VALue

 $\rightarrow$  Query)

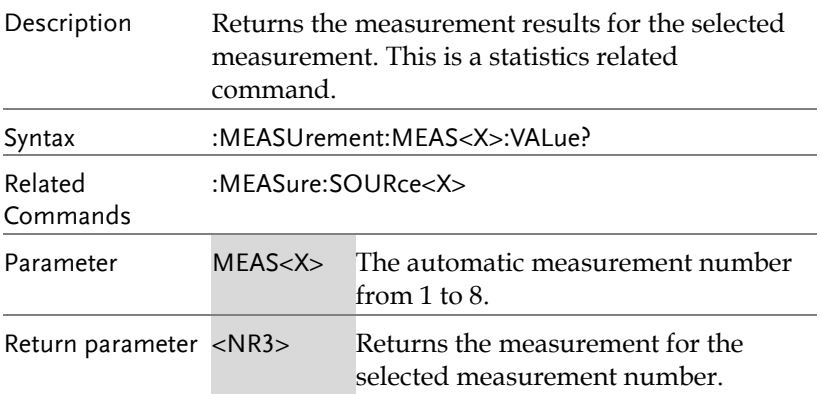

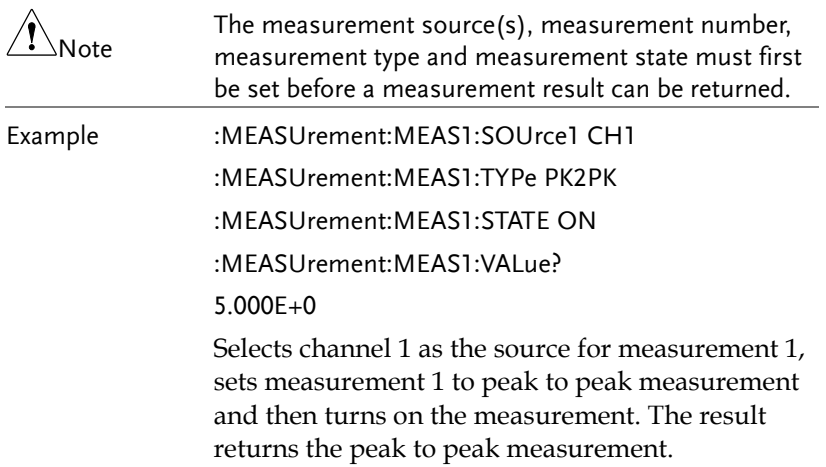

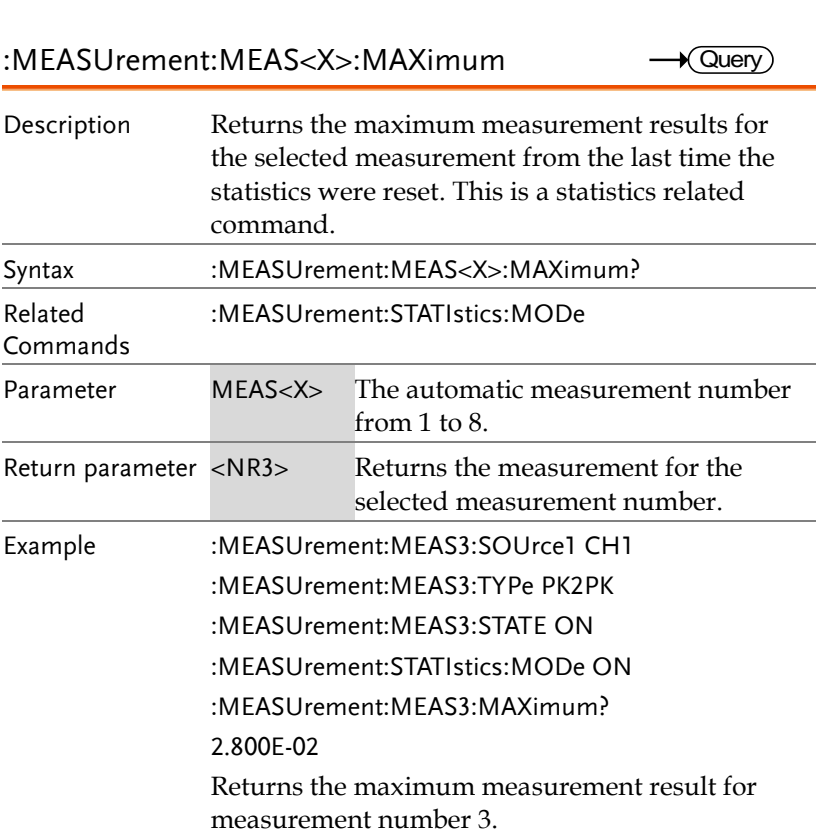

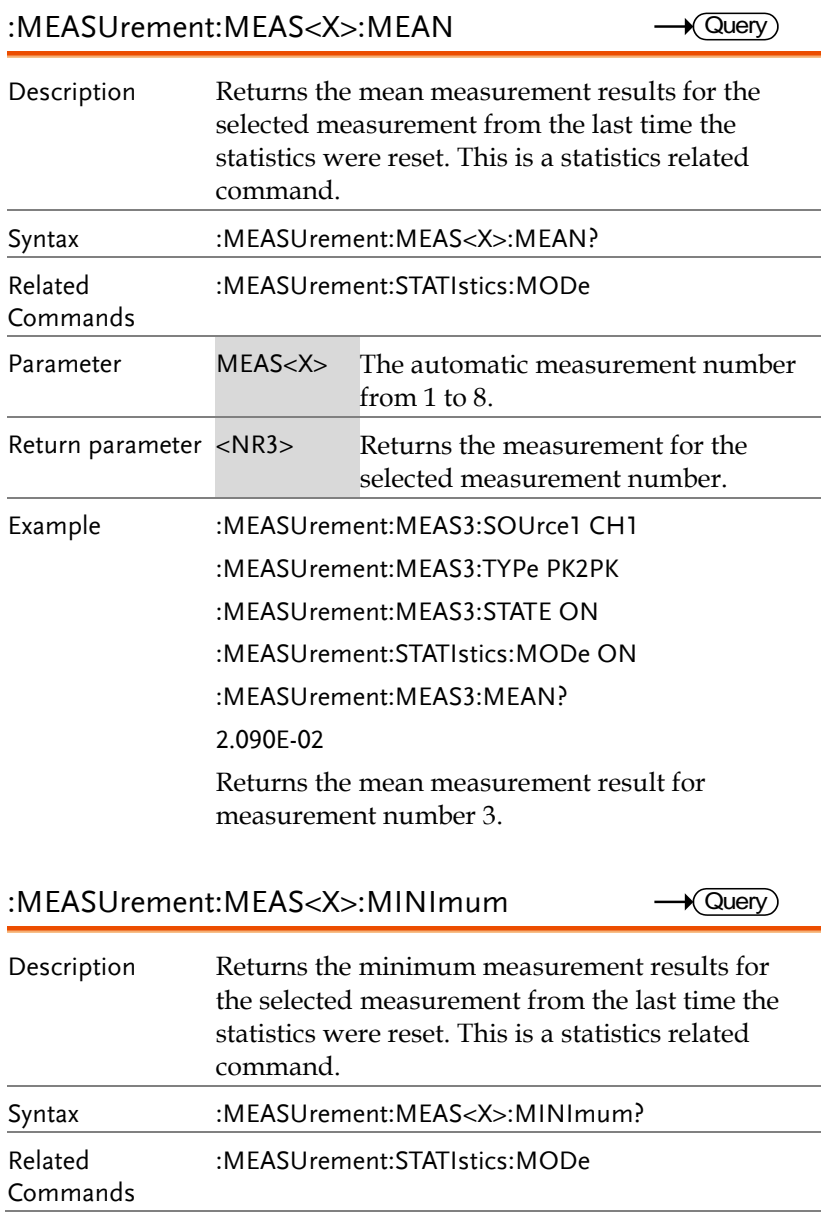

**GWINSTEK** 

**GDS-3000A Series Programming Manual**

**Querv** 

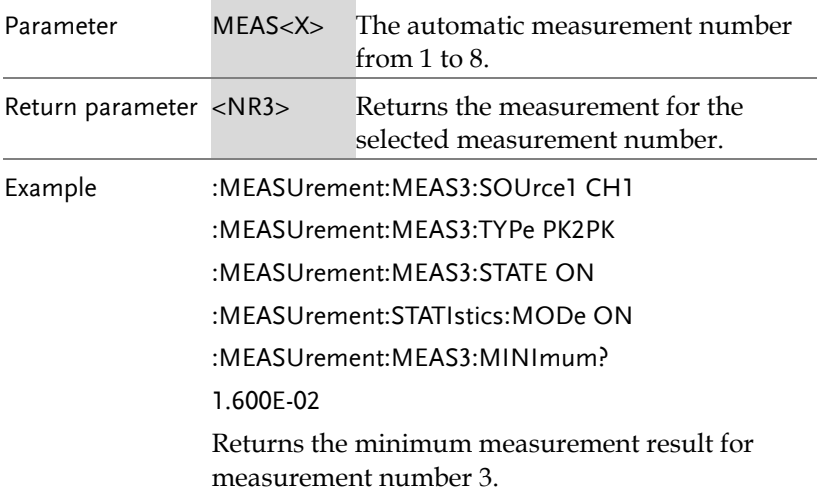

#### :MEASUrement:MEAS<X>:STDdev

Description Returns the standard deviation for the selected measurement from the last time the statistics were reset. This is a statistics related command. Syntax :MEASUrement:MEAS<X>:STDdev? Related Commands :MEASUrement:STATIstics:MODe Parameter MEAS<X> The automatic measurement number from 1 to  $8$ . Return parameter <NR3> Returns the measurement for the selected measurement number. Example :MEASUrement:MEAS3:SOUrce1 CH1 :MEASUrement:MEAS3:TYPe PK2PK :MEASUrement:MEAS3:STATE ON :MEASUrement:STATIstics:MODe ON :MEASUrement:MEAS3:STDdev? 1.530E-03 Returns the standard deviation for measurement number 3.

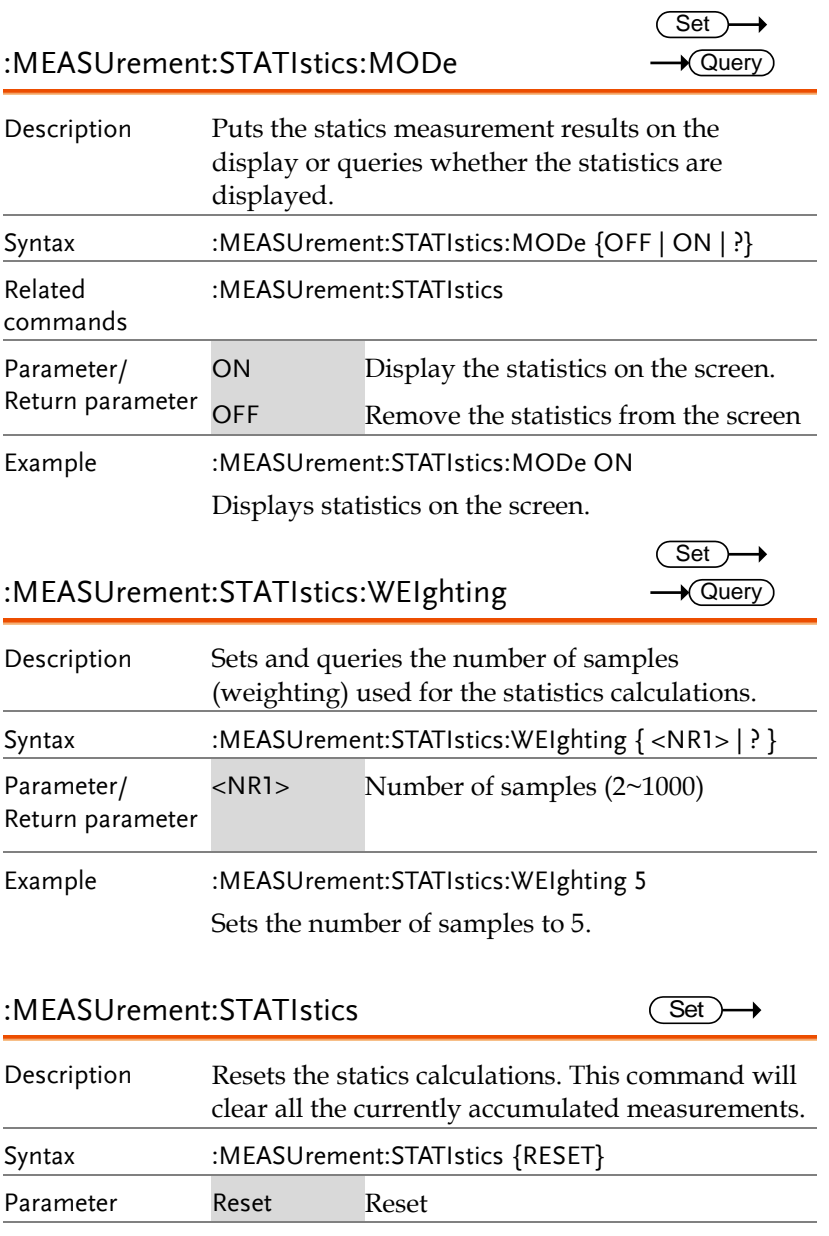

**GWINSTEK** 

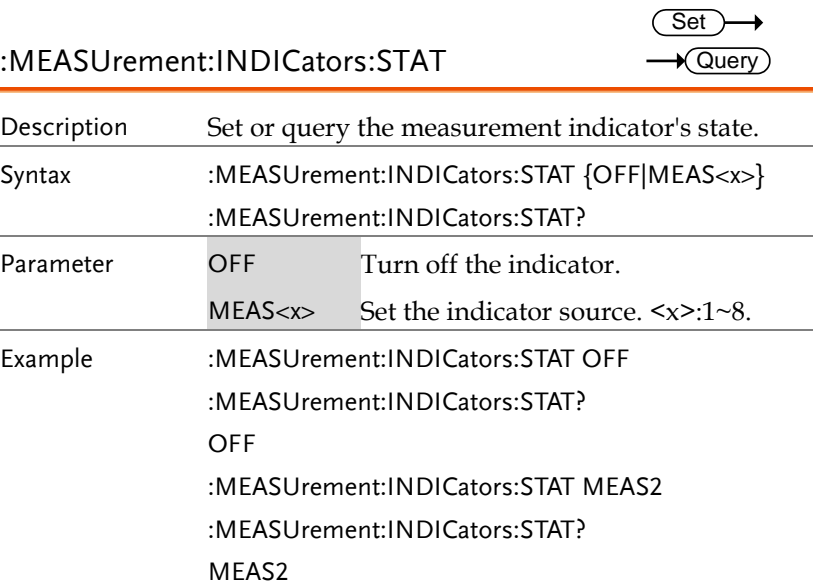

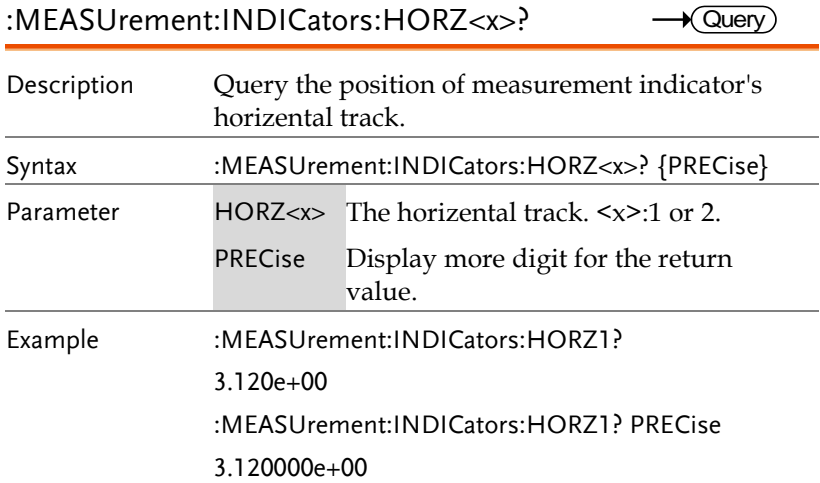

:MEASUrement:INDICators:VERT<x>?

 $\rightarrow$  Query

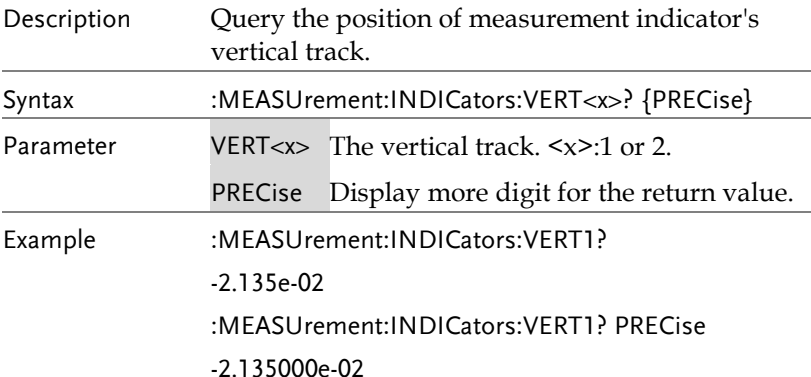

:MEASUrement:INDICators:NUMHORZ?

 $\rightarrow$  Query  $\overline{\phantom{a}}$ 

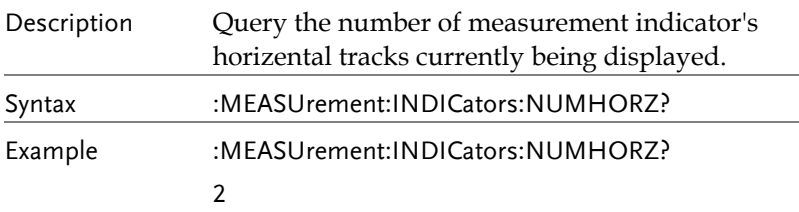

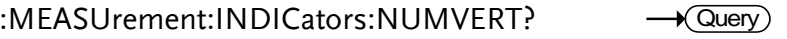

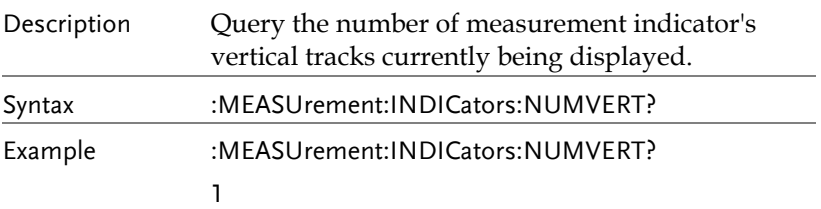

# Reference Commands

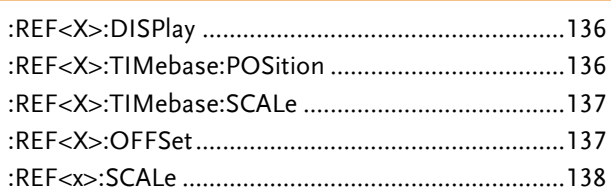

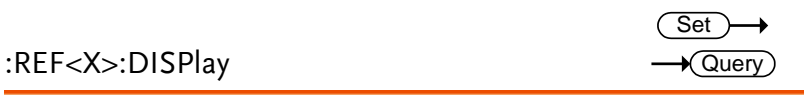

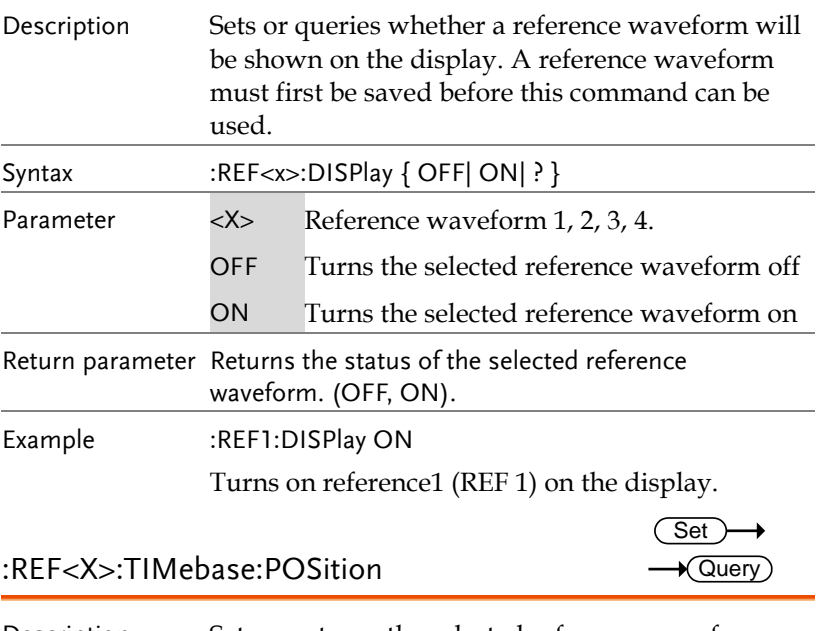

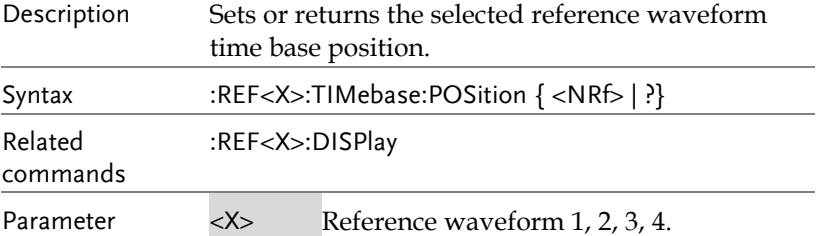

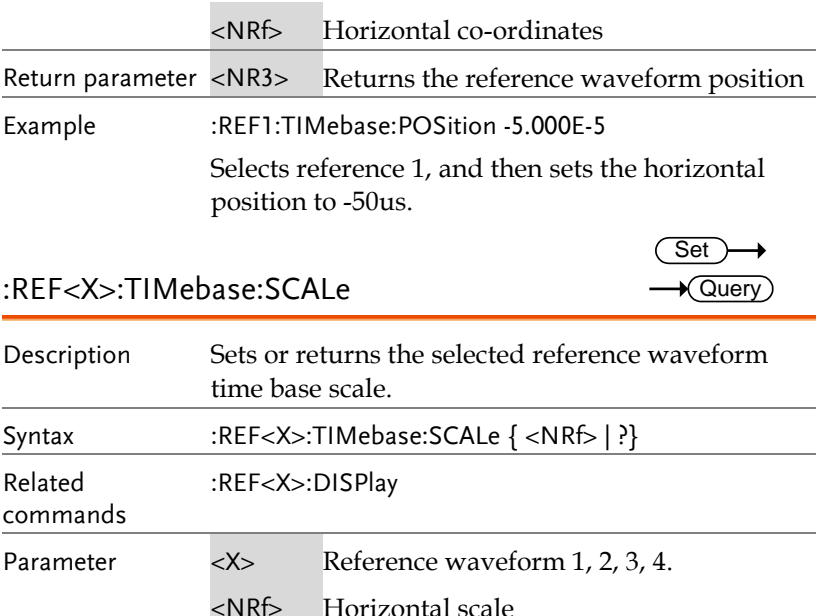

Return parameter <NR3> Returns the reference waveform scale.

Example :REF1:TIMebase:SCALe 5.00E-4 Selects reference 1, and then sets the horizontal scale to 500us/div.

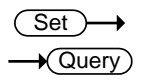

:REF<X>:OFFSet

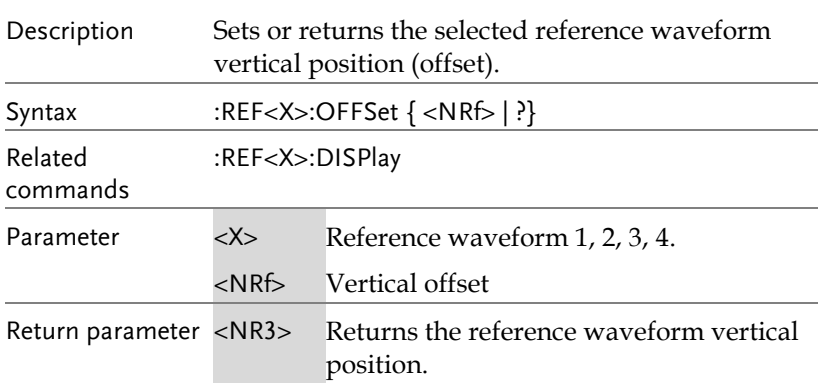

Example :REF1:OFFSet -5.000E-2

Selects reference 1, and then sets the vertical position to -50mV/mA.

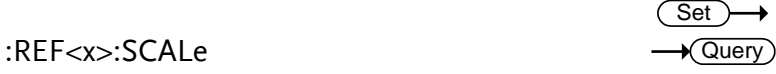

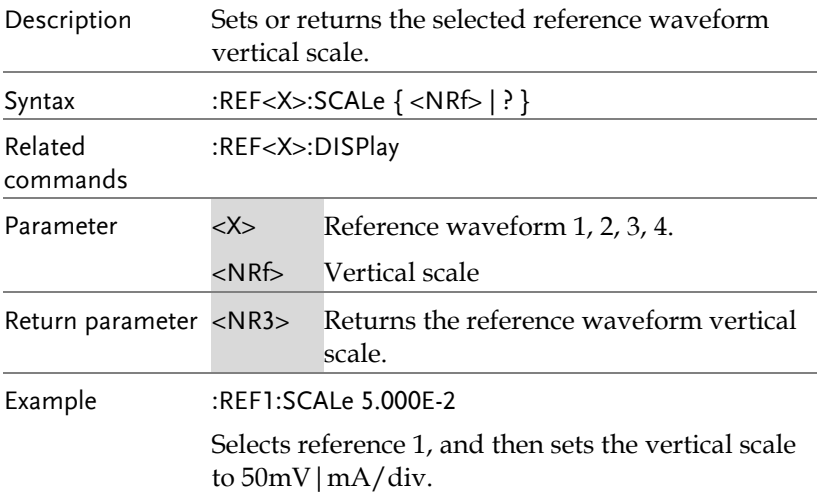

### Run Command

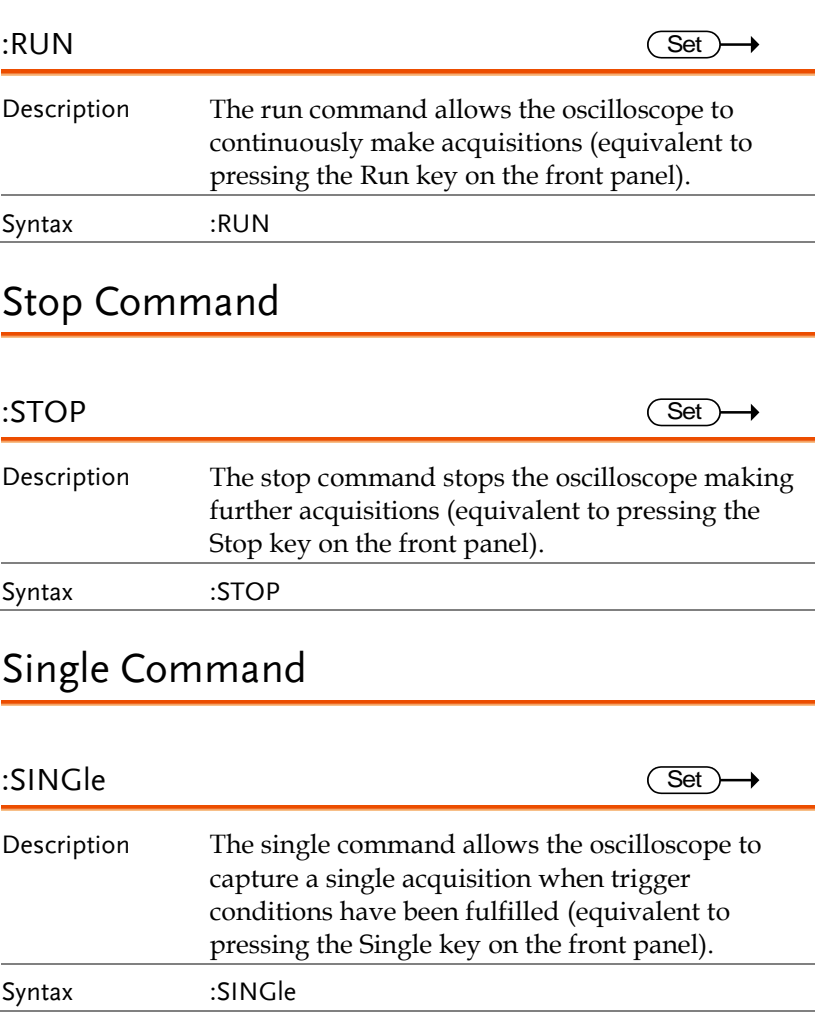

# Force Command

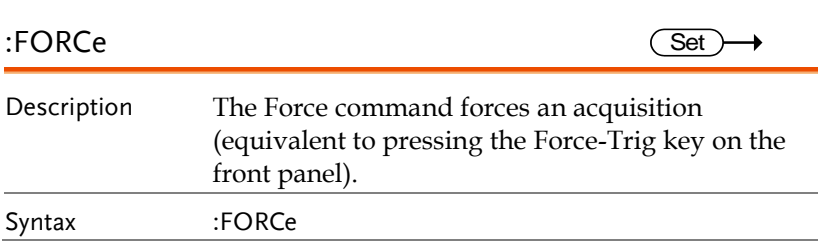

## Timebase Commands

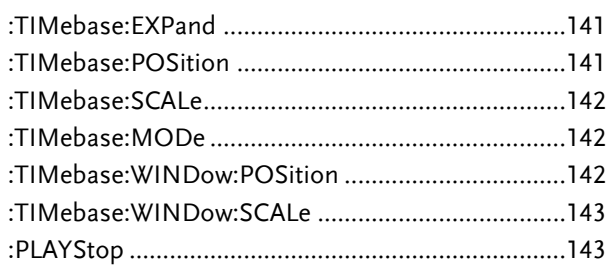

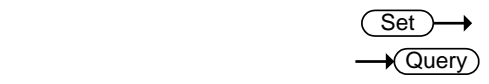

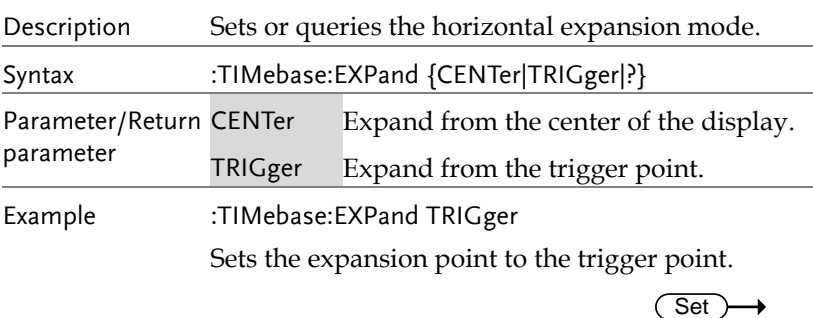

#### :TIMebase:POSition

:TIMebase:EXPand

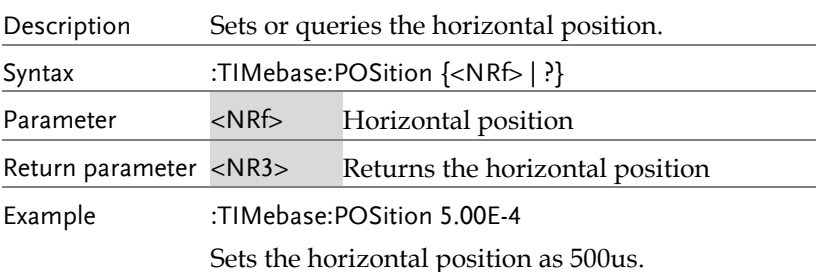

 $\rightarrow$  Query

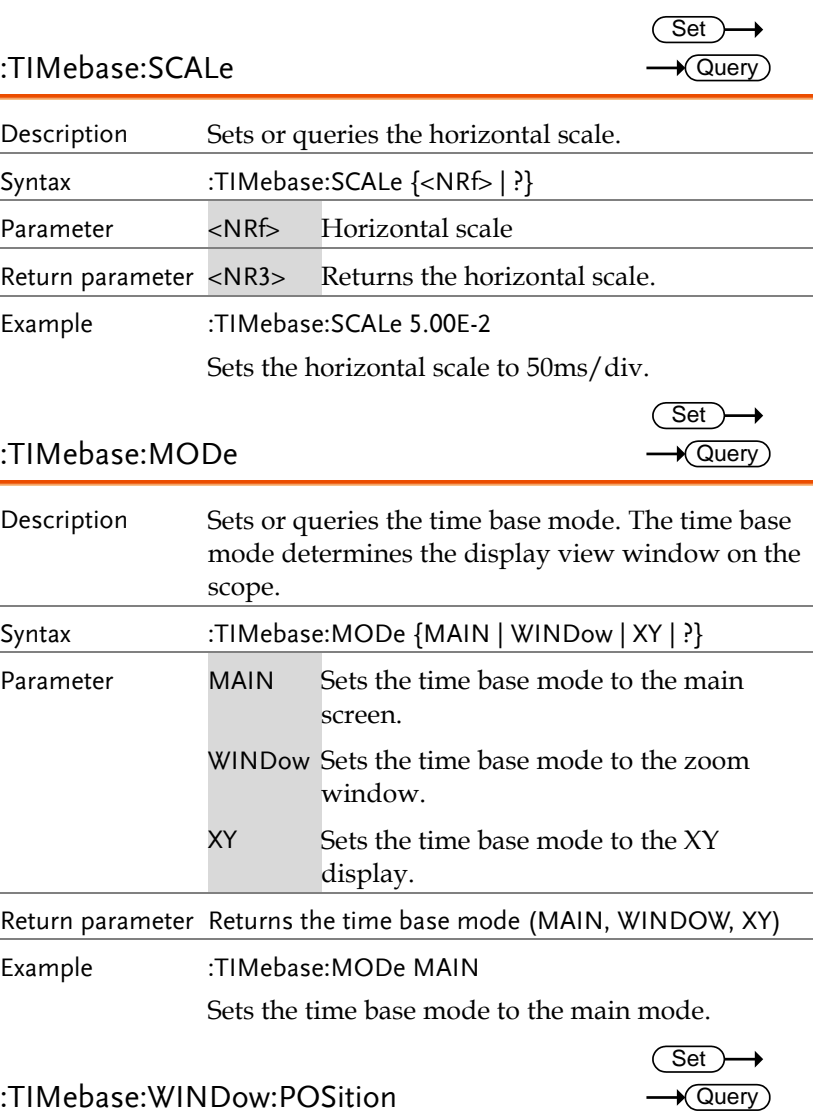

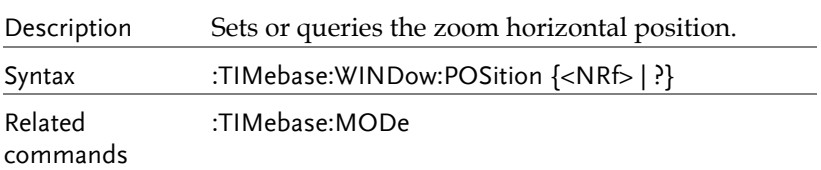

### **GWINSTEK**

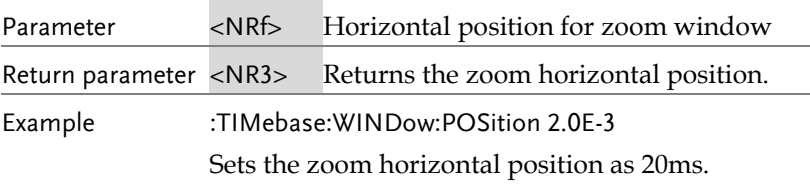

:TIMebase:WINDow:SCALe

 $Set \rightarrow$  $\rightarrow$  Query

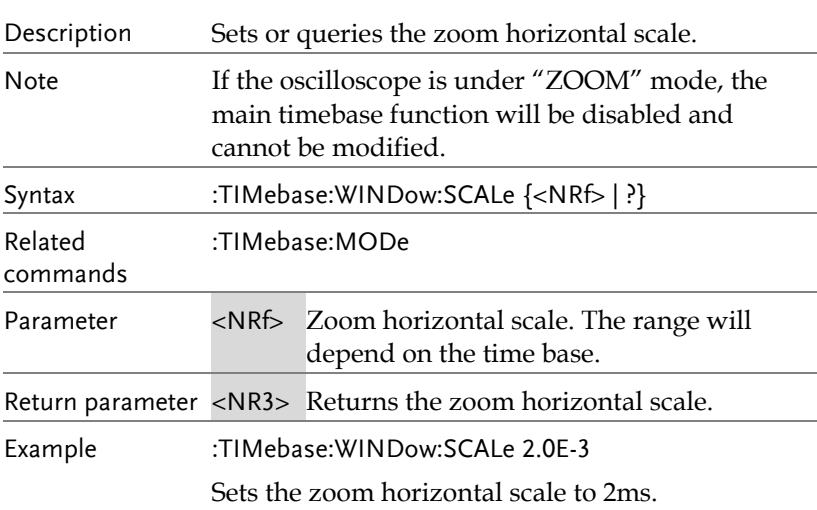

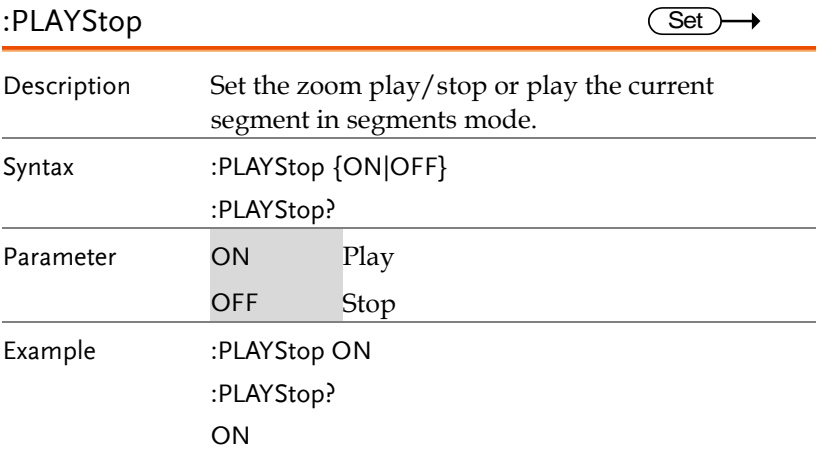

# Trigger Commands

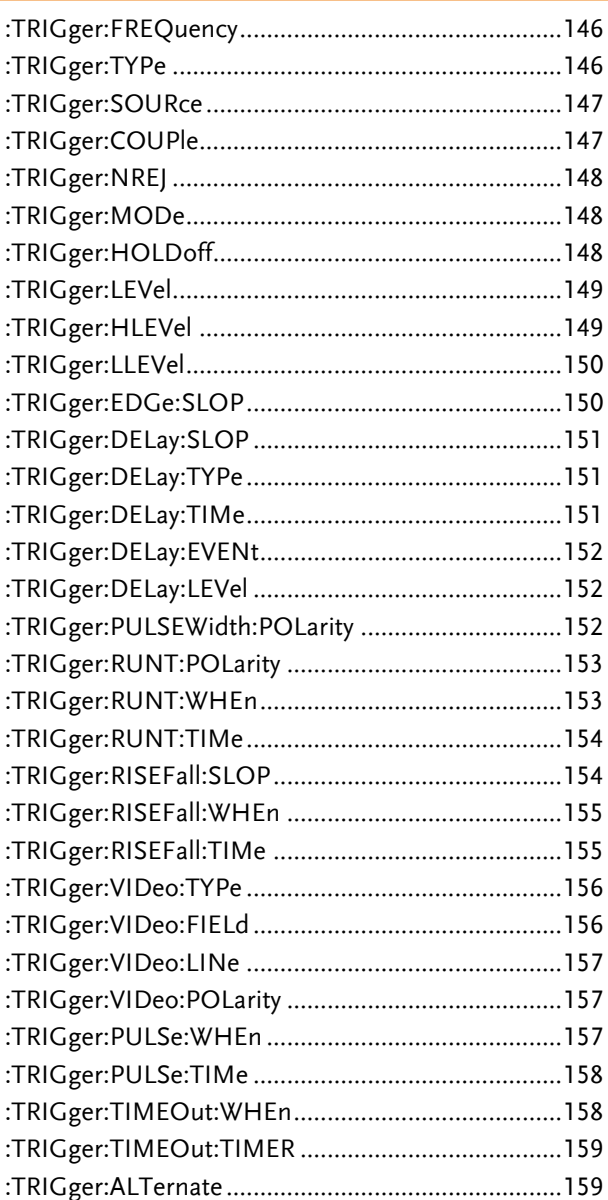
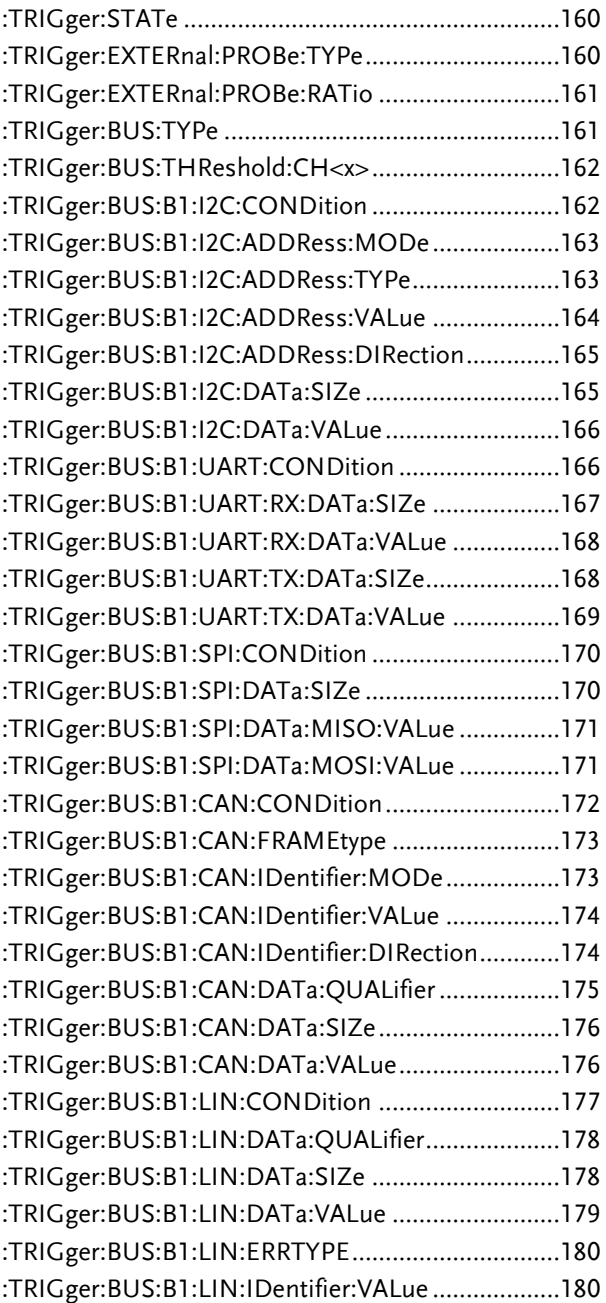

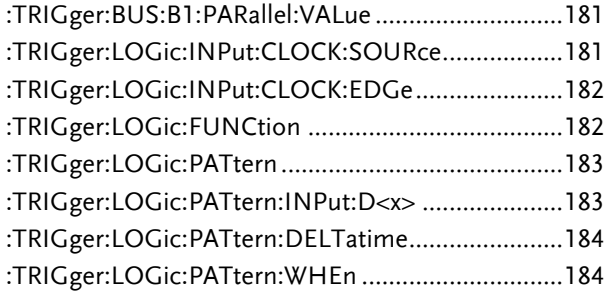

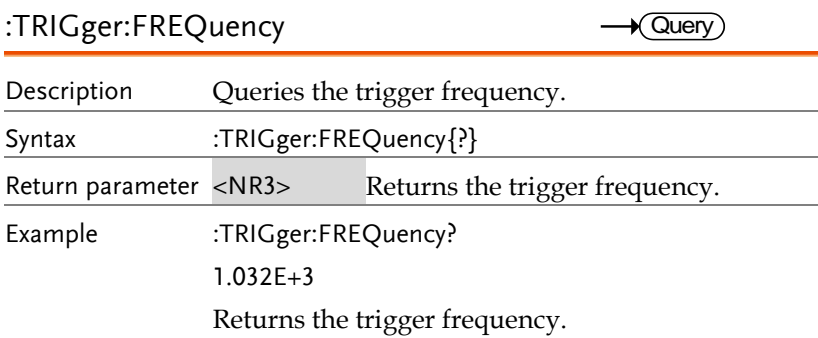

# :TRIGger:TYPe

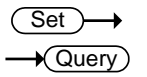

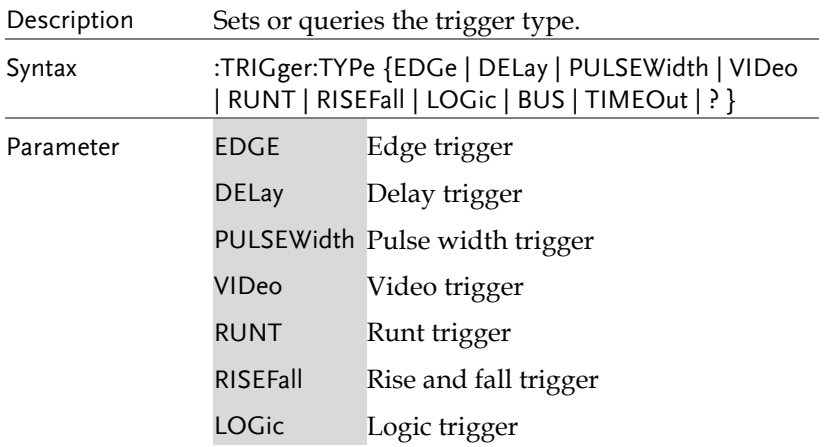

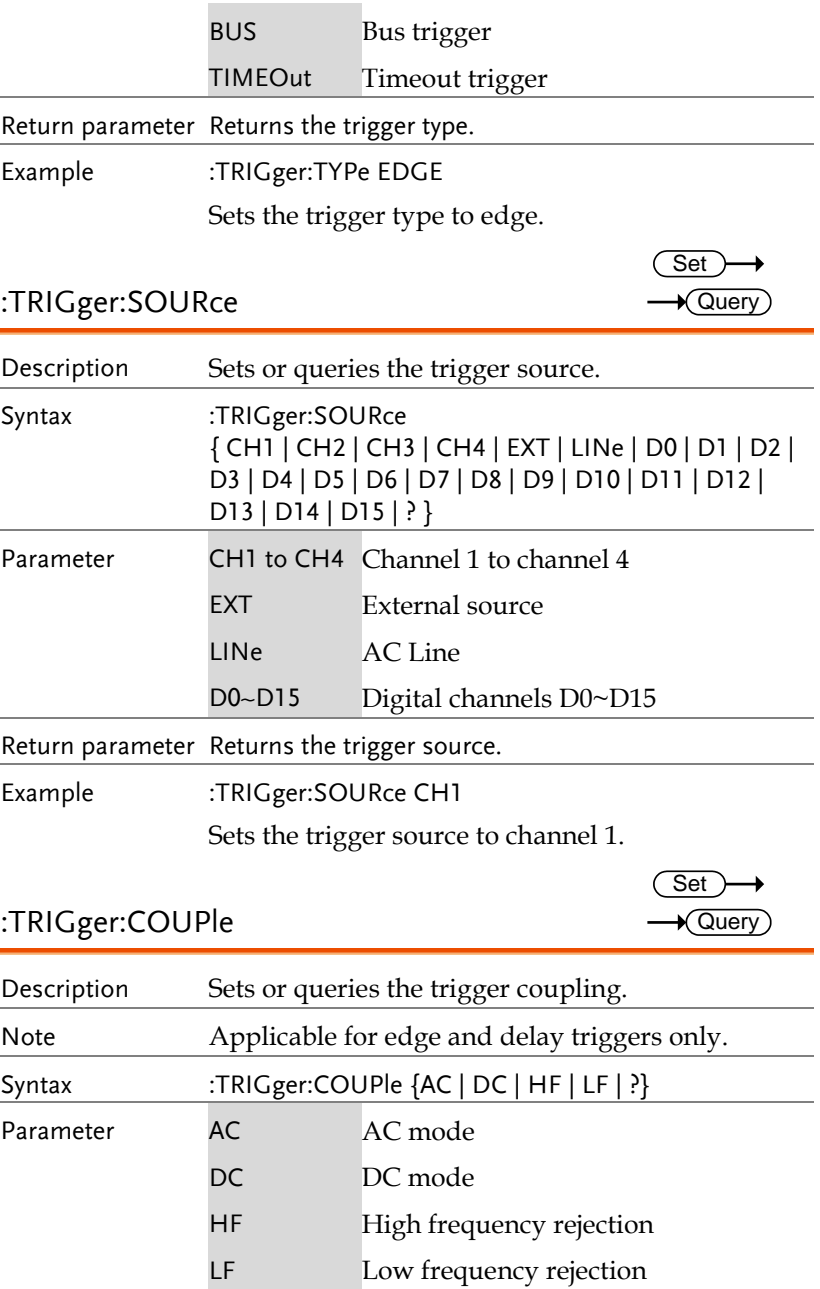

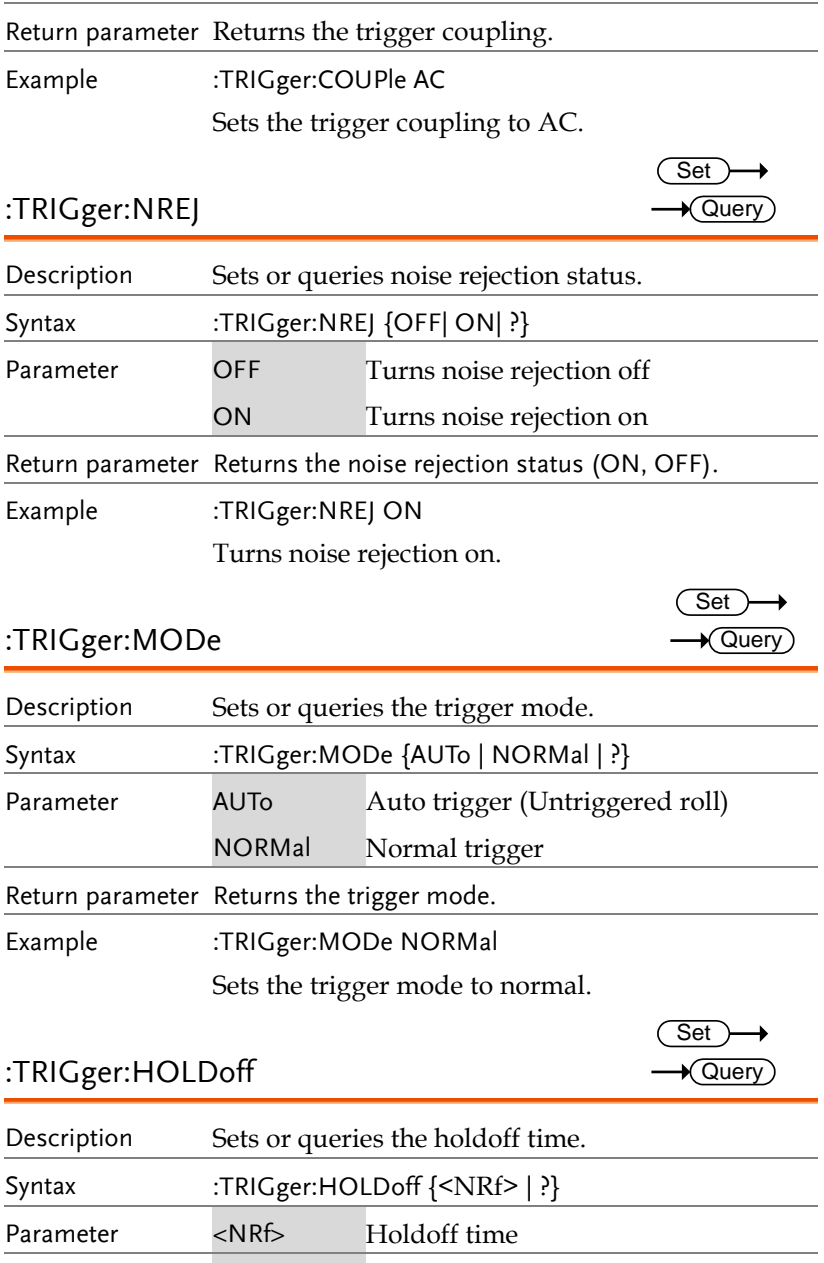

Return parameter <NR3> Returns the trigger holdoff time.

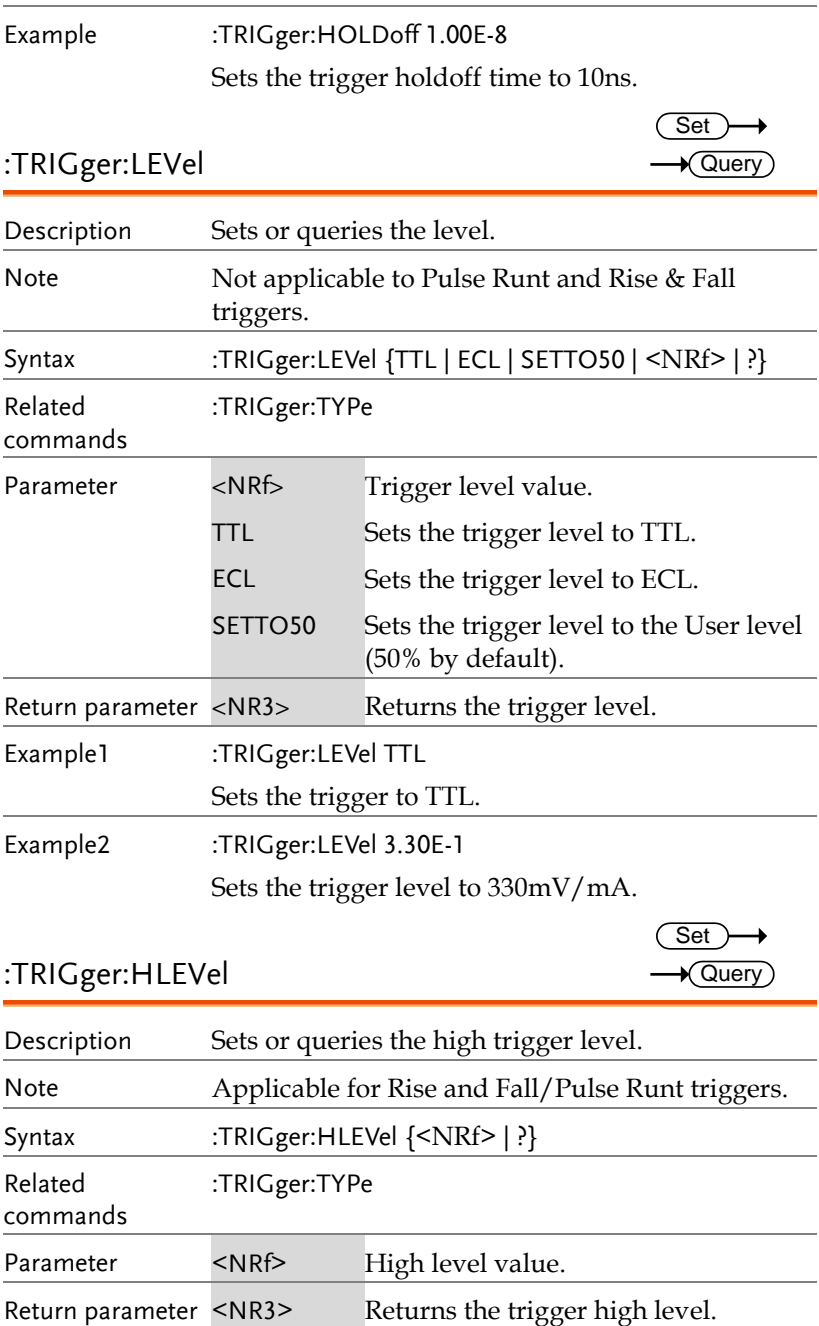

Example :TRIGger:HLEVel 3.30E-1

Sets the trigger high level to 330mV/mA.

### :TRIGger:LLEVel Description Sets or queries the low trigger level. Note **Applicable for Rise and Fall/Pulse Runt triggers.** Syntax :TRIGger:LLEVel {<NRf> | ?} Related commands :TRIGger:TYPe Parameter <NRf> Low level value. Return parameter <NR3>Returns the trigger low level. Example :TRIGger:LLEVel -3.30E-3 Sets the trigger low level to -330mV/mA. :TRIGger:EDGe:SLOP Description Sets or queries the trigger slope. Set)  $\sqrt{\mathsf{Query}}$ Set )  $\blacklozenge$ Query

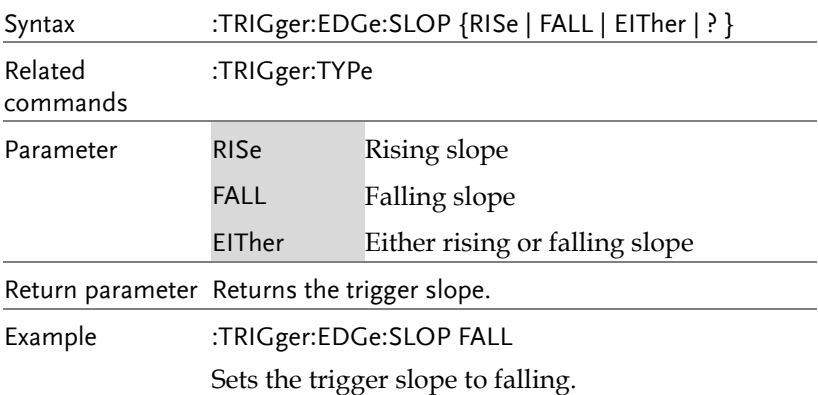

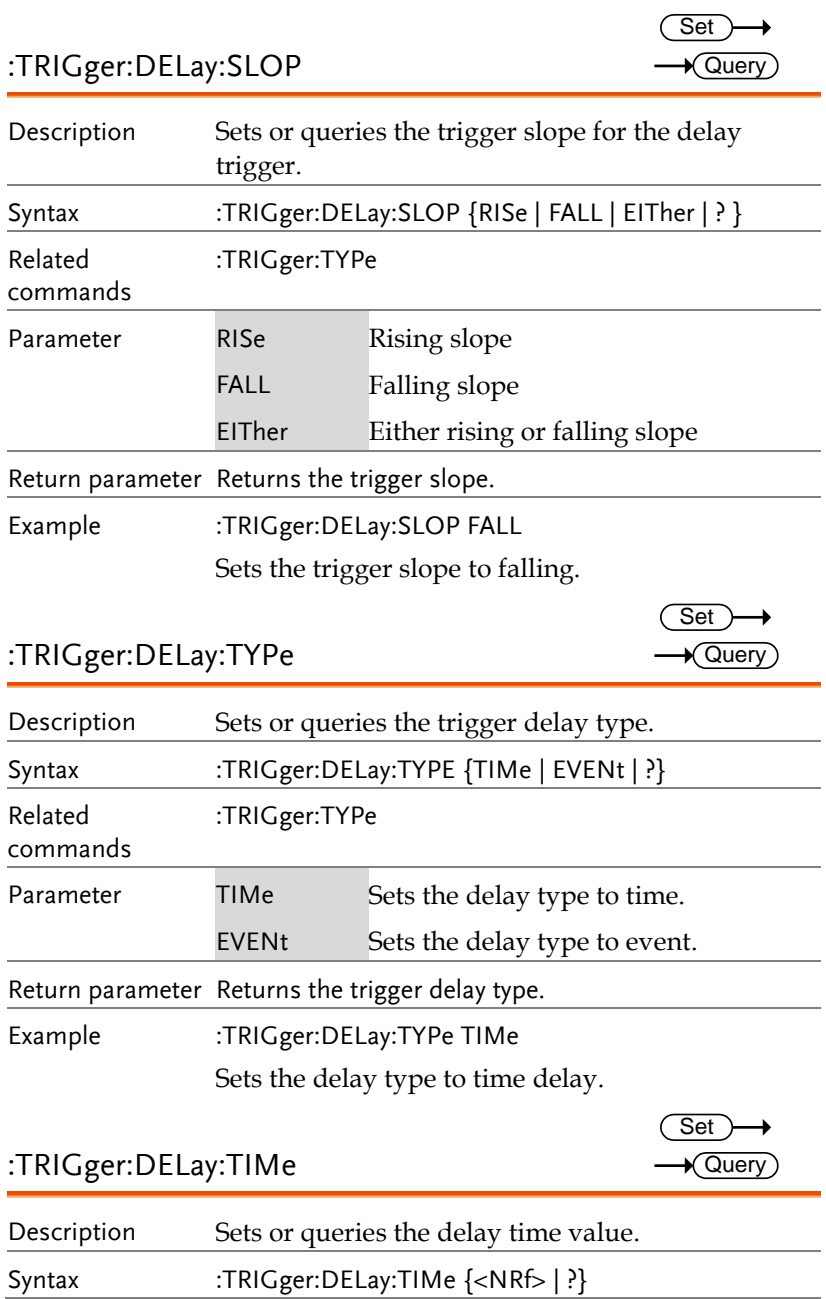

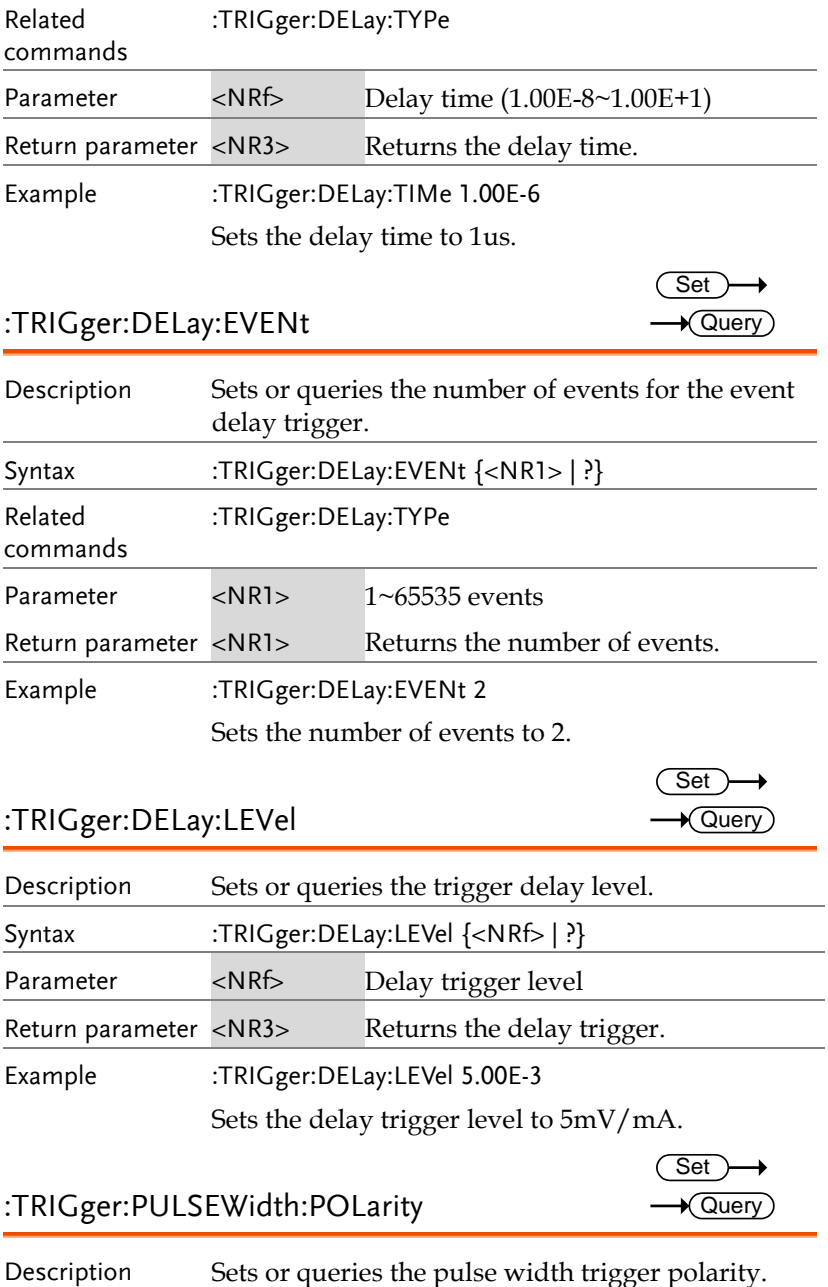

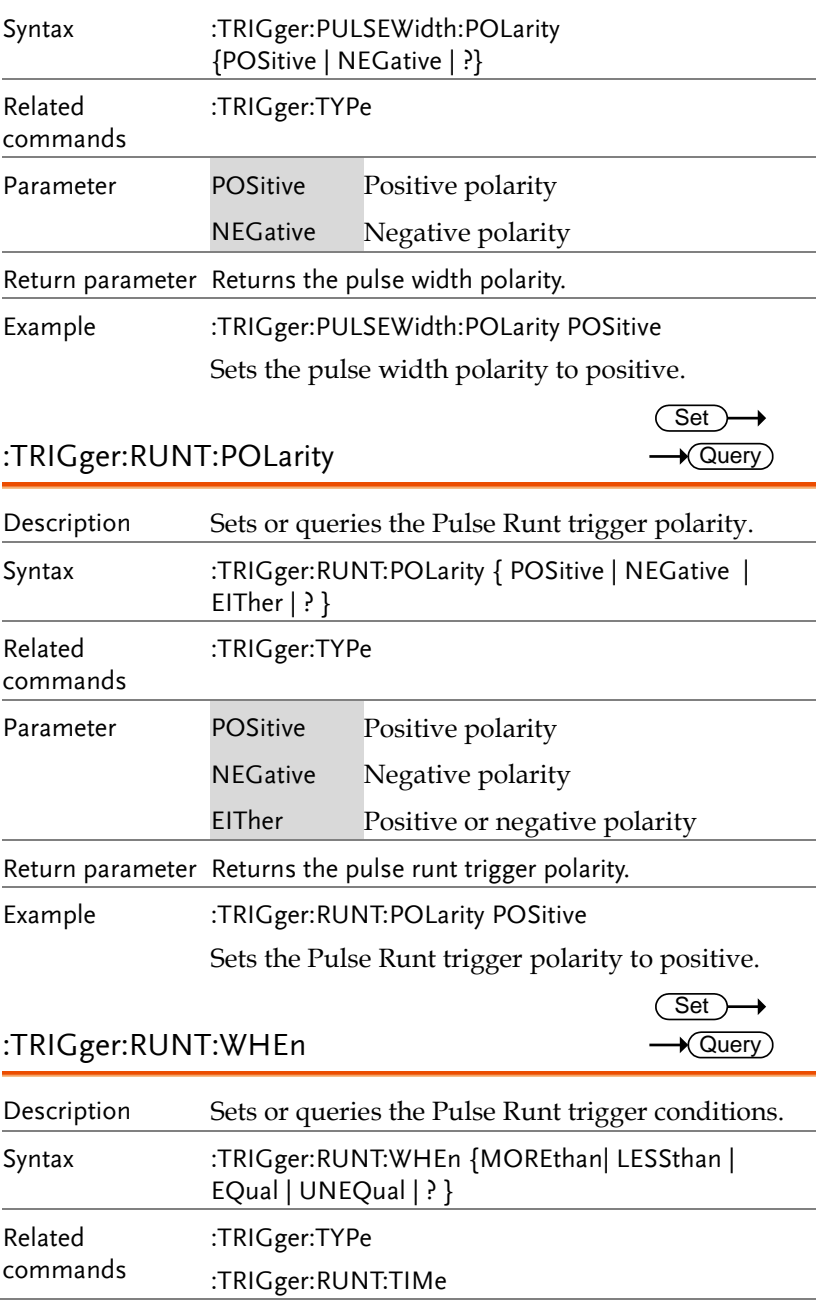

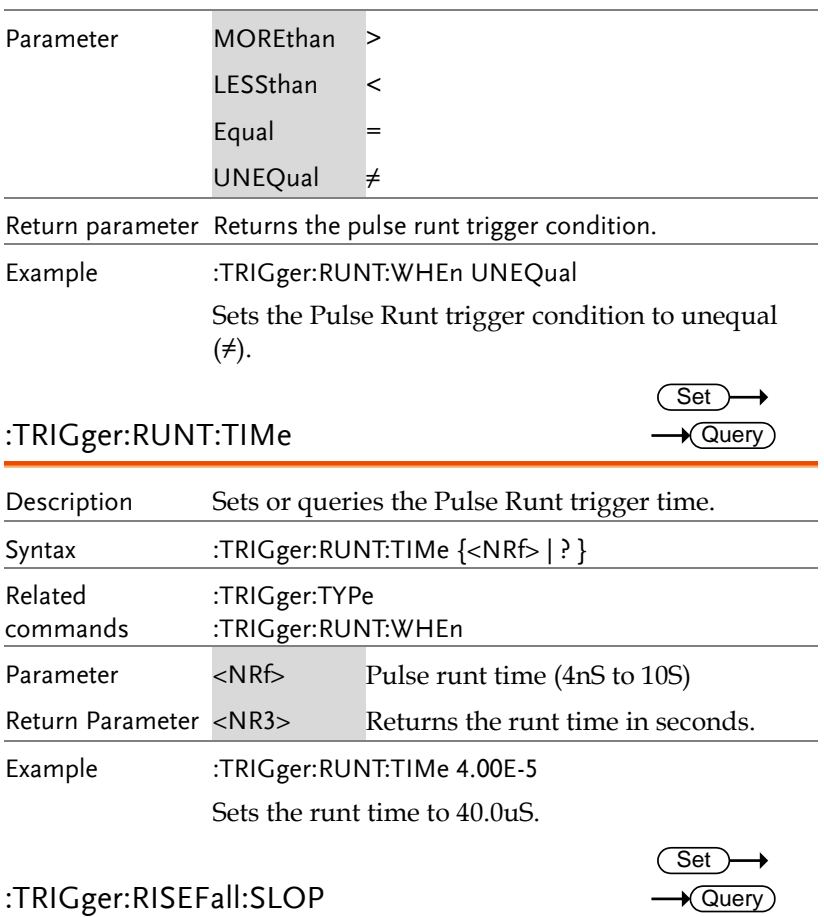

#### :TRIGger:RISEFall:SLOP

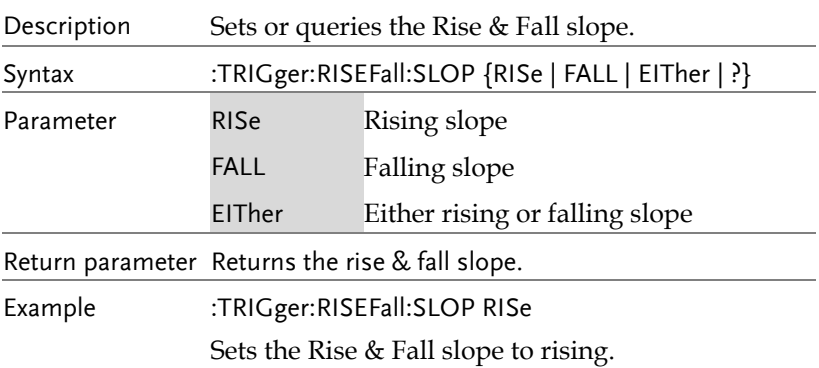

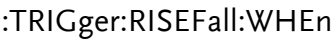

 $Set \rightarrow$  $\rightarrow$  Query

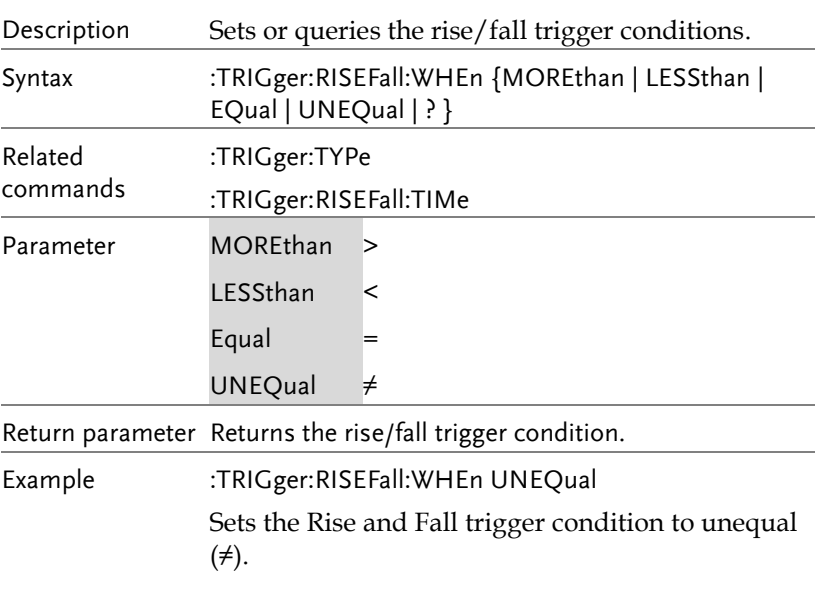

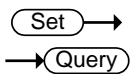

#### :TRIGger:RISEFall:TIMe

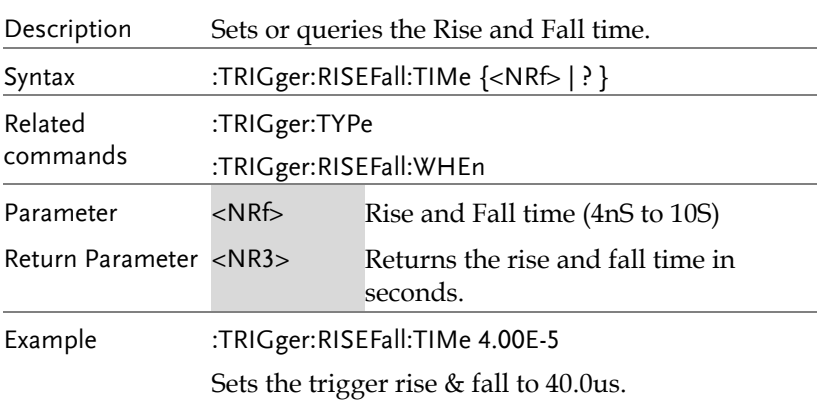

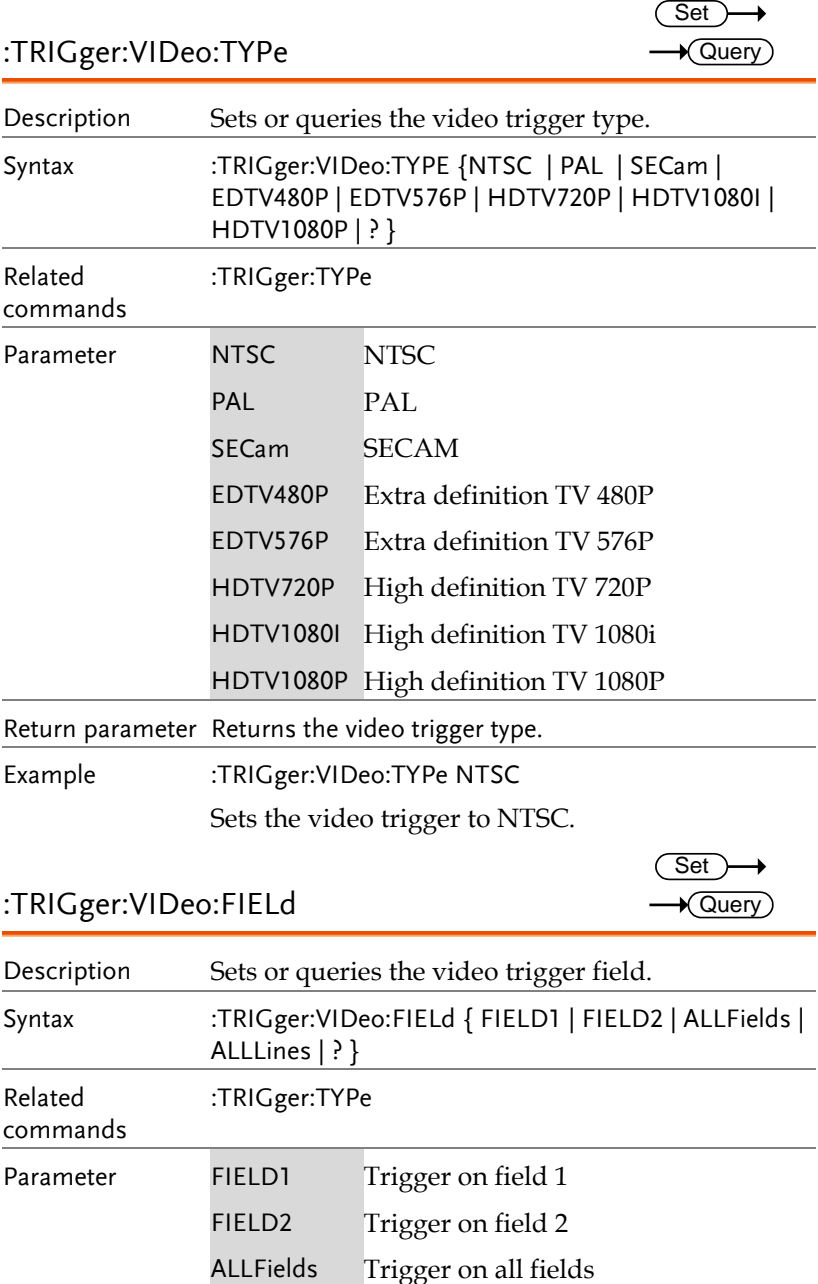

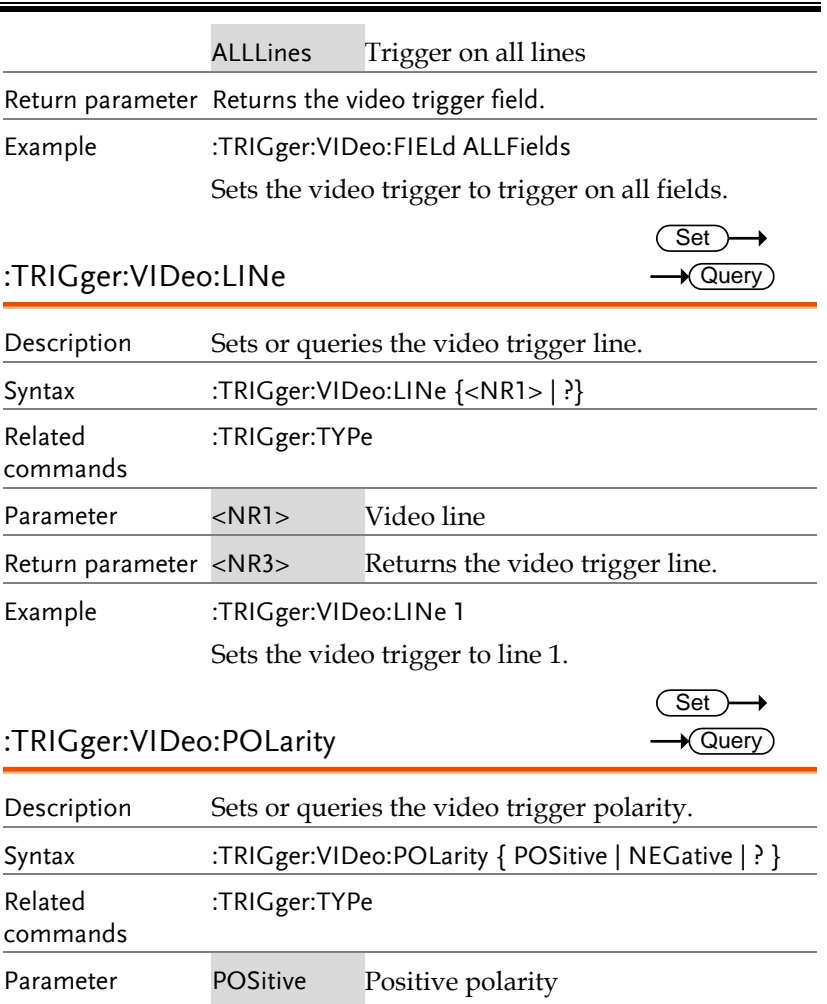

NEGative Negative polarity

Return parameter Returns the video trigger polarity.

Example :TRIGger:VIDeo:POLarity POSitive

Sets the video trigger polarity to positive.

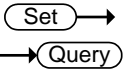

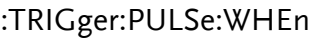

Description Sets or queries the pulse width trigger conditions.

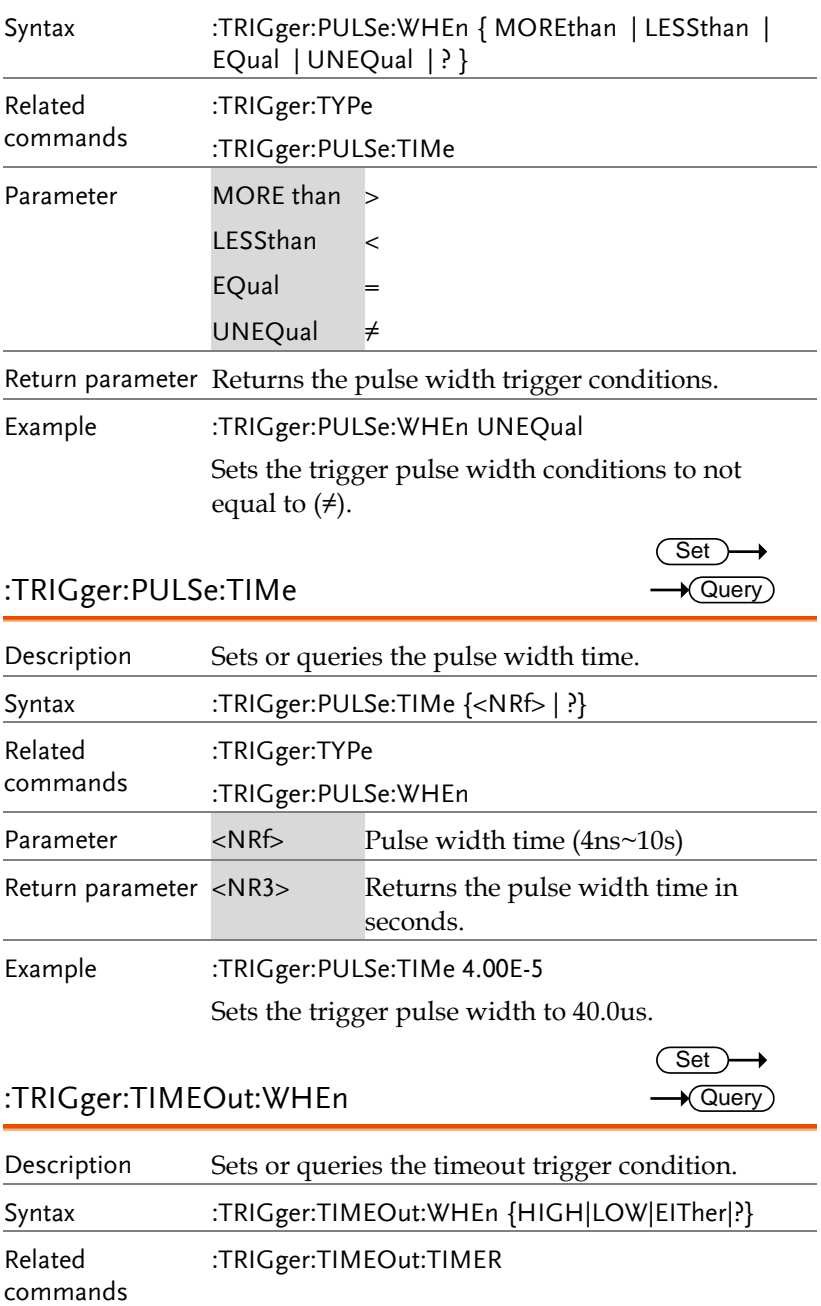

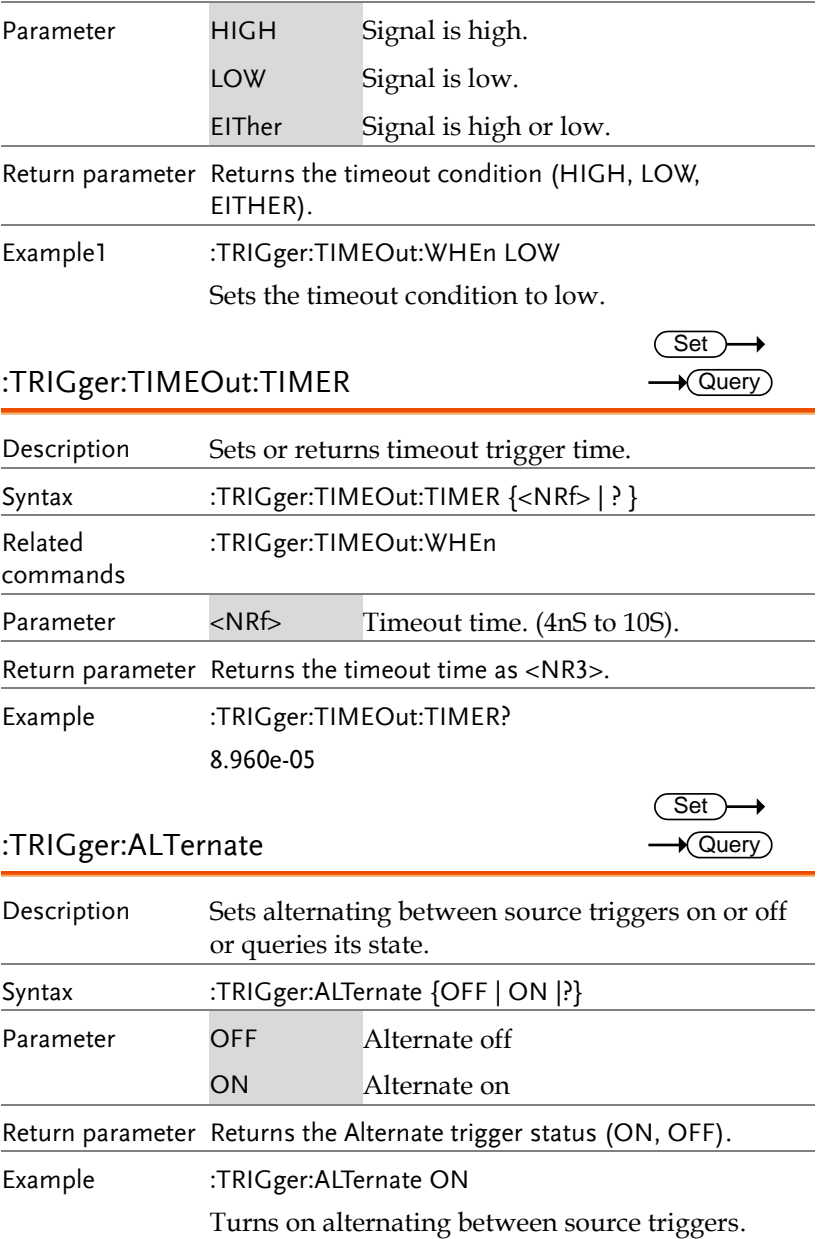

#### :TRIGger:STATe

 $\rightarrow$  Query)

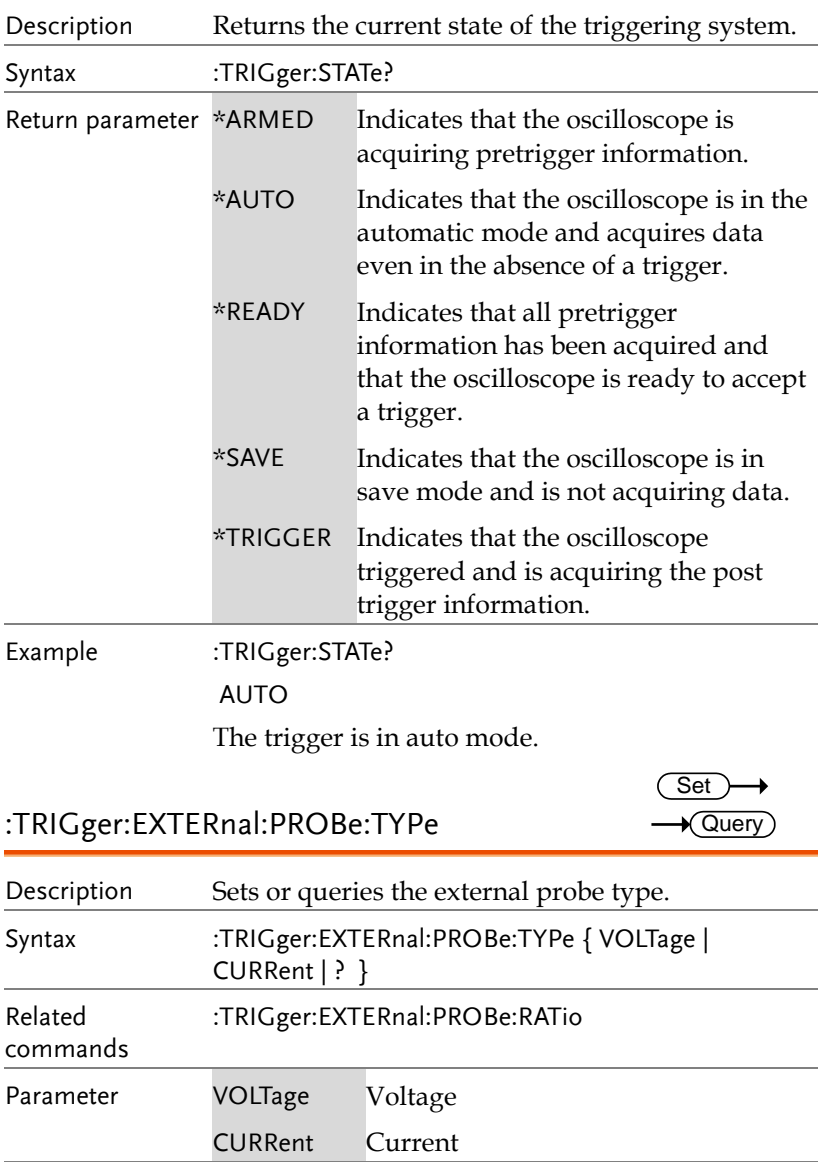

Return parameter Returns the probe type.

Example :TRIGger:EXTERnal:PROBe:TYPe? CURRENT

:TRIGger:EXTERnal:PROBe:RATio

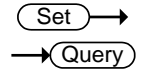

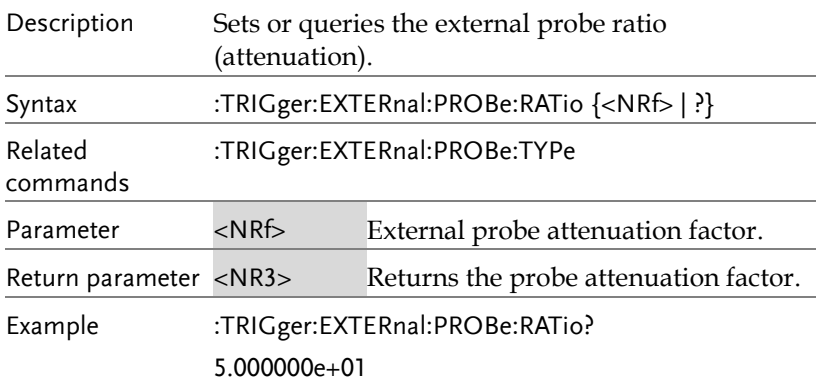

#### :TRIGger:BUS:TYPe

 $\bigstar$  Query)

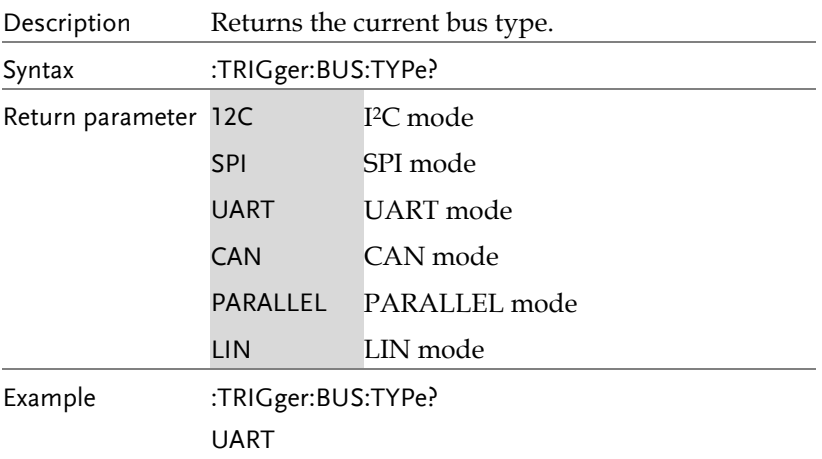

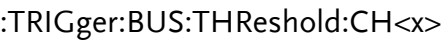

 $Set \rightarrow$  $\rightarrow$  Query

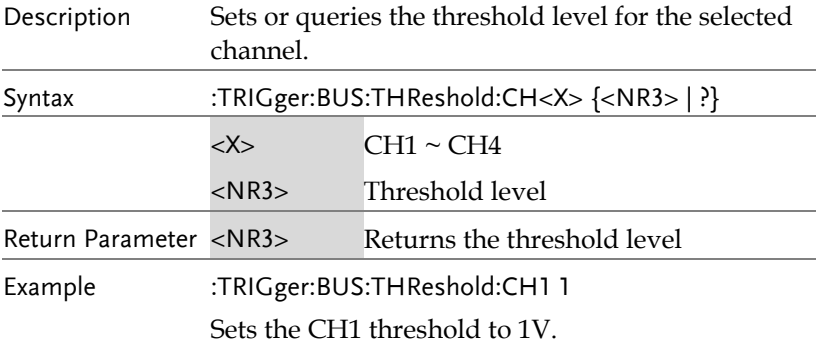

:TRIGger:BUS:B1:I2C:CONDition

 $Set \rightarrow$  $\rightarrow$  Query

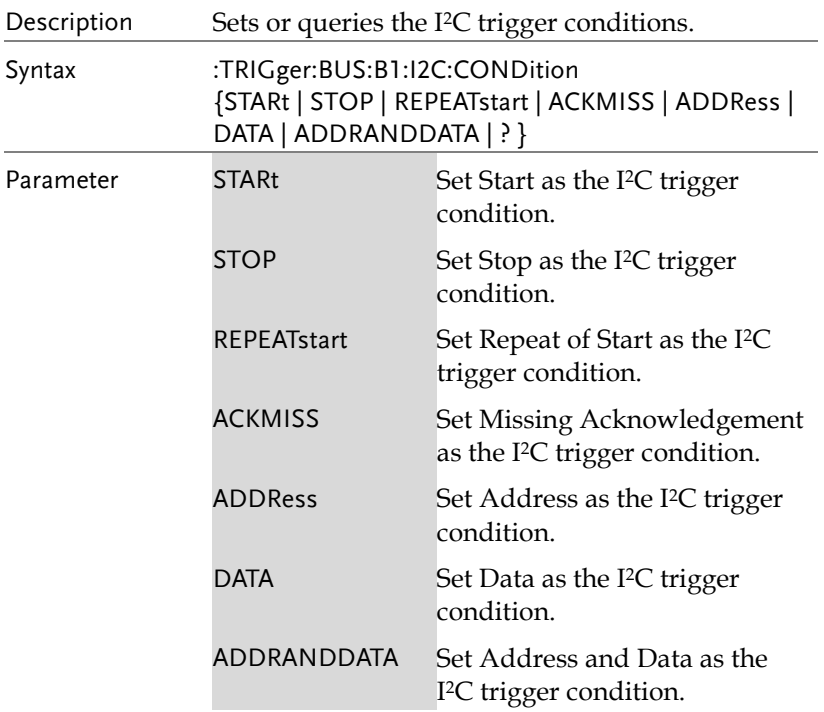

Set )  $\sqrt{\mathsf{Query}}$ 

Return parameter Returns the I2C bus trigger condition.

Example :TRIGger:BUS:B1:I2C:CONDition ADDRess

Set Address as the I2C trigger condition.

:TRIGger:BUS:B1:I2C:ADDRess:MODe

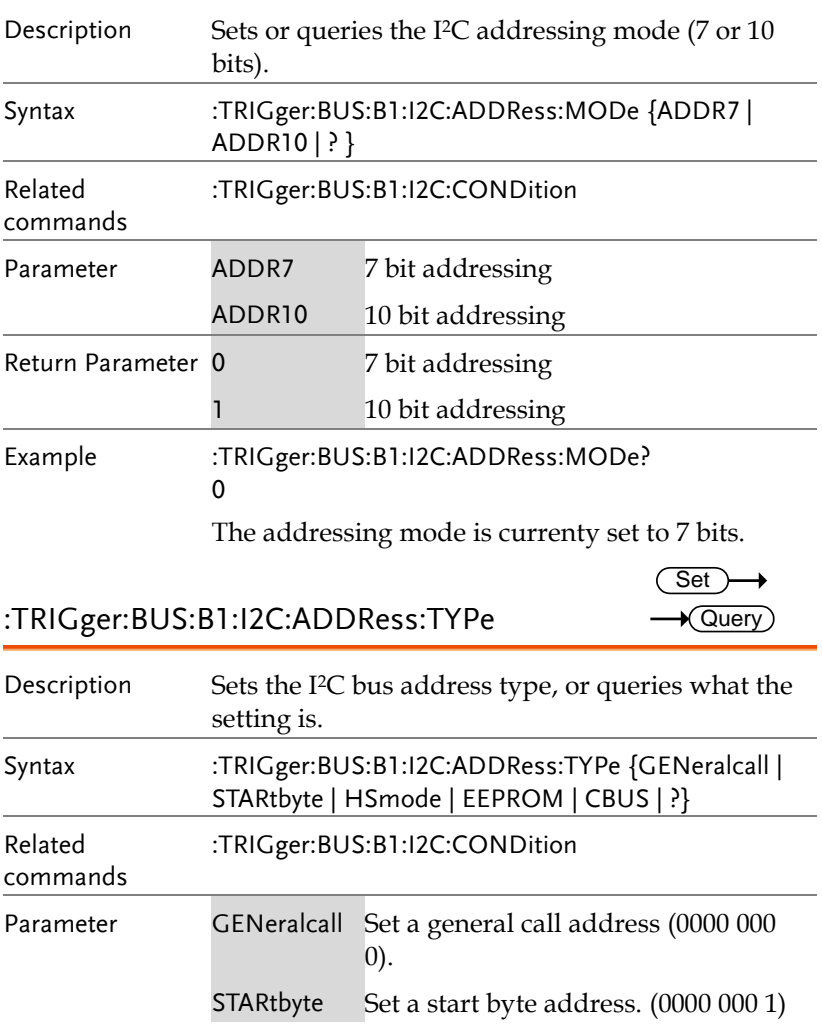

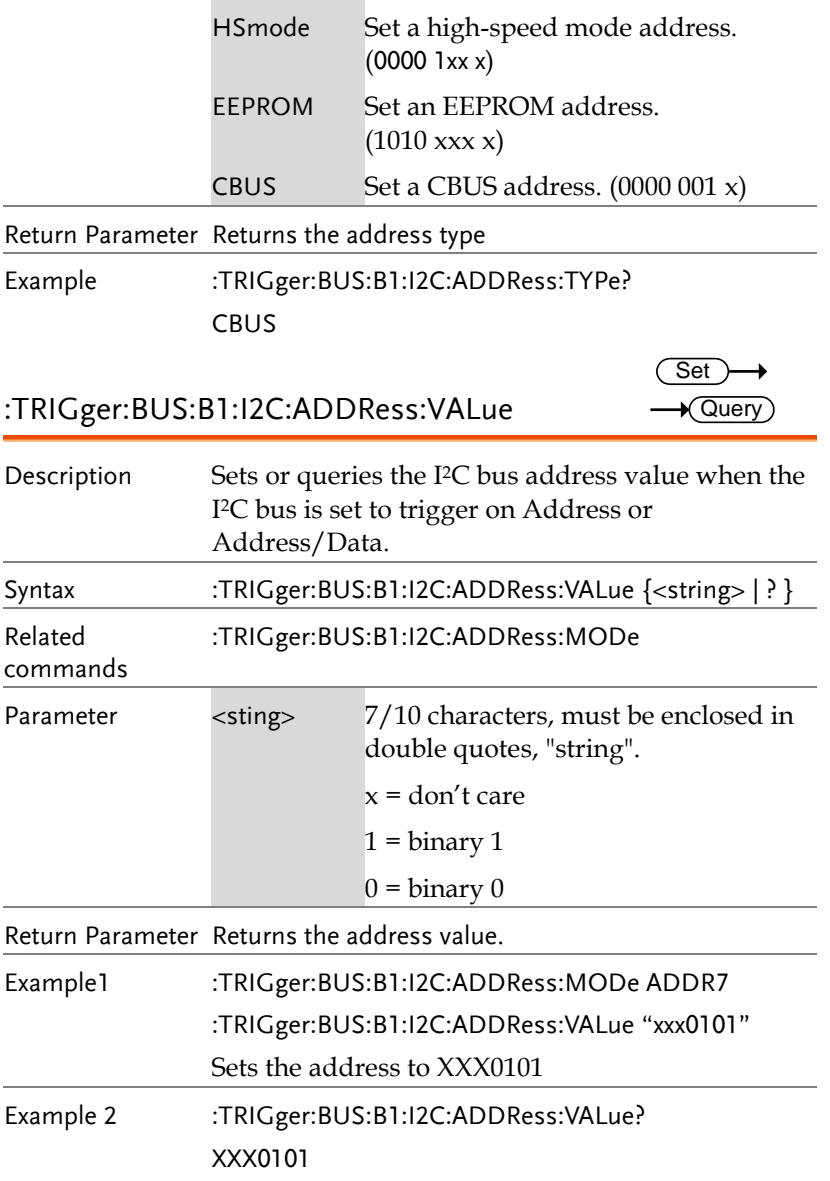

 $Set \rightarrow$ 

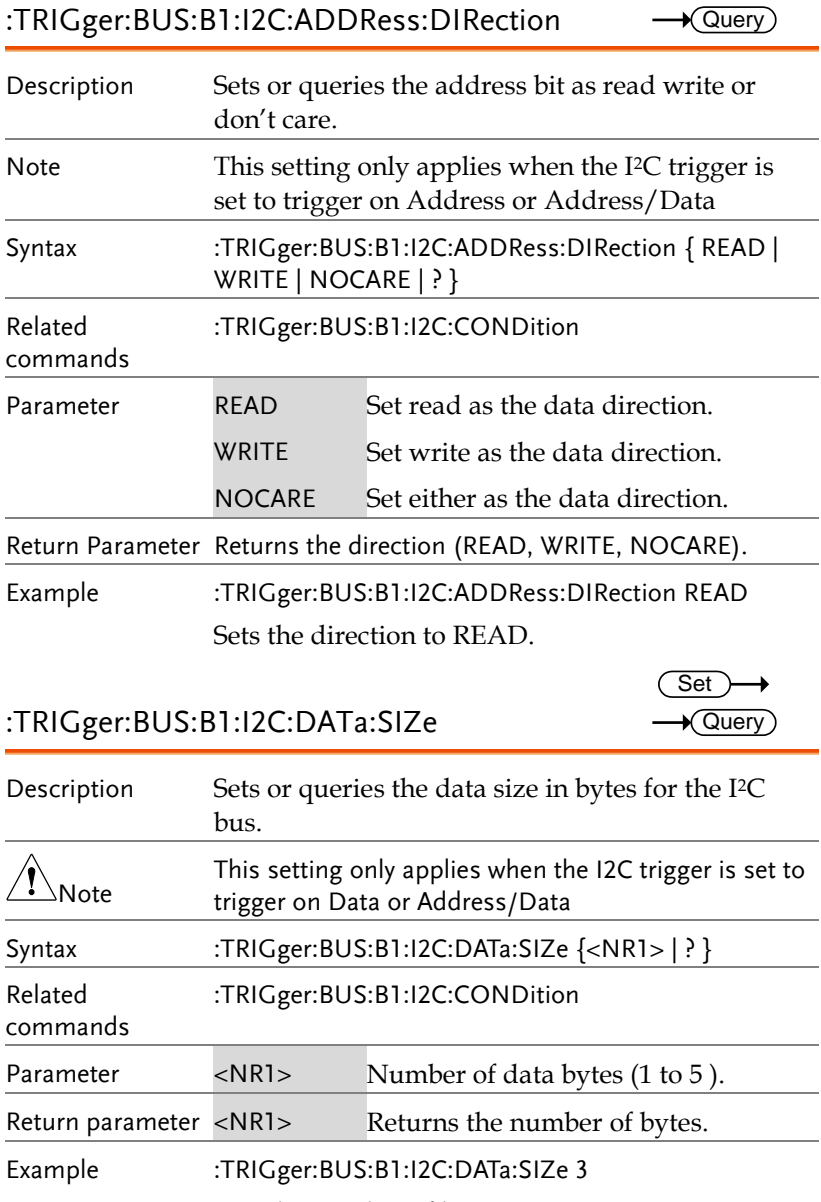

Sets the number of bytes to 3.

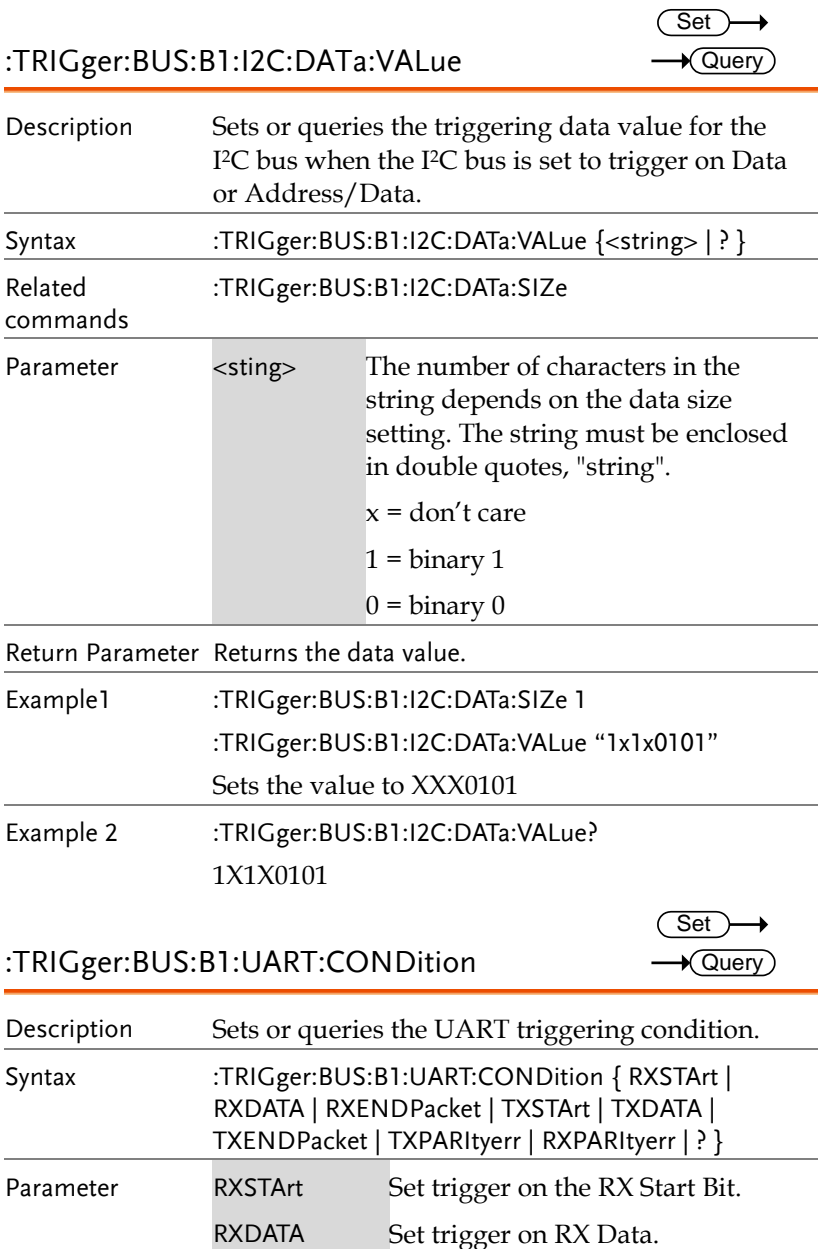

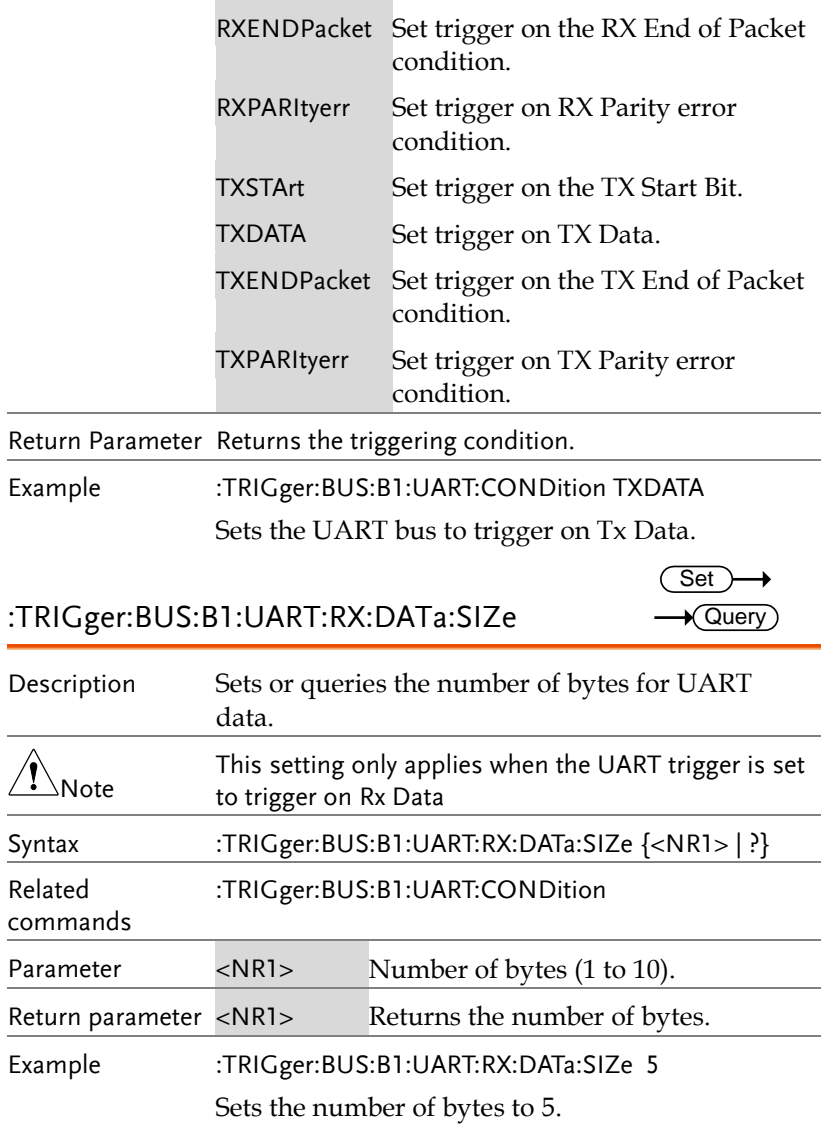

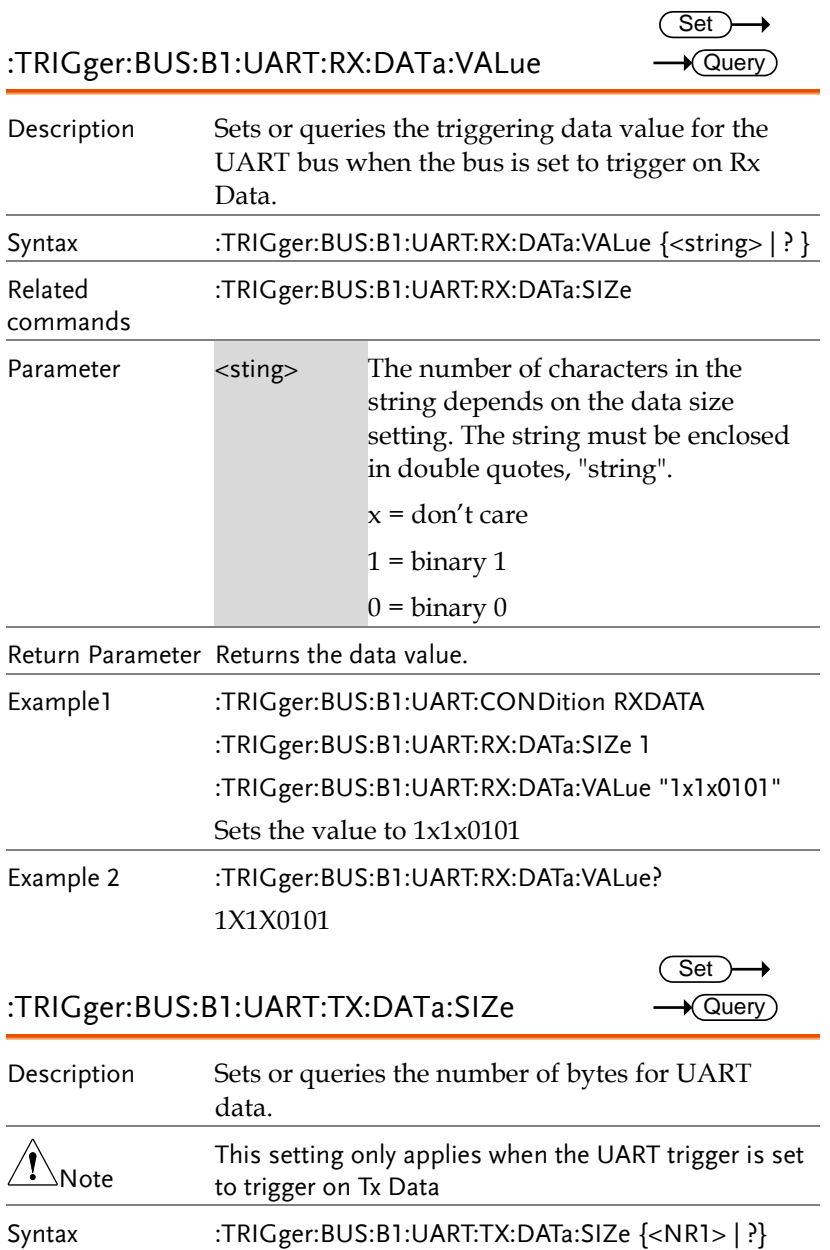

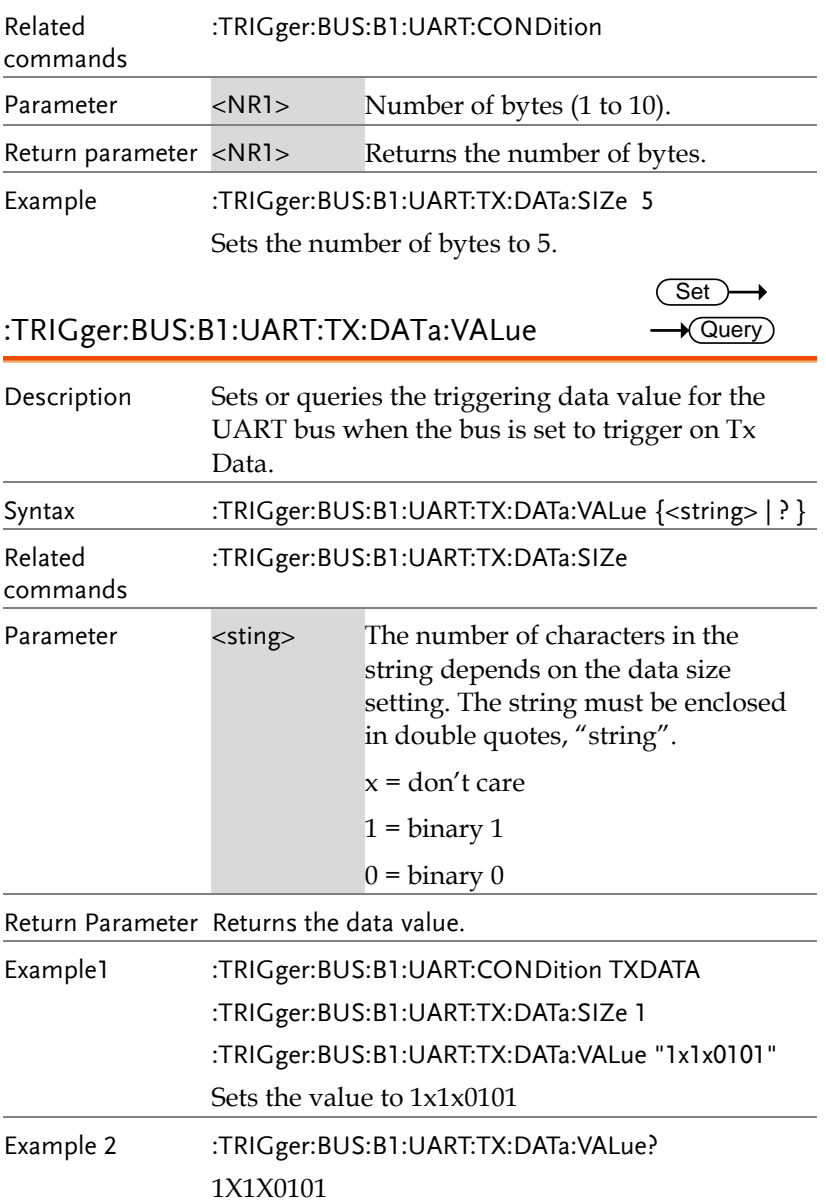

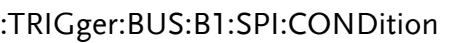

 $Set \rightarrow$  $\rightarrow$  Query

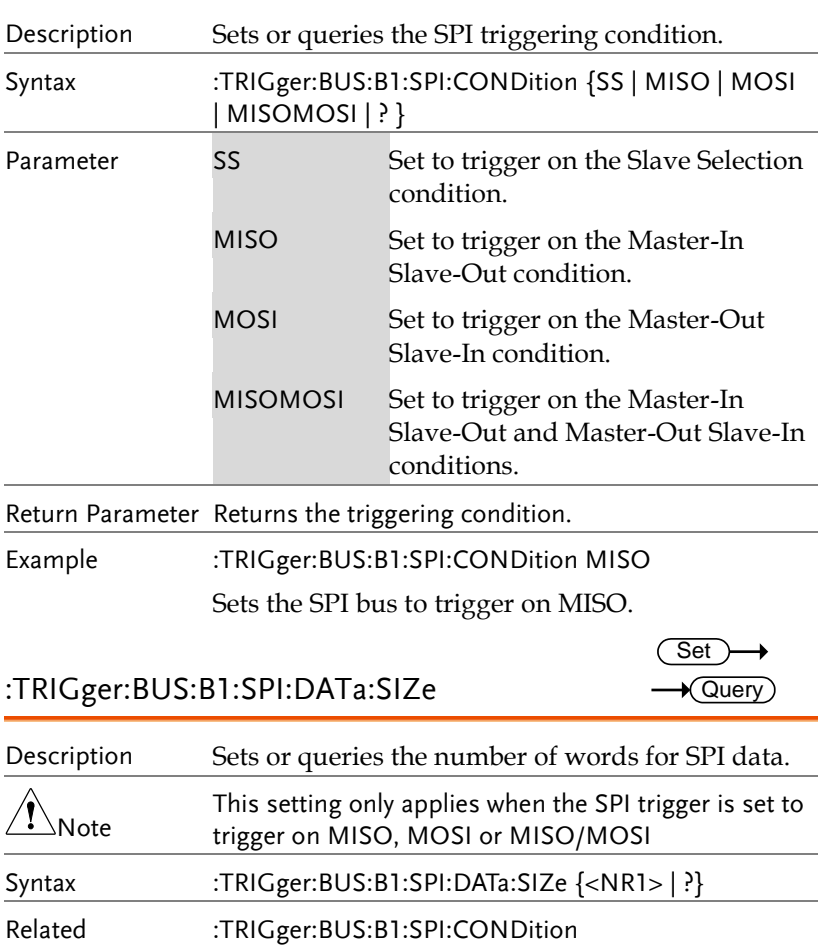

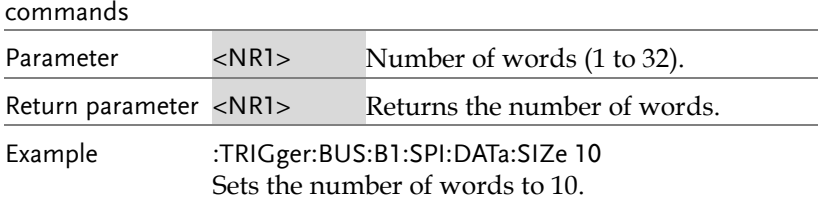

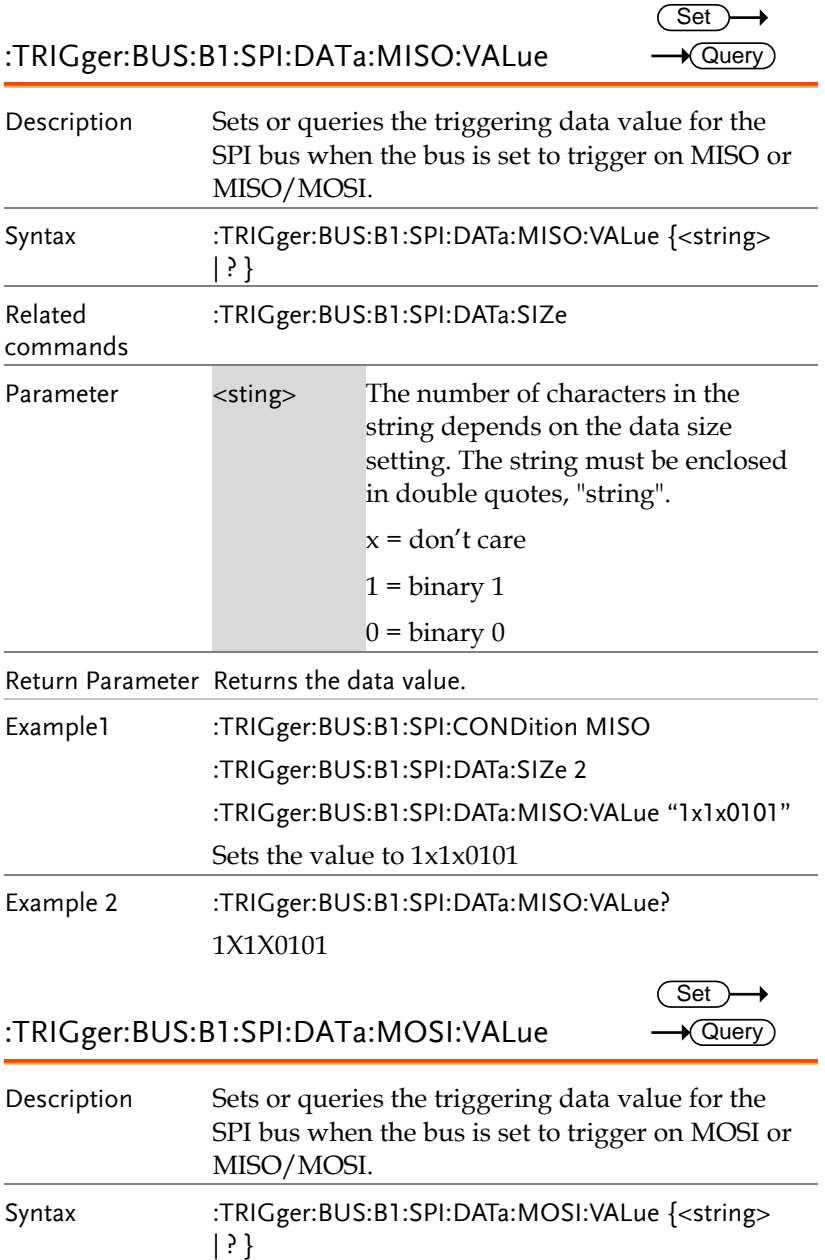

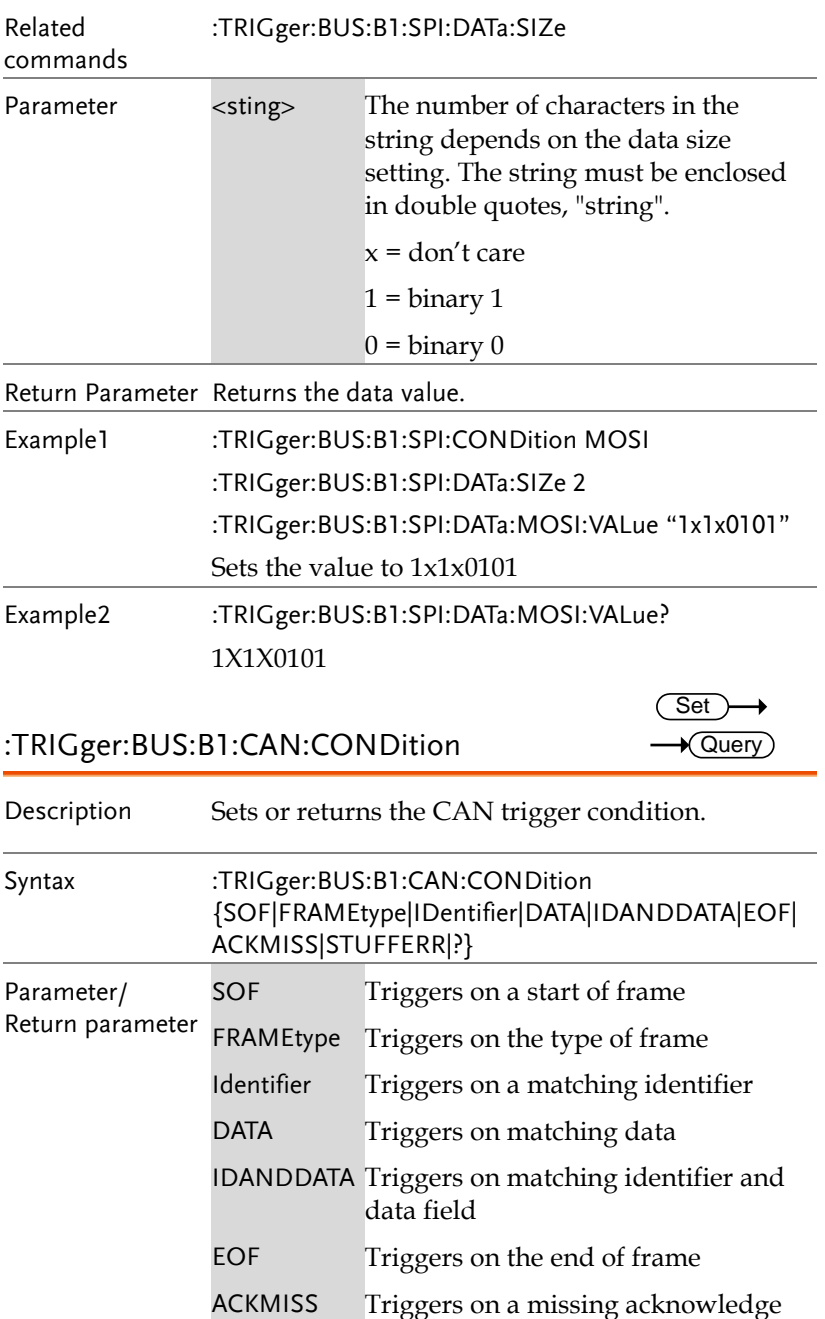

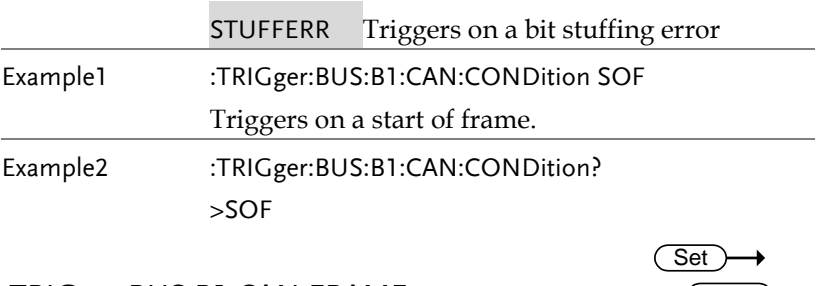

#### :TRIGger:BUS:B1:CAN:FRAMEtype

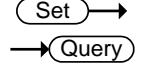

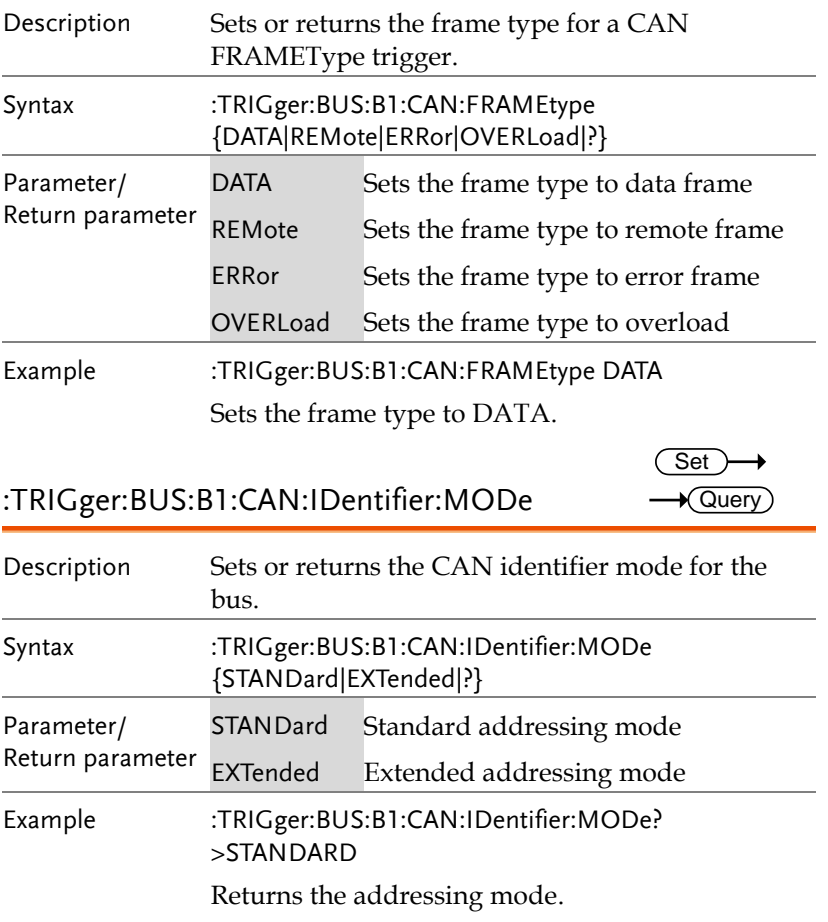

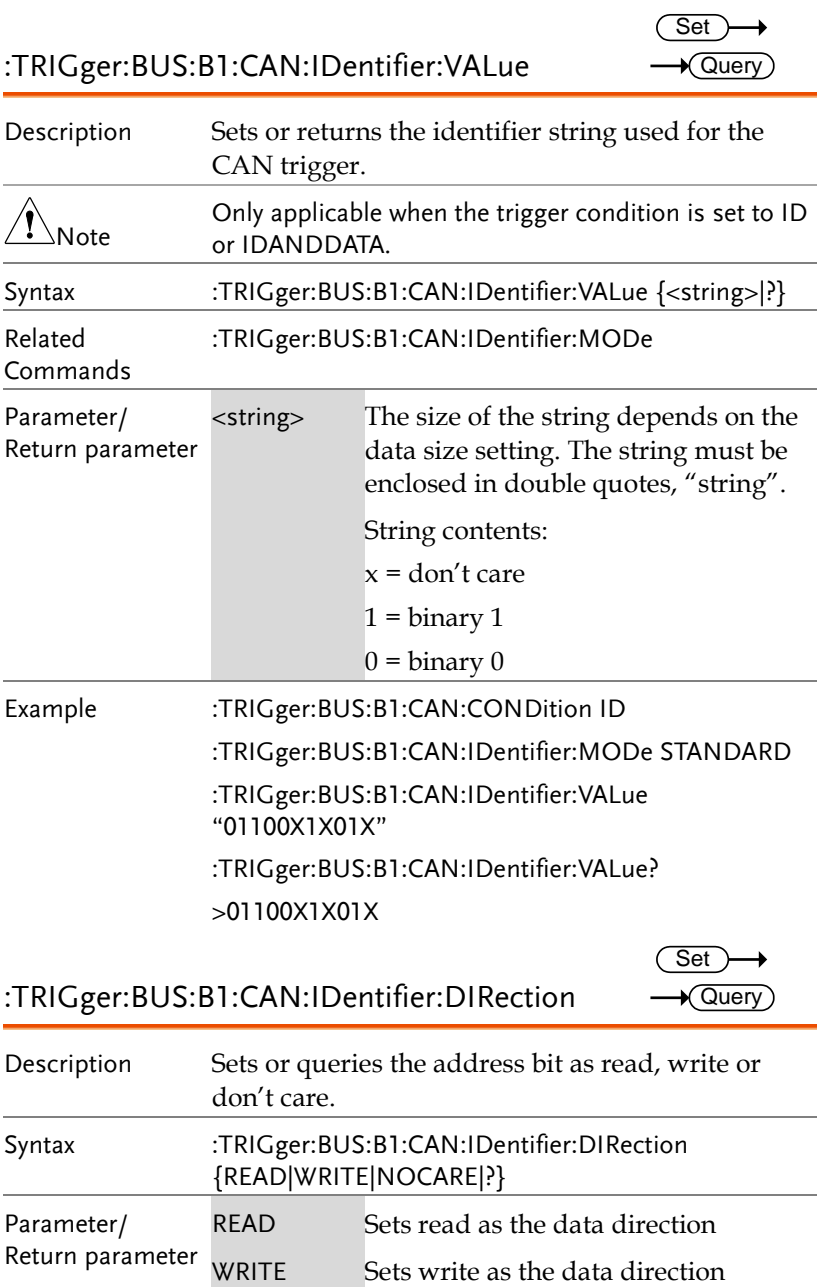

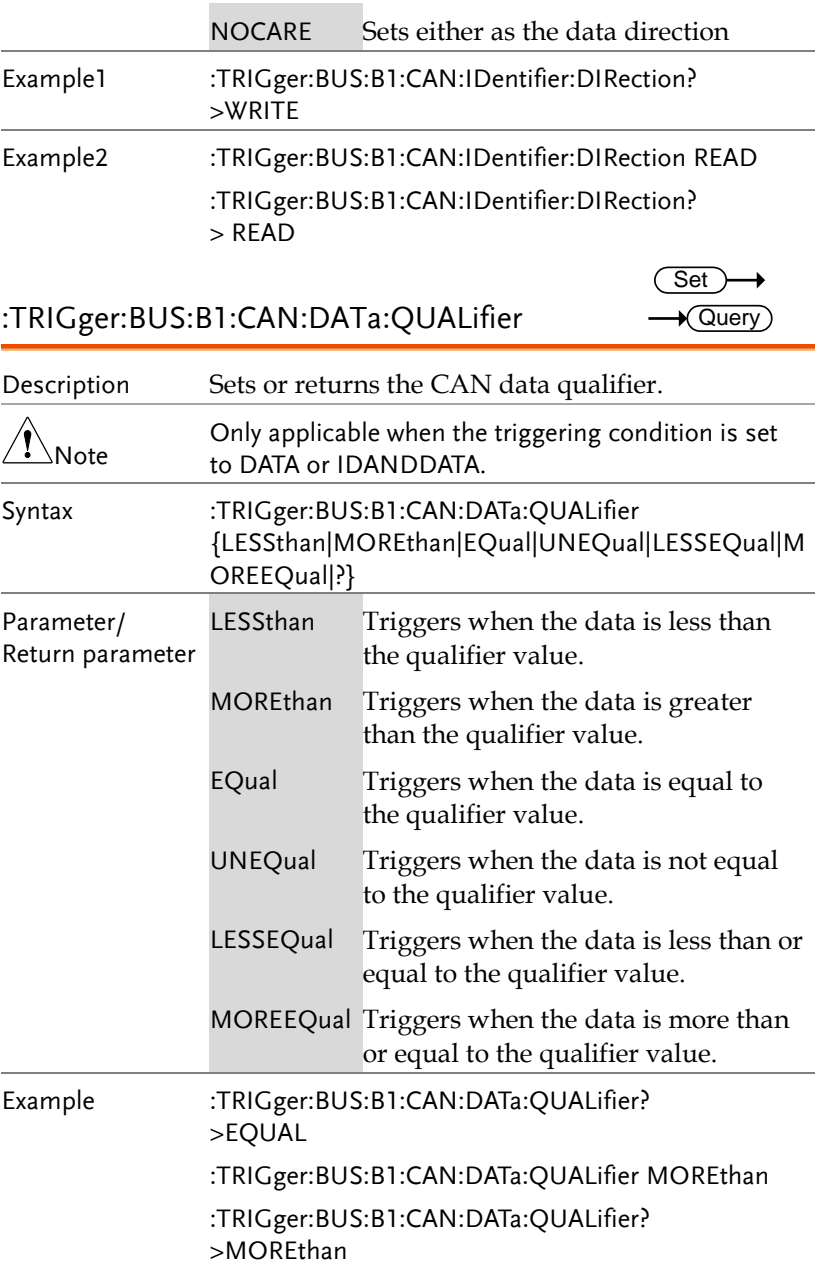

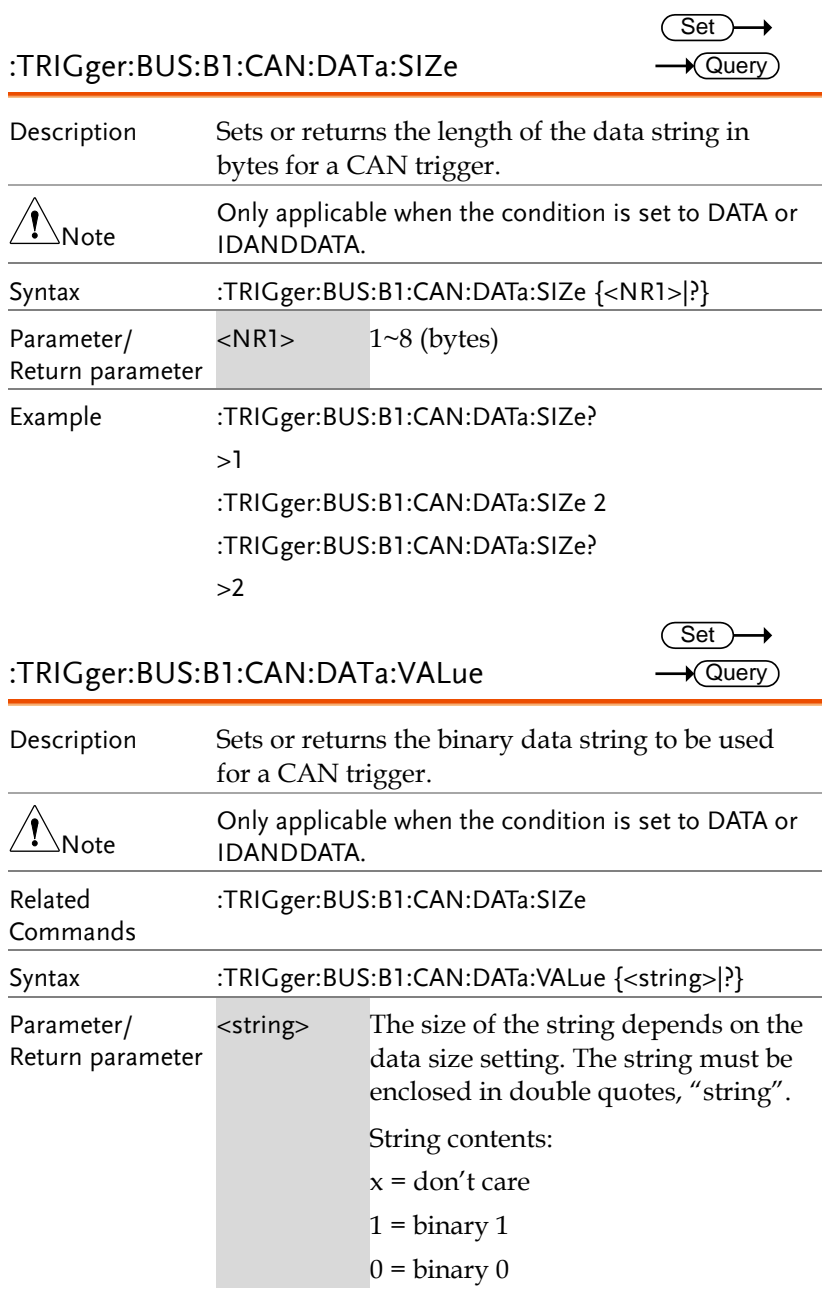

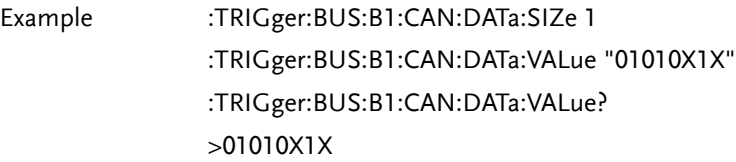

:TRIGger:BUS:B1:LIN:CONDition

Set )  $\rightarrow$  Query

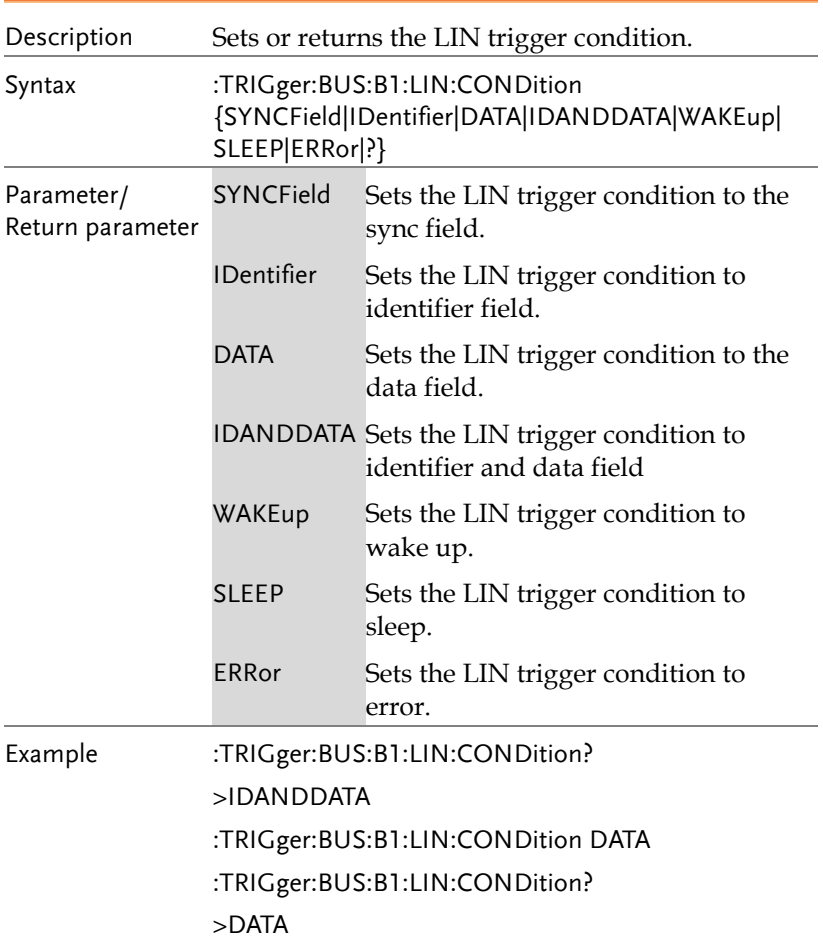

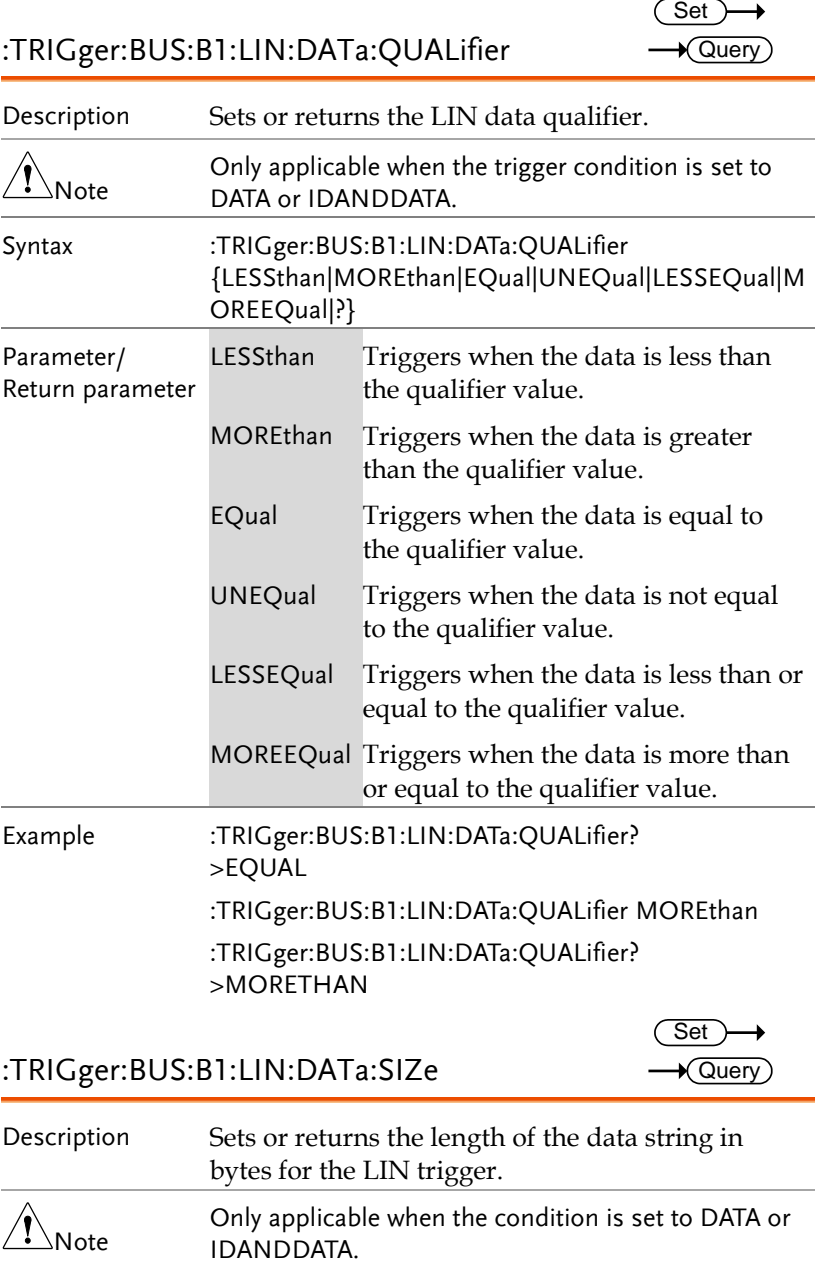

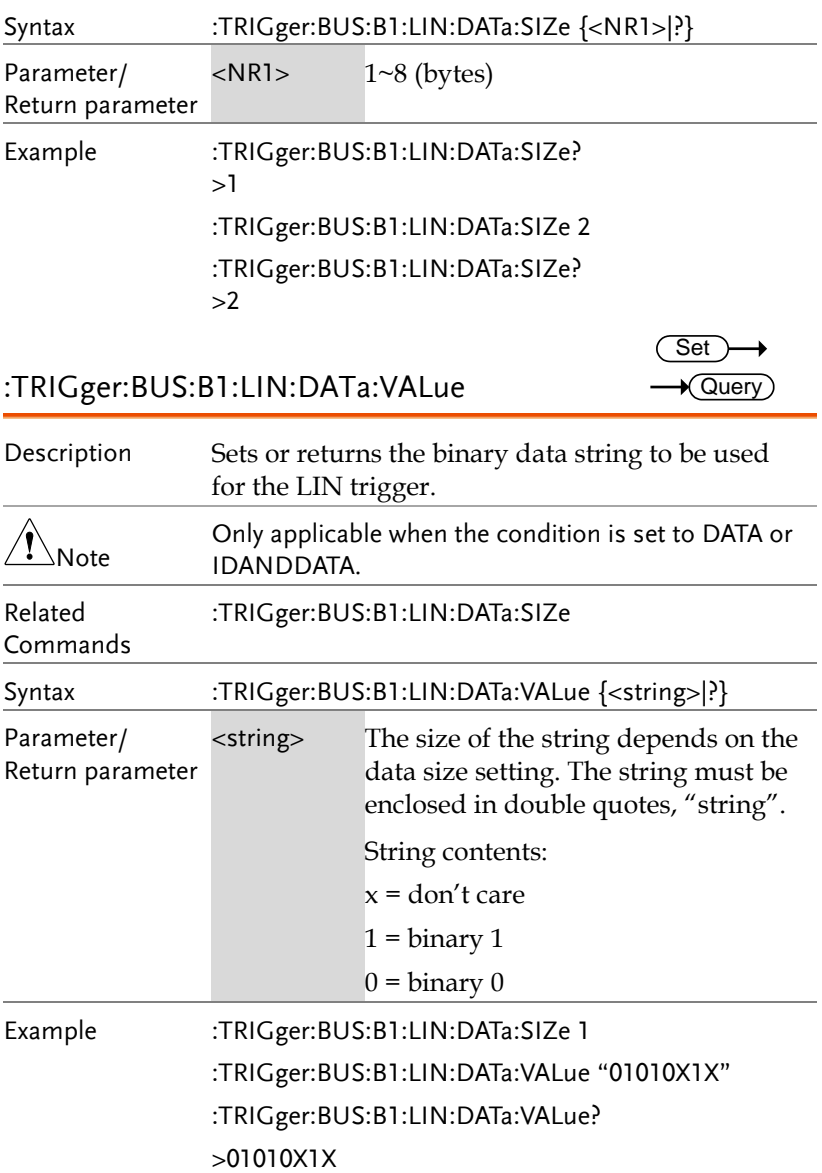

:TRIGger:BUS:B1:LIN:ERRTYPE

 $Set \rightarrow$  $\rightarrow$  Query

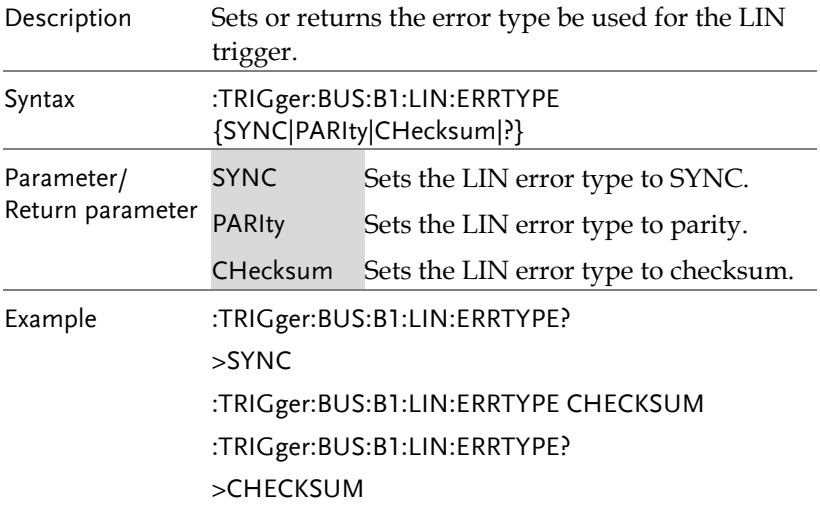

:TRIGger:BUS:B1:LIN:IDentifier:VALue

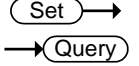

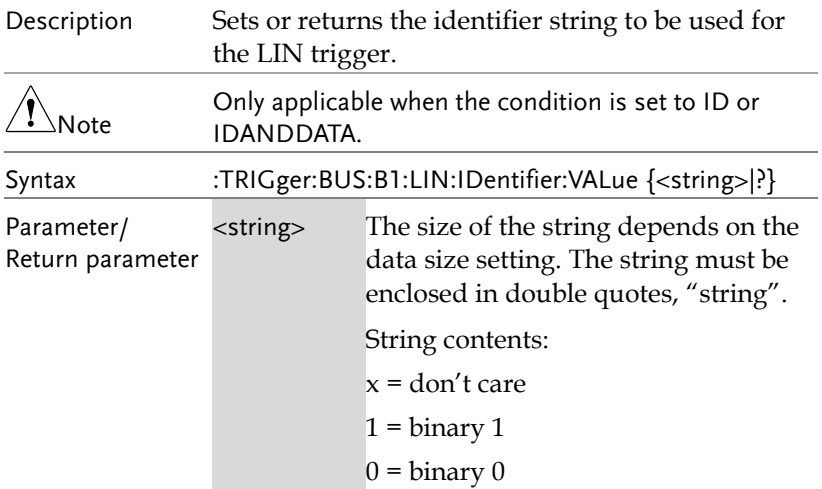
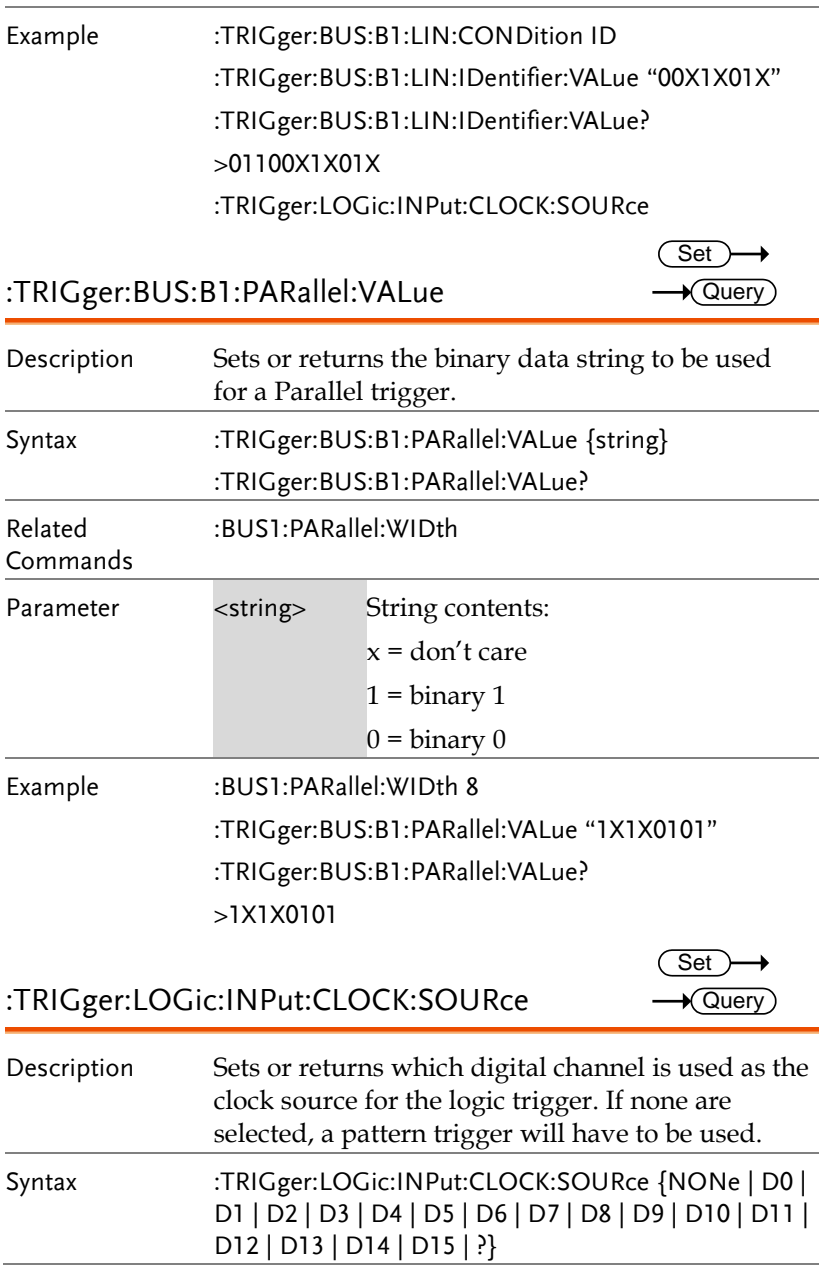

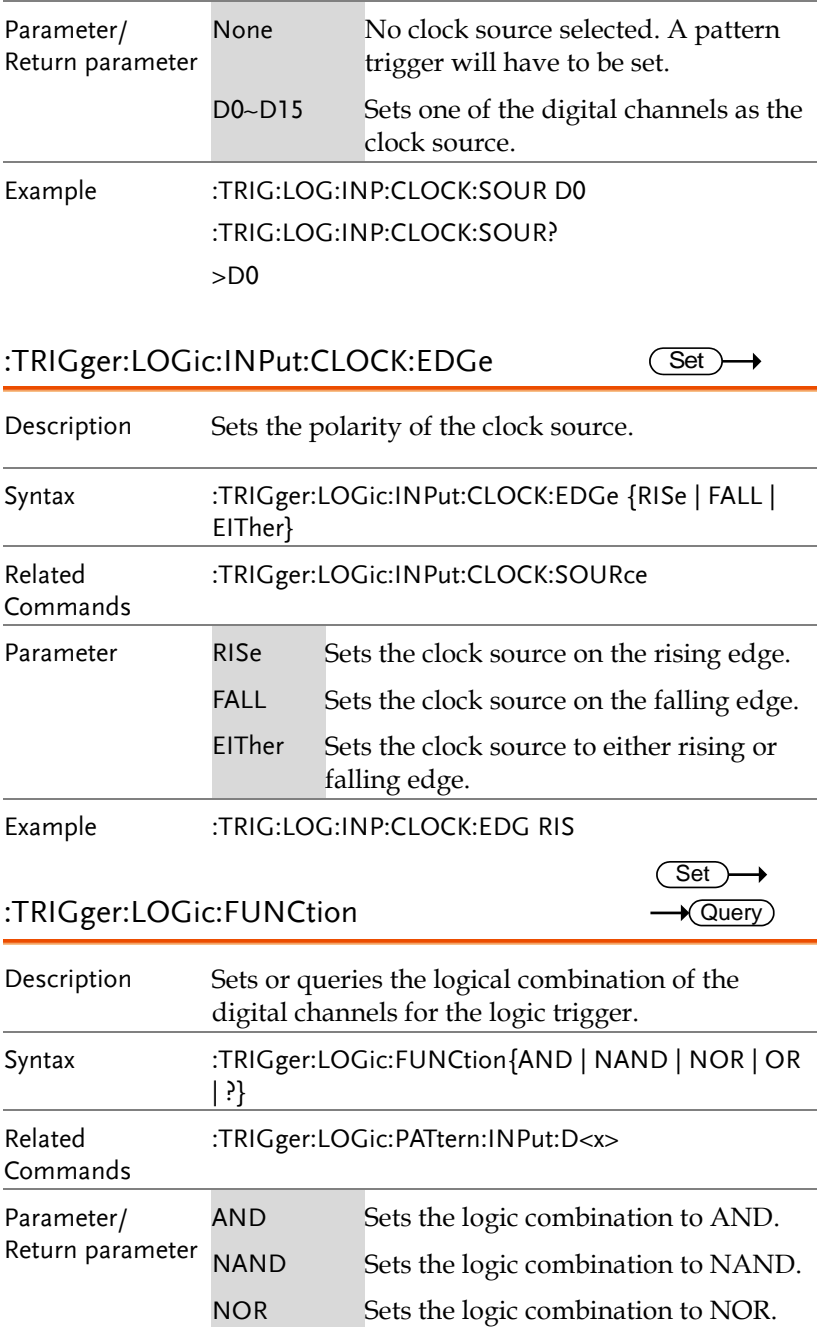

 $\rightarrow$  Query

 $\overline{\phantom{0}}$ 

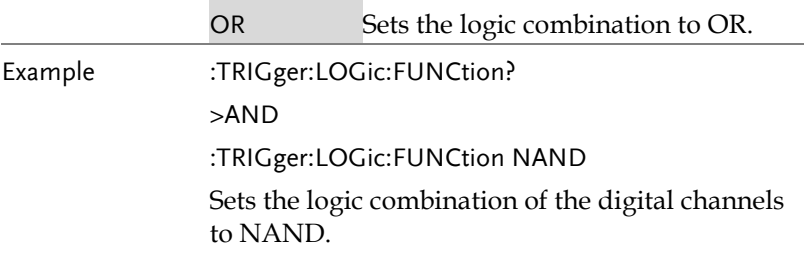

## :TRIGger:LOGic:PATtern

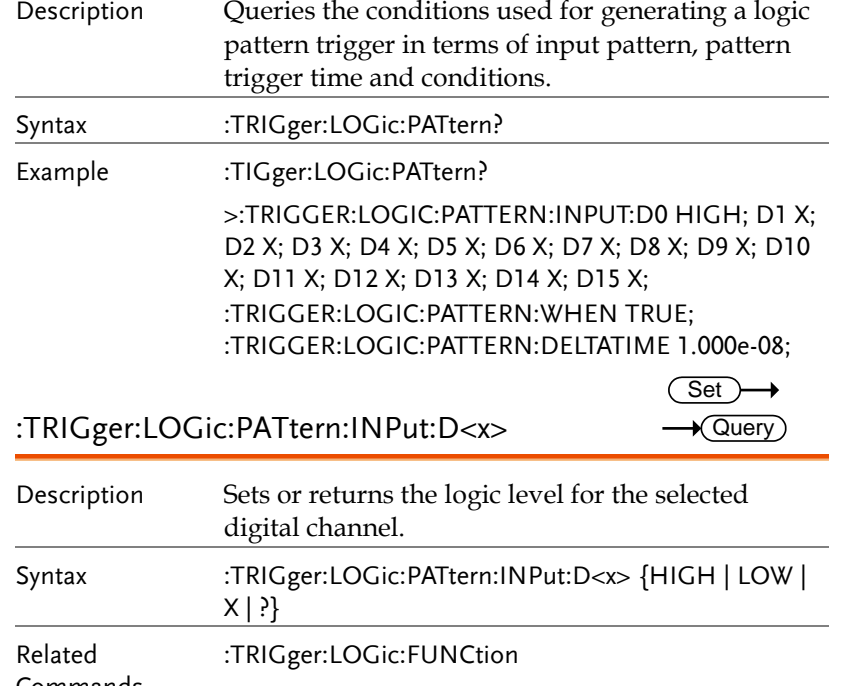

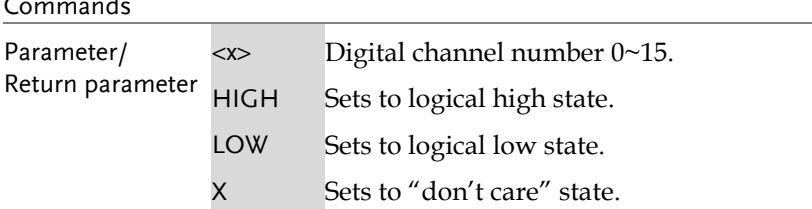

**GDS-3000A Series Programming Manual**

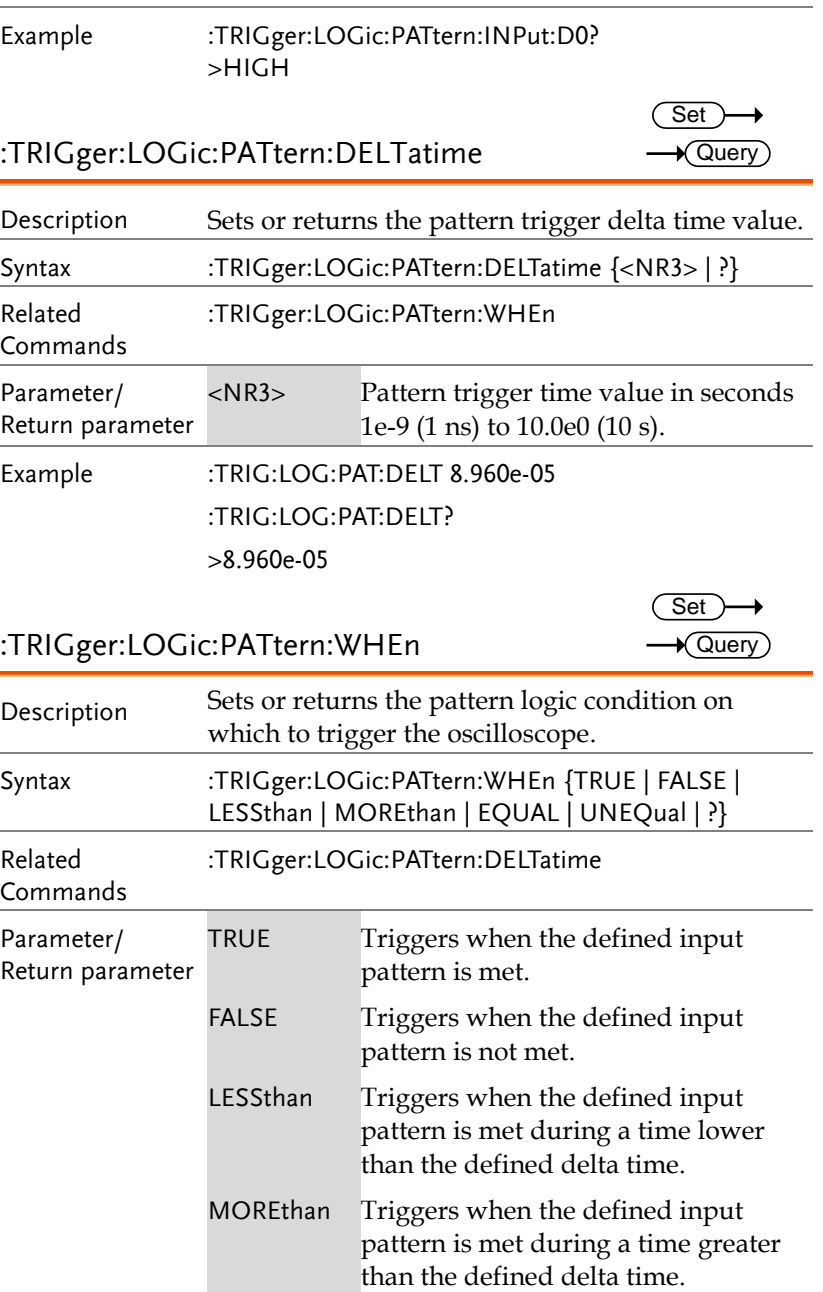

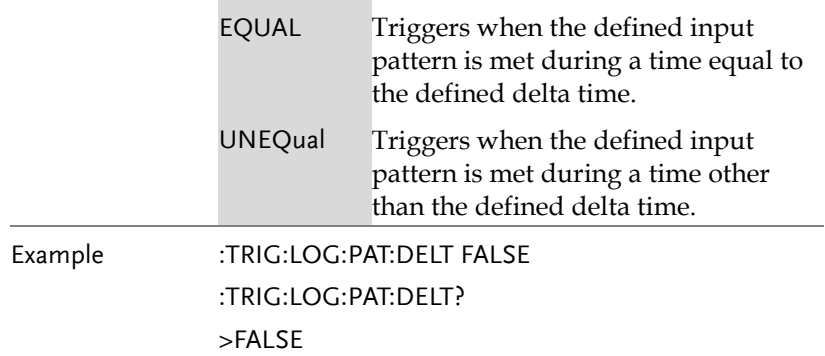

# System Commands

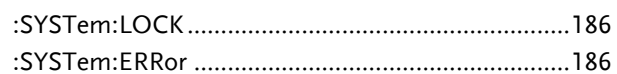

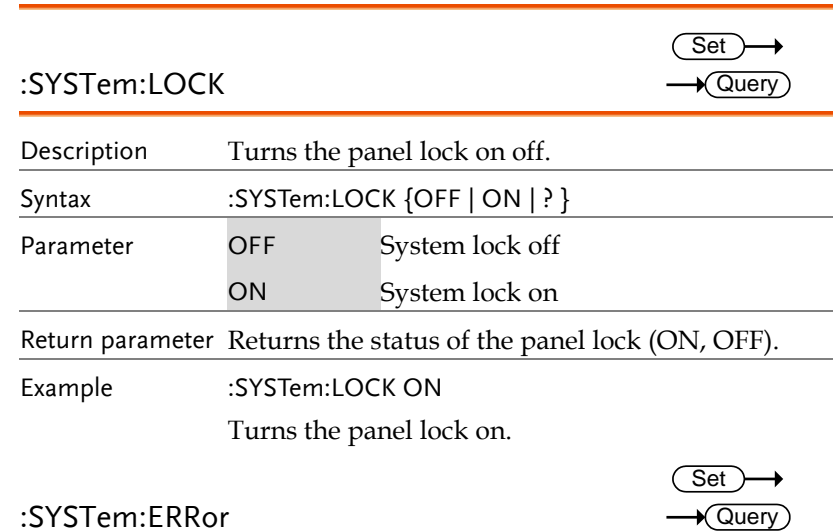

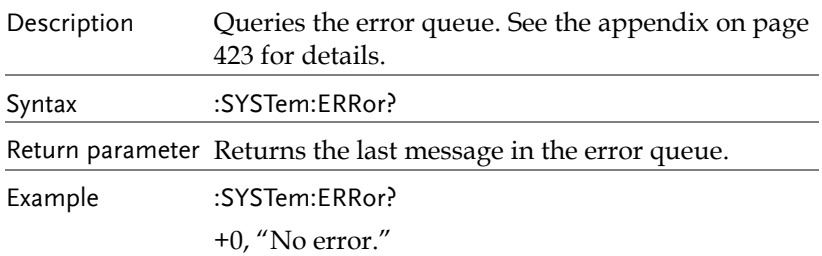

# Save/Recall Commands

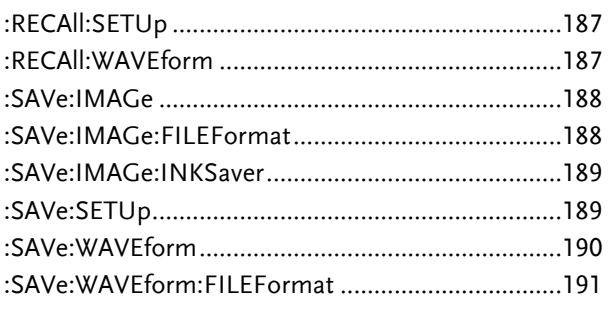

## :RECAll:SETUp

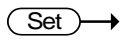

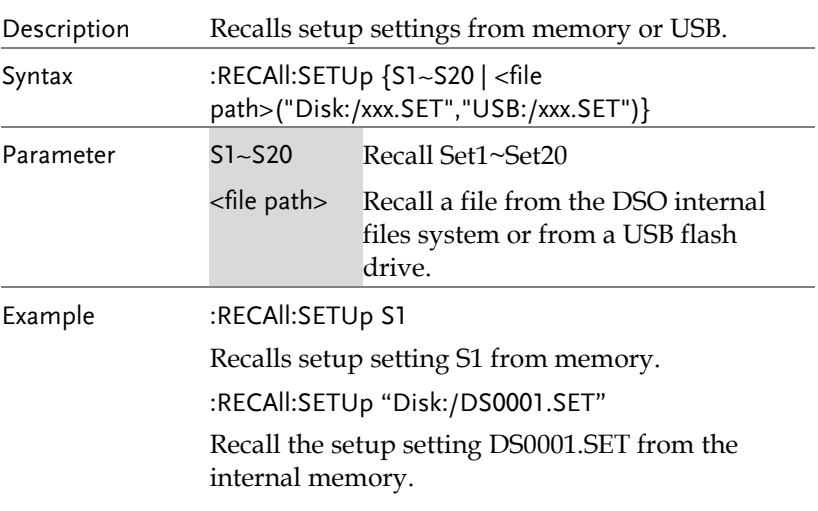

## :RECAll:WAVEform

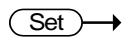

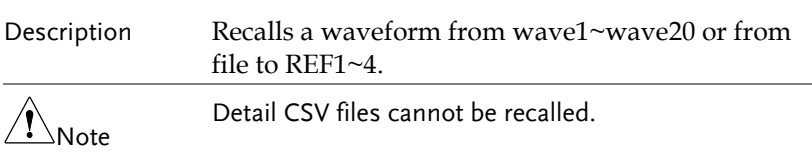

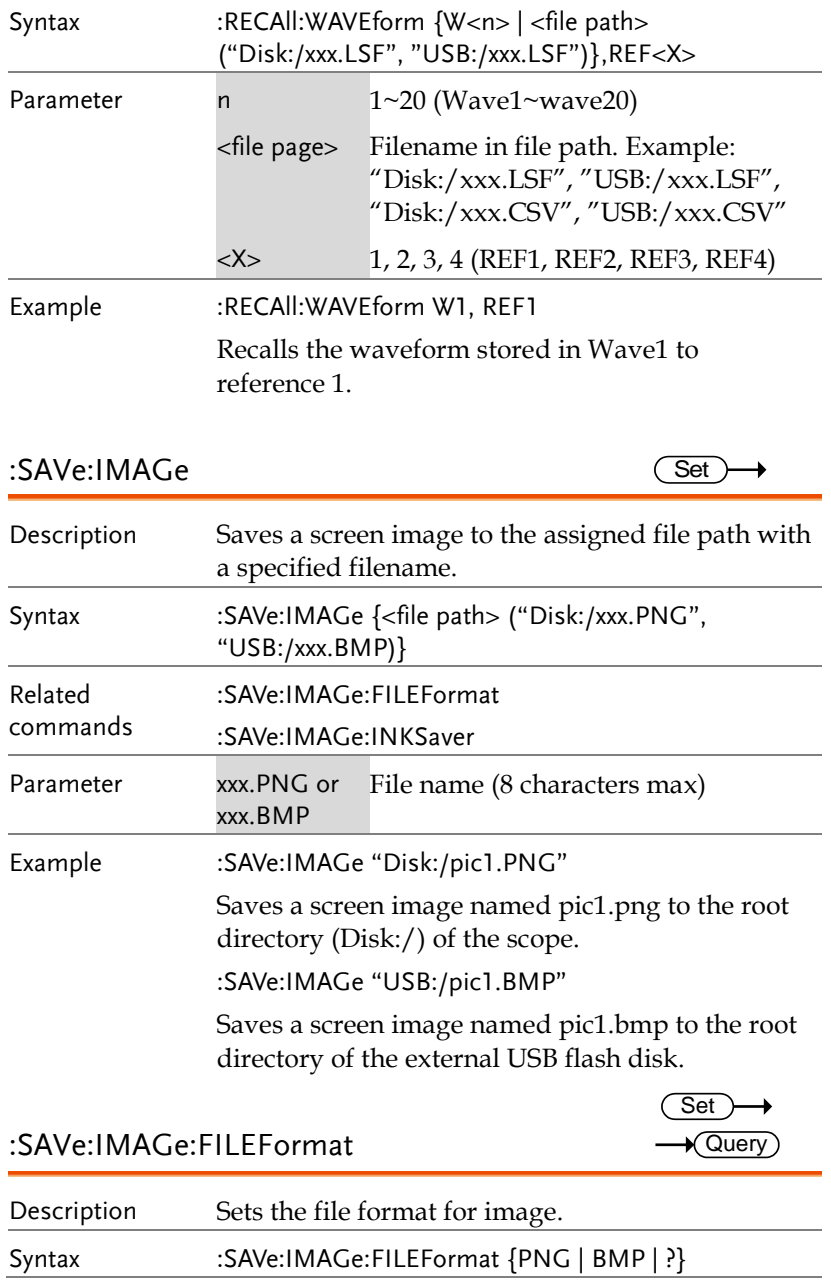

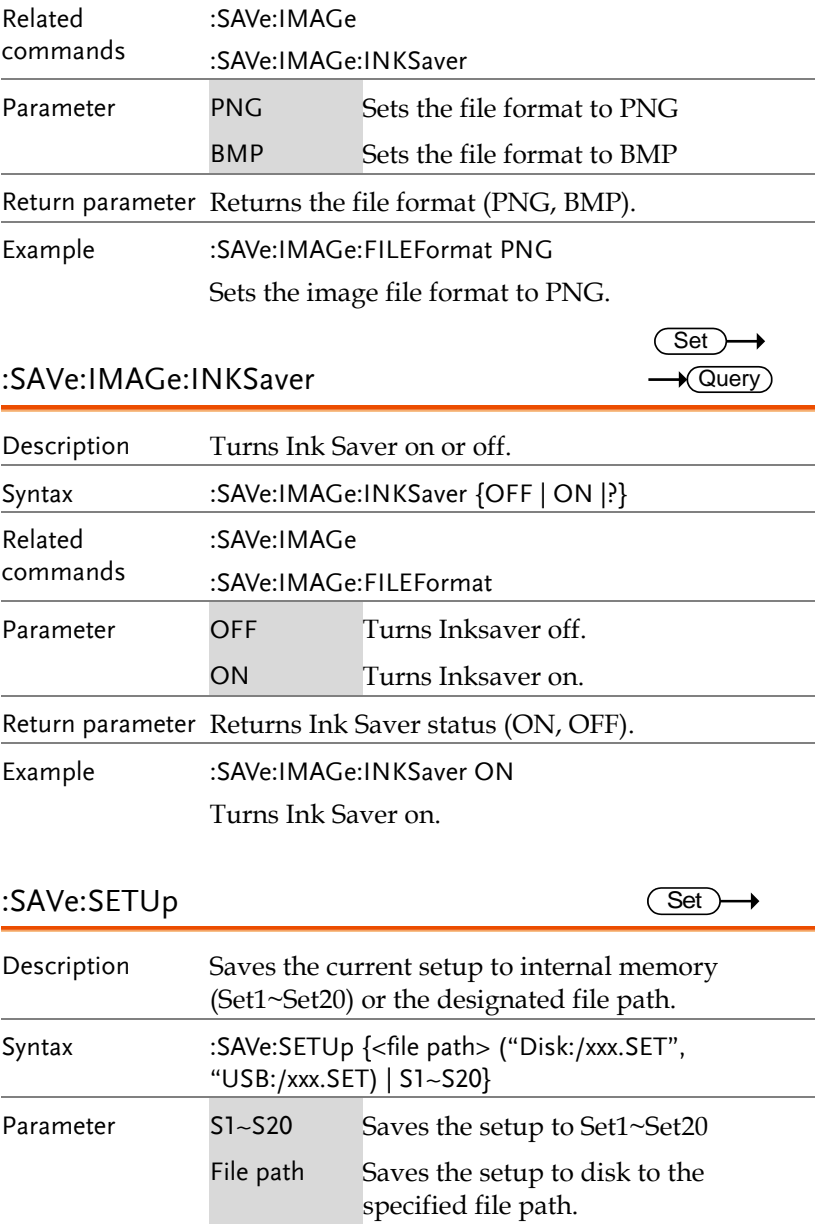

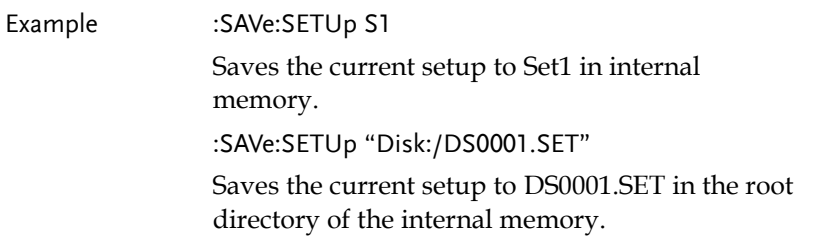

:SAVe:WAVEform

 $Set \rightarrow$ 

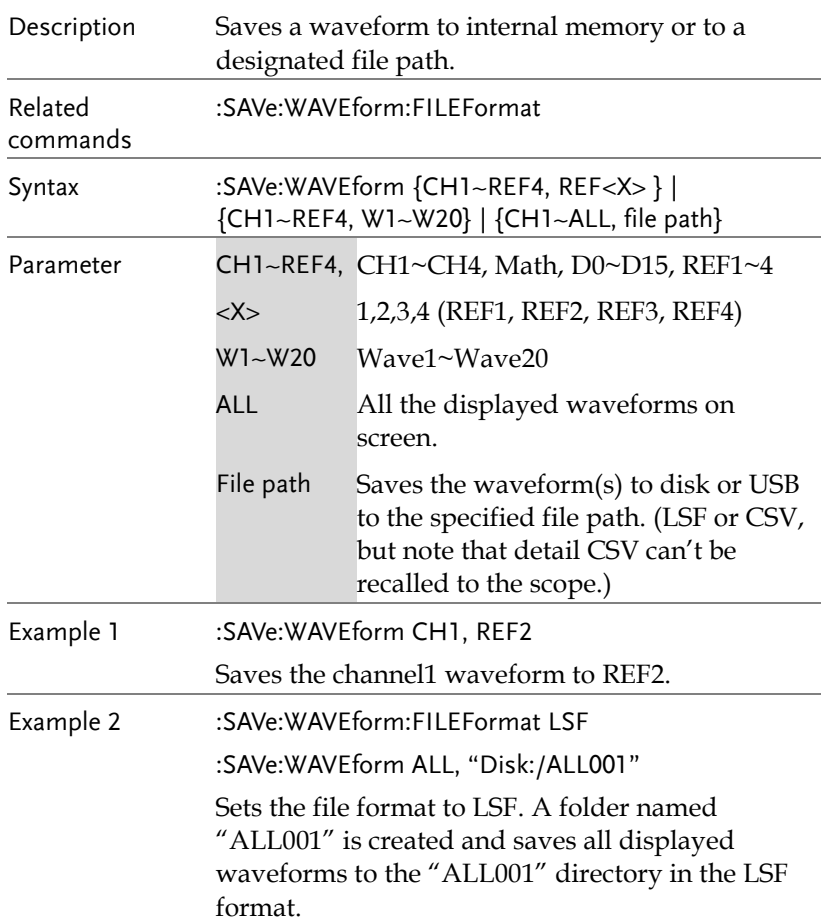

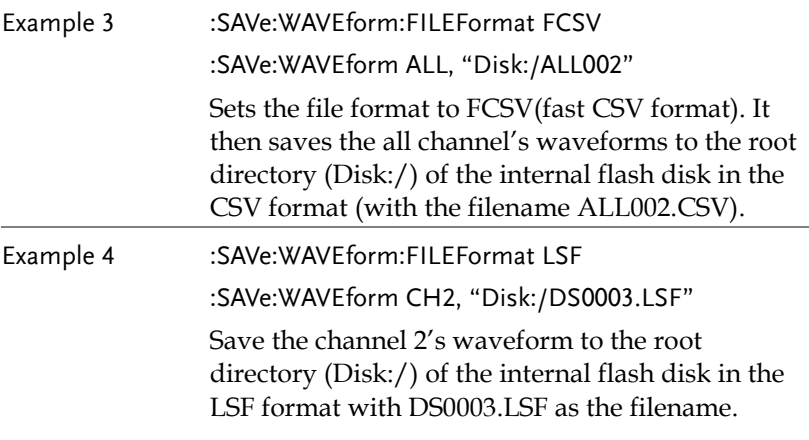

:SAVe:WAVEform:FILEFormat

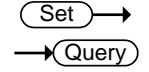

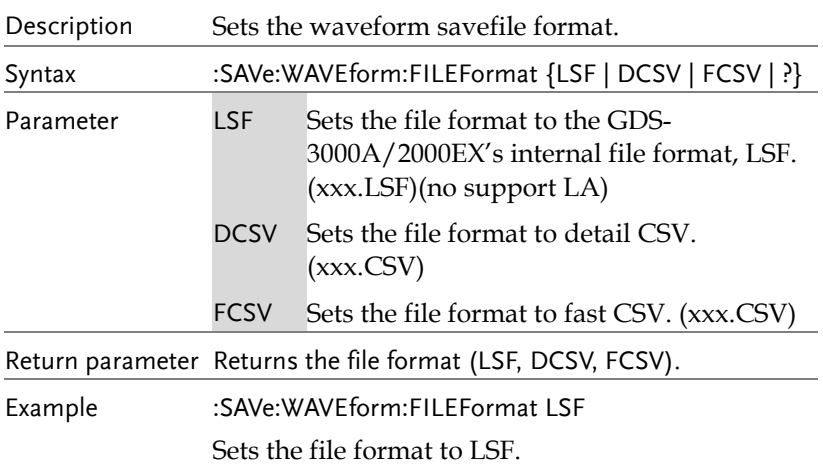

# Ethernet Commands

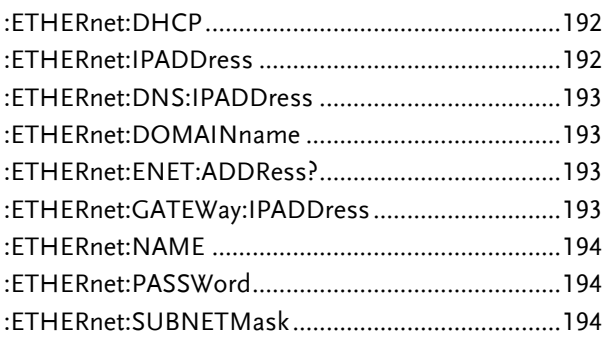

#### :ETHERnet:DHCP

:ETHERnet:IPADDress

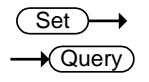

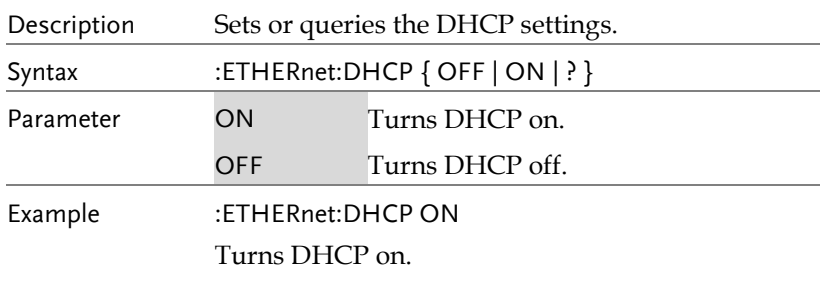

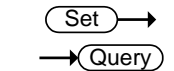

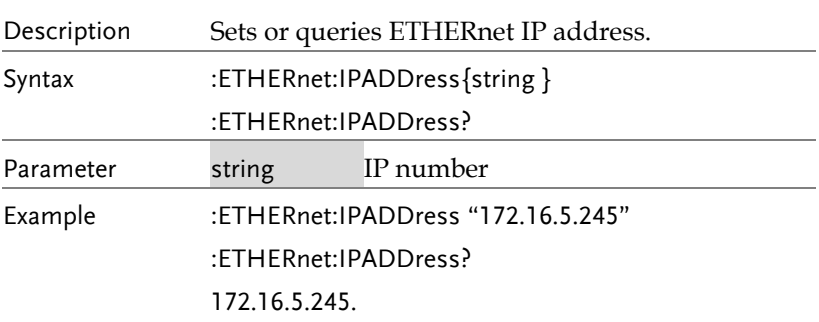

 $\overline{\text{Set}}$  $\rightarrow$  Query

 $Set \rightarrow$  $\rightarrow$  Query

 $\overline{\text{Set}}$  $\rightarrow$  Query

:ETHERnet:DNS:IPADDress

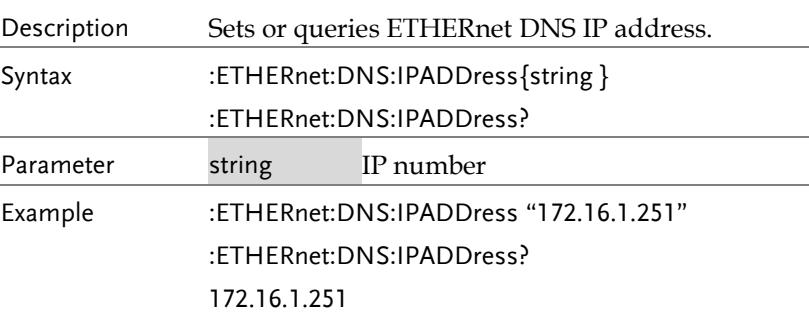

:ETHERnet:DOMAINname

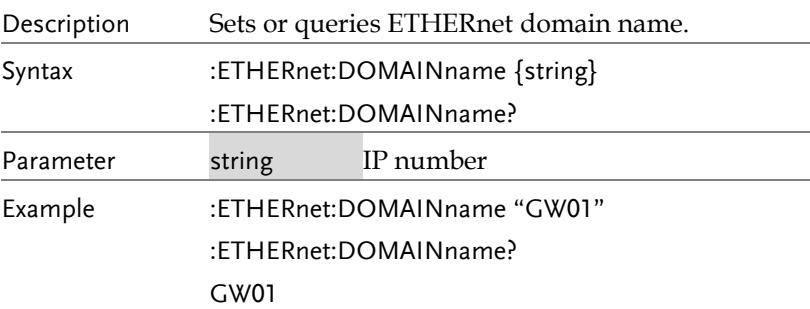

## :ETHERnet:ENET:ADDRess?

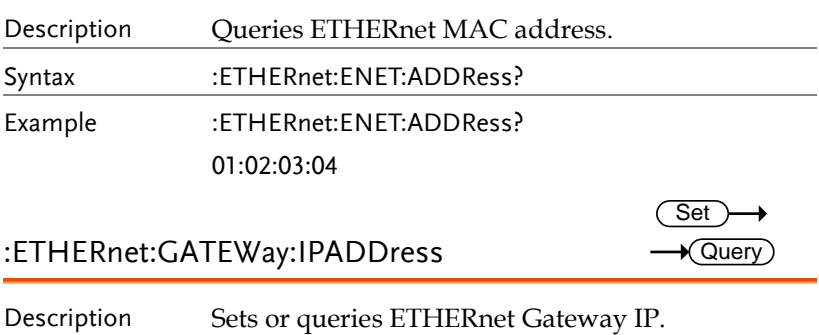

**GDS-3000A Series Programming Manual**

(Set)  $\rightarrow$  Query

 $\overline{\text{Set}}$  $\rightarrow$  Query

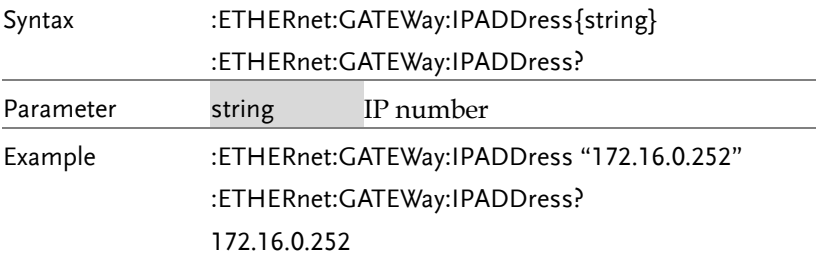

## :ETHERnet:NAME

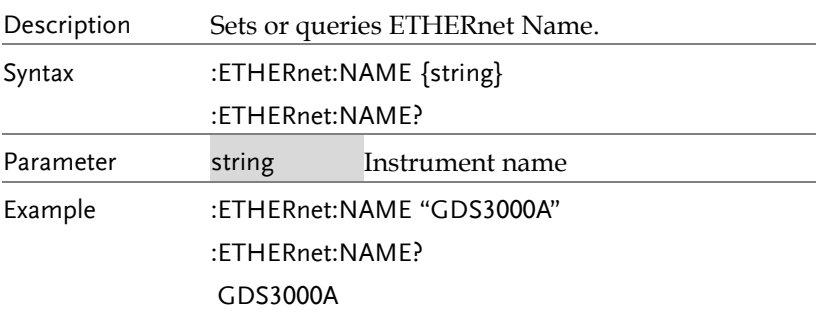

#### :ETHERnet:PASSWord

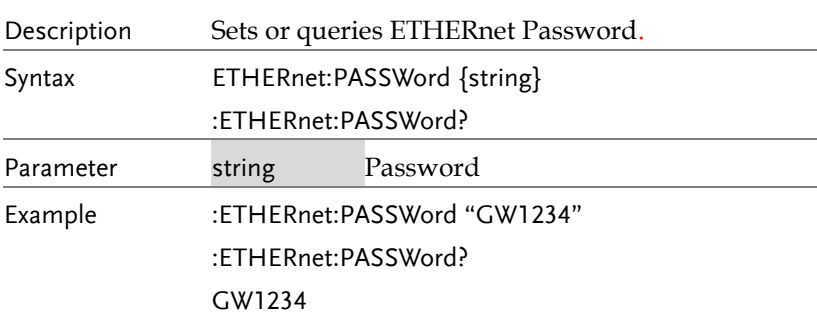

#### :ETHERnet:SUBNETMask

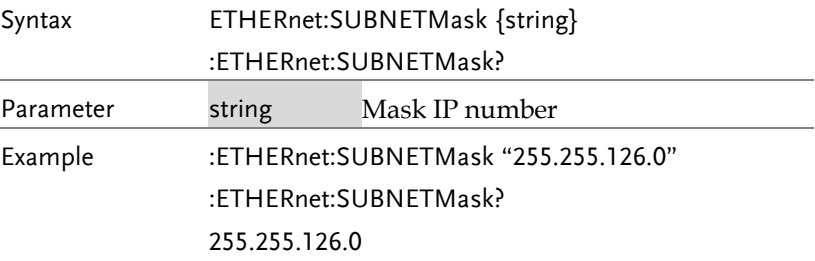

# Time Command

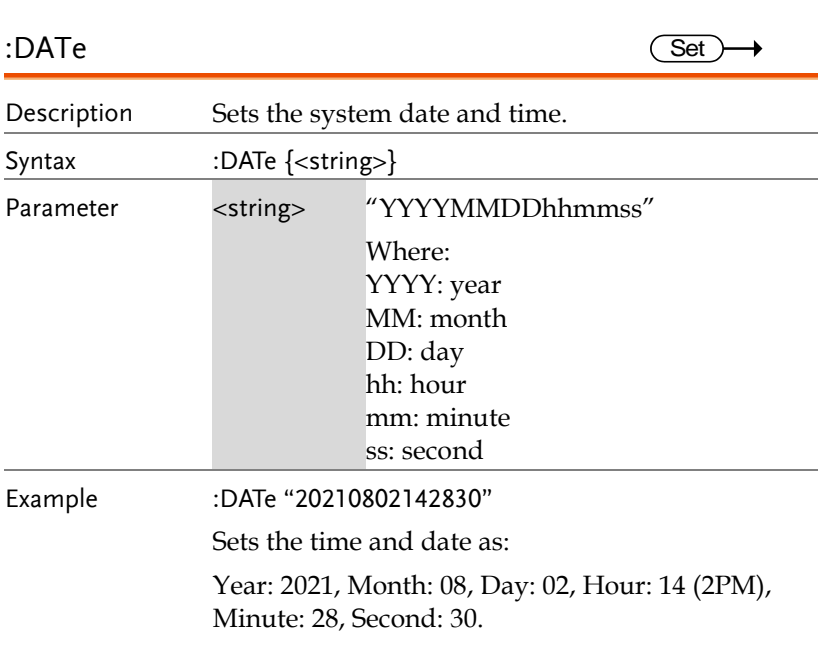

# **Bus Decode Commands**

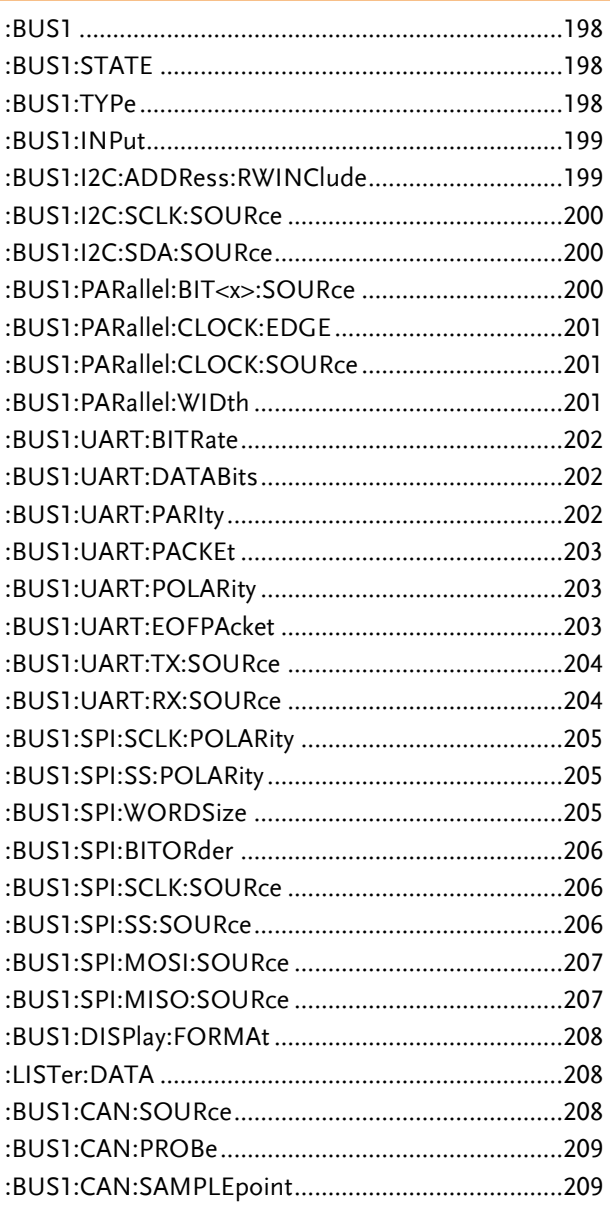

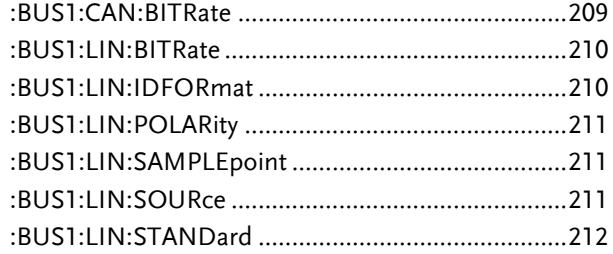

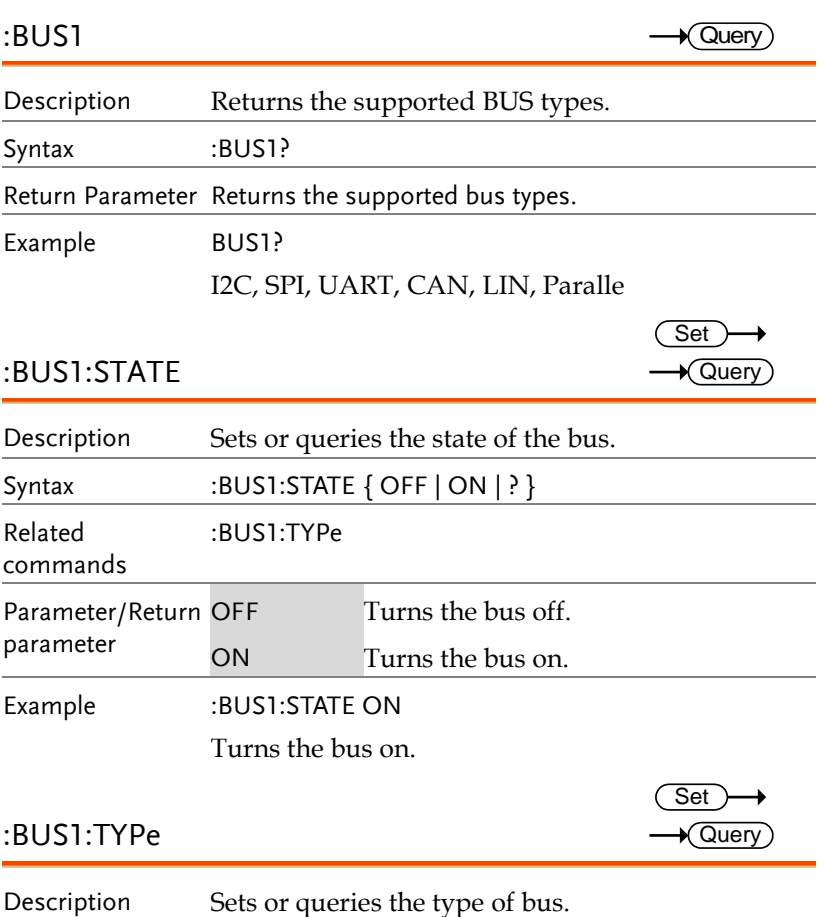

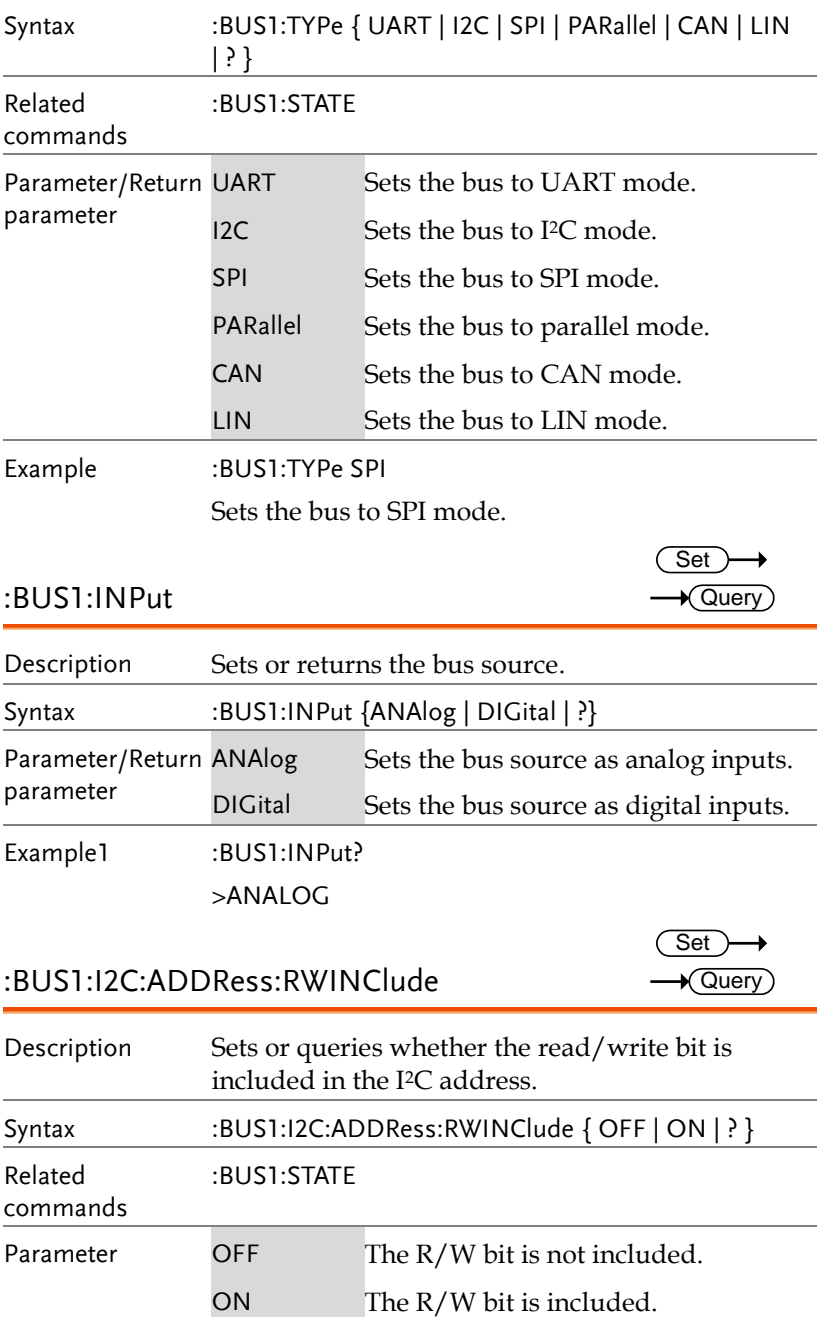

**GDS-3000A Series Programming Manual**

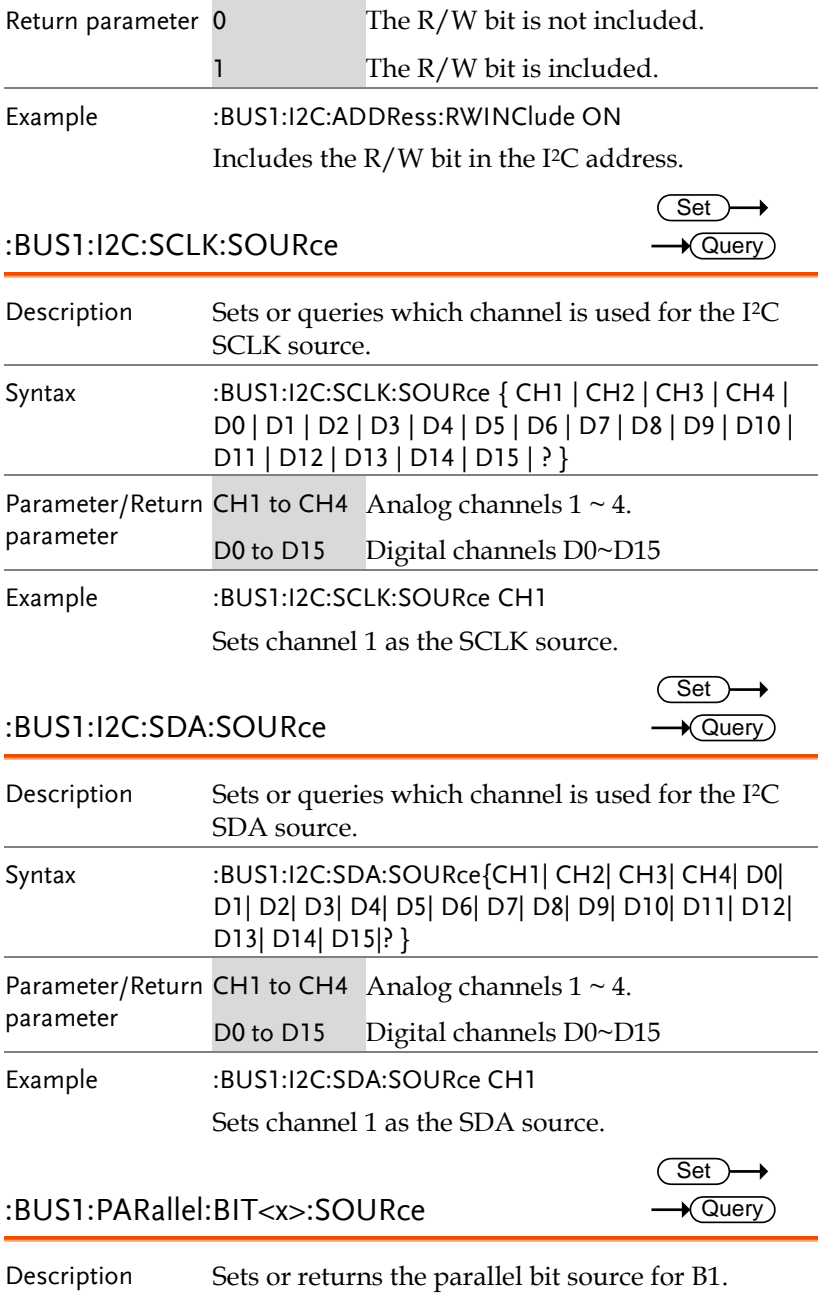

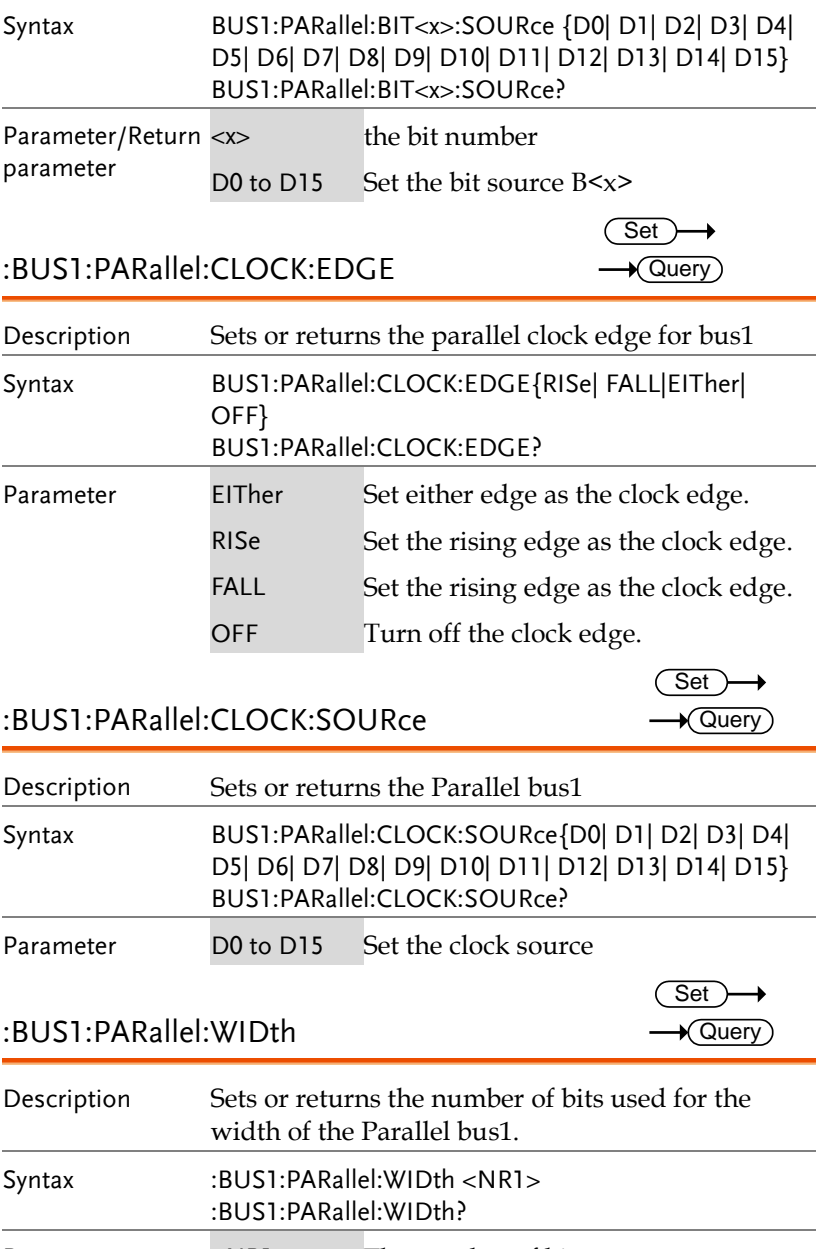

Parameter <NR1> The number of bits.

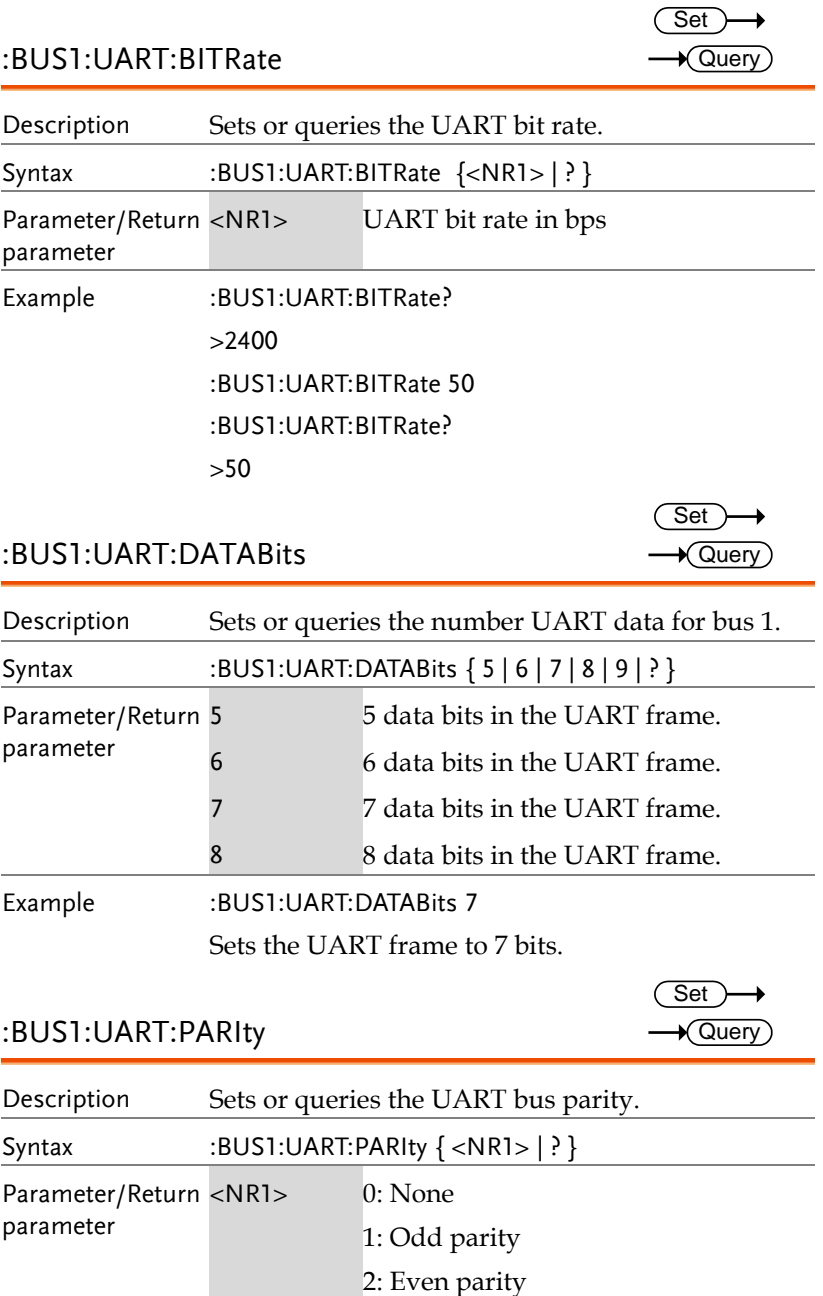

Example :BUS1:UART:PARIty 1

Sets the parity to odd.

## :BUS1:UART:PACKEt

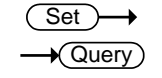

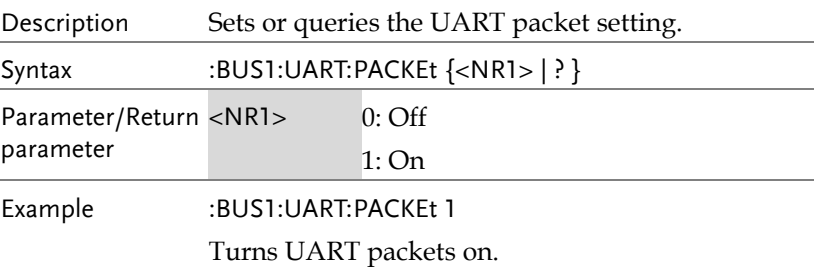

#### :BUS1:UART:POLARity

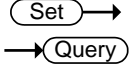

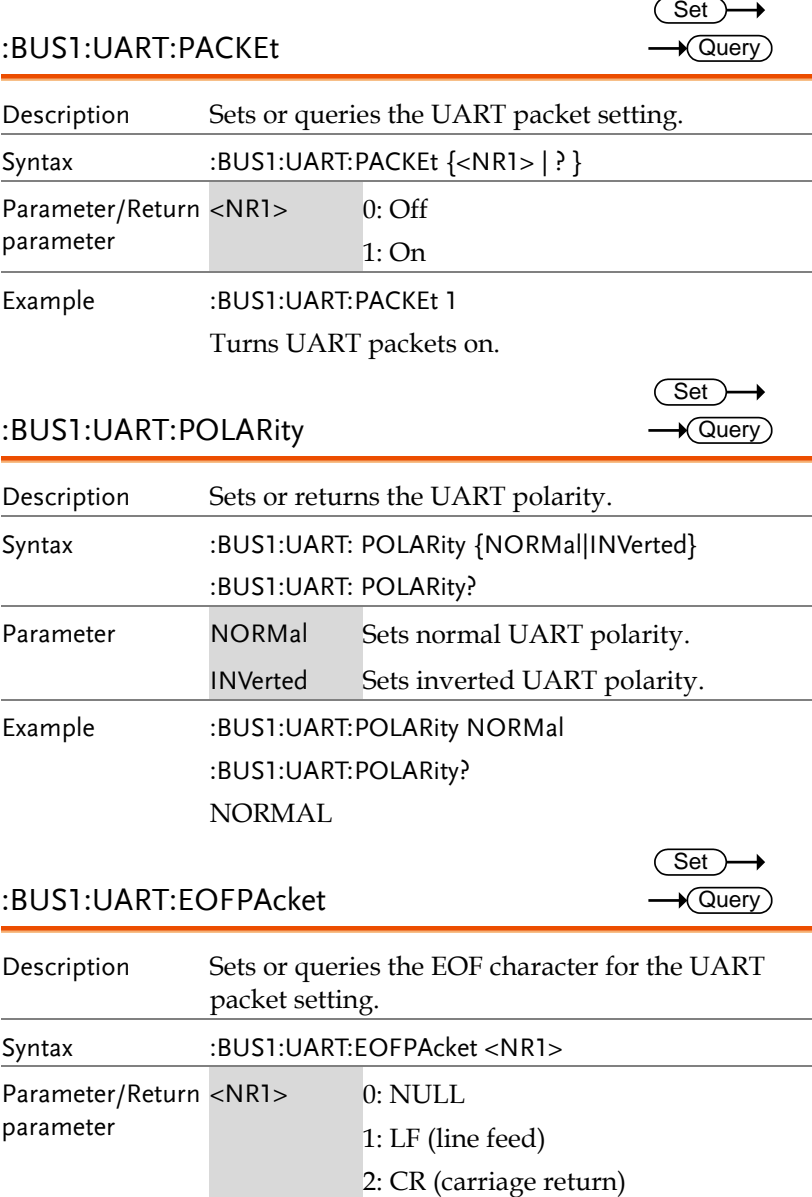

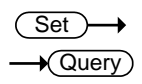

#### :BUS1:UART:EOFPAcket

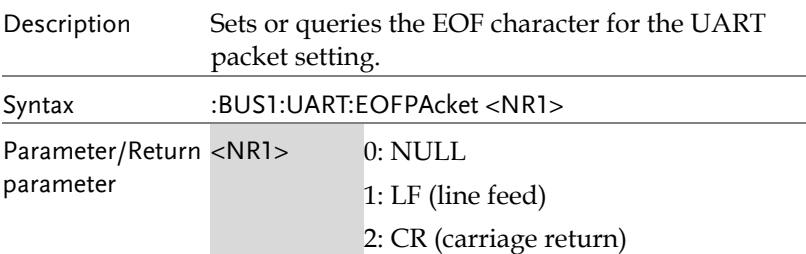

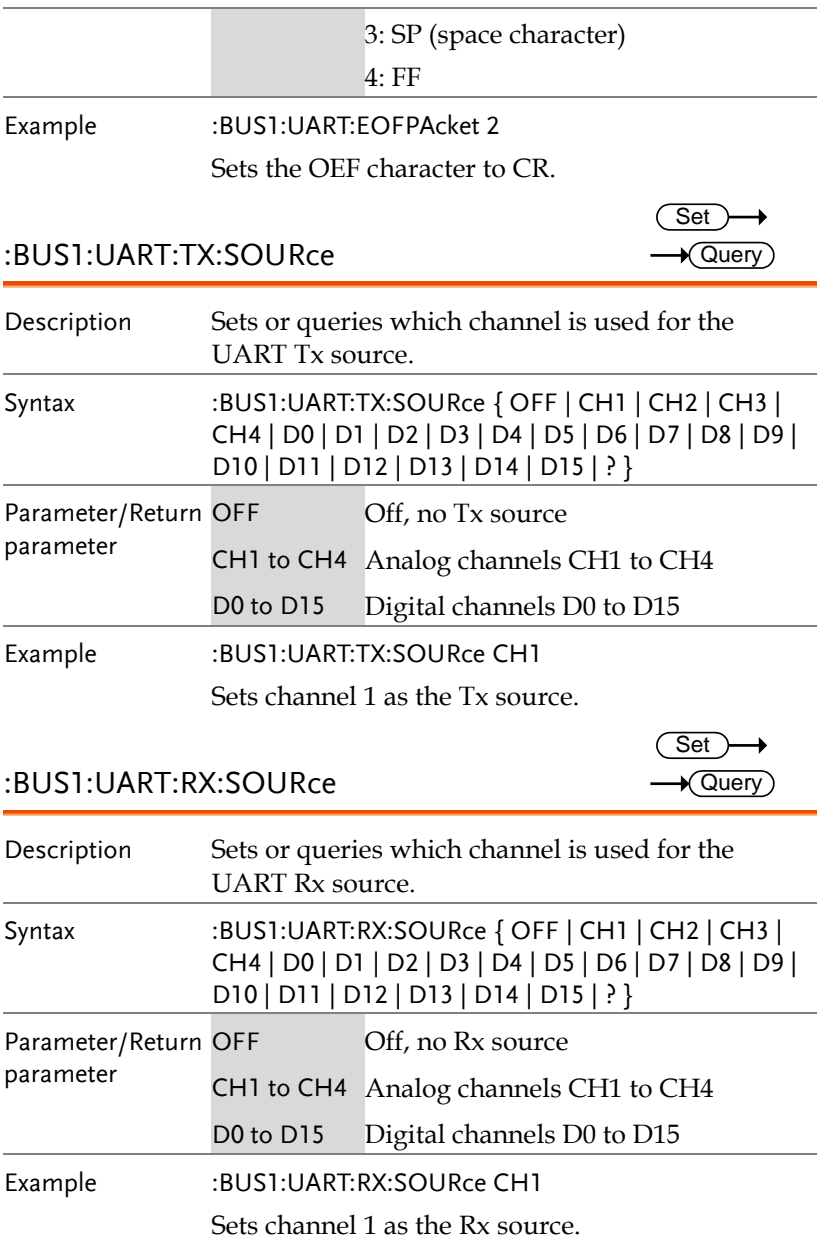

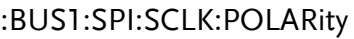

 $Set \rightarrow$  $\rightarrow$  Query

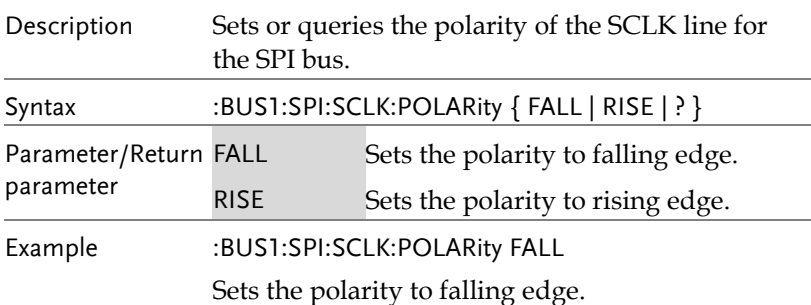

#### :BUS1:SPI:SS:POLARity

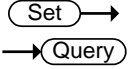

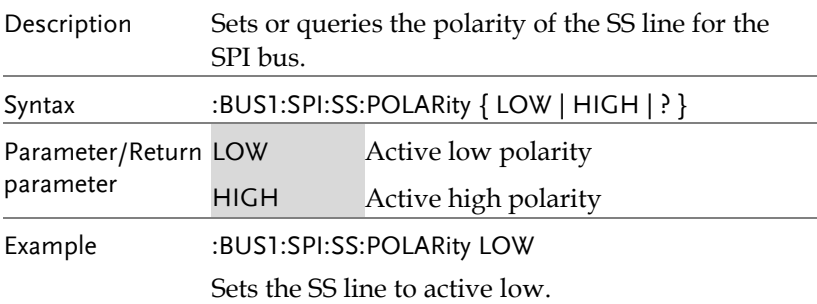

#### :BUS1:SPI:WORDSize

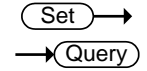

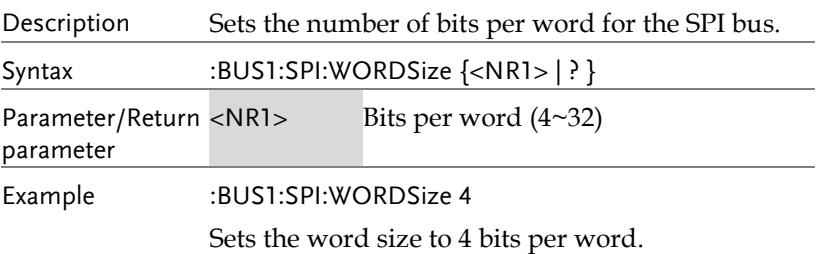

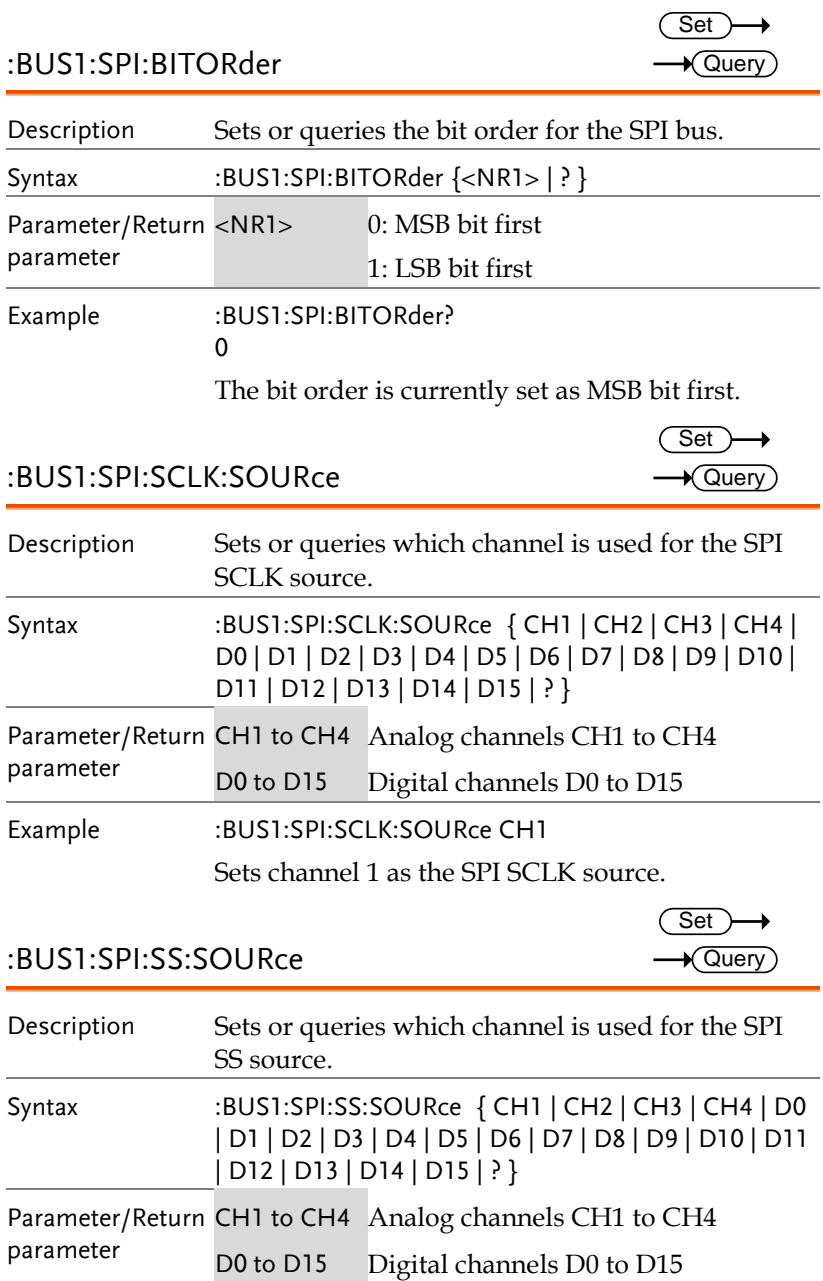

Example :BUS1:SPI:SS:SOURce CH1

Sets channel 1 as the SPI SS source.

#### :BUS1:SPI:MOSI:SOURce

$$
\underbrace{\text{Set}}{\longrightarrow \text{Query}}
$$

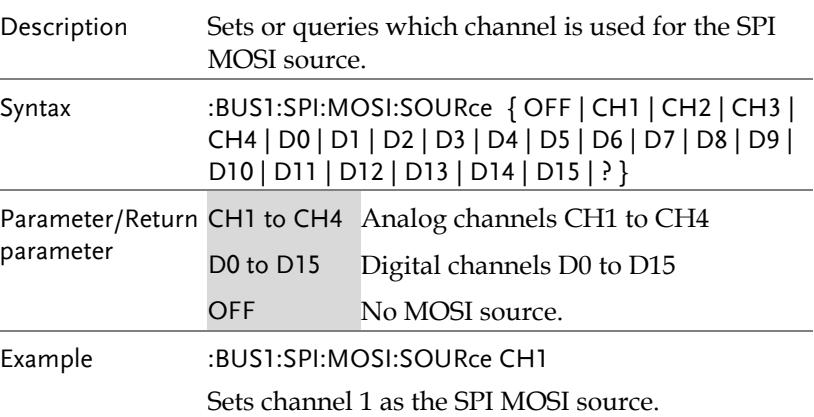

:BUS1:SPI:MISO:SOURce

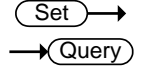

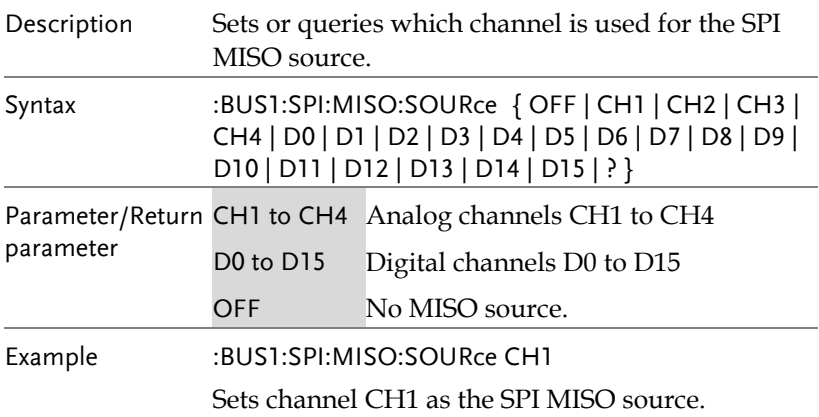

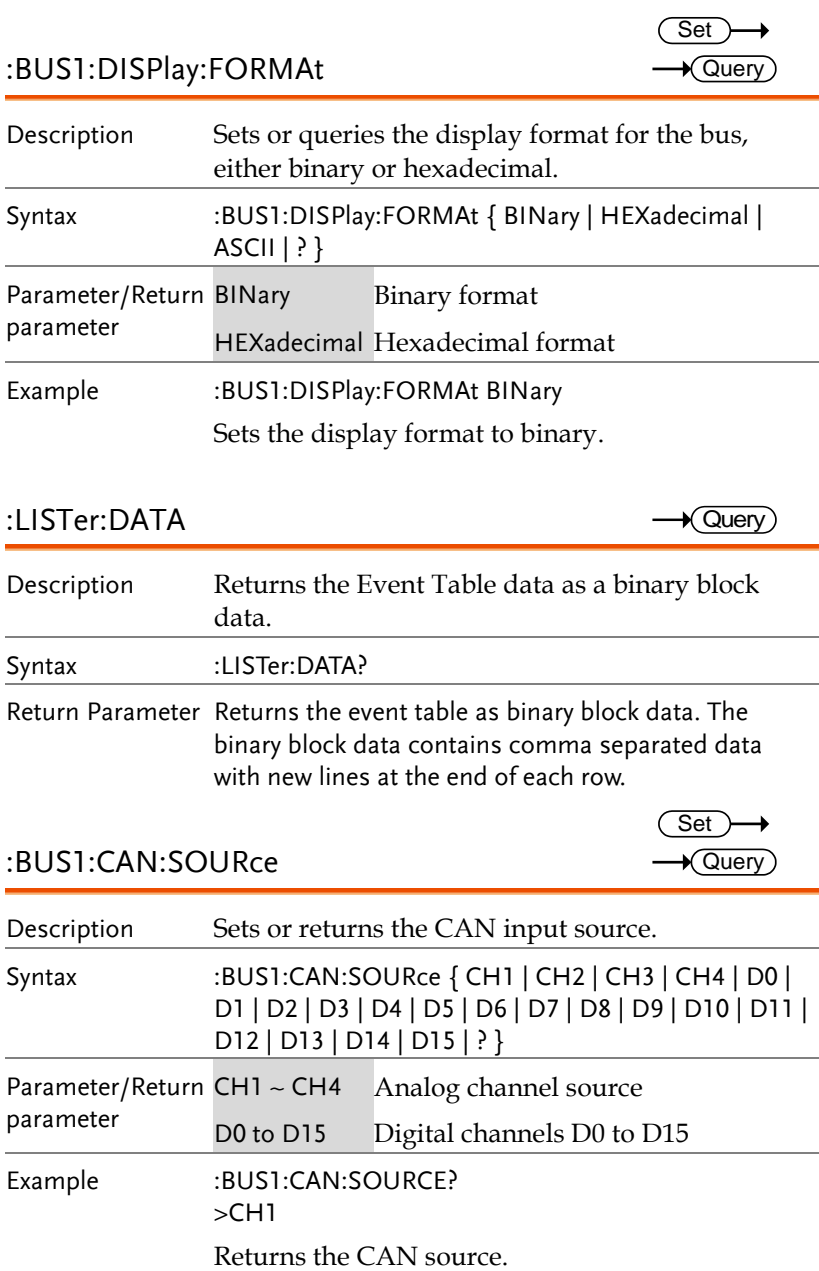

 $Set \rightarrow$  $\rightarrow$  Query)

### :BUS1:CAN:PROBe

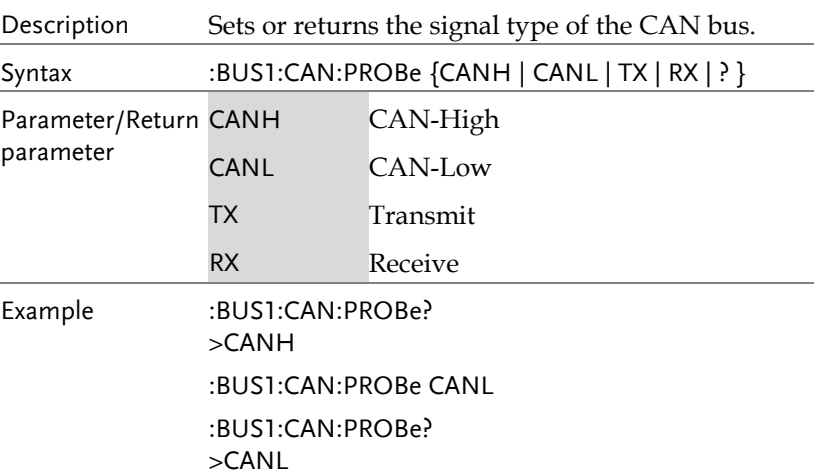

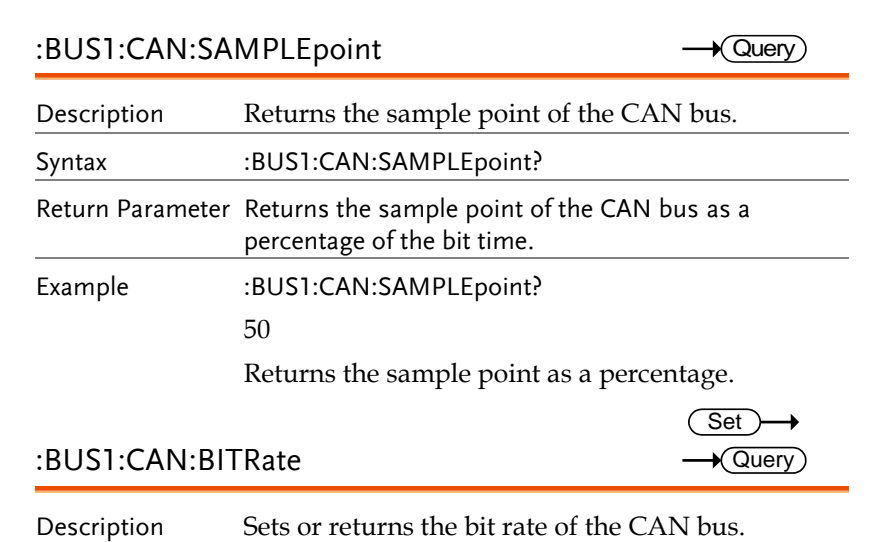

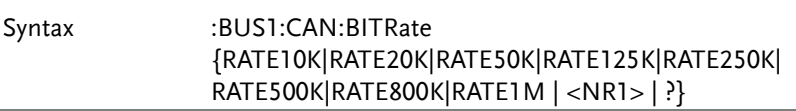

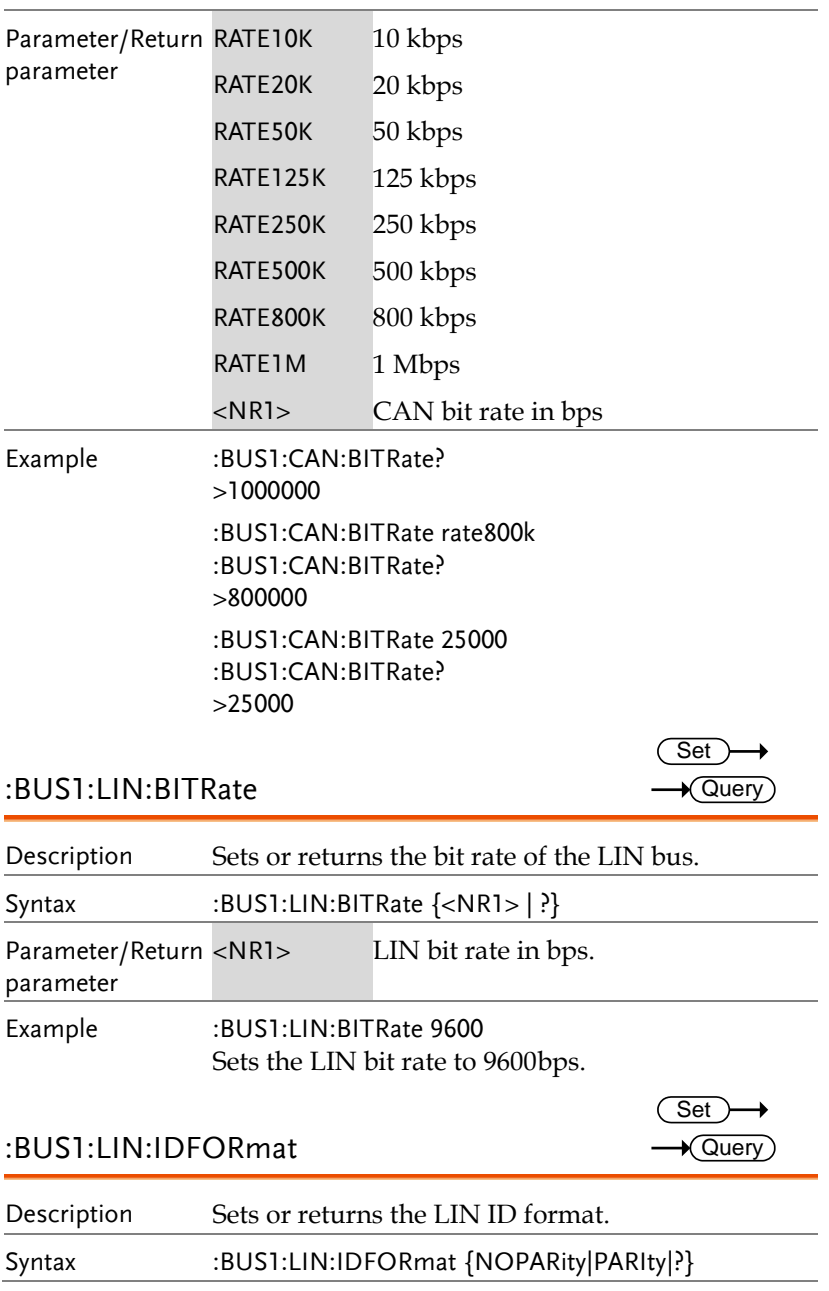

 $\overline{\text{Set}}$  $\rightarrow$  Query

→

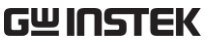

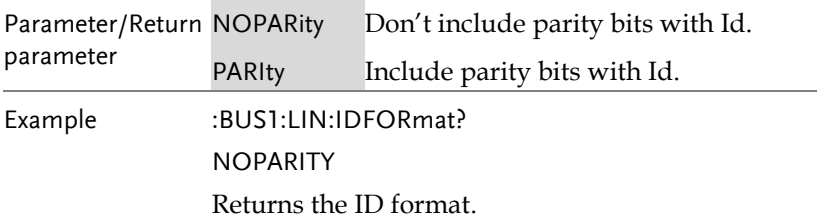

## :BUS1:LIN:POLARity

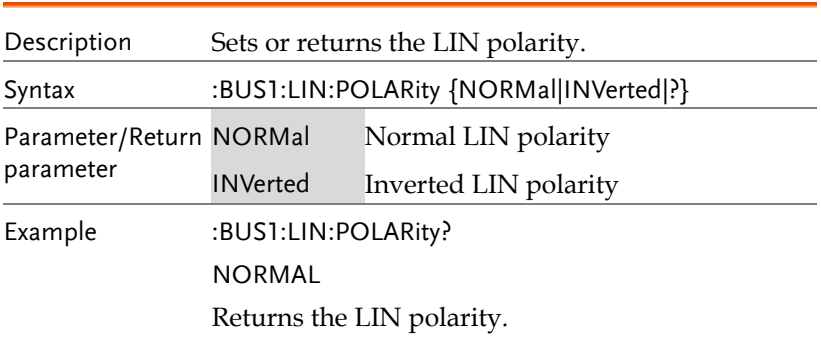

## :BUS1:LIN:SAMPLEpoint

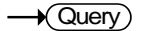

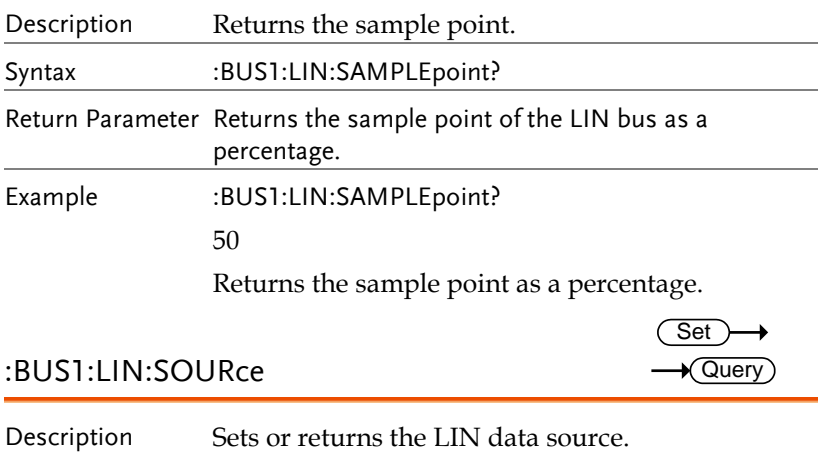

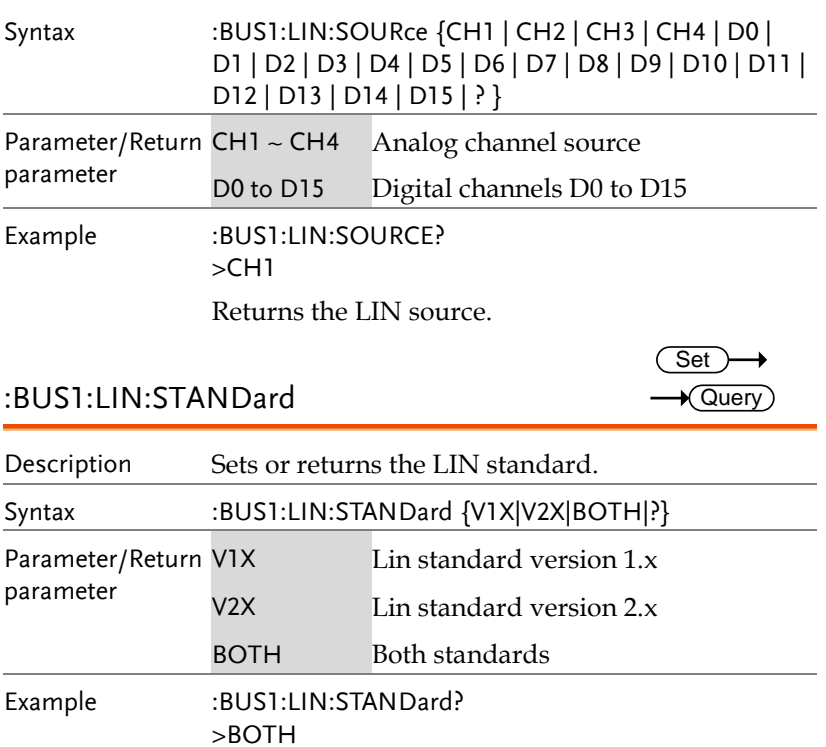

Returns the LIN standard.

# Mark Commands

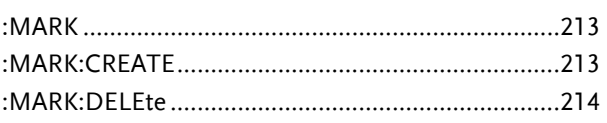

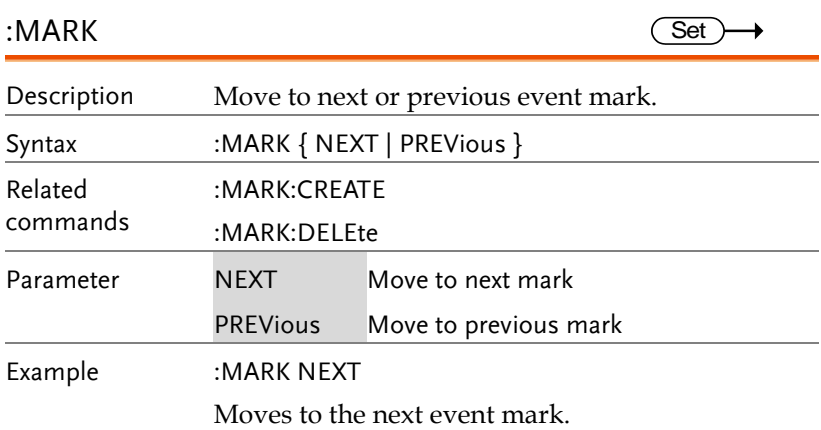

#### :MARK:CREATE

 $\overline{\text{Set}}$ 

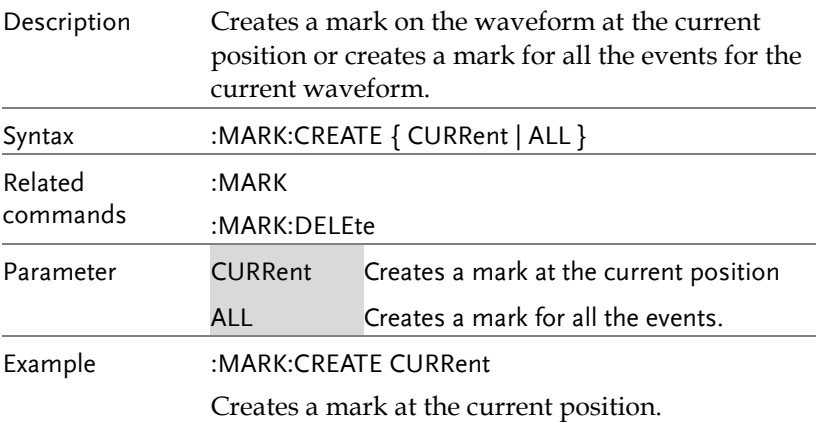

### :MARK:DELEte

 $\overline{\text{Set}}$ 

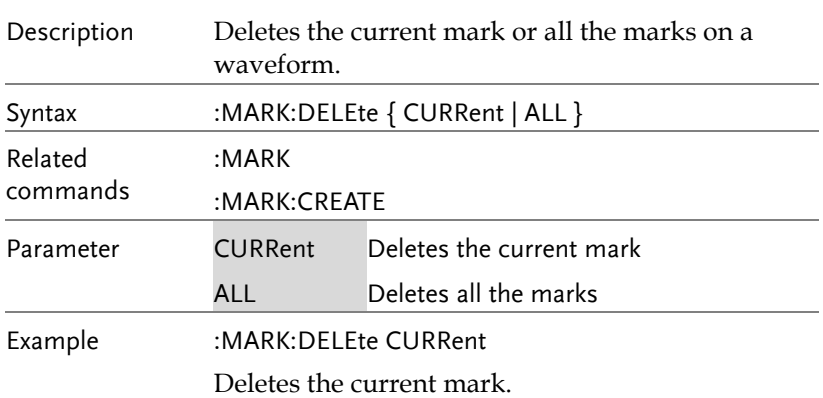

# Mask Commands

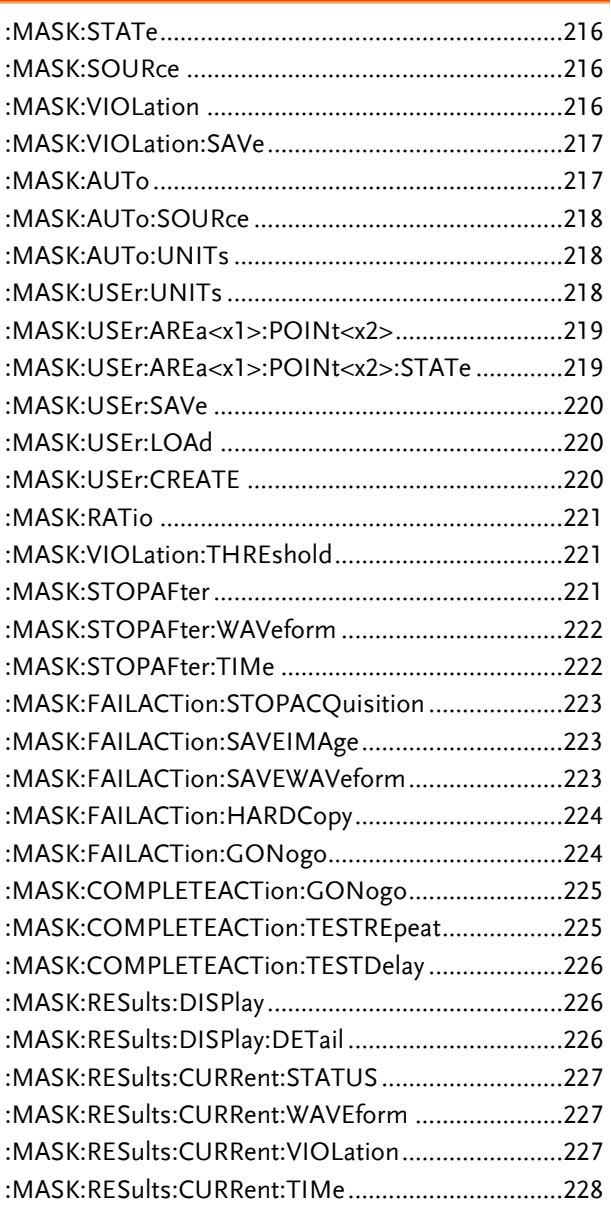

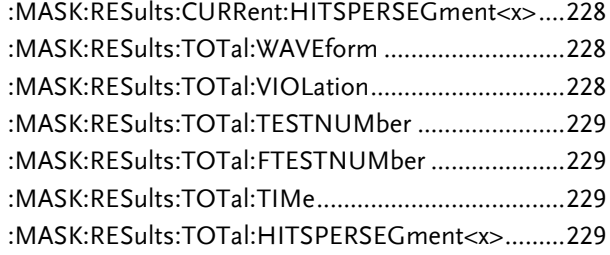

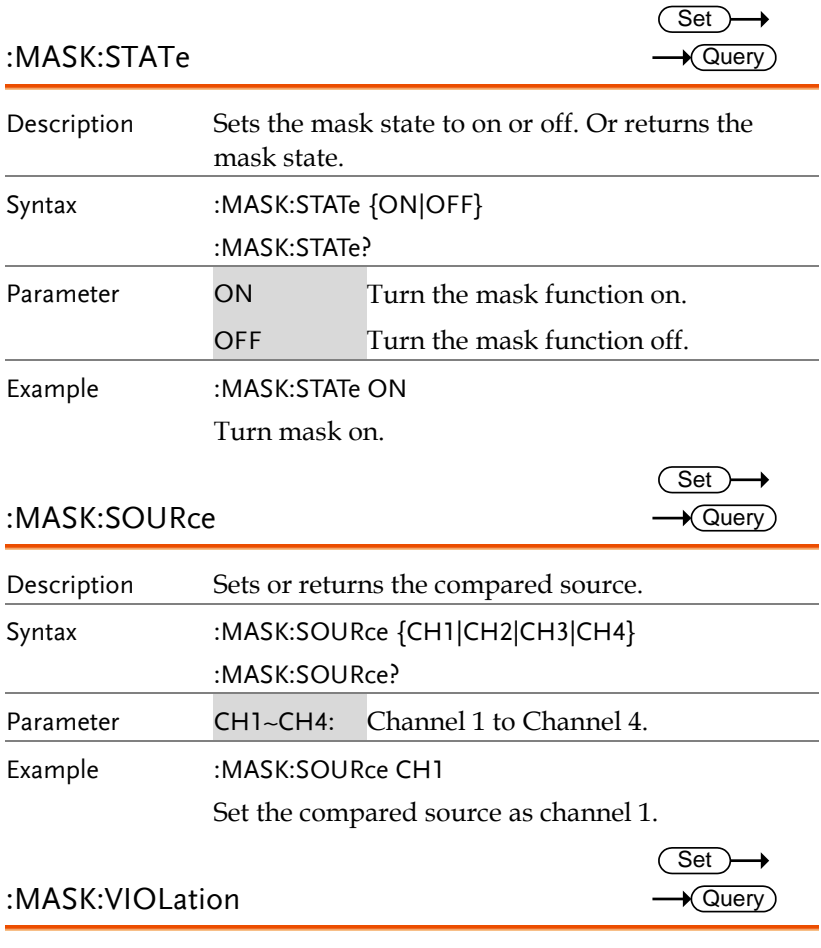

Description Set or returns actions for the mask violations.
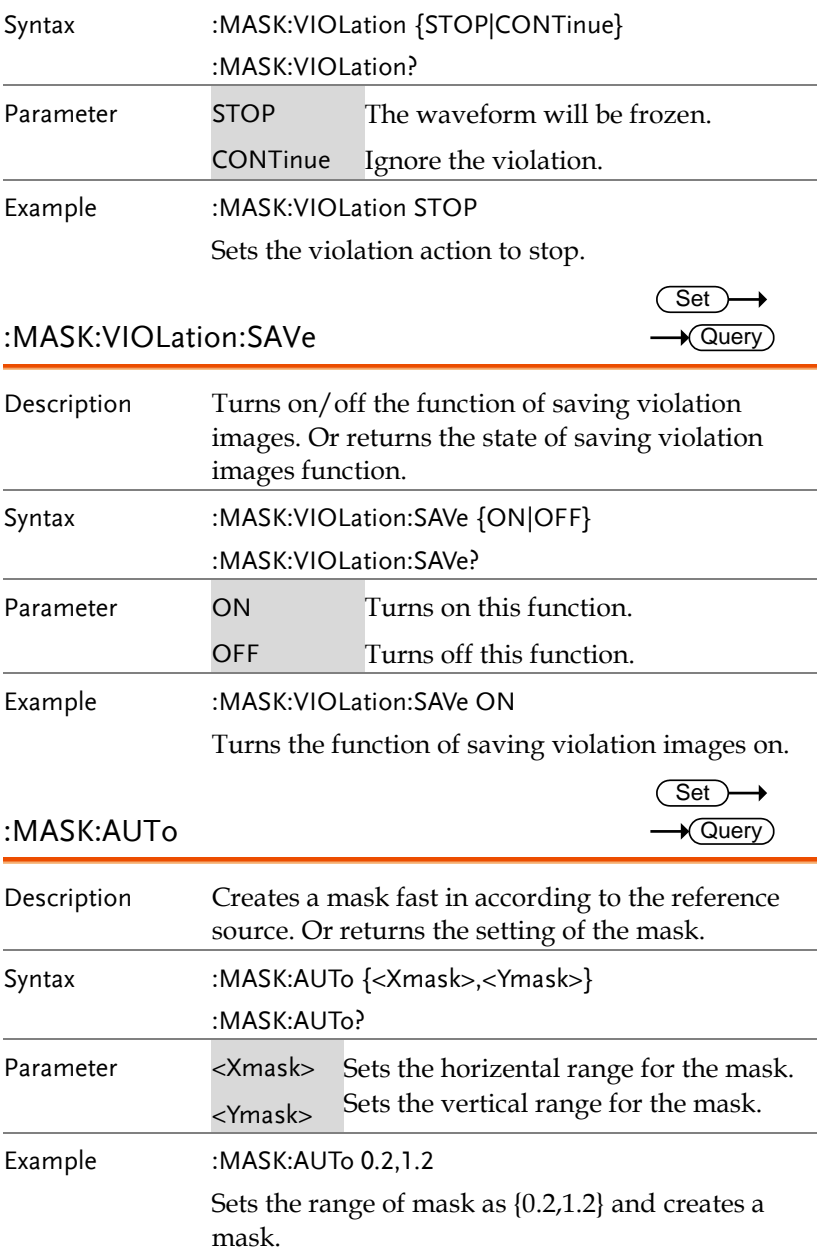

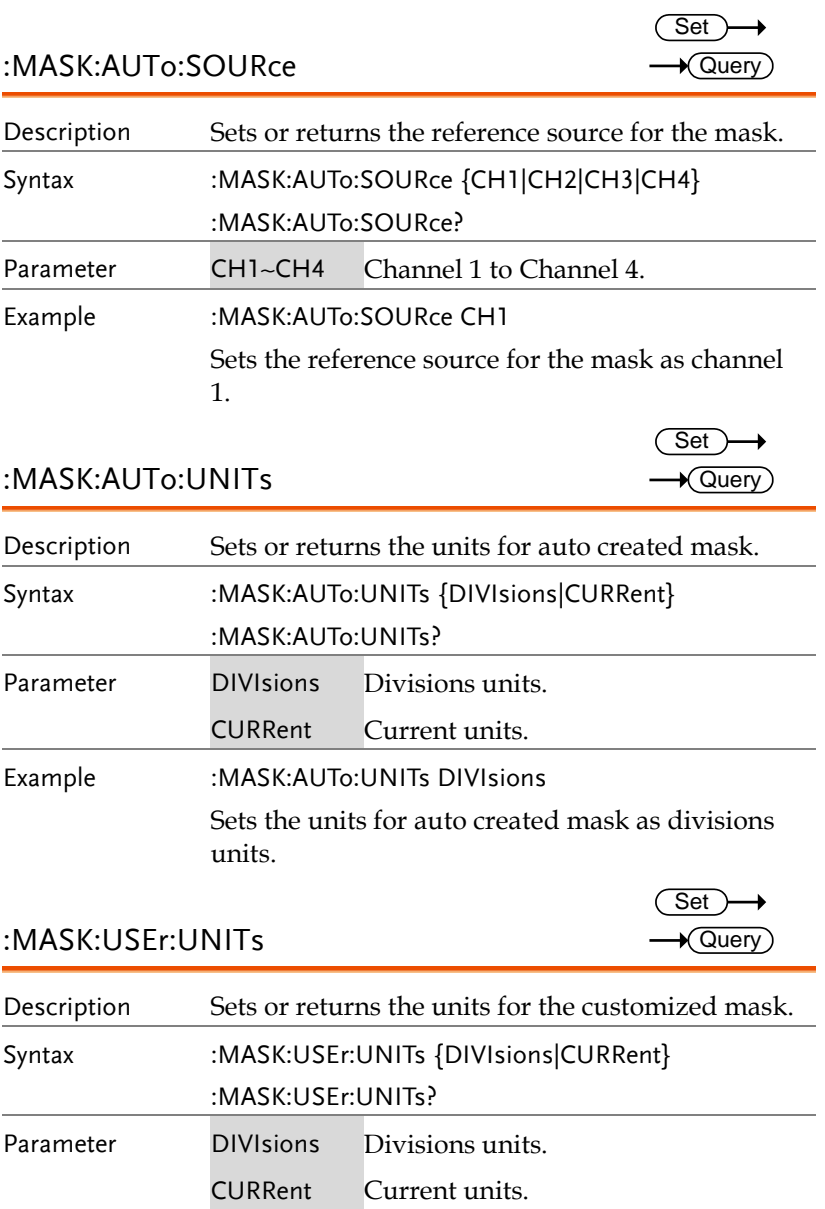

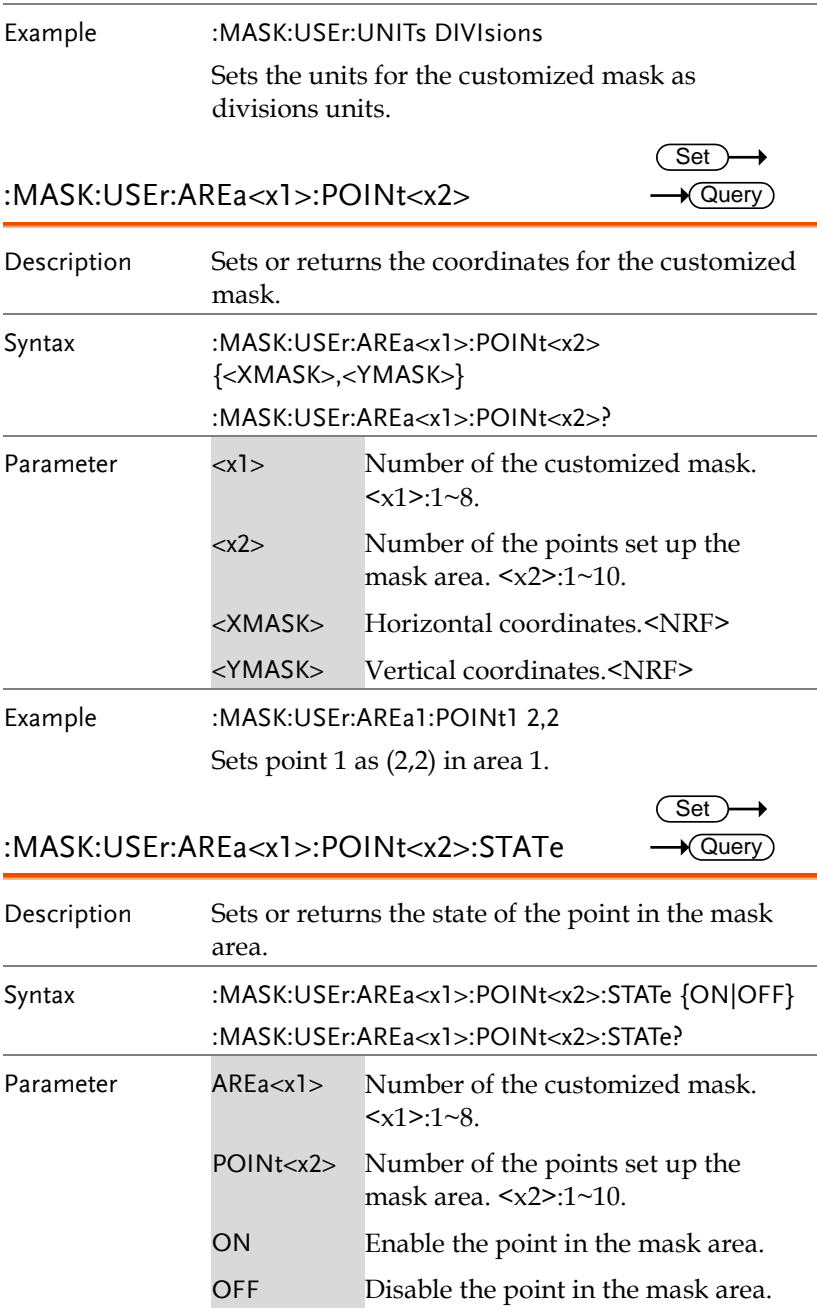

Example :MASK:USEr:AREa1:POINt1:STATe ON Set the state of the point 1 in area 1 to ON.

#### :MASK:USEr:SAVe

Set >  $\rightarrow$ 

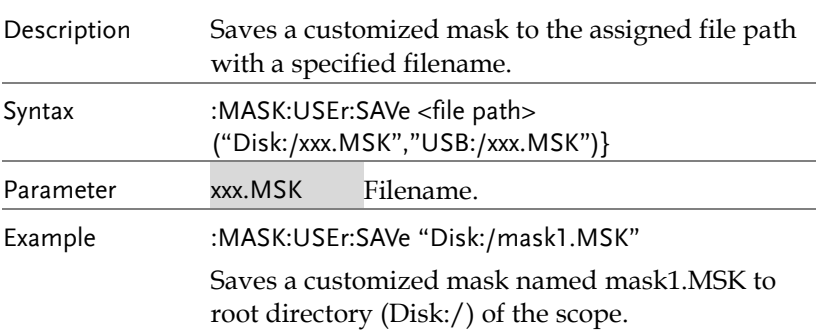

#### :MASK:USEr:LOAd

 $Set \rightarrow$ 

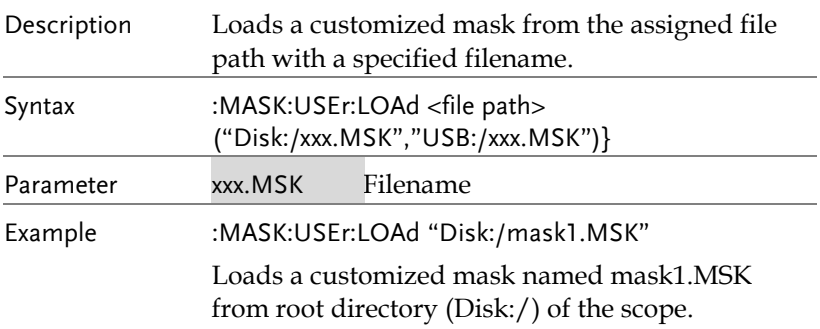

#### :MASK:USEr:CREATE

Set ) →

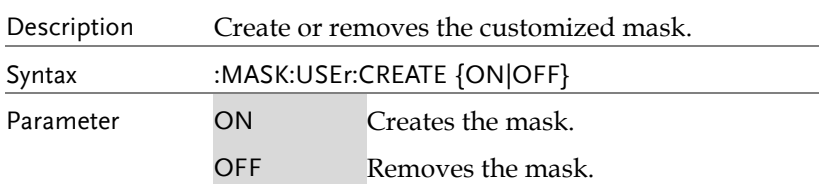

Example :MASK:USEr:CREATE ON Create a costomized mask. :MASK:RATio Description Resets the mask violation ratio. Syntax :MASK:RATio {RESET} :MASK:RATio? Parameter RESET Reset Example :MASK:RATio RESET Resets the ratio. :MASK:VIOLation:THREshold Description Sets or queries the violation threshold for mask. Syntax :MASK:VIOLation:THREshold {<NR1> | INFInite} :MASK:VIOLation:THREshold? Parameter <NR1> Sets the violation threshold. Range:1~1000000 INFInite Sets violation threshold as infinite. Example :MASK:VIOLation:THREshold 1000 :MASK:VIOLation:THREshold? 1000 :MASK:STOPAFter Description Sets or queries the mask test stop after waveform or time violation. Syntax :MASK:STOPAFter {WAVEform | TIMe} :MASK:STOPAFter? Parameter WAVEform Sets the mask test stop after waveform  $\frac{\text{Set}}{\text{M}}$ <br>
(Set<br>  $\frac{\text{ResET}}{\text{Reset}}$ )<br>
Reset<br>
Reset<br>
Intio.<br>
Cold<br>
ies the violation threshold for restriction:<br>
THREshold {<NR1> | INFI<br>
ation:THREshold!<br>
ts the violation threshold.<br>
Inter-1000000<br>
Intion:THREshold  $\sqrt{\mathsf{Query}}$ Set  $\sqrt{\mathsf{Query}}$ **Set**  $\sqrt{\mathsf{Query}}$ 

**GDS-3000A Series Programming Manual**

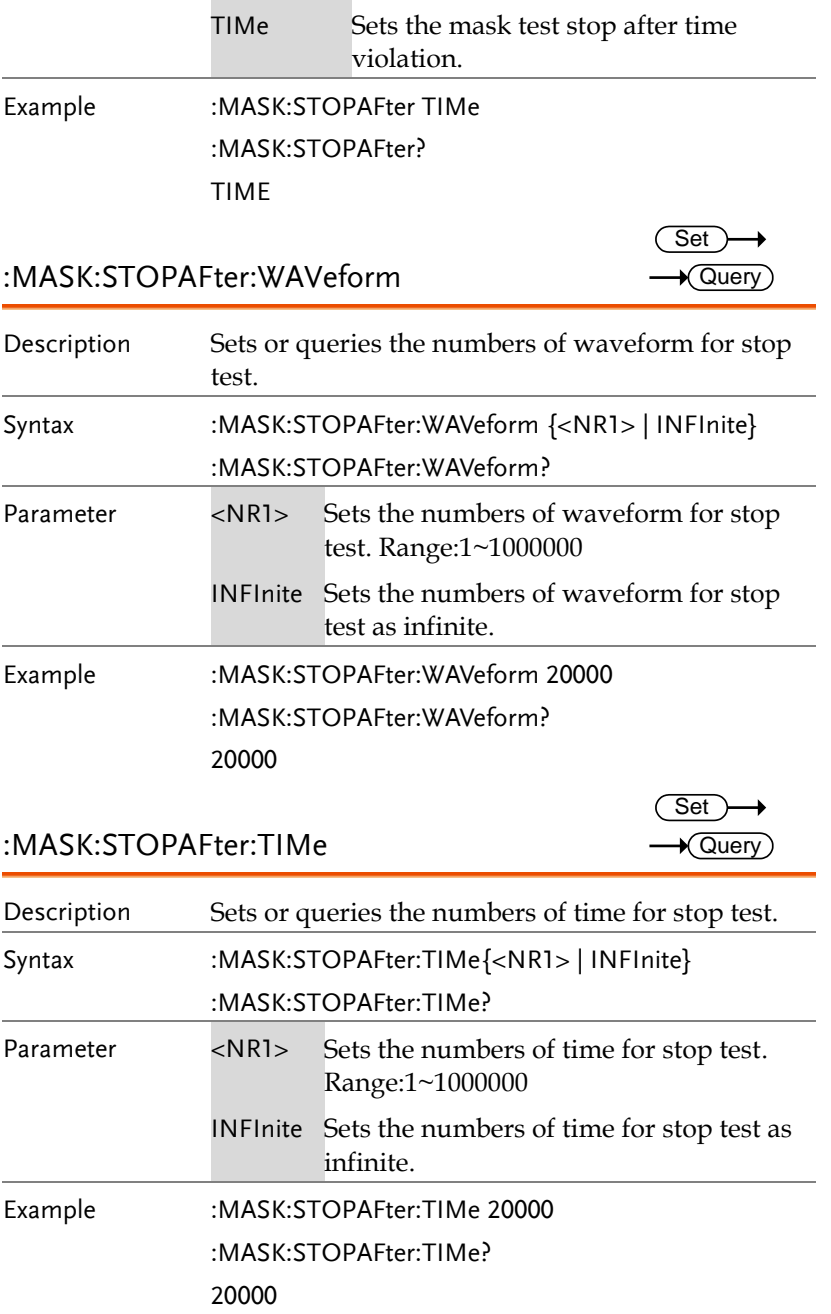

:MASK:FAILACTion:STOPACQuisition

 $Set \rightarrow$  $\rightarrow$  Query

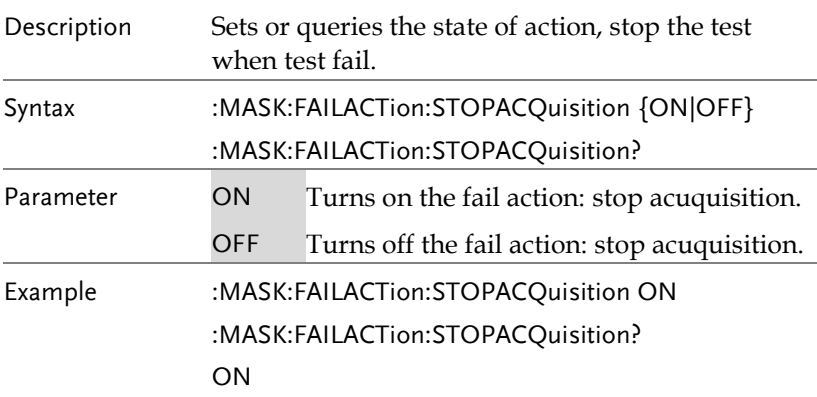

## :MASK:FAILACTion:SAVEIMAge

Set )  $\rightarrow$  Query

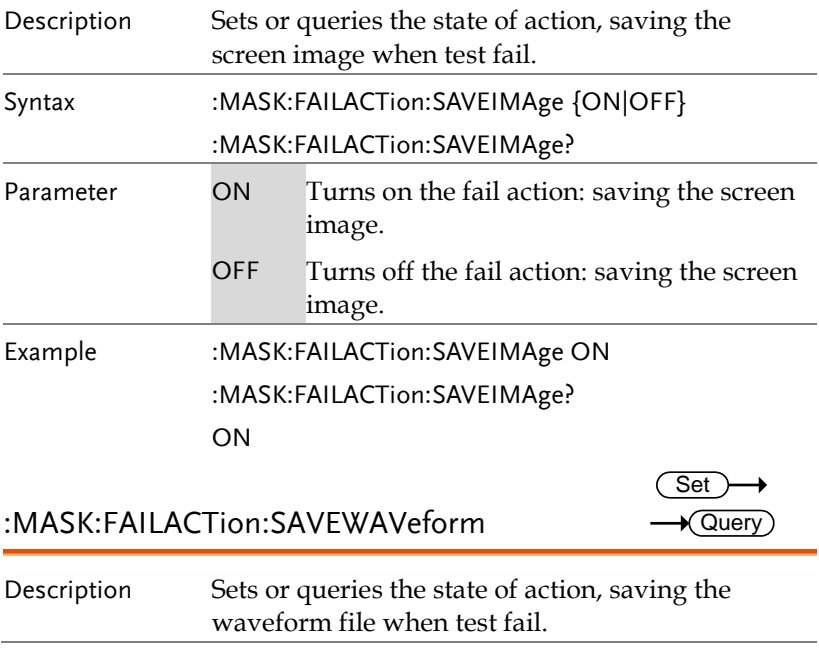

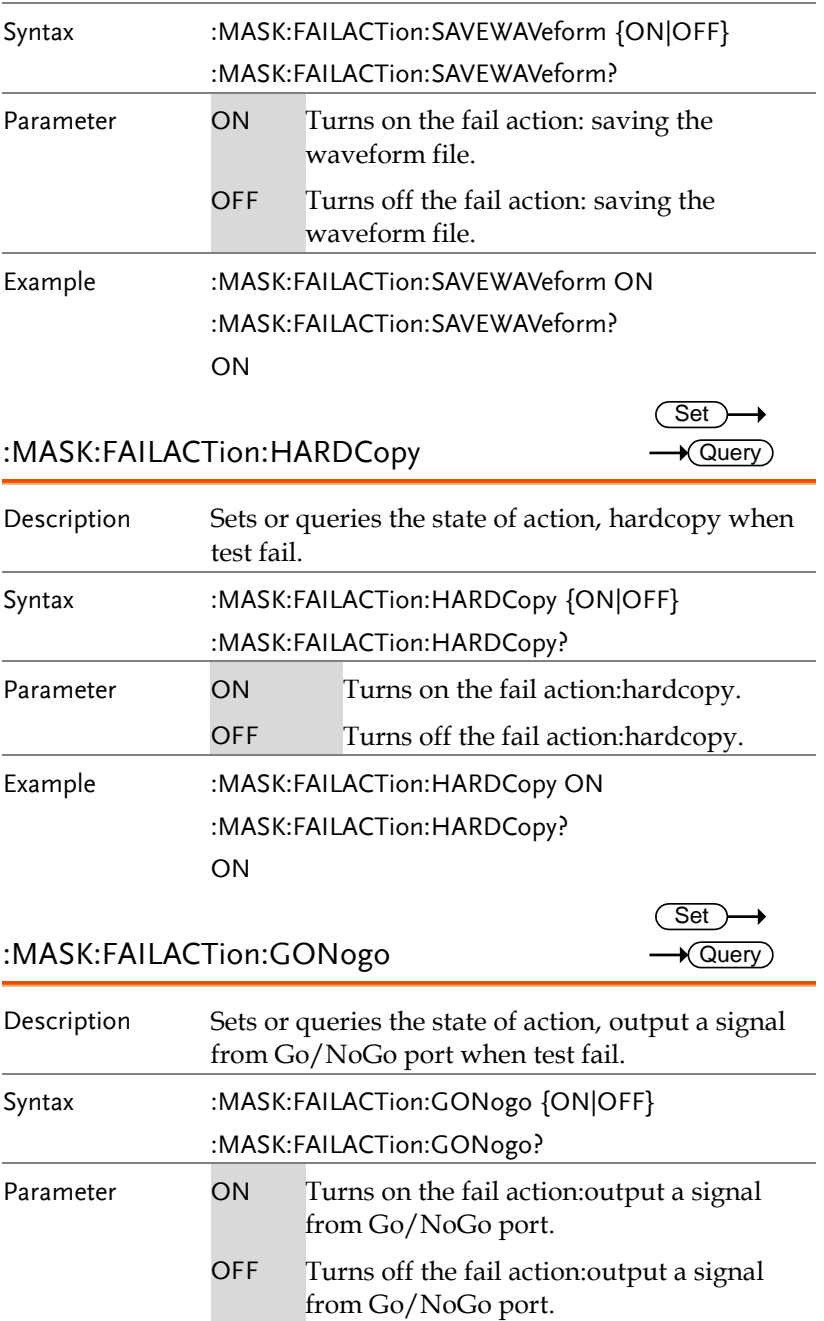

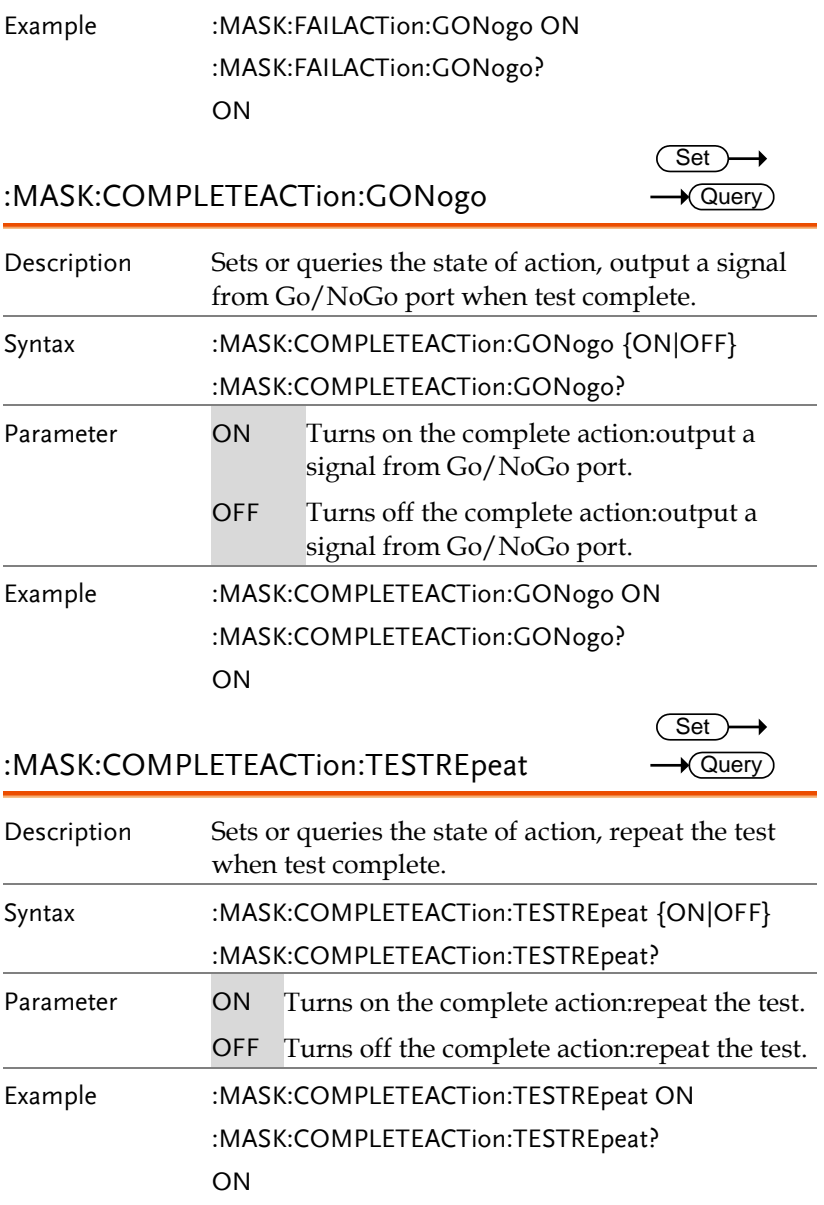

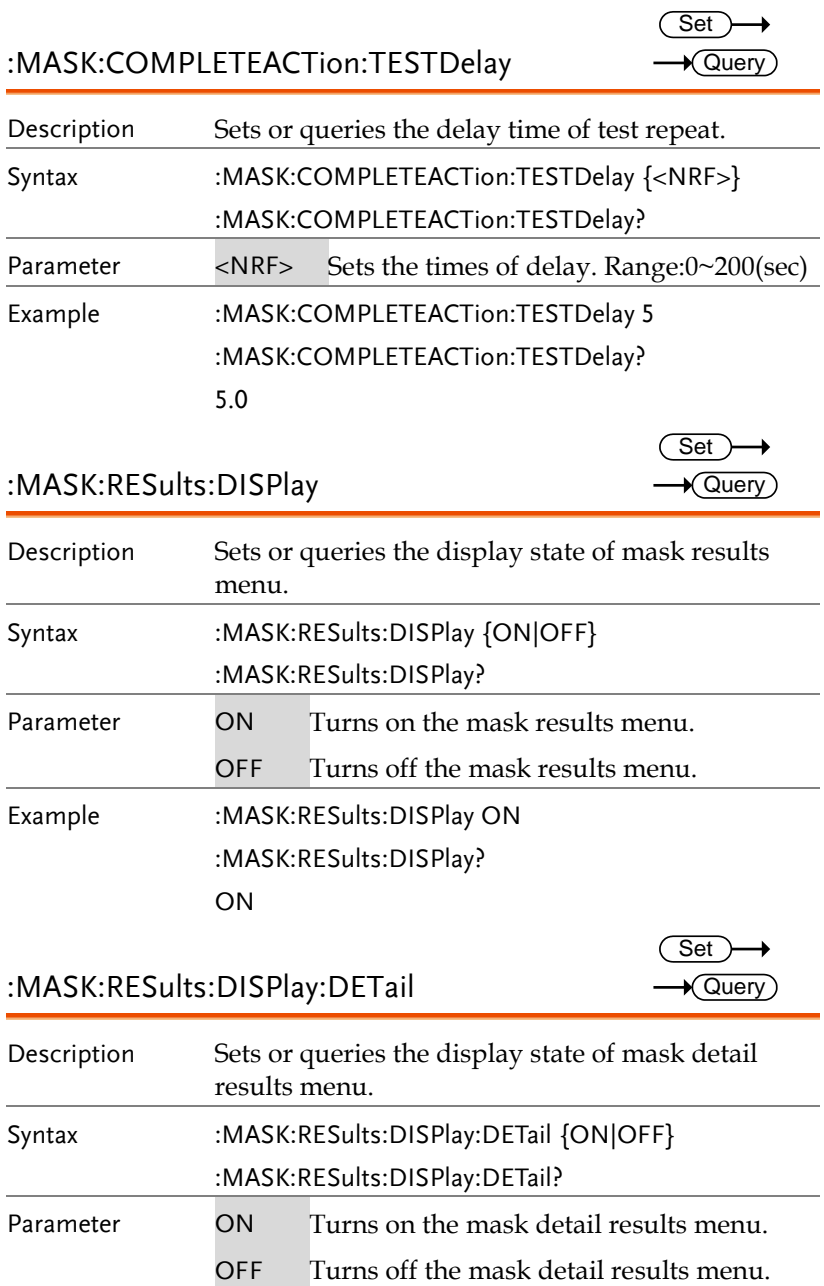

 $\sqrt{Q}$ uery

Example :MASK:RESults:DISPlay:DETail ON :MASK:RESults:DISPlay:DETail? ON

:MASK:RESults:CURRent:STATUS

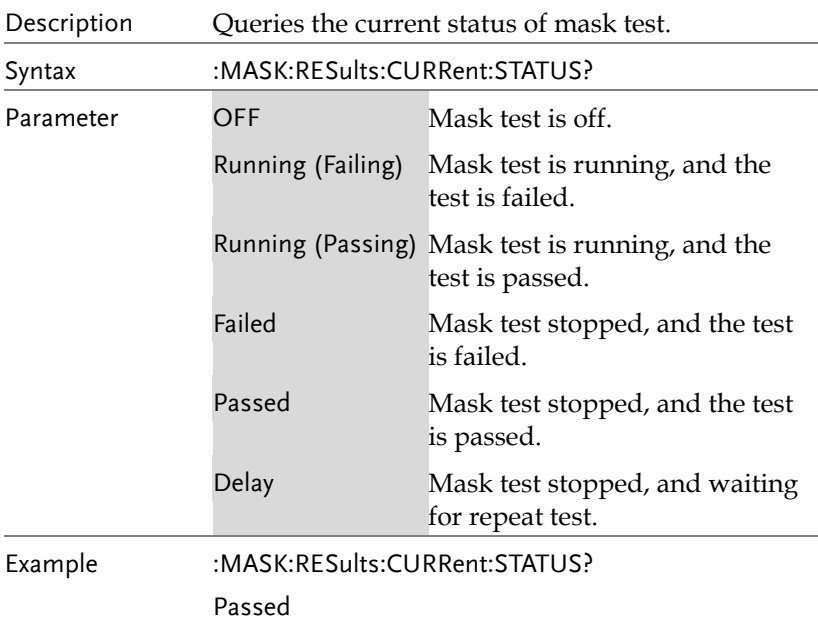

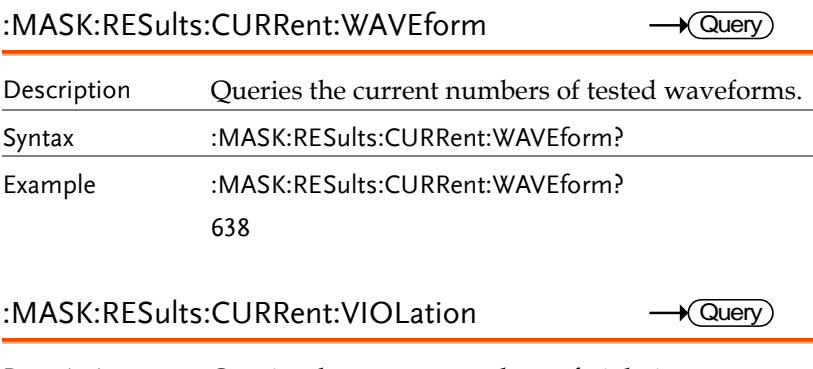

Description Queries the current numbers of violations.

 $\sqrt{\text{Query}}$ 

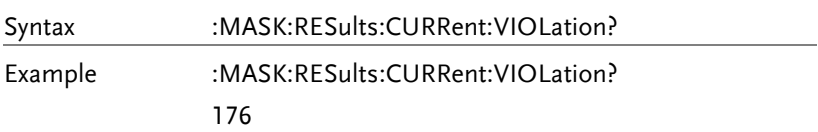

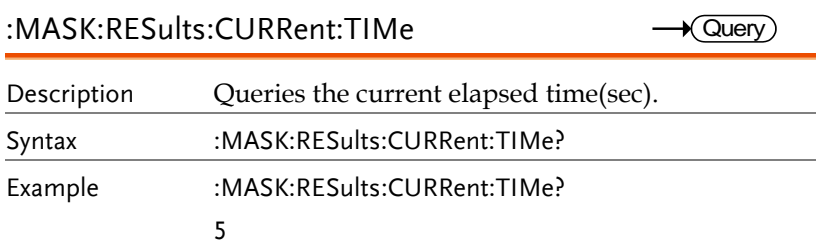

:MASK:RESults:CURRent:HITSPERSEGment<x> Query

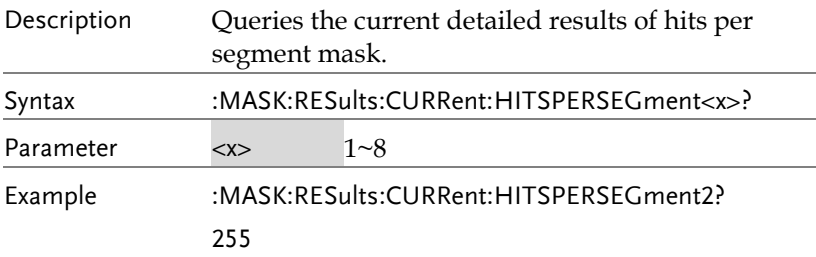

:MASK:RESults:TOTal:WAVEform

Description Queries the total numbers of tested waveforms. Syntax :MASK:RESults:TOTal:WAVEform? Example :MASK:RESults:TOTal:WAVEform? 1256

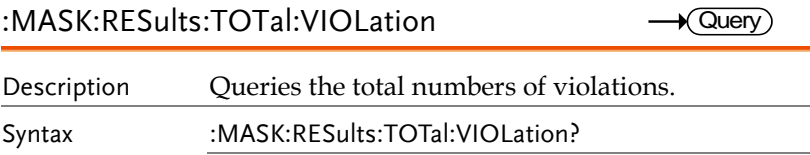

Example :MASK:RESults:TOTal:VIOLation? 562

:MASK:RESults:TOTal:TESTNUMber Description Queries the total numbers of completed mask test. Syntax :MASK:RESults:TOTal:TESTNUMber? Example :MASK:RESults:TOTal:TESTNUMber? 10  $\sqrt{\mathsf{Query}}$ 

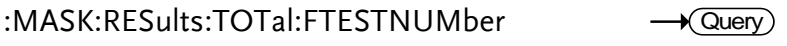

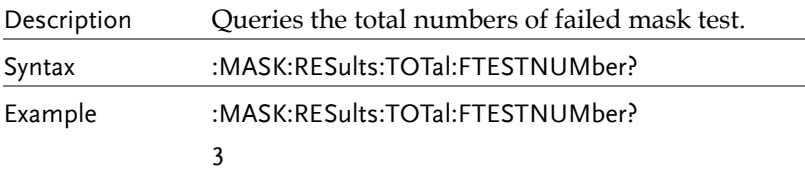

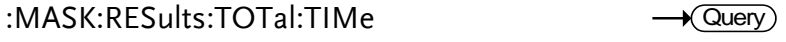

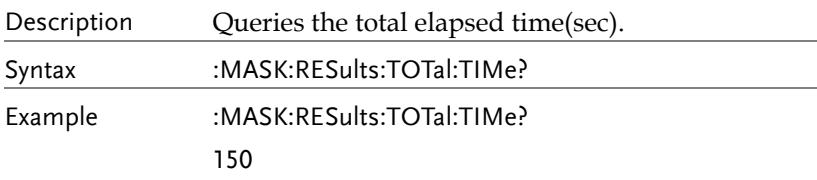

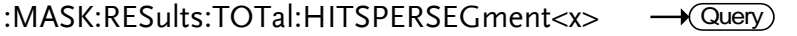

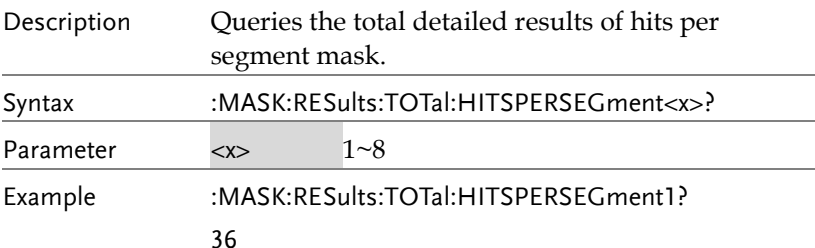

# FRA Commands

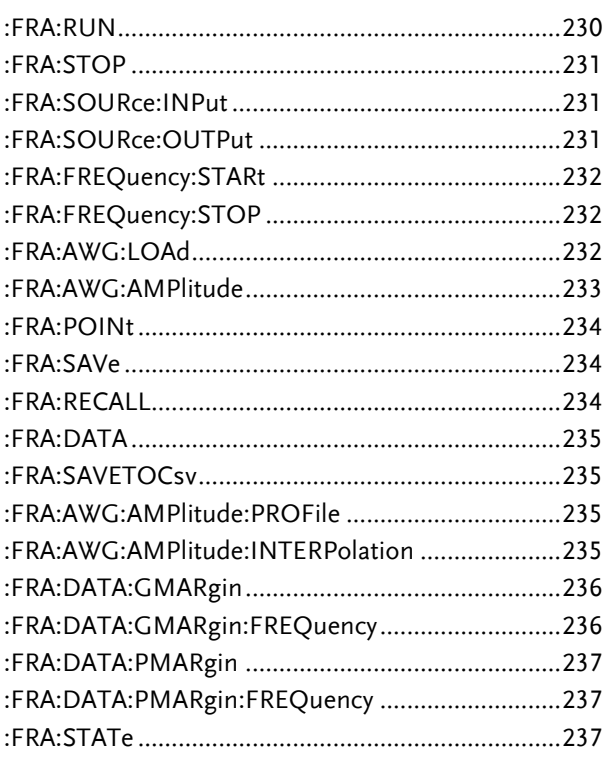

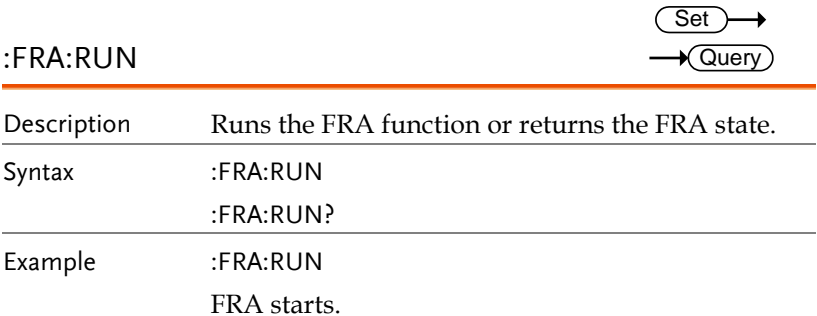

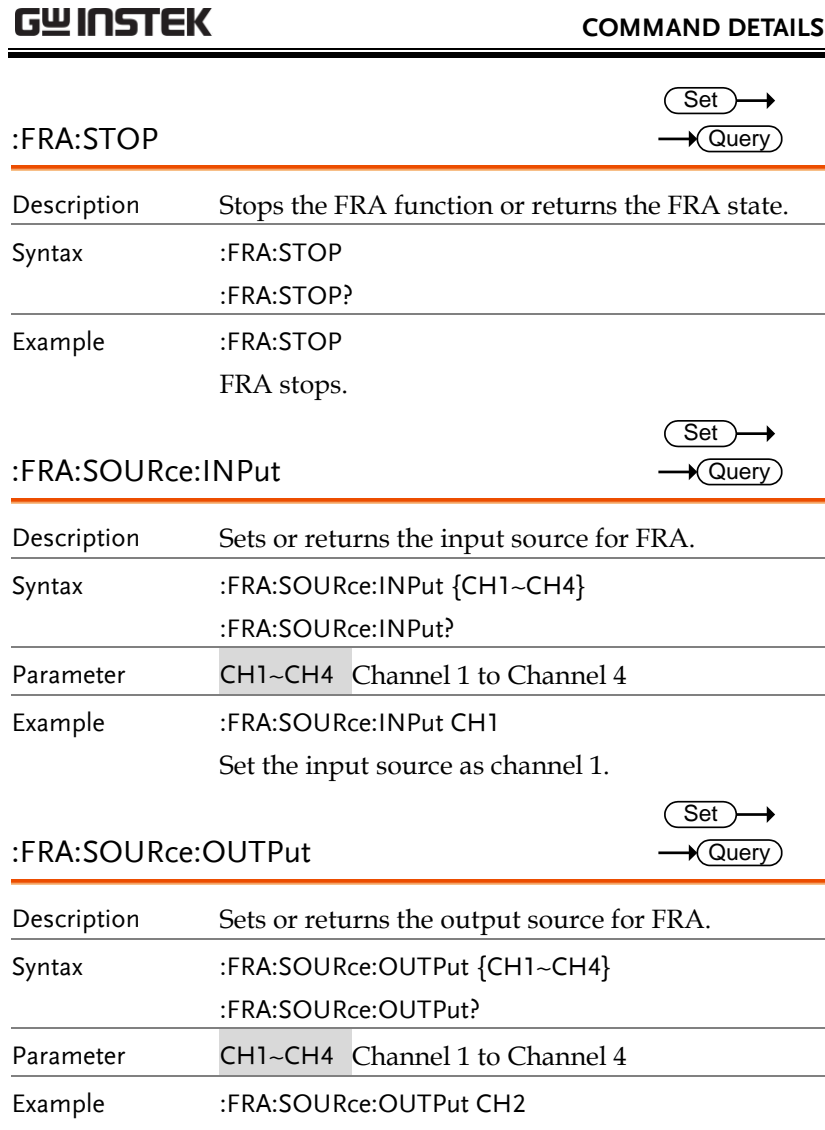

Set the input source as channel 2.

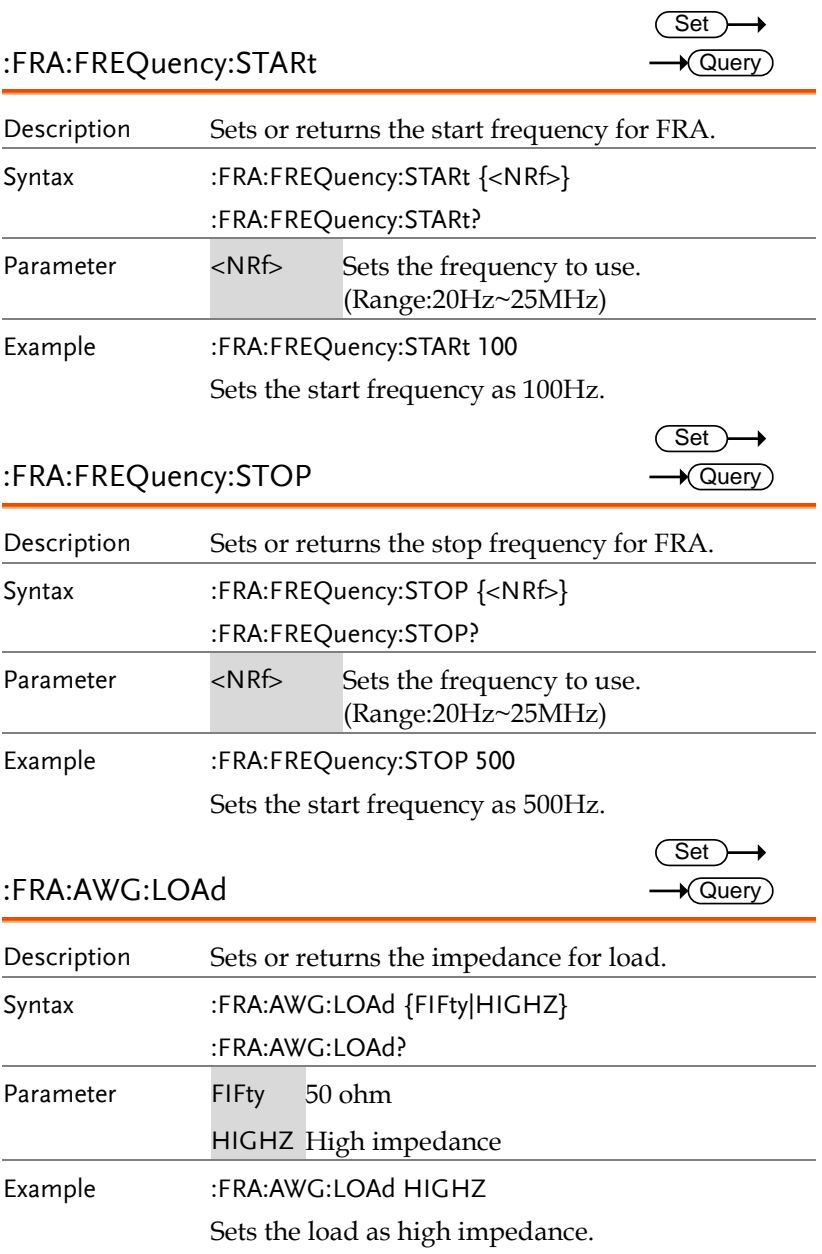

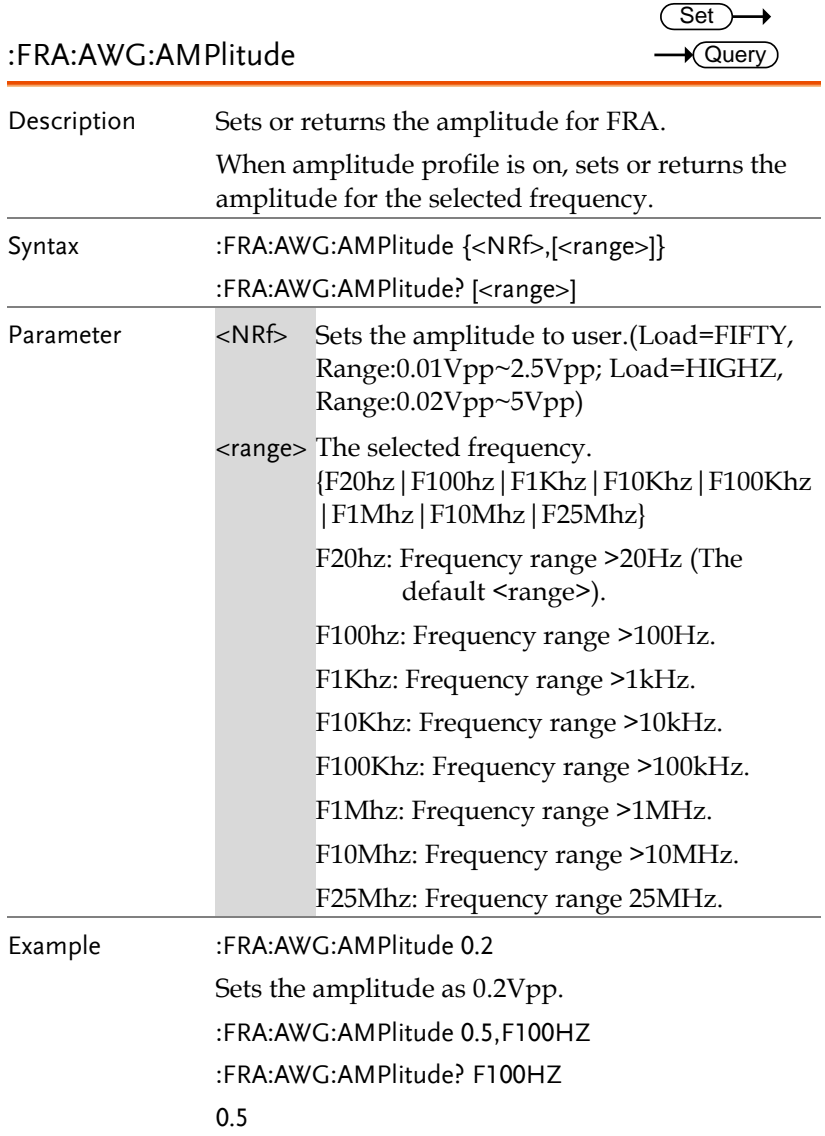

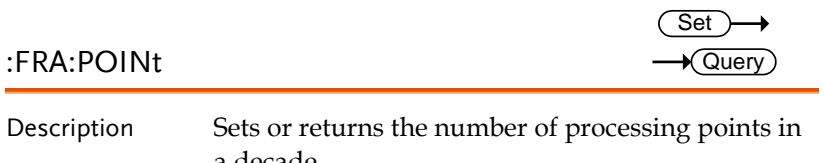

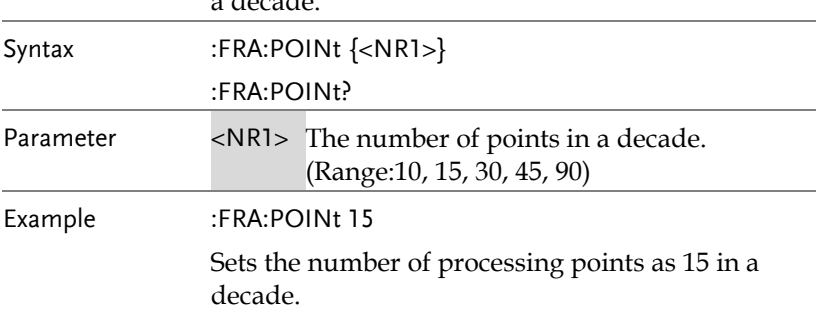

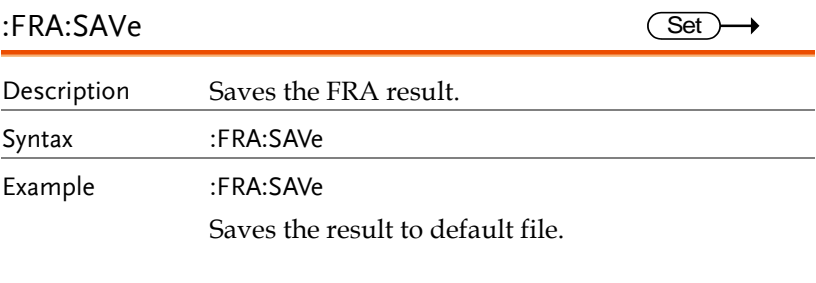

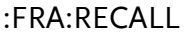

 $\overline{\text{Set}}$ 

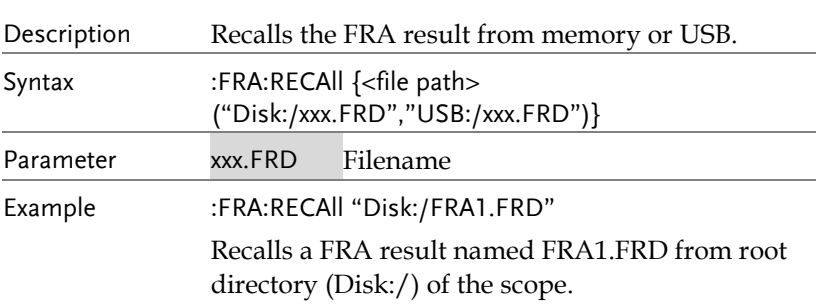

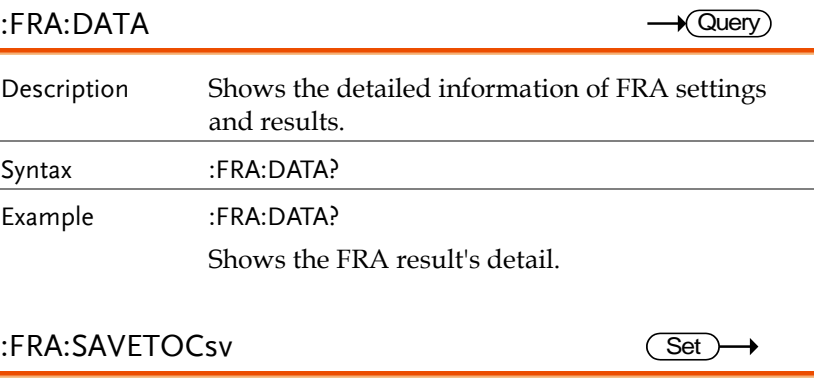

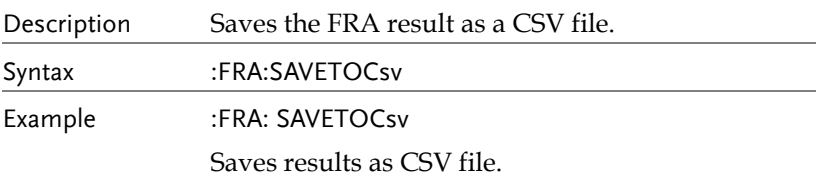

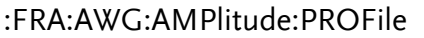

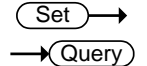

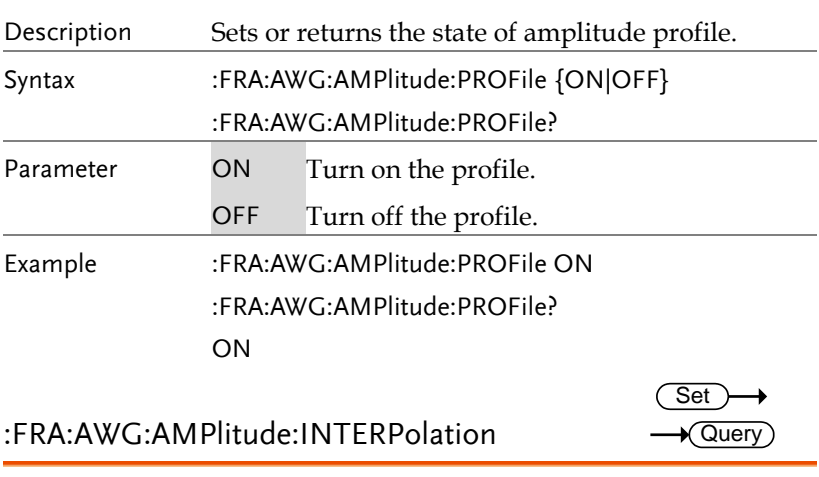

Description Sets or returns the state of linear interpolation for the selected frequency.

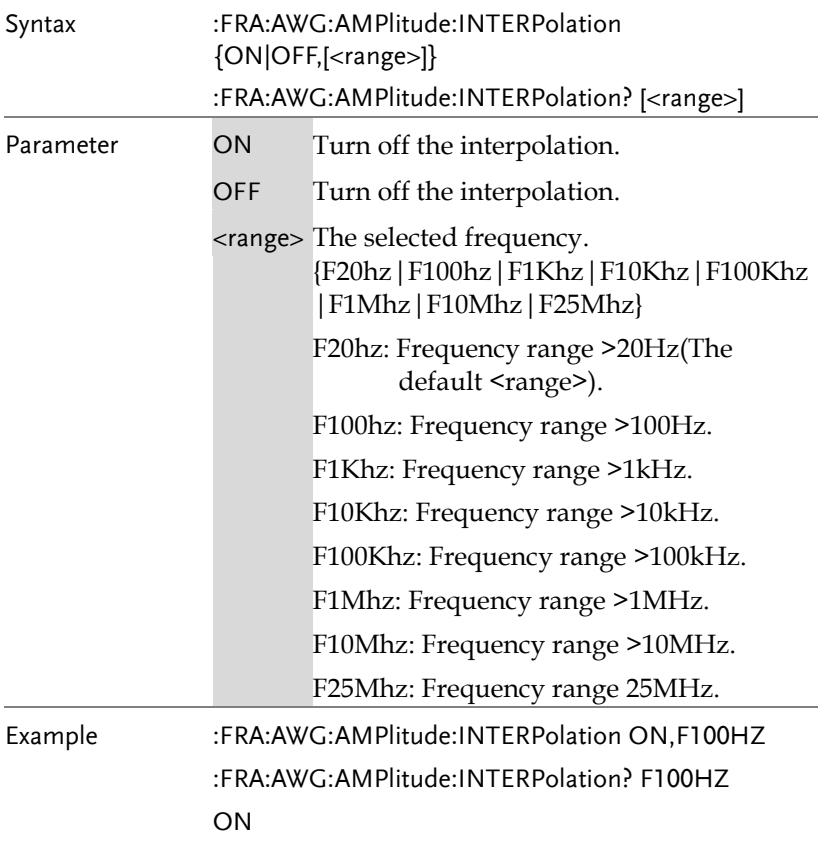

### :FRA:DATA:GMARgin

 $\rightarrow$  Query)

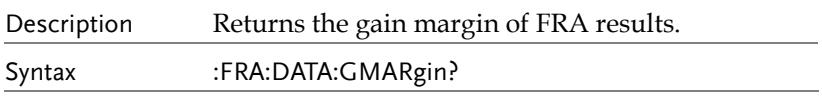

#### :FRA:DATA:GMARgin:FREQuency Description Returns the gain margin frequency of FRA results. Syntax :FRA:DATA:GMARgin:FREQuency?  $\rightarrow$  Query

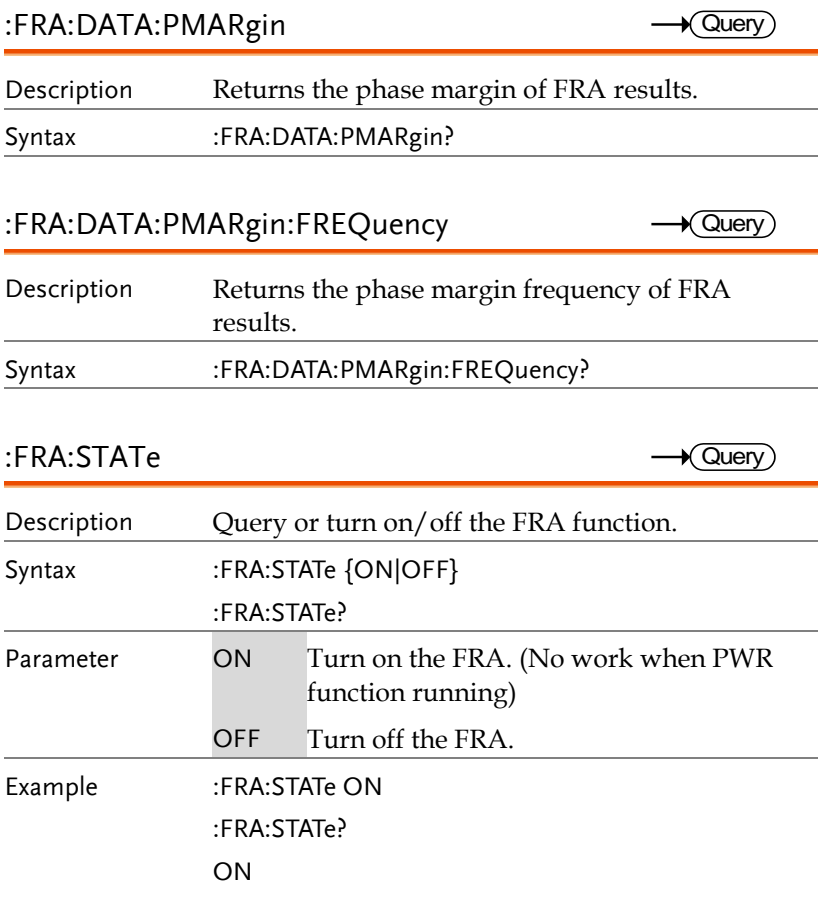

# Search Commands

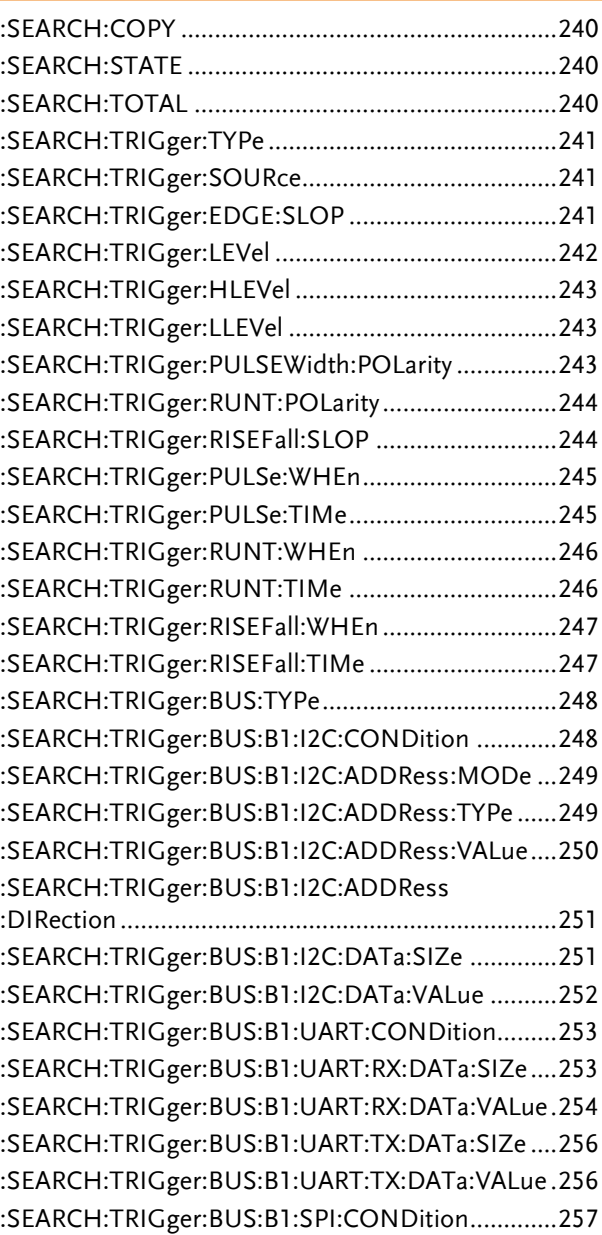

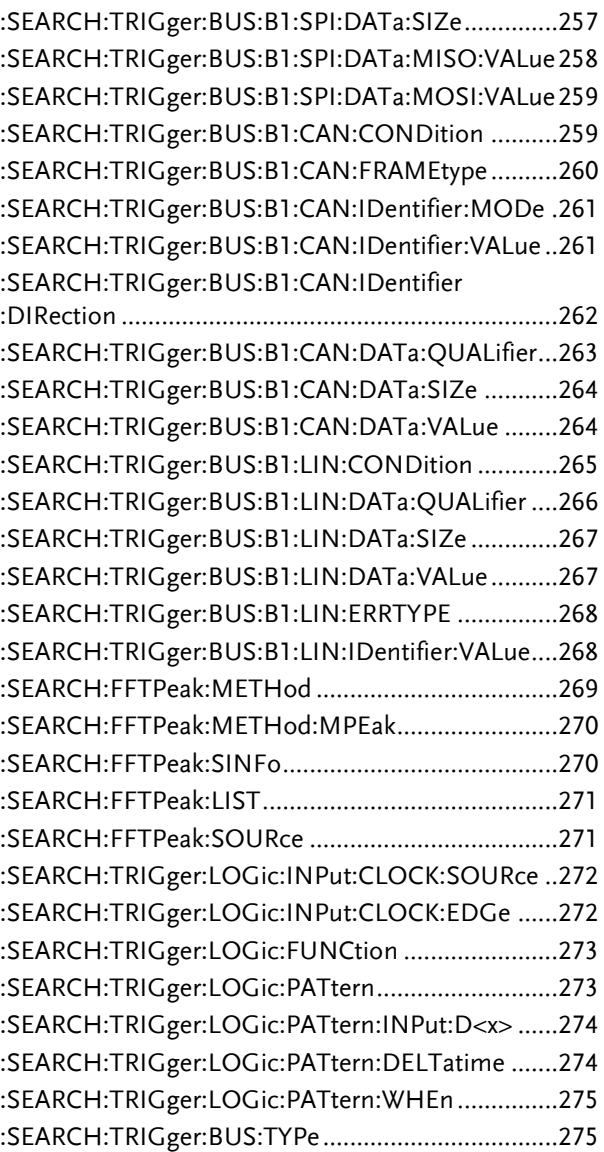

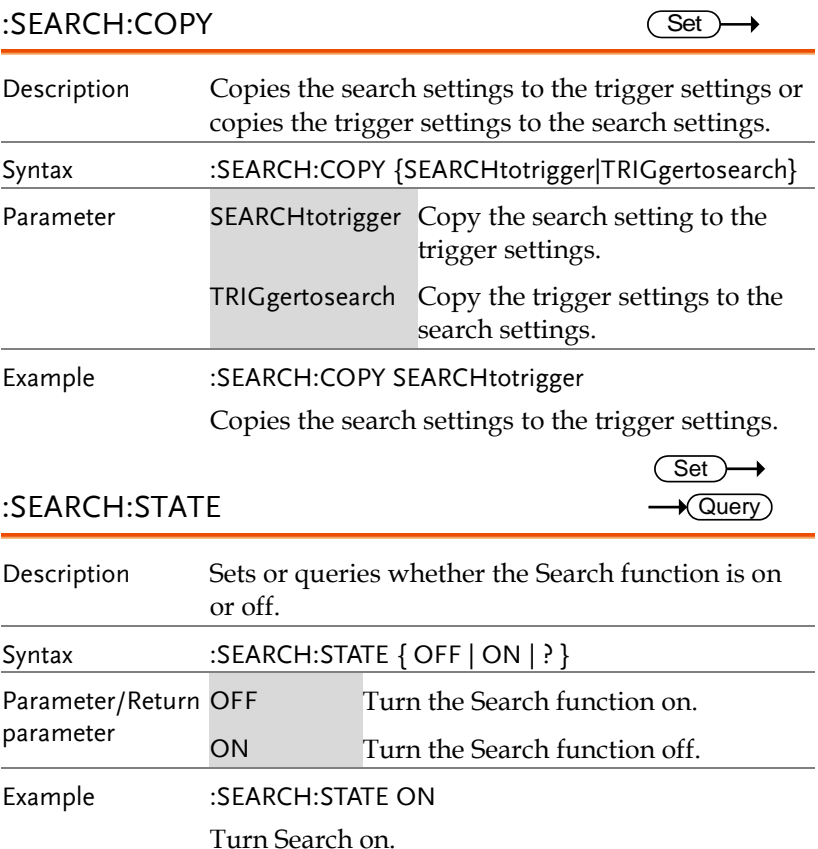

### :SEARCH:TOTAL

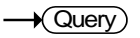

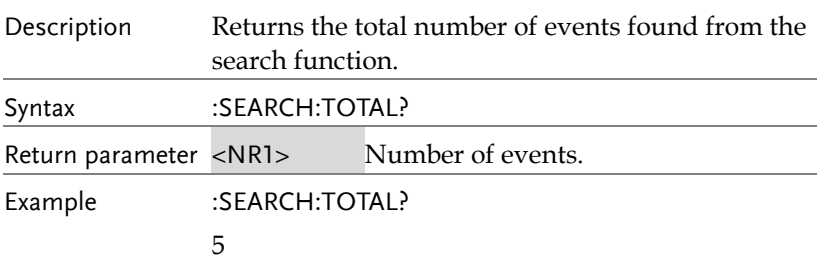

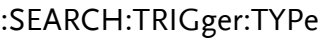

 $Set \rightarrow$  $\rightarrow$  Query

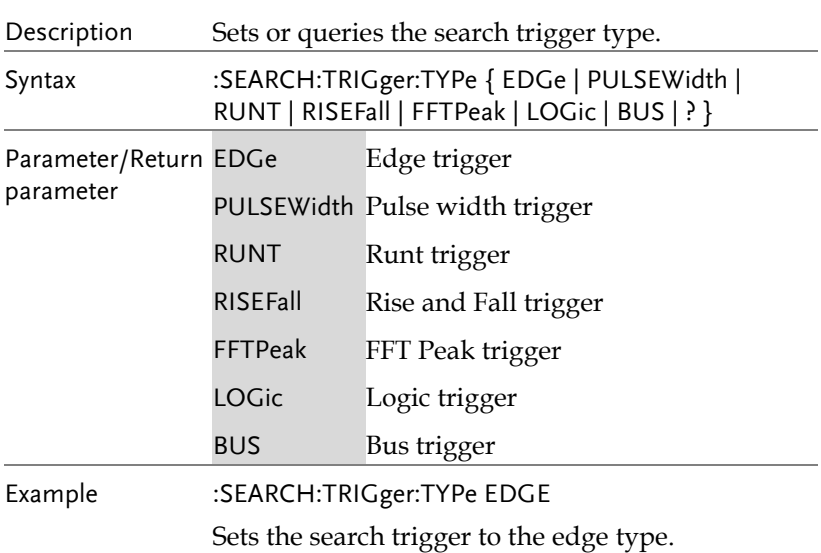

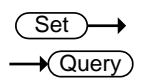

## :SEARCH:TRIGger:SOURce

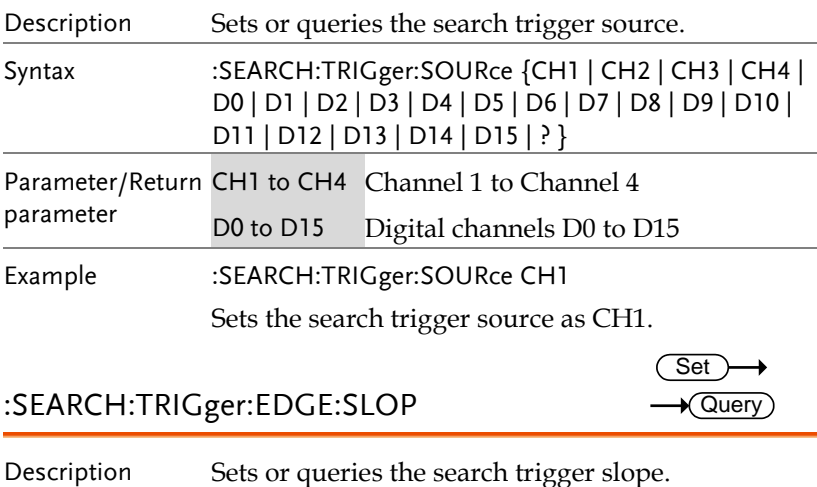

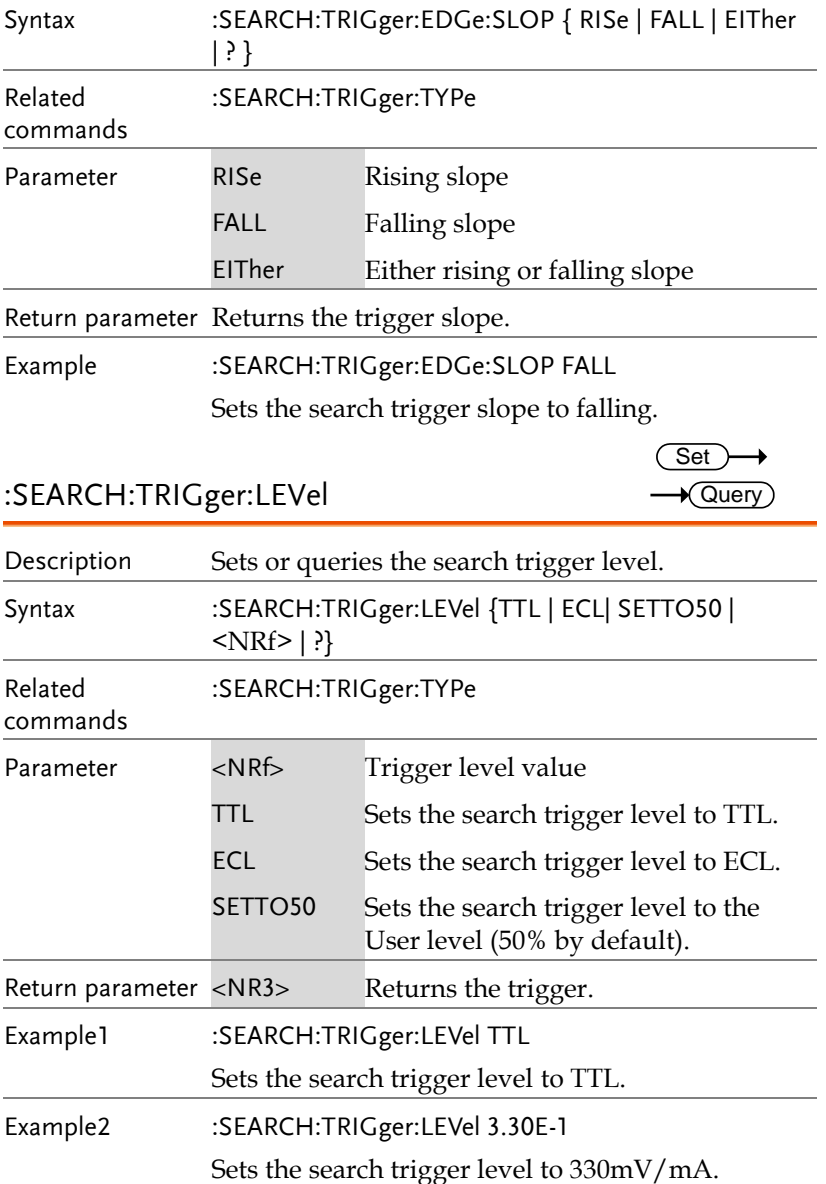

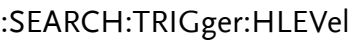

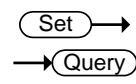

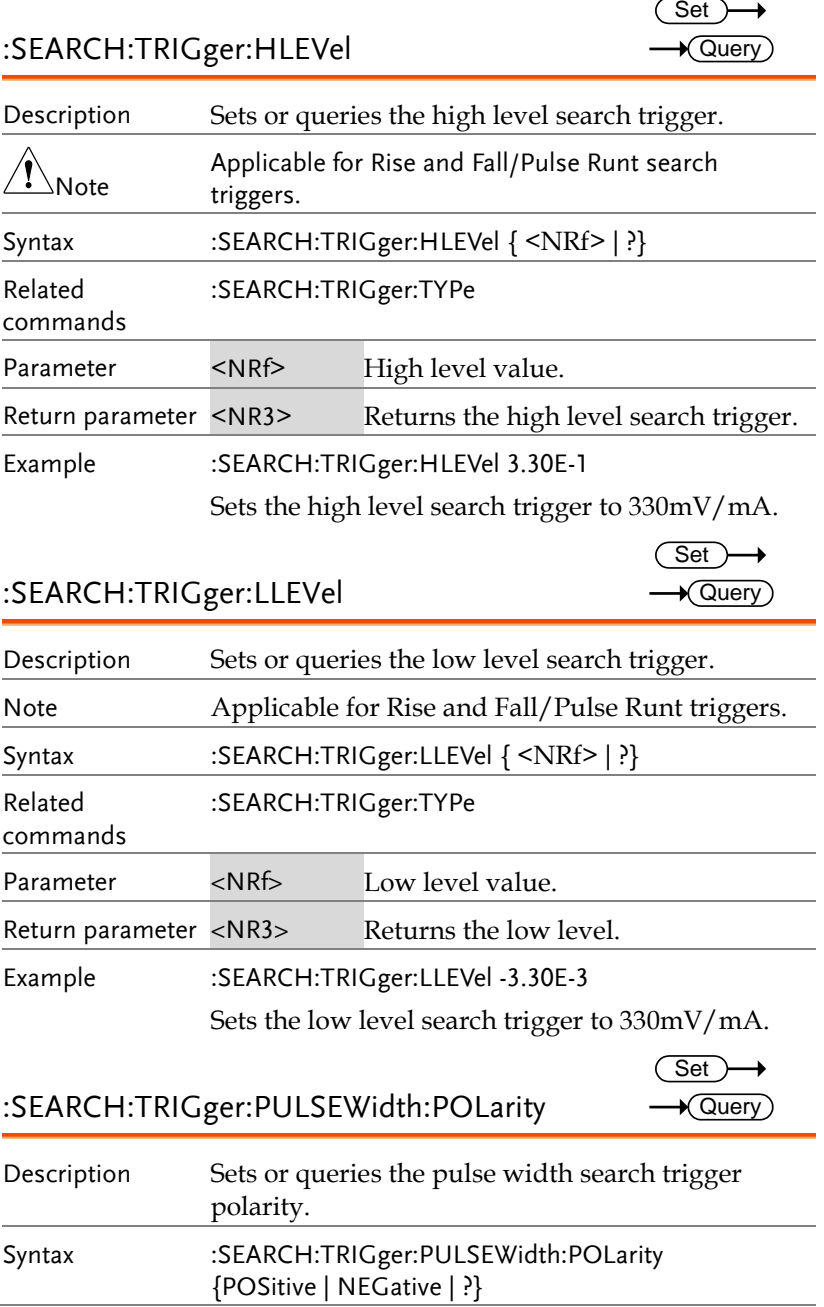

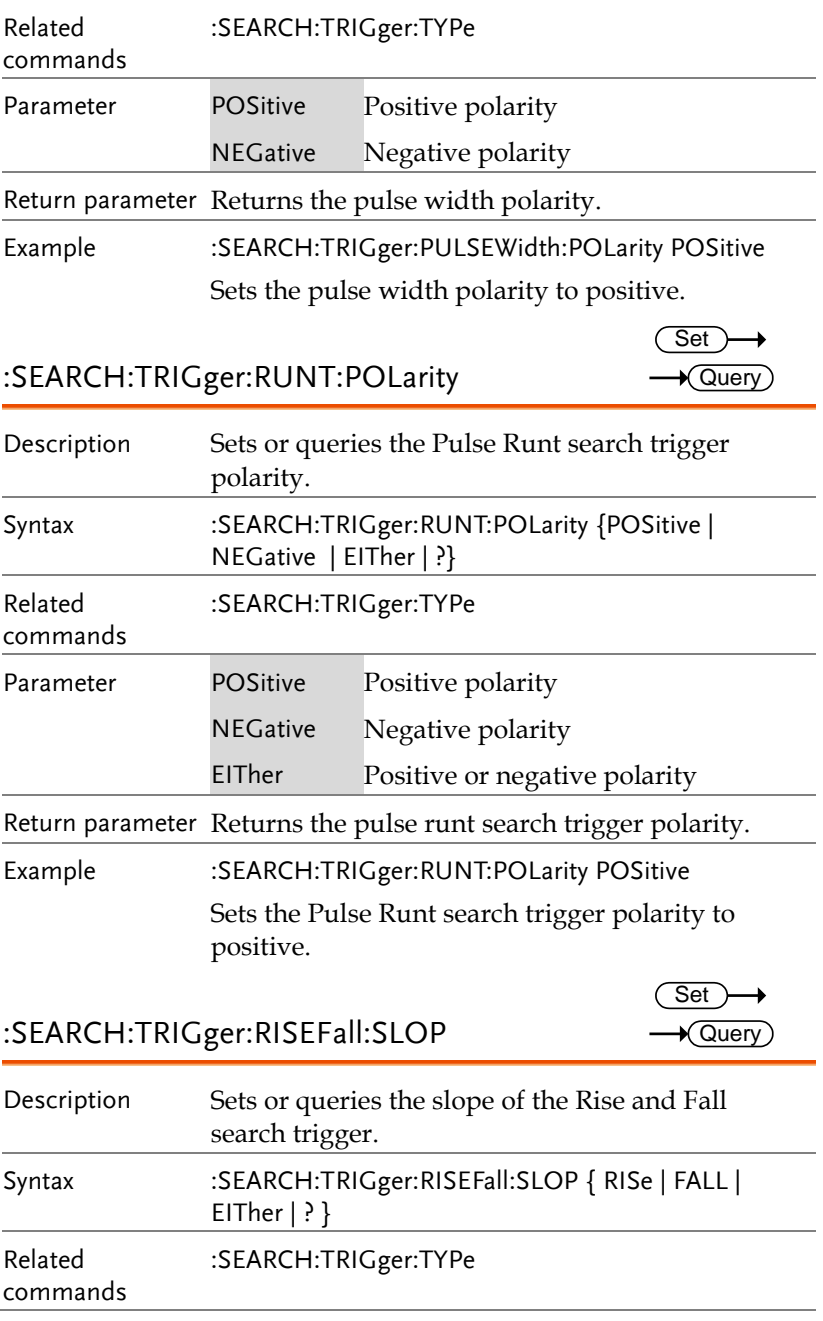

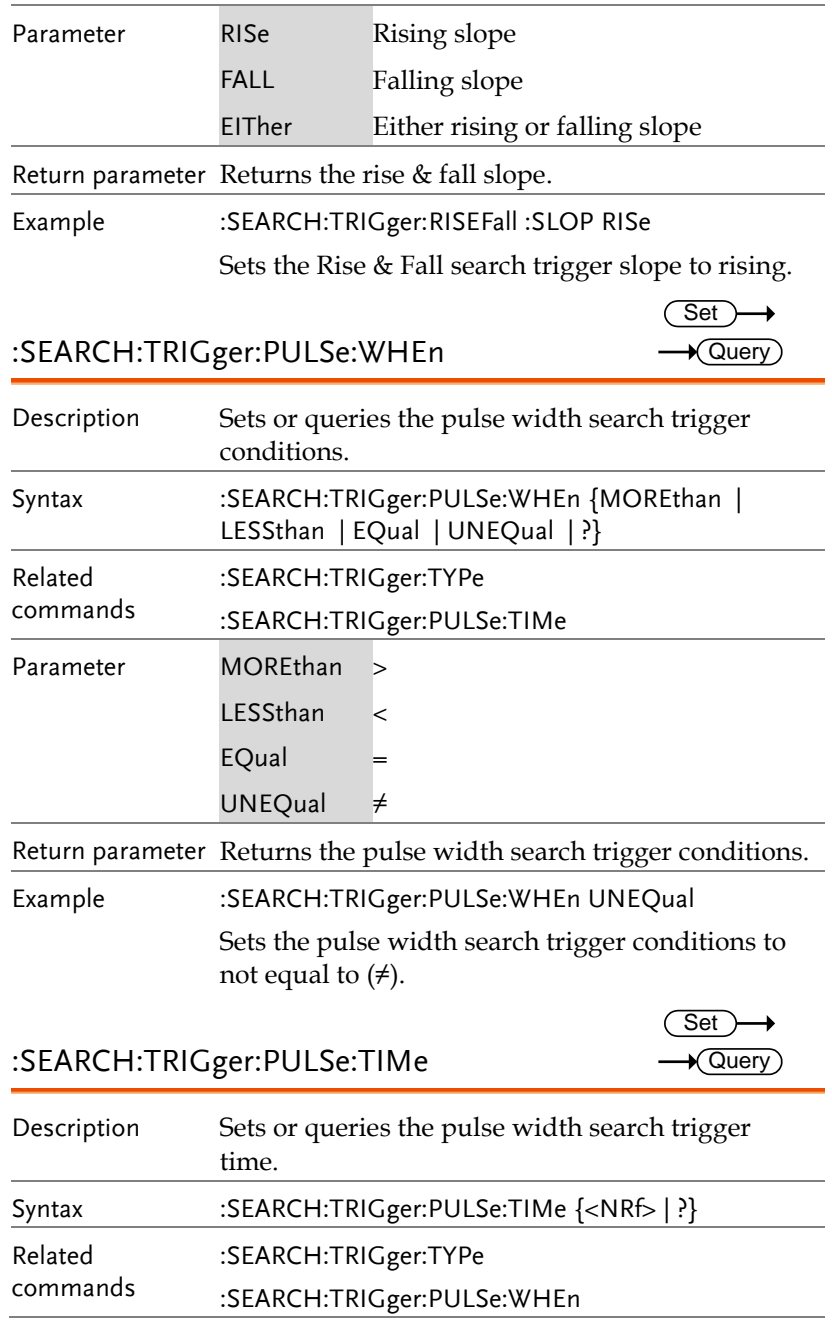

**GDS-3000A Series Programming Manual**

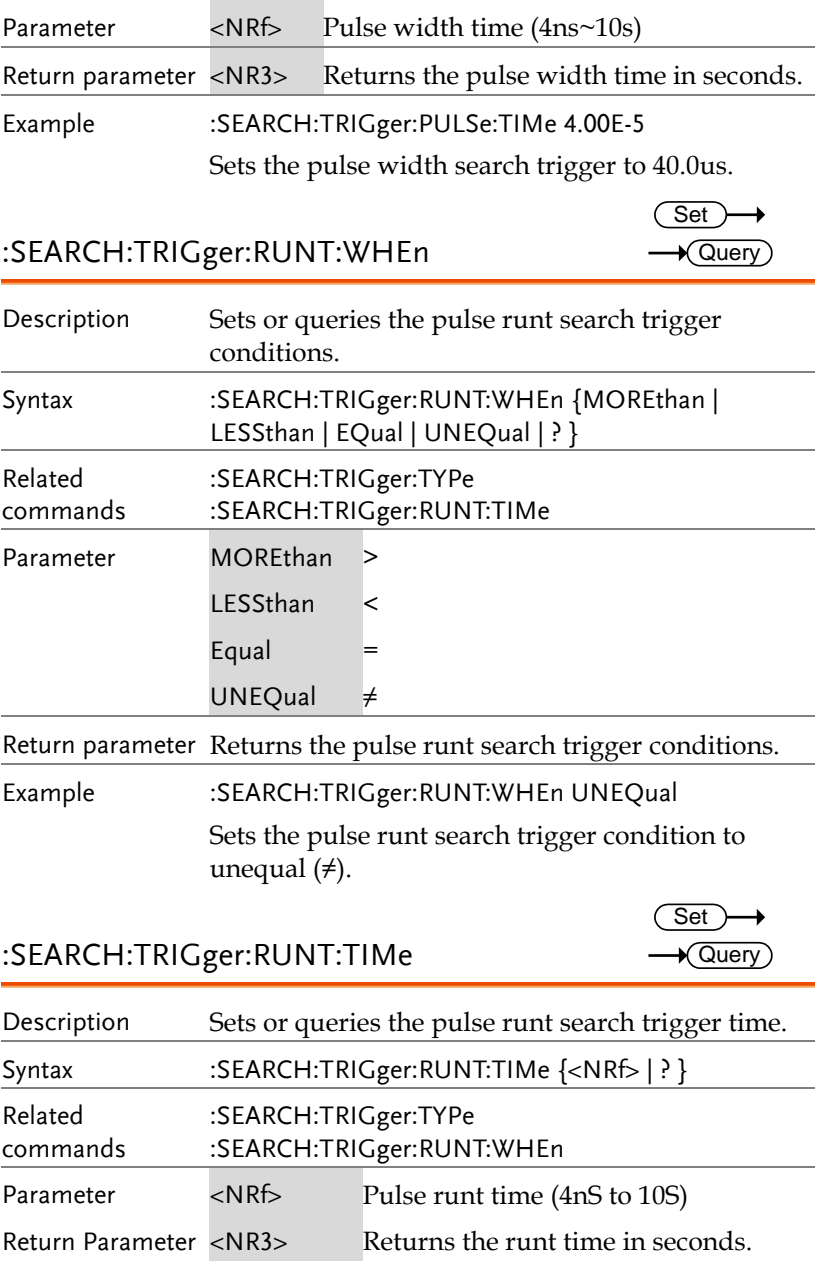

Example :SEARCH:TRIGger:RUNT:TIMe 4.00E-5

Sets the pulse runt time to 40.0uS.

## :SEARCH:TRIGger:RISEFall:WHEn

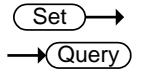

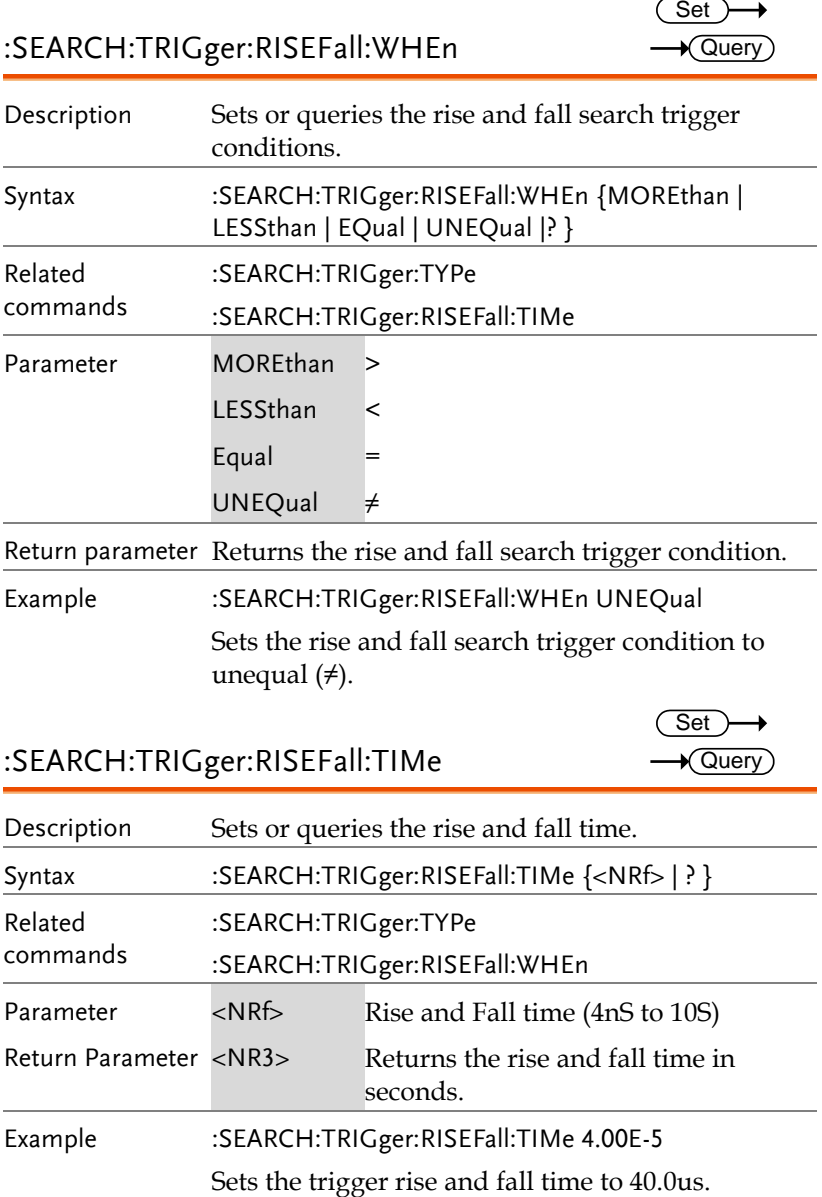

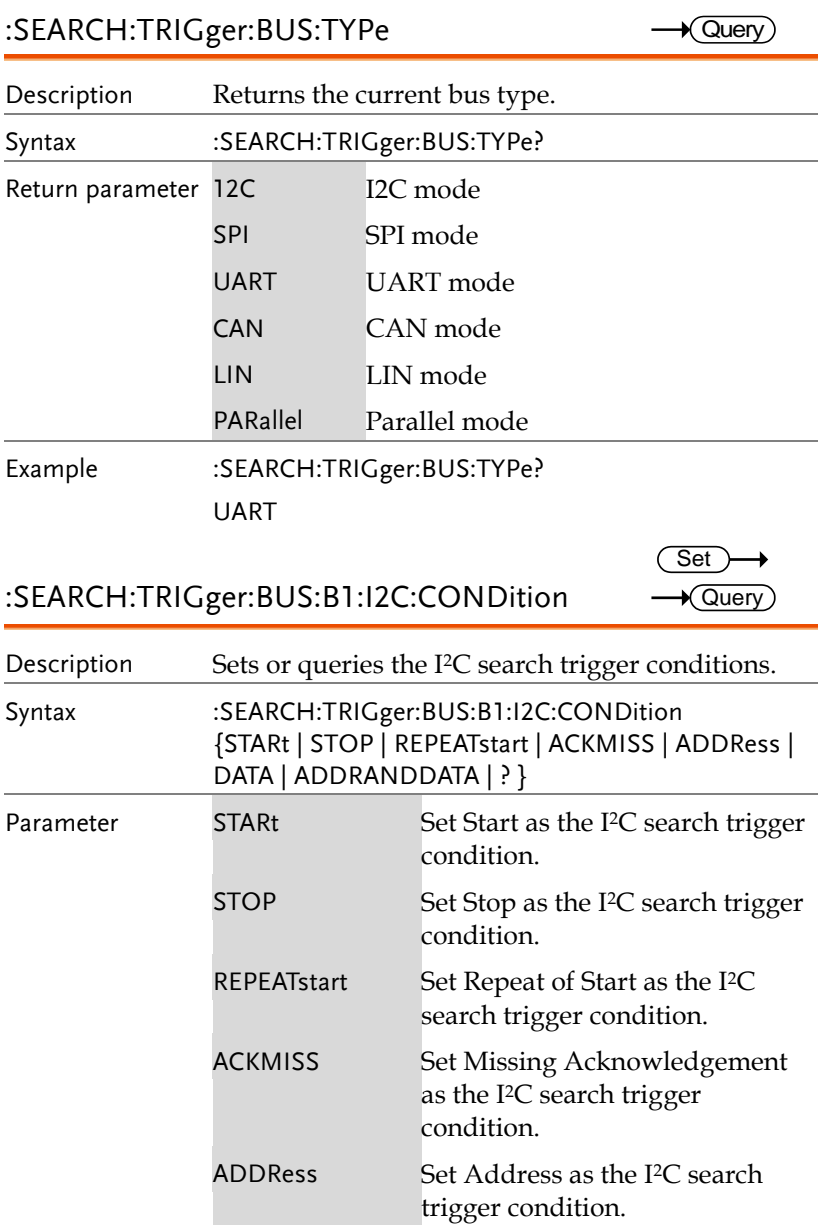

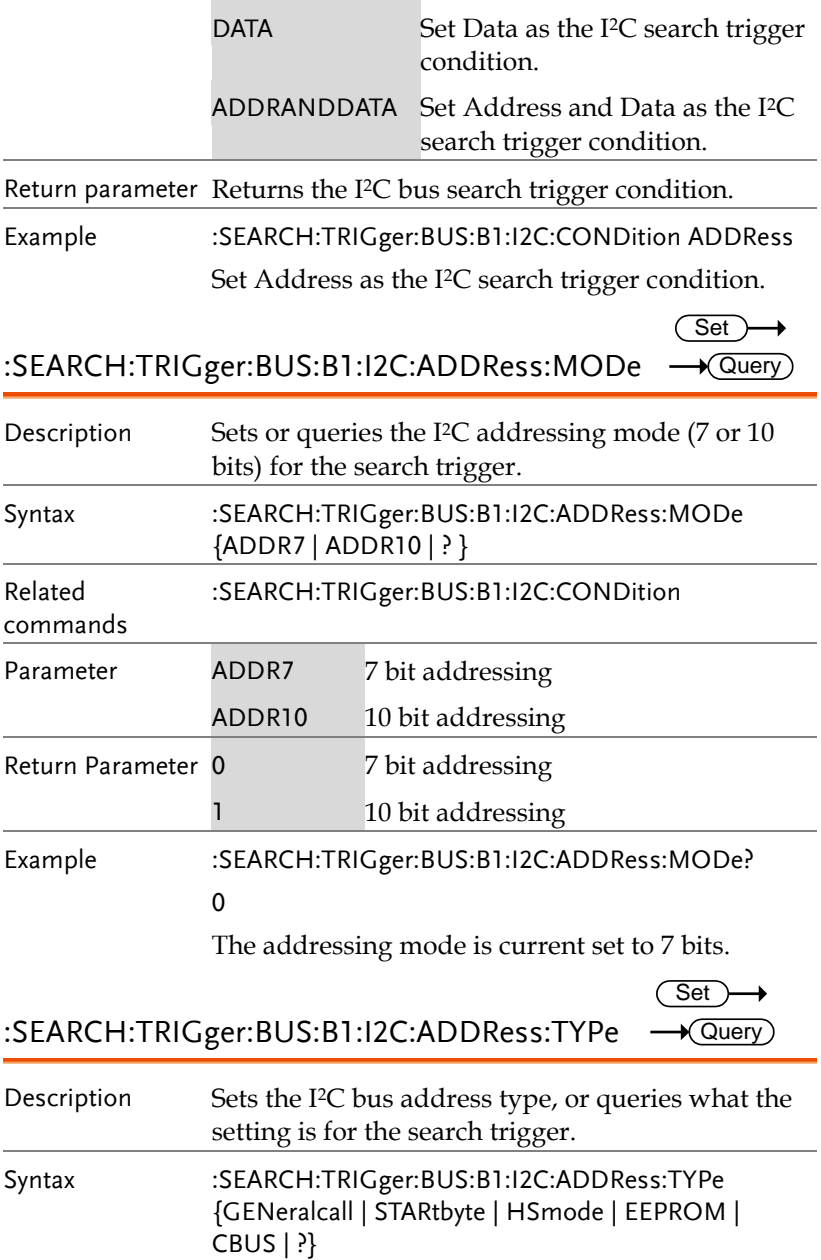

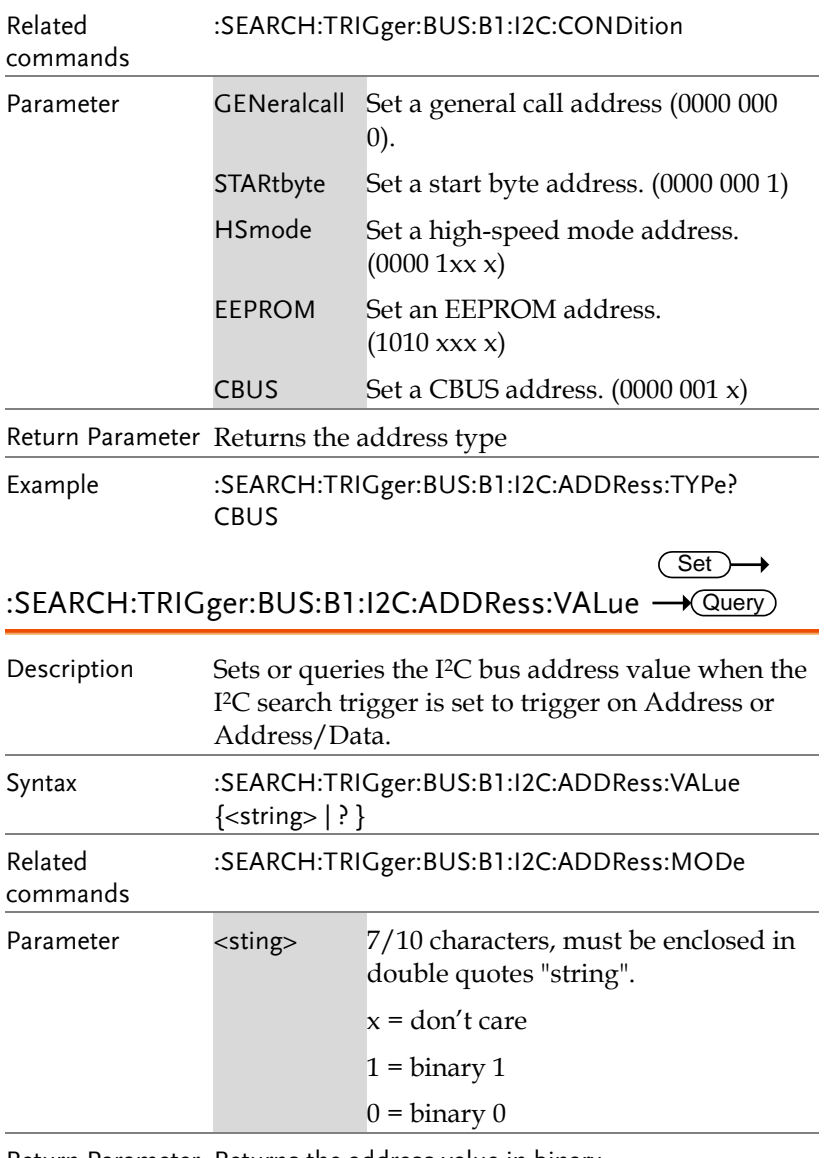

Return Parameter Returns the address value in binary.

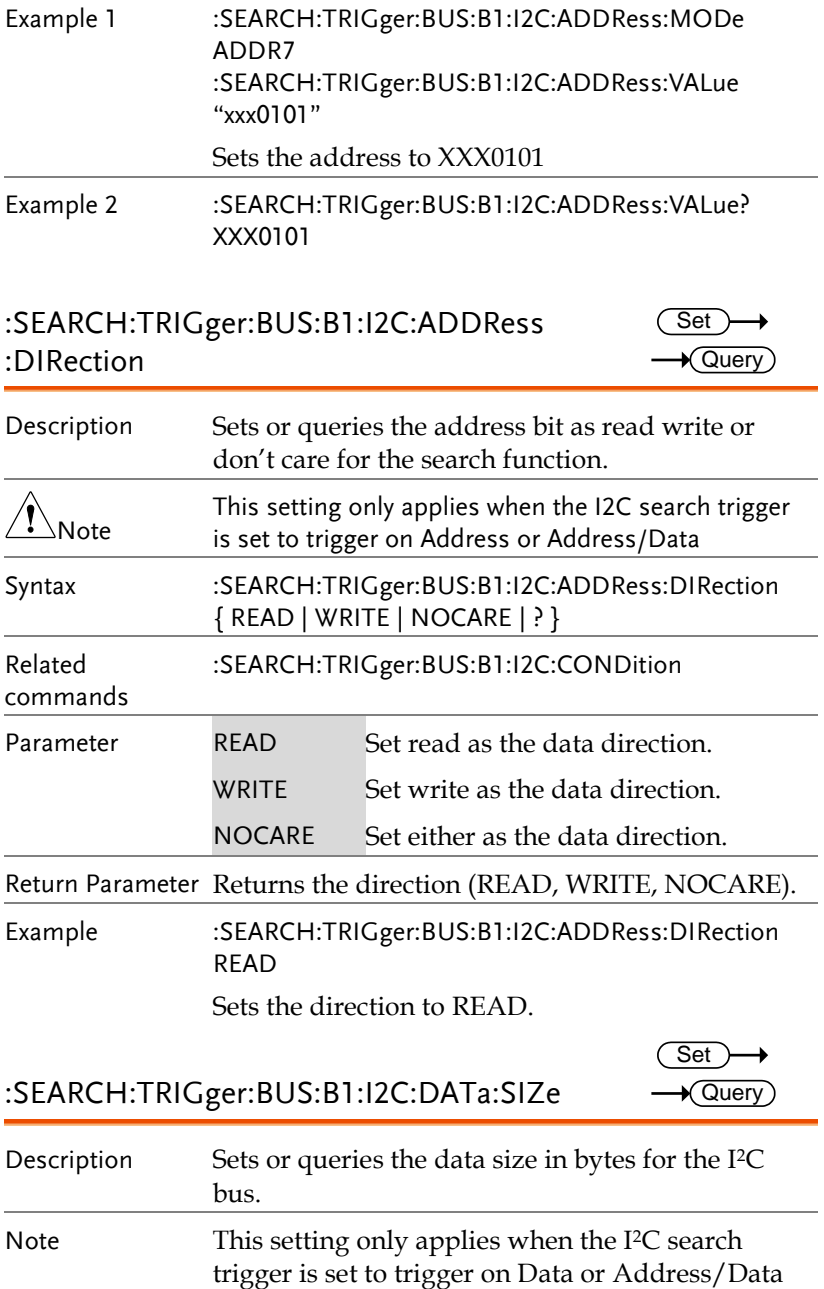

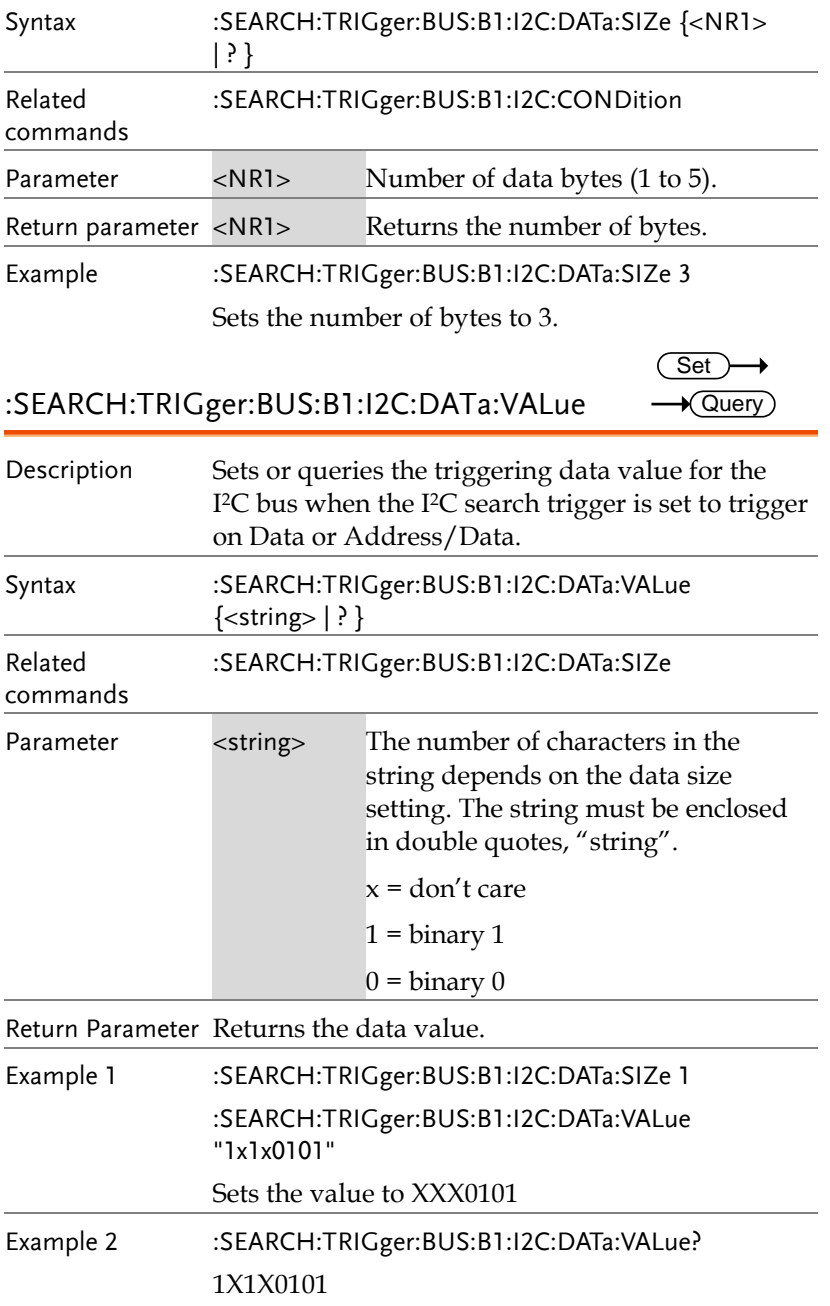
:SEARCH:TRIGger:BUS:B1:UART:CONDition

 $Set \rightarrow$  $\rightarrow$  Query)

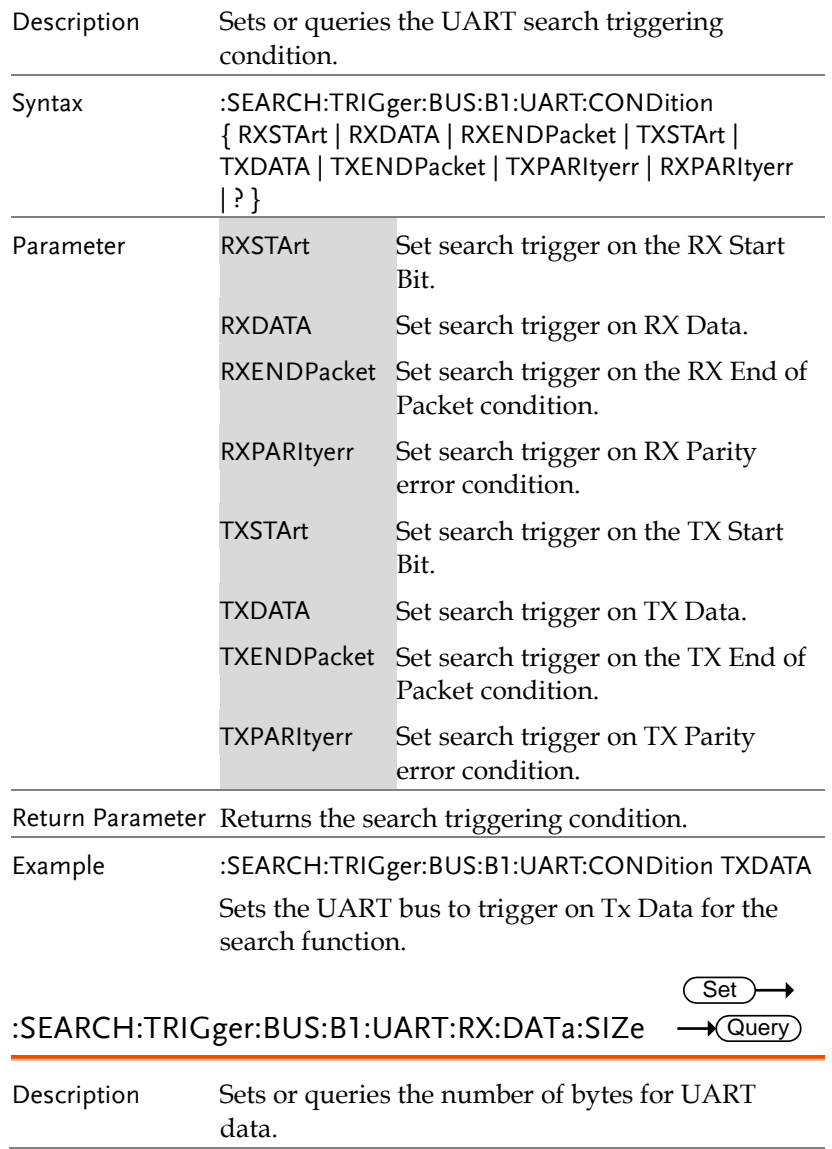

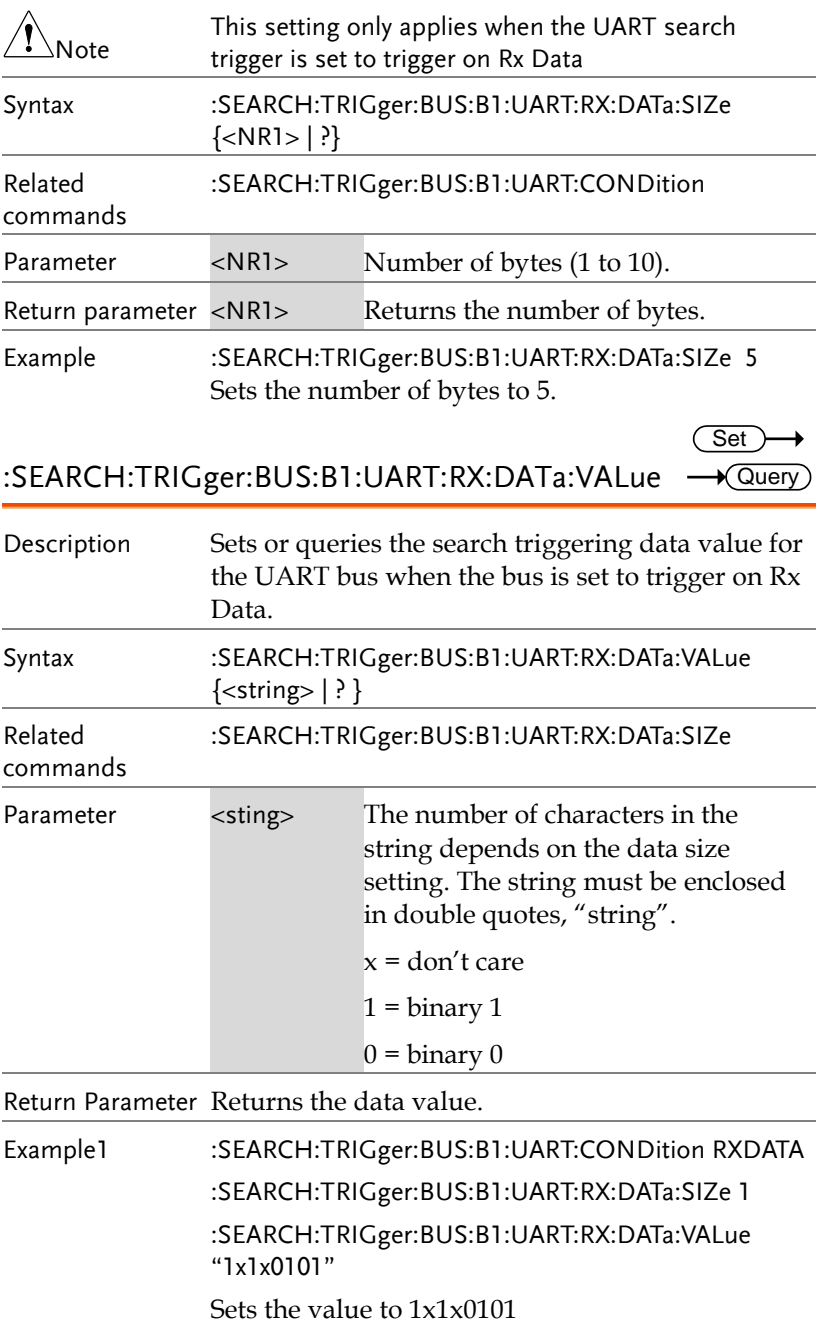

Example 2 :SEARCH:TRIGger:BUS:B1:UART:RX:DATa:VALue? 1X1X0101

:SEARCH:TRIGger:BUS:B1:UART:TX:DATa:SIZe Query

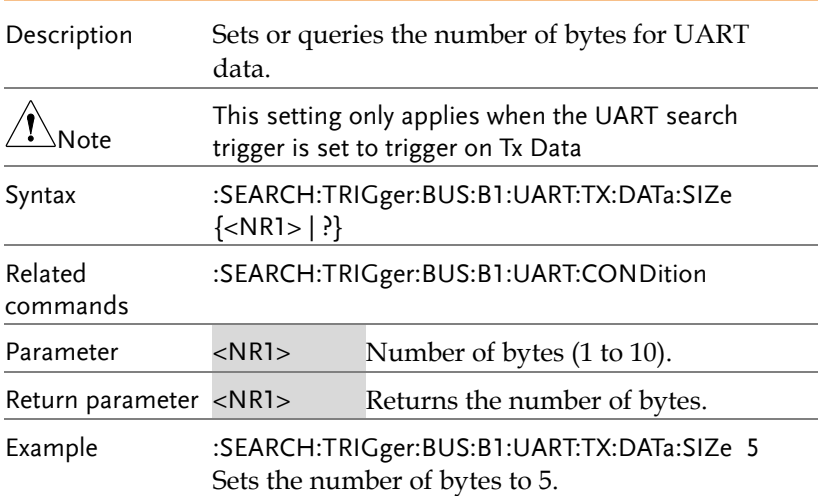

**Set** 

:SEARCH:TRIGger:BUS:B1:UART:TX:DATa:VALue

 $\rightarrow$  Query

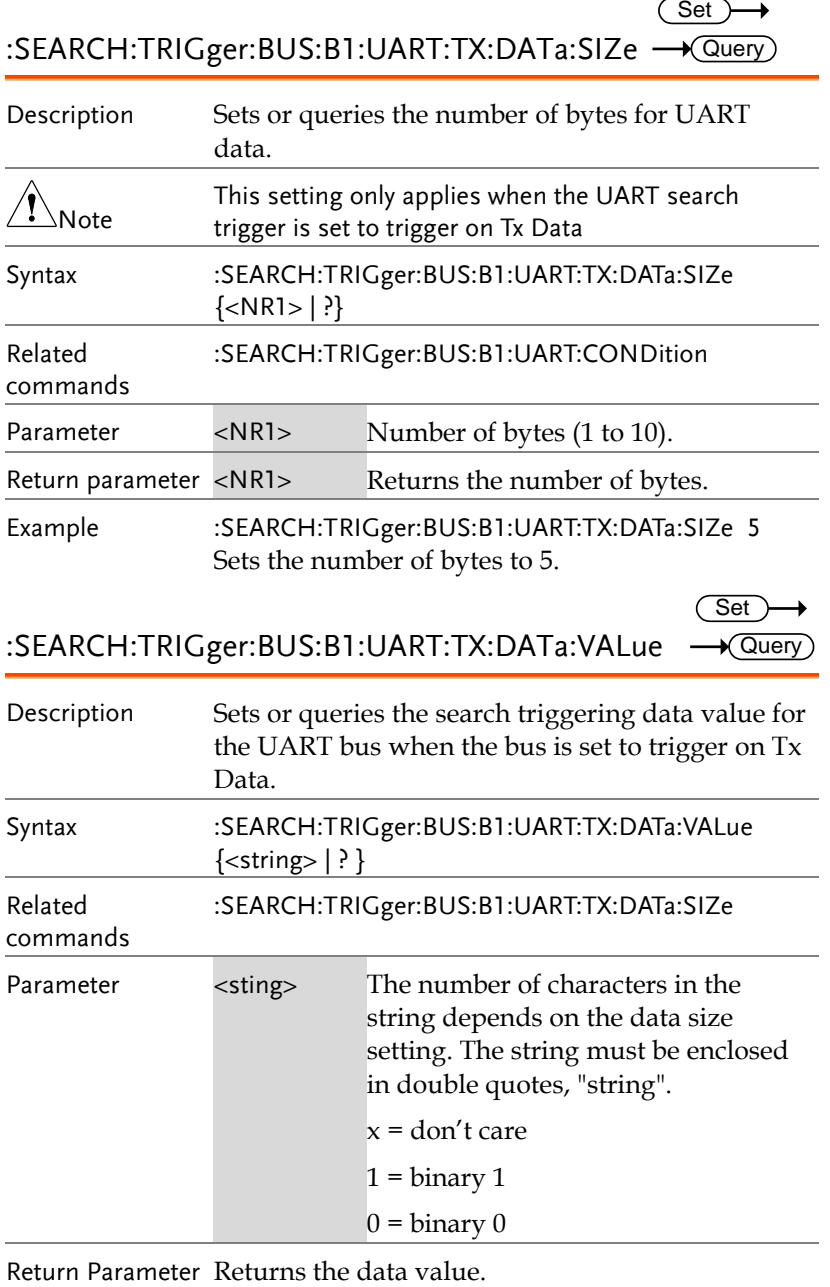

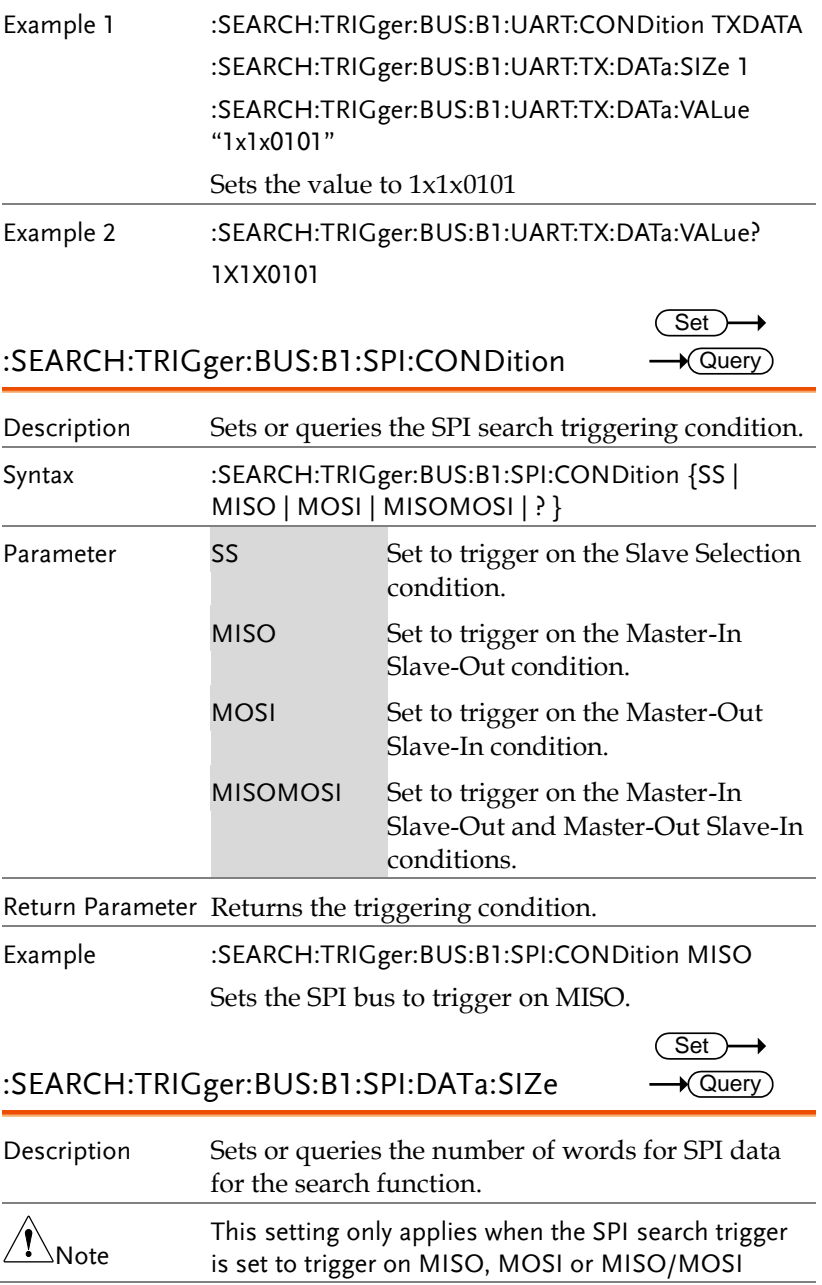

**GDS-3000A Series Programming Manual**

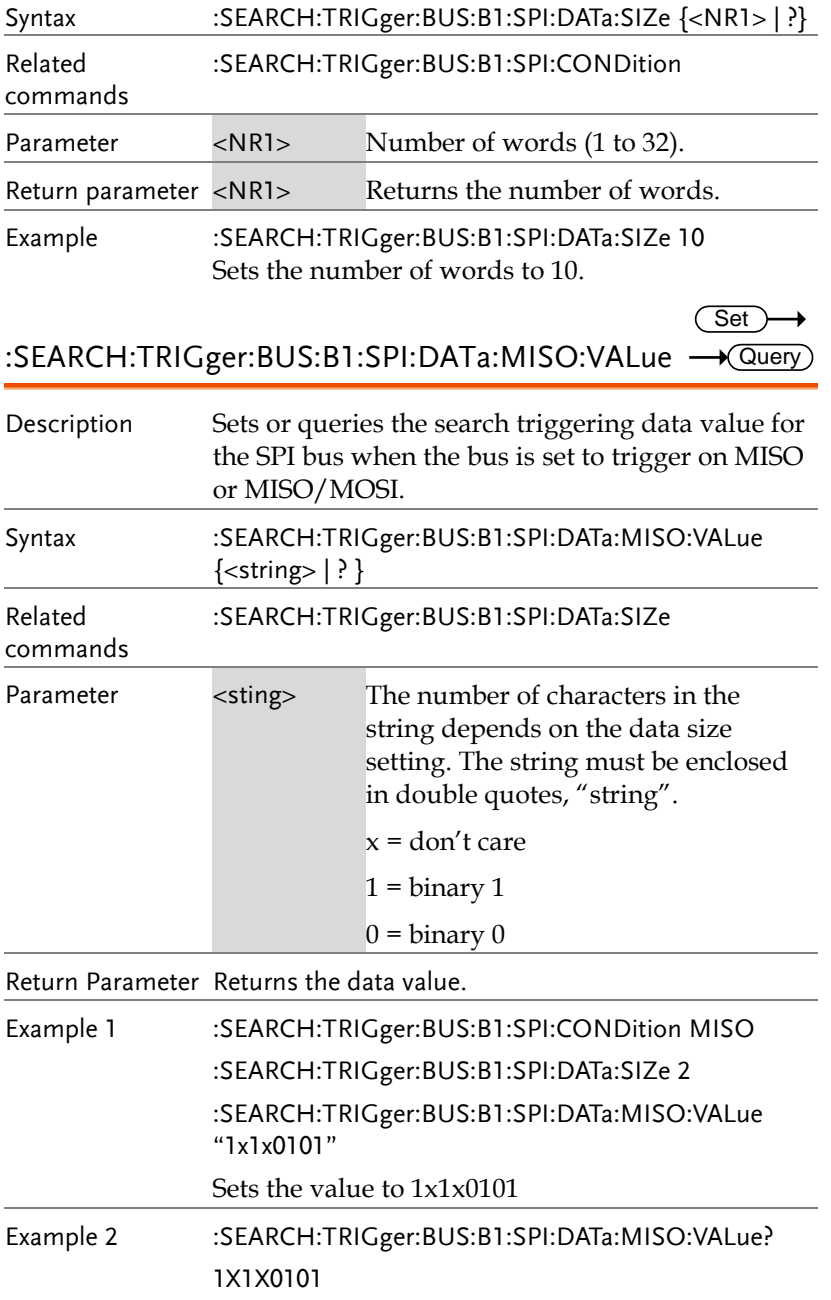

 $\overline{a}$ 

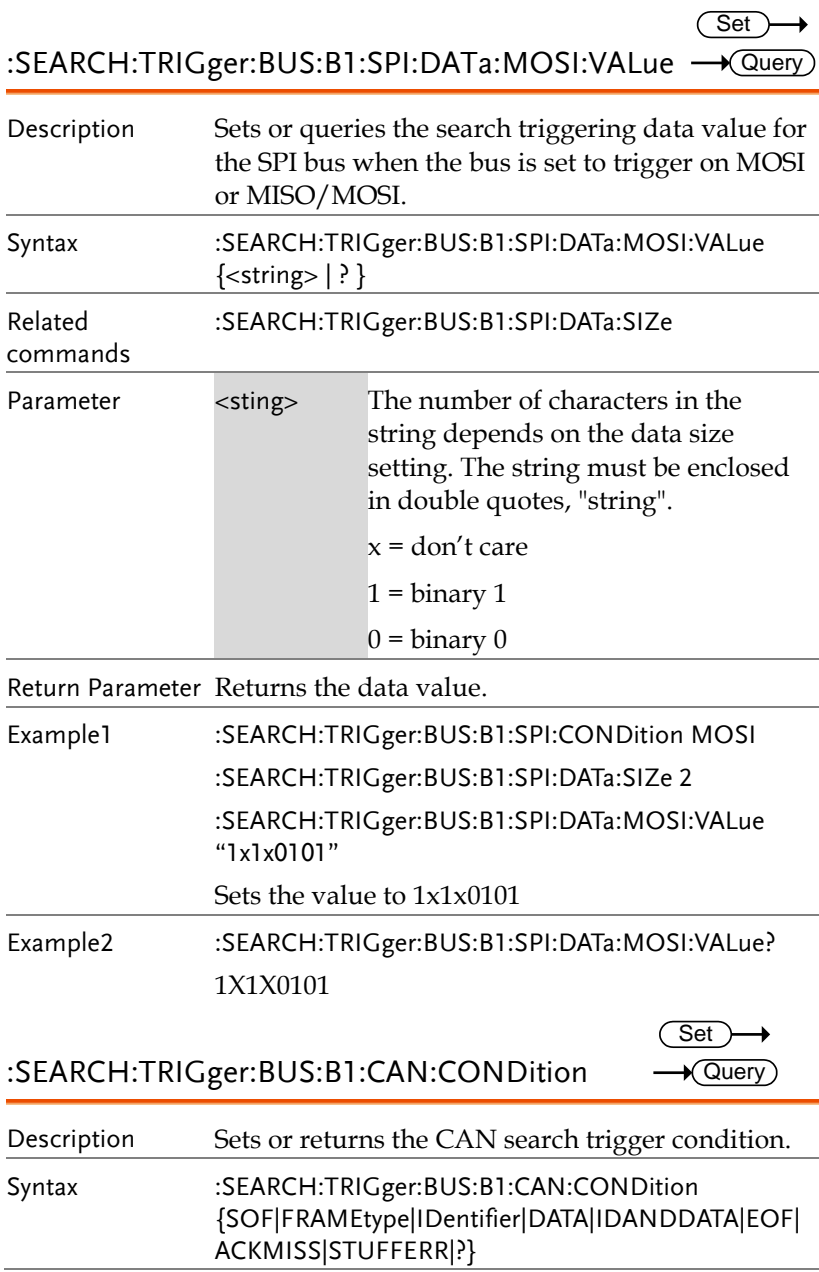

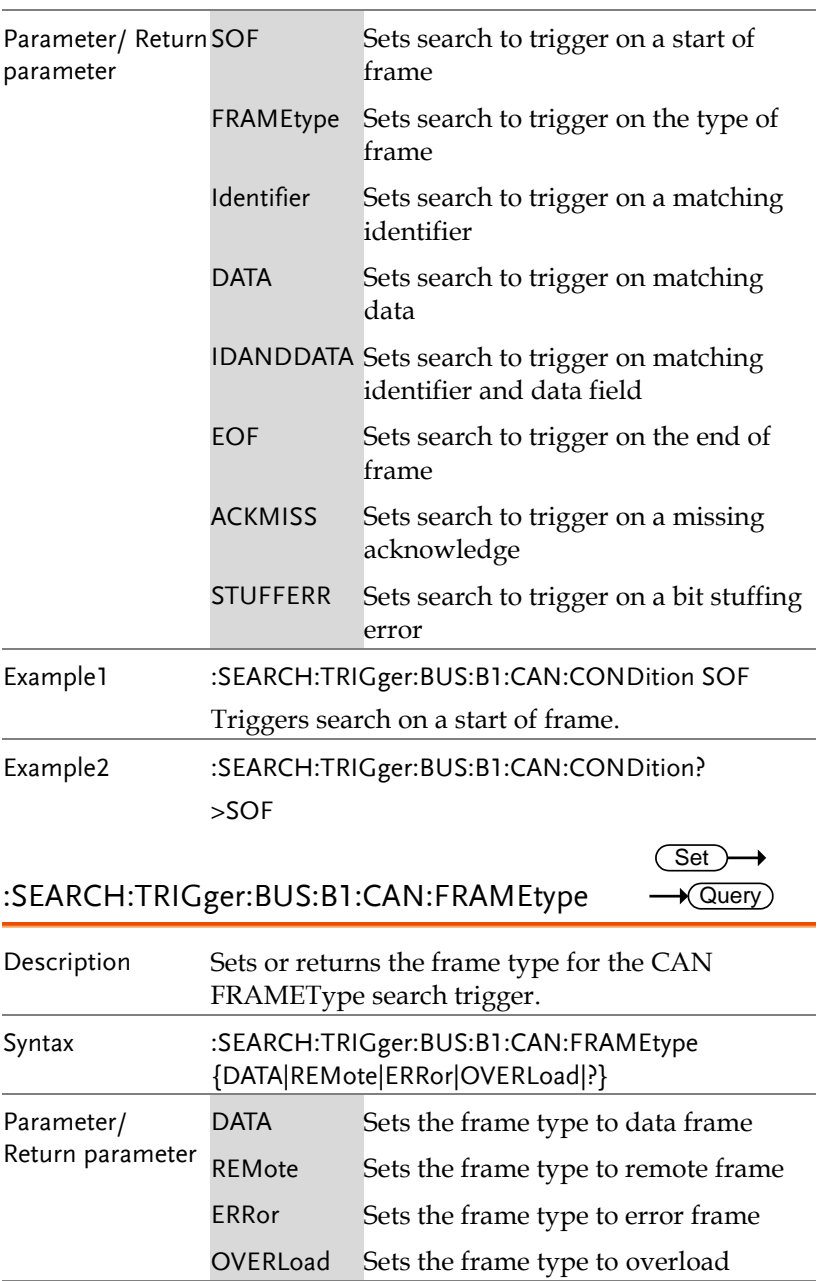

Set

Example :SEARCH:TRIGger:BUS:B1:CAN:FRAMEtype DATA Sets the frame type to DATA.

:SEARCH:TRIGger:BUS:B1:CAN:IDentifier:MODe  $\sqrt{$  Query

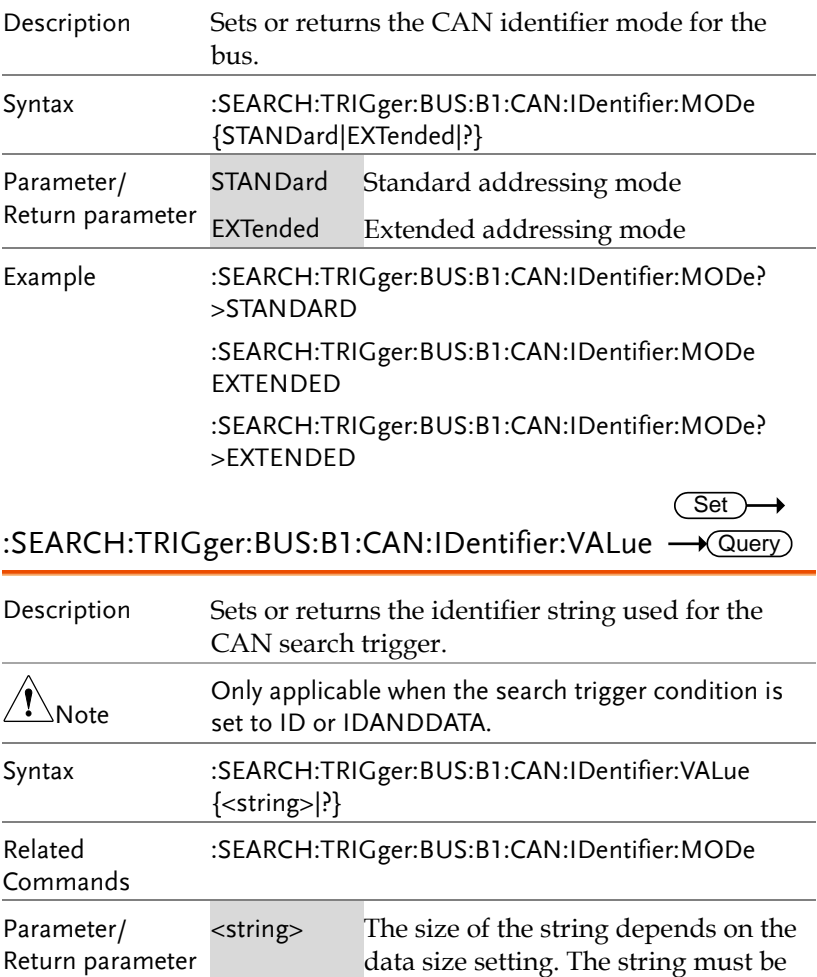

enclosed in double quotes, "string".

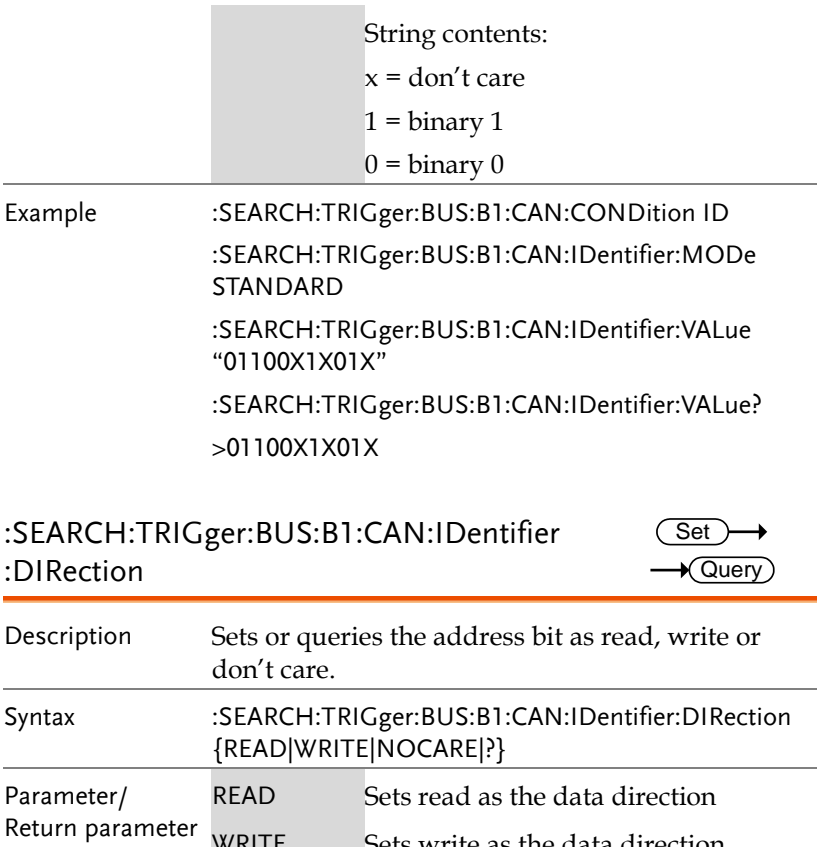

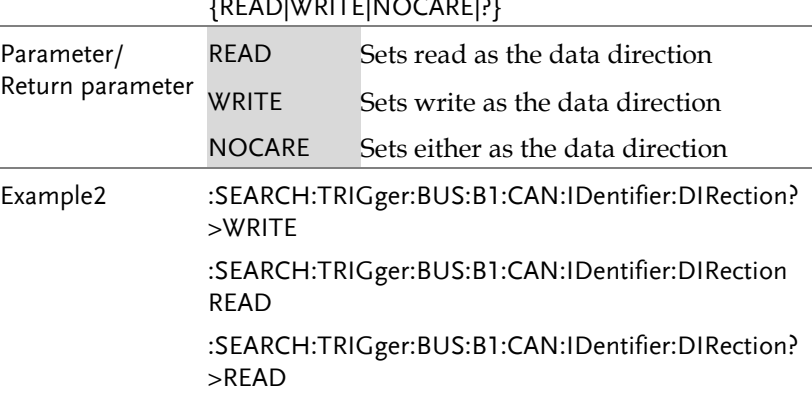

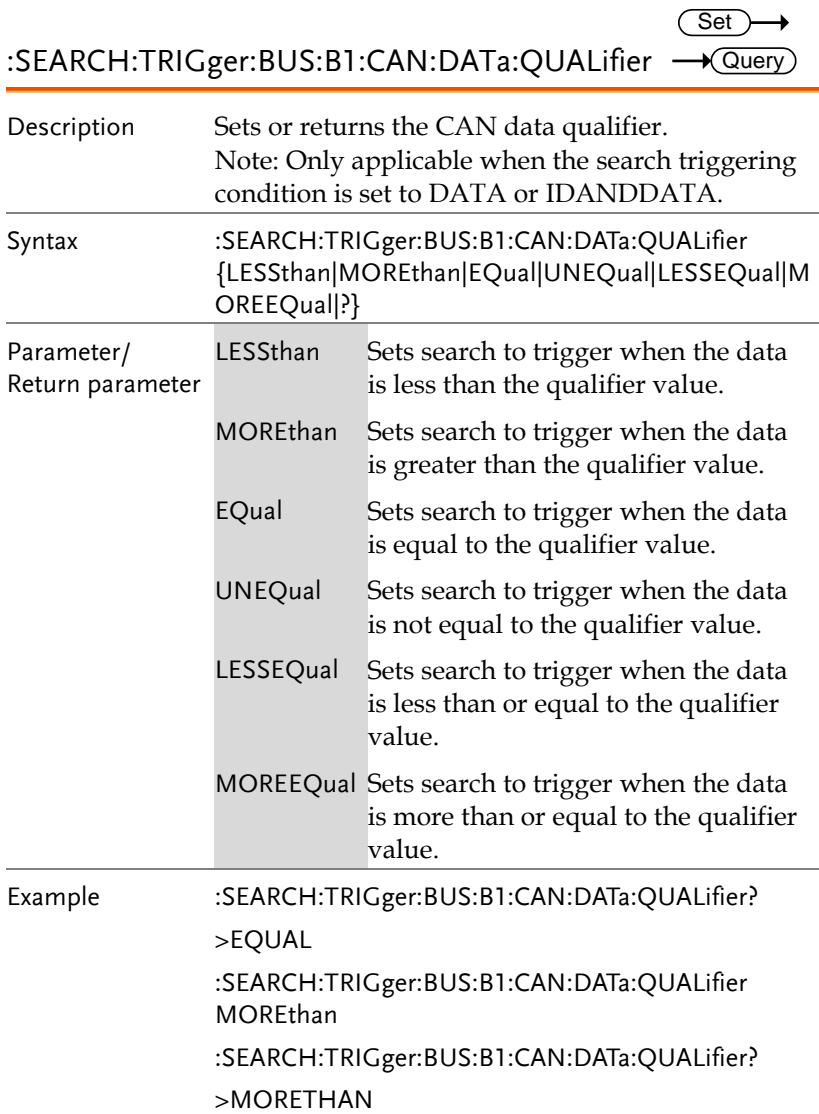

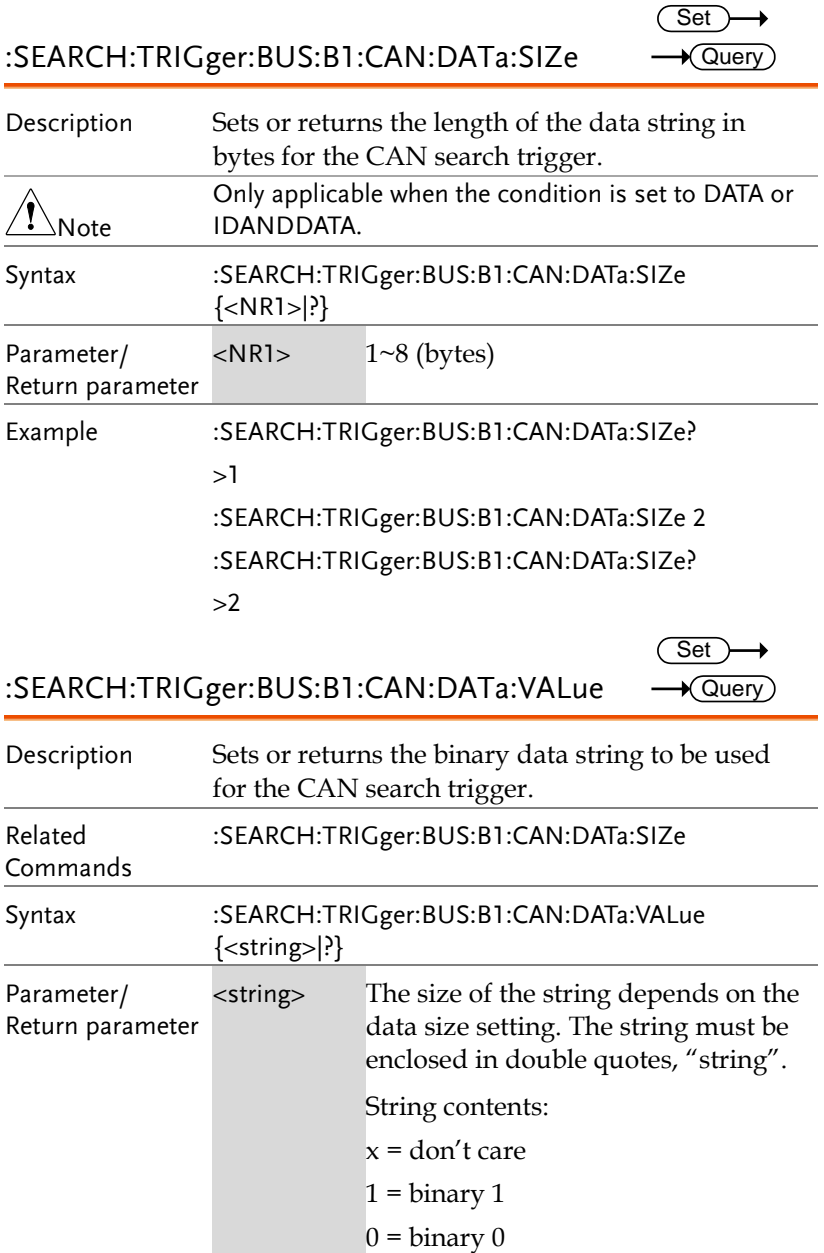

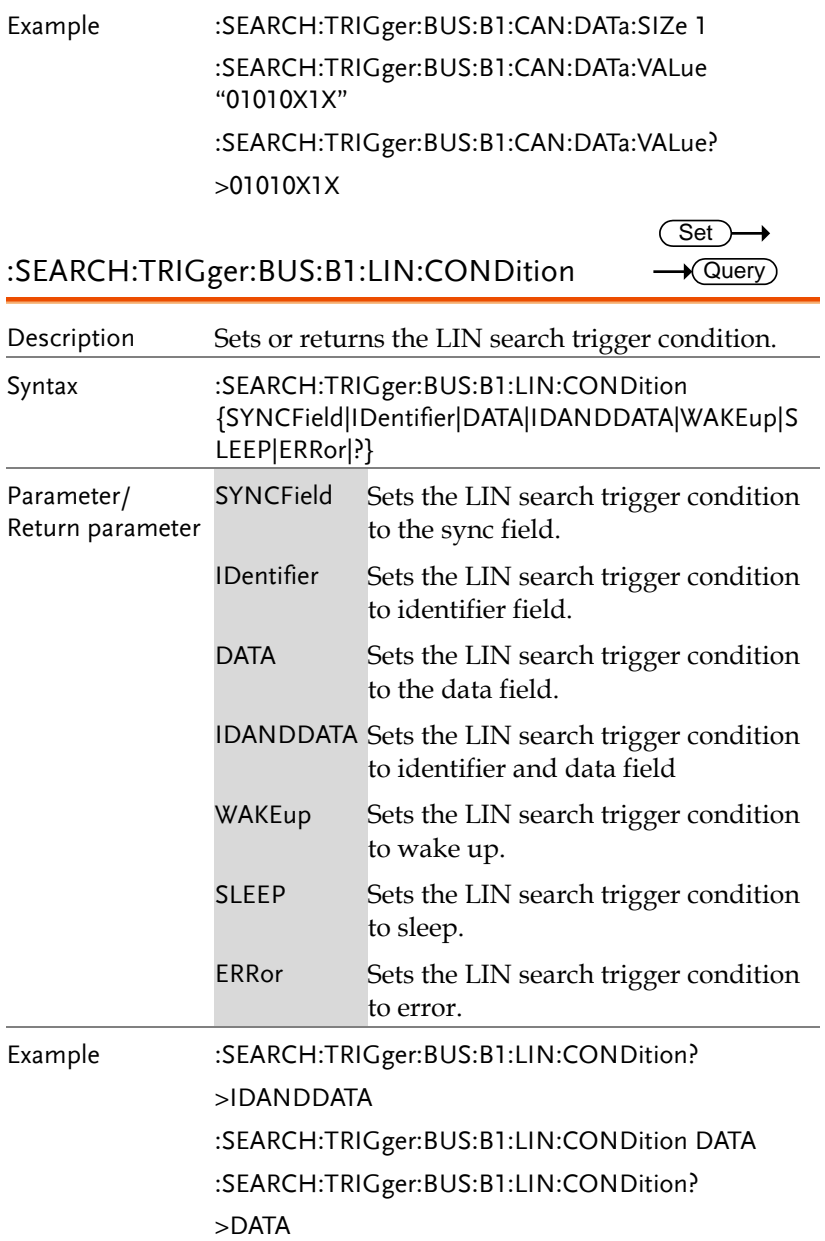

:SEARCH:TRIGger:BUS:B1:LIN:DATa:QUALifier <del>-</del> Query  $Set \rightarrow$ 

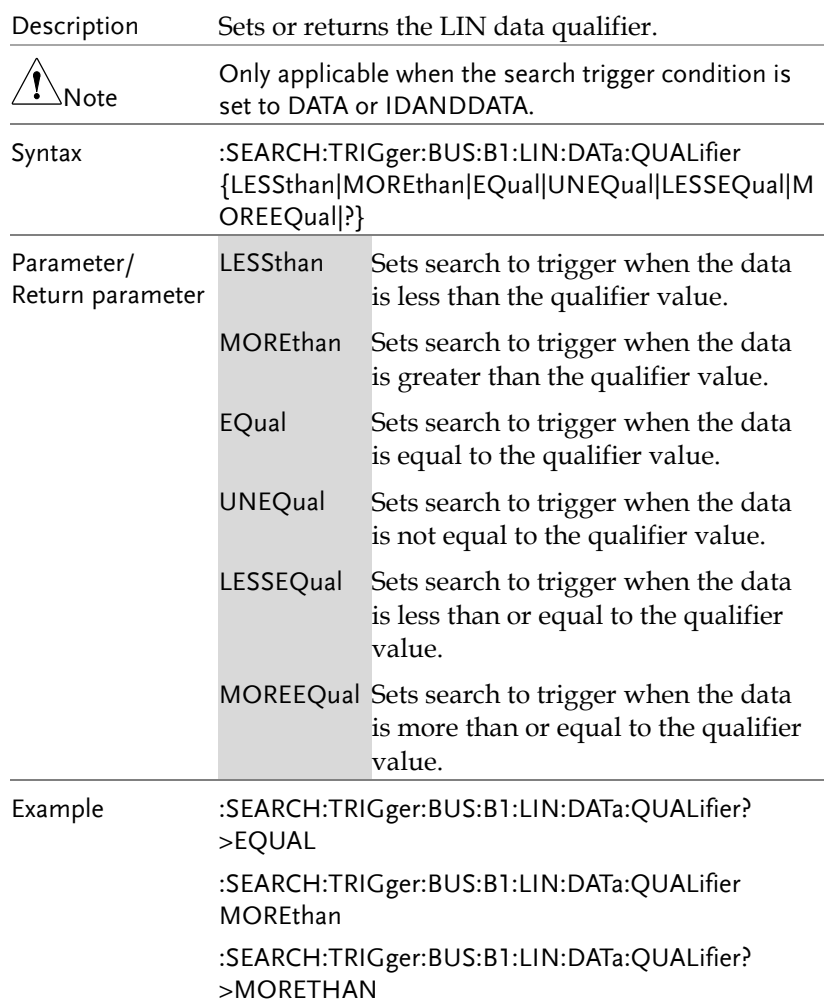

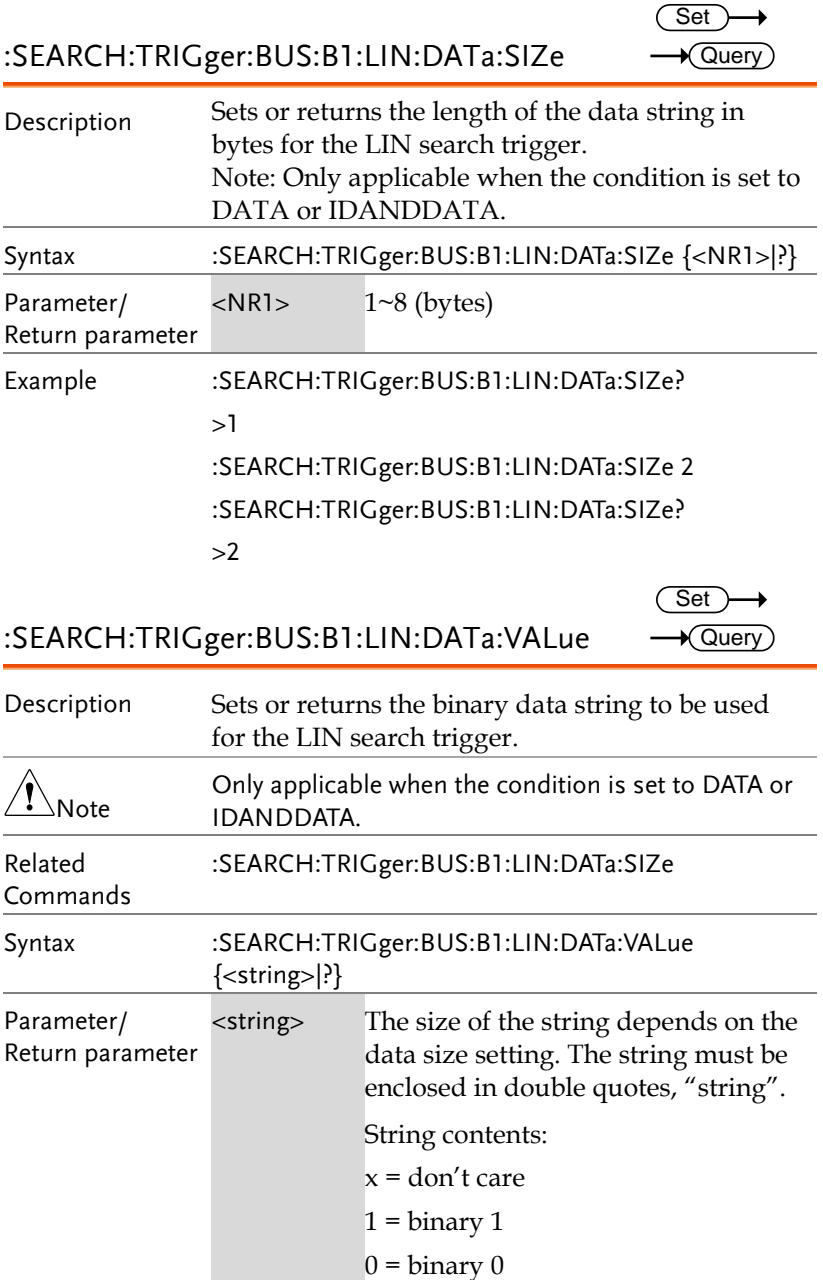

**Set**  $\sqrt{$ Query

> **Set**  $\sqrt{$  Query

Example :SEARCH:TRIGger:BUS:B1:LIN:DATa:SIZe 1 :SEARCH:TRIGger:BUS:B1:LIN:DATa:VALue "01010X1X" :SEARCH:TRIGger:BUS:B1:LIN:DATa:VALue? >01010X1X

:SEARCH:TRIGger:BUS:B1:LIN:ERRTYPE

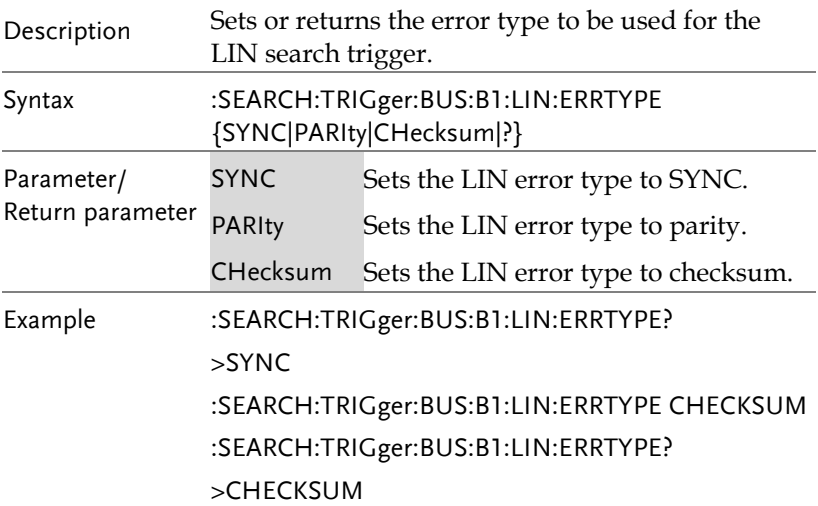

:SEARCH:TRIGger:BUS:B1:LIN:IDentifier:VALue

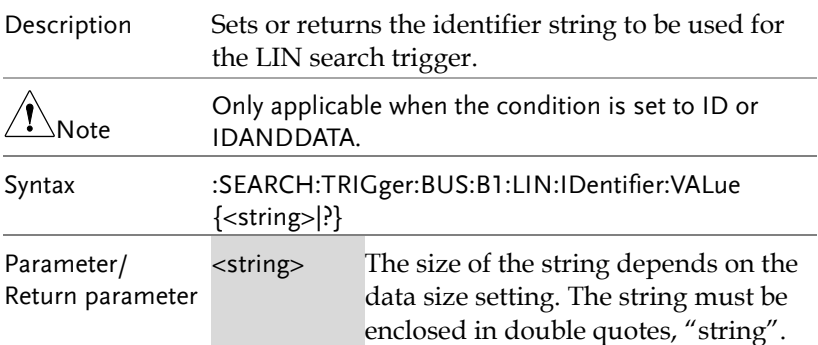

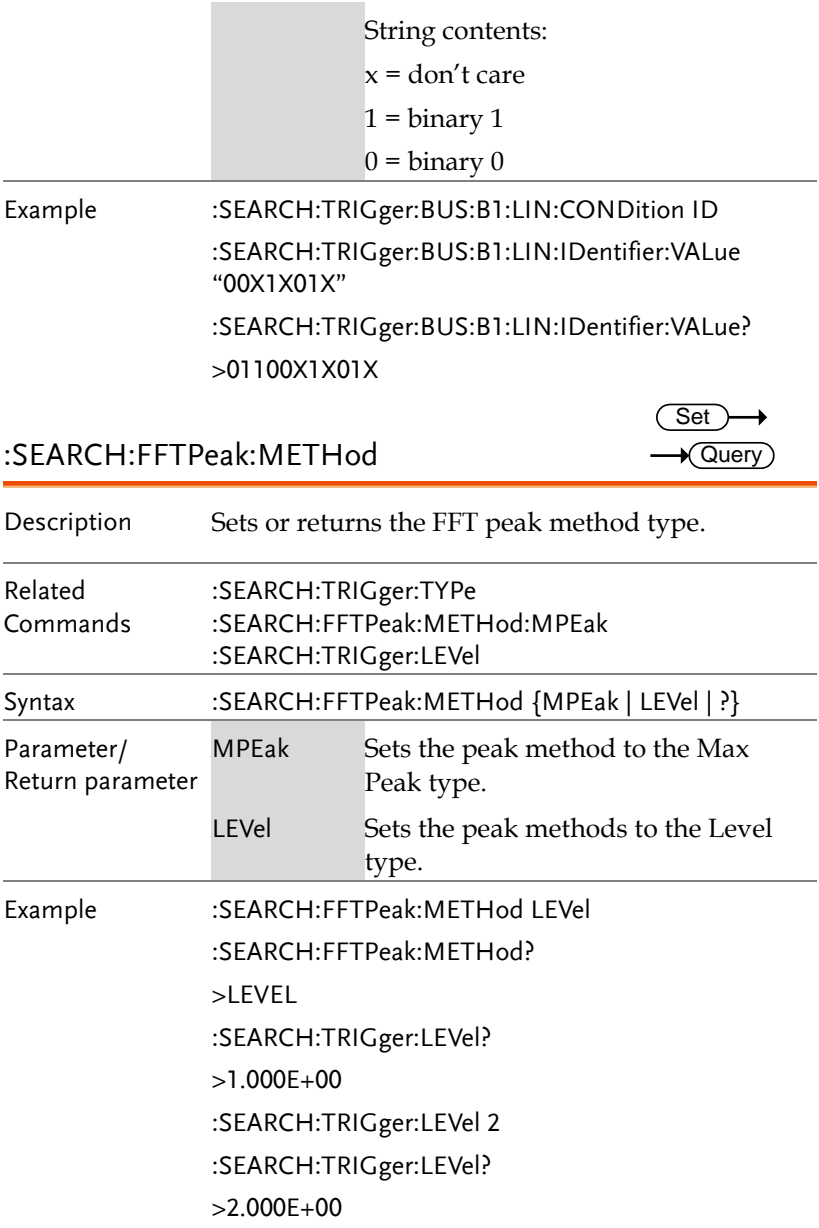

 $\overline{\text{Set}}$  $\rightarrow$  Query

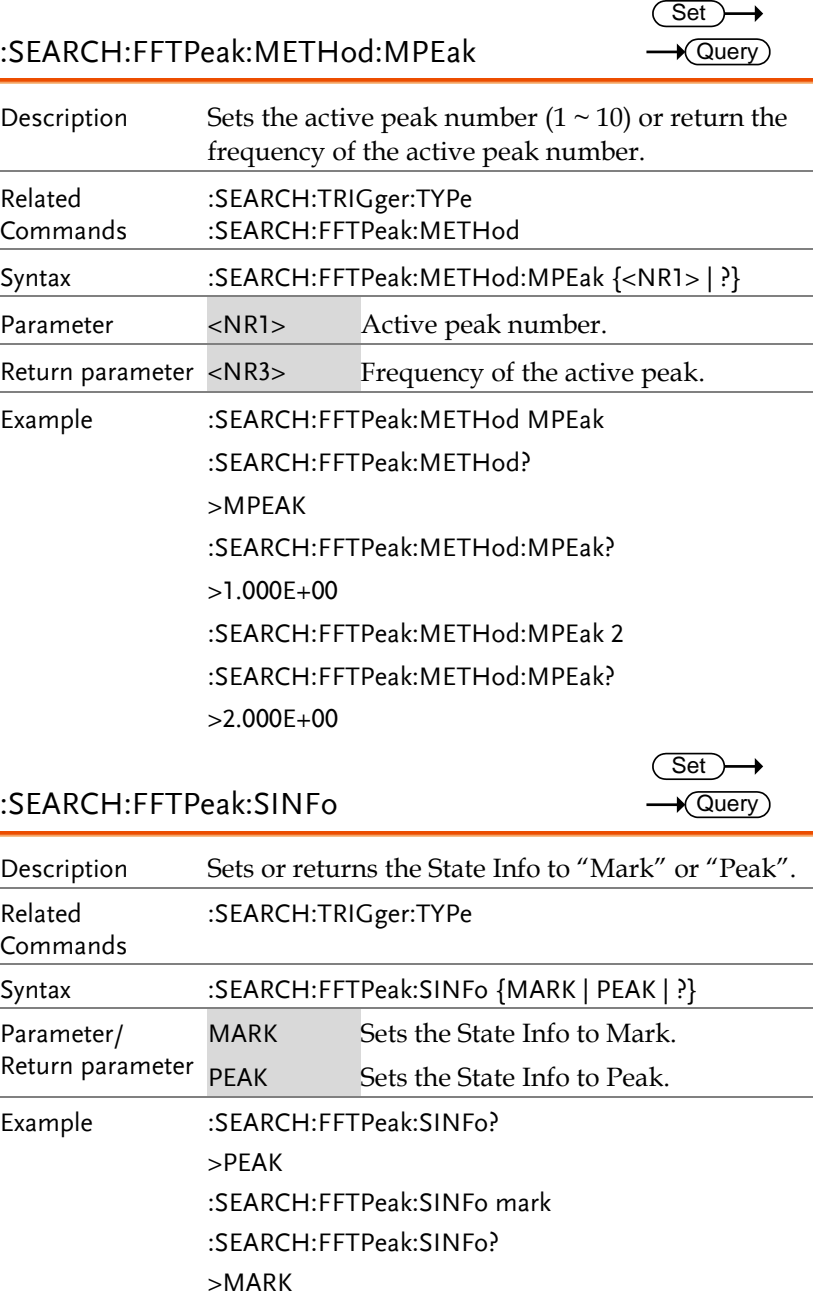

#### :SEARCH:FFTPeak:SINFo

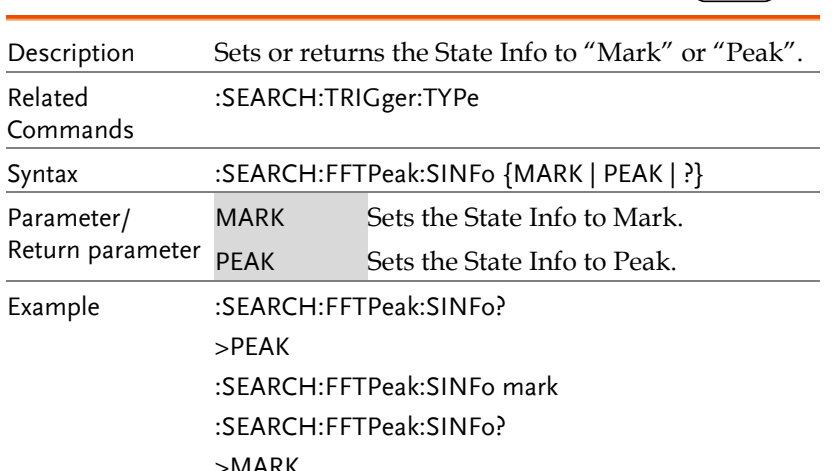

#### :SEARCH:FFTPeak:LIST

 $\rightarrow$  Query

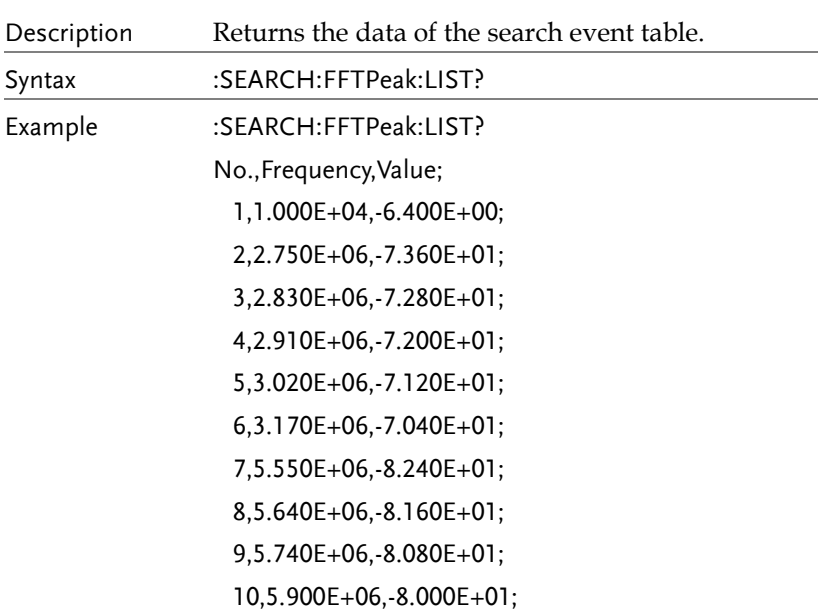

#### :SEARCH:FFTPeak:SOURce

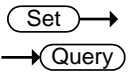

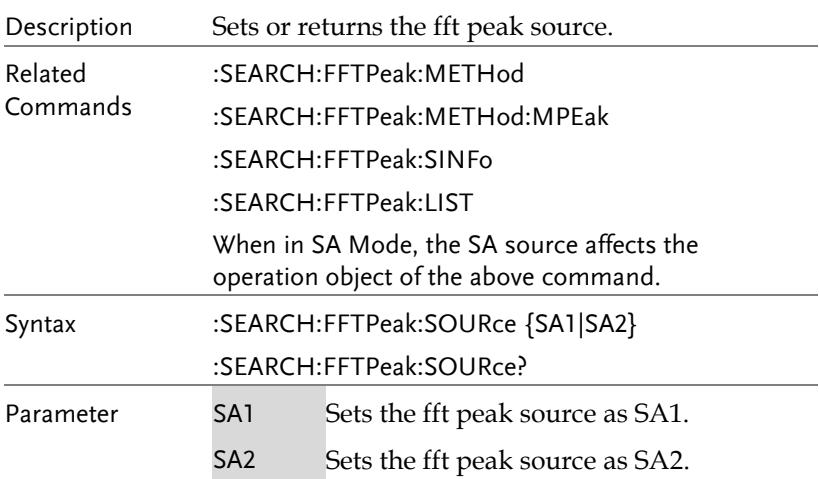

Set )

Example :SEARCH:FFTPeak: SOURce SA2 :SEARCH:FFTPeak: SOURce? SA2

:SEARCH:TRIGger:LOGic:INPut:CLOCK:SOURce Query

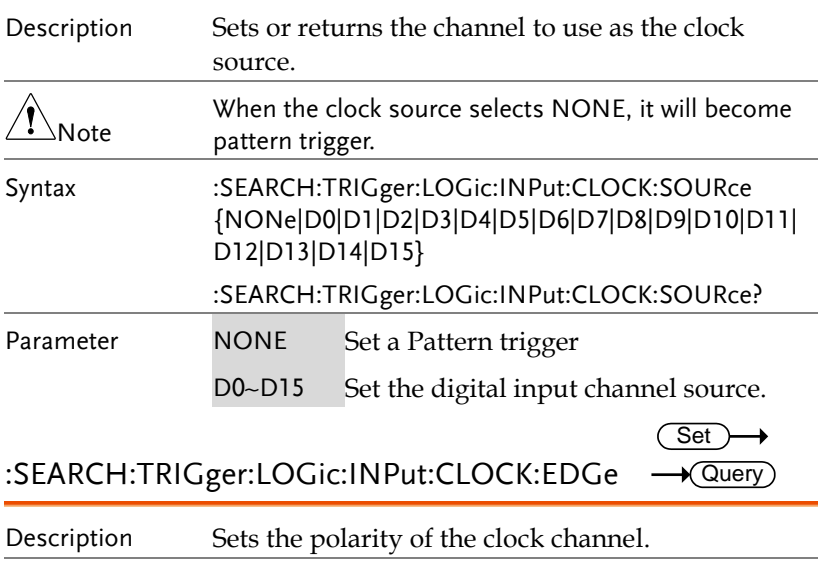

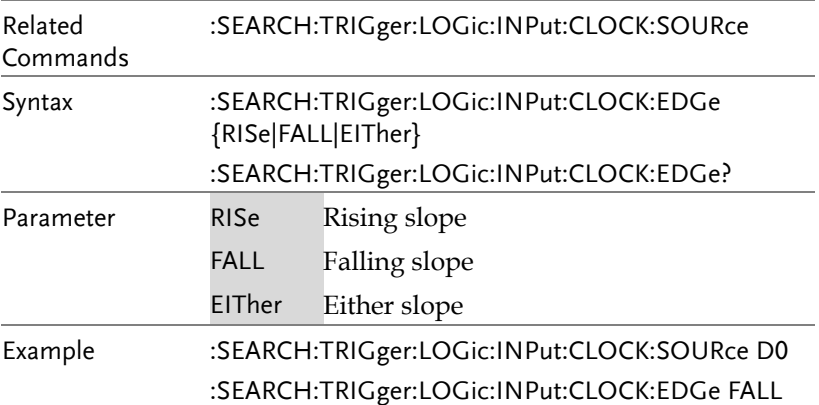

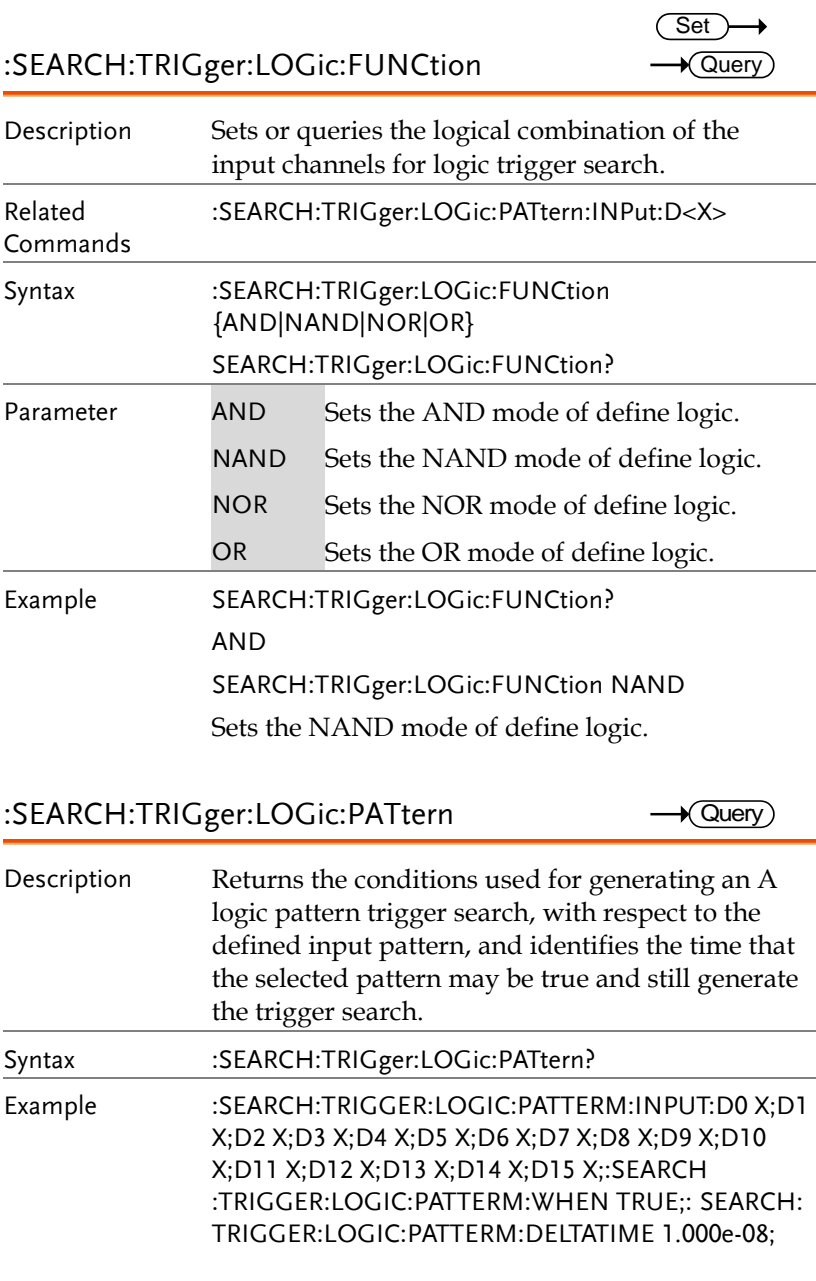

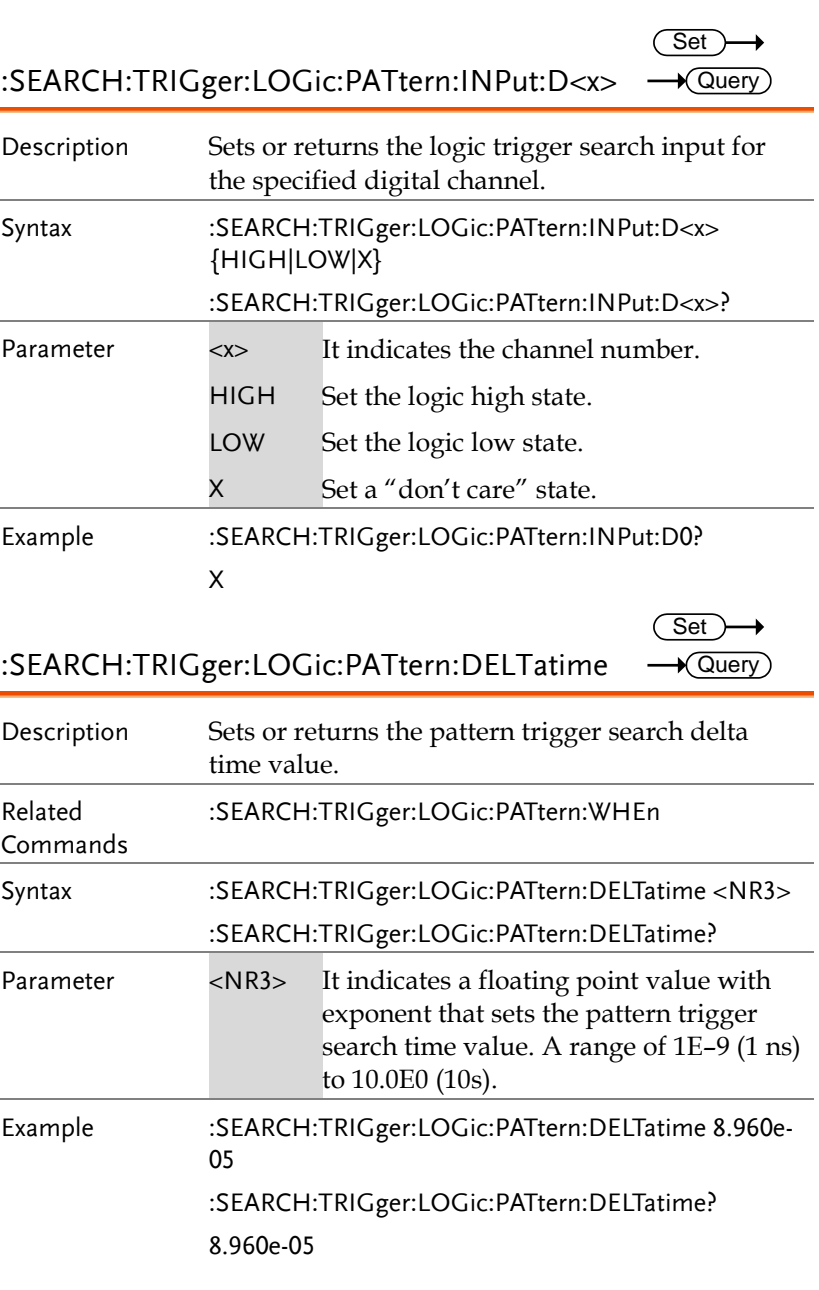

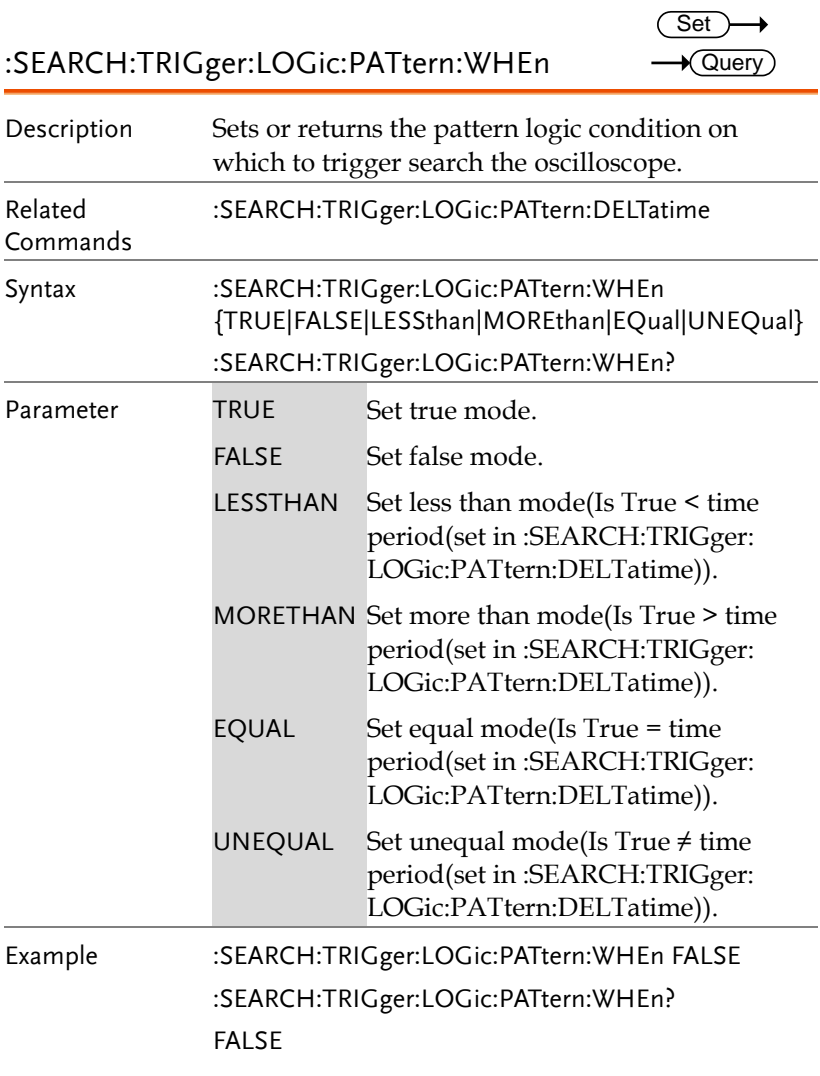

## :SEARCH:TRIGger:BUS:TYPe

 $\rightarrow$  Query

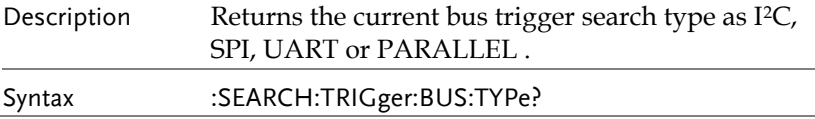

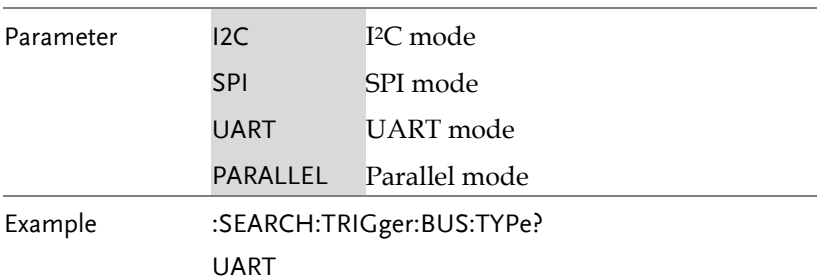

# Label Commands

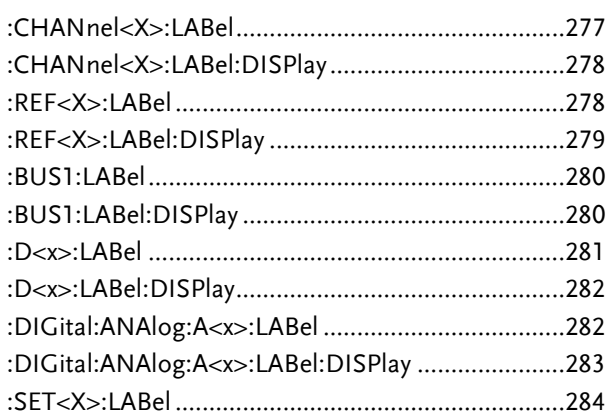

:CHANnel<X>:LABel

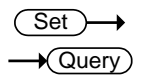

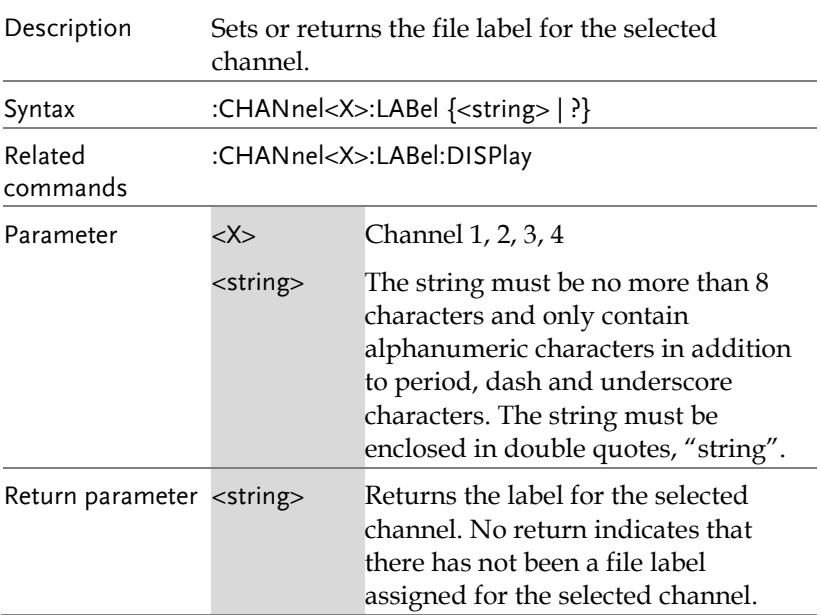

**GDS-3000A Series Programming Manual**

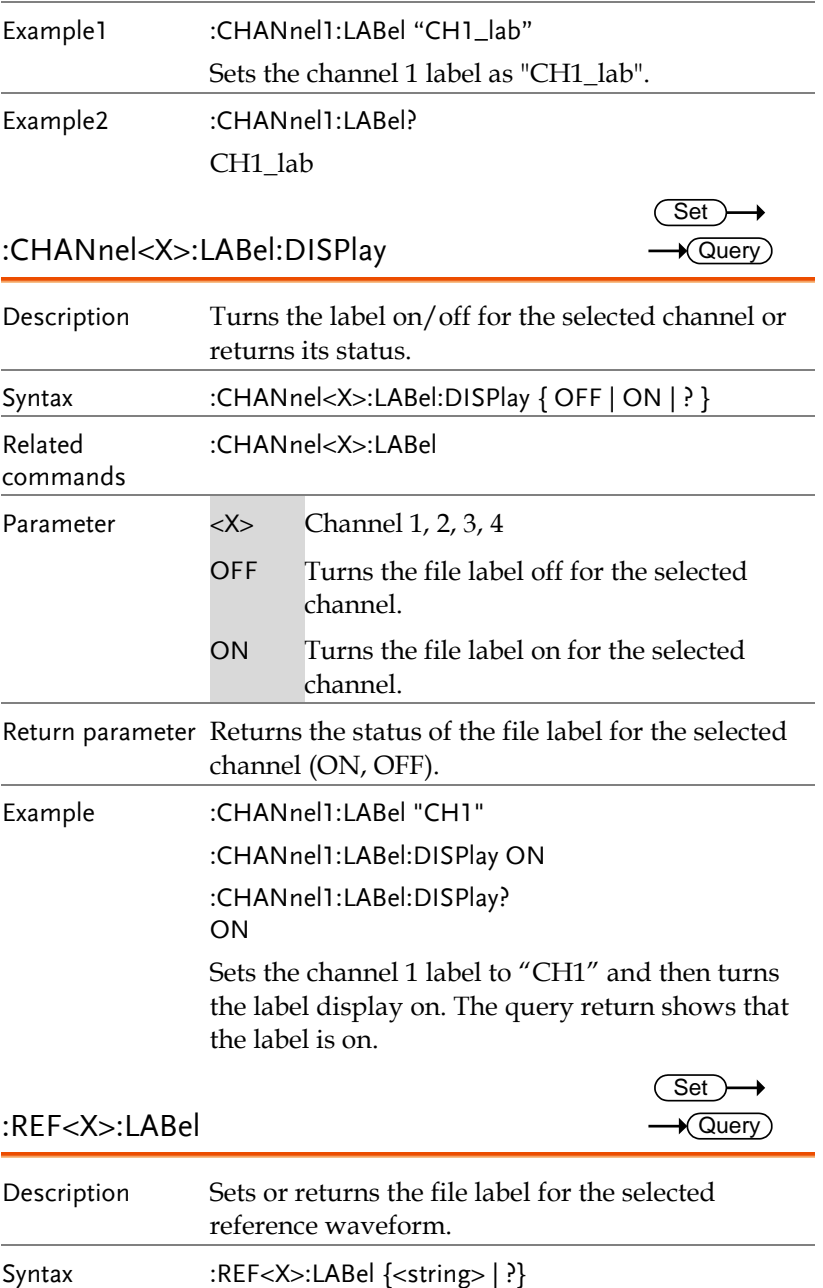

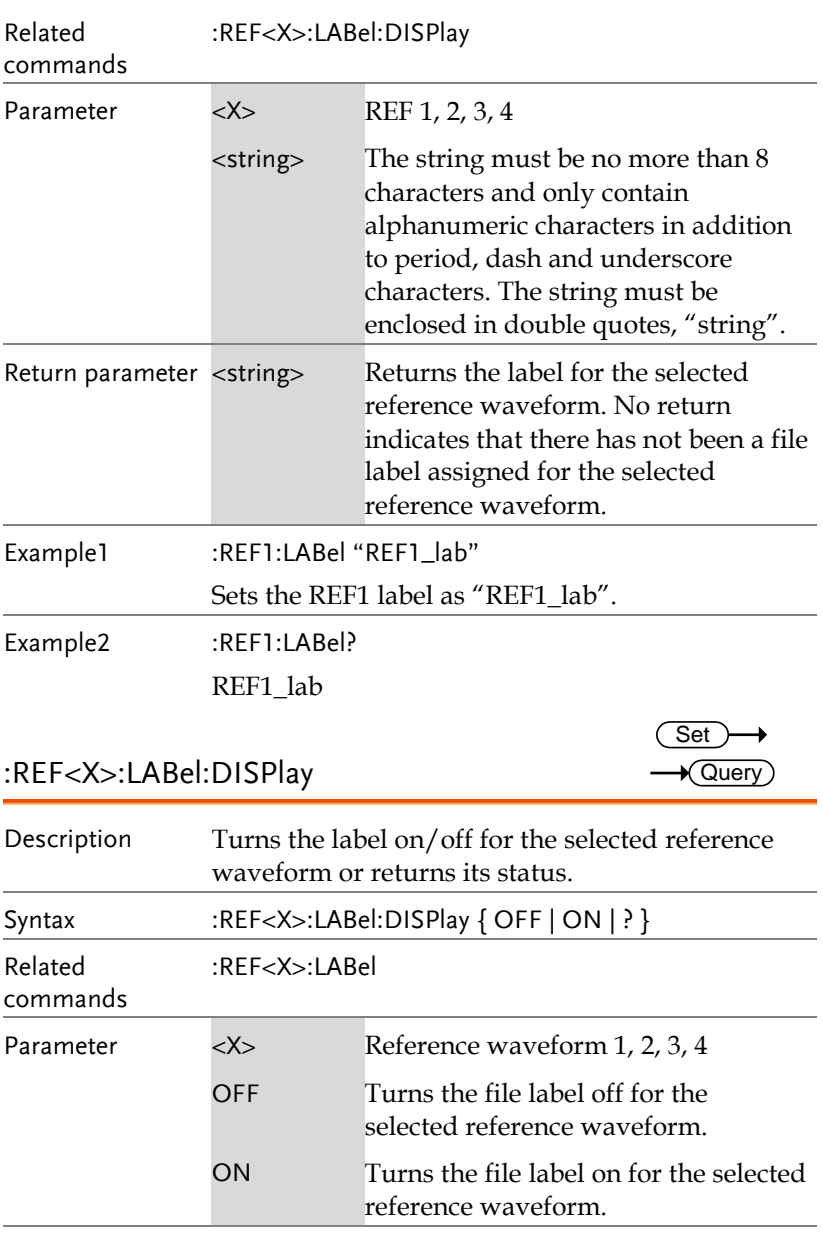

Return parameter Returns the status of the file label for the selected reference waveform (ON, OFF).

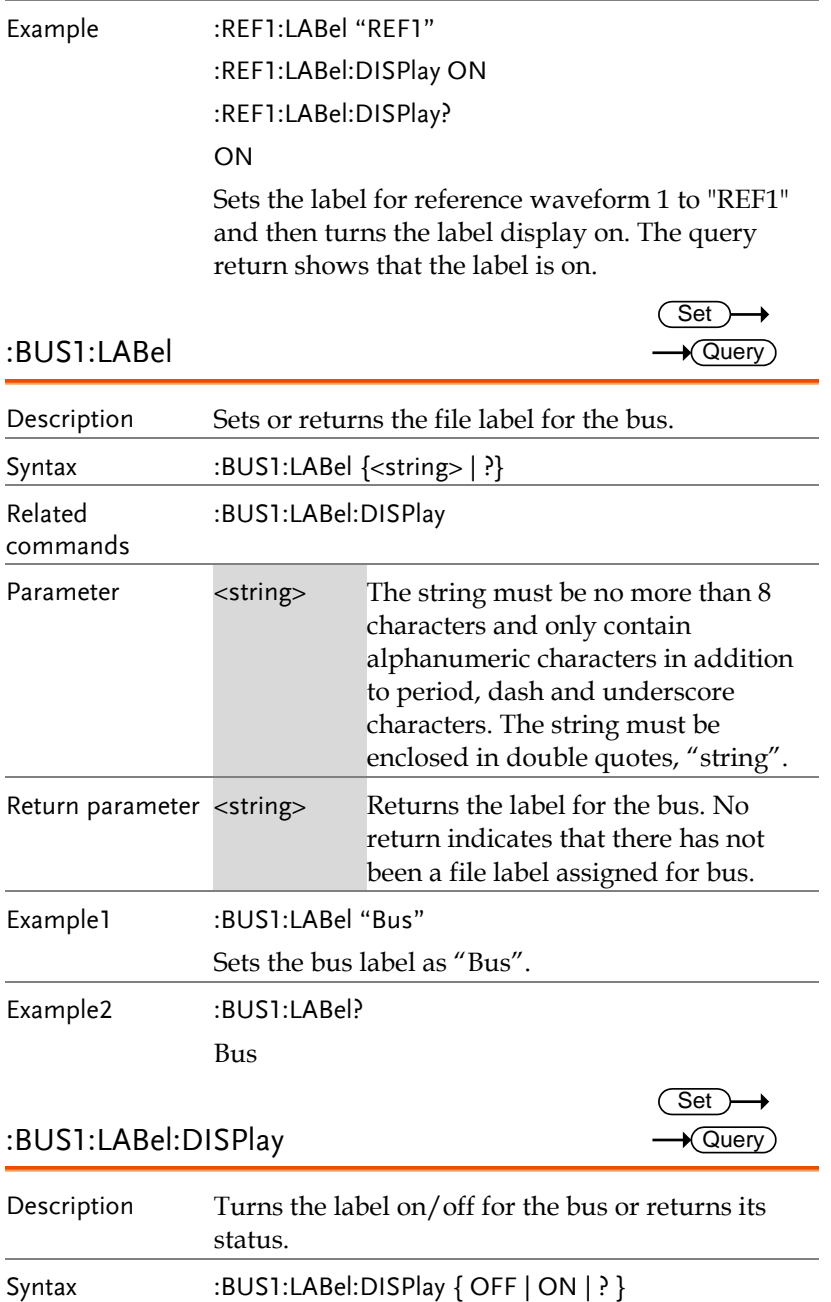

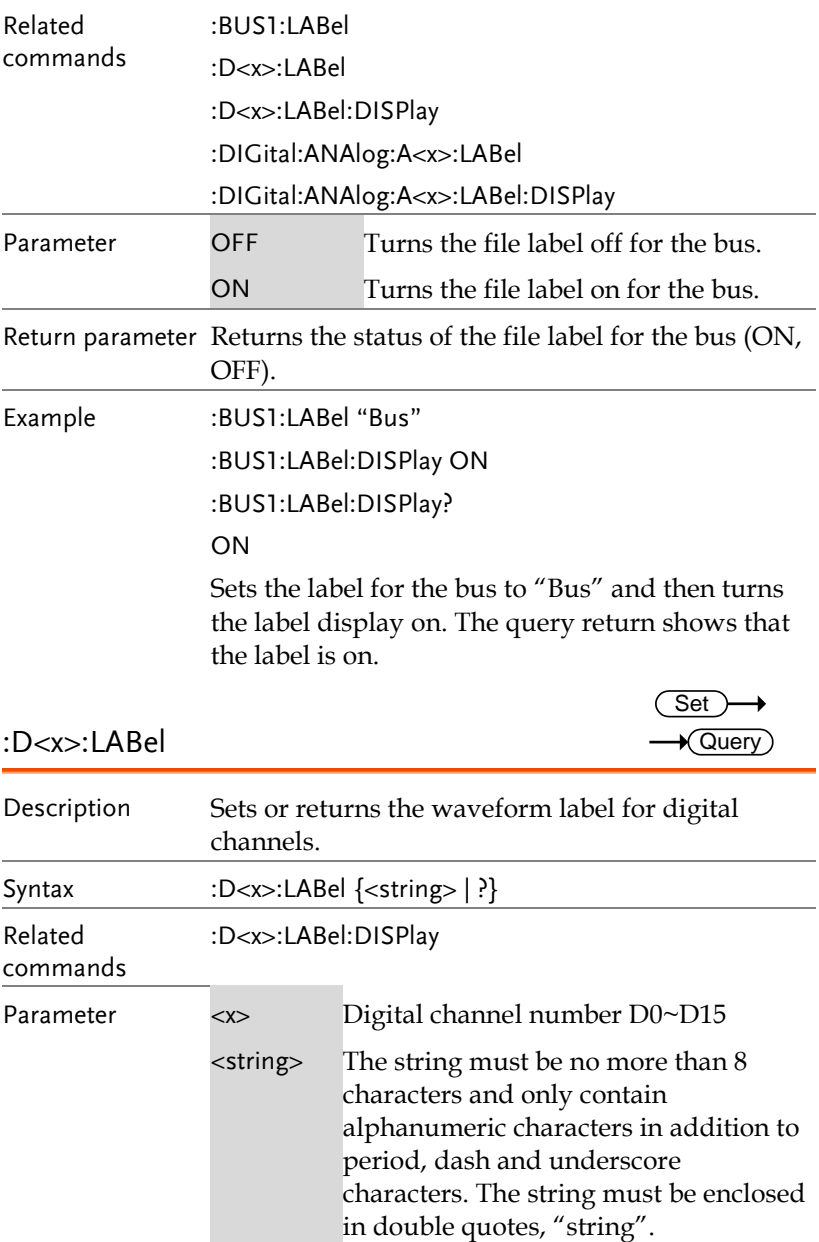

**GDS-3000A Series Programming Manual**

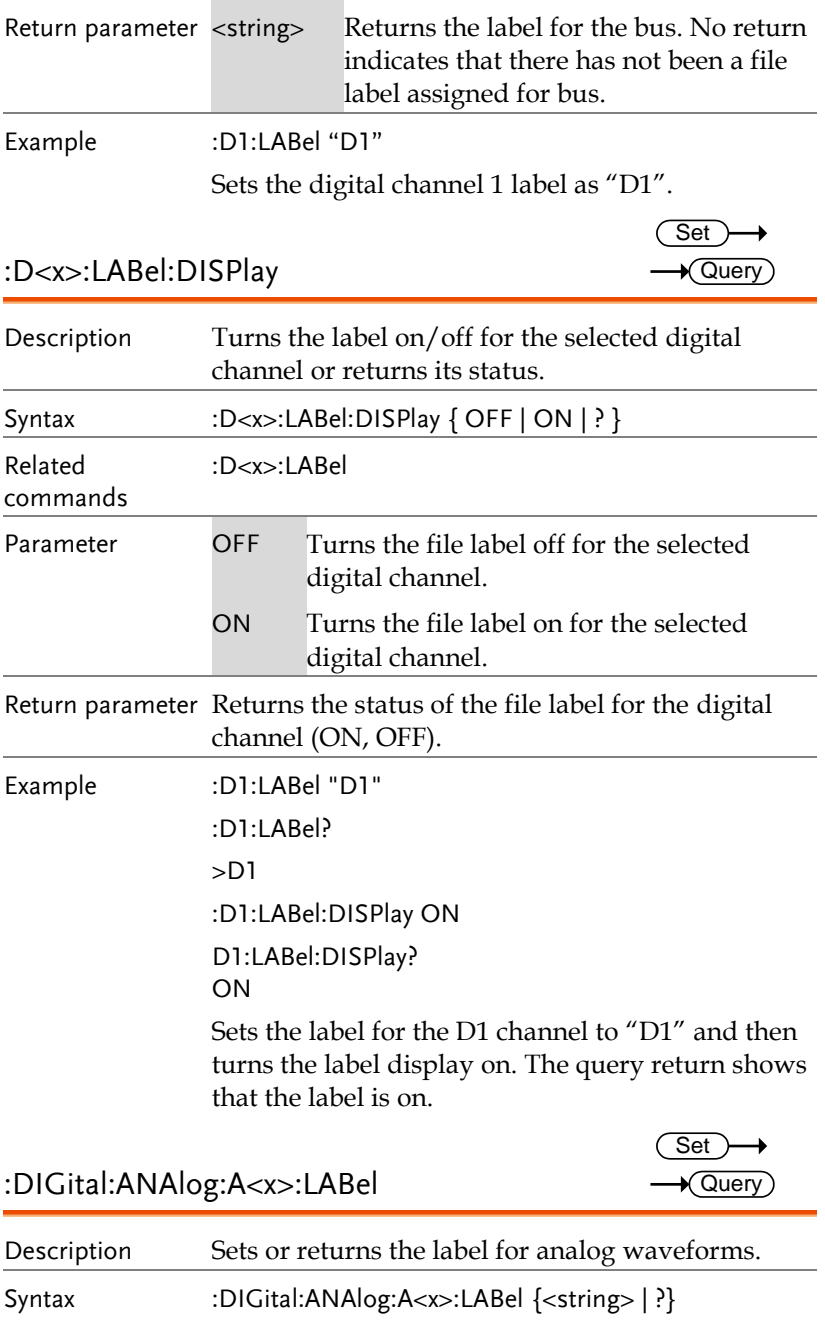

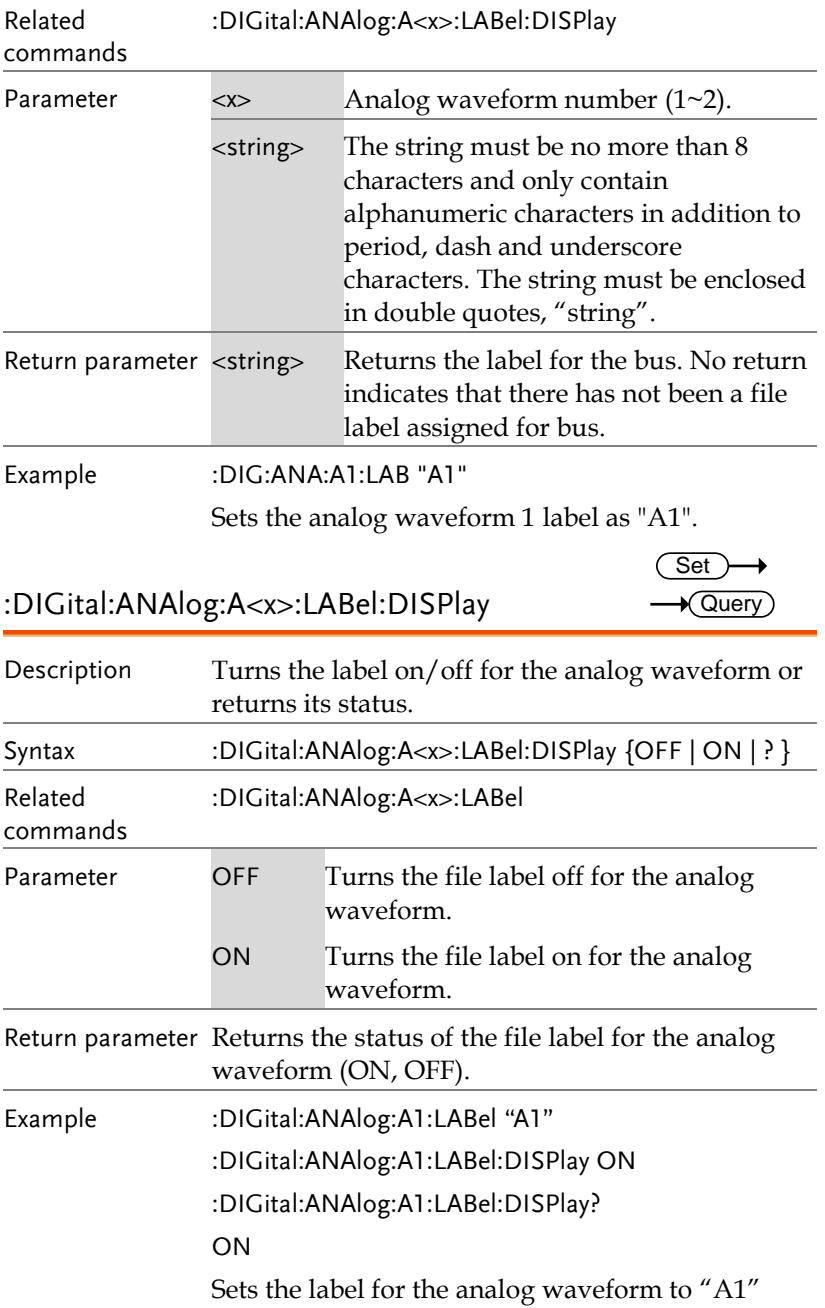

and then turns the label display on. The query return shows that the label is on.

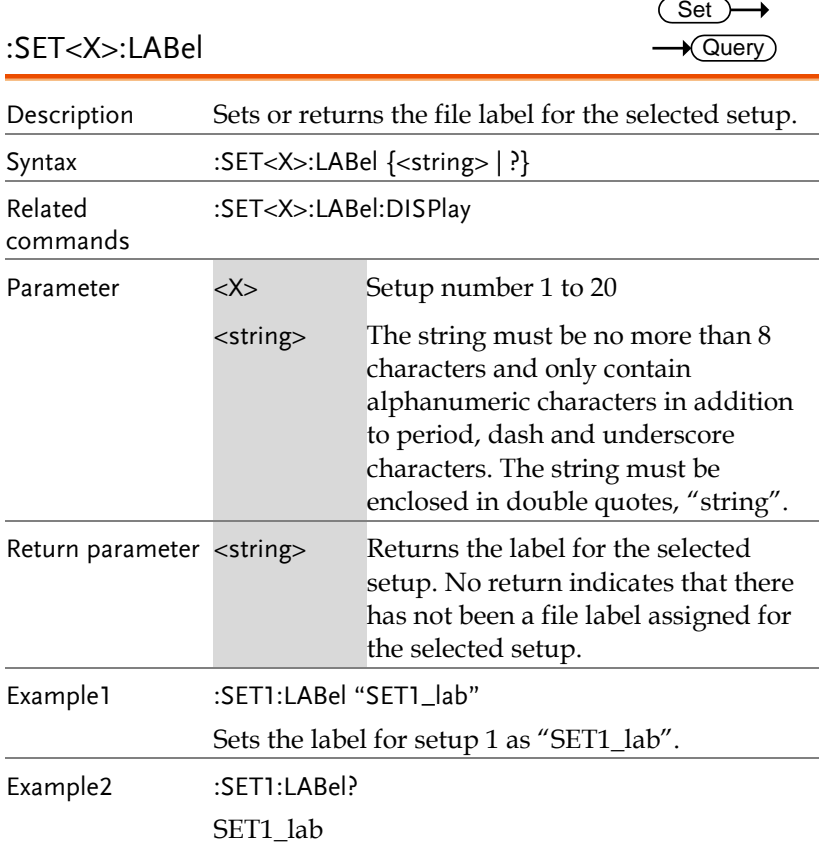

# Segment Commands

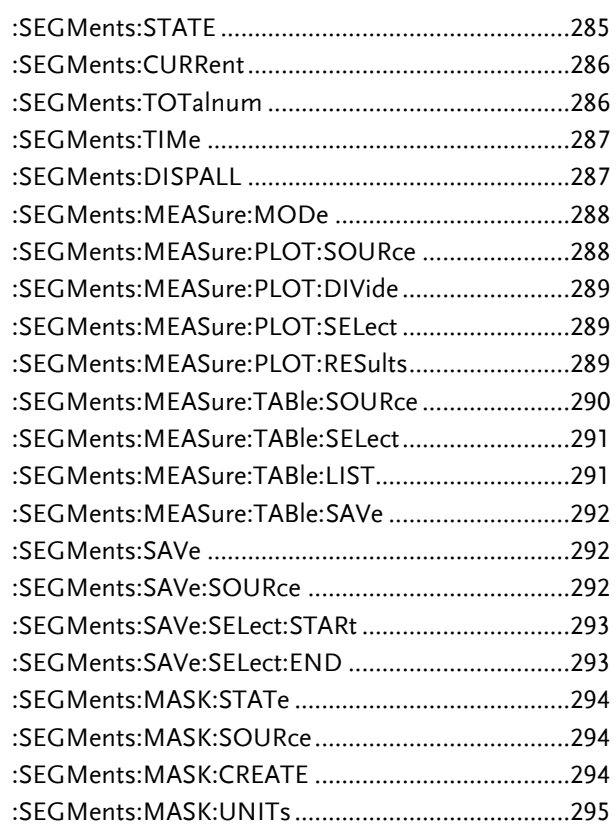

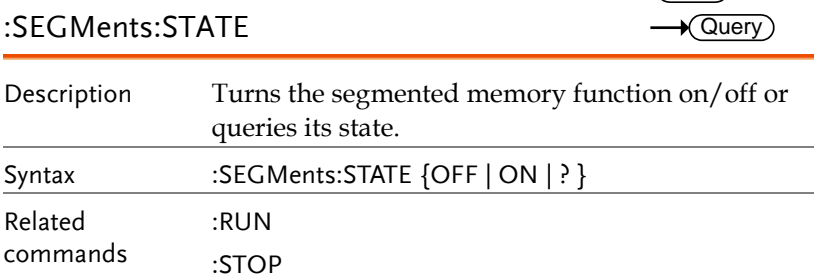

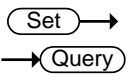

**GDS-3000A Series Programming Manual**

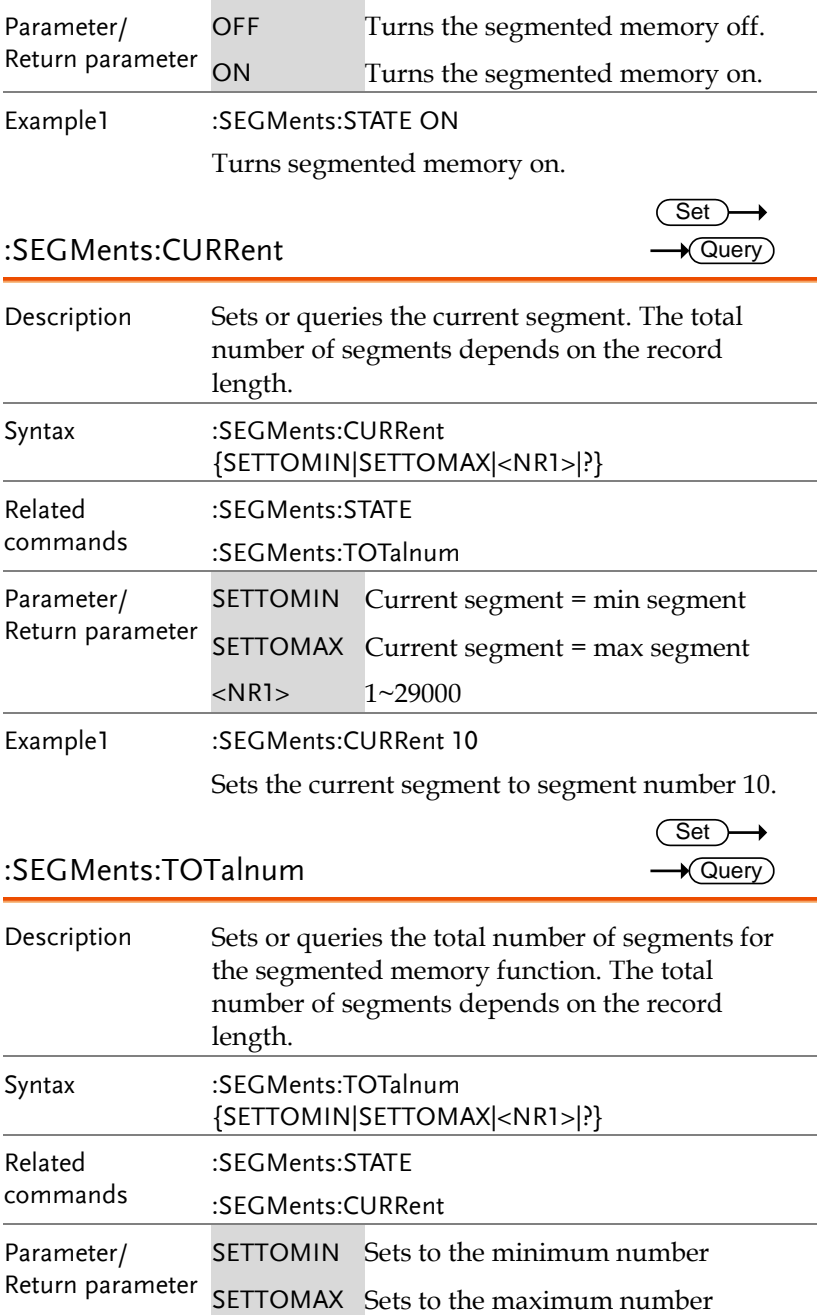

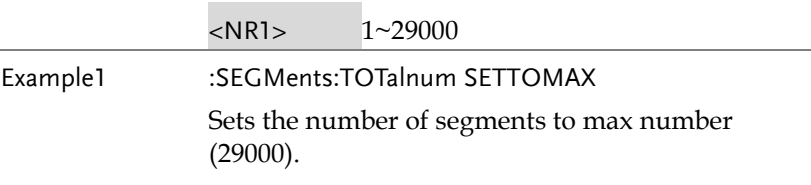

#### :SEGMents:TIMe

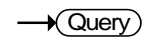

(Set)  $\rightarrow$  Query

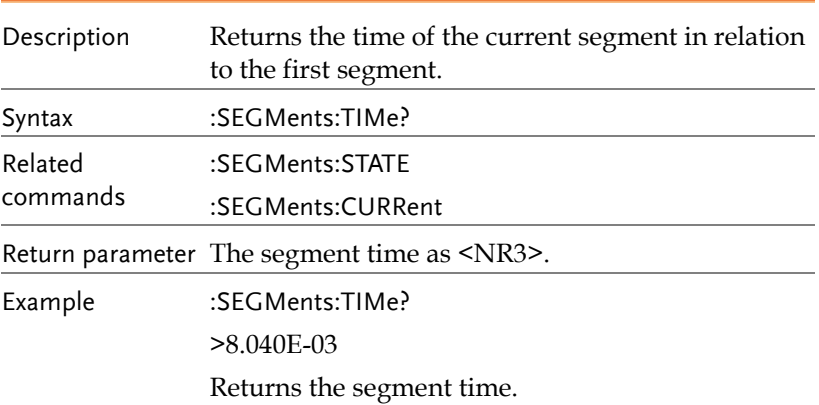

#### :SEGMents:DISPALL

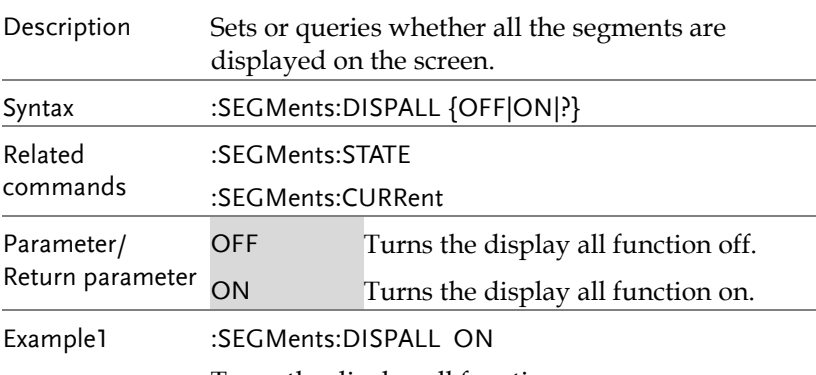

Turns the display all function on.

Description Sets or

Set  $\rightarrow$  Query

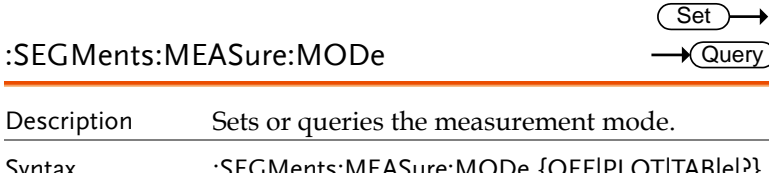

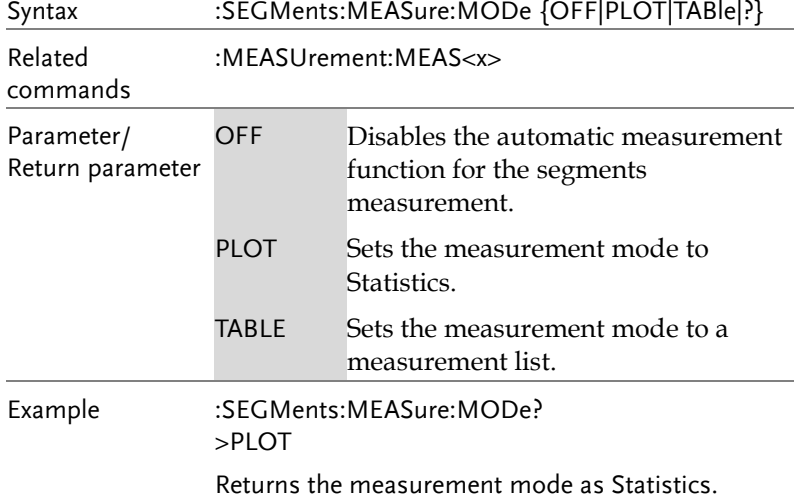

#### :SEGMents:MEASure:PLOT:SOURce

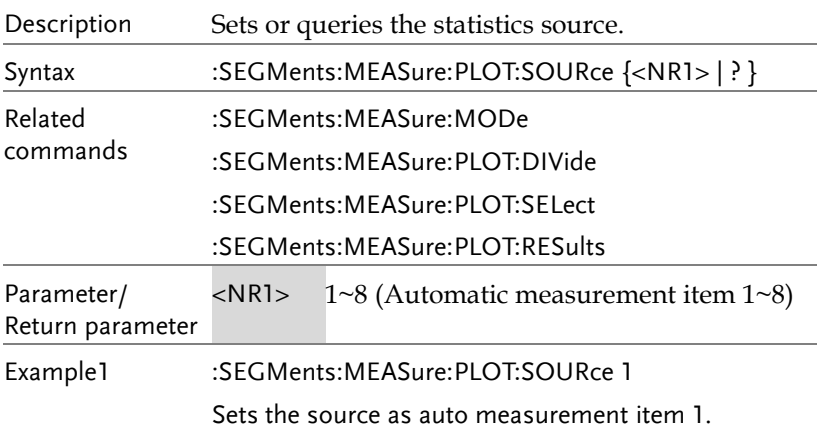
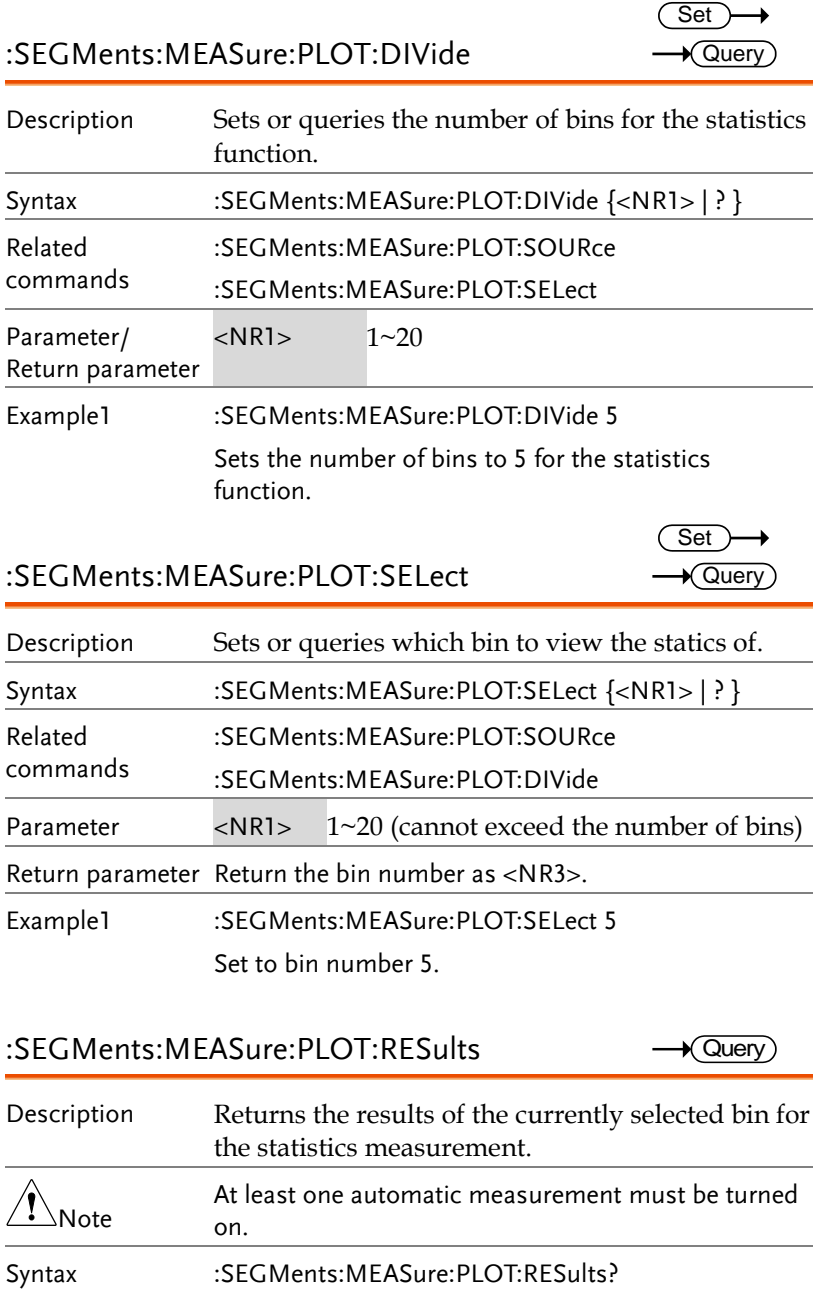

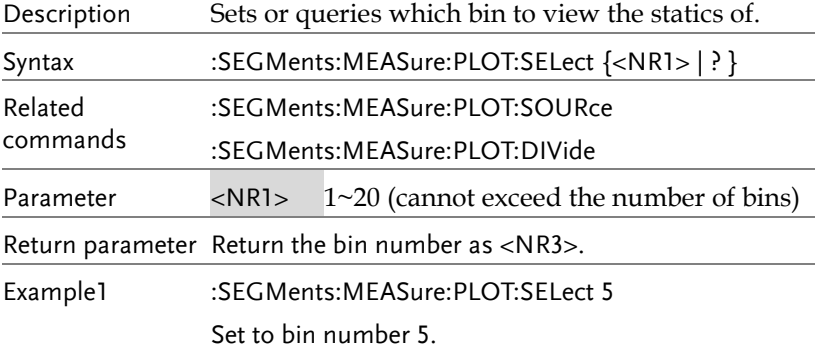

:SEGMents:MEASure:PLOT:RESults

 $\rightarrow$  Query)

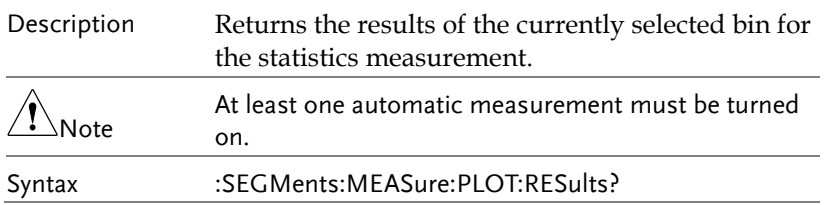

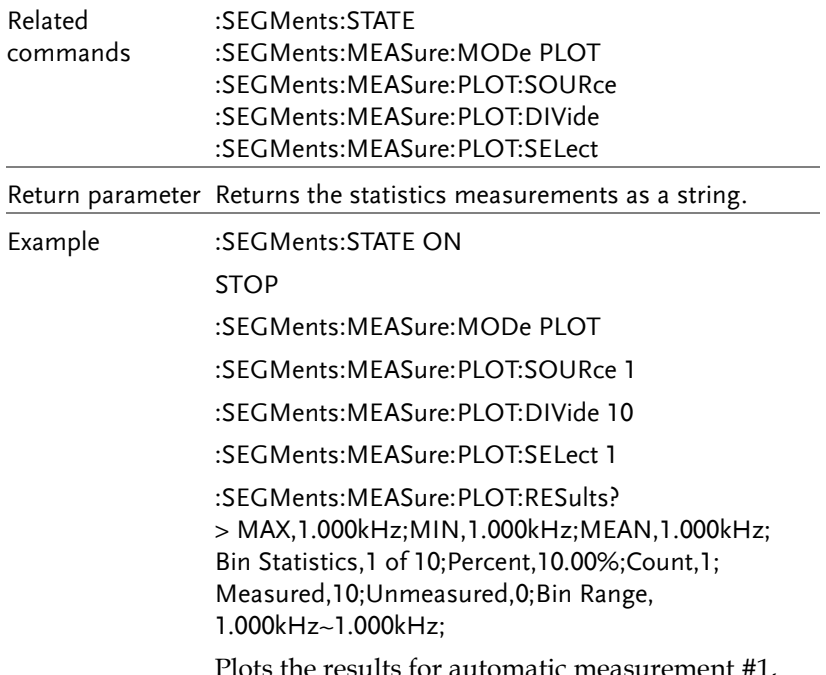

 $e$  results for automatic measurement  $#1$ , bin 1 of 10.

> $Set \rightarrow$  $\rightarrow$  Query

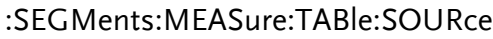

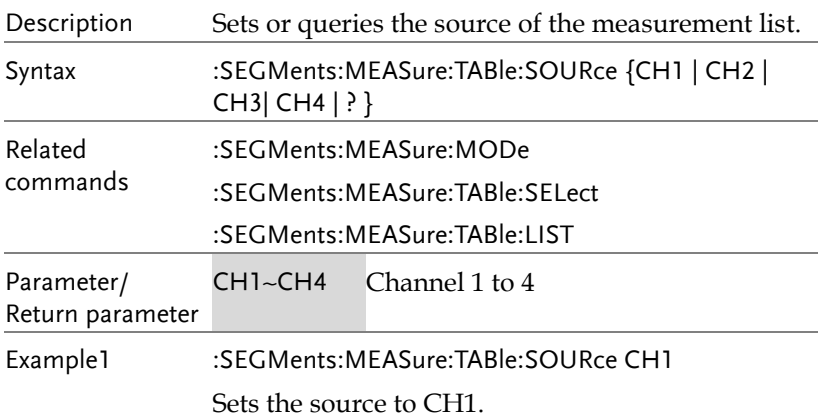

Í.

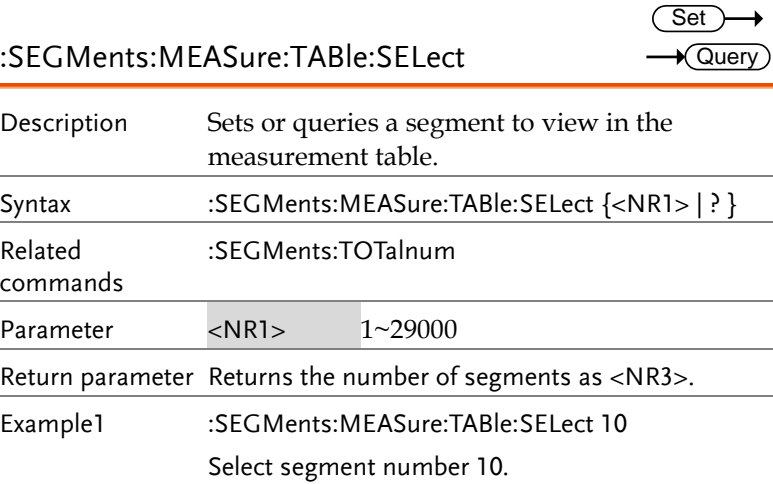

## :SEGMents:MEASure:TABle:LIST

 $\rightarrow$  Query

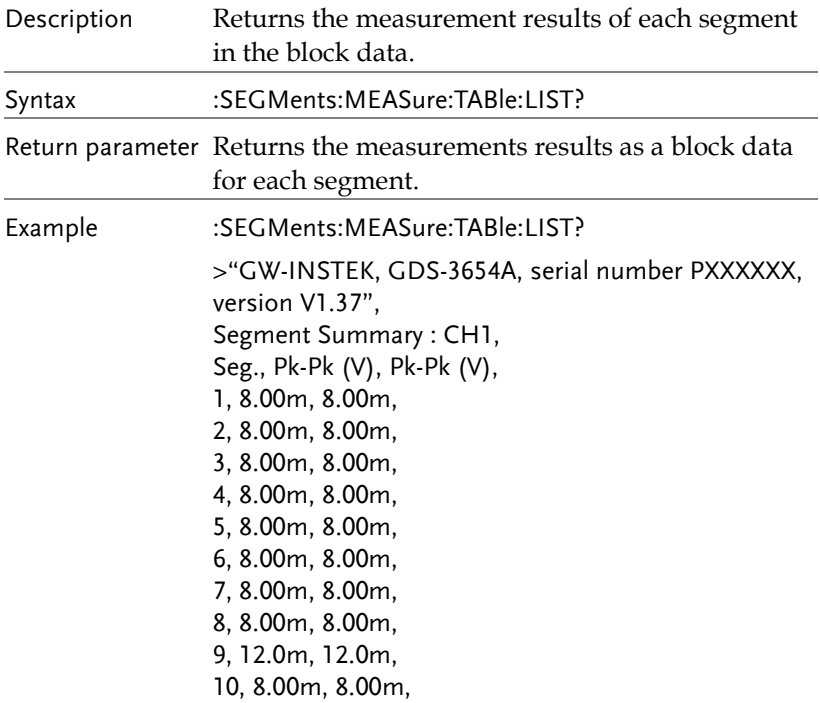

 $Set \rightarrow$ 

 $\overline{\text{Set}}$  $\rightarrow$  Query

→

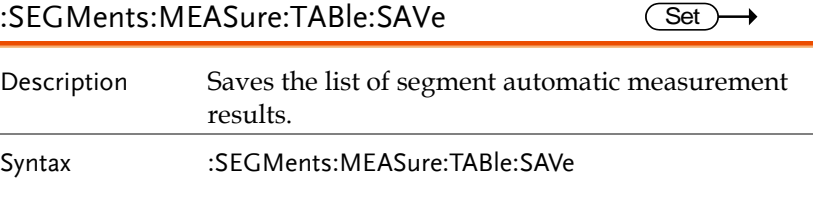

### :SEGMents:SAVe

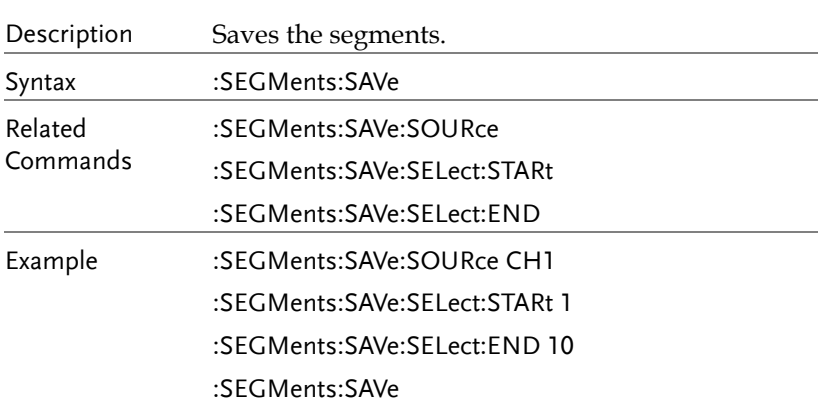

### :SEGMents:SAVe:SOURce

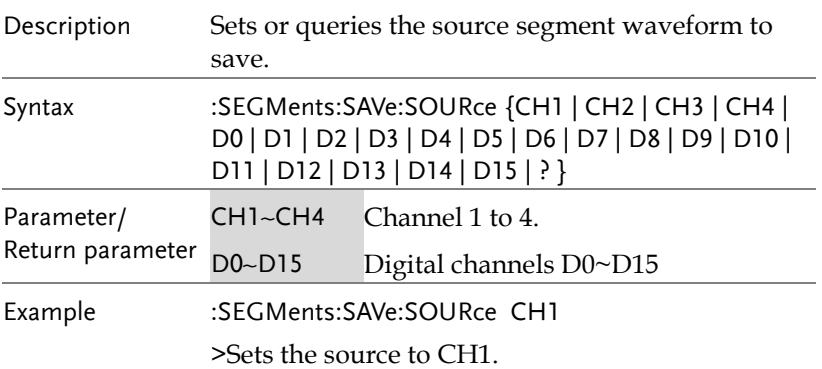

 $\overline{\phantom{0}}$ ▃

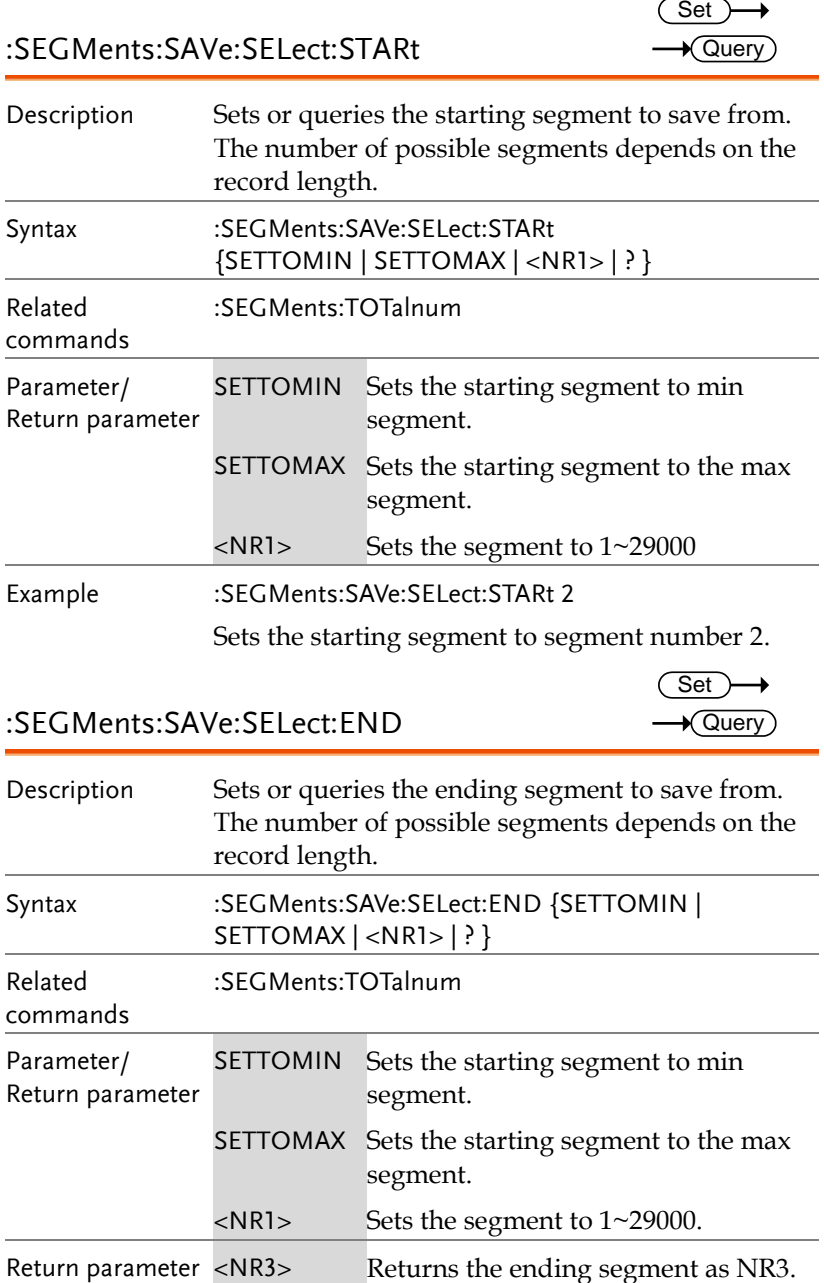

Example :SEGMents:SAVe:SELect:END 10

Sets the ending segment to segment number 10.

#### :SEGMents:MASK:STATe

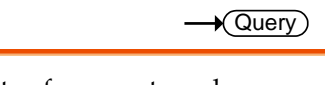

 $Set \rightarrow$ 

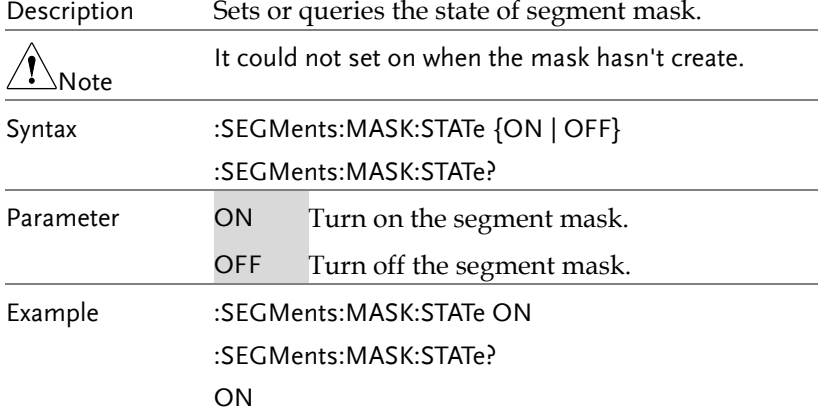

### :SEGMents:MASK:SOURce

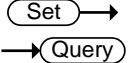

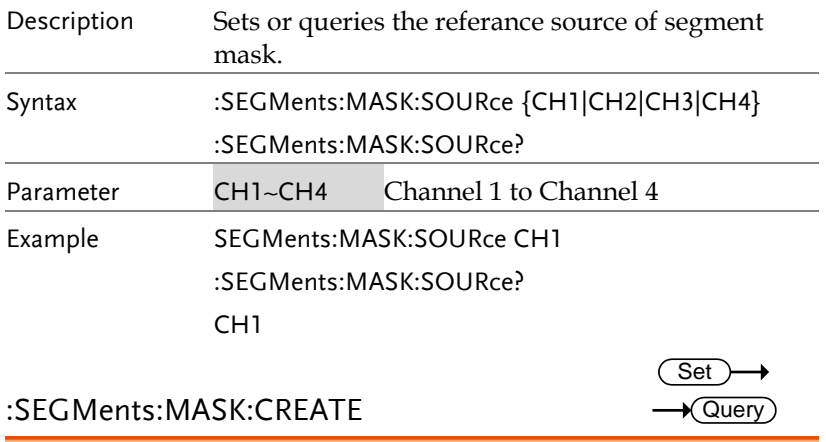

Description Creates a segment mask fastly in according to the reference source or returns the setting of the mask.

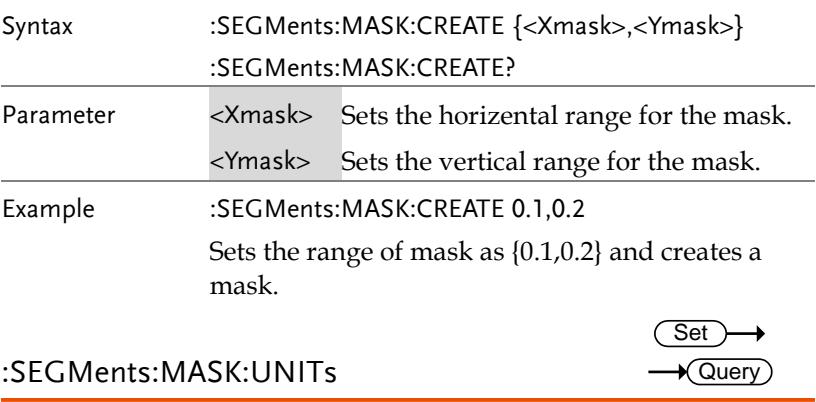

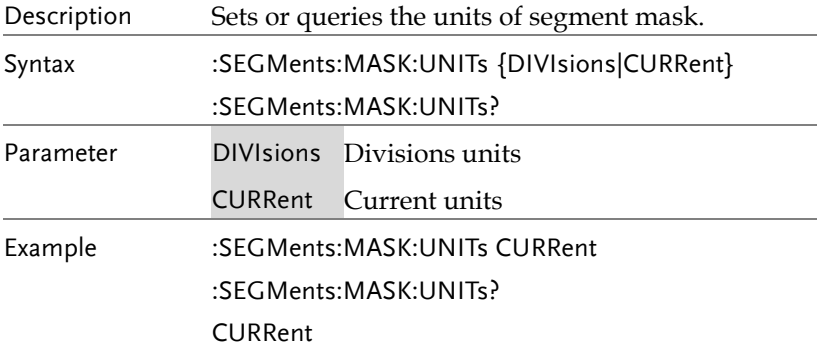

# DVM Commands

The DVM commands are only available when the optional DVM software is installed.

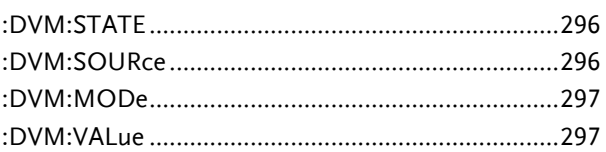

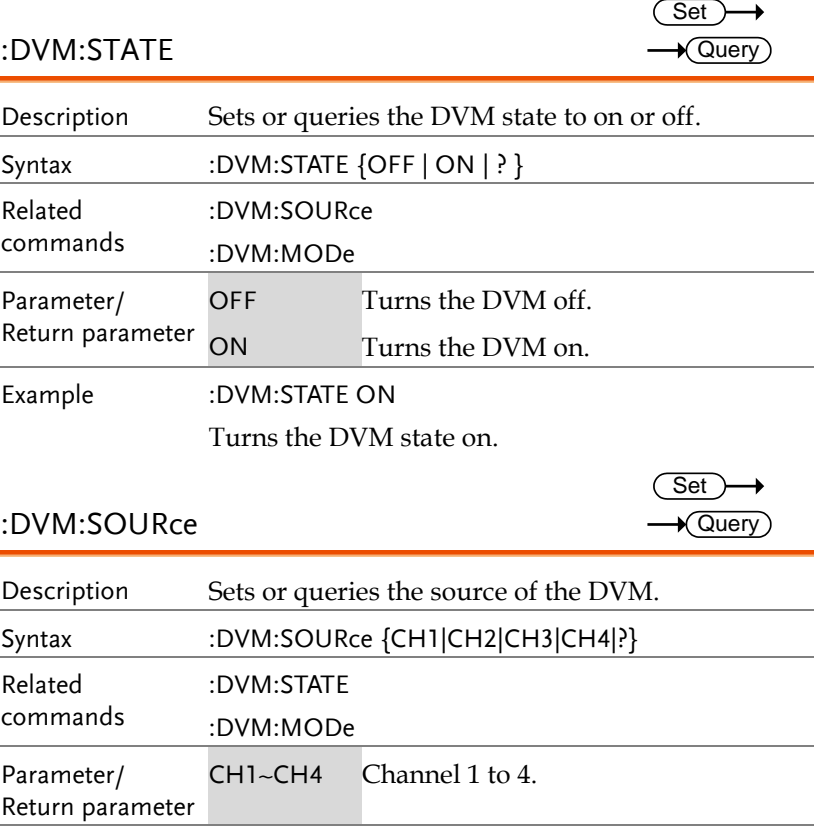

Example :DVM:SOURce CH1

Sets the DVM source to channel 1.

:DVM:MODe

 $Set \rightarrow$  $\rightarrow$  Query

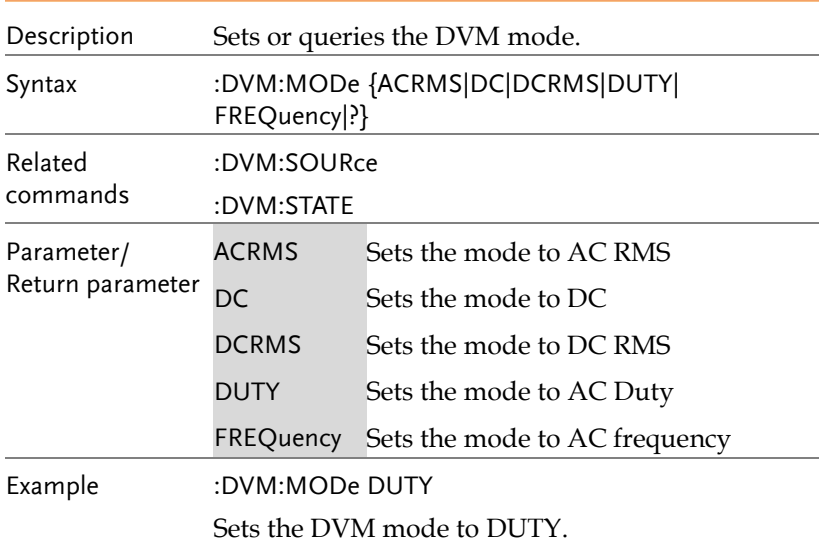

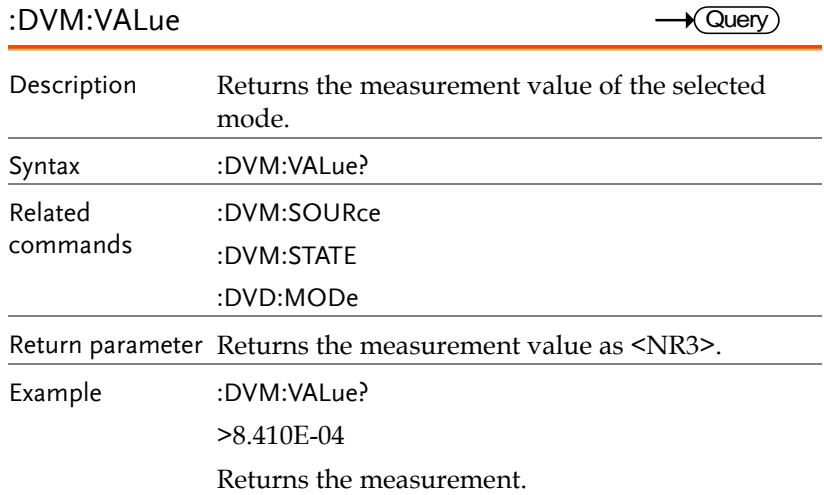

# Go\_NoGo Commands

The GoNoGo APP must first be launched (or use the command, ":GONogo:SCRipt") before any of the Go\_NoGo or Template commands can be used.

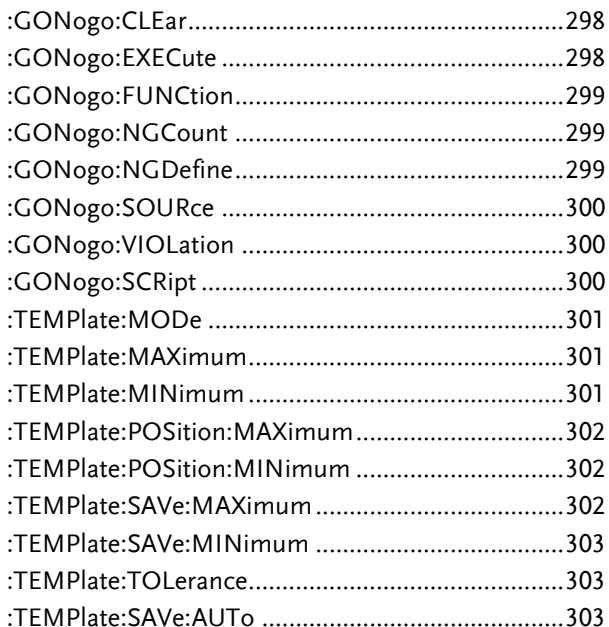

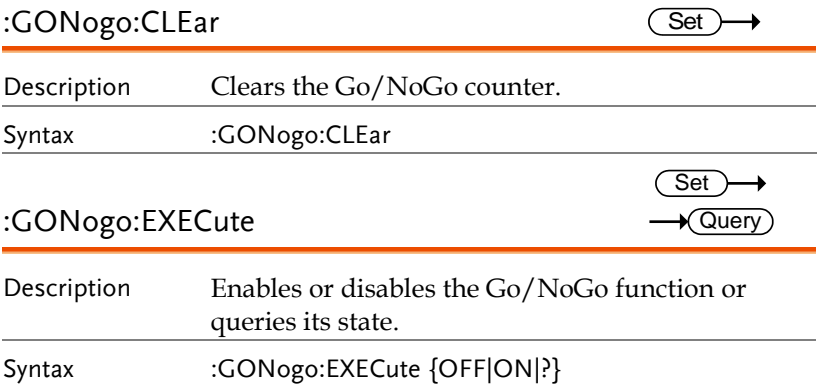

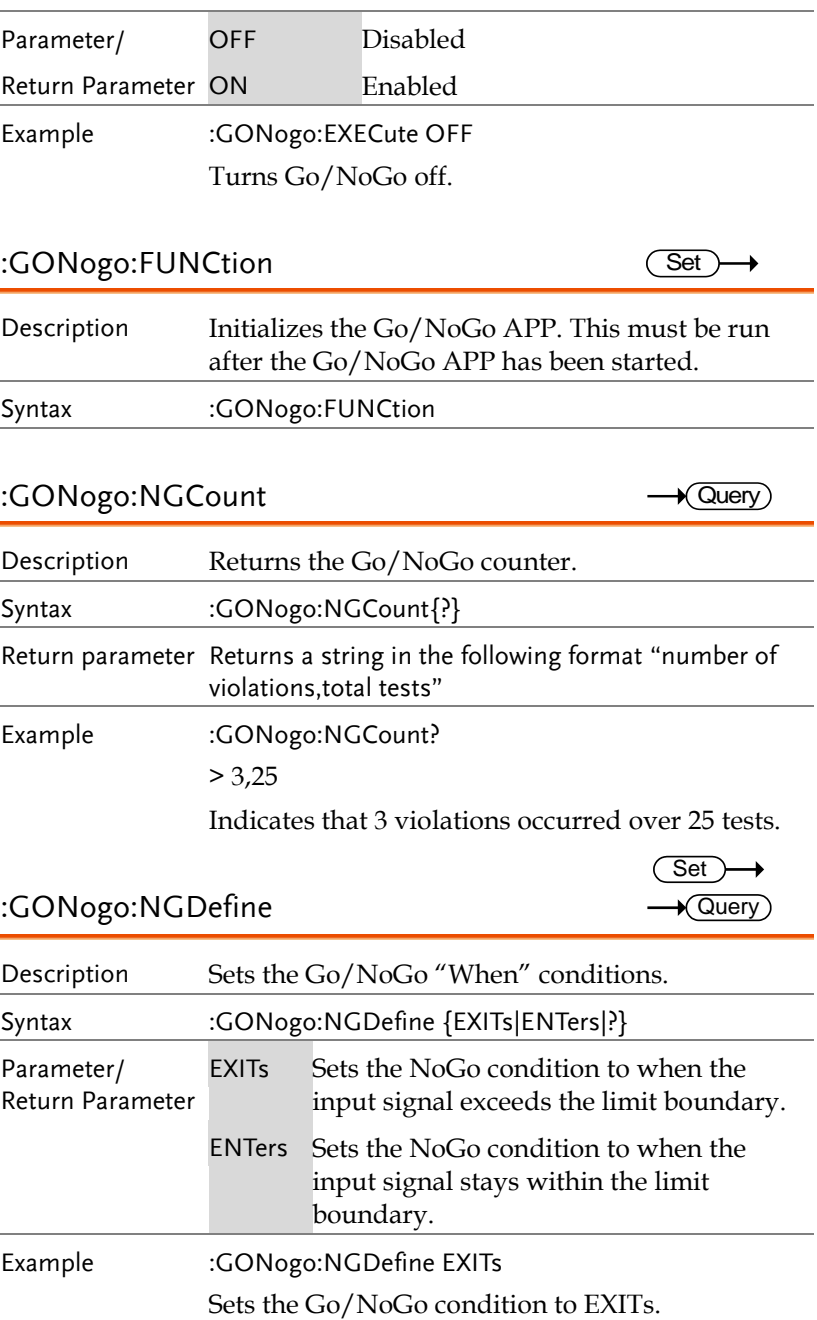

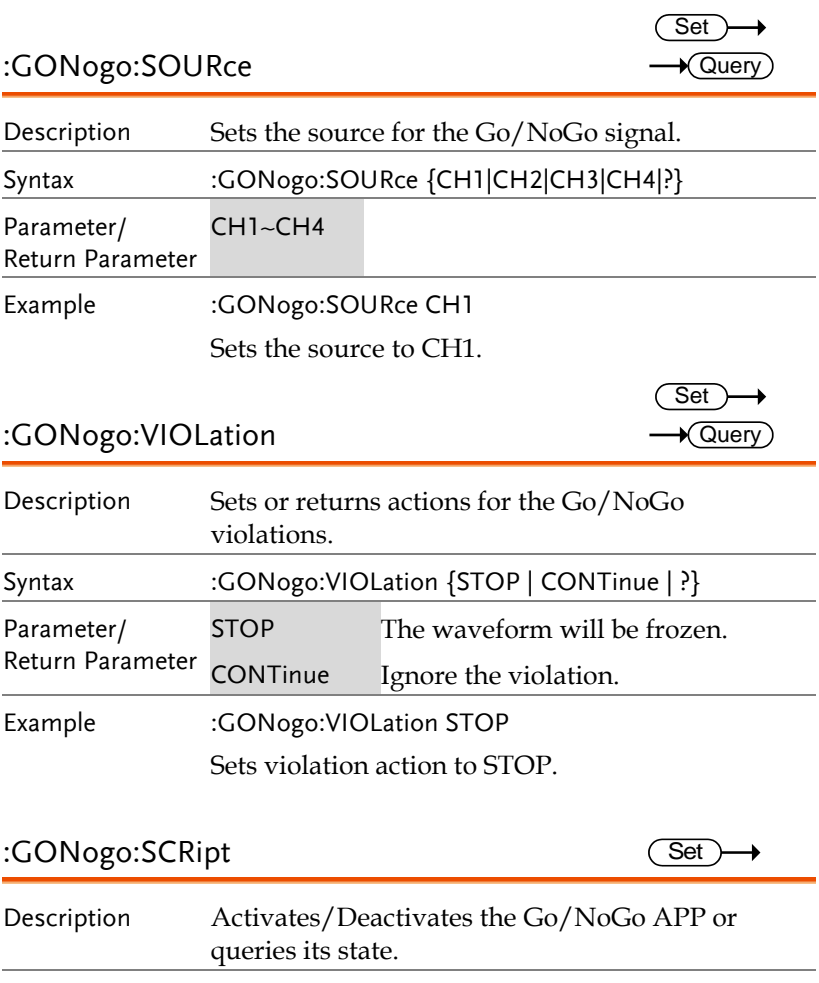

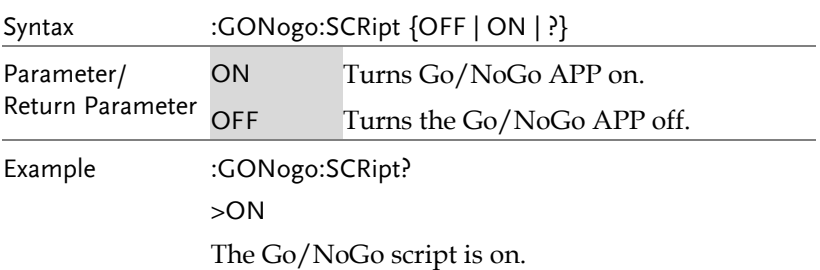

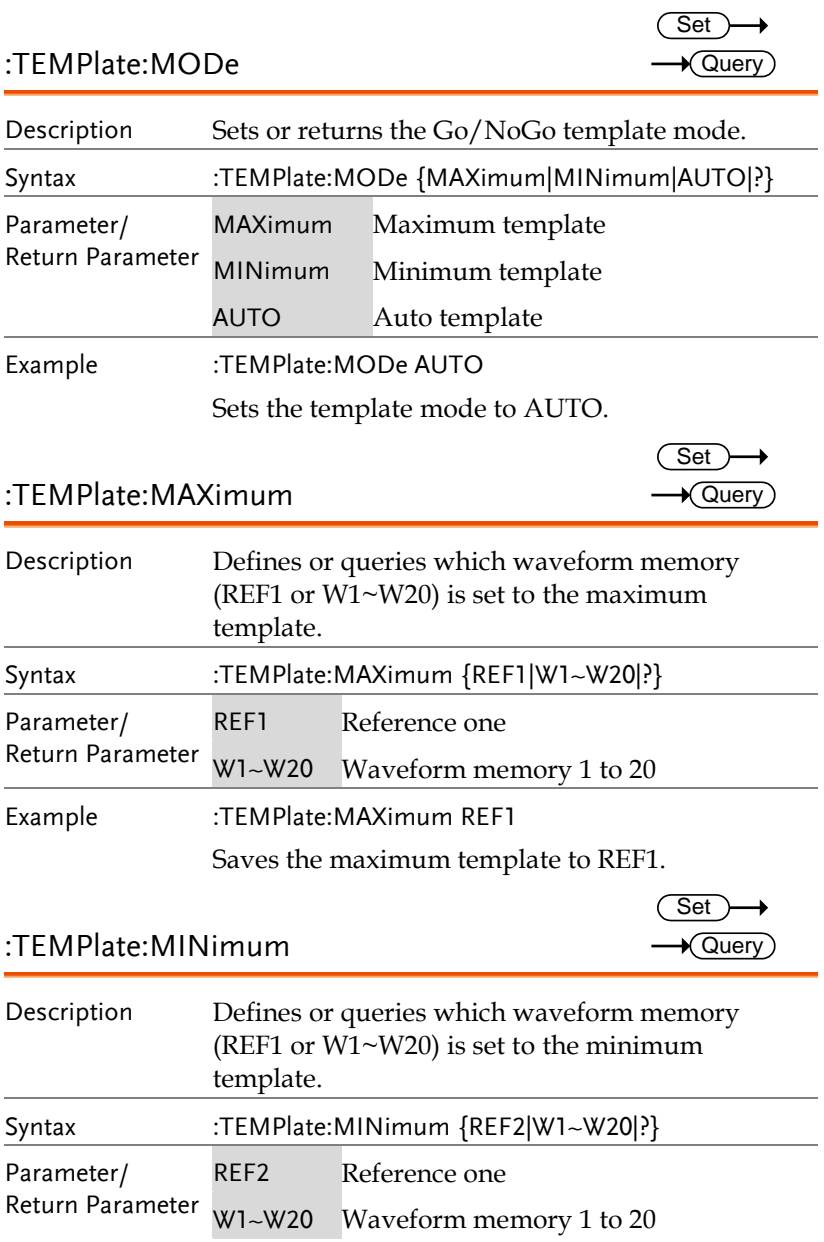

Example :TEMPlate:MINimum REF2

Saves the minimum template to REF2.

### :TEMPlate:POSition:MAXimum

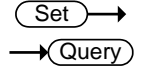

**Set**  $\rightarrow$  Query

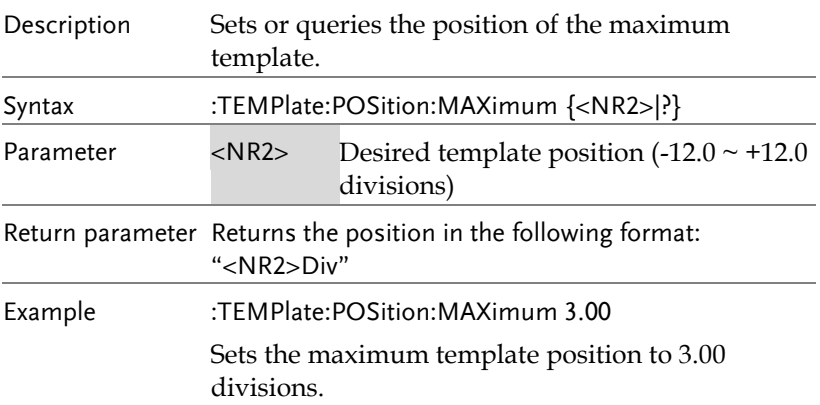

### :TEMPlate:POSition:MINimum

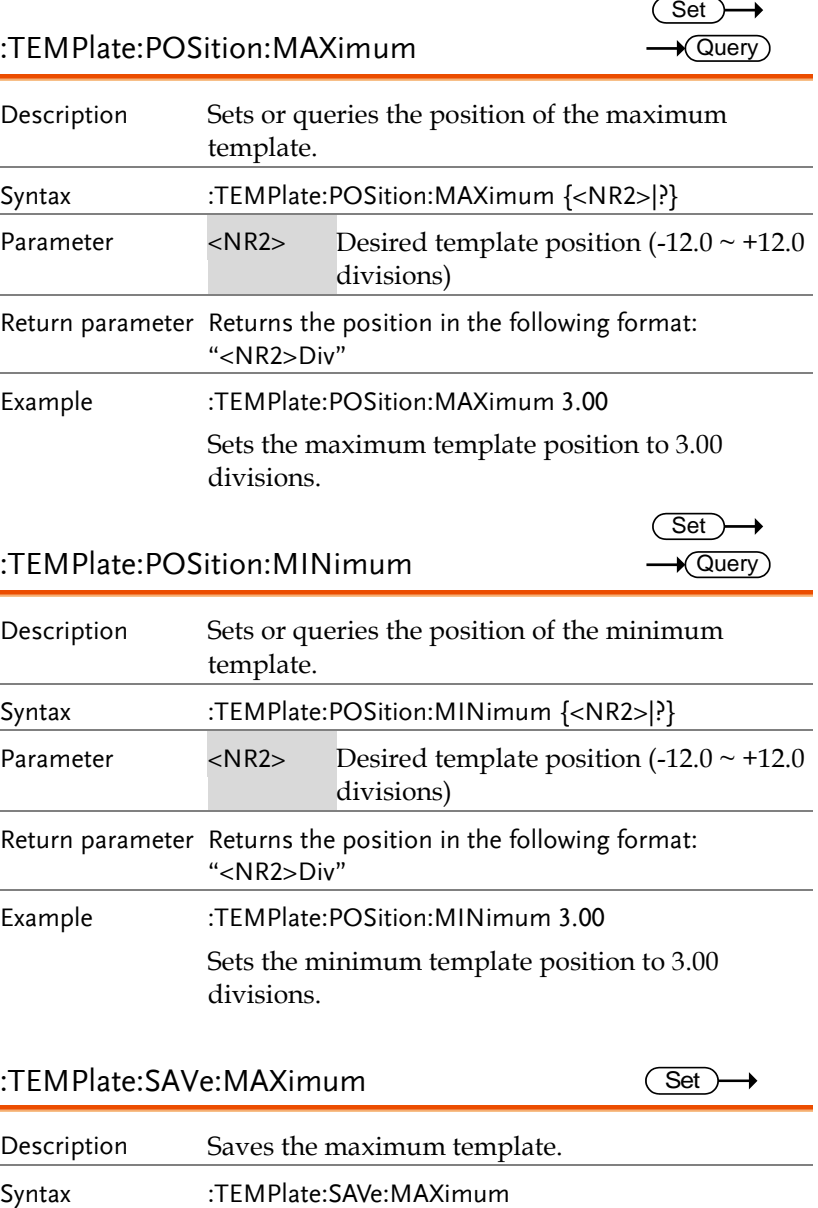

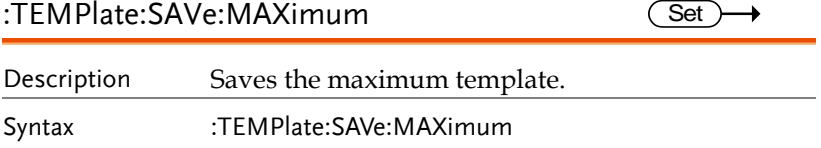

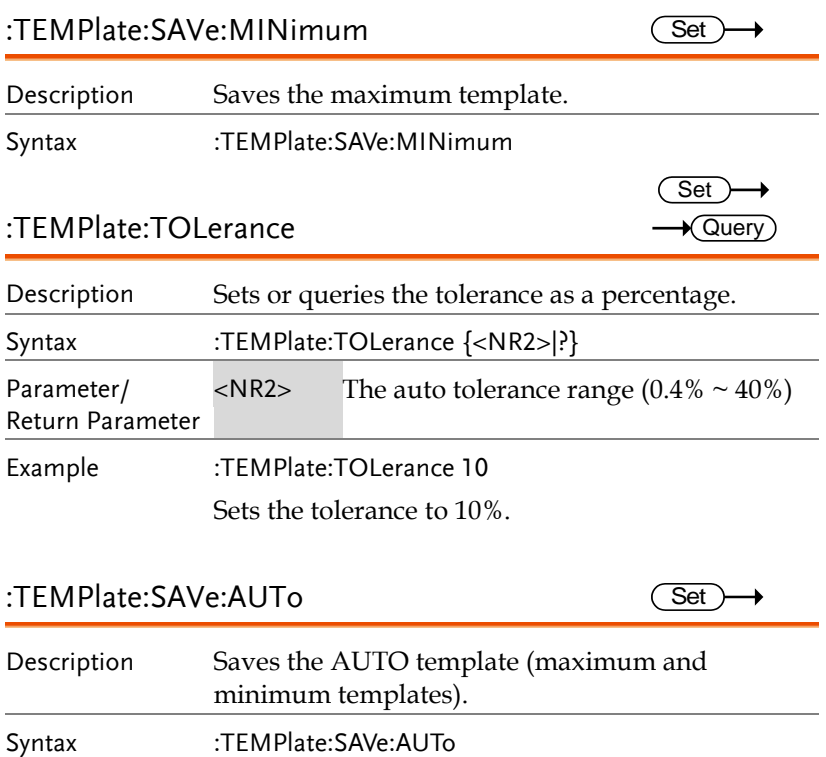

# AWG Commands

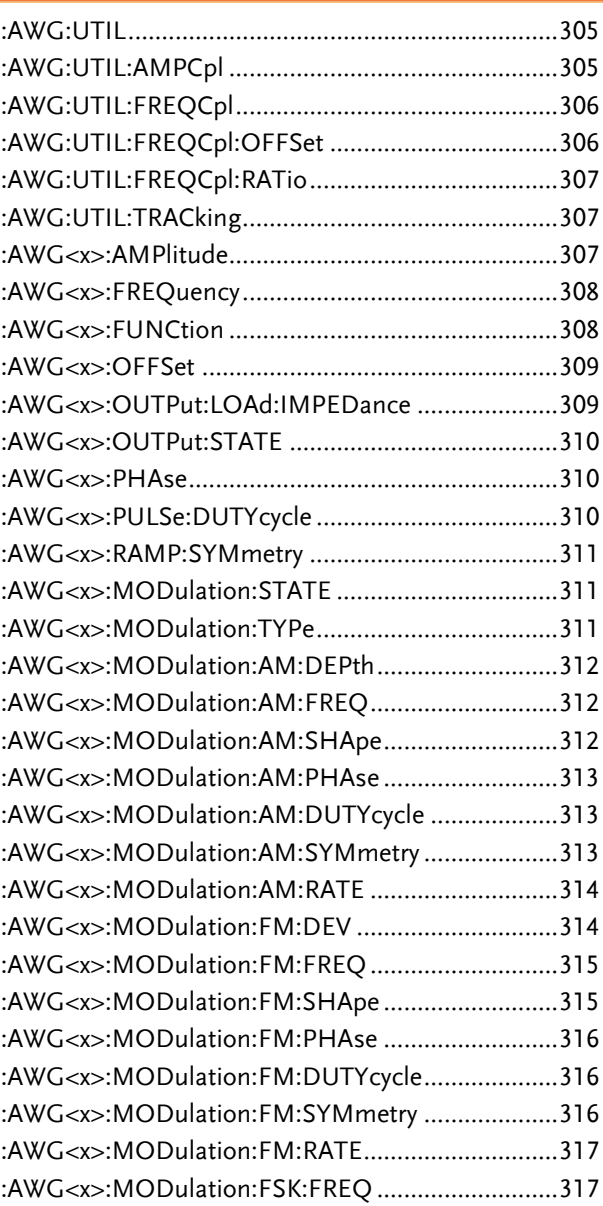

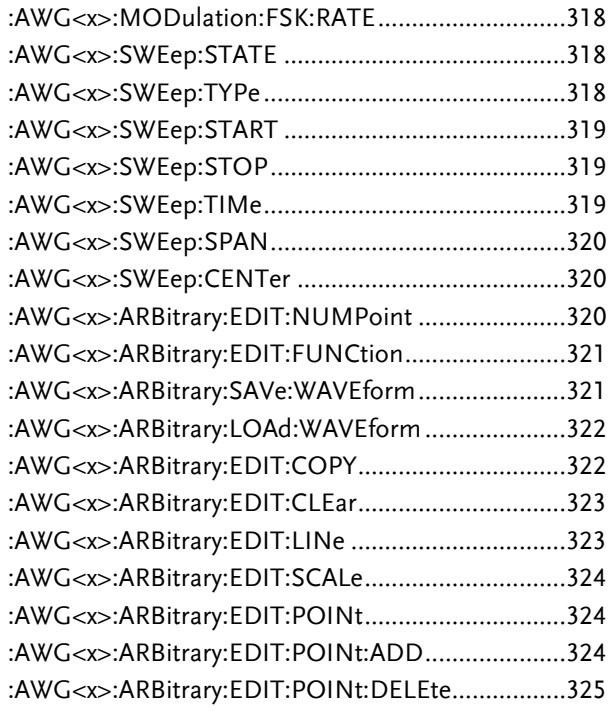

### :AWG:UTIL

(Set)  $\rightarrow$ 

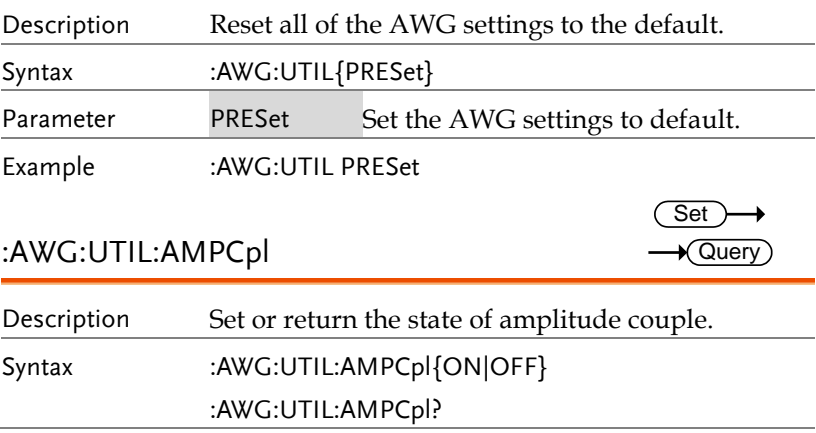

**GDS-3000A Series Programming Manual**

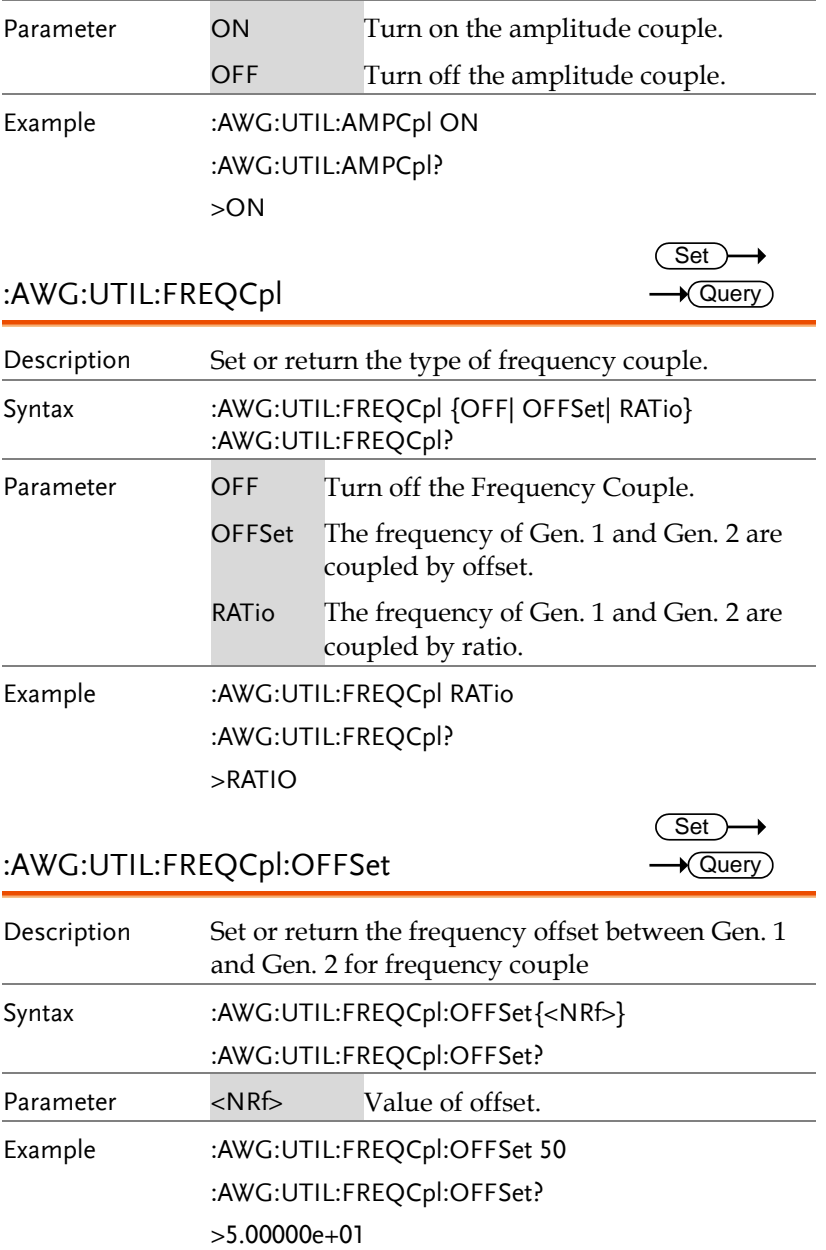

:AWG:UTIL:FREQCpl:RATio

 $Set \rightarrow$  $\rightarrow$  Query)

> $Set \rightarrow$  $\rightarrow$  Query

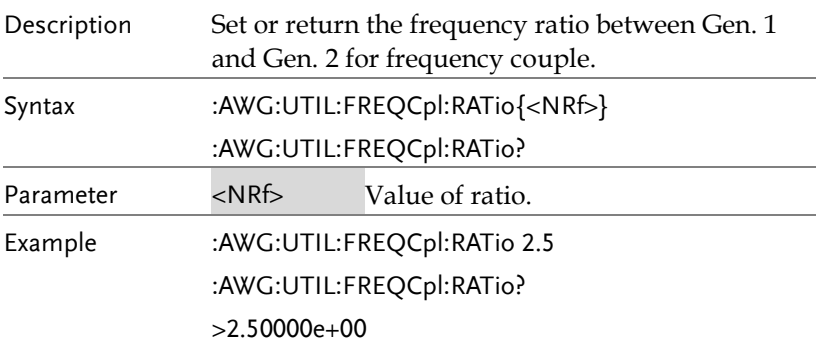

## :AWG:UTIL:TRACking

:AWG<x>:AMPlitude

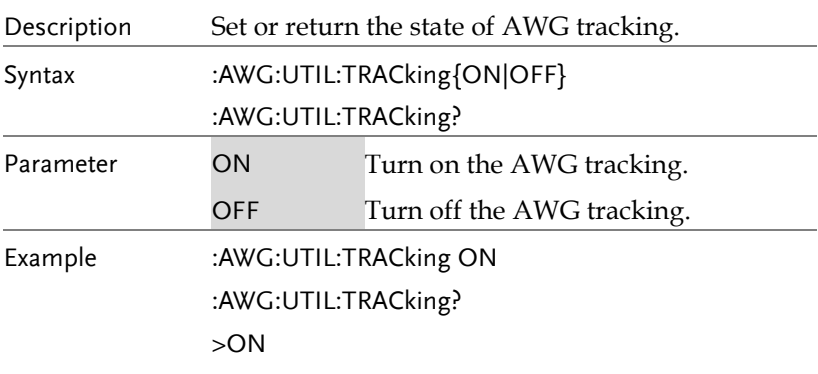

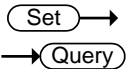

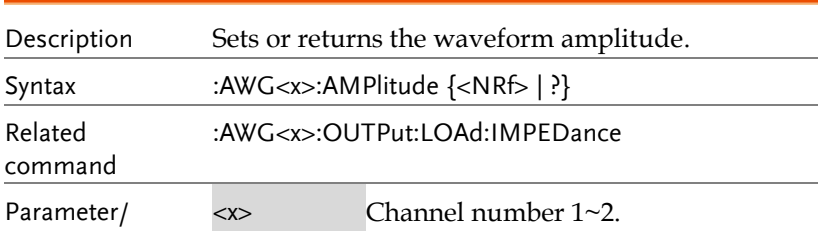

**GDS-3000A Series Programming Manual**

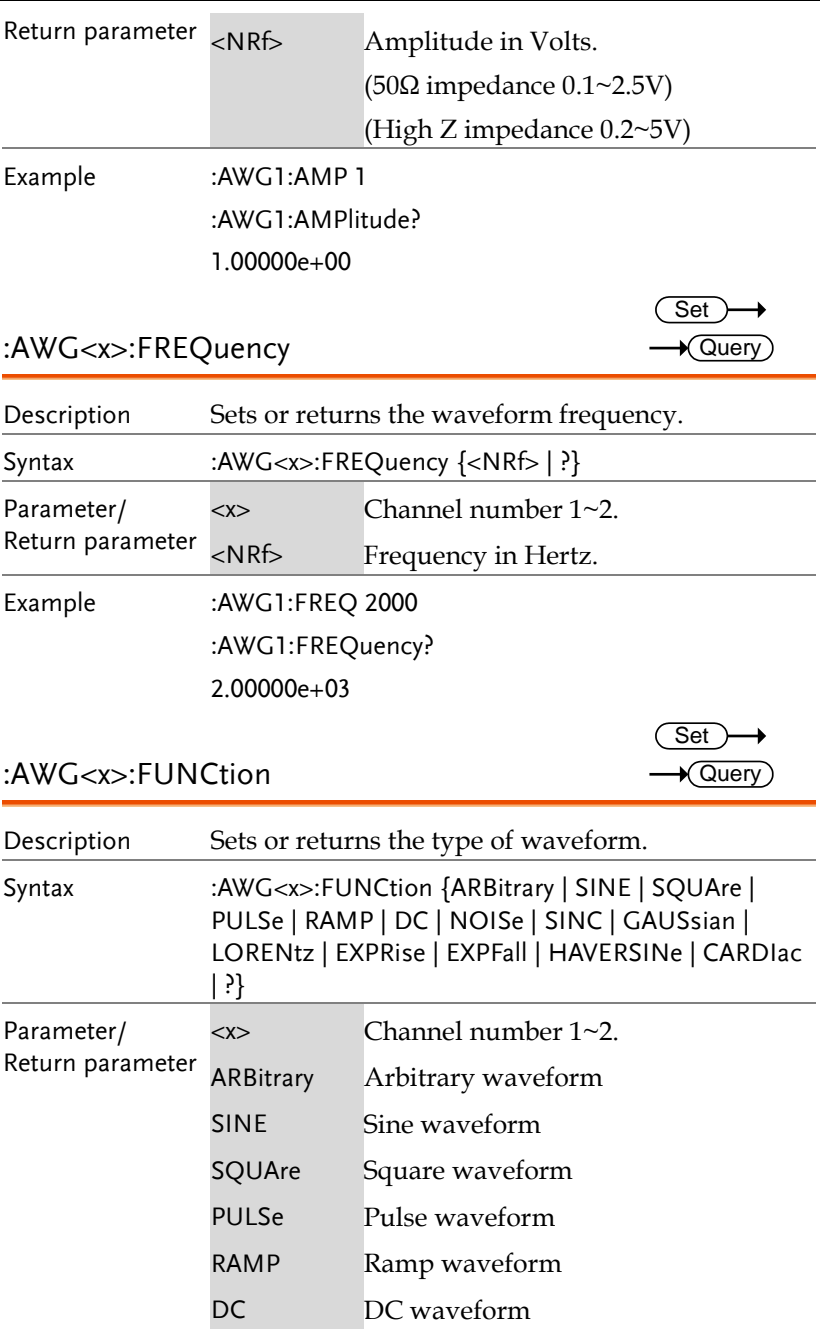

**Contract** 

 $Set \rightarrow$  $\rightarrow$  Query

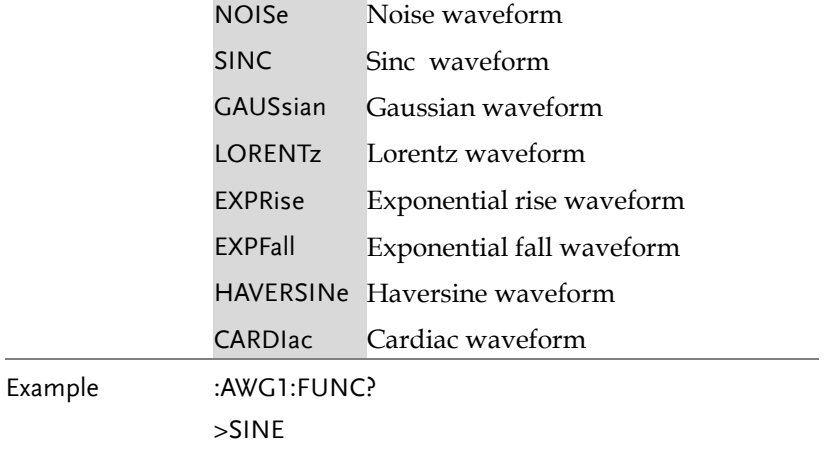

### :AWG<x>:OFFSet

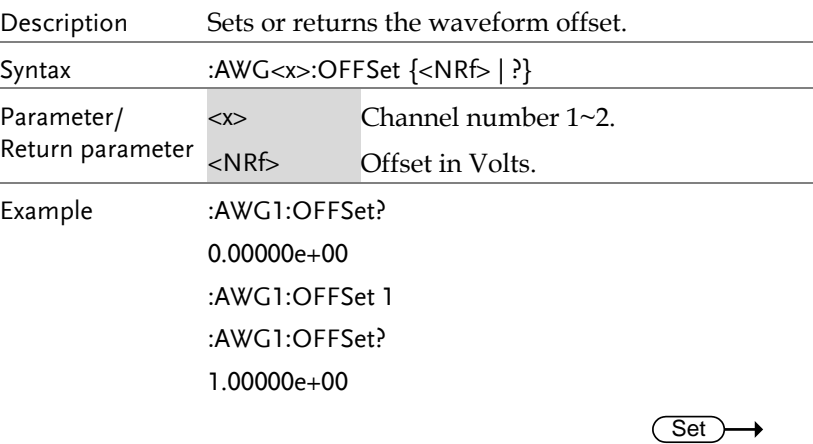

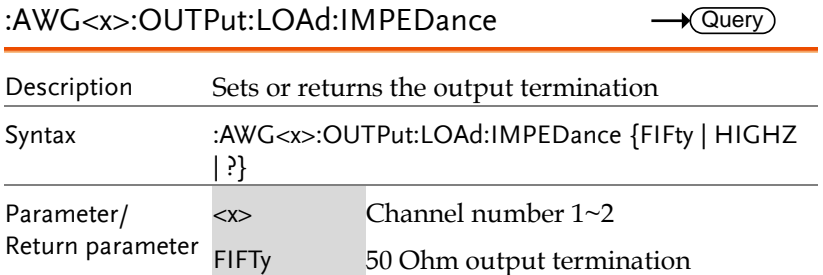

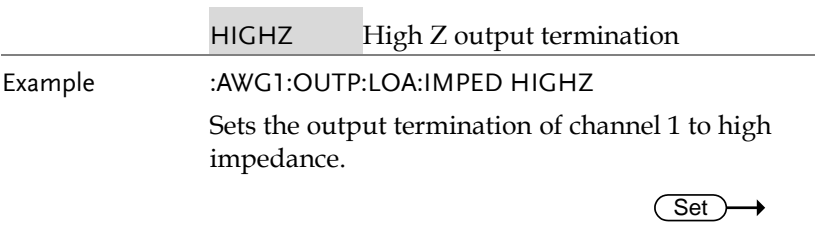

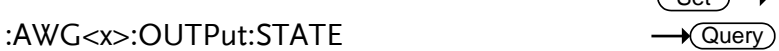

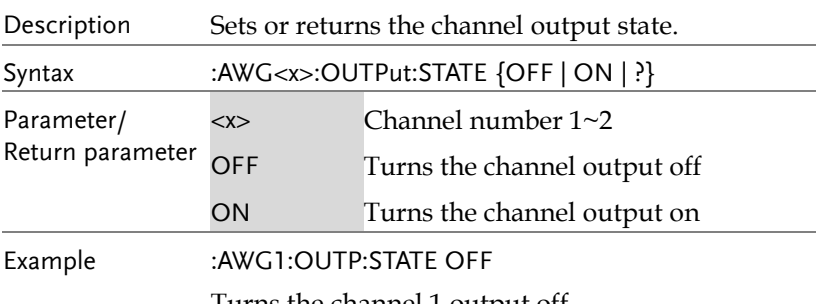

Turns the channel 1 output off.

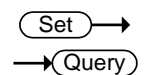

## :AWG<x>:PHAse

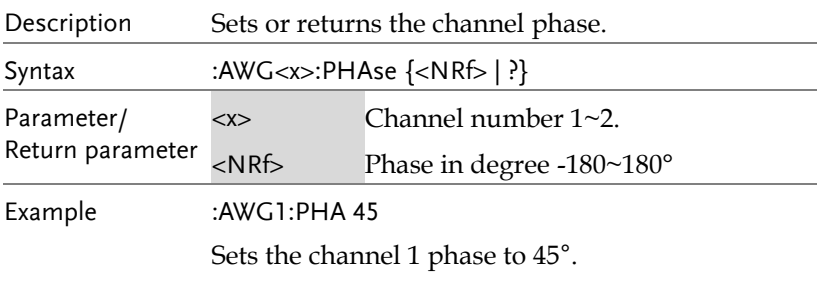

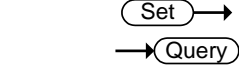

## :AWG<x>:PULSe:DUTYcycle

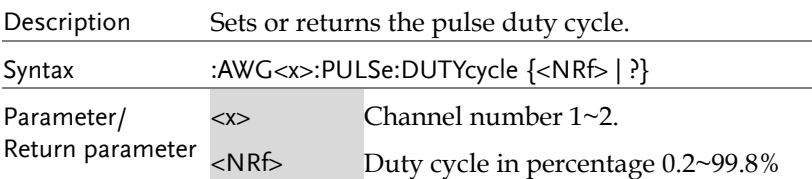

Example :AWG1:PULS:DUTY 50

Sets the channel 1 pulse duty cycle to 50%.

:AWG<x>:RAMP:SYMmetry

$$
\xrightarrow{\text{Set}} \rightarrow
$$

**Set**  $\rightarrow$ Query

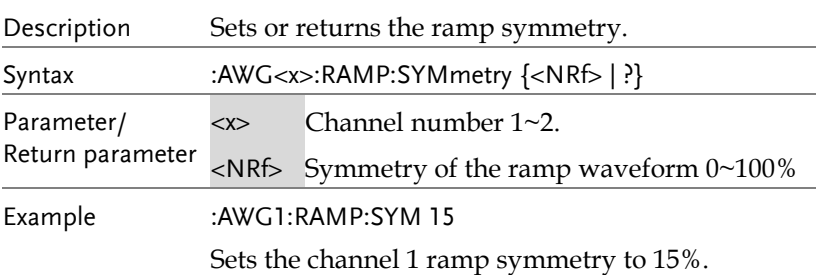

:AWG<x>:MODulation:STATE

Description Sets or returns the modulation state. Syntax :AWG<x>:MODulation:SATE {OFF | ON | ?} Parameter/ Return parameter <x> Channel number 1~2. OFF Sets the modulation to off. ON Sets the modulation to on. Example :AWG1:MOD:STATE ON

Turns the modulation on for channel 1.

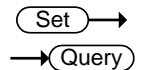

:AWG<x>:MODulation:TYPe

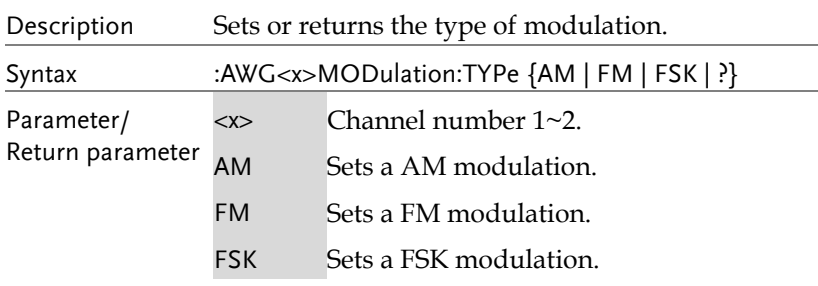

Example :AWG1:MOD:TYPE AM

Sets a AM modulation for channel 1.

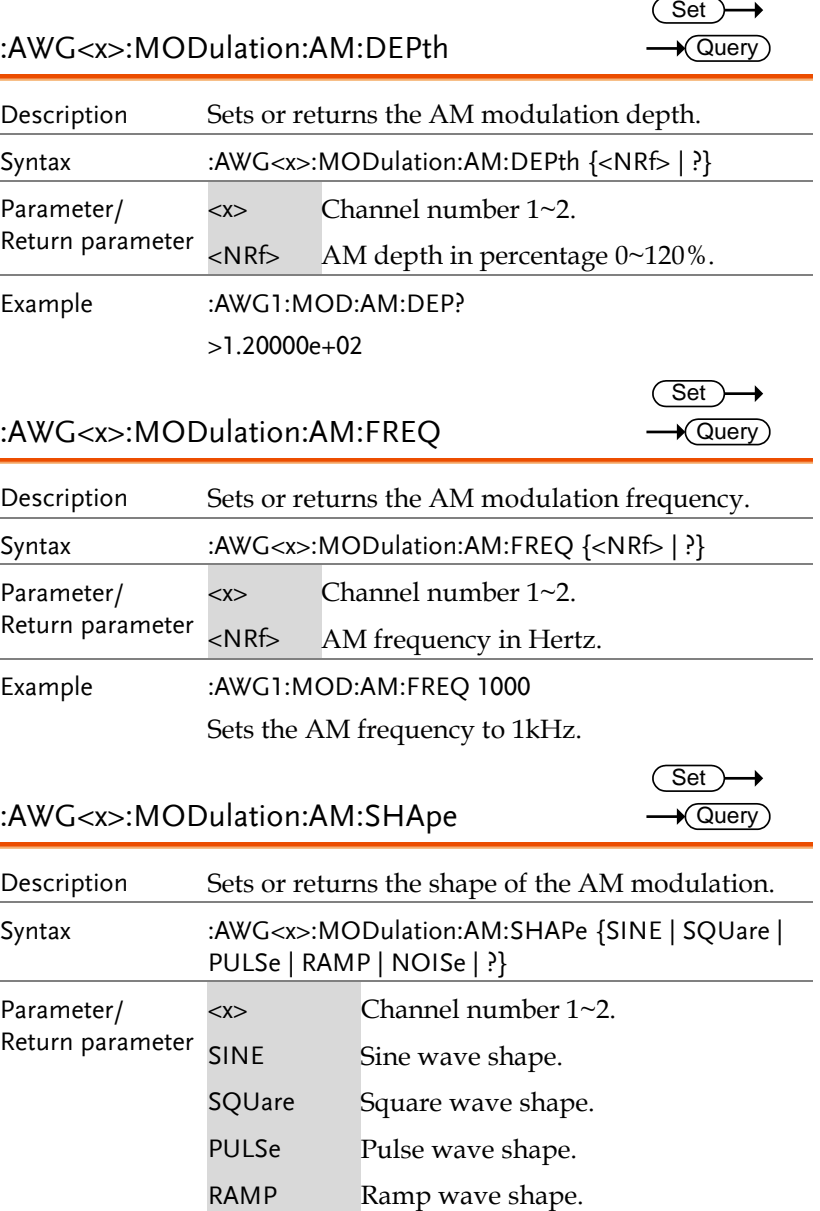

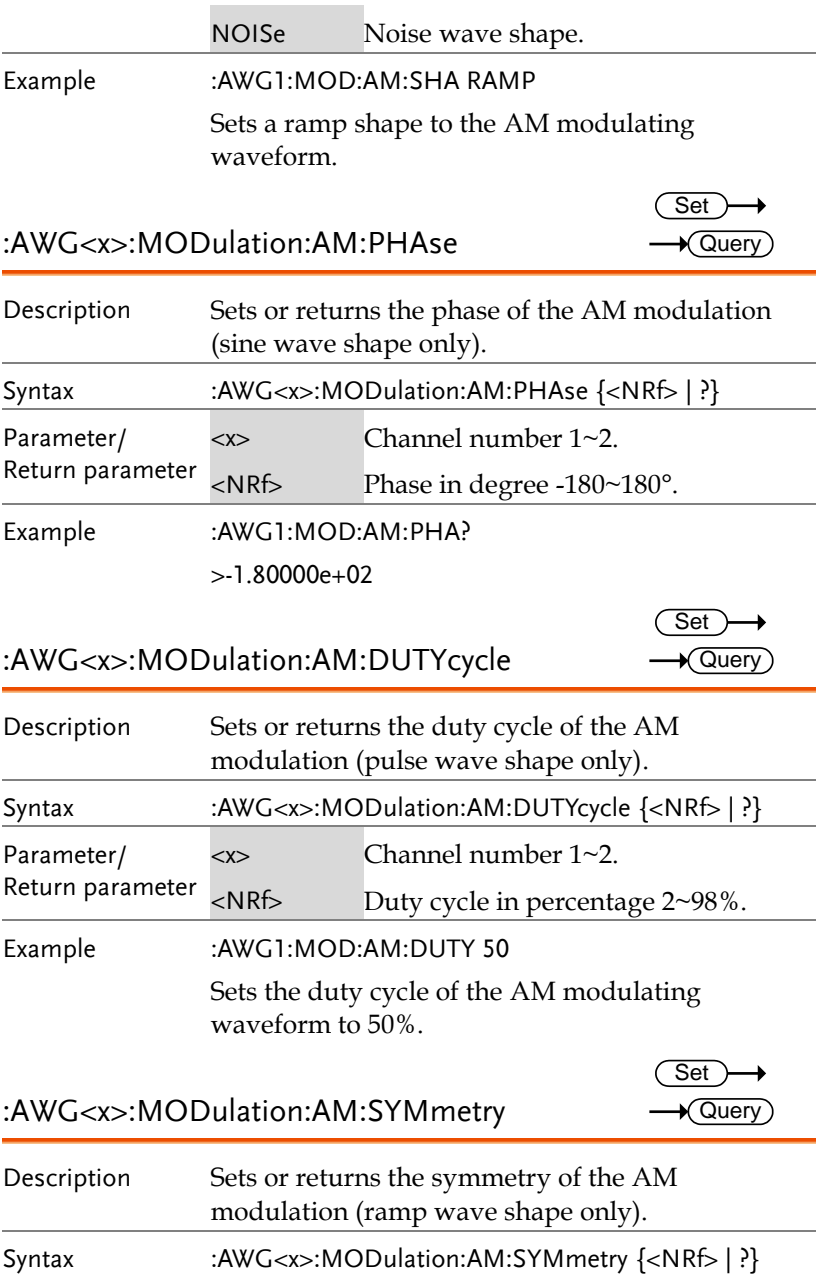

**GDS-3000A Series Programming Manual**

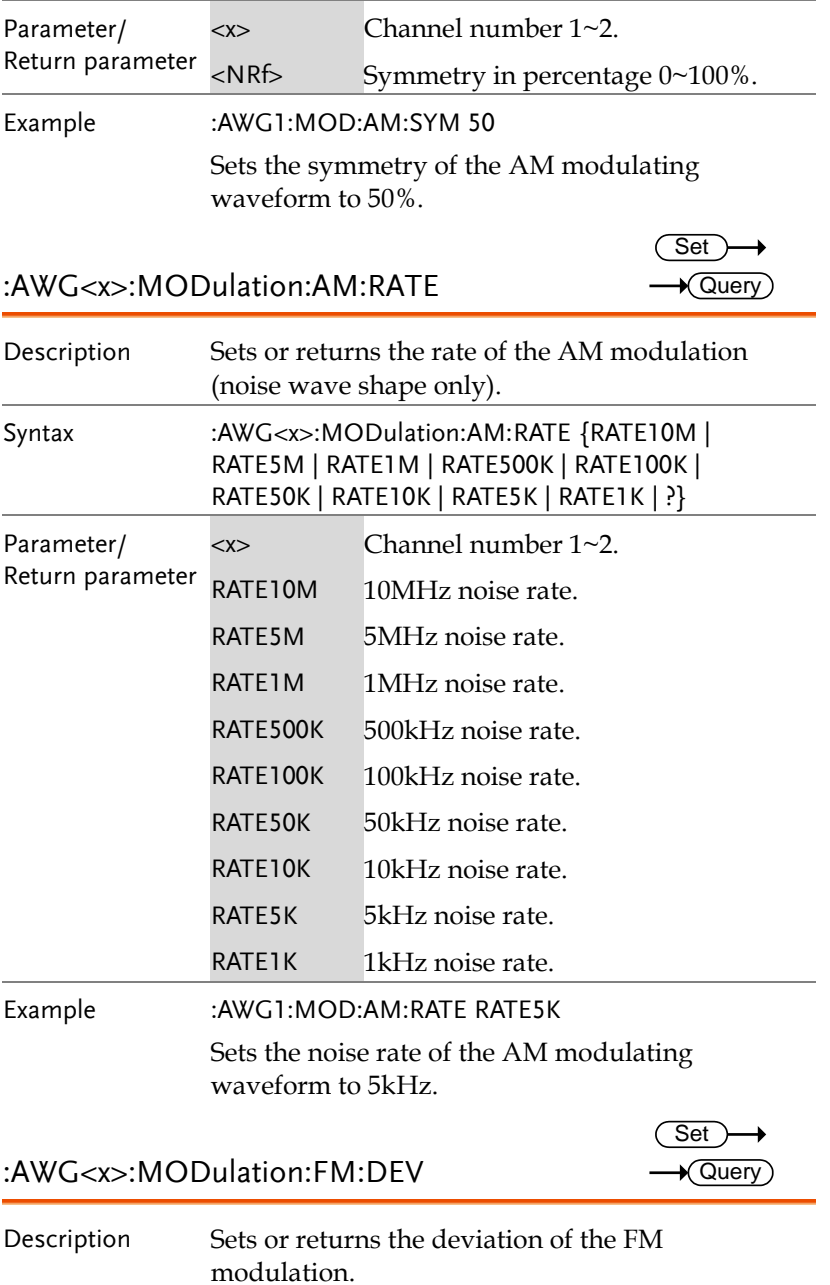

#### **COMMAND DETAILS**

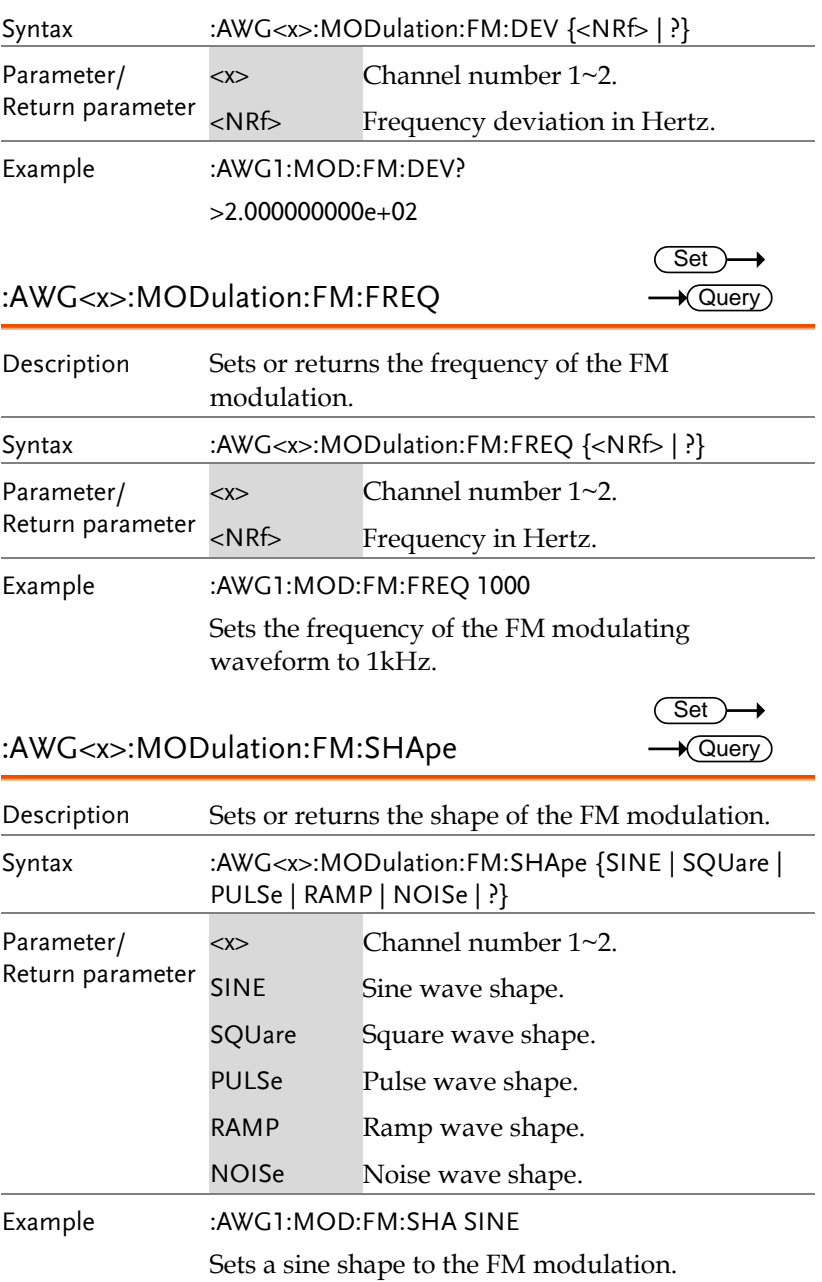

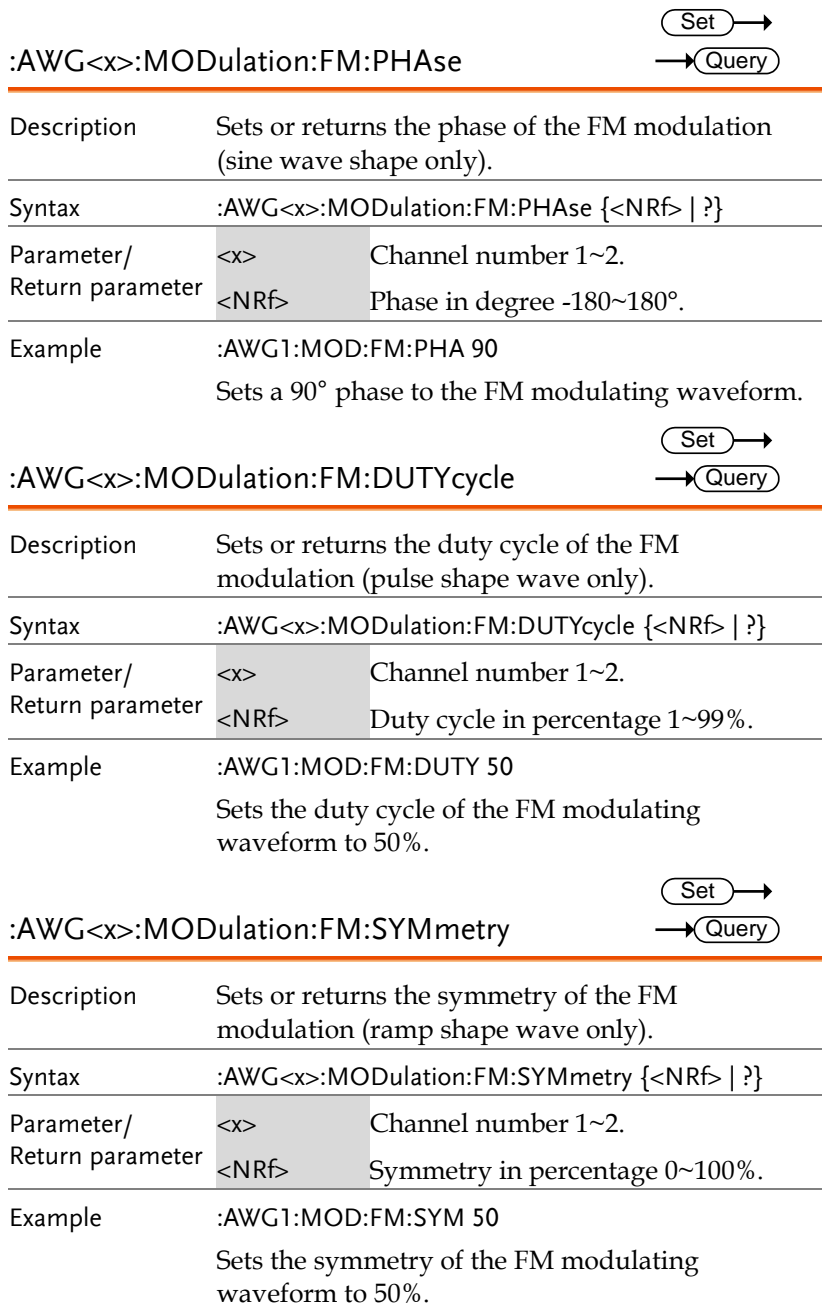

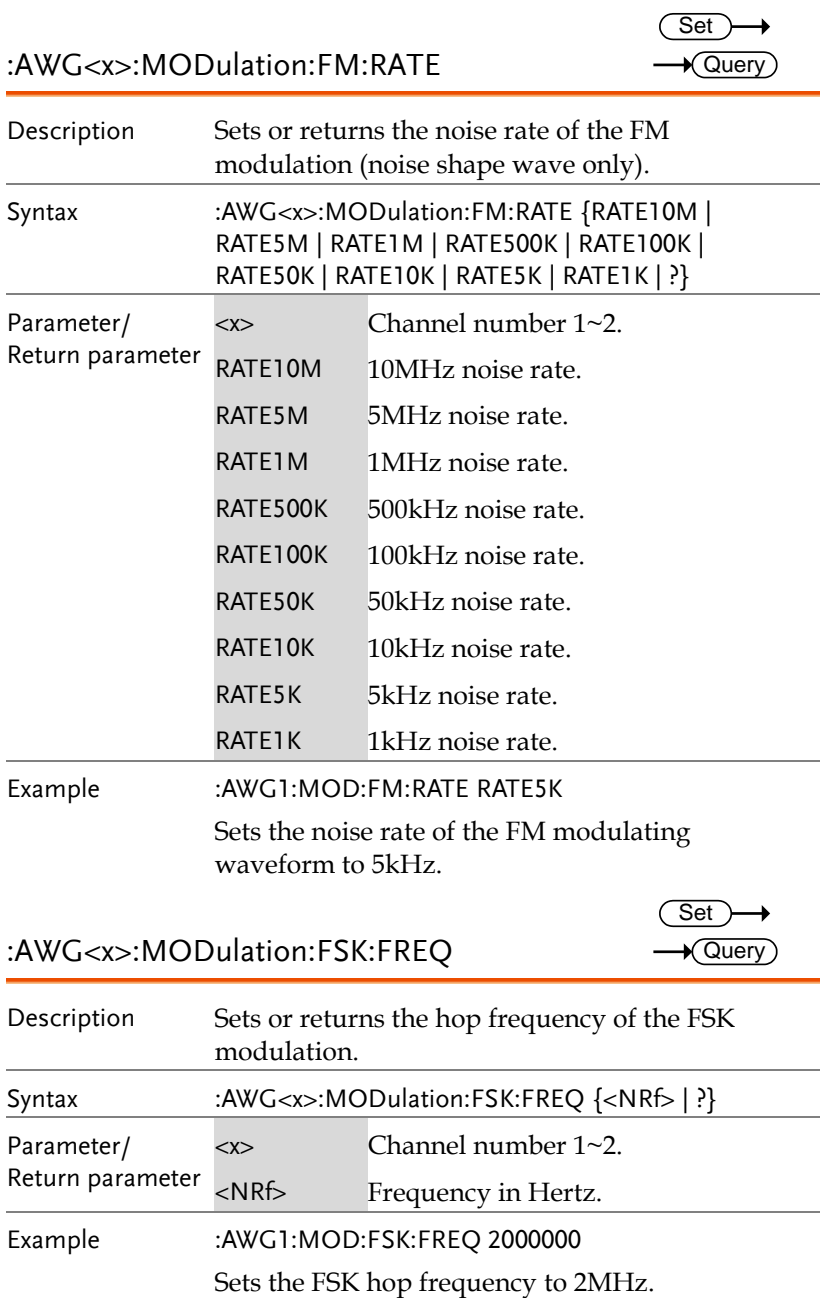

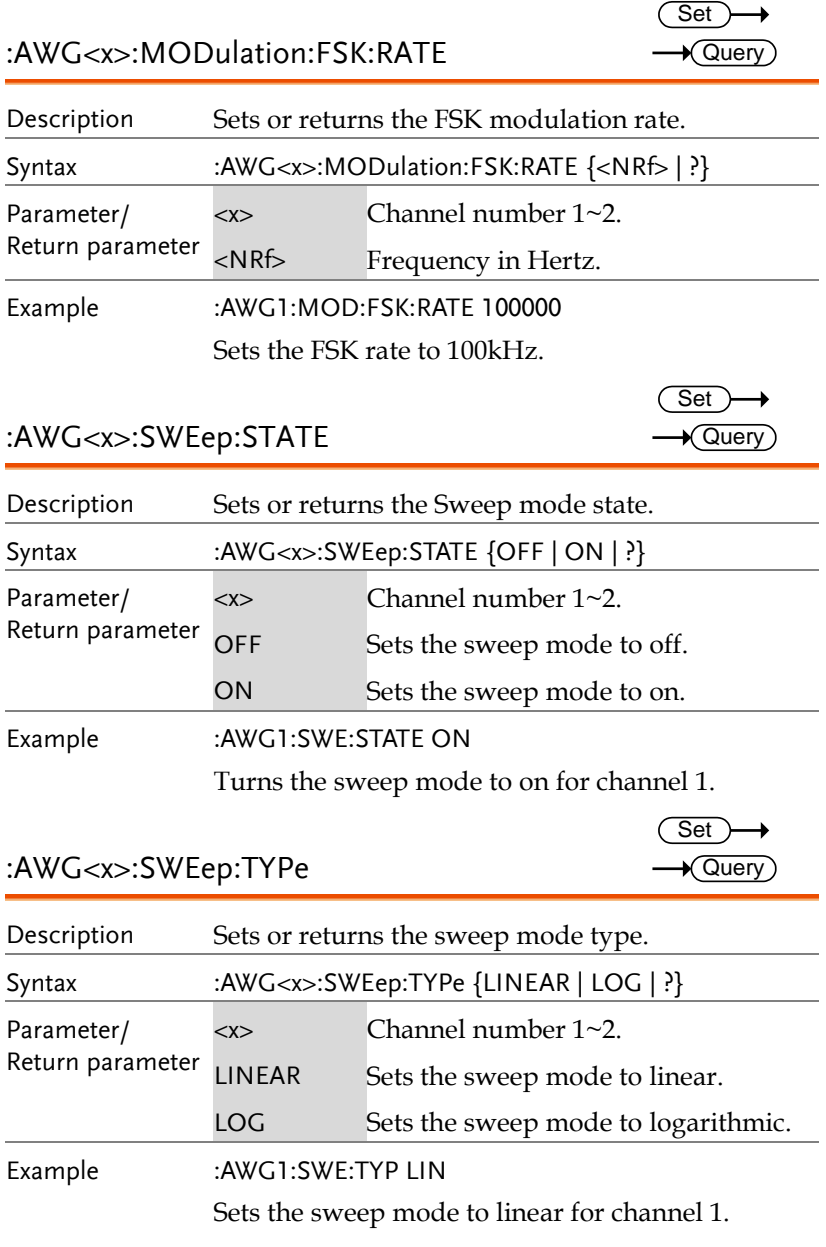

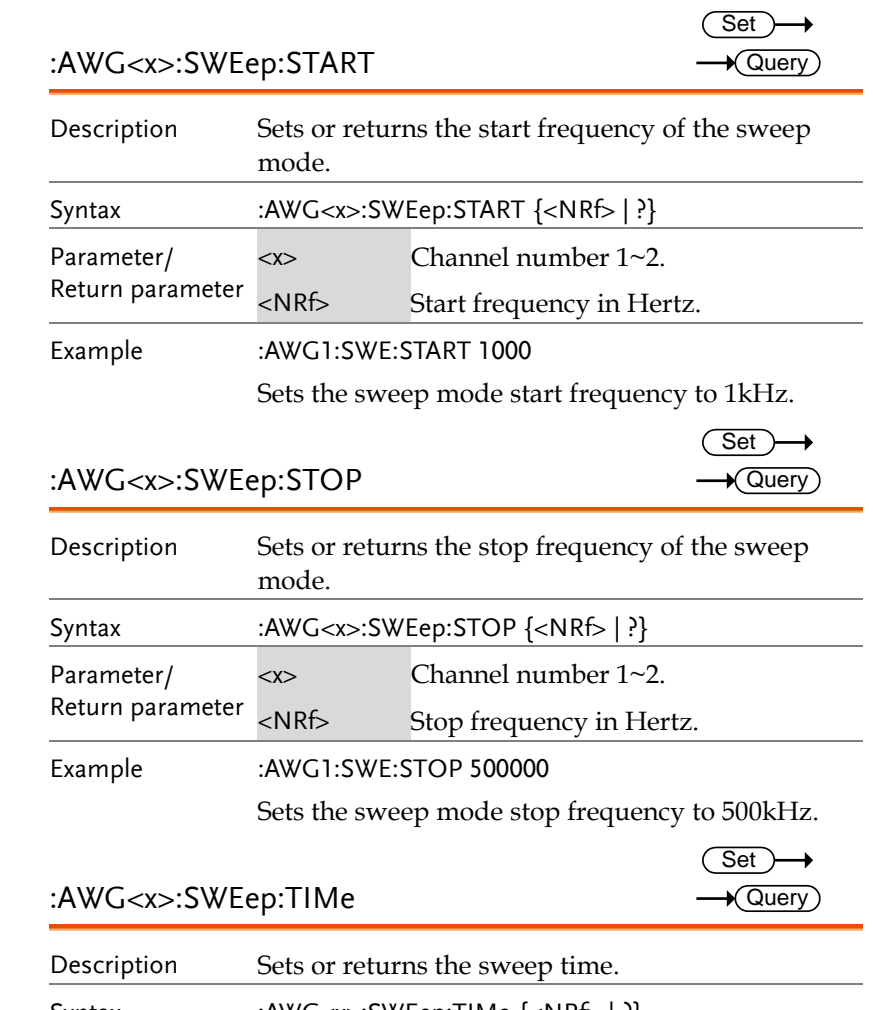

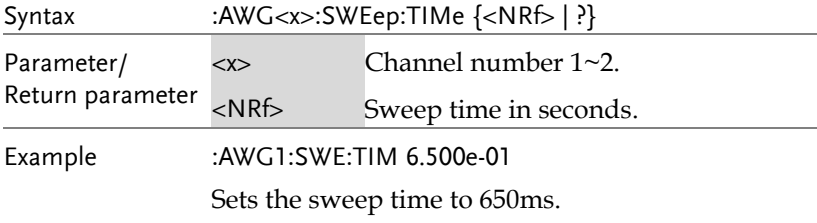

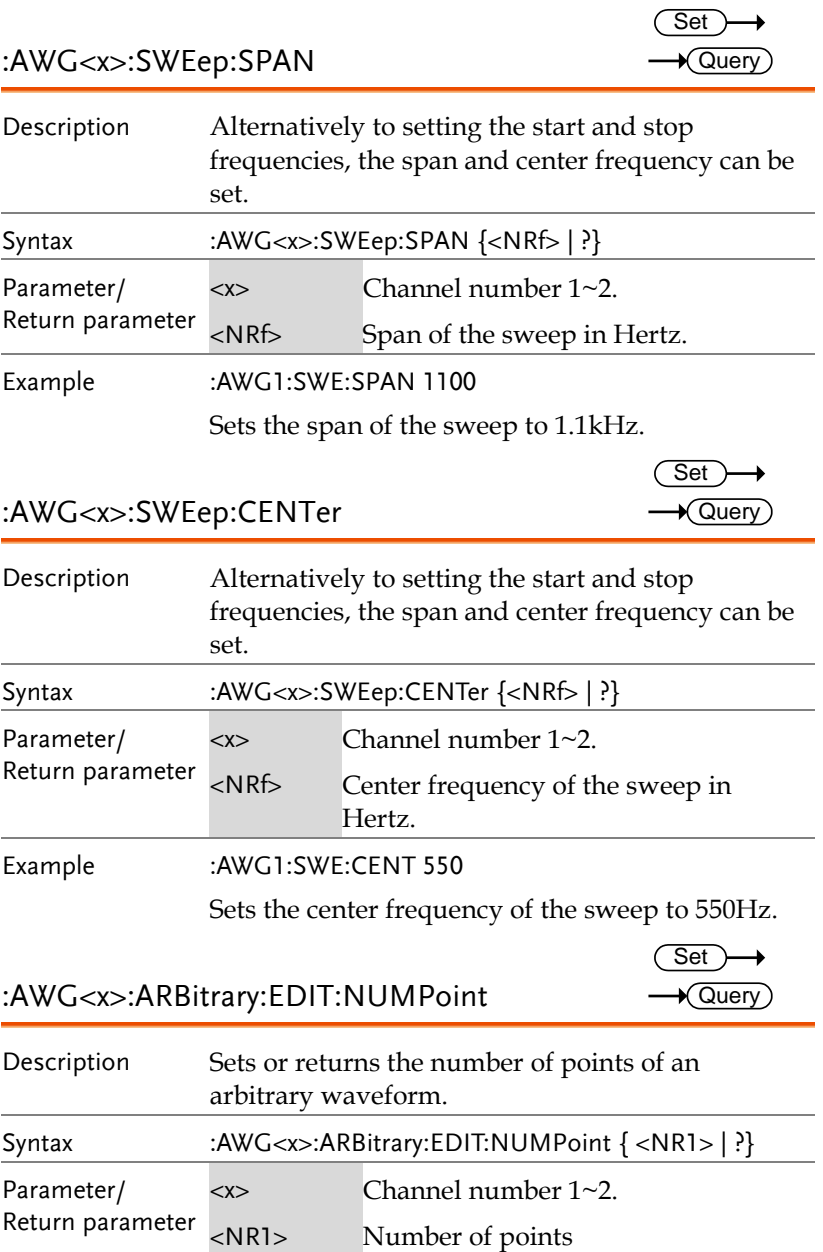

Example :AWG1:ARB:EDIT:NUMP 1500 Sets 1500 points for the arbitrary waveform.

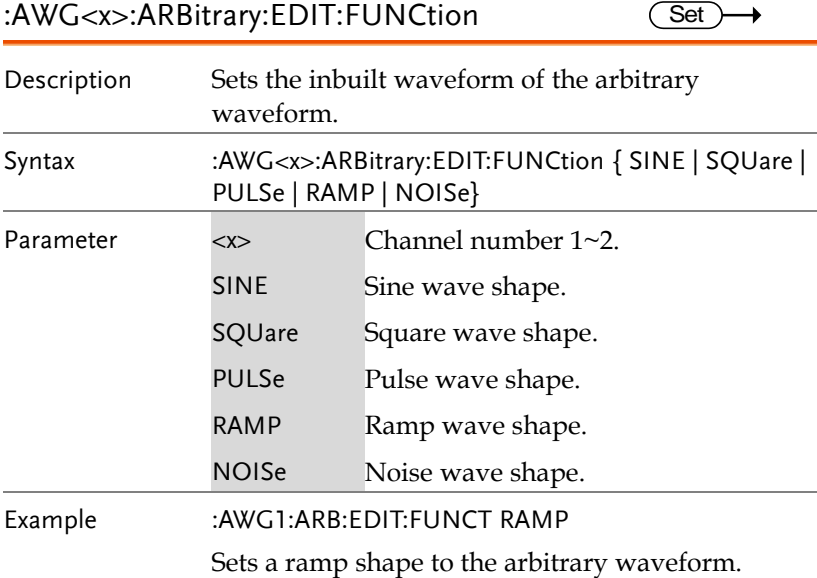

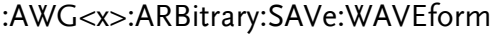

(Set)  $\rightarrow$ 

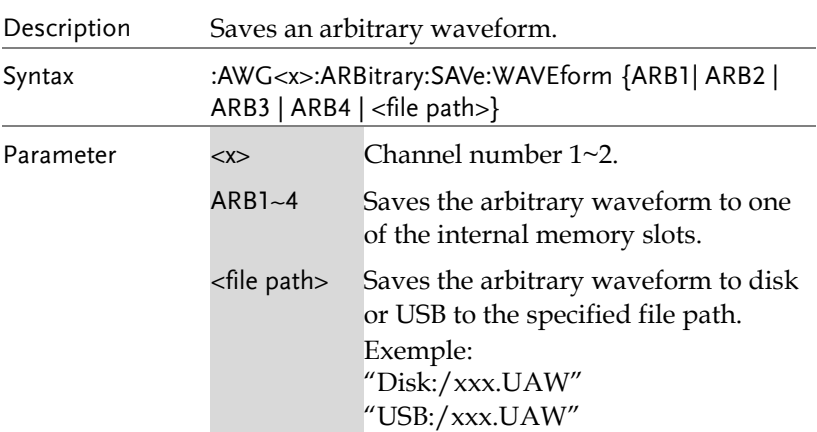

Example :AWG1:ARB:SAVE:WAVE ARB2 Saves the arbitrary waveform to ARB2.

:AWG<x>:ARBitrary:LOAd:WAVEform

 $\overline{\text{Set}}$ →

**Set** 

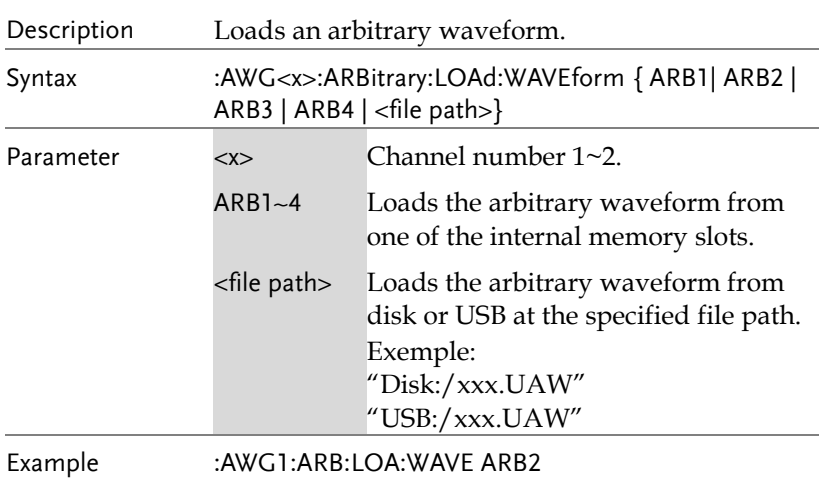

Loads the arbitrary waveform from ARB2.

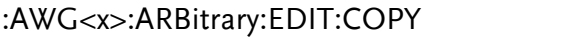

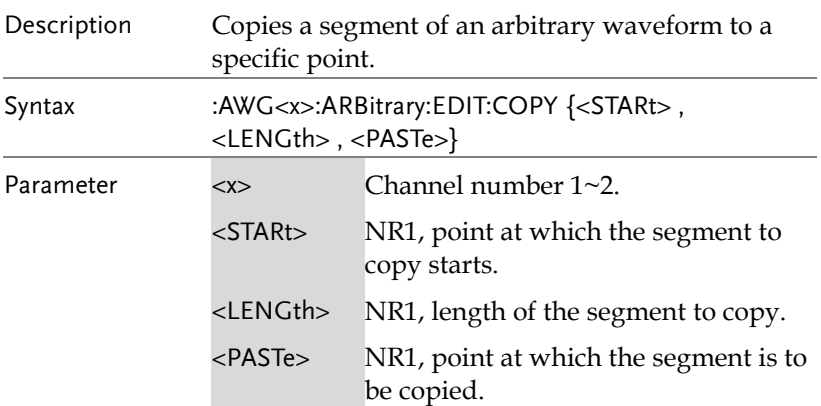

Example :AWG1:ARB:EDIT:COPY 5,100,106 Copies a segment of 100 points starting from point 5 of an arbitrary waveform and paste it to point 106 of this arbitrary waveform.

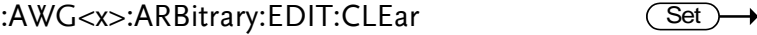

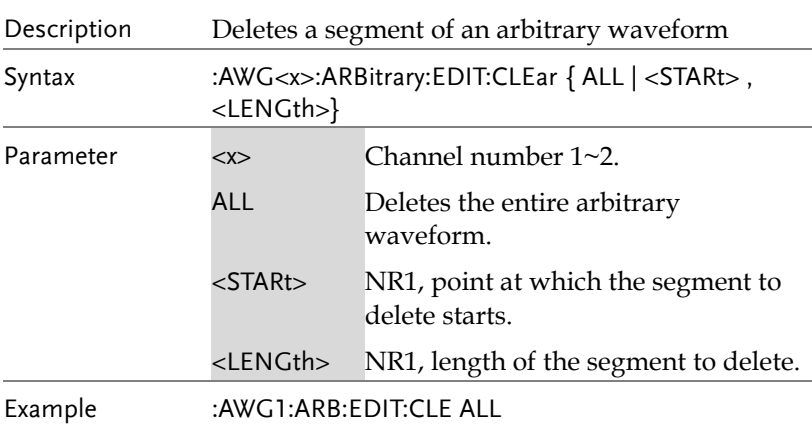

### :AWG<x>:ARBitrary:EDIT:LINe

(Set)

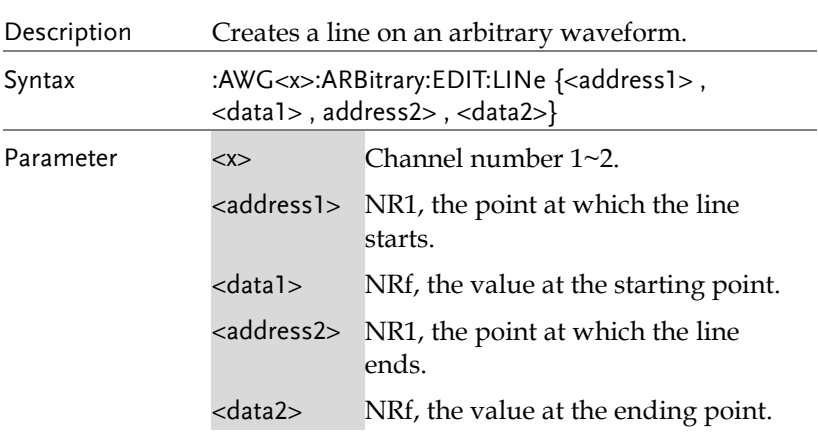

Set

**Set** 

(Set

Example :AWG1:ARB:EDIT:LIN 40,0.05,100,0.1 Creates a line between point 40 at value 0.05 and point 100 at value 0.01.

:AWG<x>:ARBitrary:EDIT:SCALe

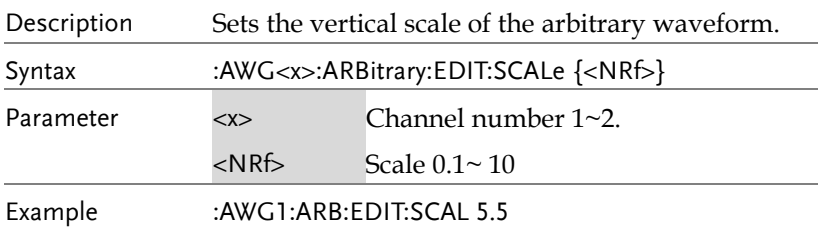

### :AWG<x>:ARBitrary:EDIT:POINt

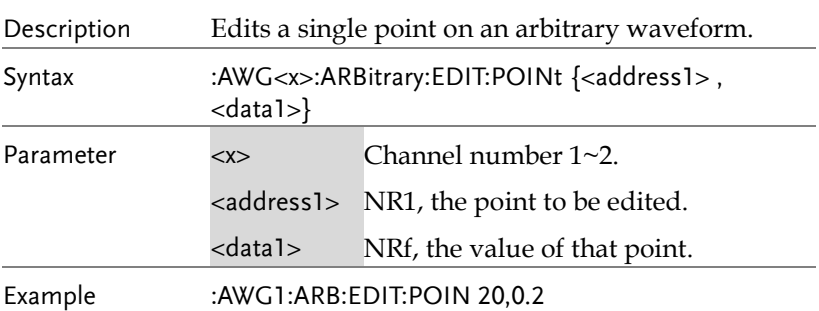

### :AWG<x>:ARBitrary:EDIT:POINt:ADD

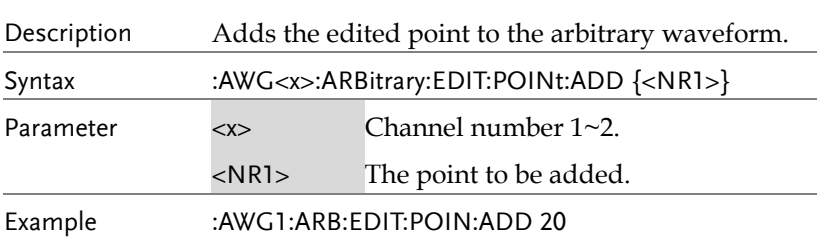
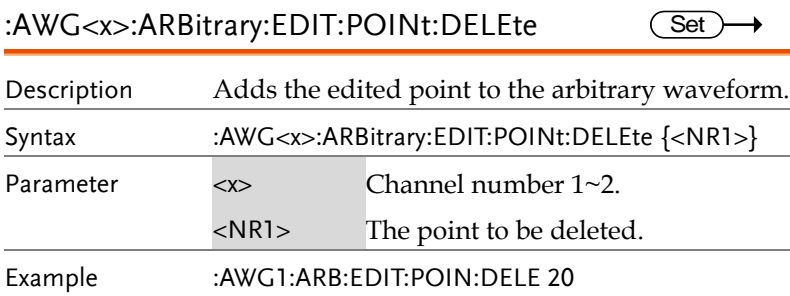

# Data Logging Commands

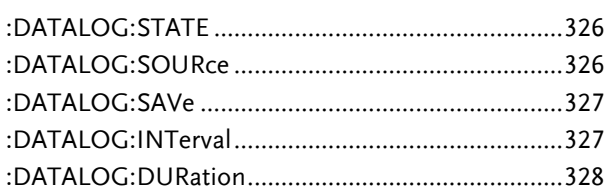

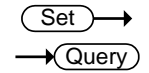

:DATALOG:STATE

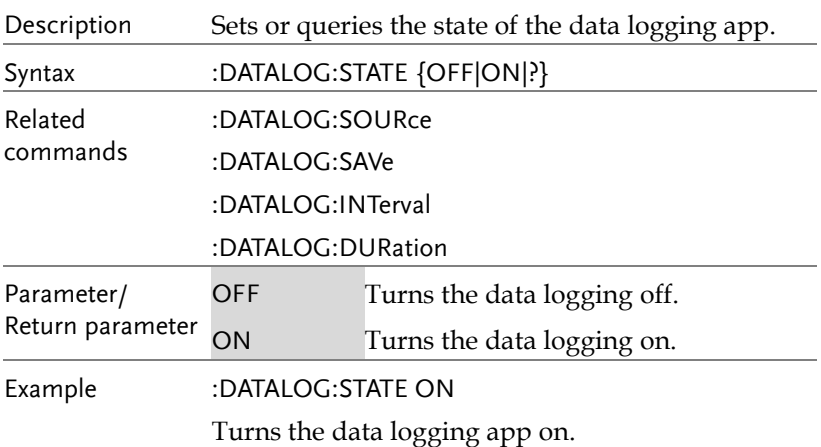

#### :DATALOG:SOURce

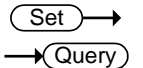

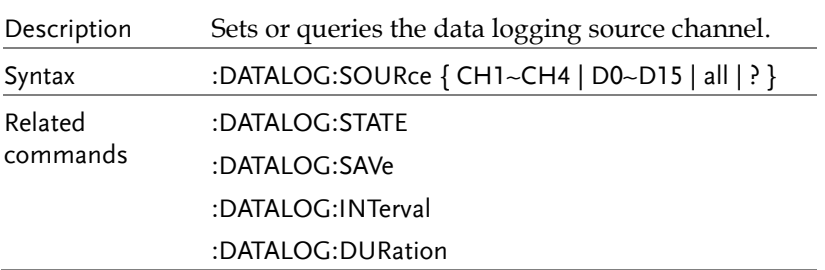

commands

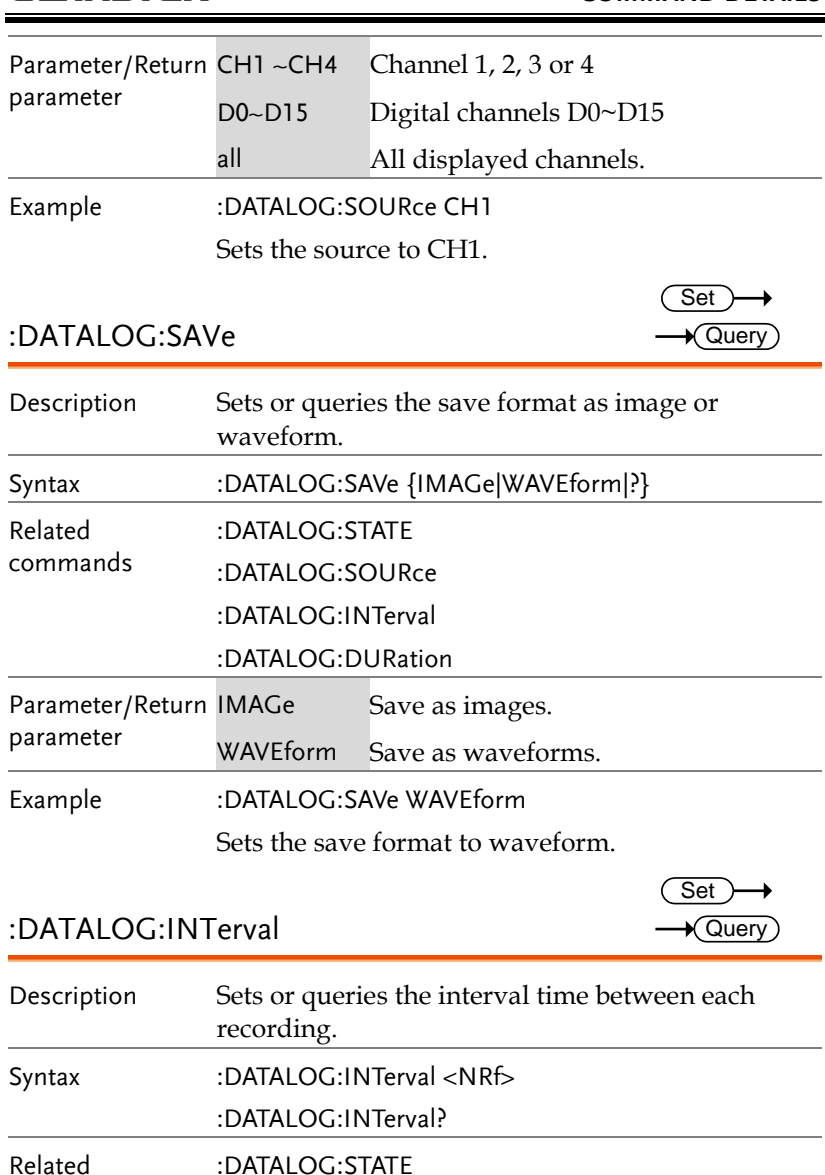

:DATALOG:SOURce :DATALOG:SAVe :DATALOG:DURation

**GDS-3000A Series Programming Manual**

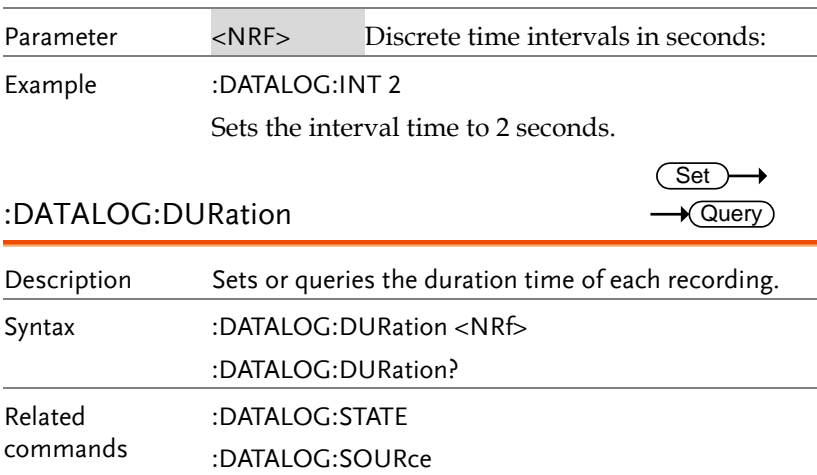

Parameter <NRf> Discrete recording time in seconds.

Sets the recording time to 5 seconds.

:DATALOG:SAVe :DATALOG:INTerval

Example :DATALOG:DUR 5

 $\sqrt{\mathsf{Query}}$ 

 $\rightarrow$ 

### Remote Disk Commands

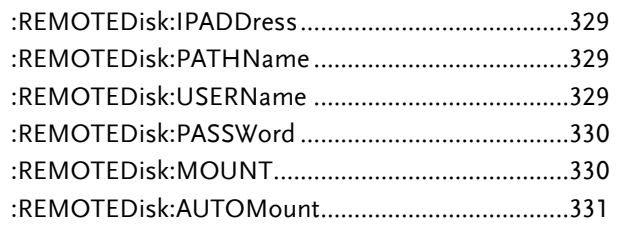

### :REMOTEDisk:IPADDress

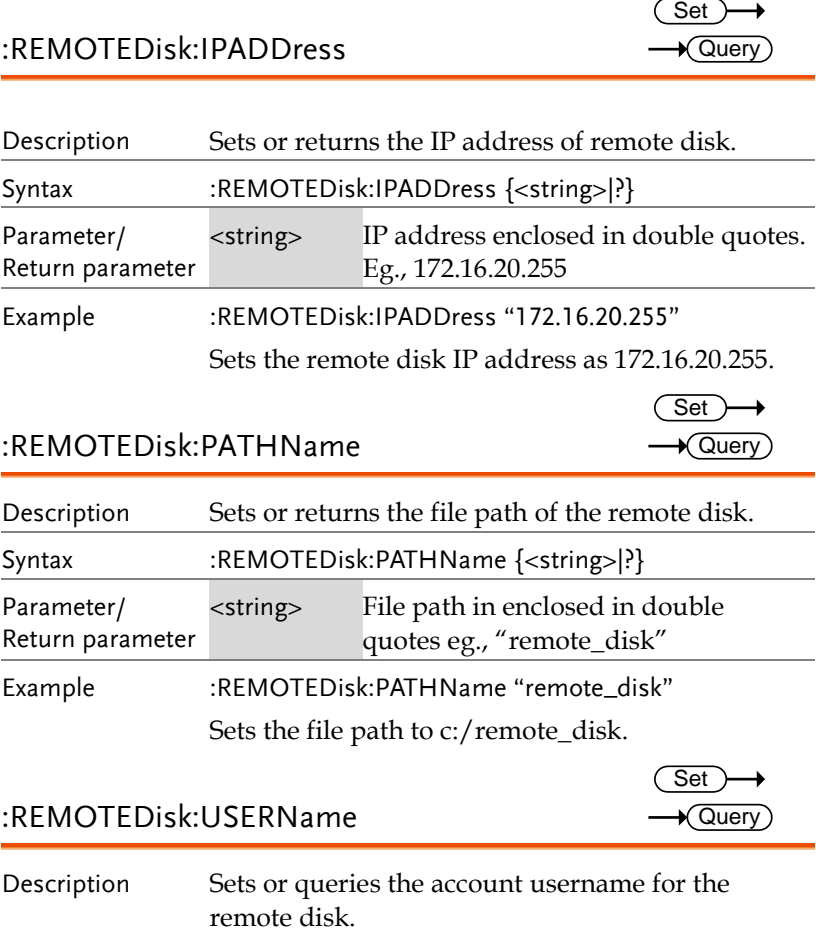

Description Sets or queries the account username for the remote disk.

**GDS-3000A Series Programming Manual**

Set )  $\sqrt{\mathsf{Query}}$ 

→

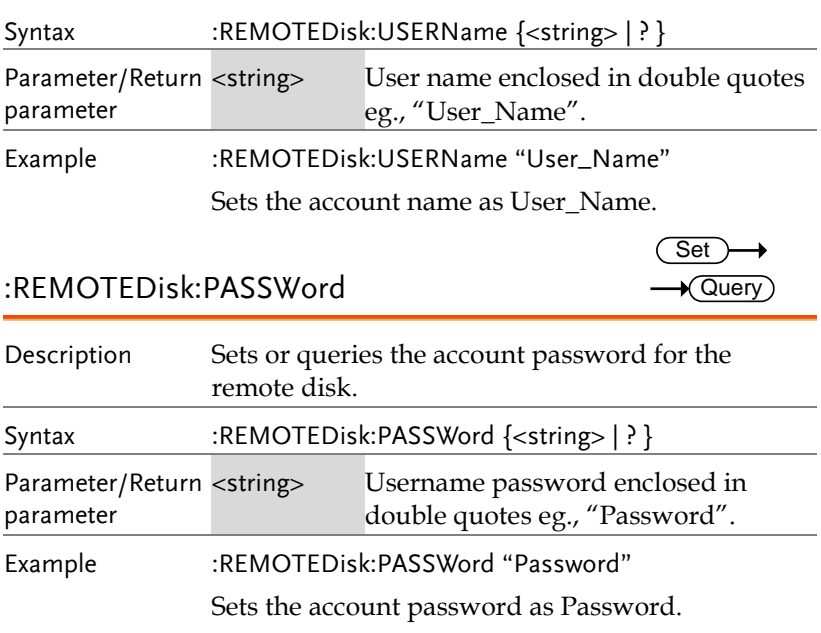

#### :REMOTEDisk:MOUNT

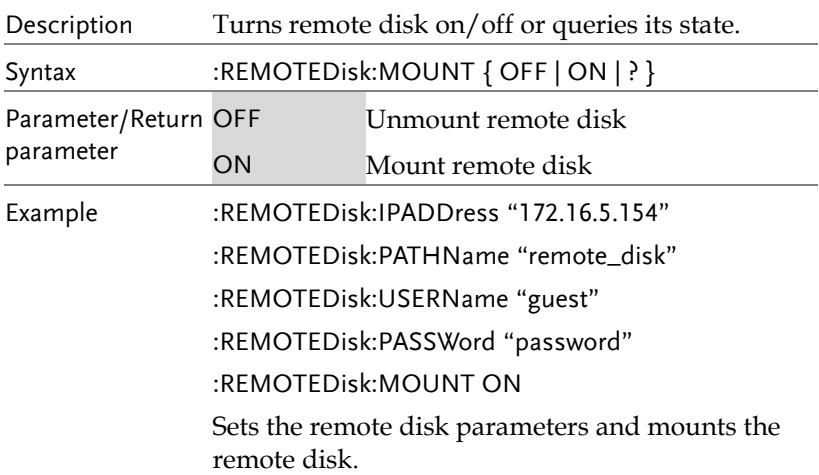

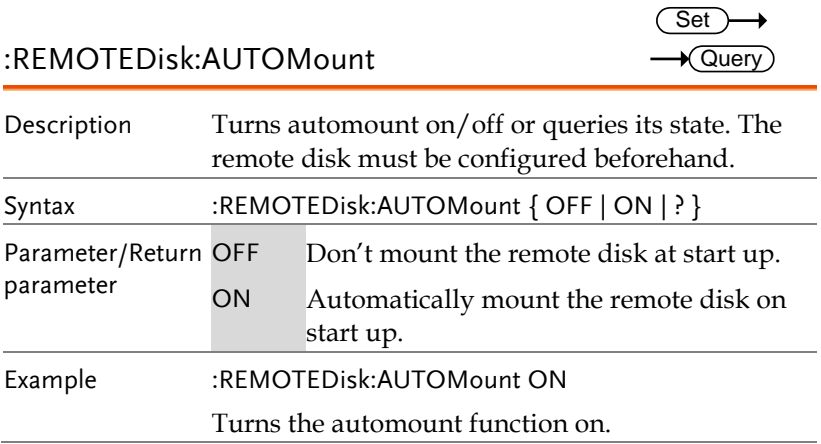

# Spectrum Analyzer Commands

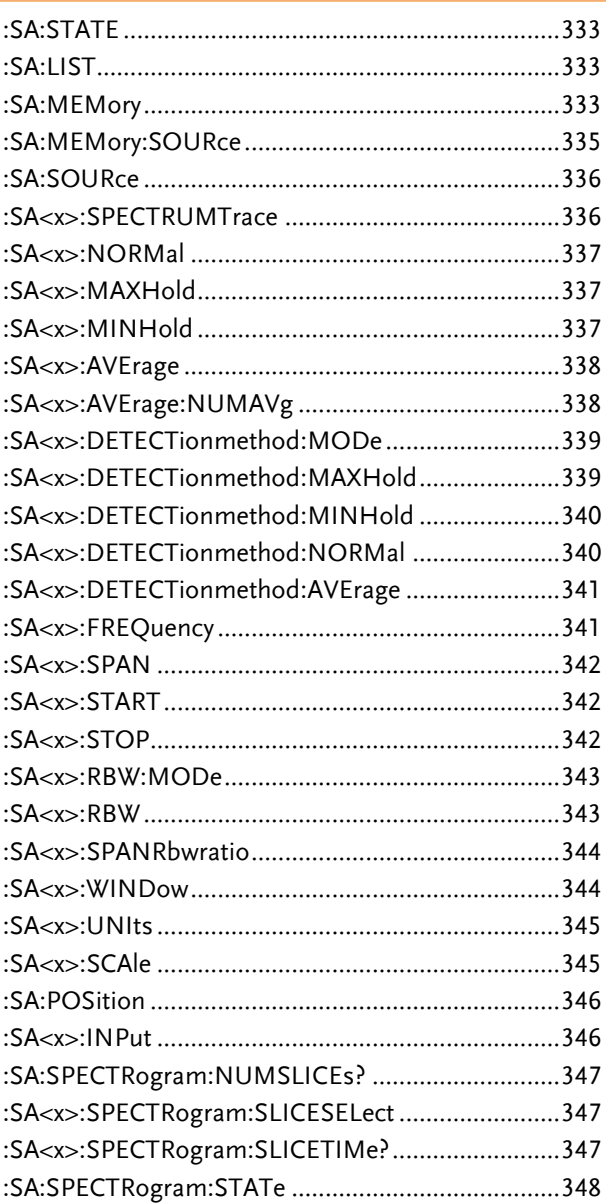

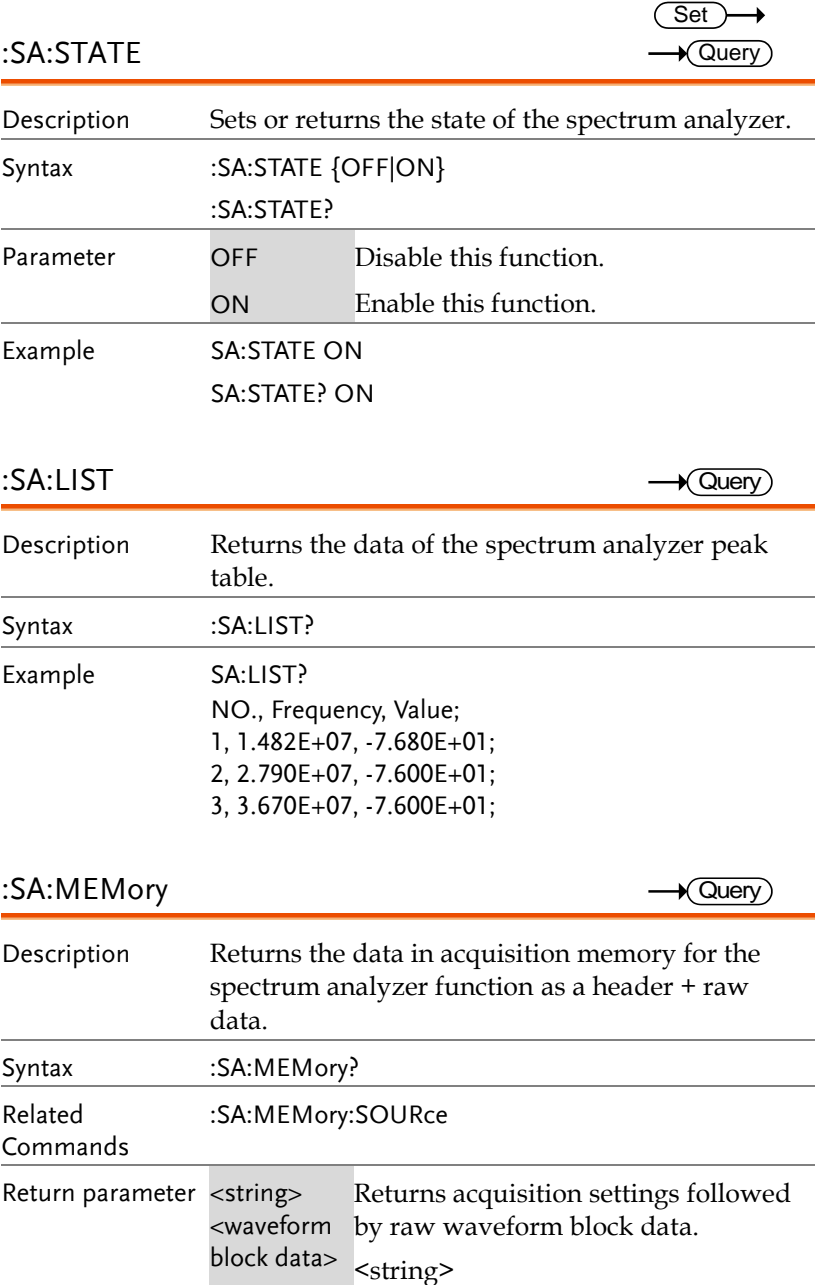

Returns the spectrum analyzer settings . Format: parameter(1),setting(1);parameter(2),s etting(2)…parameter(n),setting(n);Wa veform Data; <waveform block data> Header followed by the raw waveform data. Format: Header: The header (in ASCII) encodes the number of bytes for the header followed by the number of data points in bytes for the raw data. #42000 Header identifier Indicates the number of characters that will encode the number of data points (ie. 2000  $= 4$  characters) after which the raw data will follow. Indicates the number of bytes that follow (for the raw data). ASCII Raw Data: Each two bytes (in hex) encodes the vertical data of a data point. The data is signed hex data (2's complement, -  $32768 \sim 32767$ ). Waveform Raw Data Example: Header raw data………. Hex:

23 34 32 30 30 30 00 1C 00 1B 00 1A 00

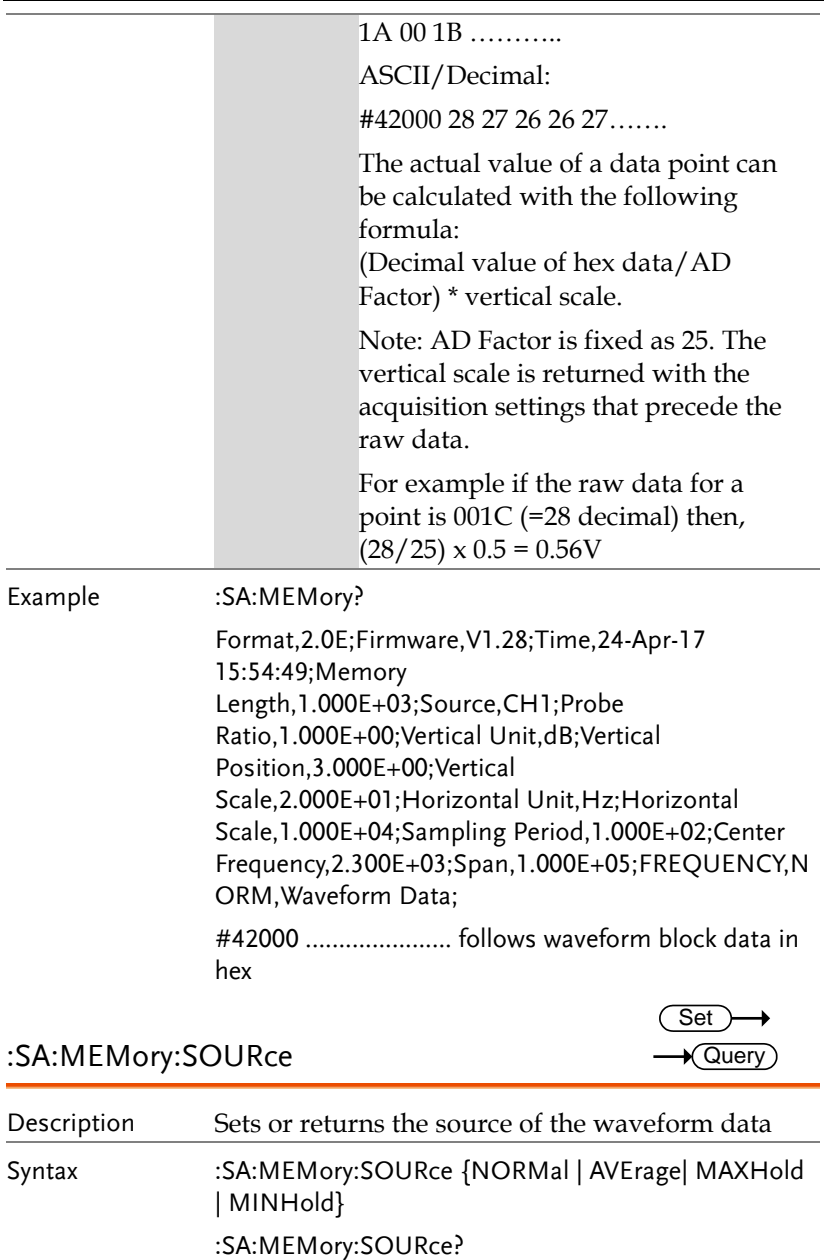

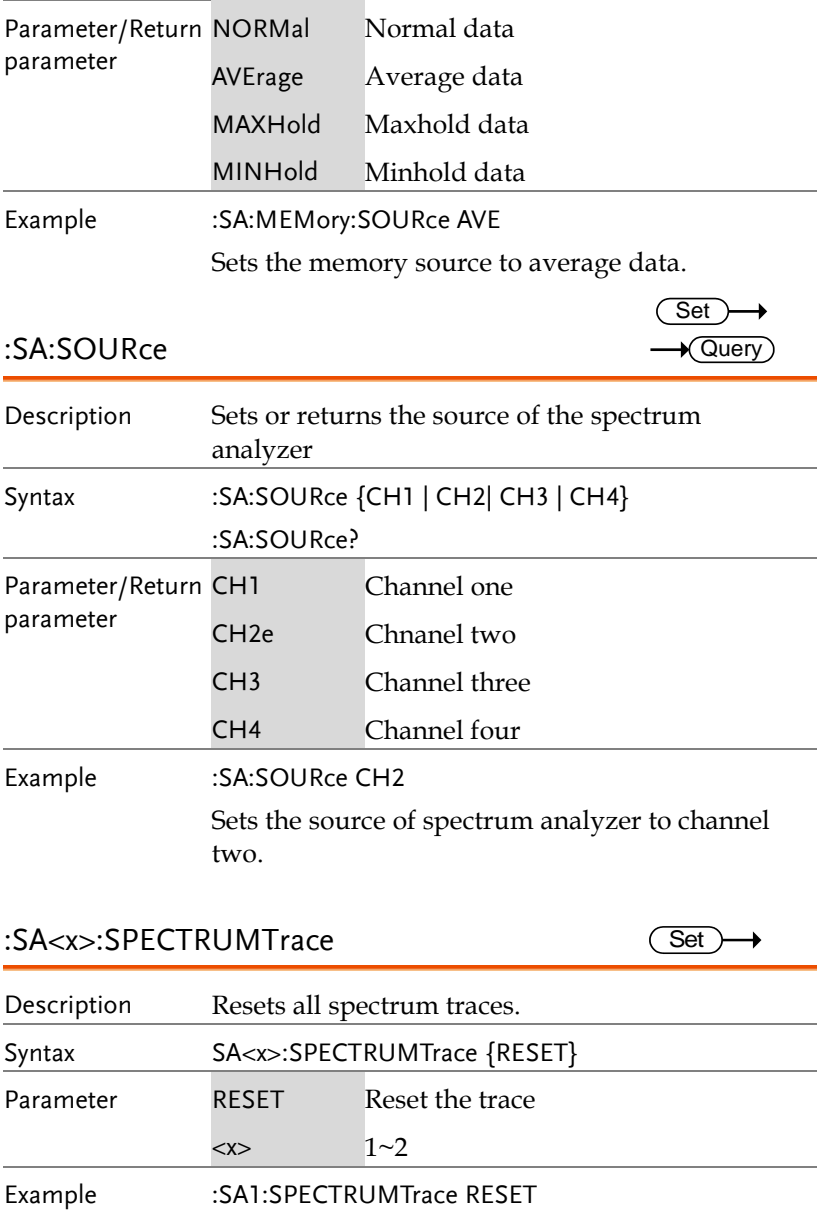

Reset the trace one of spectrum analyzer.

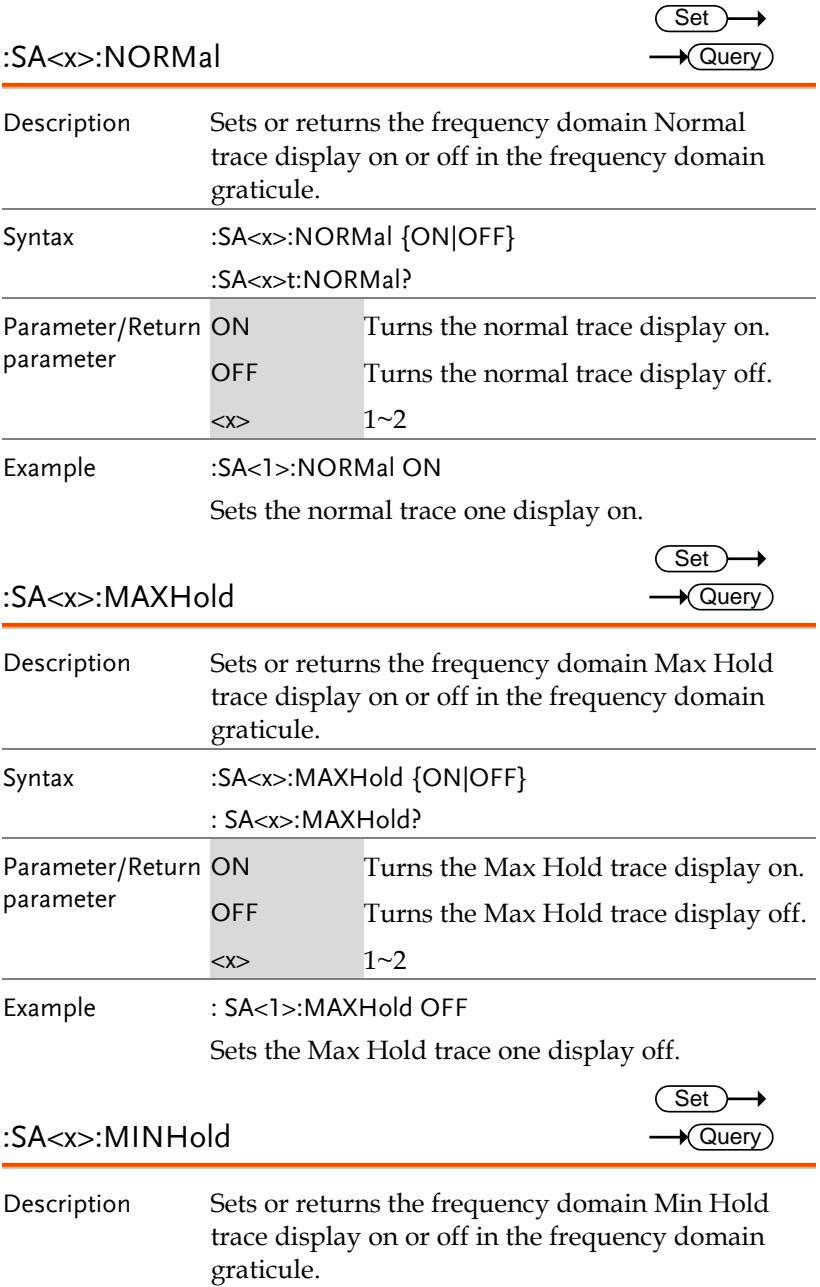

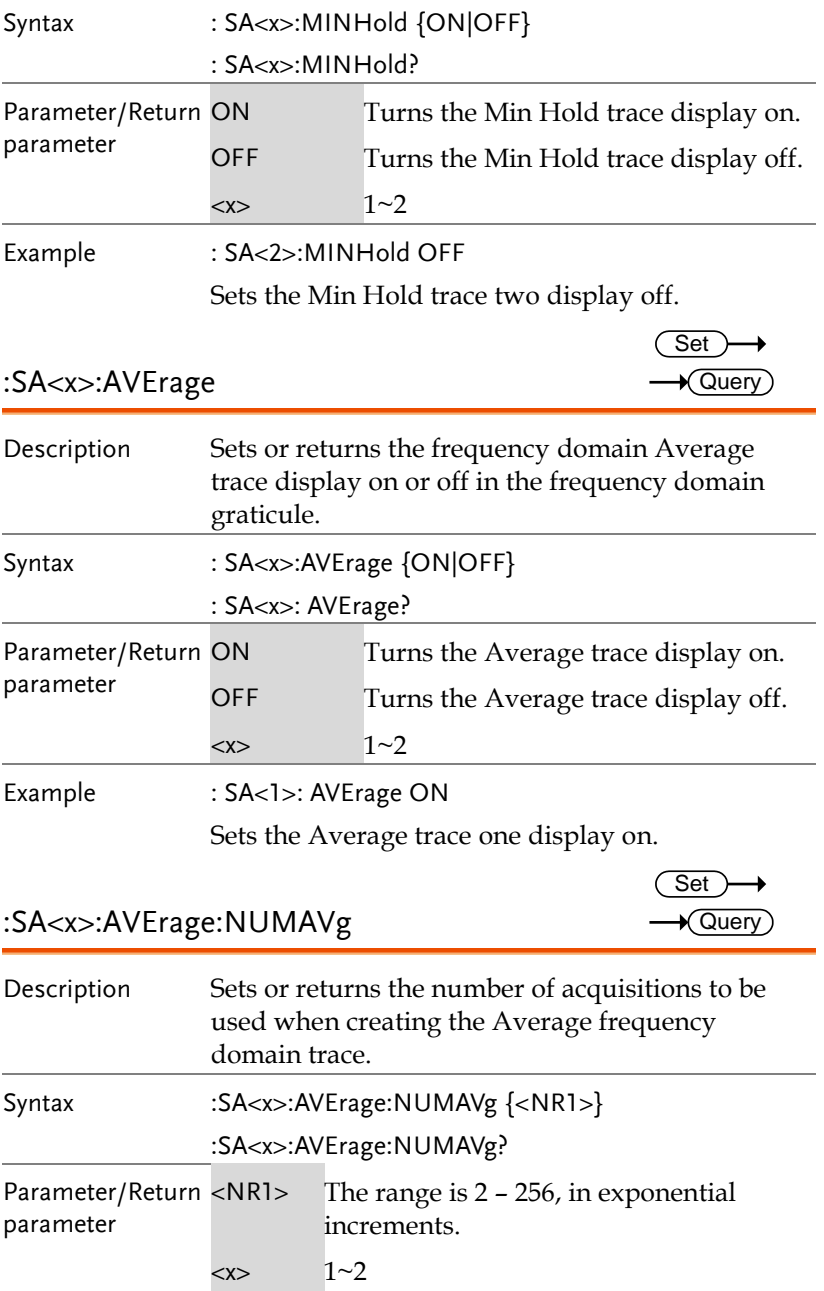

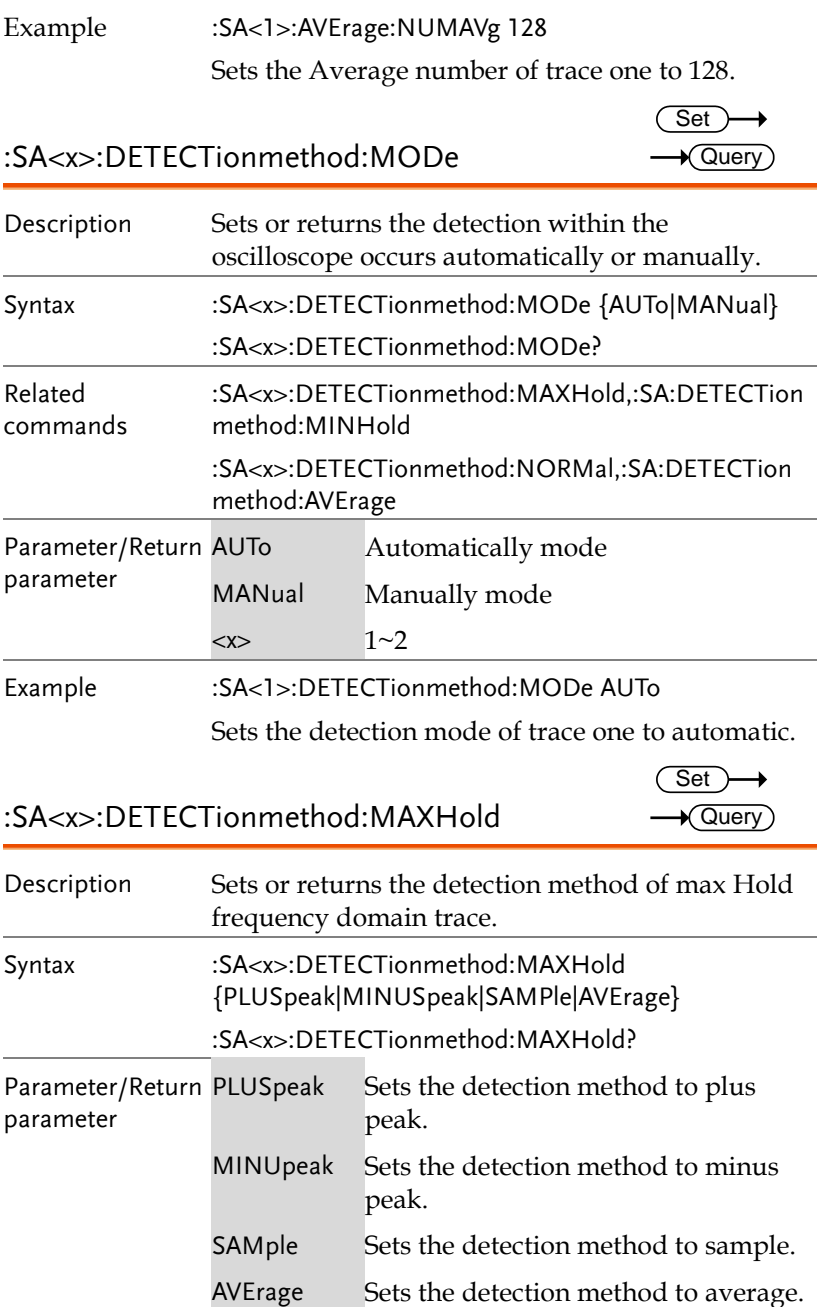

**GDS-3000A Series Programming Manual**

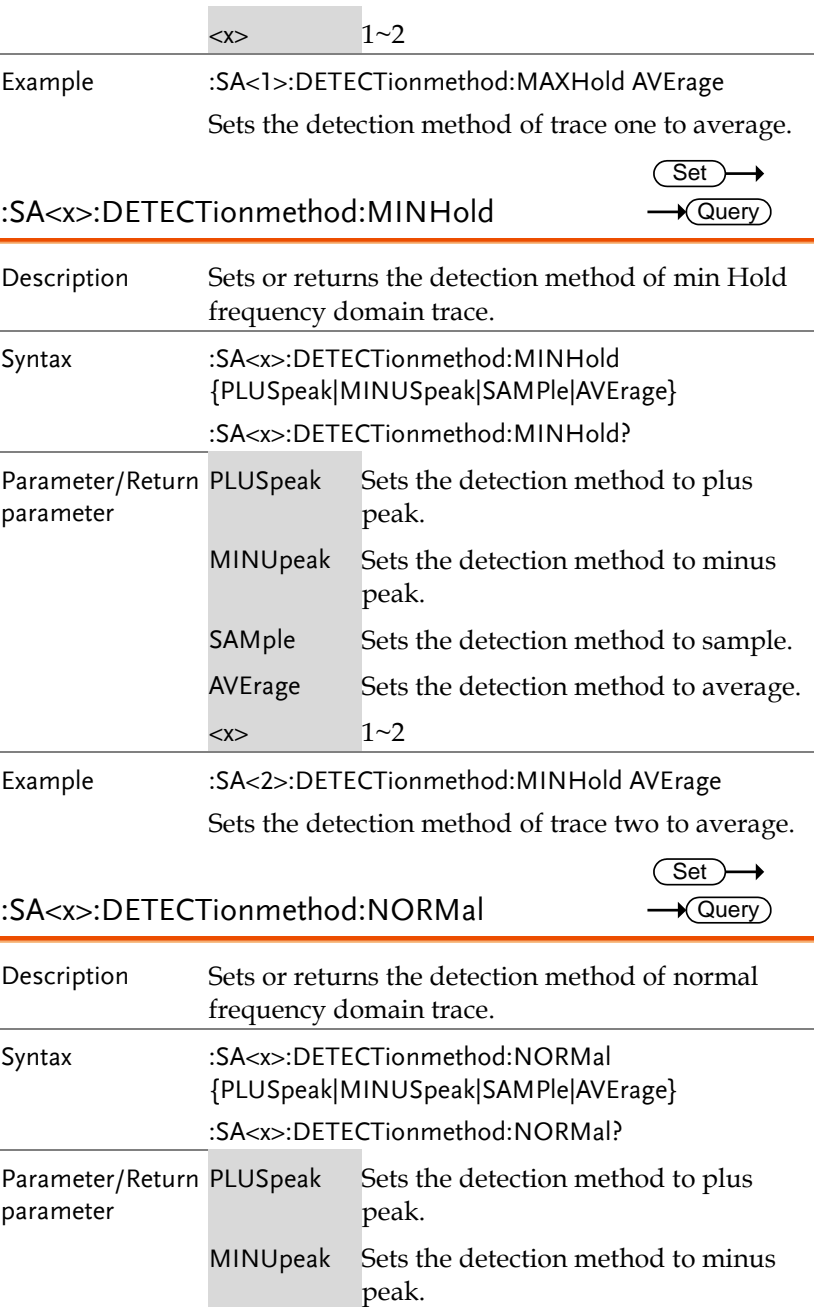

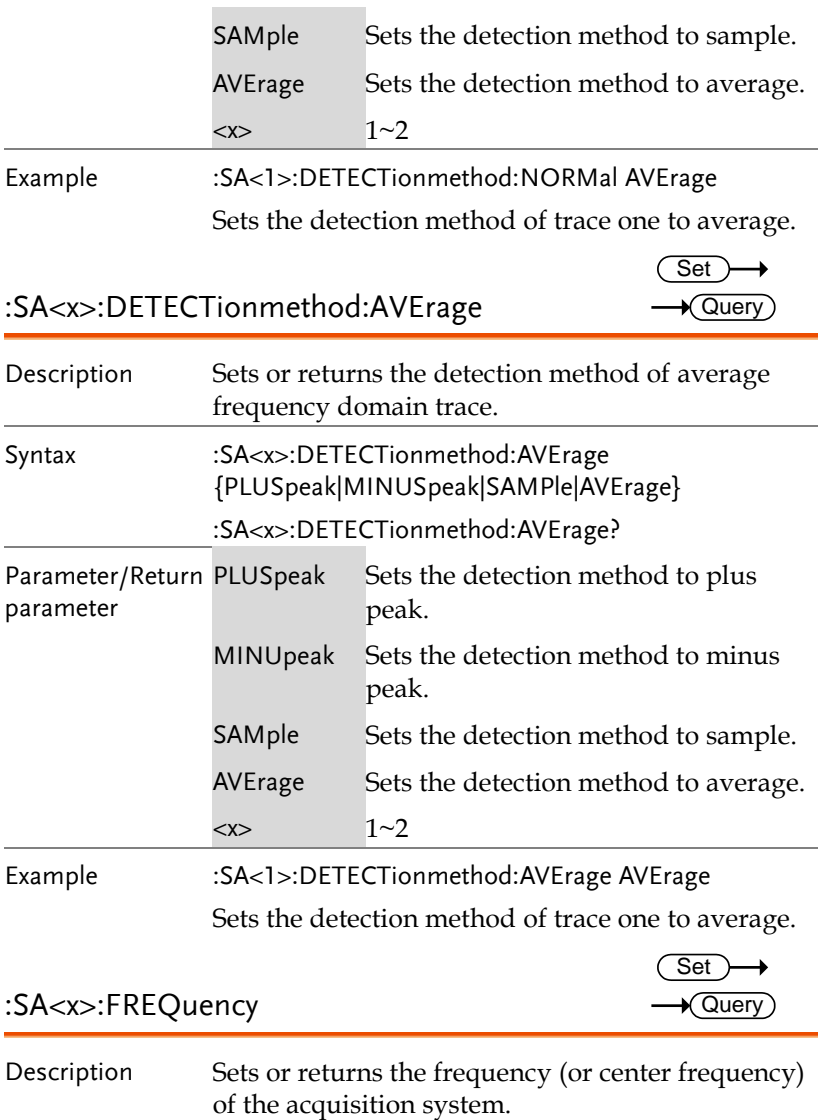

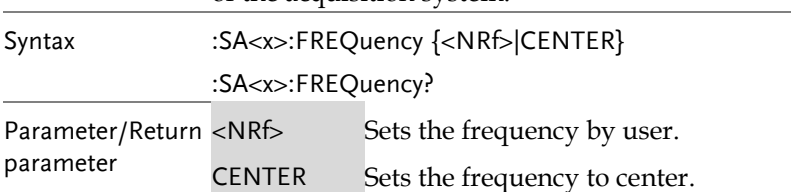

**GDS-3000A Series Programming Manual**

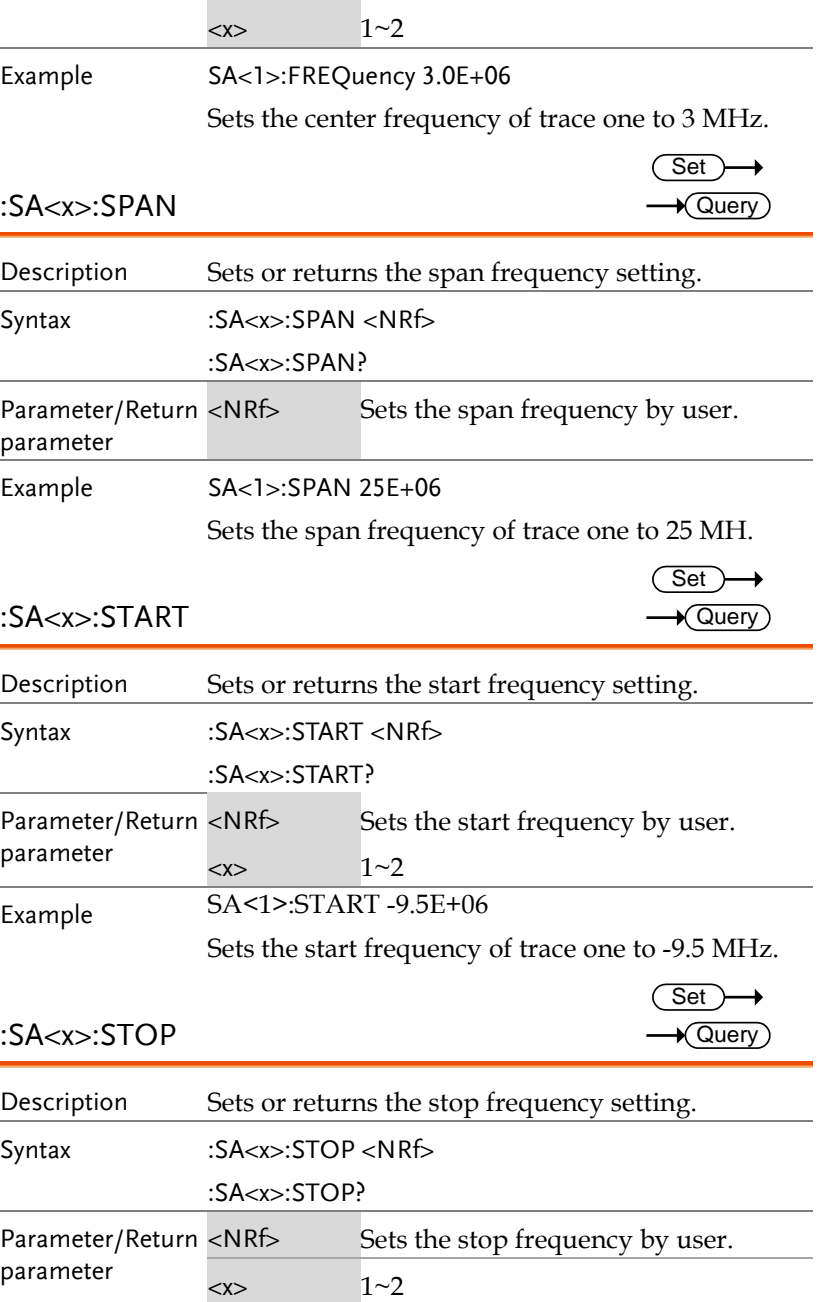

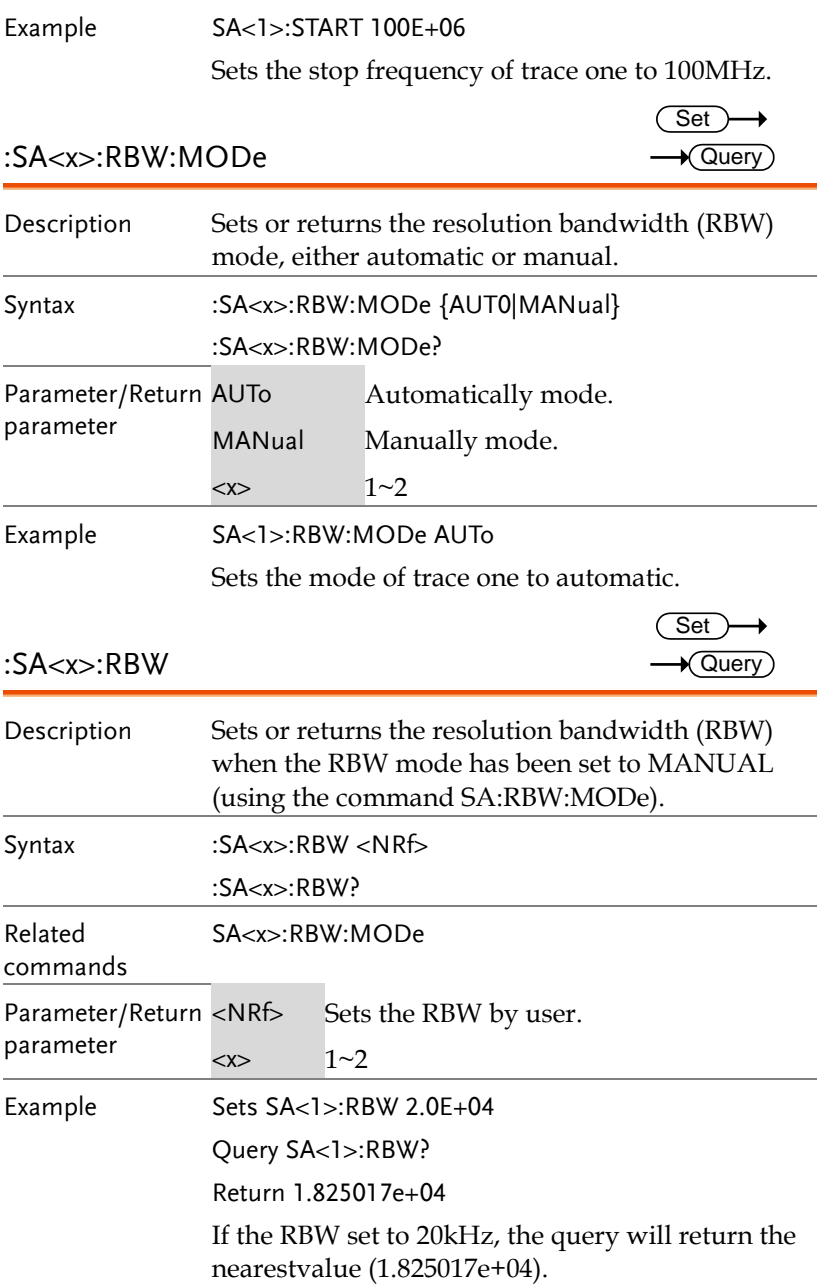

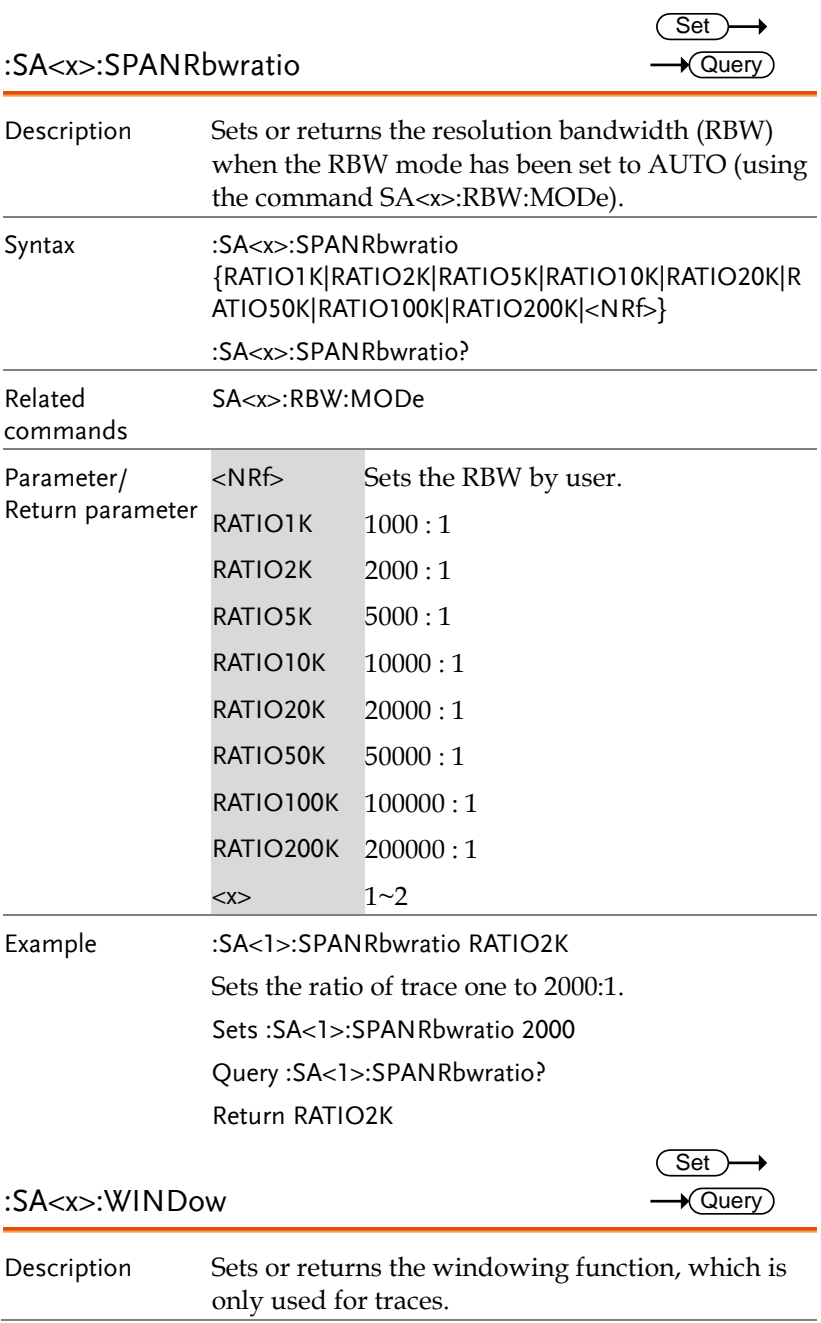

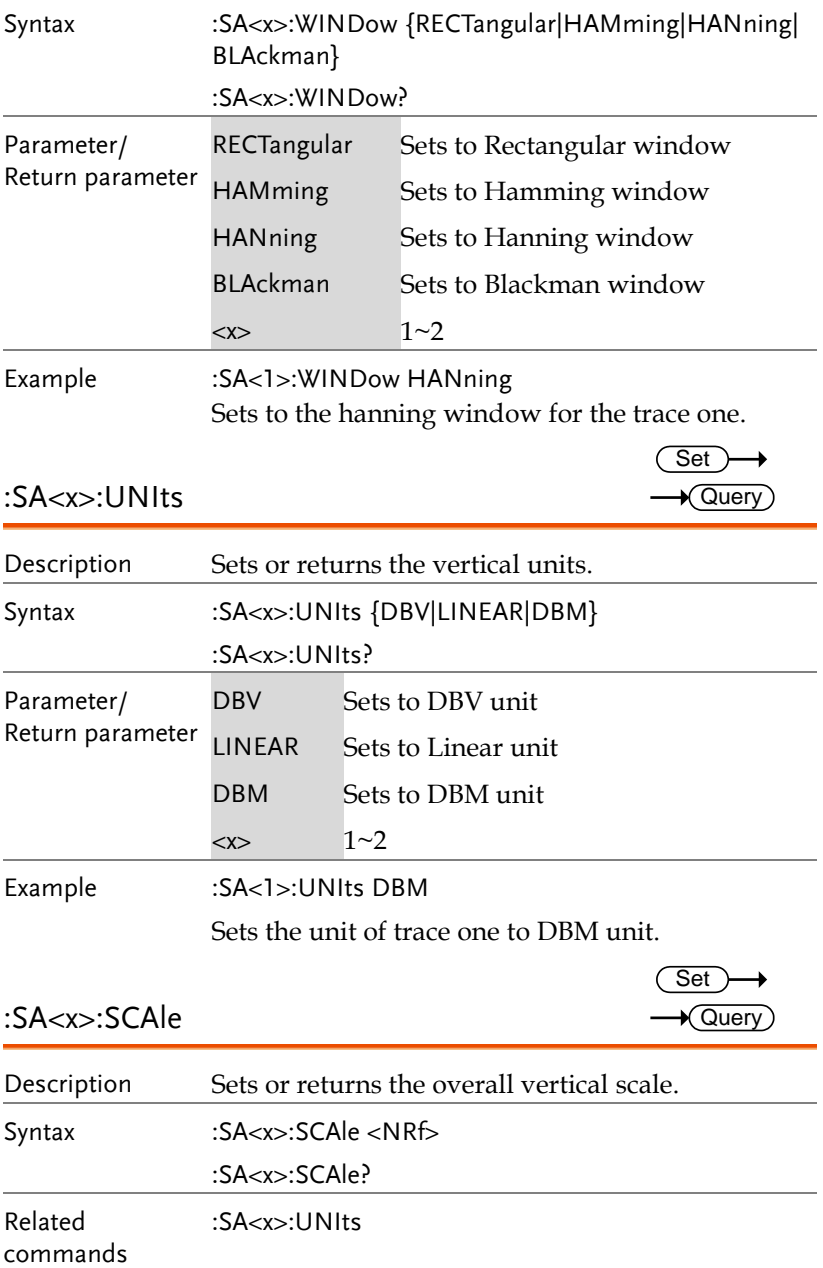

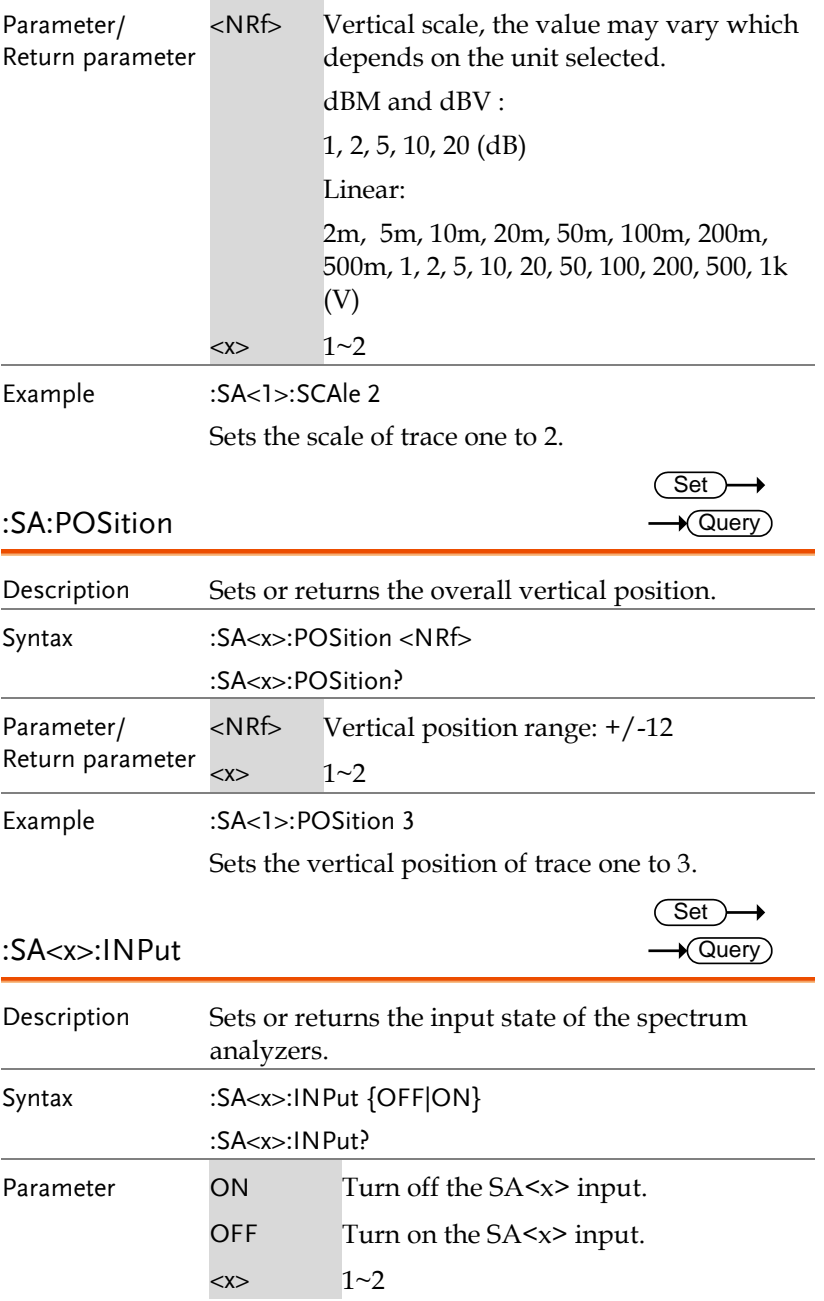

Example SA2:INPut ON SA2:INPut? ON

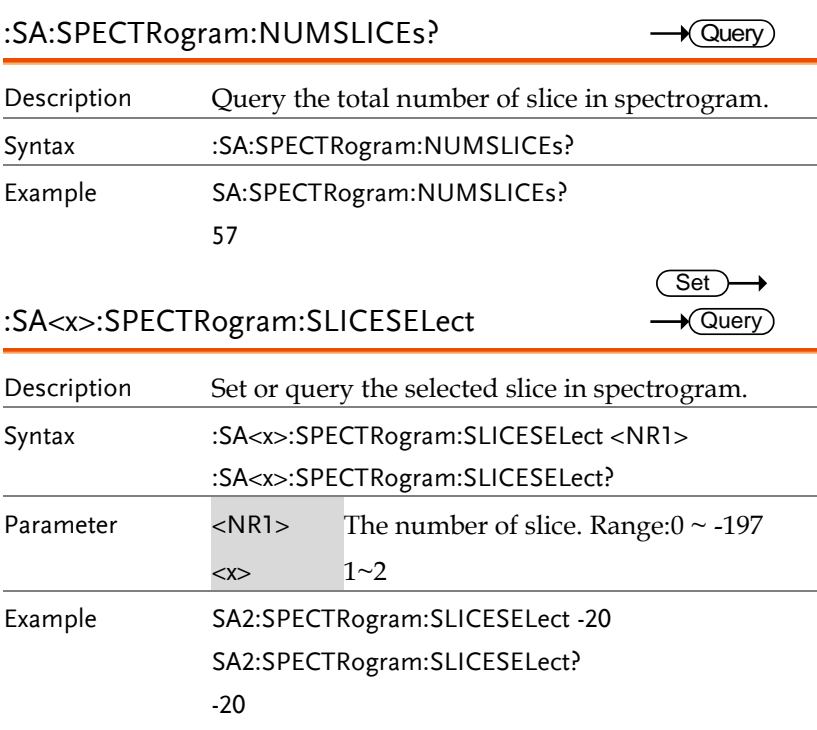

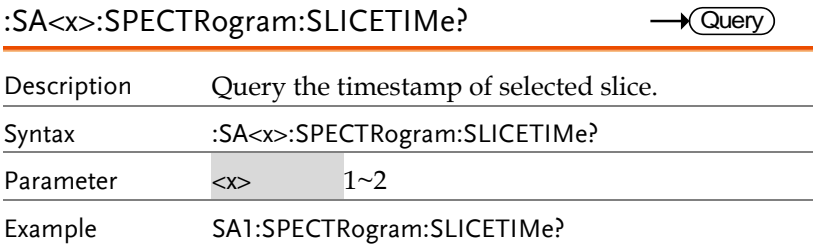

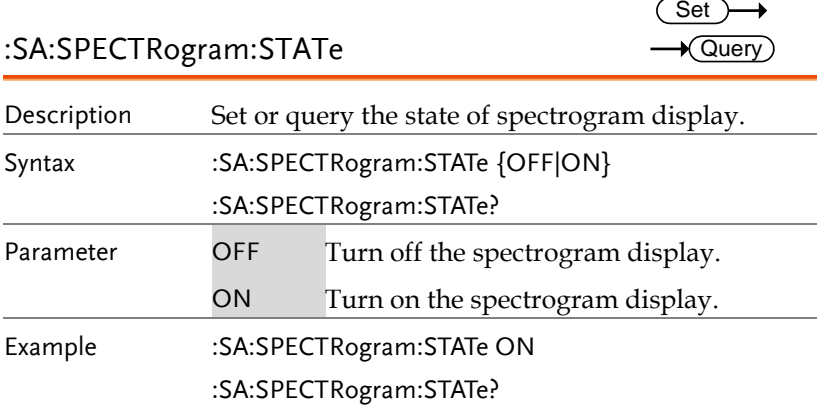

# Power Analysis Commands

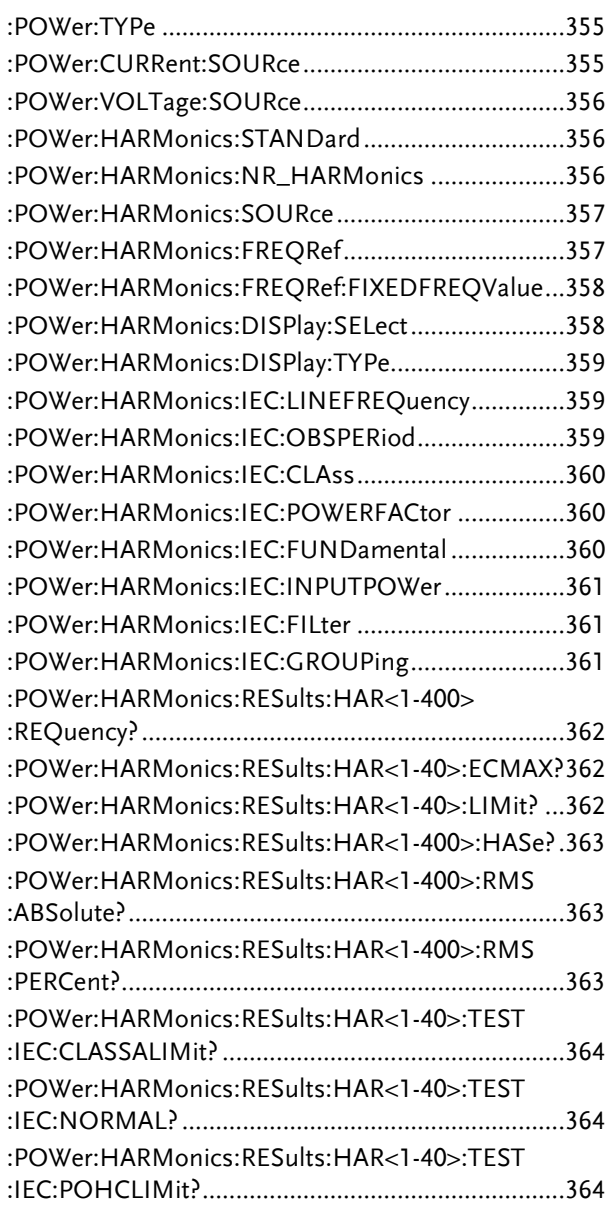

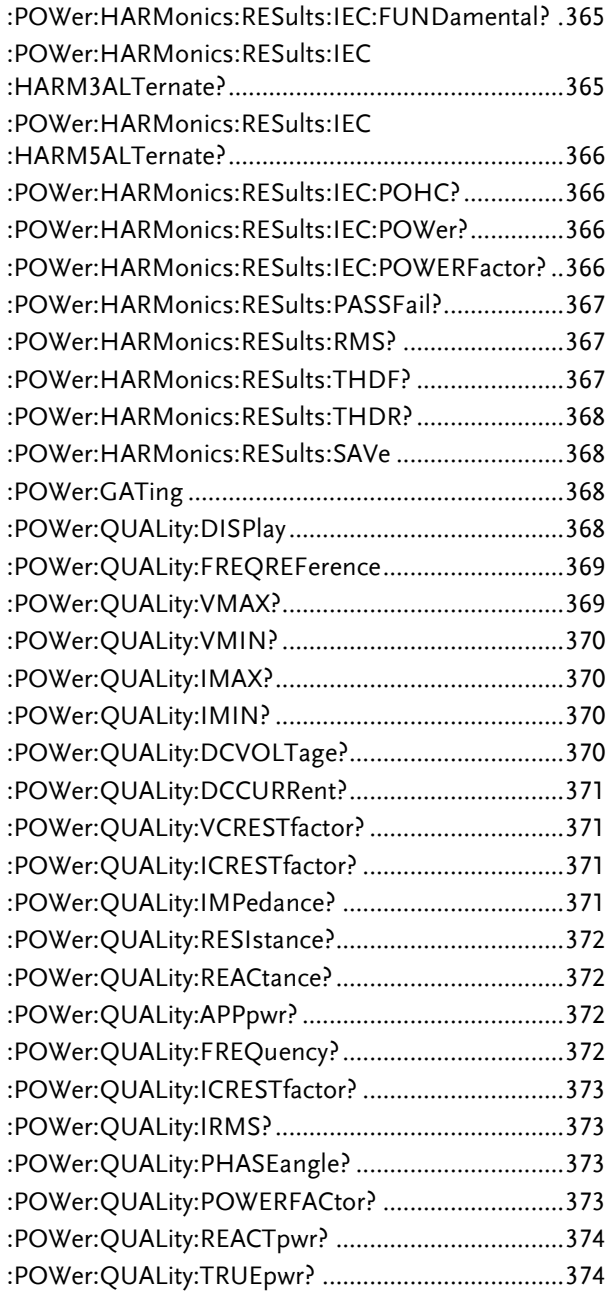

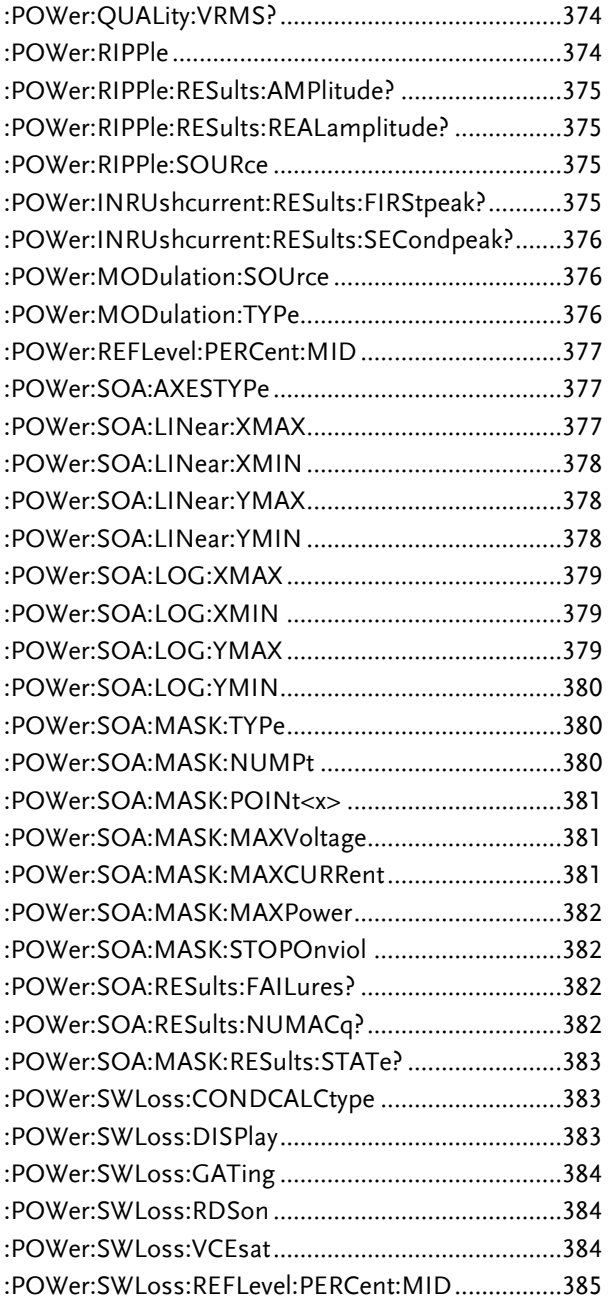

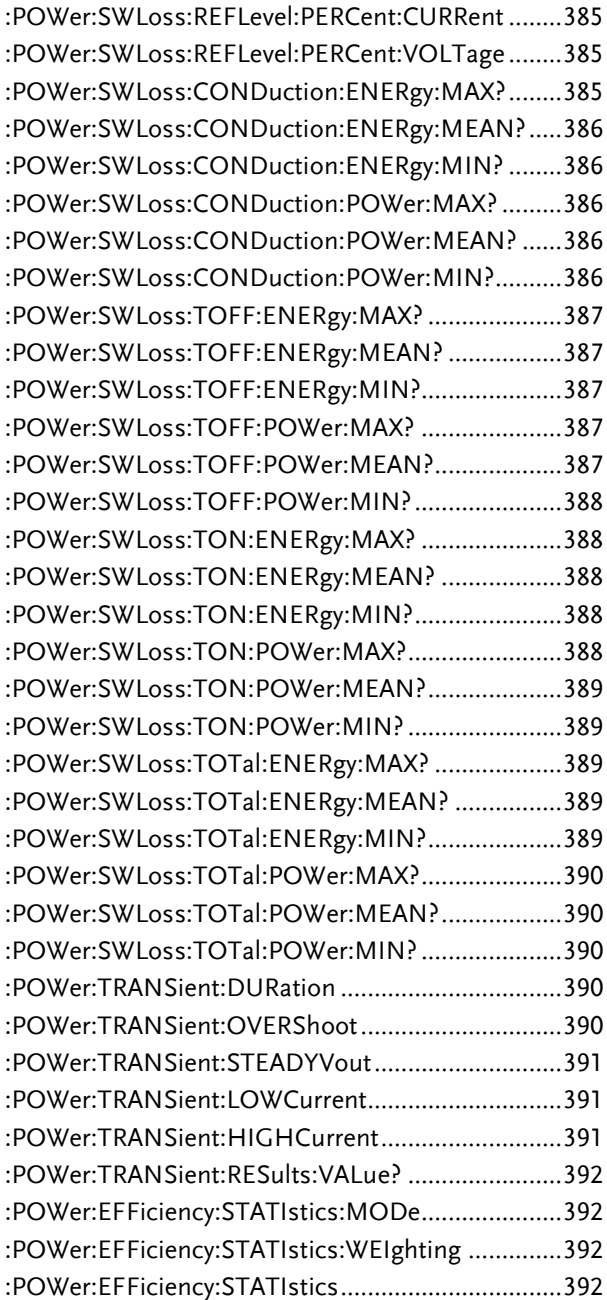

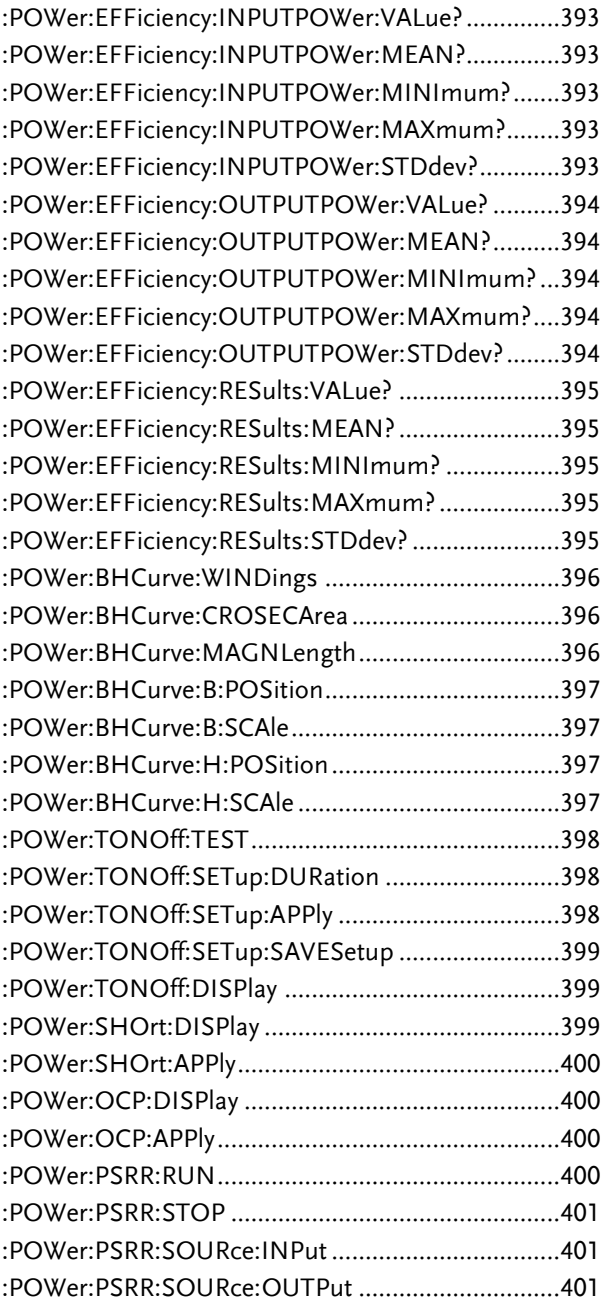

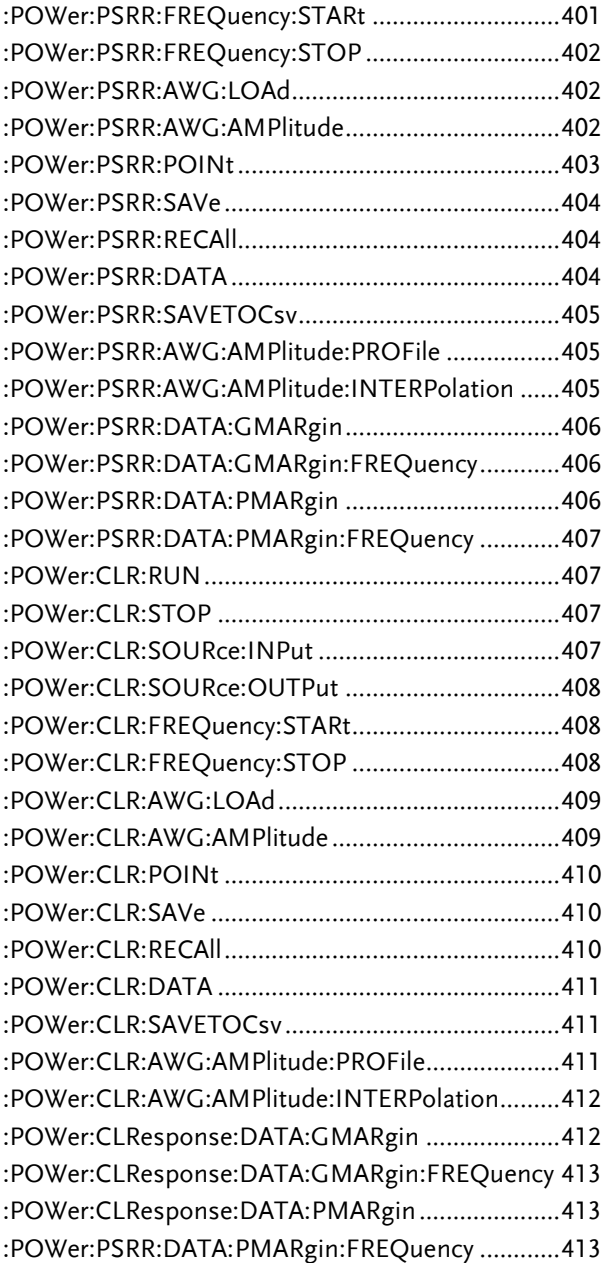

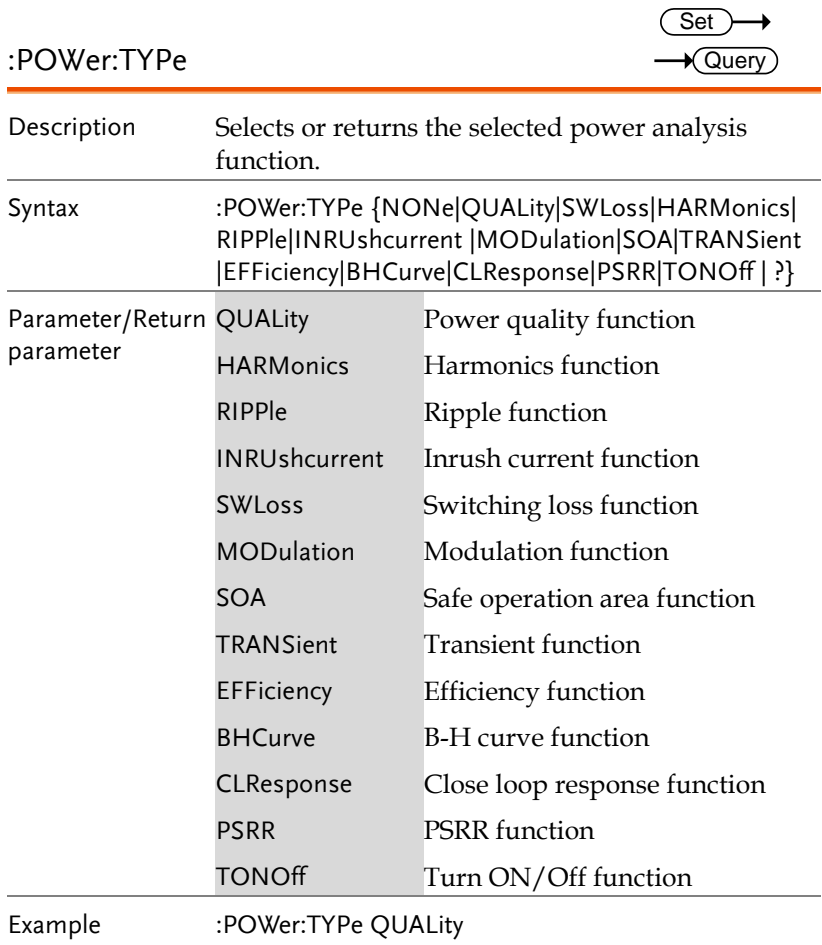

Sets the power analysis function to power quality.

#### :POWer:CURRent:SOURce

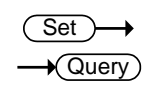

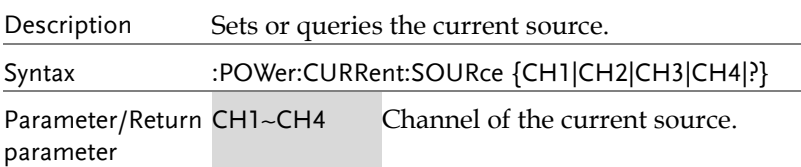

Example :POWer:CURRent:SOURce CH1

Sets the current source to CH1.

#### :POWer:VOLTage:SOURce

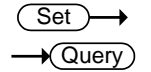

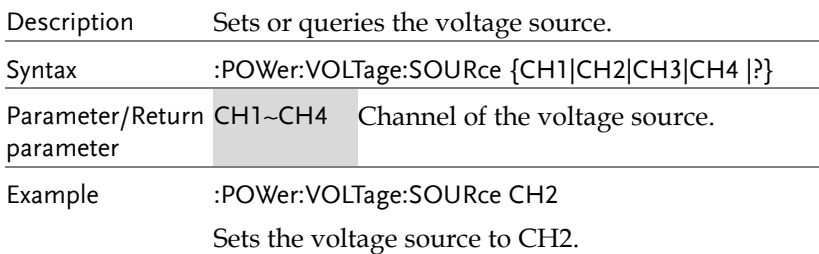

:POWer:HARMonics:STANDard

**Set**  $\rightarrow$  Query

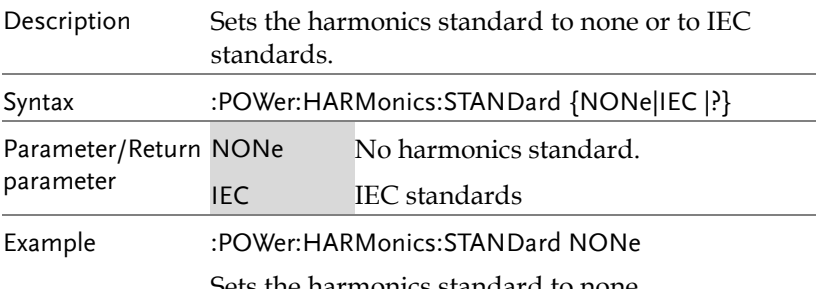

ets the harmonics standard to none.

:POWer:HARMonics:NR\_HARMonics

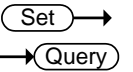

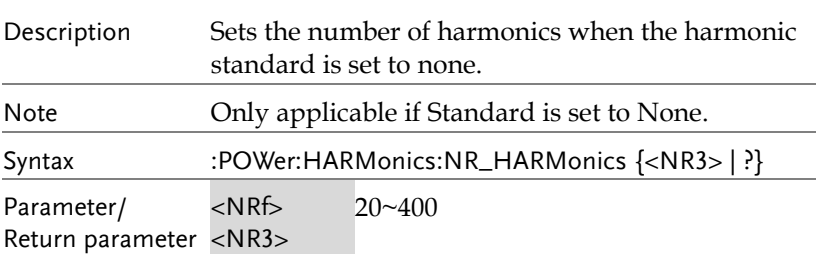

Example :POWer:HARMonics:NR\_HARMonics 20 Sets the number of harmonics to 20.

#### :POWer:HARMonics:SOURce

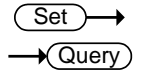

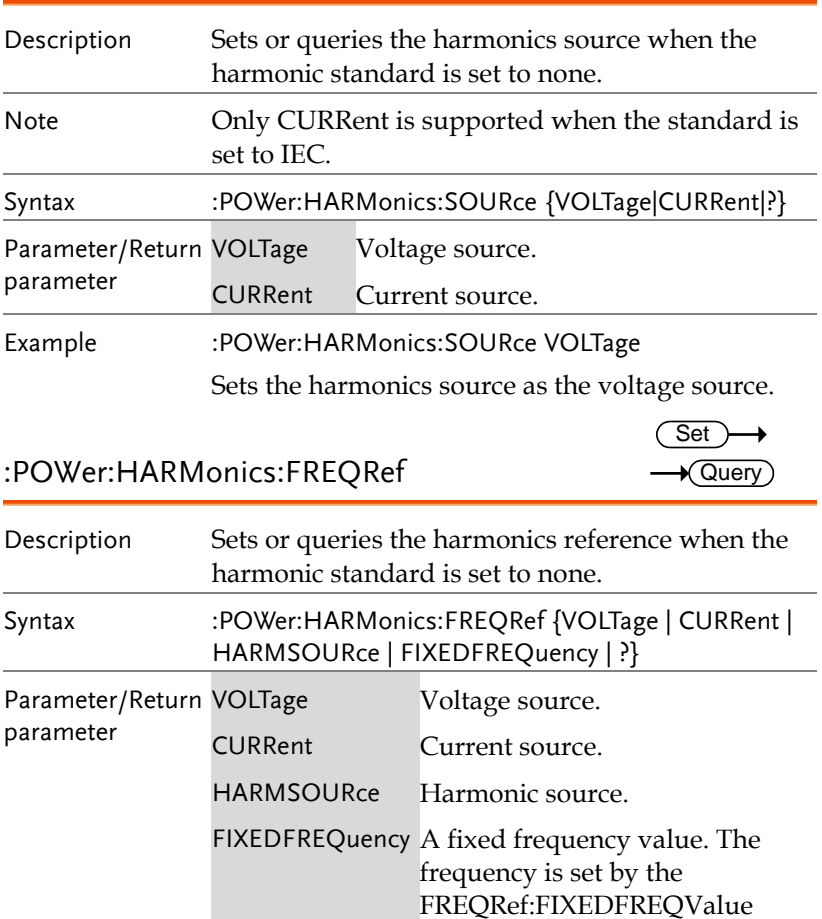

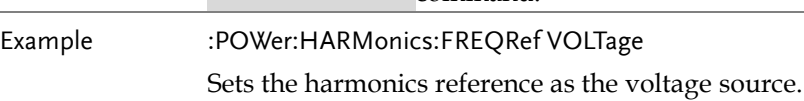

command.

:POWer:HARMonics:FREQRef:FIXEDFREQValue Description Sets or queries the fixed frequency value for the :POWer:HARMonics:FREQRef command. Note This command is only applicable when the Standard is set to None and the frequency reference is set to Fixed. Syntax :POWer:HARMonics:FREQRef:FIXEDFREQValue  $\{ | ?\}$ Parameter/Return <NRf> parameter <NR3> (10Hz to 400Hz) Example :POWer:HARMonics:FREQRef:FIXEDFREQValue 1.0E+1 Sets the fixed frequency to 10Hz. :POWer:HARMonics:DISPlay:SELect Description Sets or queries the whether the odd, even or all the harmonics are displayed in the results. This command is only applicable when the harmonic standard is set to none. Syntax :POWer:HARMonics:DISPlay:SELect {ODD | EVEN | ALL | ?} Parameter/Return parameter Display only odd harmonics EVEN Display only even harmonics ALL Display all the harmonics Example :POWer:HARMonics:DISPlay:SELect ODD **Set**  $\sqrt{\mathsf{Query}}$ Set Query

Display only the odd harmonics.

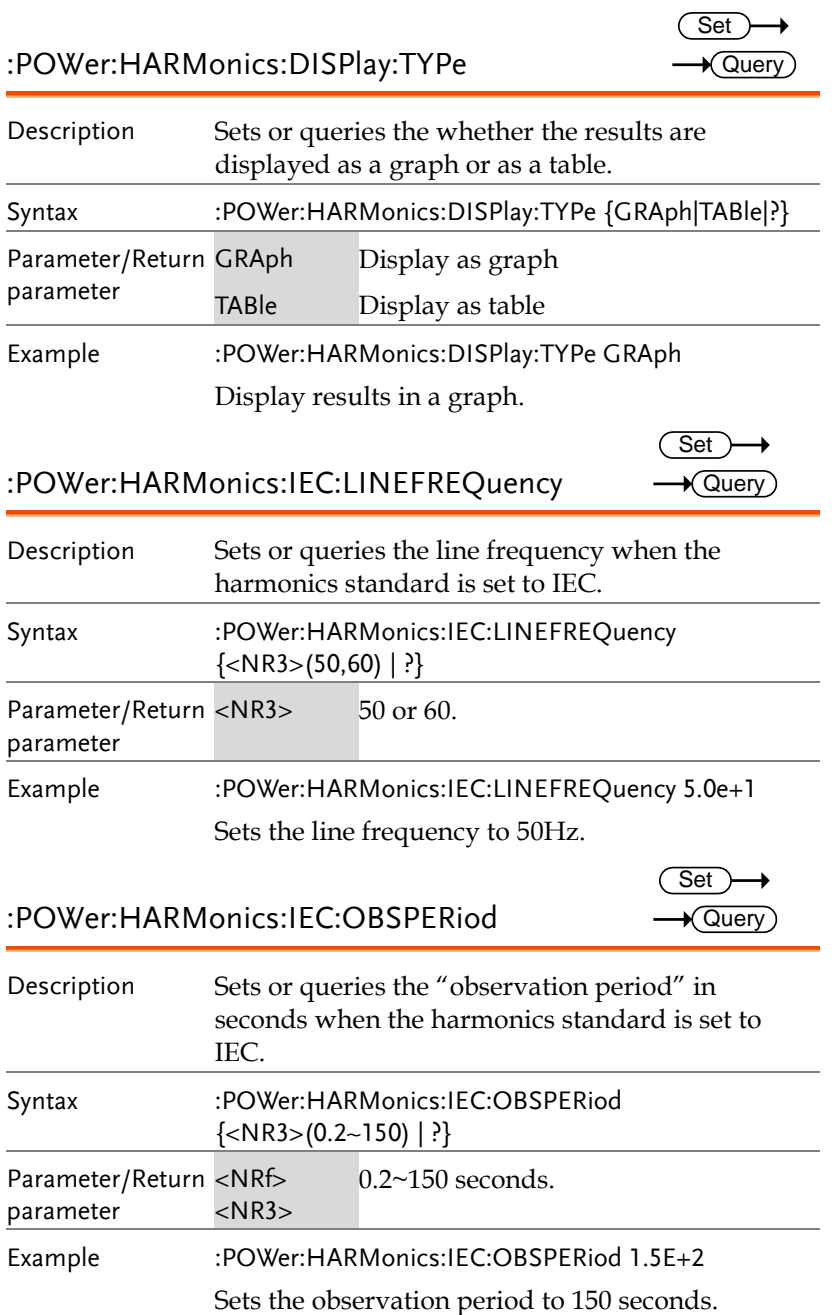

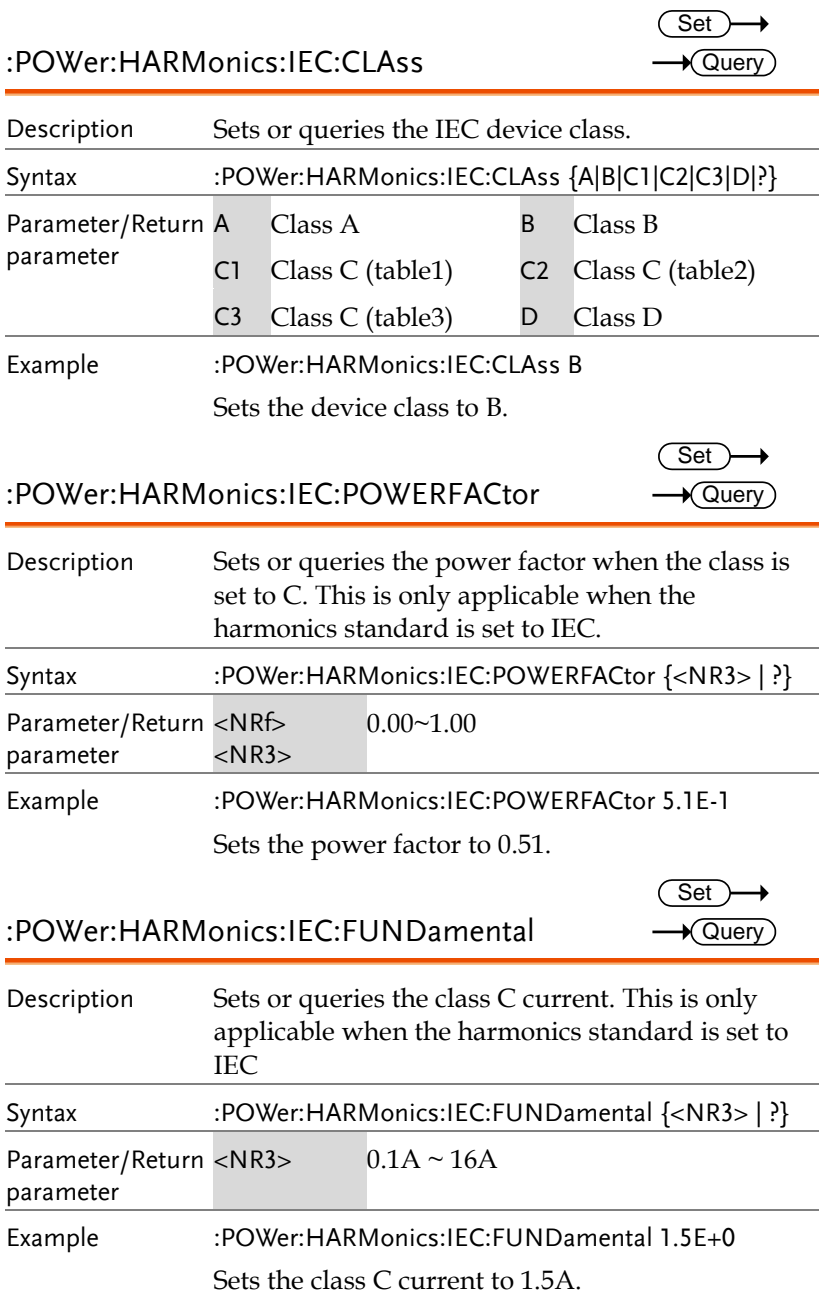
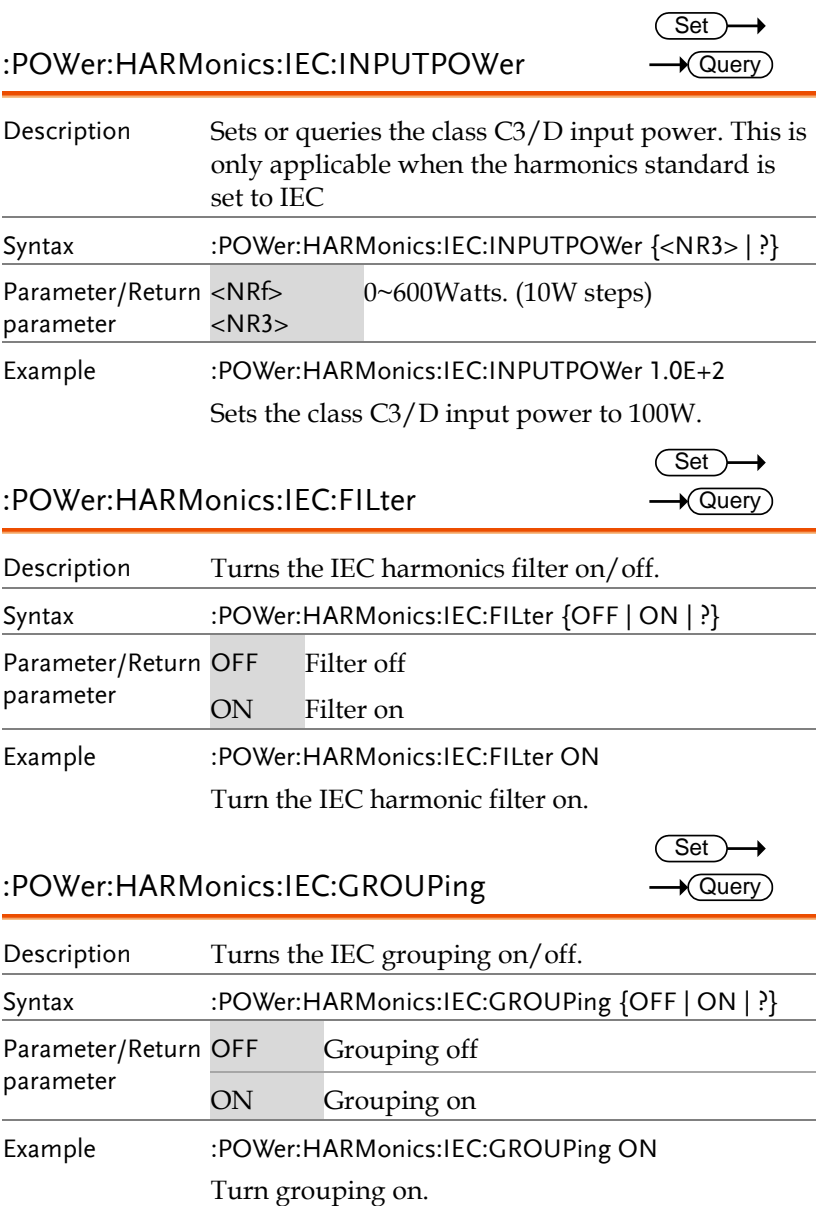

### :POWer:HARMonics:RESults:HAR<1-400> :REQuency?

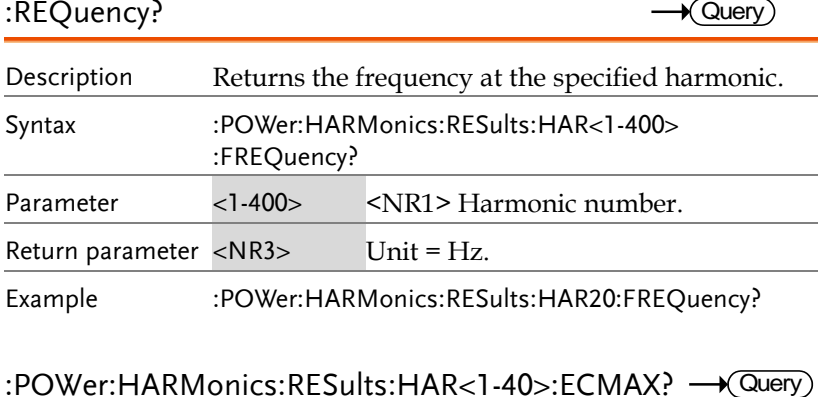

### :POWer:HARMonics:RESults:HAR<1-40>:ECMAX?

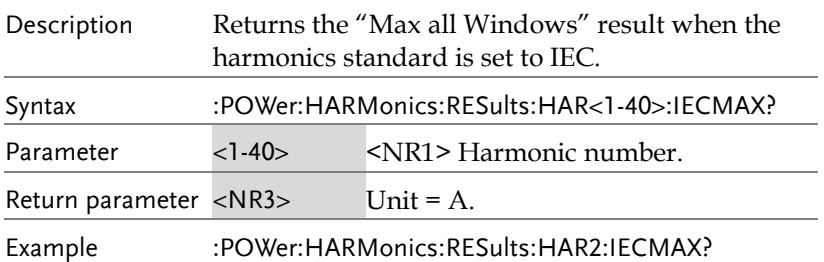

### :POWer:HARMonics:RESults:HAR<1-40>:LIMit? → Query

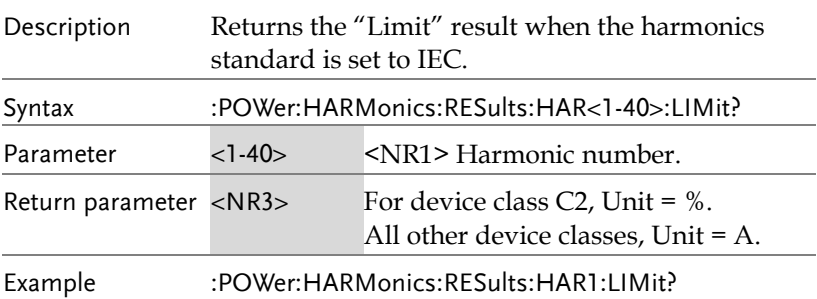

 $\sqrt{\text{Quen}}$ 

Query

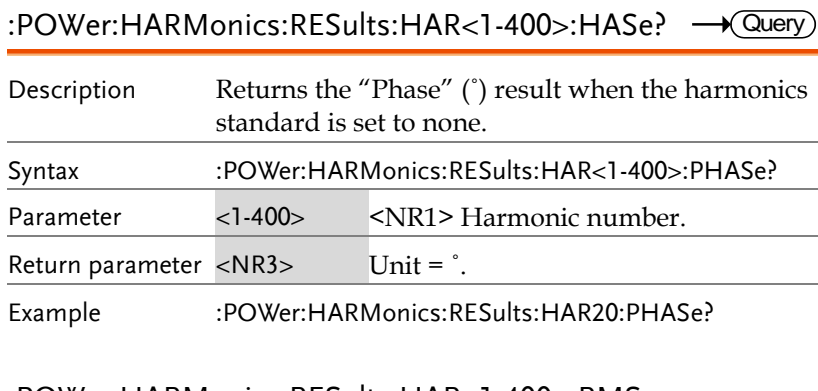

:POWer:HARMonics:RESults:HAR<1-400>:RMS :ABSolute?

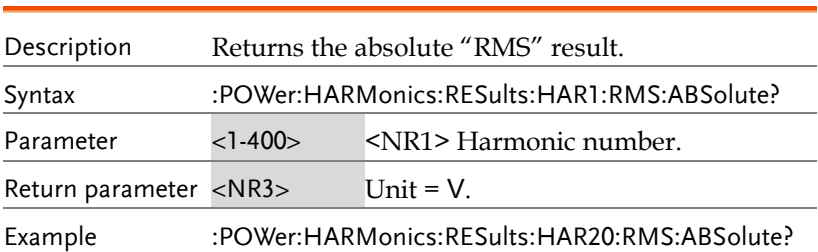

:POWer:HARMonics:RESults:HAR<1-400>:RMS :PERCent?

Description Returns the "Mag%" result. Syntax :POWer:HARMonics:RESults:HAR<1-400>:RMS :PERCent? Parameter <1-400> <NR1> Harmonic number. Return parameter <NR3> Unit = %. Example :POWer:HARMonics:RESults:HAR20:RMS:PERCent?

### :POWer:HARMonics:RESults:HAR<1-40>:TEST :IEC:CLASSALIMit?

 $\sqrt{\mathsf{Query}}$ 

 $\sqrt{\mathsf{Query}}$ 

 $\sqrt{\mathsf{Query}}$ 

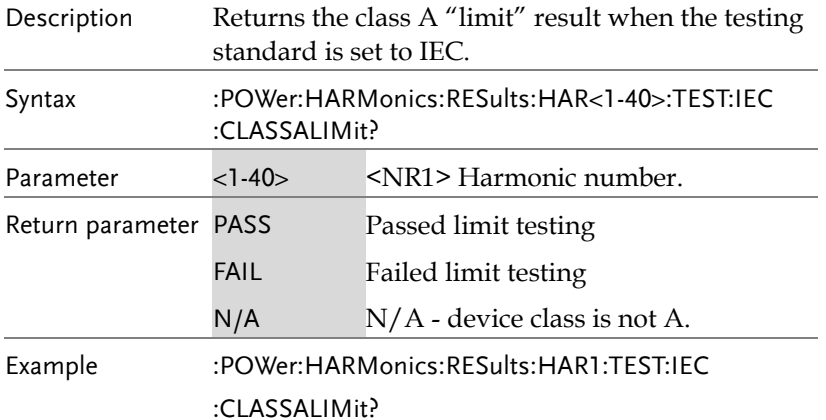

### :POWer:HARMonics:RESults:HAR<1-40>:TEST :IEC:NORMAL?

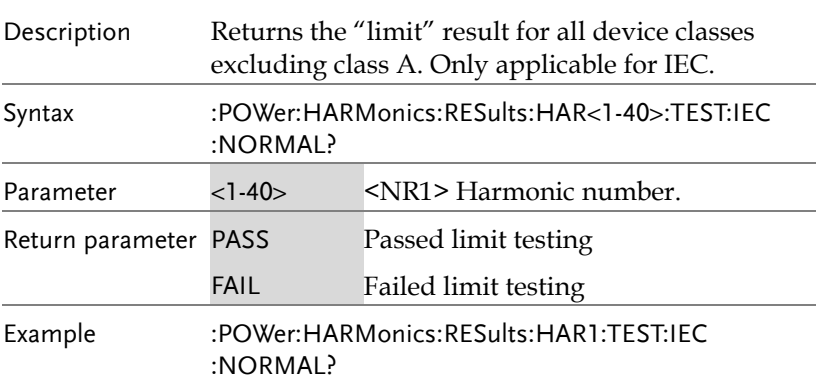

### :POWer:HARMonics:RESults:HAR<1-40>:TEST :IEC:POHCLIMit?

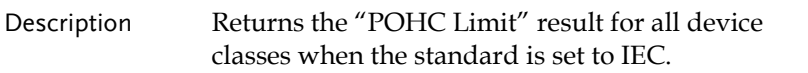

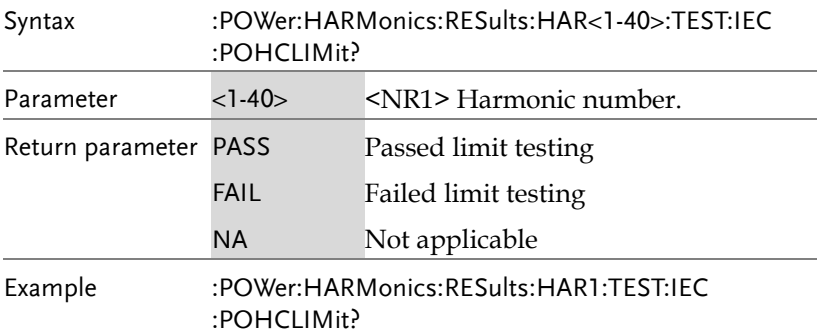

### :POWer:HARMonics:RESults:IEC:FUNDamental? Query

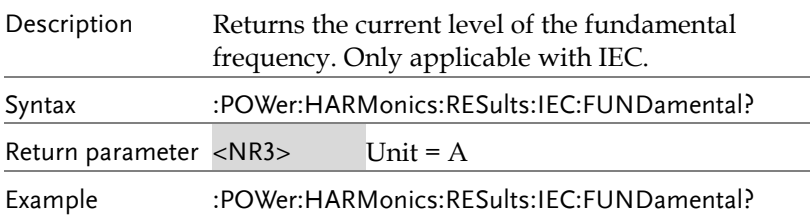

## :POWer:HARMonics:RESults:IEC

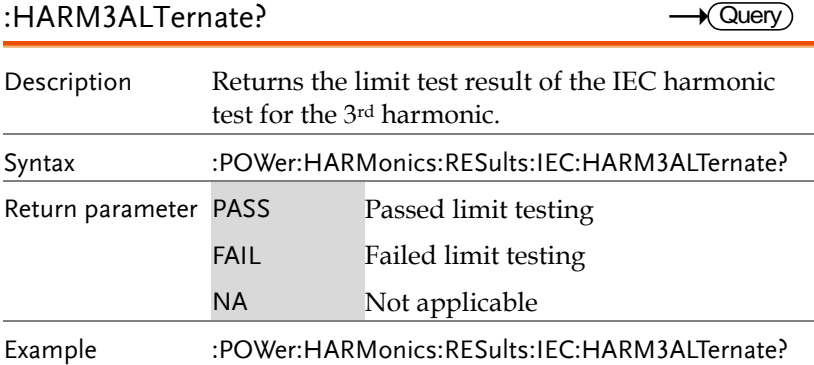

### :POWer:HARMonics:RESults:IEC :HARM5ALTernate?

 $\sqrt{\mathsf{Query}}$ 

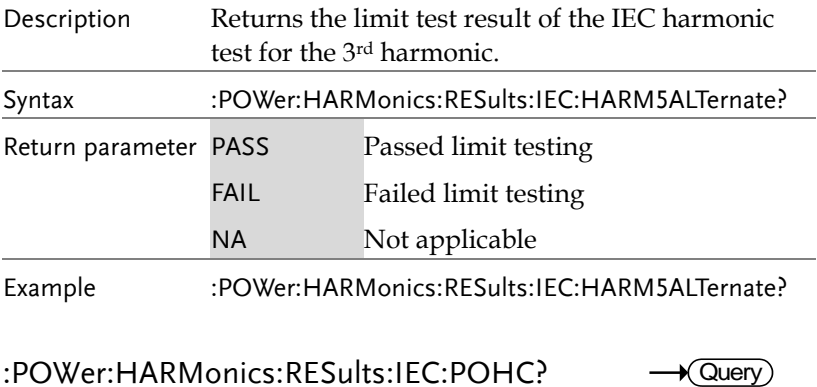

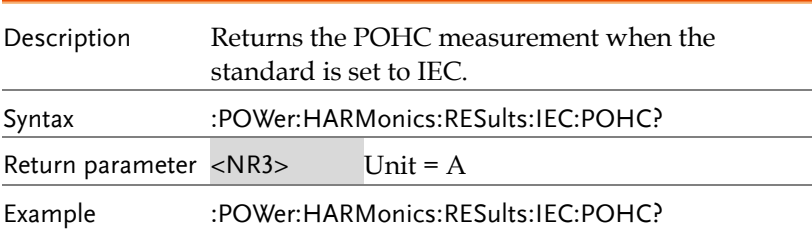

:POWer:HARMonics:RESults:IEC:POWer?  $\sqrt{\mathsf{Query}}$ 

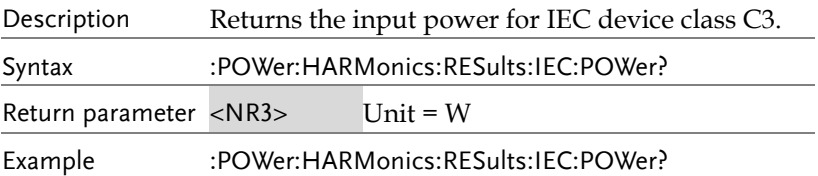

### :POWer:HARMonics:RESults:IEC:POWERFactor? Query

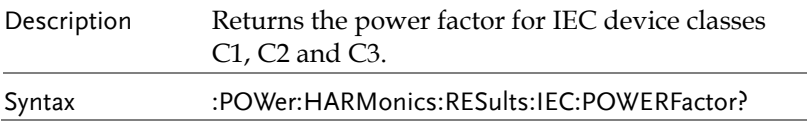

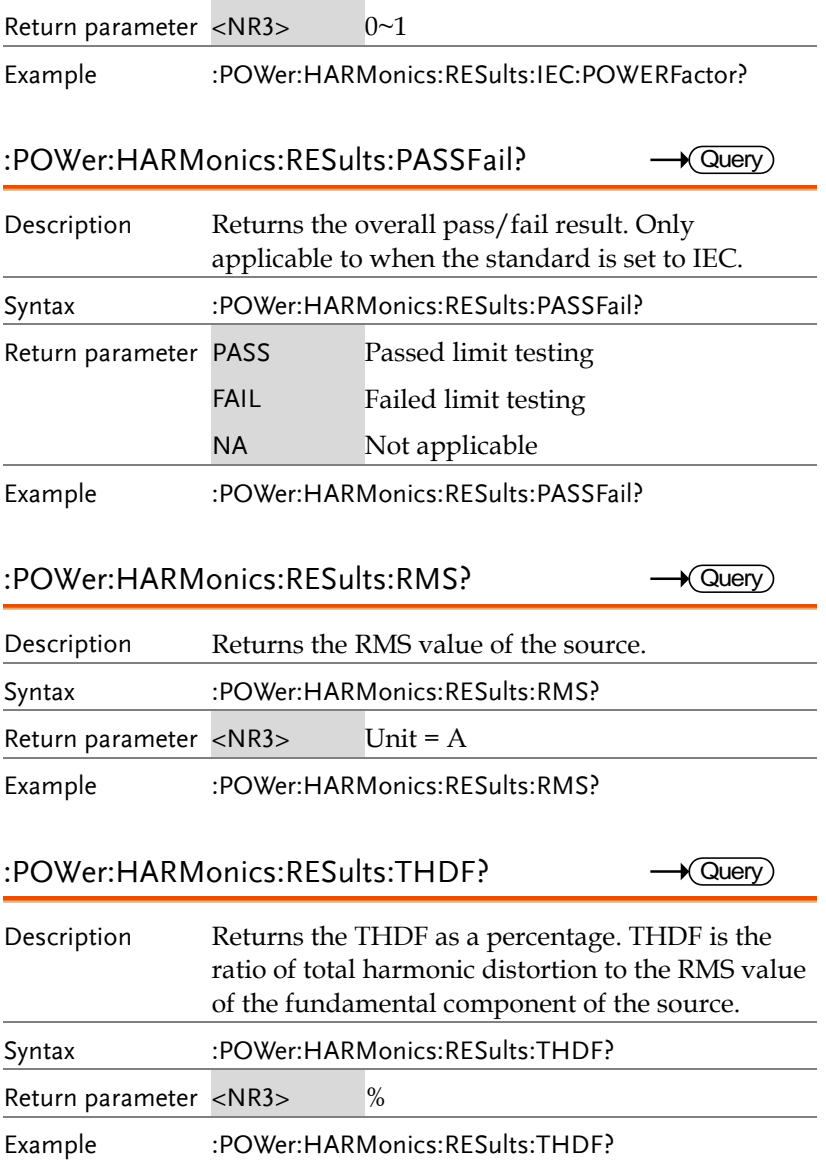

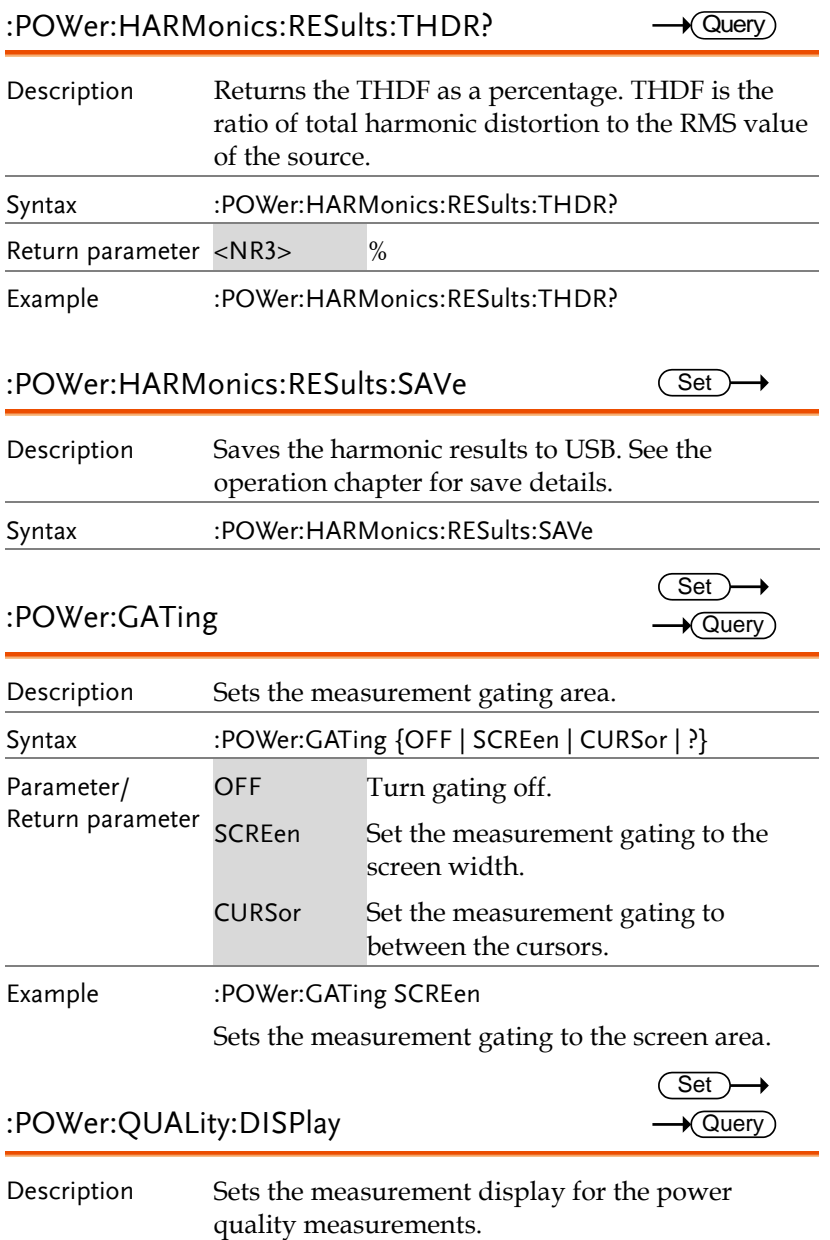

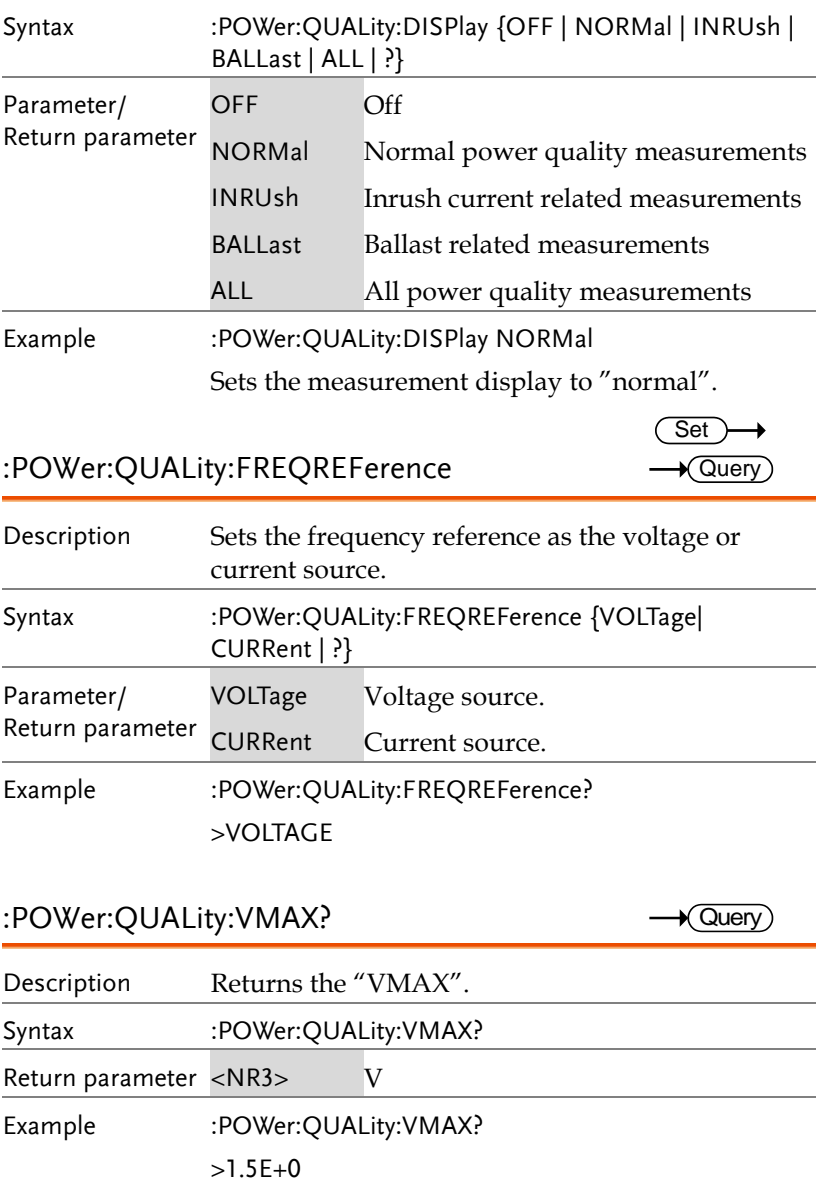

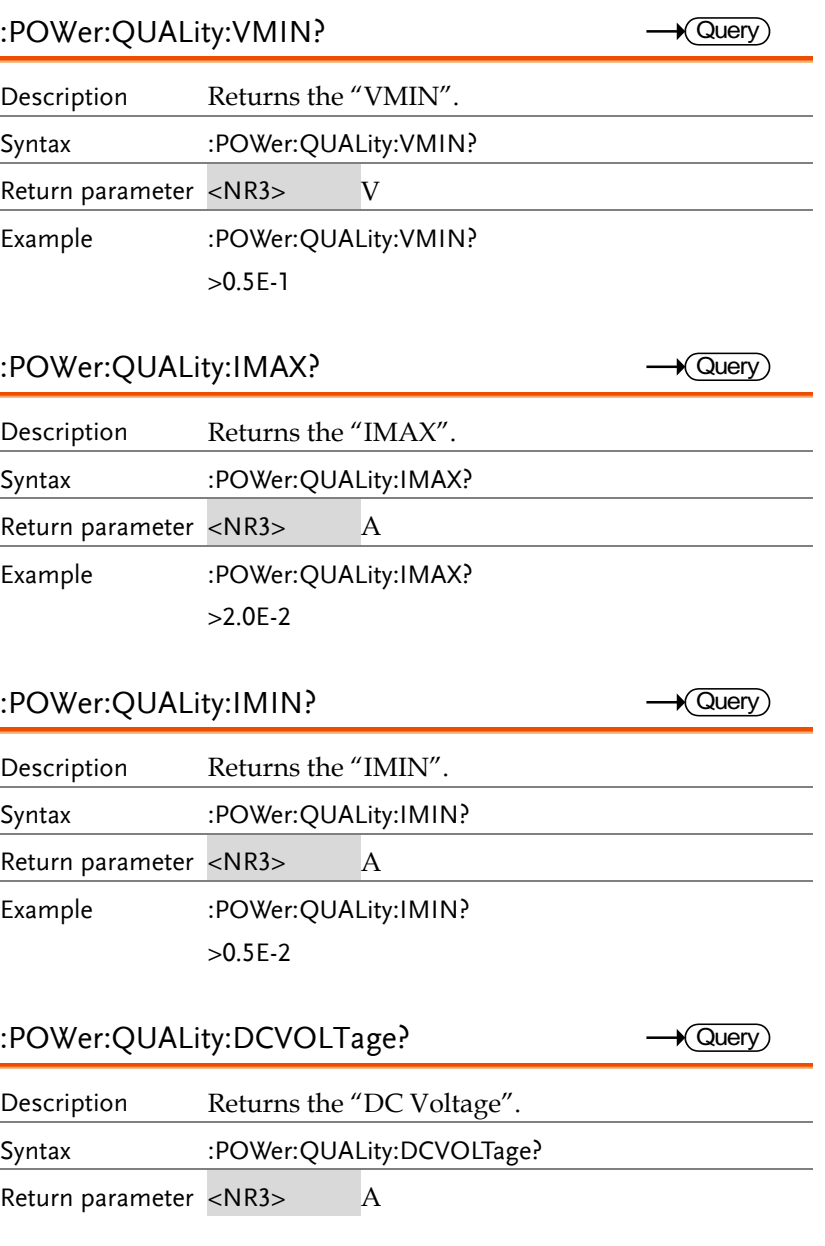

Example :POWer:QUALity:DCVOLTage? >1.11E-2

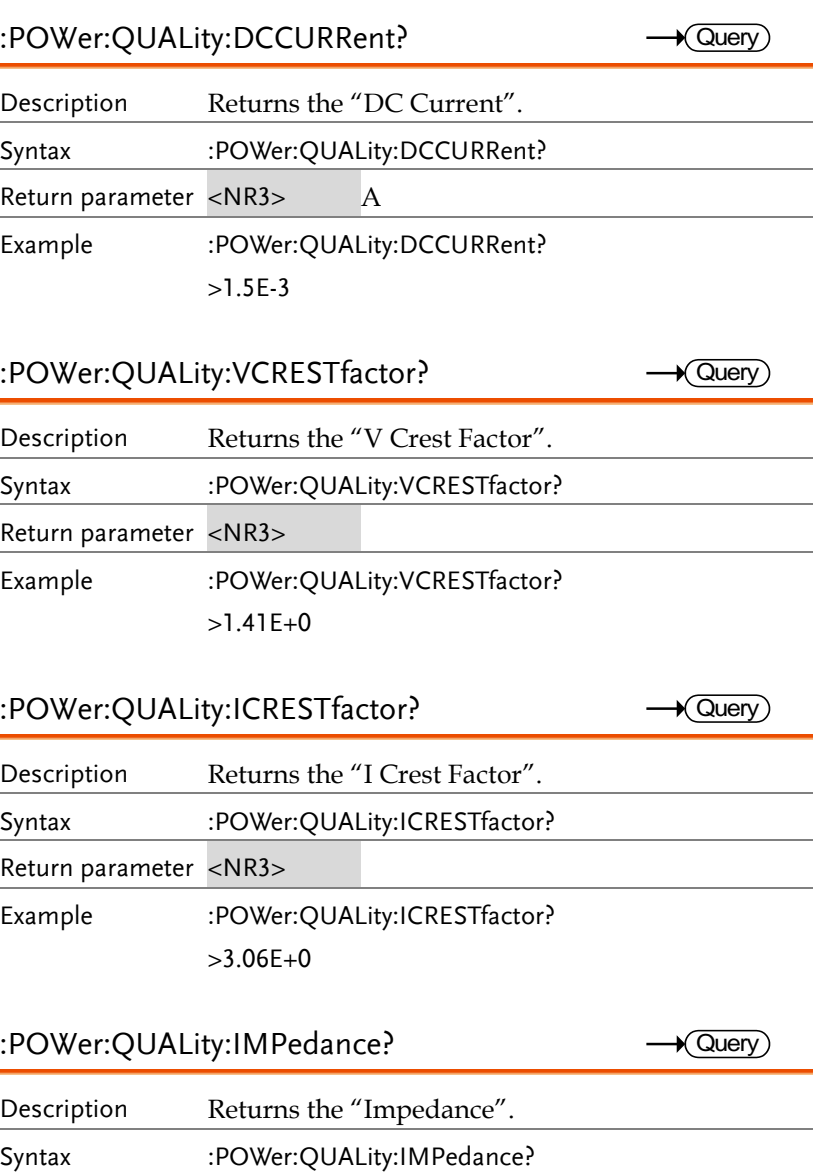

**GDS-3000A Series Programming Manual**

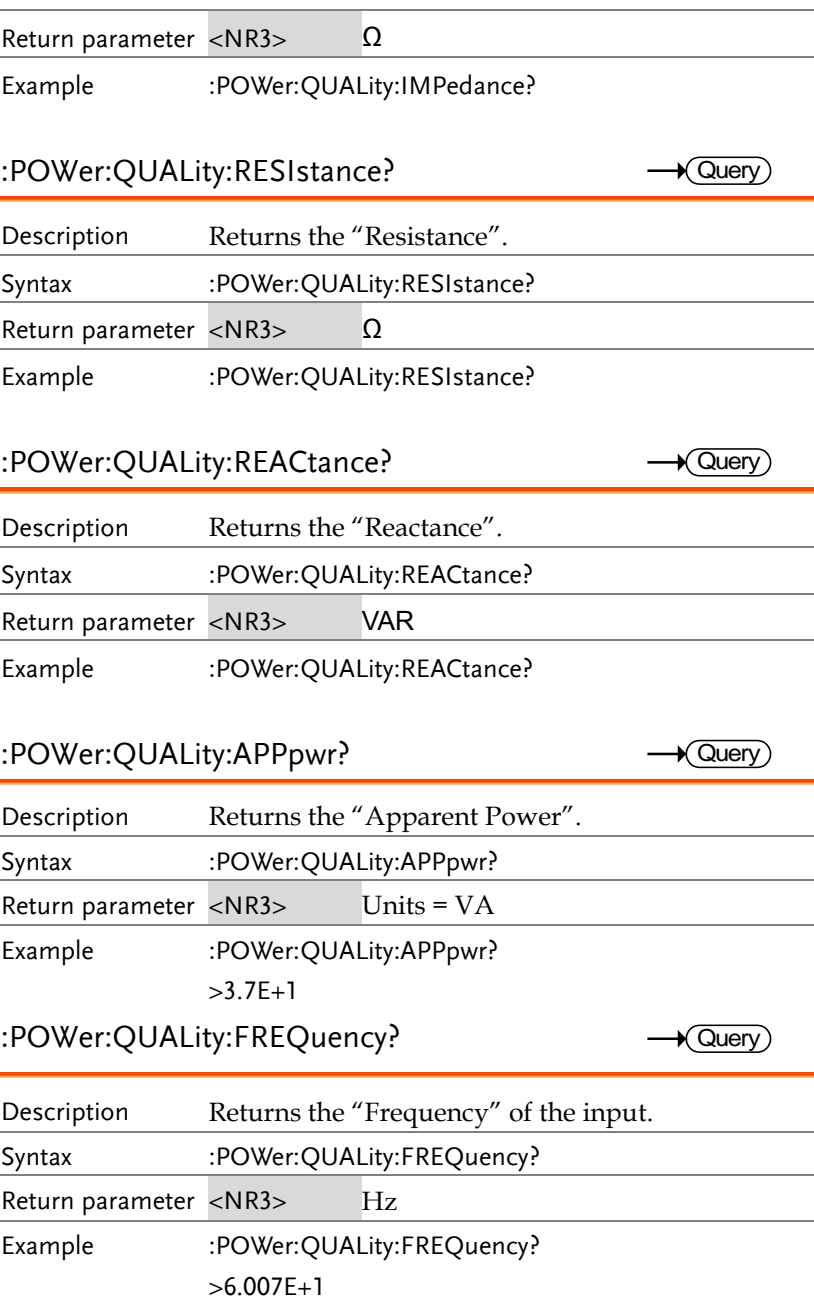

:POWer:QUALity:ICRESTfactor?

 $\rightarrow$  Query)

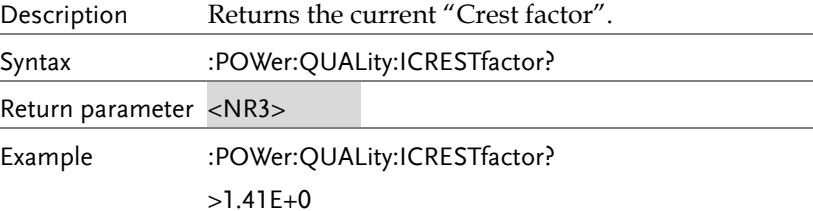

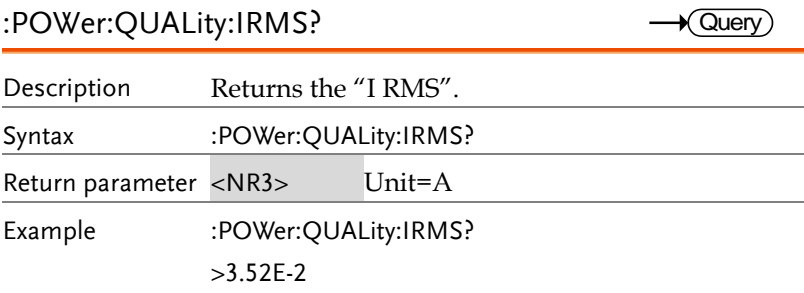

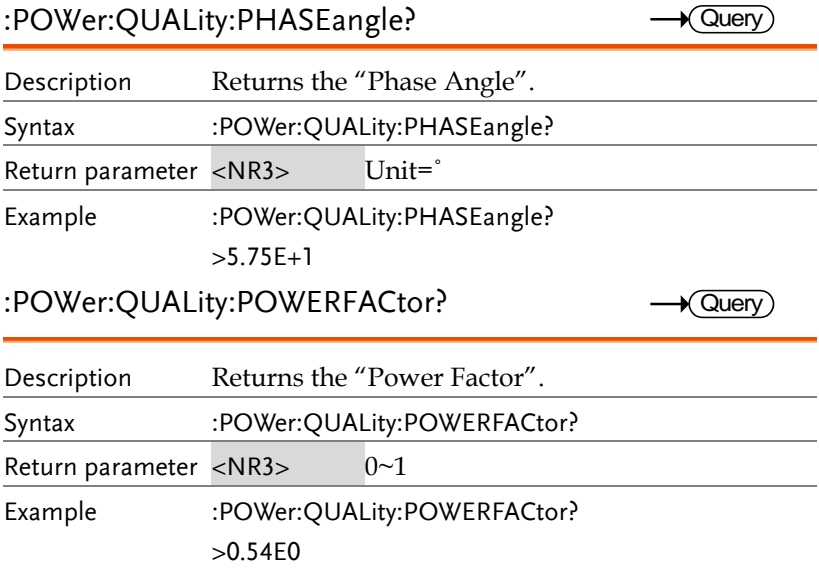

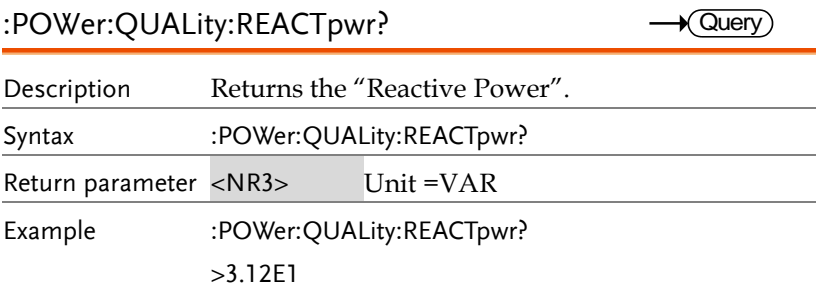

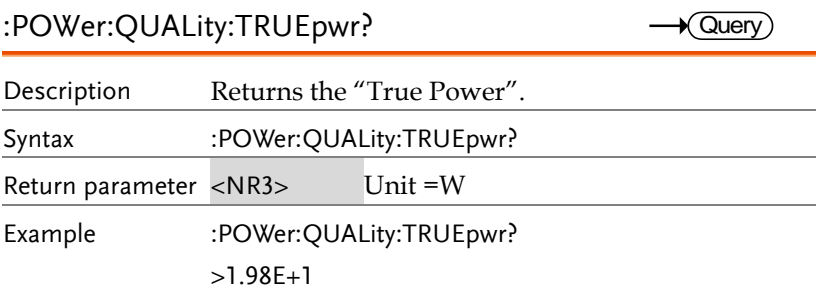

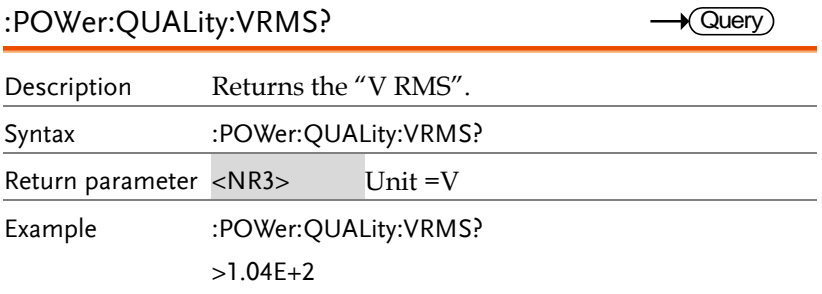

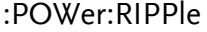

:POWer:QUALity:VRMS?

 $\overline{\text{Set}}$ 

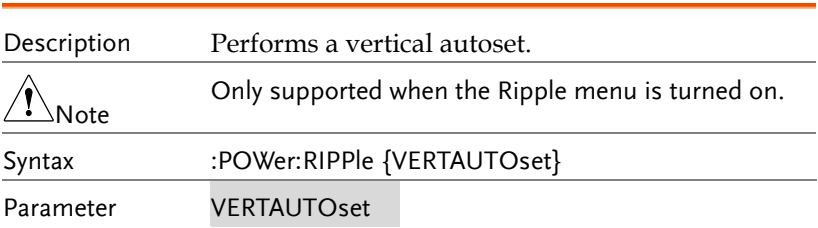

# Example :POWer:RIPPle VERTAUTOset :POWer:RIPPle:RESults:AMPlitude? Description Returns the "Noise" amplitude. Syntax :POWer:RIPPle:RESults:AMPlitude? Return parameter <NR3> Unit =A or V Example :POWer:RIPPle:RESults:AMPlitude? >1.15E+1  $\sqrt{\mathsf{Query}}$

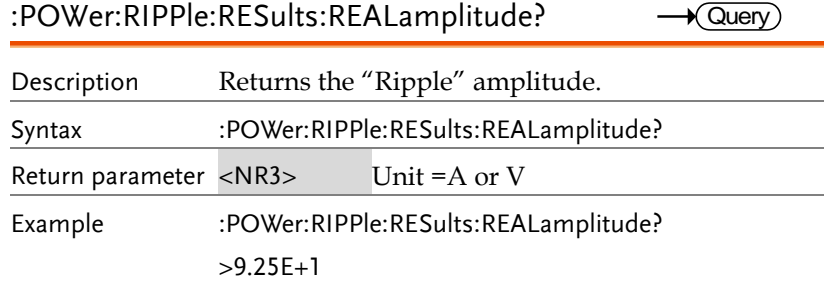

:POWer:RIPPle:SOURce

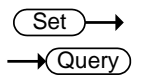

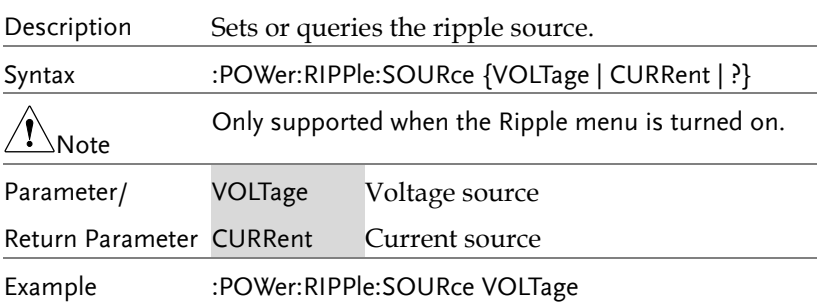

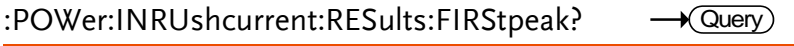

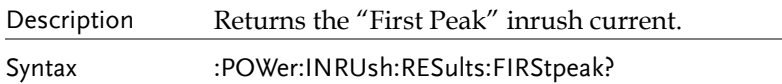

**GDS-3000A Series Programming Manual**

Set)  $\sqrt{$ Query

Set )  $\rightarrow$  Query

Return parameter <NR3> Unit =A

Example :POWer:INRUshcurrent:RESults:FIRStpeak? >2.44E+1

:POWer:INRUshcurrent:RESults:SECondpeak?  $\rightarrow$  Query

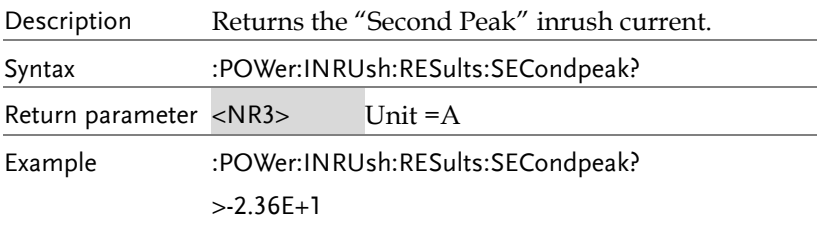

### :POWer:MODulation:SOUrce

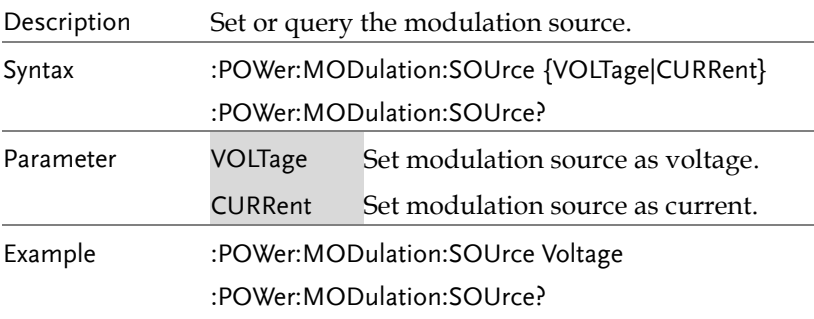

### :POWer:MODulation:TYPe

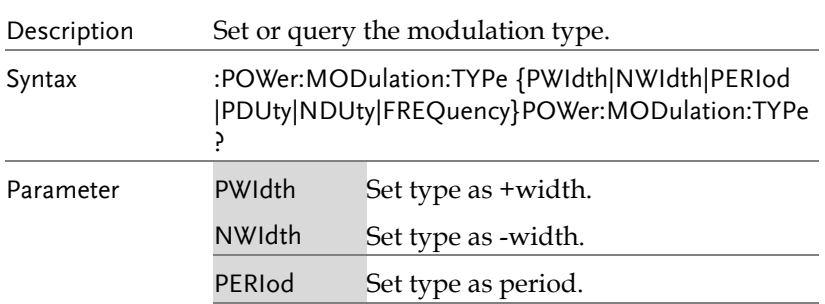

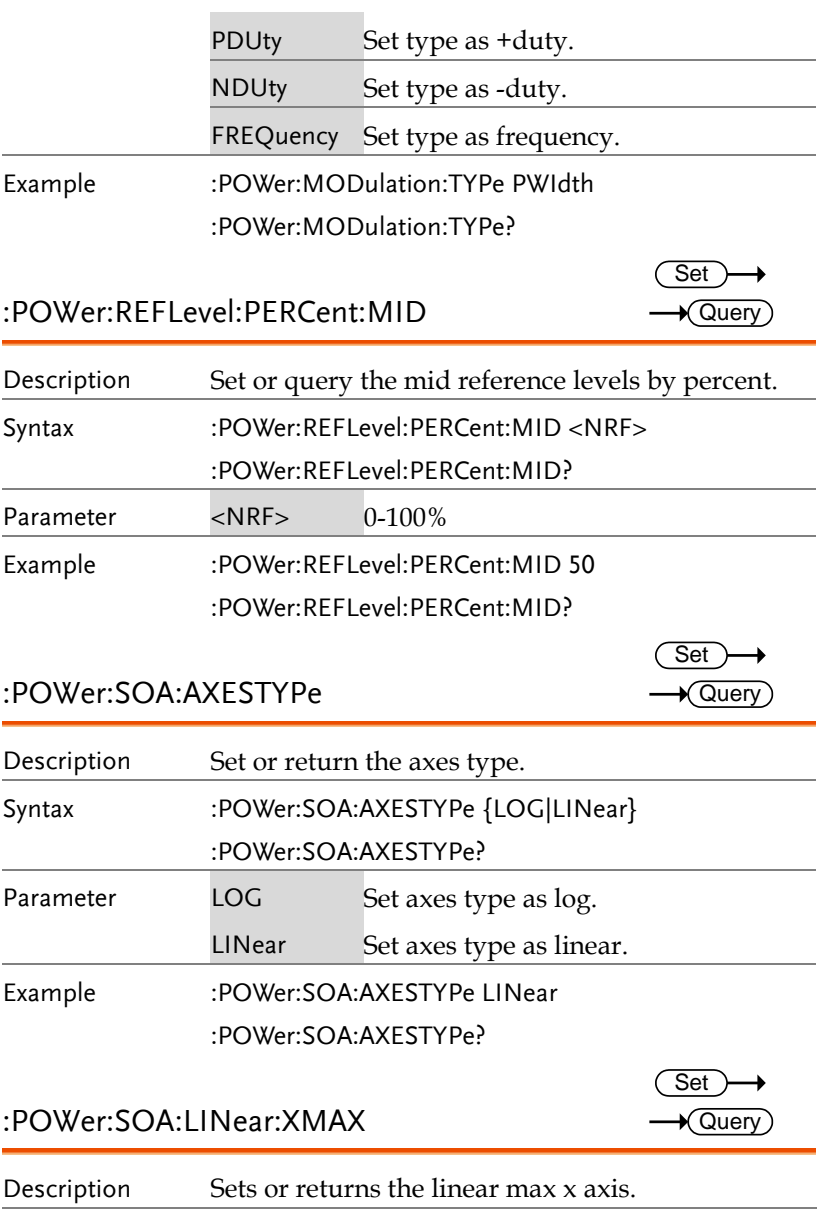

Syntax :POWer:SOA:LINear:XMAX <NRF>

:POWer:SOA:LINear:XMAX?

**GDS-3000A Series Programming Manual**

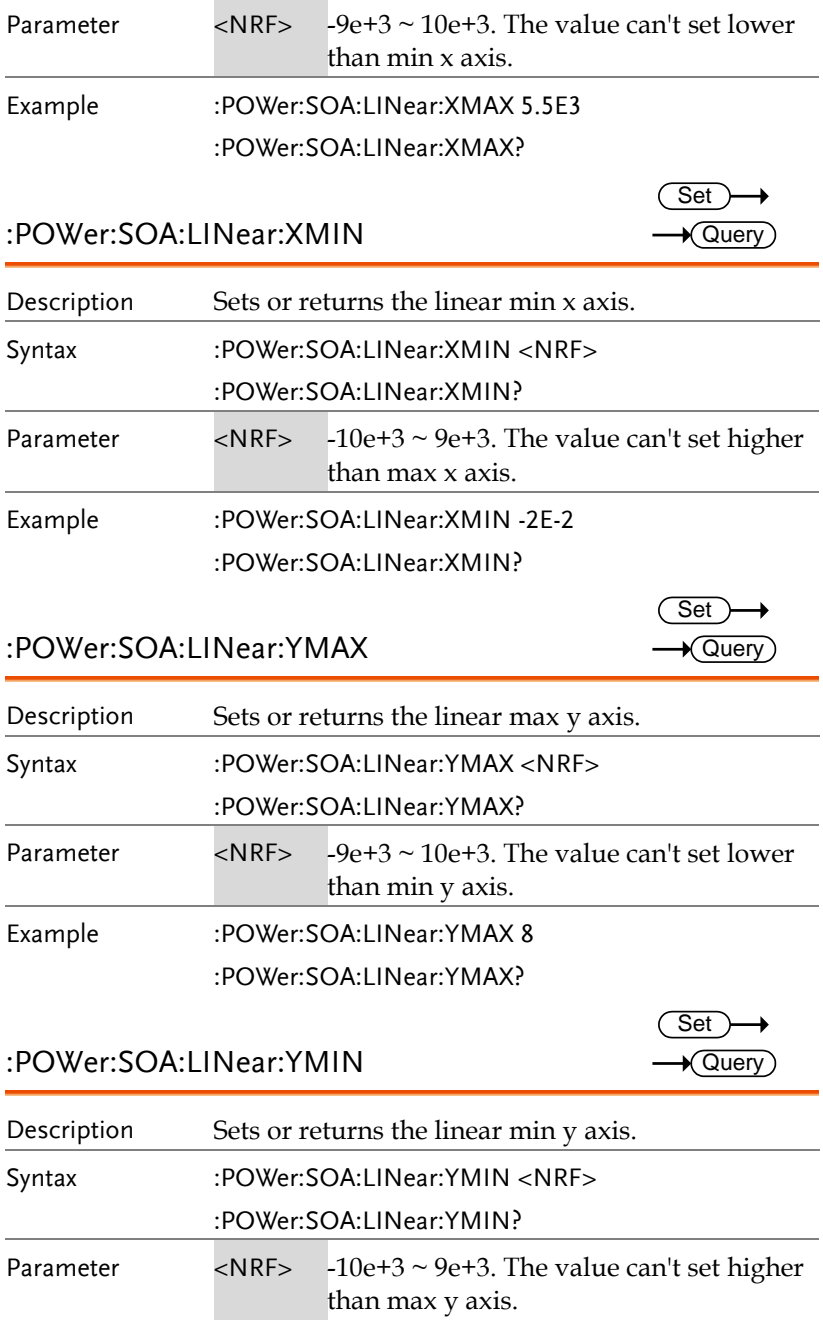

Example :POWer:SOA:LINear:YMIN 0.5

:POWer:SOA:LINear:YMIN?

### :POWer:SOA:LOG:XMAX

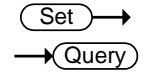

Set )  $\rightarrow$  Query

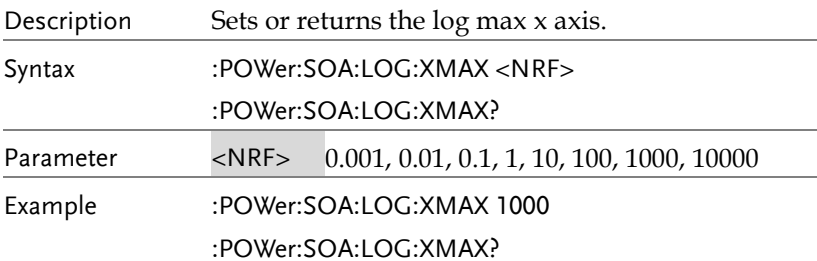

### :POWer:SOA:LOG:XMIN

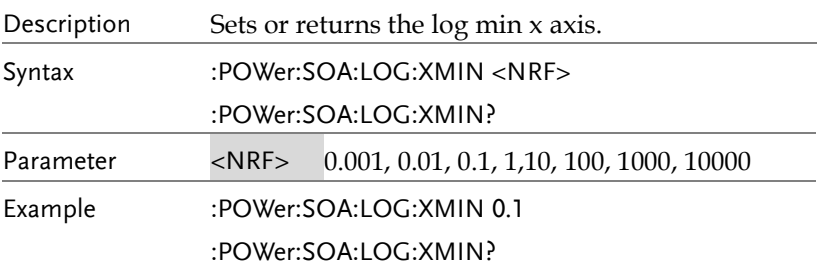

:POWer:SOA:LOG:YMAX

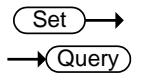

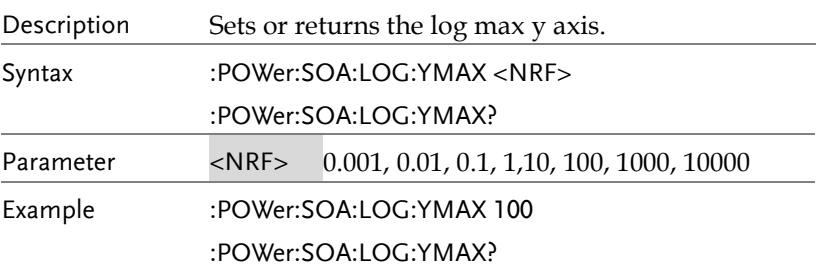

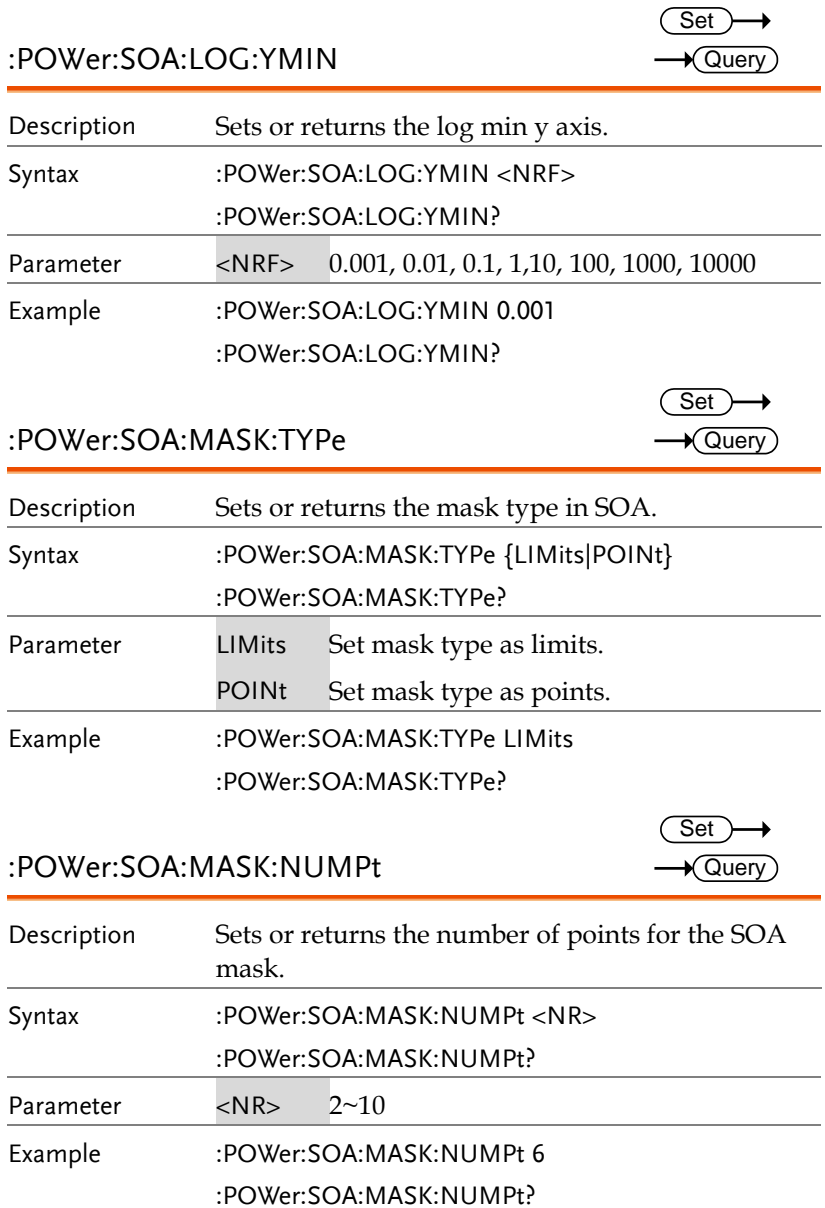

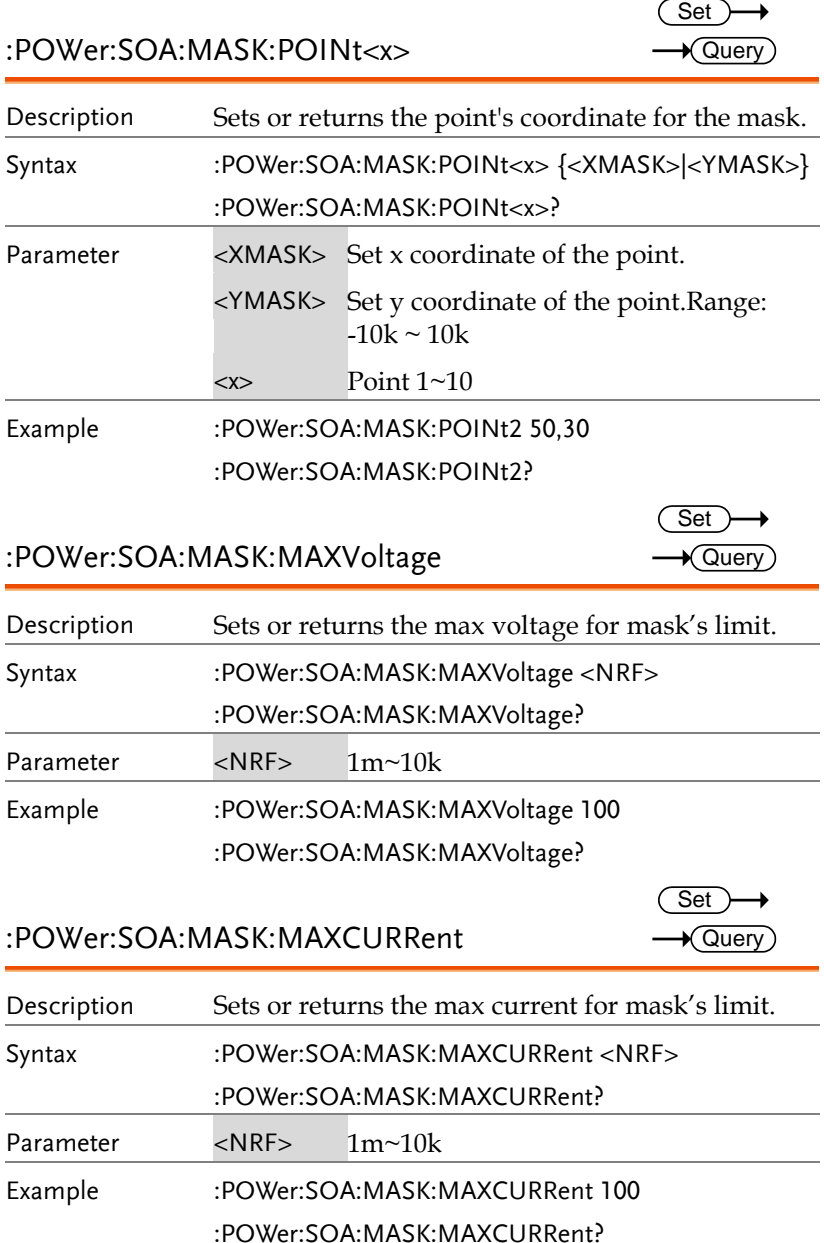

۰

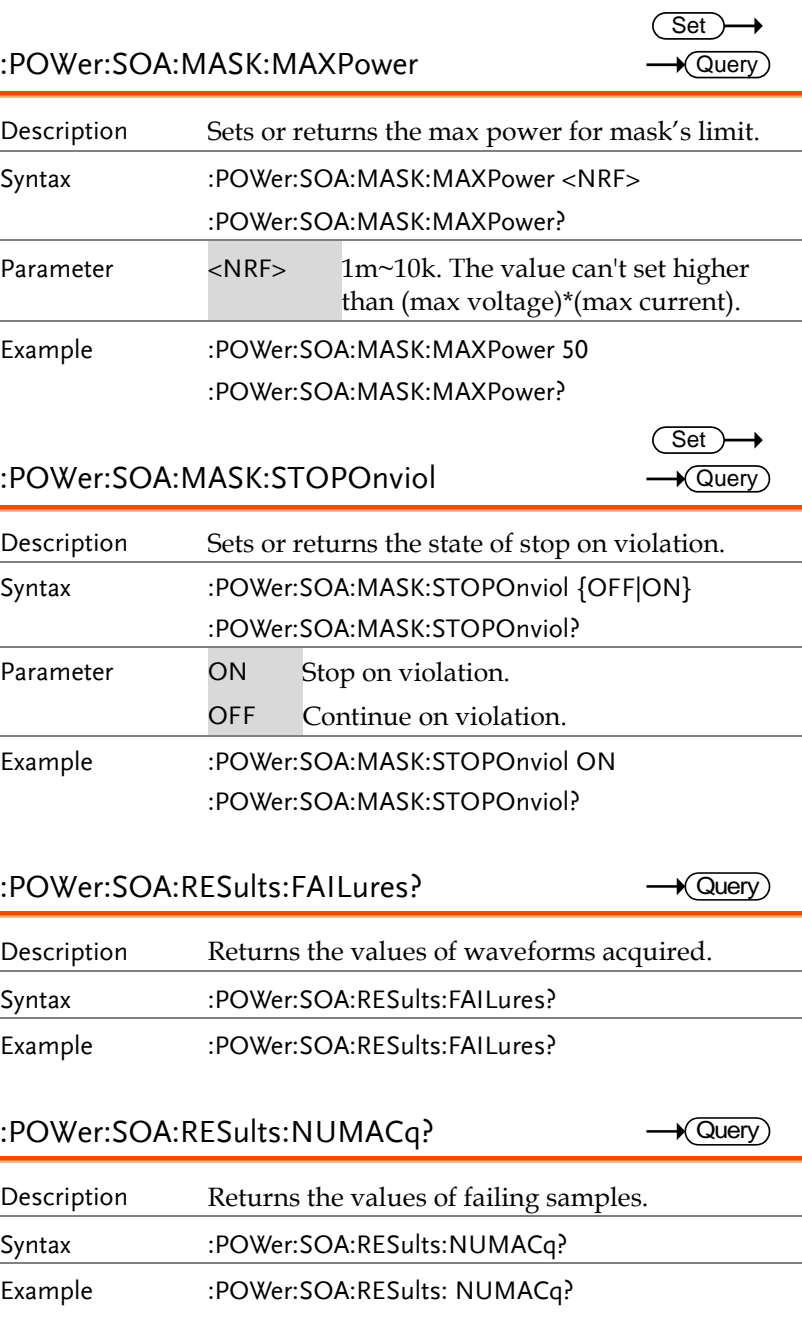

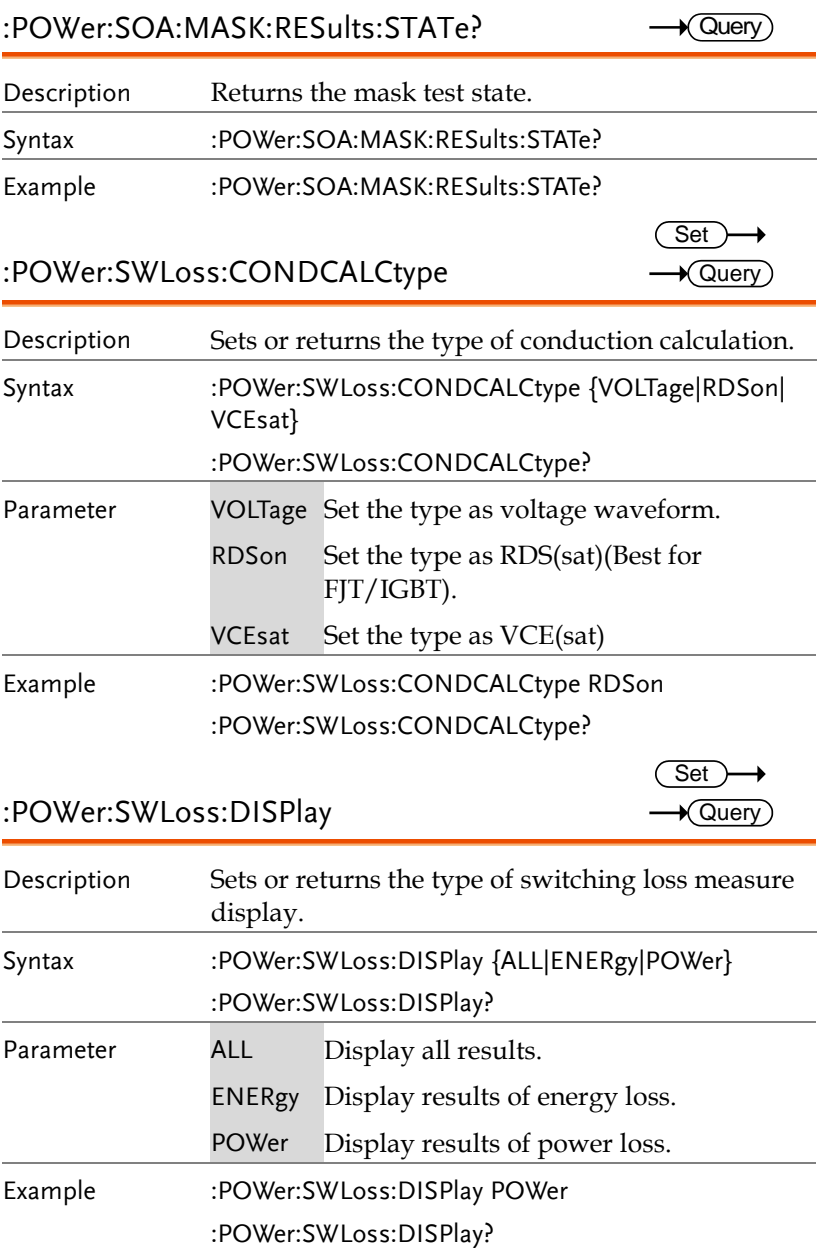

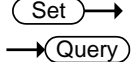

 $\overline{\text{Set}}$  $\rightarrow$  Query

 $Set \rightarrow$  $\rightarrow$  Query

### :POWer:SWLoss:GATing

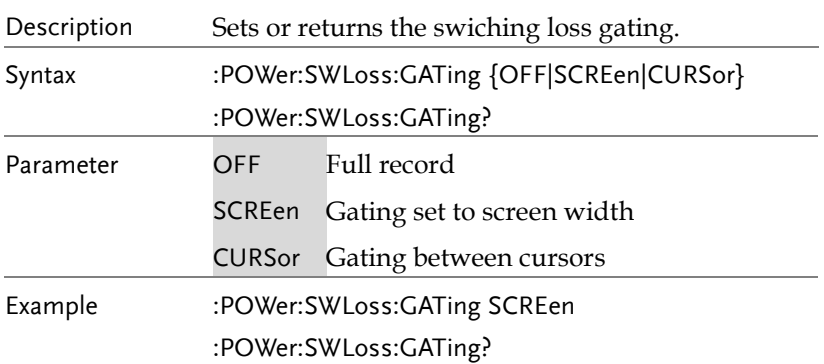

### :POWer:SWLoss:RDSon

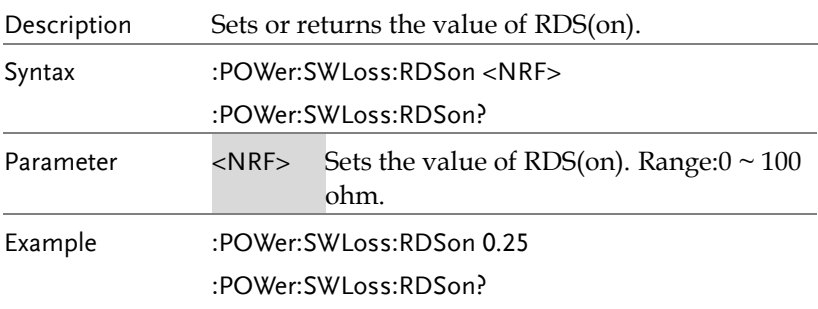

### :POWer:SWLoss:VCEsat

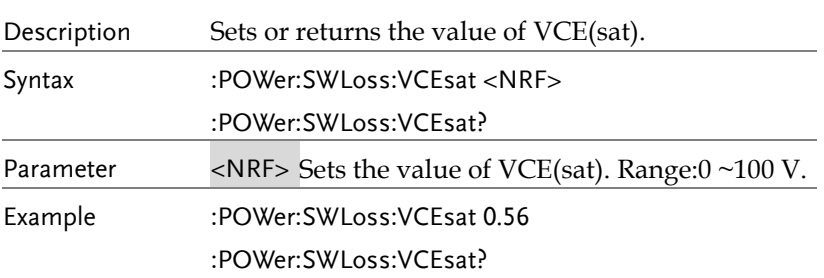

Description Returns the max conduction of energy loss.

**GDS-3000A Series Programming Manual**

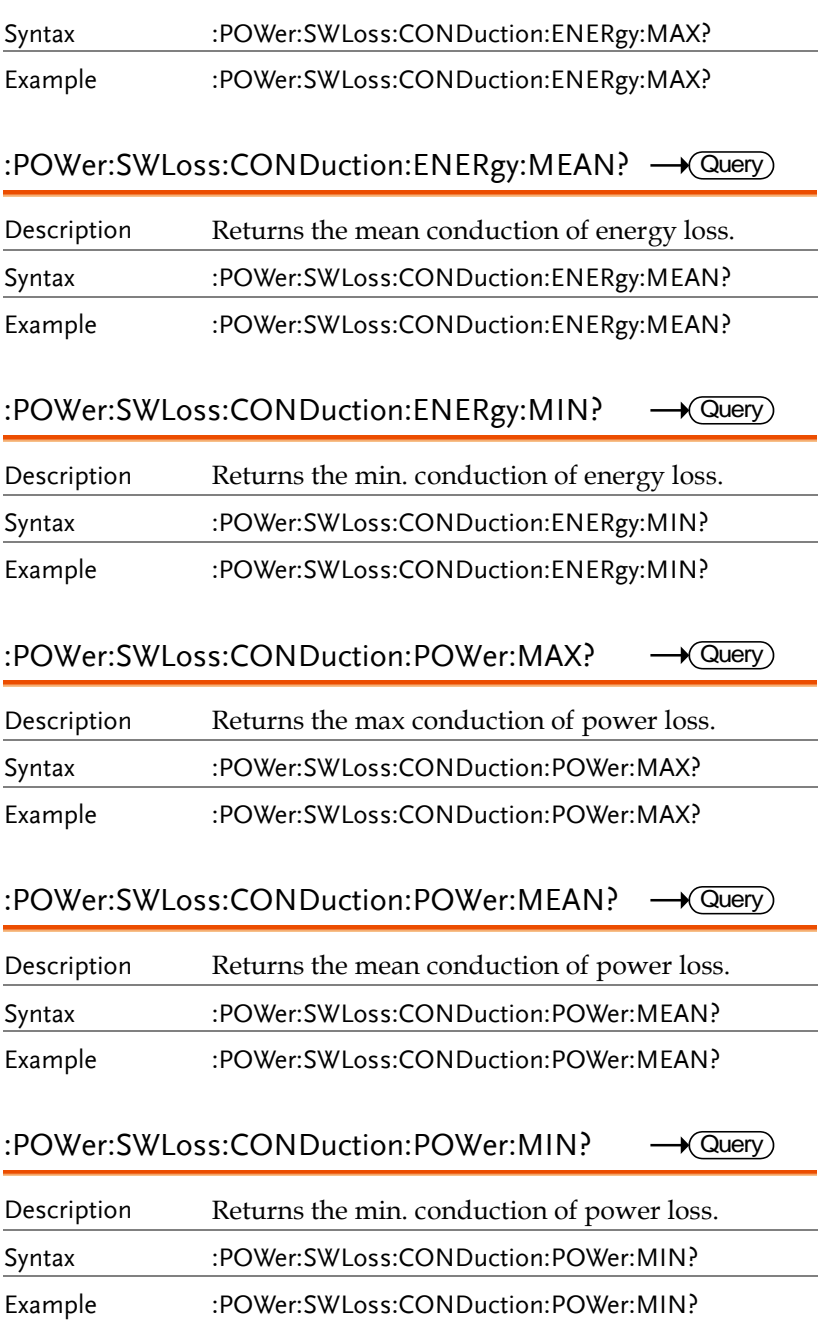

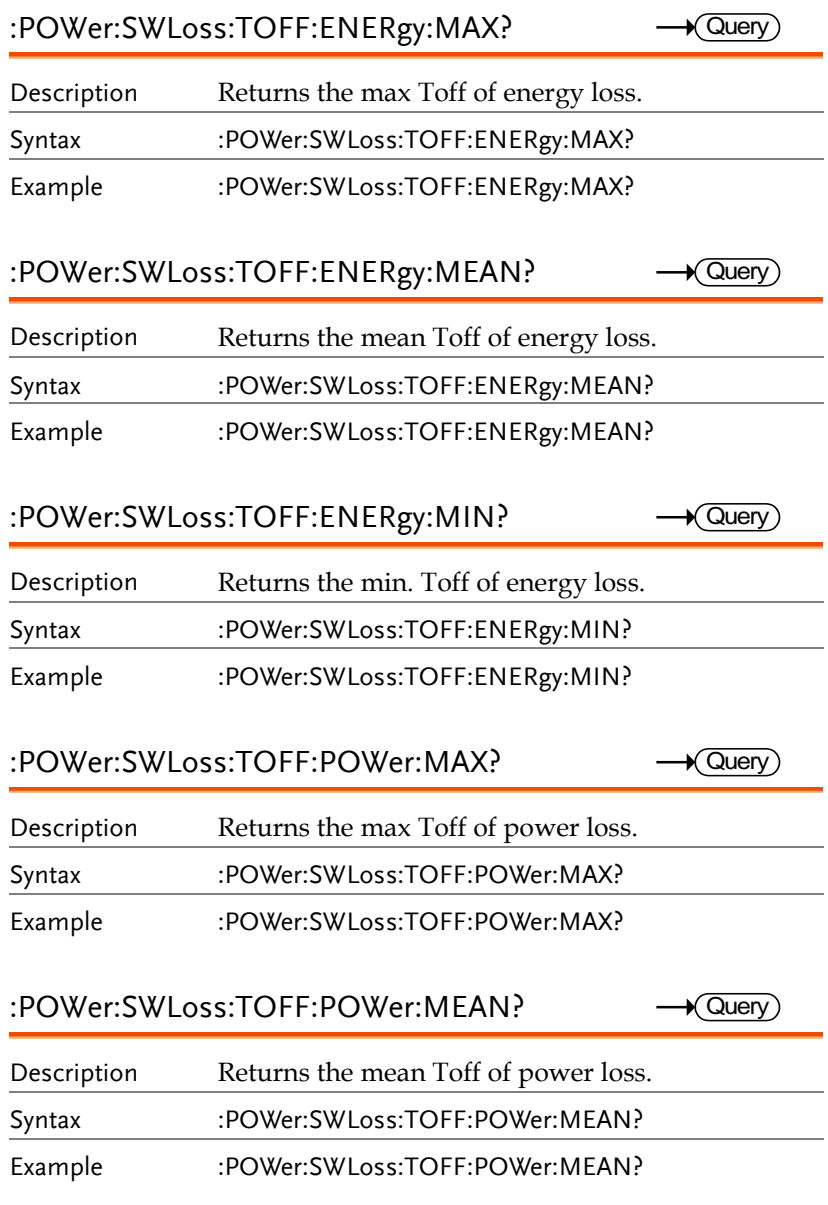

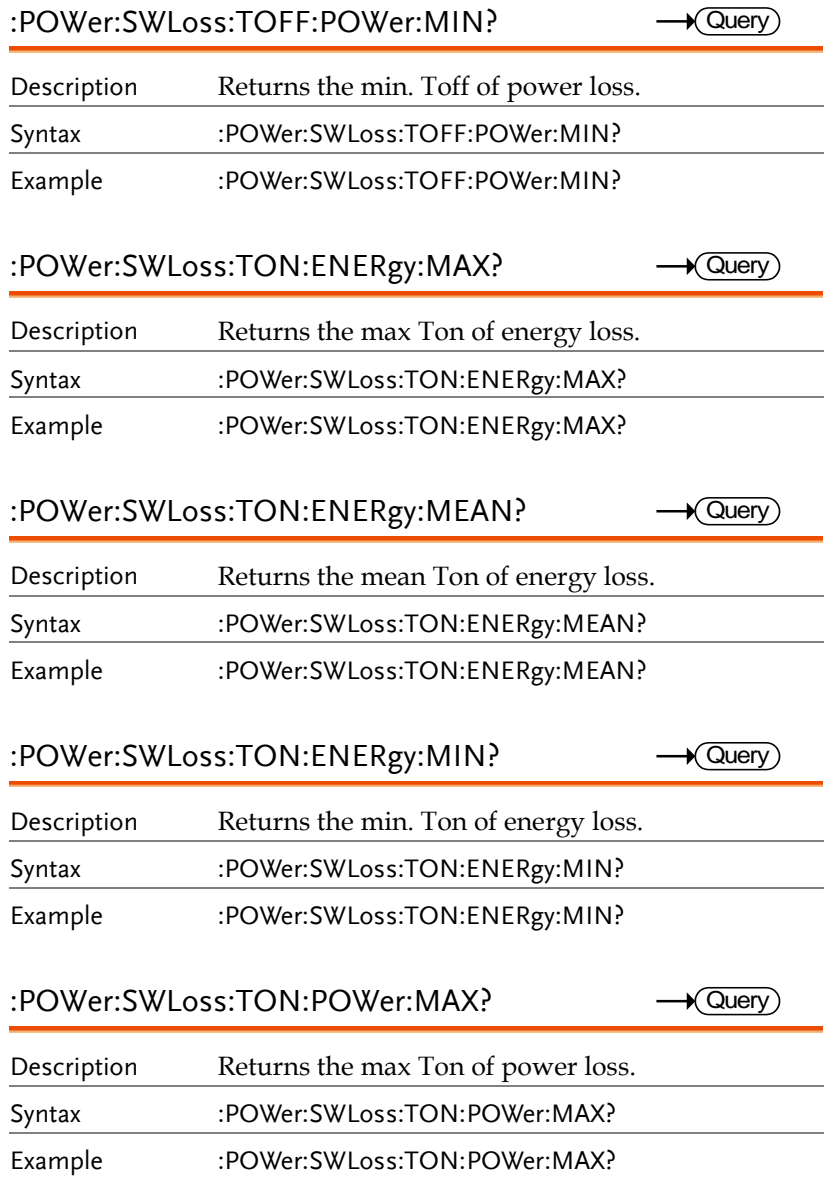

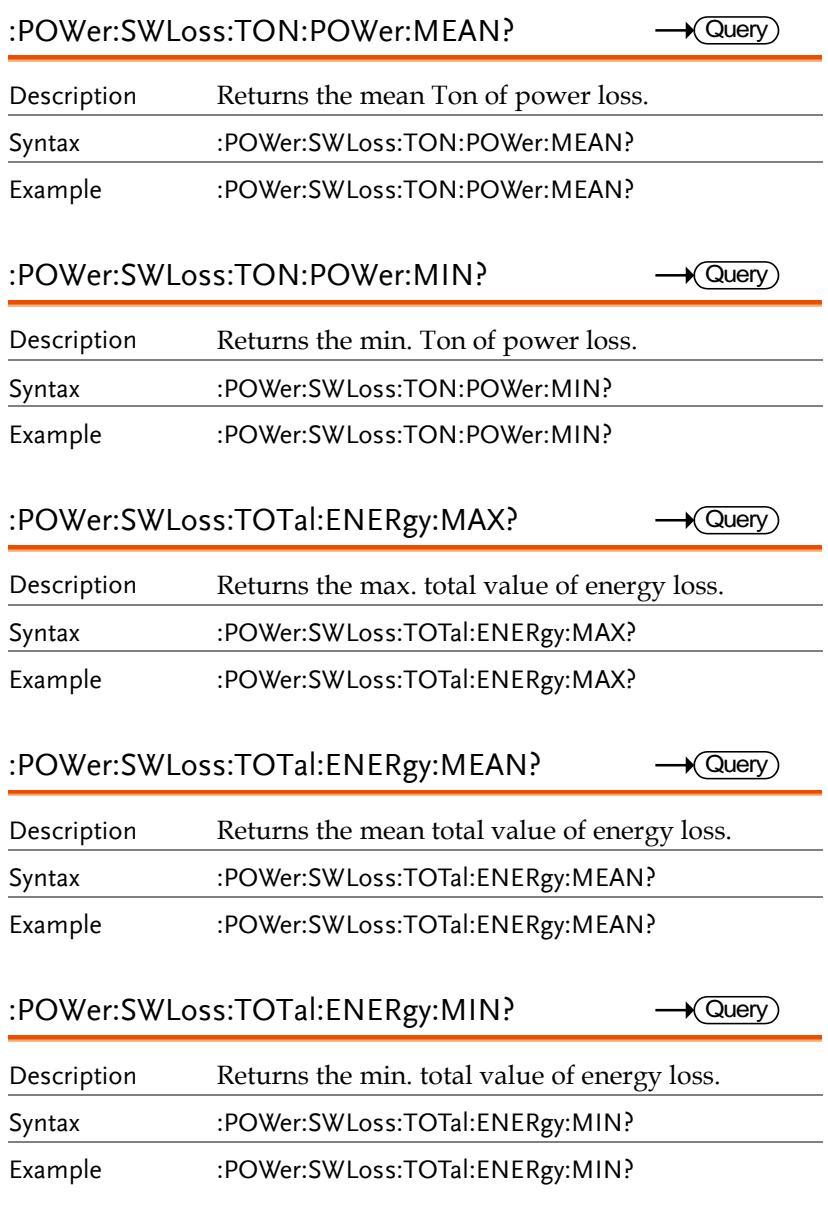

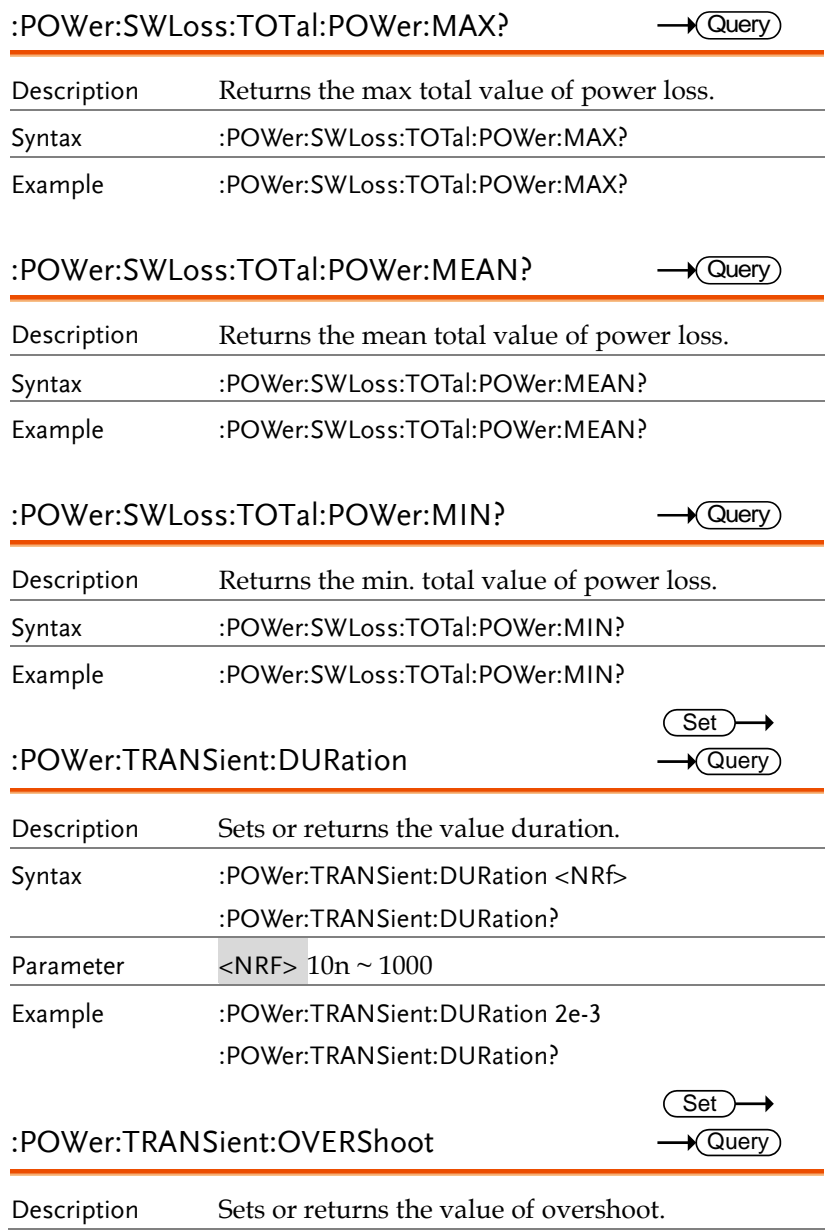

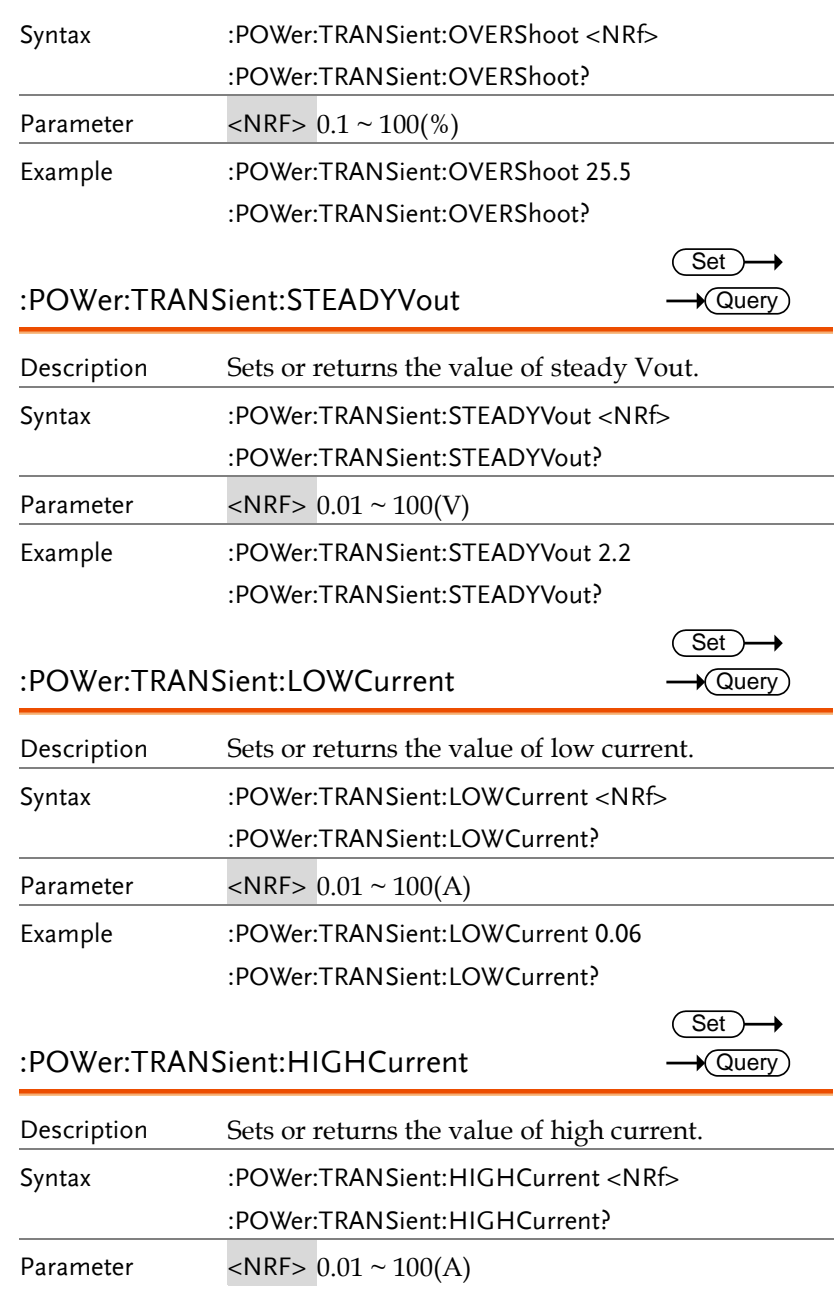

**GDS-3000A Series Programming Manual**

Example :POWer:TRANSient:HIGHCurrent 0.08 :POWer:TRANSient:HIGHCurrent?

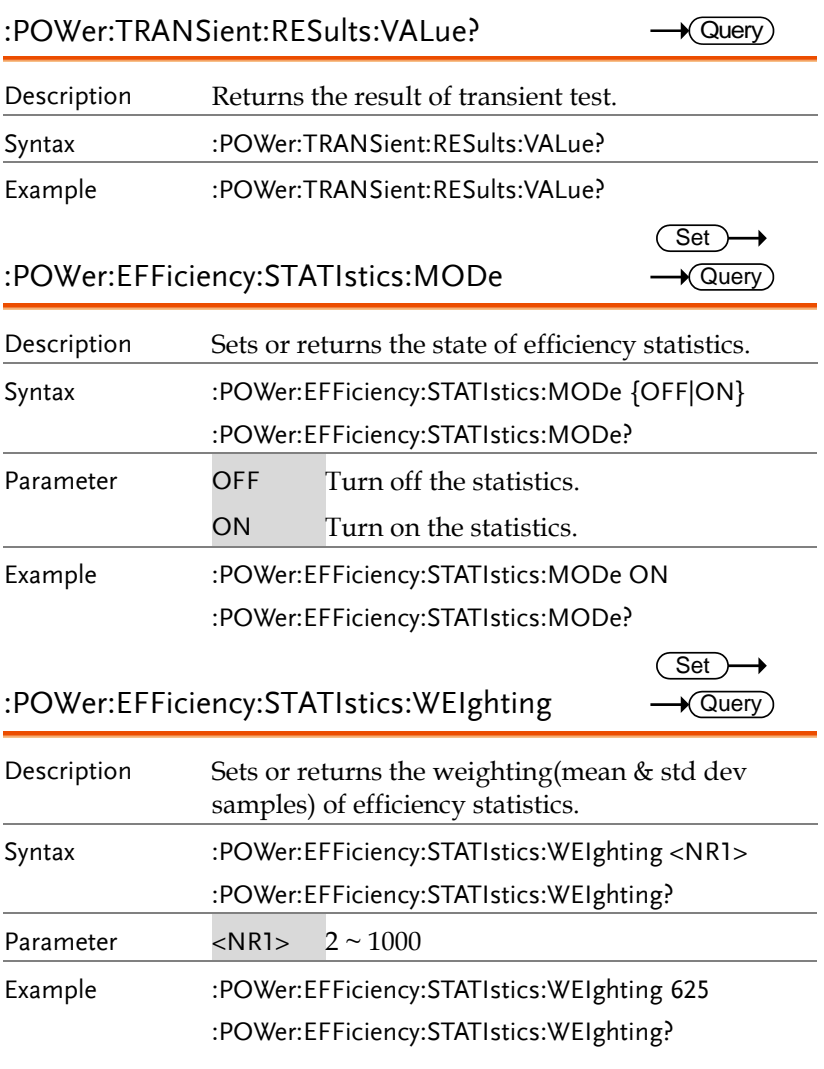

### :POWer:EFFiciency:STATIstics

**Set** →

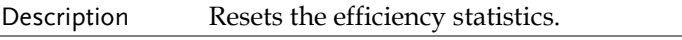

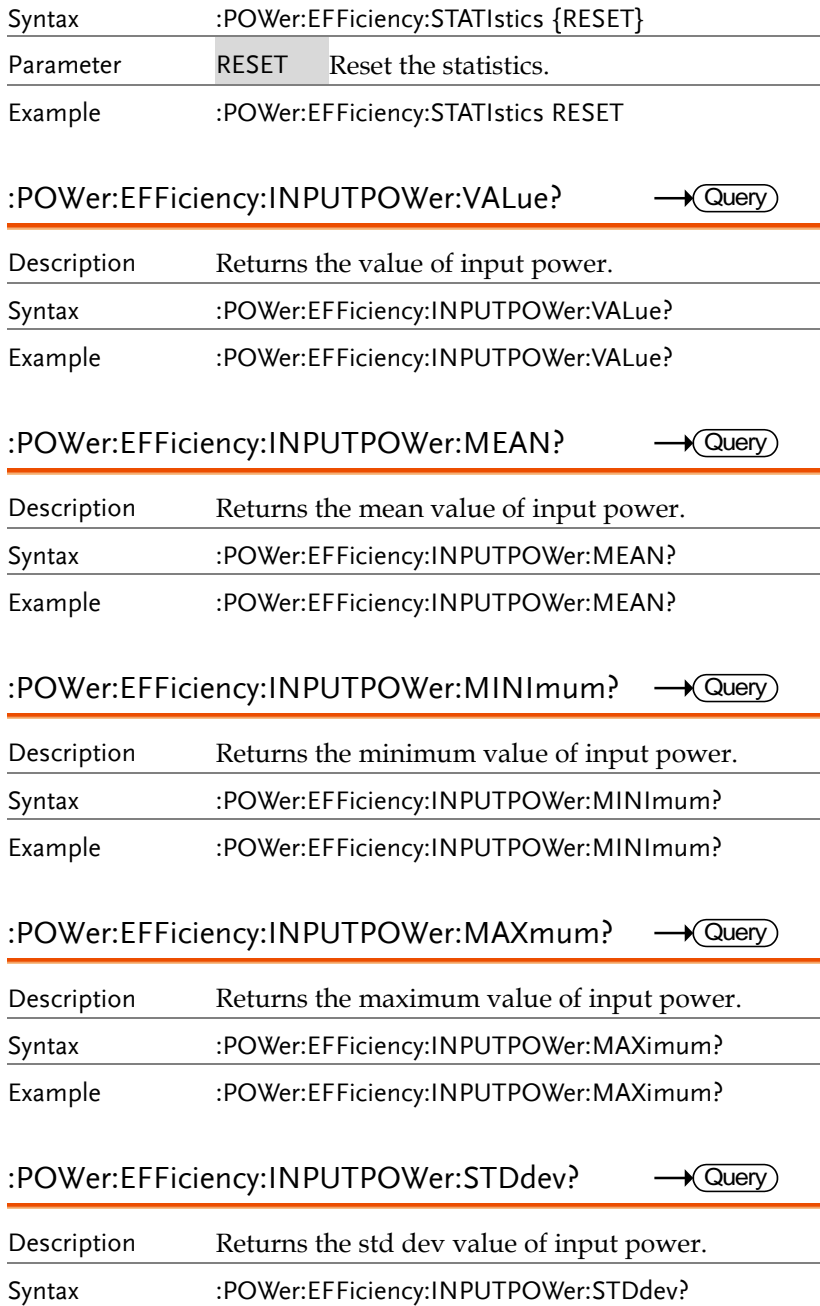

# Example :POWer:EFFiciency:INPUTPOWer:STDdev? :POWer:EFFiciency:OUTPUTPOWer:VALue? Description Returns the value of output power. Syntax :POWer:EFFiciency:OUTPUTPOWer:VALue? Example :POWer:EFFiciency:OUTPUTPOWer:VALue? :POWer:EFFiciency:OUTPUTPOWer:MEAN? Description Returns the mean value of output power. Syntax :POWer:EFFiciency:OUTPUTPOWer:MEAN? Example :POWer:EFFiciency:OUTPUTPOWer:MEAN? :POWer:EFFiciency:OUTPUTPOWer:MINImum? Description Returns the minimum value of output power. Syntax :POWer:EFFiciency:OUTPUTPOWer:MINImum? Example :POWer:EFFiciency:OUTPUTPOWer:MINImum? :POWer:EFFiciency:OUTPUTPOWer:MAXmum? Description Returns the maximum value of output power. Syntax :POWer:EFFiciency:OUTPUTPOWer:MAXimum? Example :POWer:EFFiciency:OUTPUTPOWer:MAXimum? :POWer:EFFiciency:OUTPUTPOWer:STDdev? Description Returns the std dev value of output power. Syntax :POWer:EFFiciency:OUTPUTPOWer:STDdev? Example :POWer:EFFiciency:OUTPUTPOWer:STDdev?  $\sqrt{\mathsf{Query}}$  $\bigstar$  Query  $\rightarrow$  Query  $\bigstar$  Querv  $\bigstar$  Query

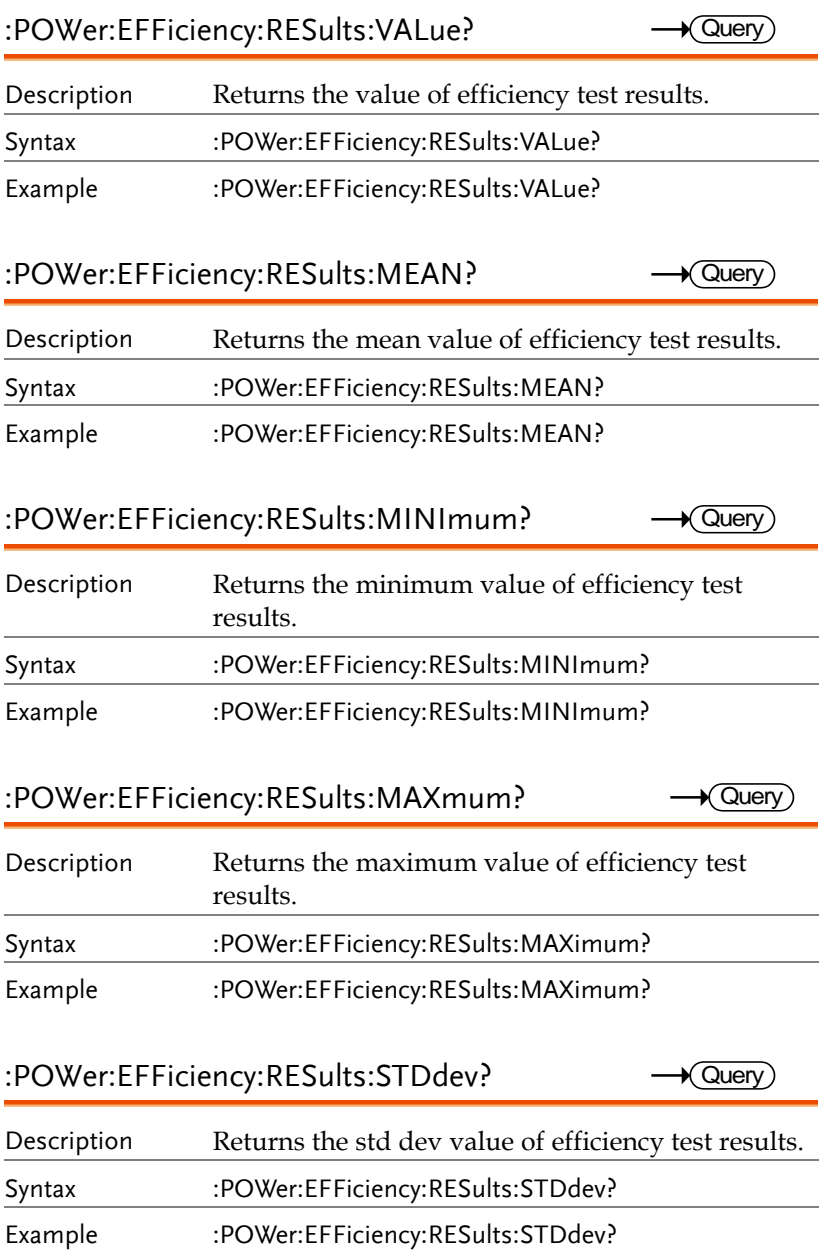

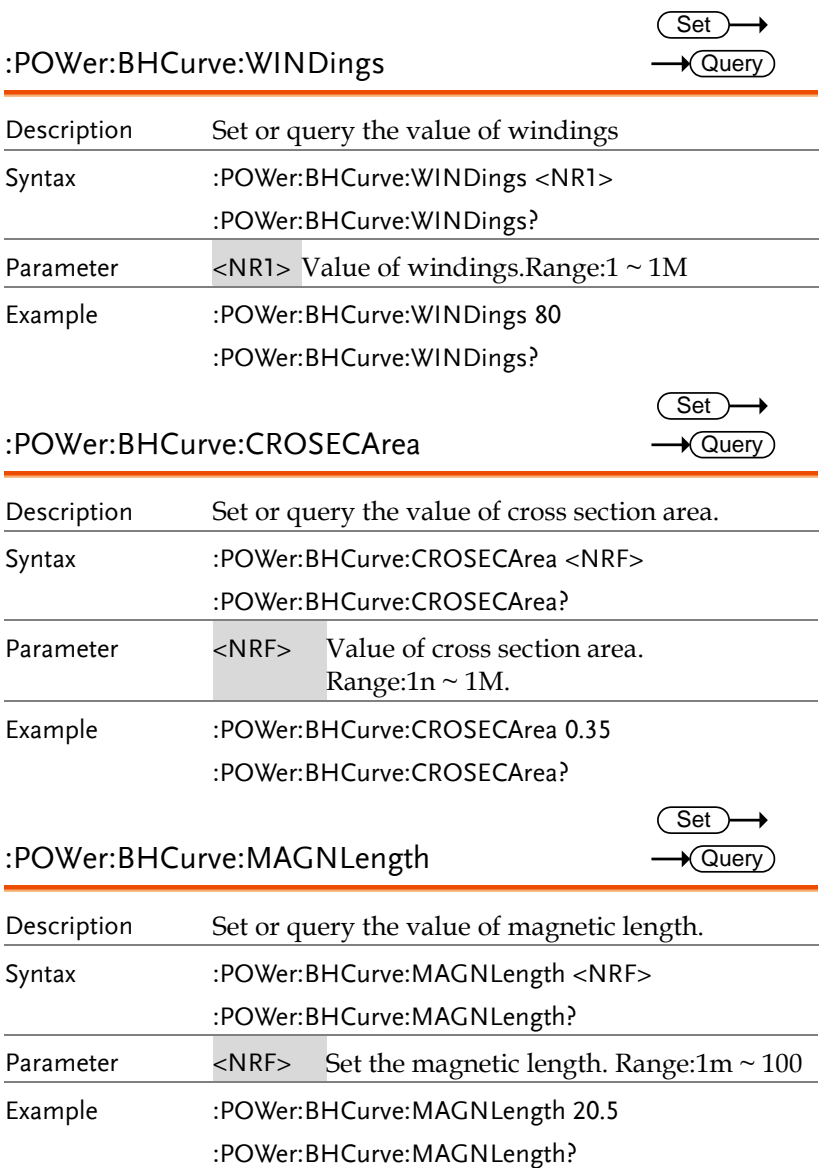
$\overline{\text{Set}}$  $\rightarrow$  Query

 $\overline{\text{Set}}$  $\rightarrow$  Query

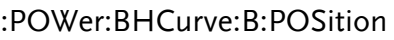

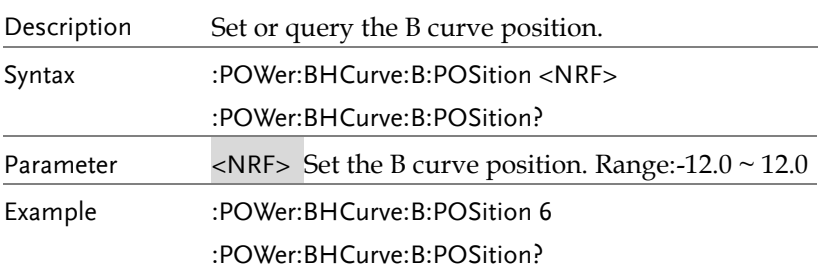

#### :POWer:BHCurve:B:SCAle

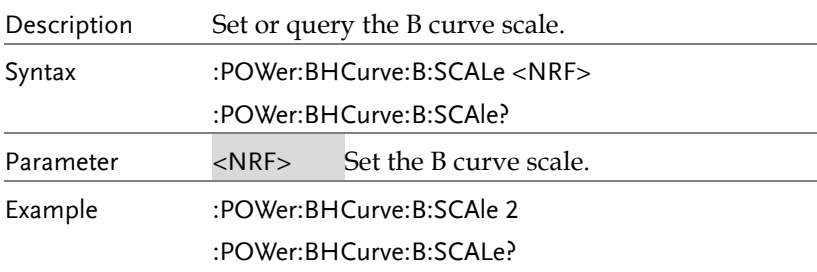

#### :POWer:BHCurve:H:POSition

:POWer:BHCurve:H:SCAle

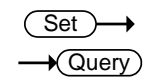

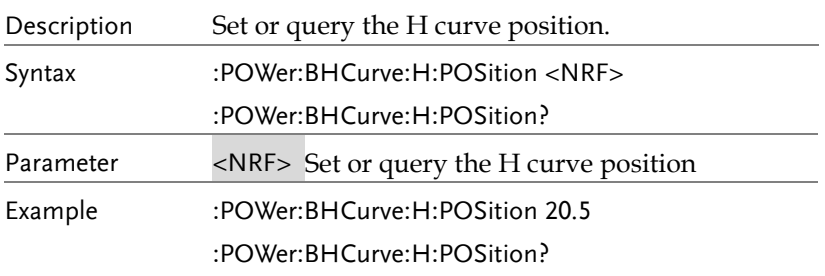

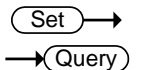

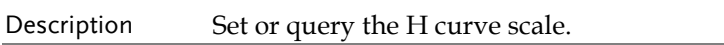

**GDS-3000A Series Programming Manual**

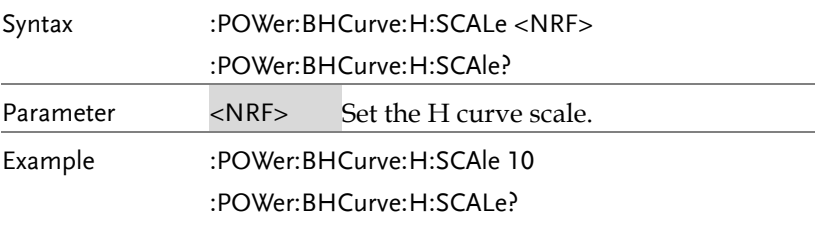

#### :POWer:TONOff:TEST

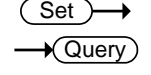

 $\rightarrow$  Query

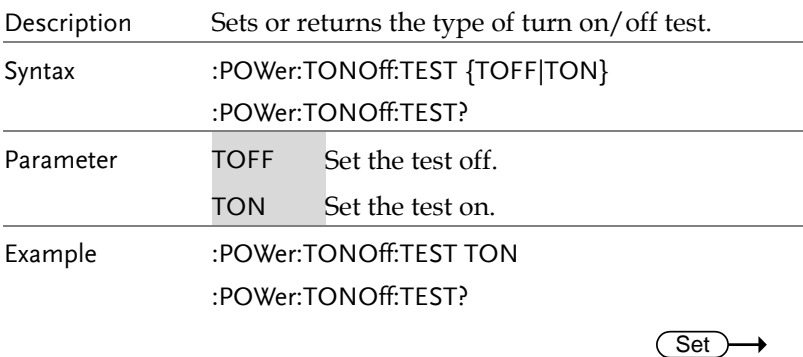

### :POWer:TONOff:SETup:DURation

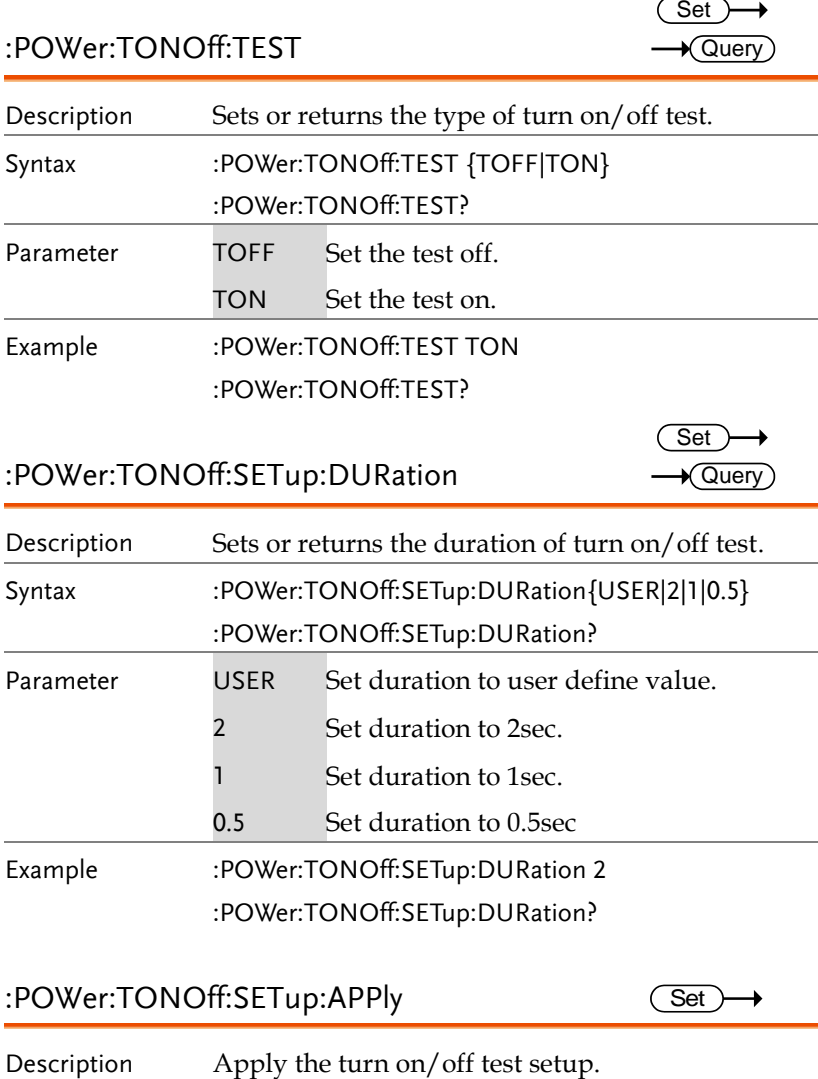

### :POWer:TONOff:SETup:APPly

Set ) →

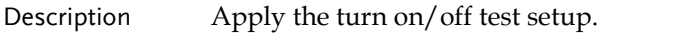

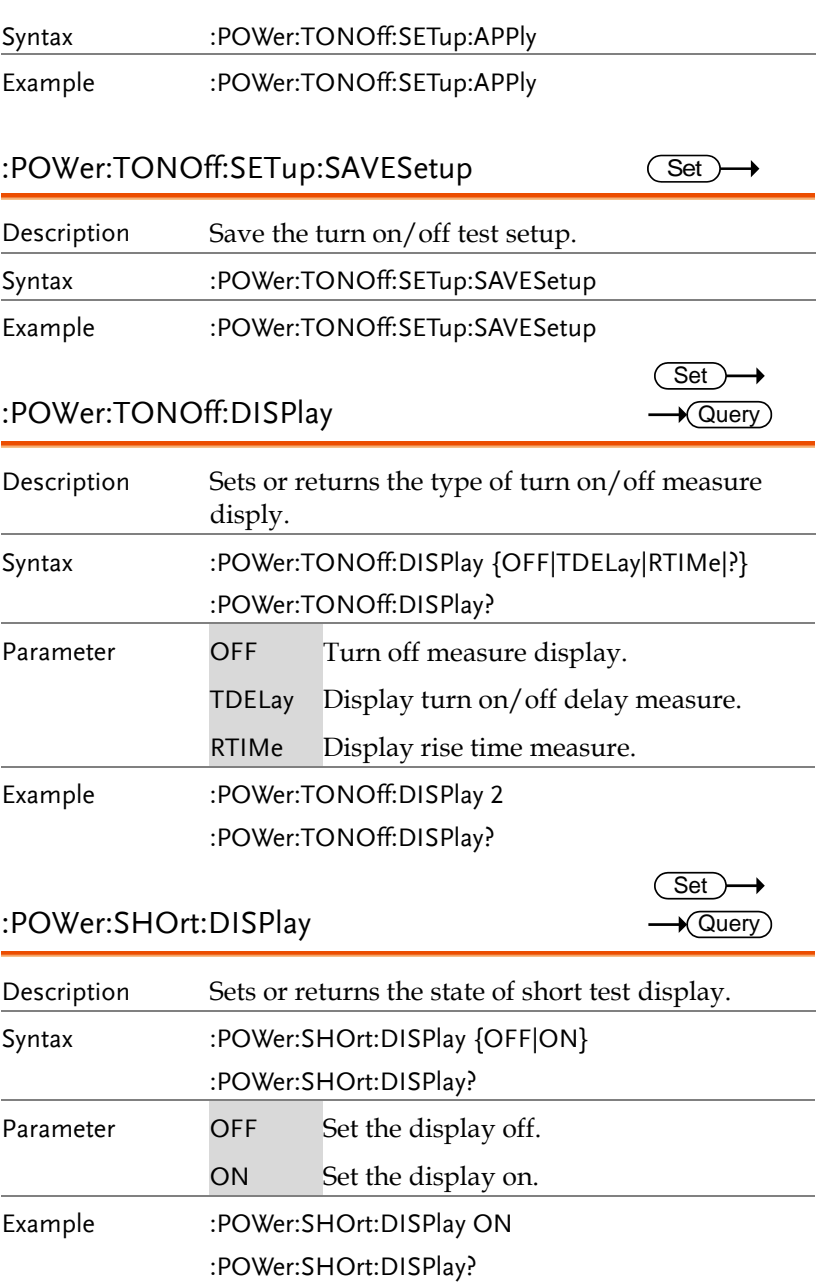

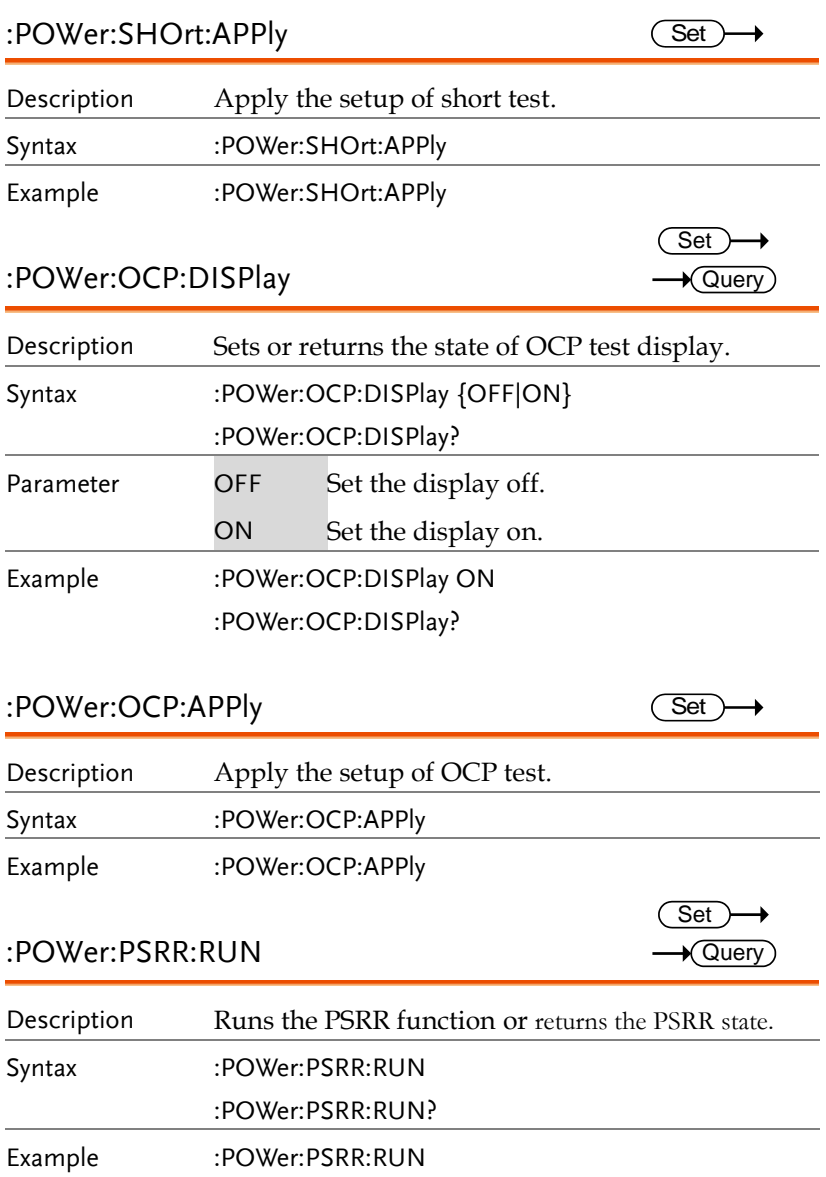

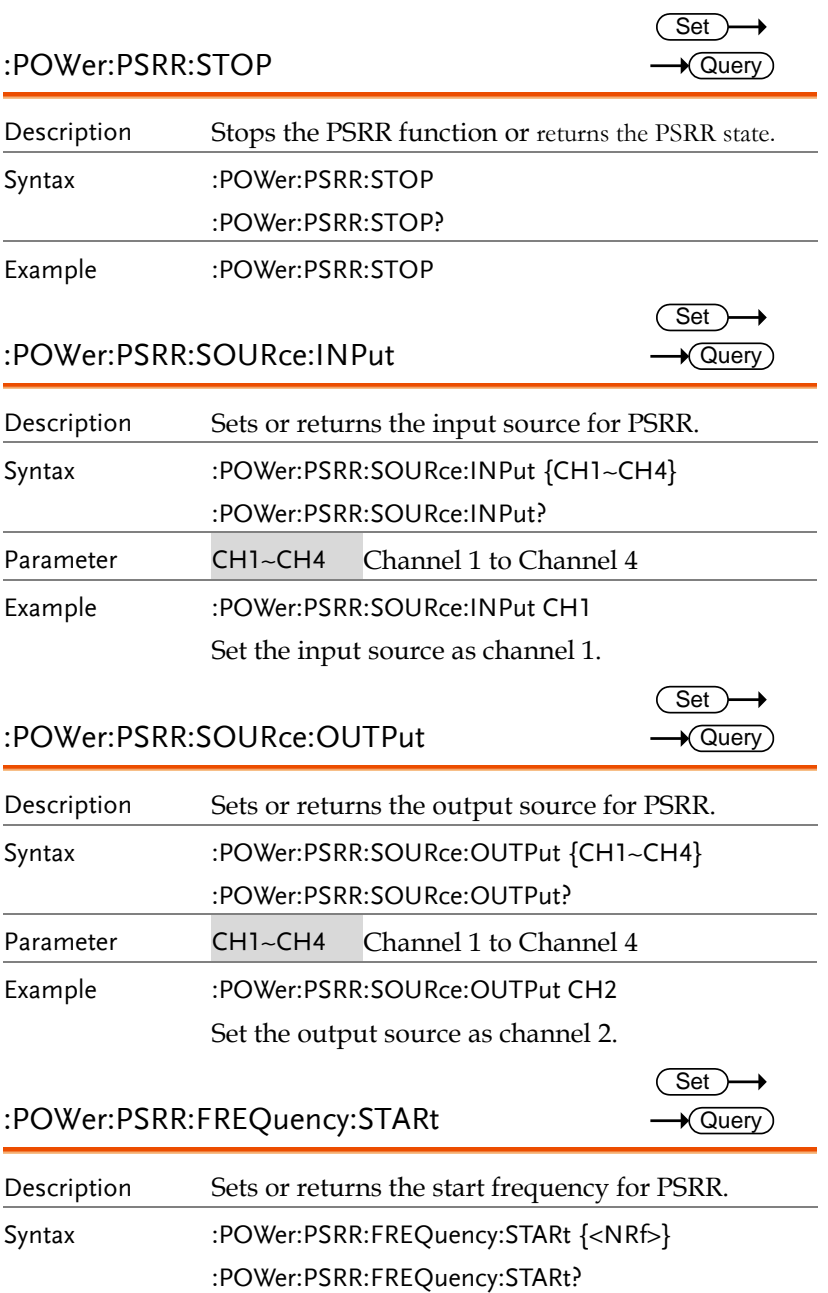

**GDS-3000A Series Programming Manual**

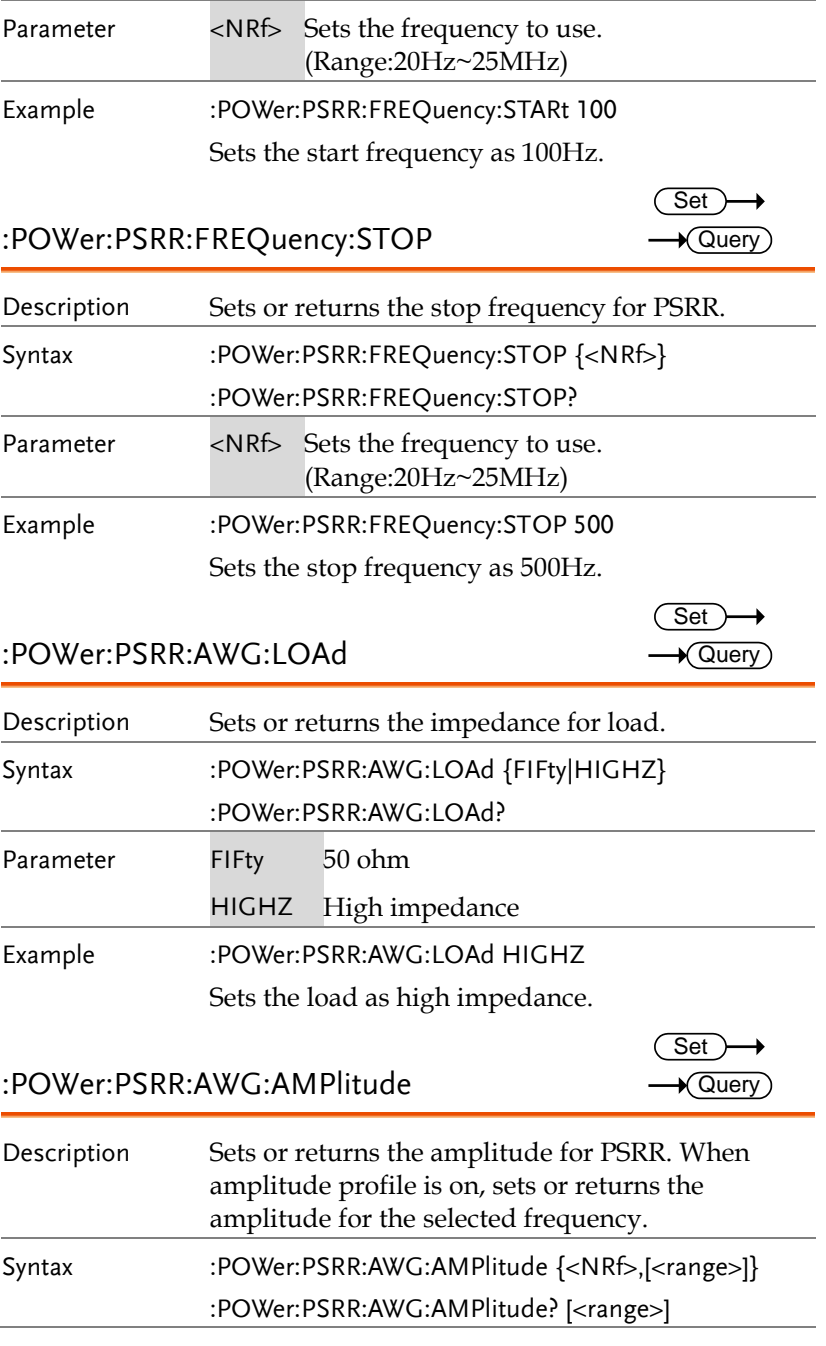

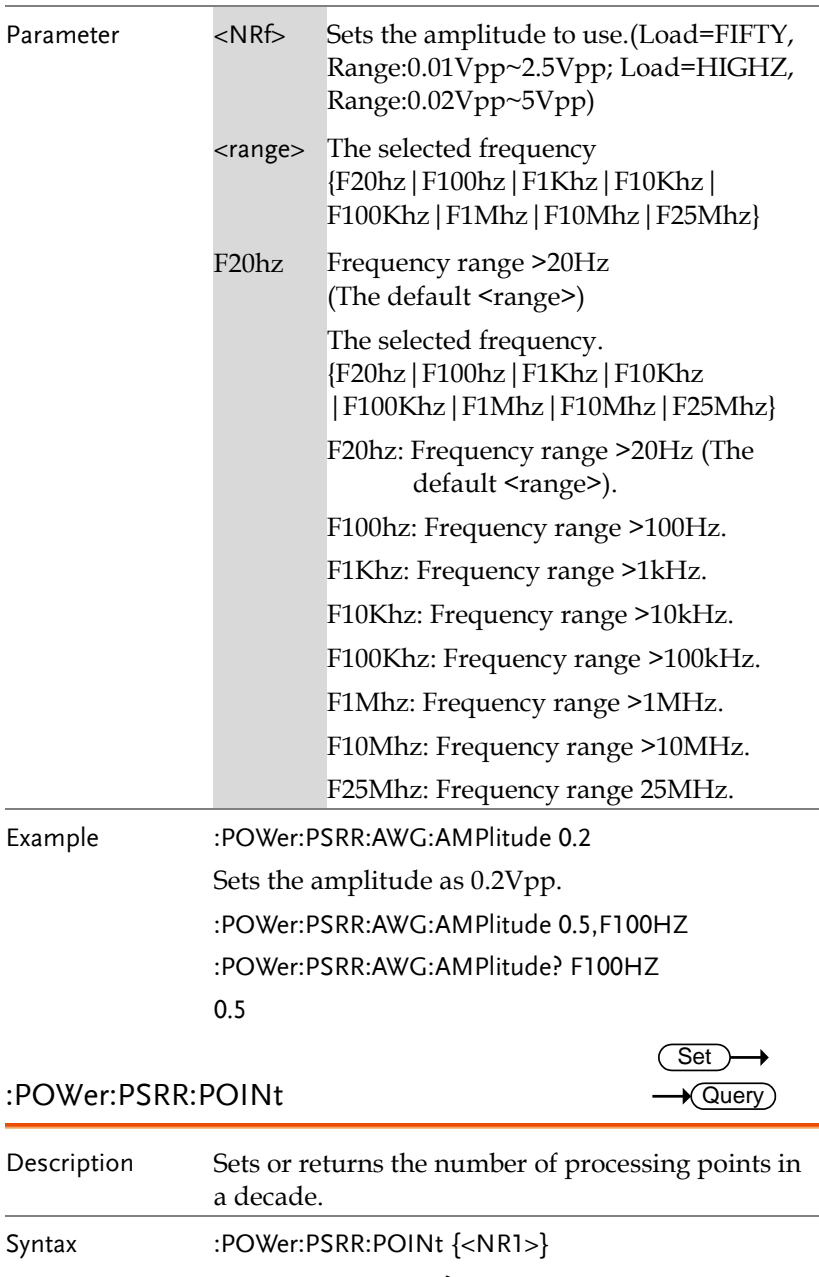

:POWer:PSRR:POINt?

**GDS-3000A Series Programming Manual**

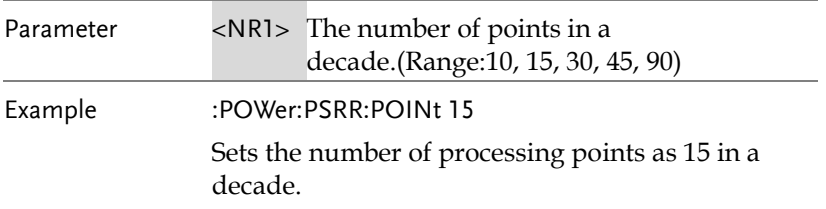

#### :POWer:PSRR:SAVe

(Set)

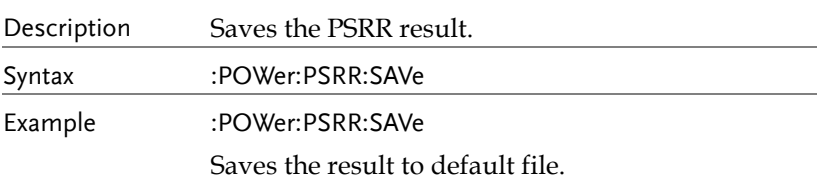

#### :POWer:PSRR:RECAll

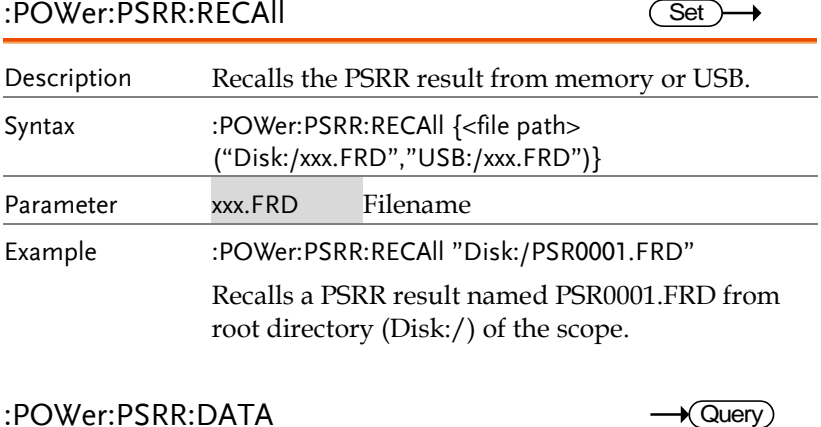

# :POWer:PSRR:DATA Description Shows the detailed information of PSRR settings and results. Syntax :POWer:PSRR:DATA? Example :POWer:PSRR:DATA? Shows the PSRR result's detail.

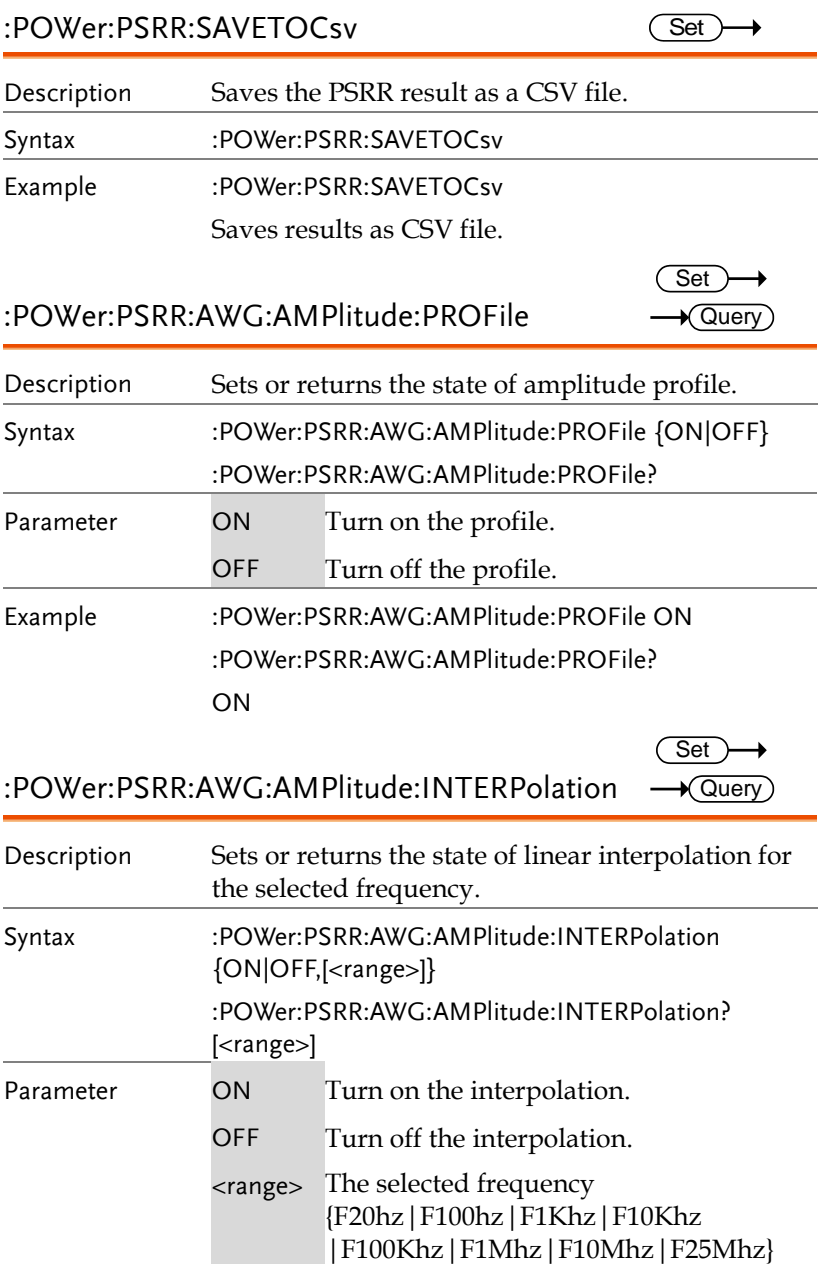

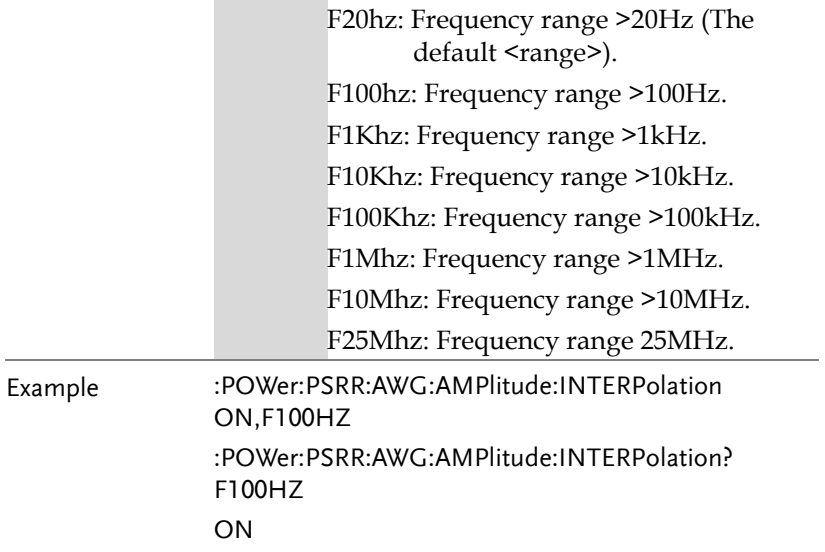

#### :POWer:PSRR:DATA:GMARgin

 $\rightarrow$  Query)

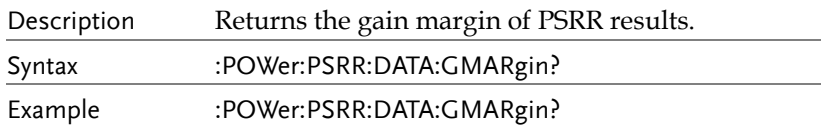

:POWer:PSRR:DATA:GMARgin:FREQuency  $\rightarrow$  Query)

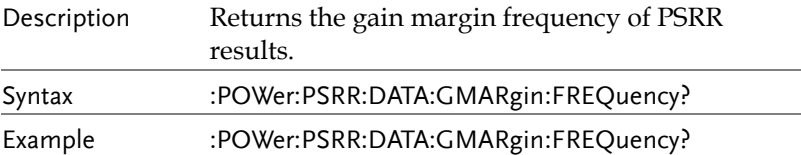

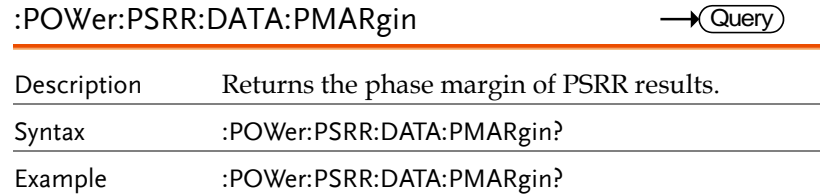

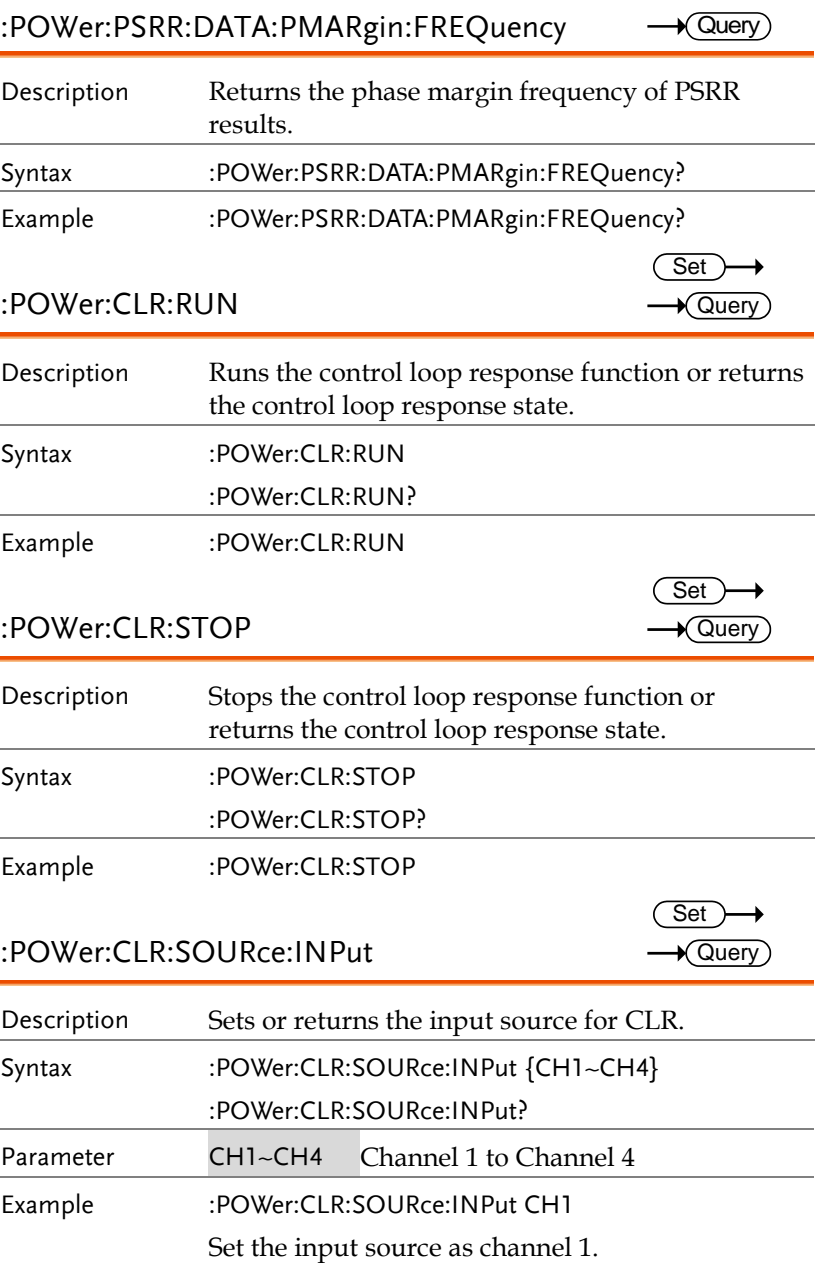

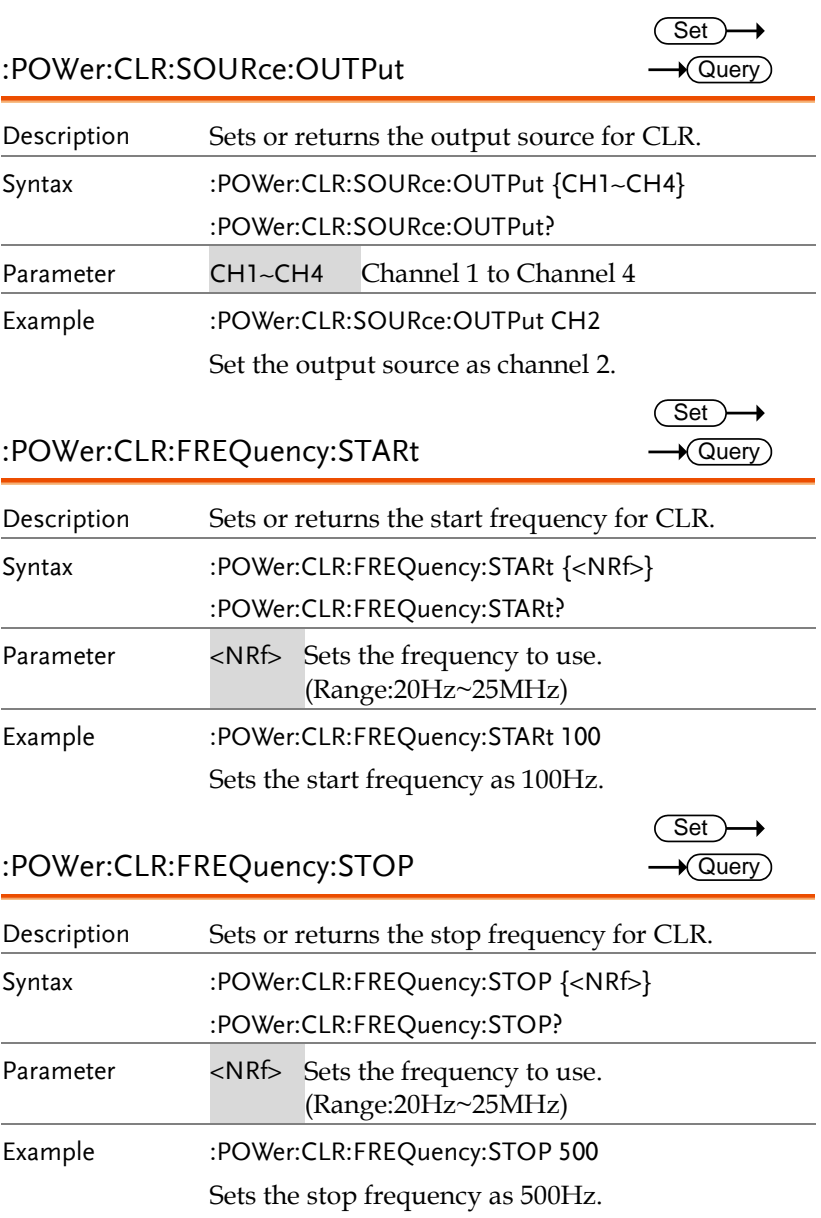

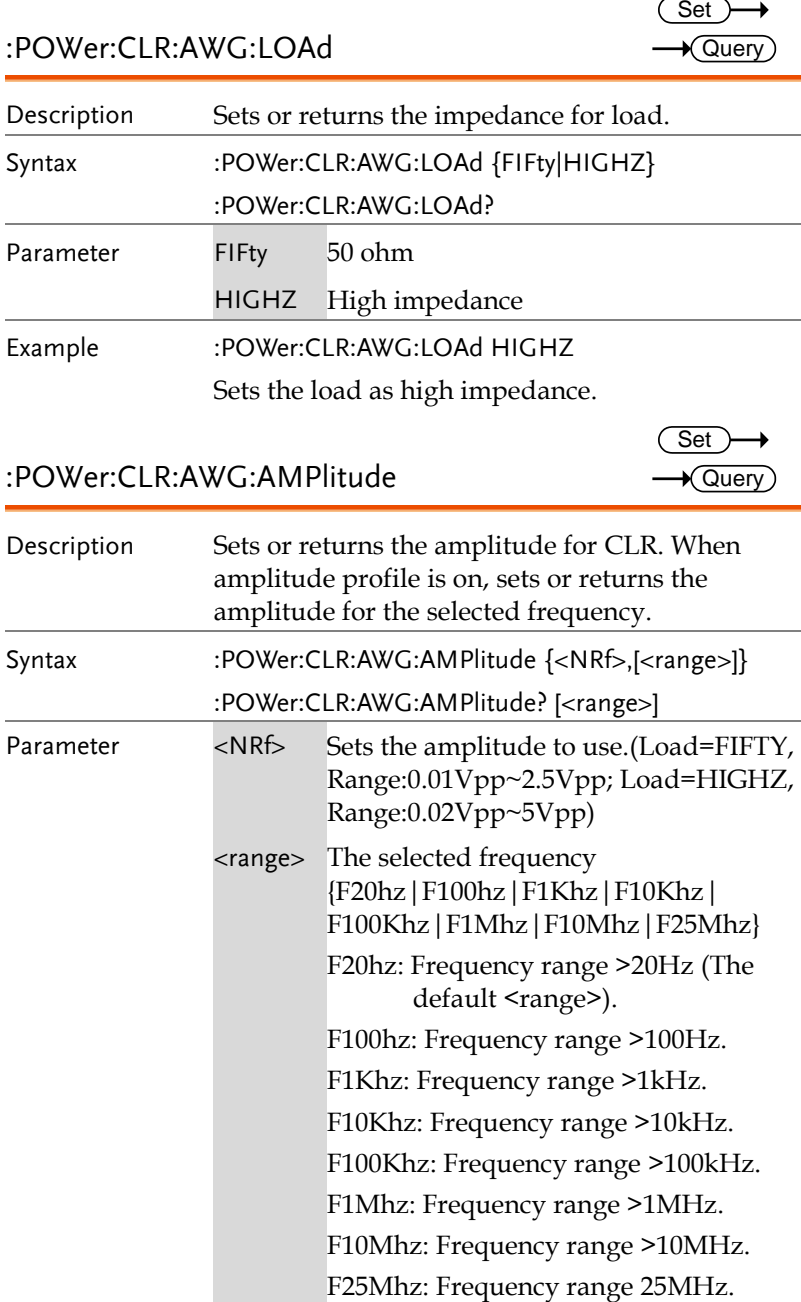

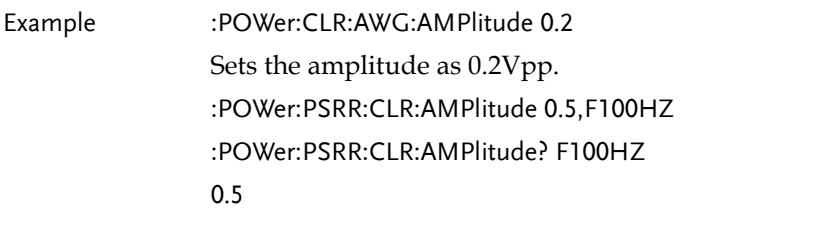

:POWer:CLR:POINt

 $\overline{\text{Set}}$ →  $\rightarrow$  Query

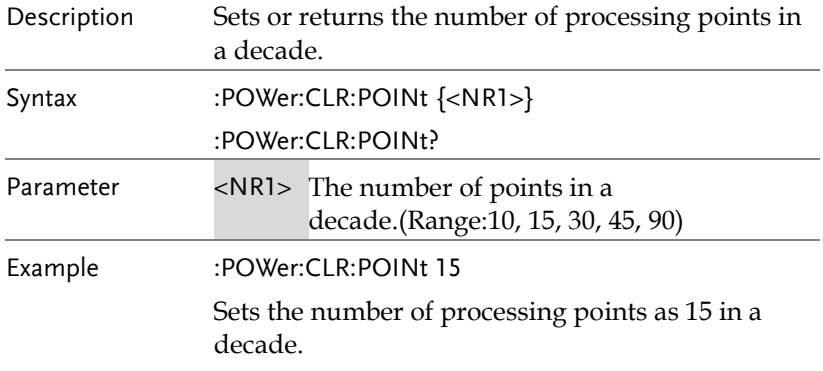

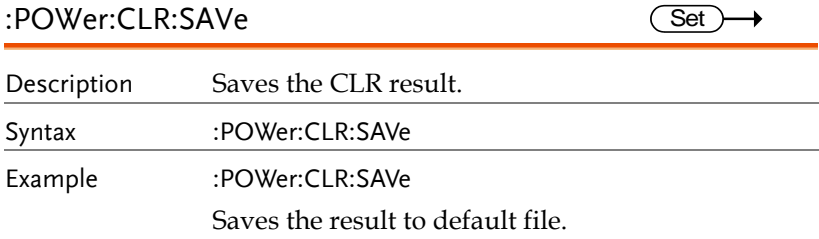

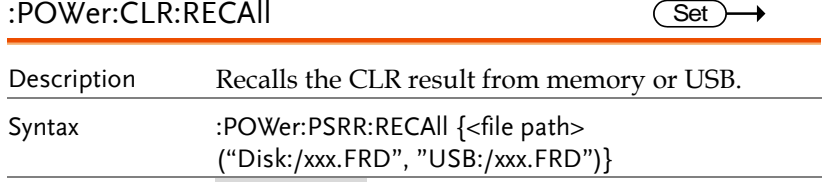

Parameter xxx.FRD Filename

Example :POWer:CLR:RECAll "Disk:/LOP0002.FRD" Recalls a CLR result named LOP0002.FRD from root directory (Disk:/) of the scope.

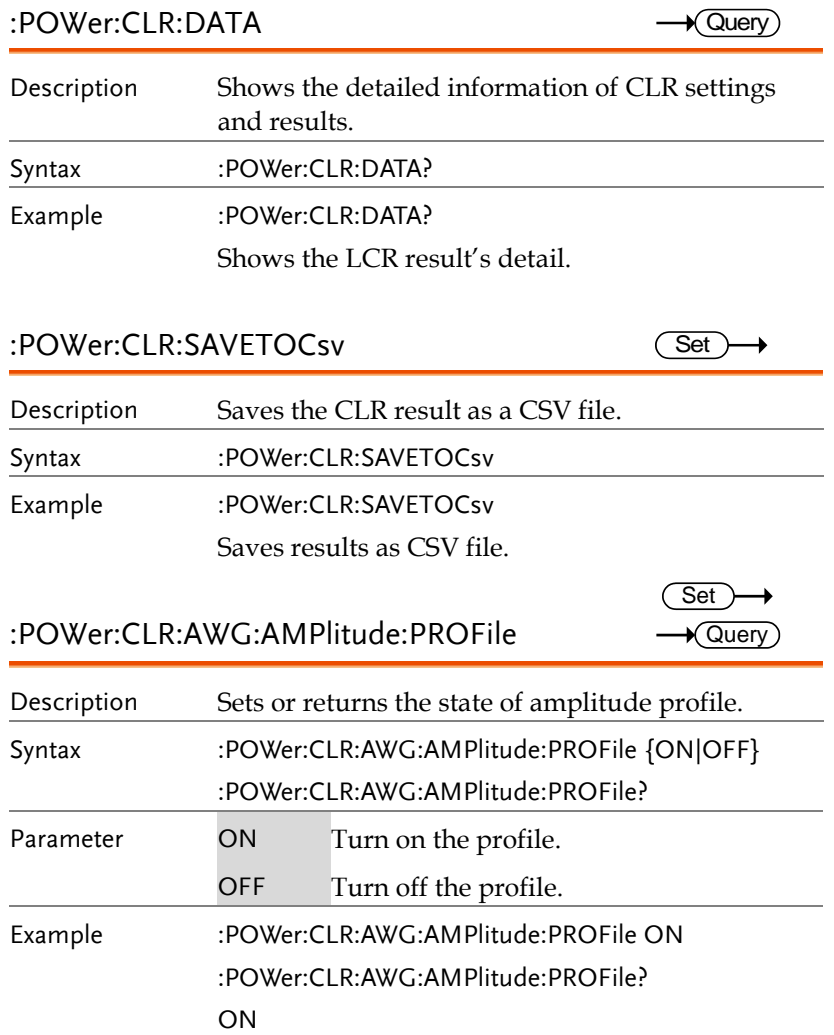

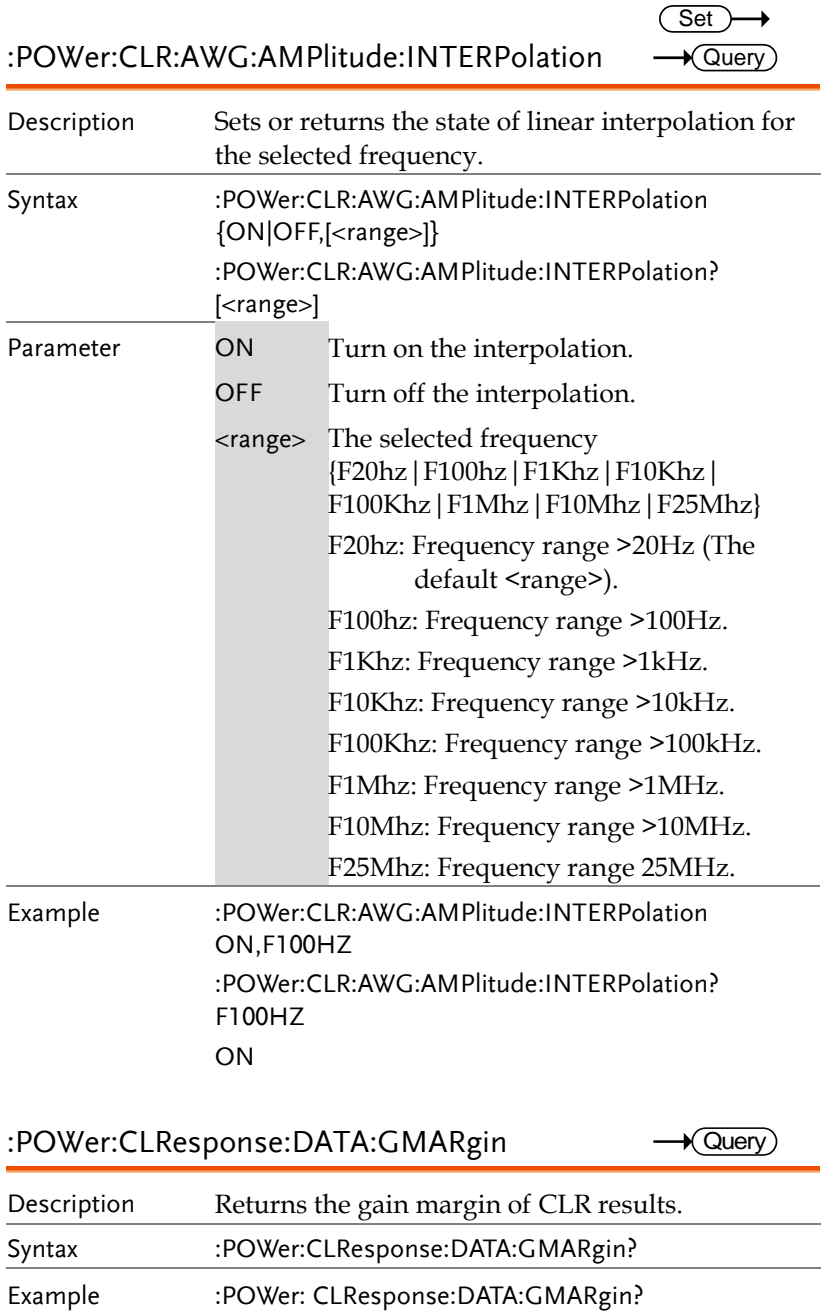

:POWer:CLResponse:DATA:GMARgin  $\rightarrow$  Query)

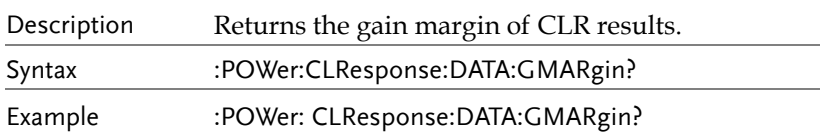

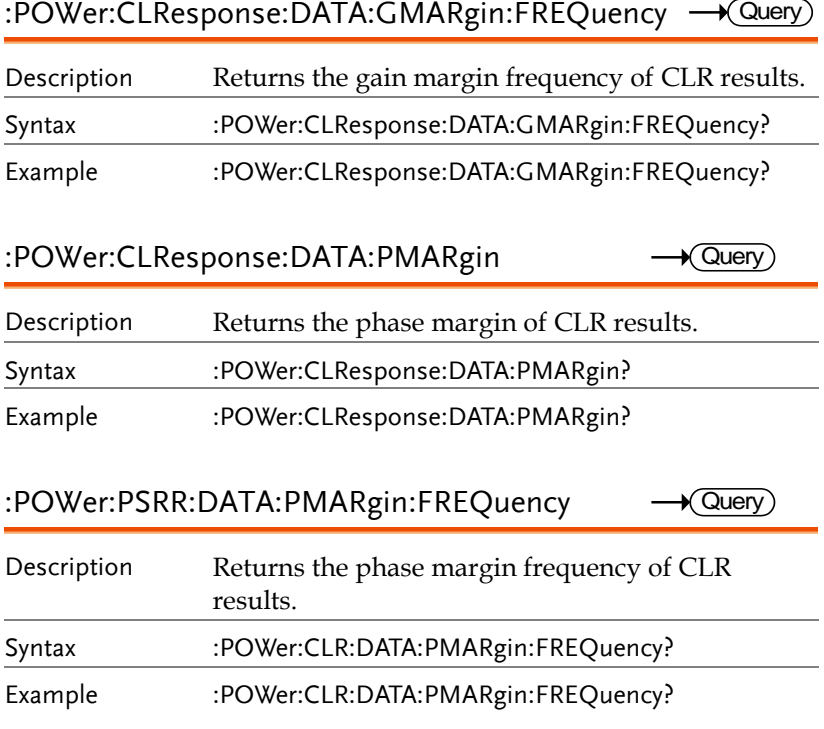

# USB Delay Command

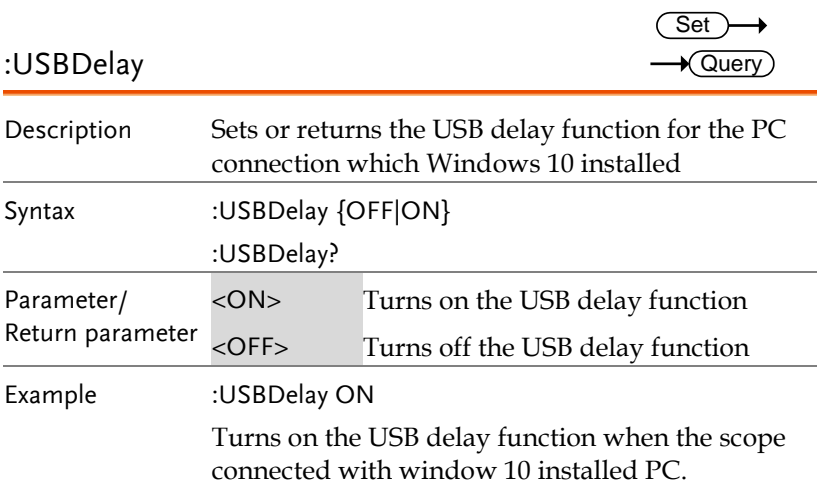

# Digital Commands

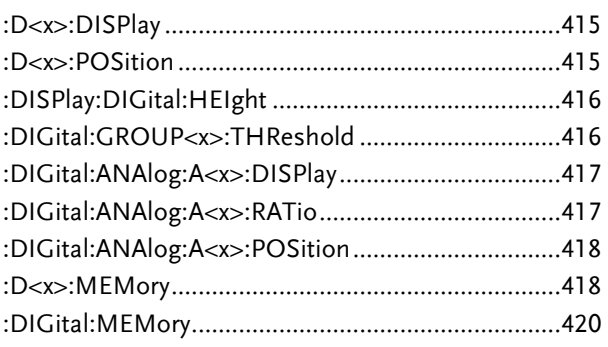

#### :D<x>:DISPlay

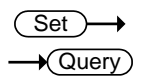

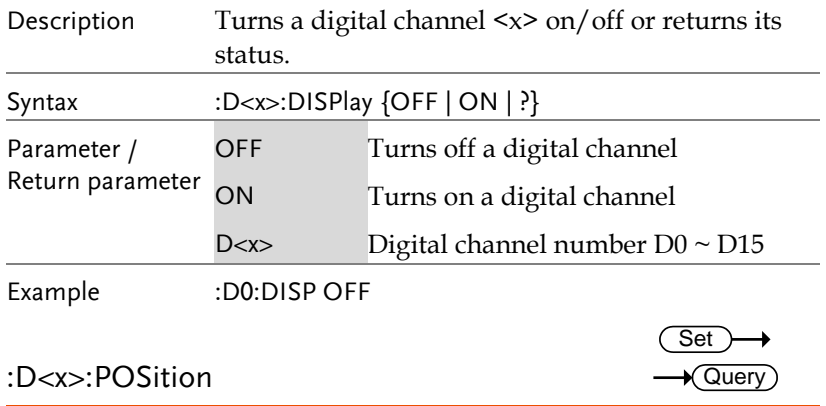

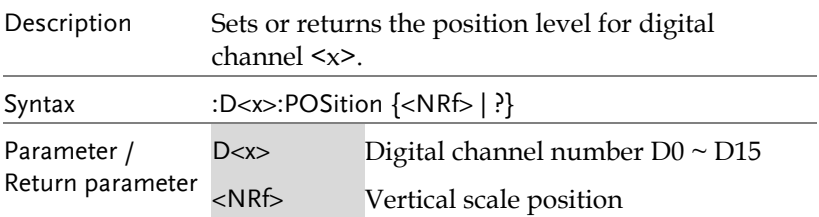

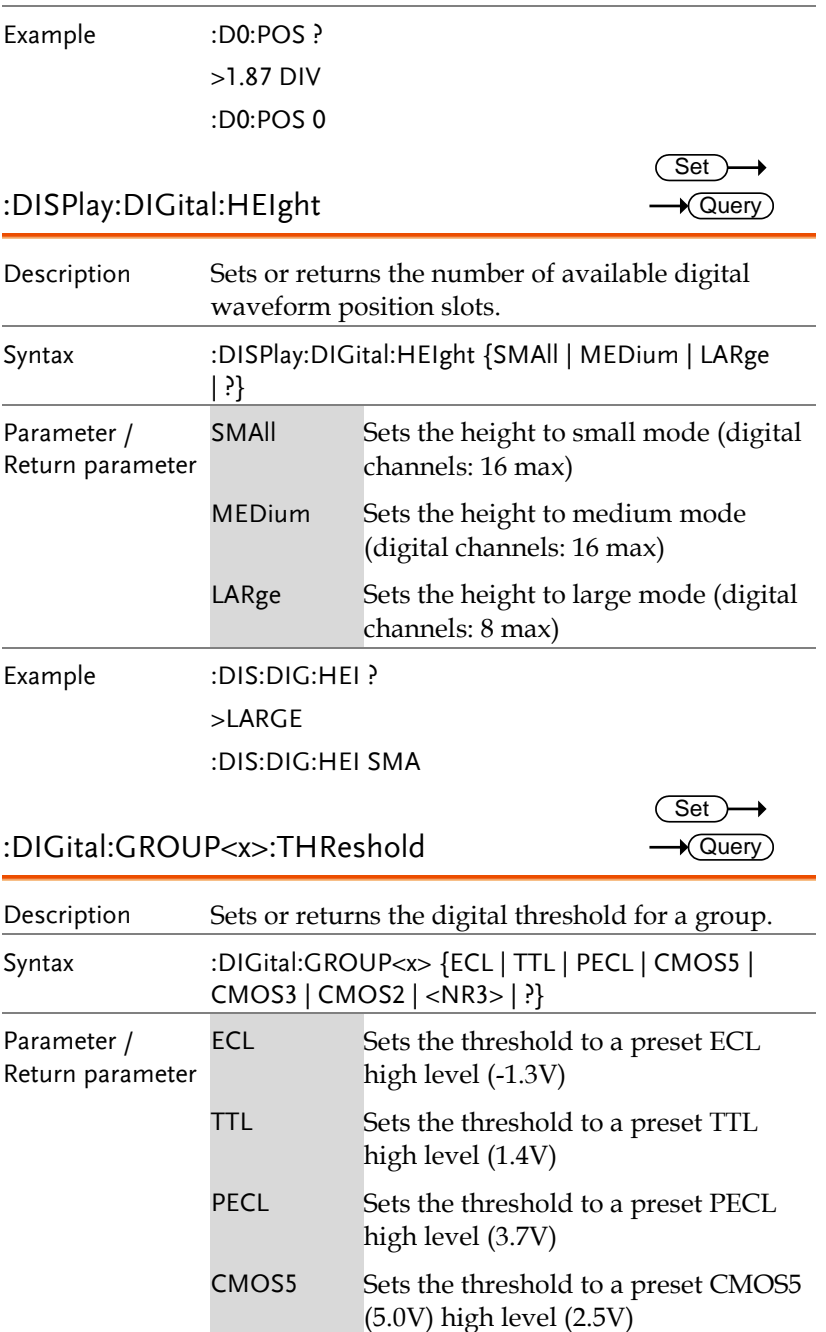

Set  $\sqrt{\mathsf{Query}}$ 

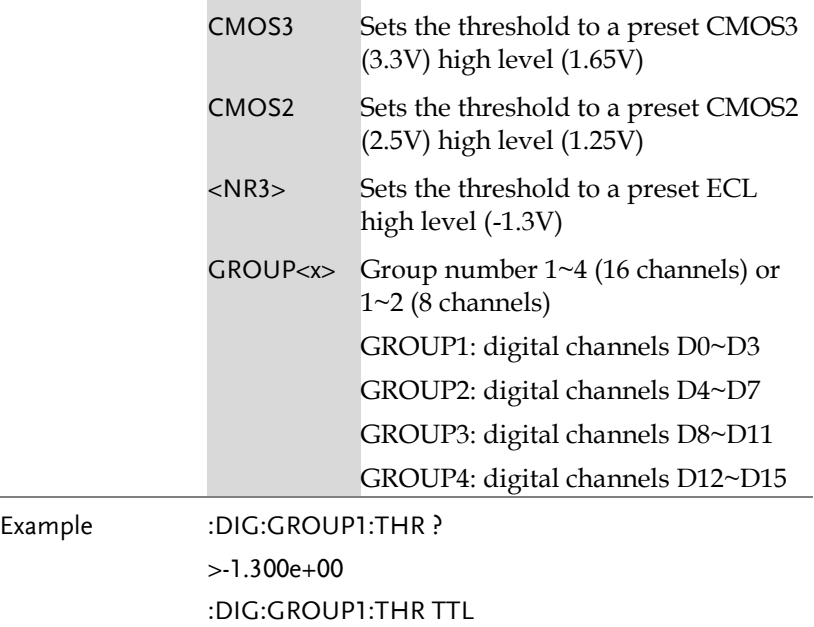

## :DIGital:ANAlog:A<x>:DISPlay

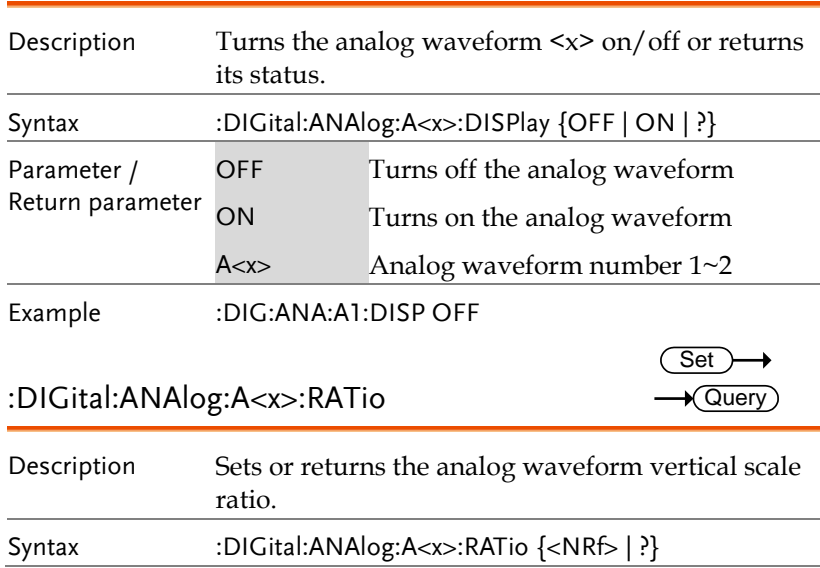

**GDS-3000A Series Programming Manual**

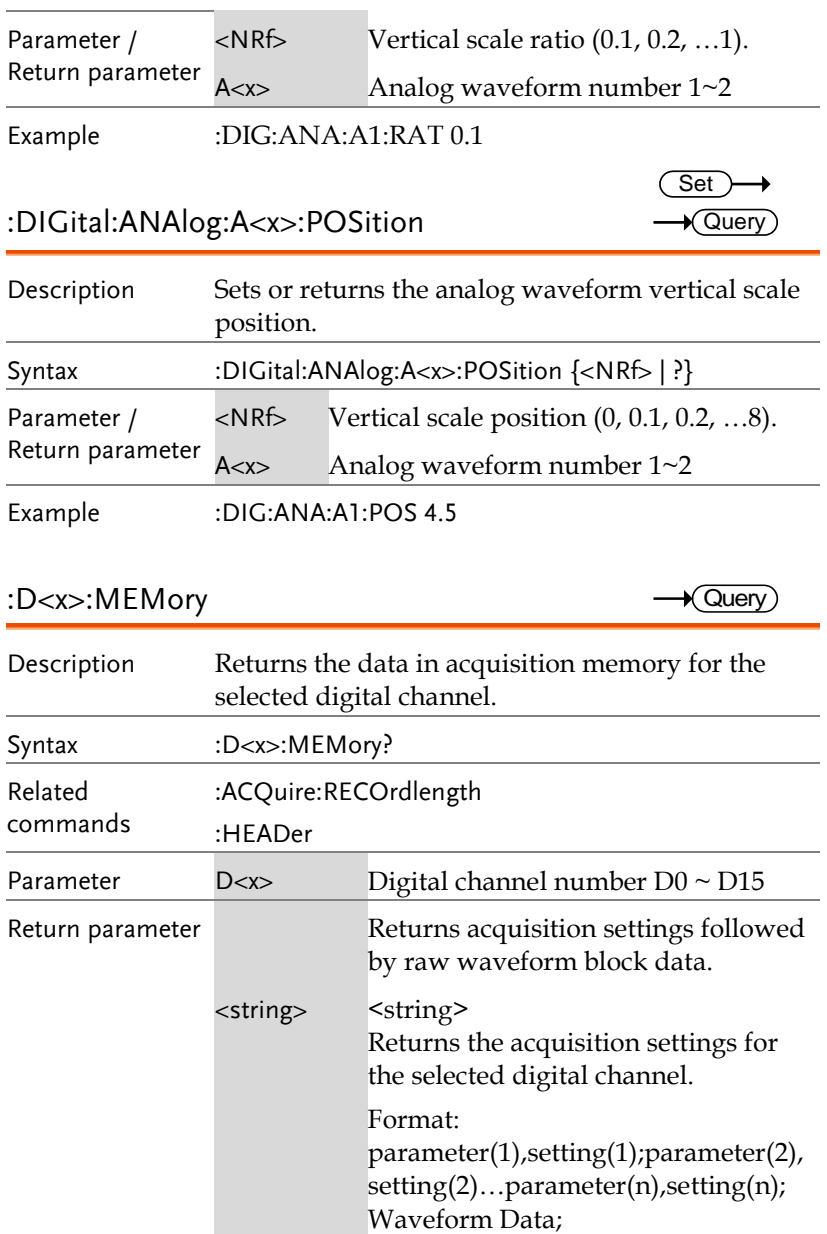

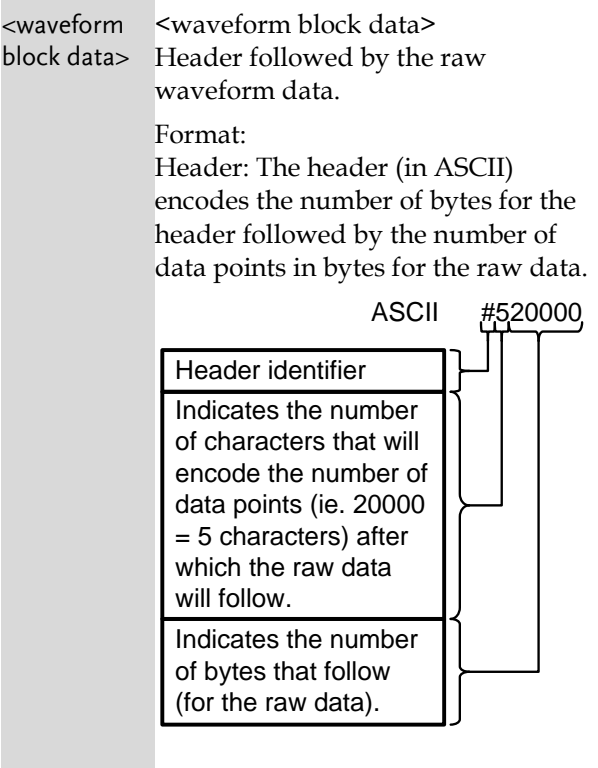

Raw Data:

Each two bytes (in hex) encodes the logical level (0 or 1) of a data point of the digital channel, i.e. logical 0 is 0x0000 and logical 1 is 0x0001.

Waveform Raw Data Example: Header raw data……….

Hex: 35 32 30 30 30 30 30 00 00 00 00 00 00 00 01 00 01 ………..

ASCII/Decimal: #520000 0000000101 ….

The raw data contains 20000 bytes  $(=10000 \text{ points})$ ; point 1 is logical 0, point 2 is logical 0, point 3 is logical

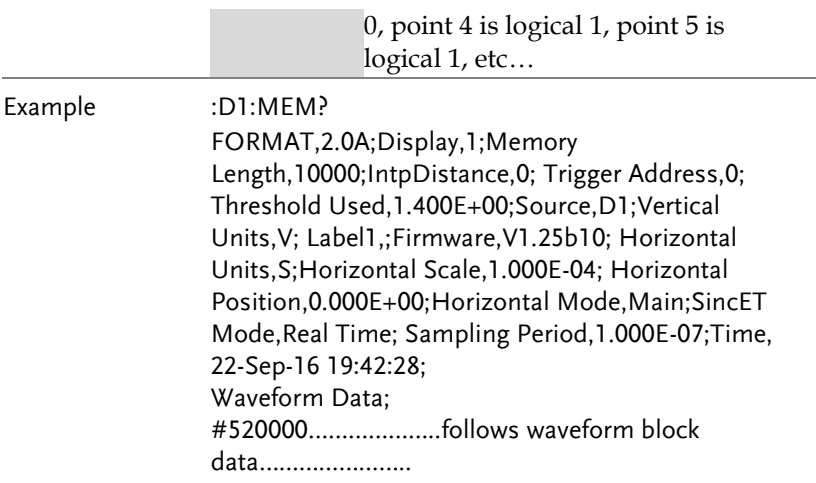

## :DIGital:MEMory

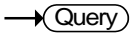

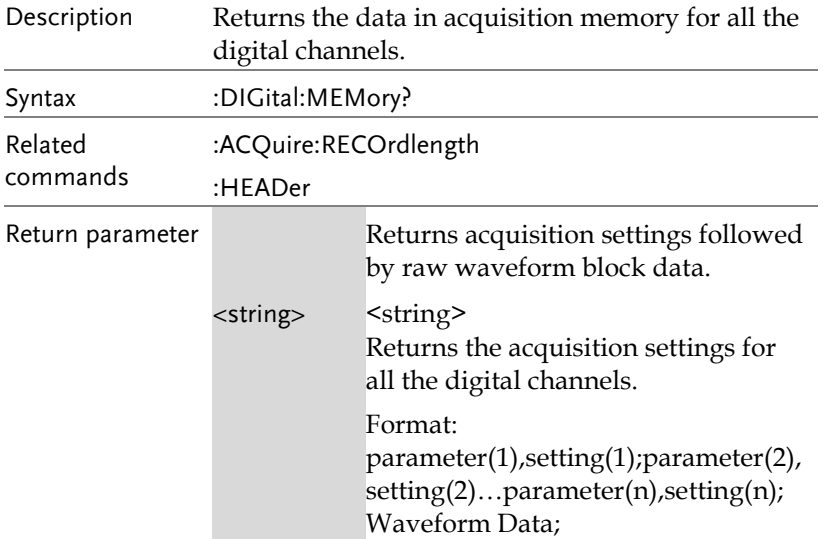

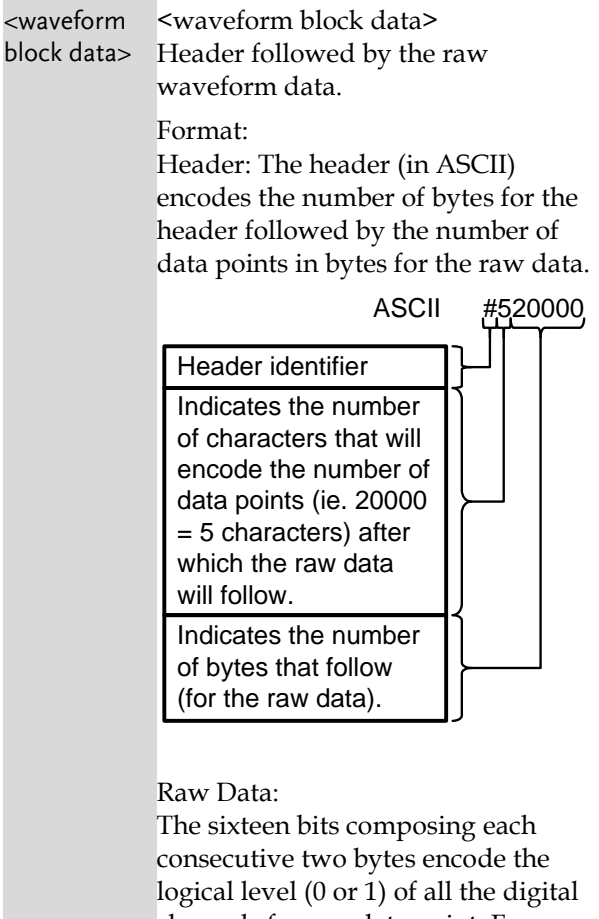

channels for one data point. For a given two bytes, the least significant bit is channel 0 and the most significant bit is channel 15.

Waveform Raw Data Example: Header raw data………

Hex: 35 32 30 30 30 30 30 00 15 00 14 00 11 00 10 ………..

ASCII/Decimal: #520000 raw data …. The raw data contains 20000 bytes (=10000 points) with the following logical level for each channels per data point:

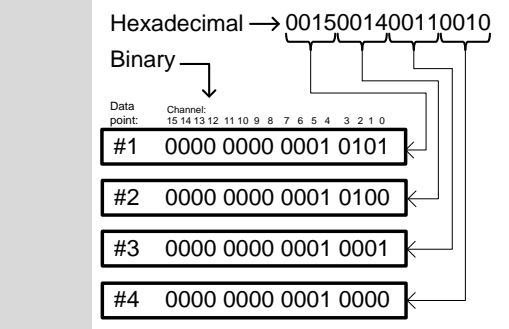

### Example :DIG:MEM?

Format,2.0E;Display,1111111111111111;Memory Length,10000;IntpDistance,0;Trigger Address,0;Threshold12\_15,1.40V;Threshold8\_11,1.40 V;Threshold4\_7,1.40V;Threshold0\_3,1.40V;Vertical Units,V;Label15,;Label14,;Label13,;Label12,;Label11,;L abel10,;Label9,;Label8,;Label7,;Label6,;Label5,;Label4, ;Label3,;Label2,;Label1,;Label0,;Firmware,V1.25b10;H orizontal Units,S;Horizontal Scale,1.000E-04;Horizontal Position,0.000E+00;Horizontal Mode,Main;SincET Mode,Real Time;Sampling Period,1.000E-07;Time,22-Sep-16 10:44:28; Waveform Data; #520000………………..follows waveform block data…………………..

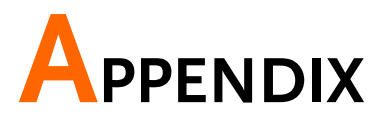

# Error messages

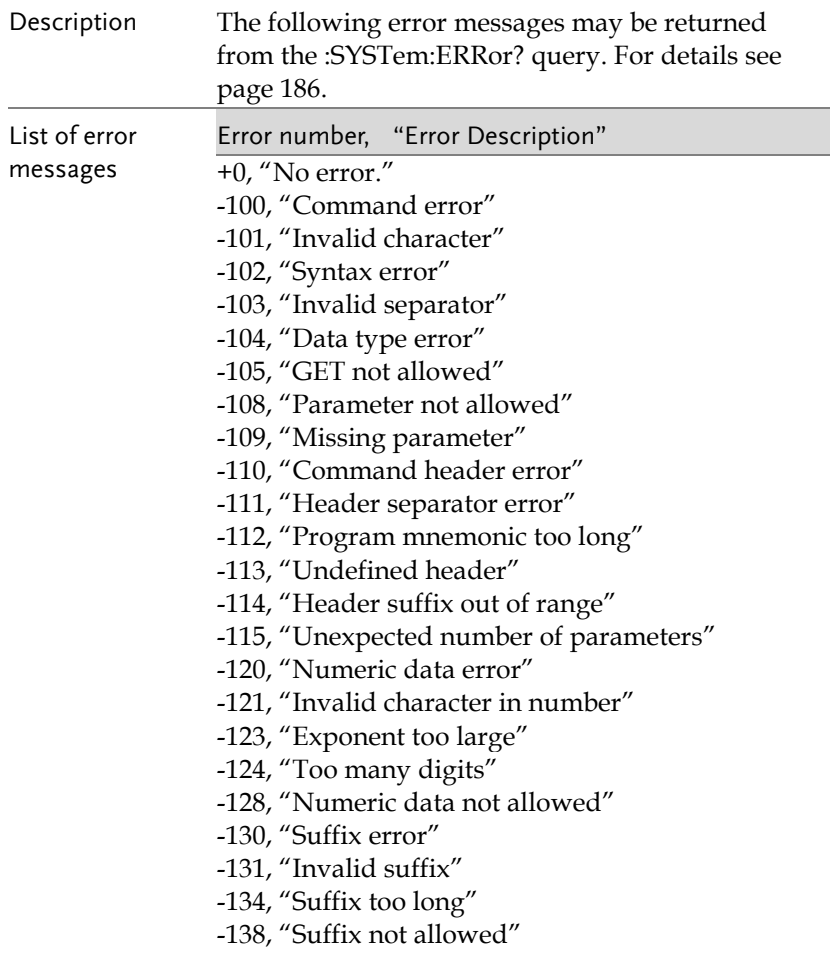

- -140, "Character data error"
- -141, "Invalid character data"
- -144, "Character data too long"

-148, "Character data not allowed"

- -150, "String data error"
- -151, "Invalid string data"
- -158, "String data not allowed"
- -160, "Block data error"
- -161, "Invalid block data"
- -168, "Block data not allowed"
- -170, "Expression error"
- -171, "Invalid expression"
- -178, "Expression data not allowed"
- -180, "Macro error"
- -181, "Invalid outside macro definition"
- -183, "Invalid inside macro definition"
- -184, "Macro parameter error"
- -200, "Execution error"
- -201, "Invalid while in local"
- -202, "Settings lost due to rtl"
- -203, "Command protected"
- -210, "Trigger error"
- -211, "Trigger ignored"
- -212, "Arm ignored"
- -213, "Init ignored"
- -214, "Trigger deadlock"
- -215, "Arm deadlock"
- -220, "Parameter error"
- -221, "Settings conflict"
- -222, "Data out of range"
- -223, "Too much data"
- -224, "Illegal parameter value"
- -225, "Out of memory"
- -226, "Lists not same length"
- -230, "Data corrupt or stale"
- -231, "Data questionable"
- -232, "Invalid format"
- -233, "Invalid version"
- -240, "Hardware error"

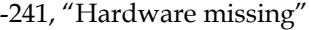

-250, "Mass storage error"

-251, "Missing mass storage"

-252, "Missing media"

-253, "Corrupt media"

-254, "Media full"

-255, "Directory full"

-256, "File name not found"

-257, "File name error"

-258, "Media protected"

-260, "Expression error"

-261, "Math error in expression"

-270, "Macro error"

-271, "Macro syntax error"

-272, "Macro execution error"

-273, "Illegal macro label"

-274, "Macro parameter error"

-275, "Macro definition too long"

-276, "Macro recursion error"

-277, "Macro redefinition not allowed"

-278, "Macro header not found"

-280, "Program error"

-281, "Cannot create program"

-282, "Illegal program name"

-283, "Illegal variable name"

-284, "Program currently running"

-285, "Program syntax error"

-286, "Program runtime error"

-290, "Memory use error"

-291, "Out of memory"

-292, "Referenced name does not exist"

-293, "Referenced name already exists"

-294, "Incompatible type"

-300, "Device-specific error"

-310, "System error"

-311, "Memory error"

-312, "PUD memory lost"

-313, "Calibration memory lost"

-314, "Save/recall memory lost"

- -315, "Configuration memory lost"
- -320, "Storage fault"
- -321, "Out of memory"
- -330, "Self-test failed"
- -340, "Calibration failed"
- -350, "Queue overflow"
- -360, "Communication error"
- -361, "Parity error in program message"
- -362, "Framing error in program message"
- -363, "Input buffer overrun"
- -365, "Time out error"
- -400, "Query error"
- -410, "Query INTERRUPTED"
- -420, "Query UNTERMINATED"
- -430, "Query DEADLOCKED"
- -440, "Query UNTERMINATED after indefinite response"

# NDEX

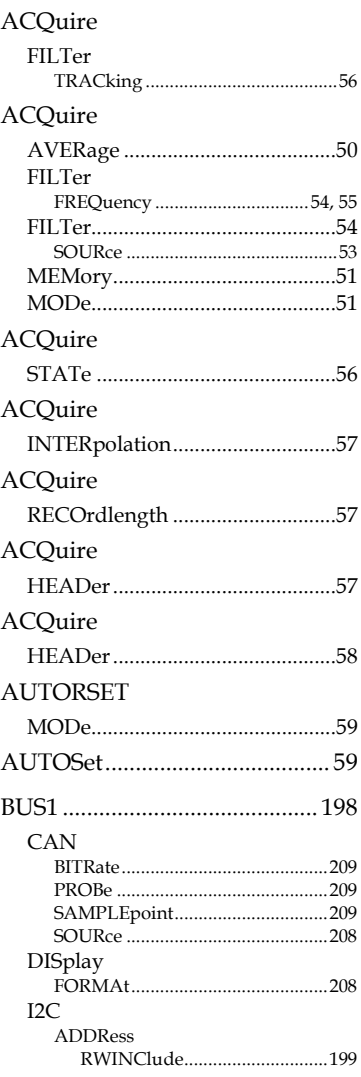

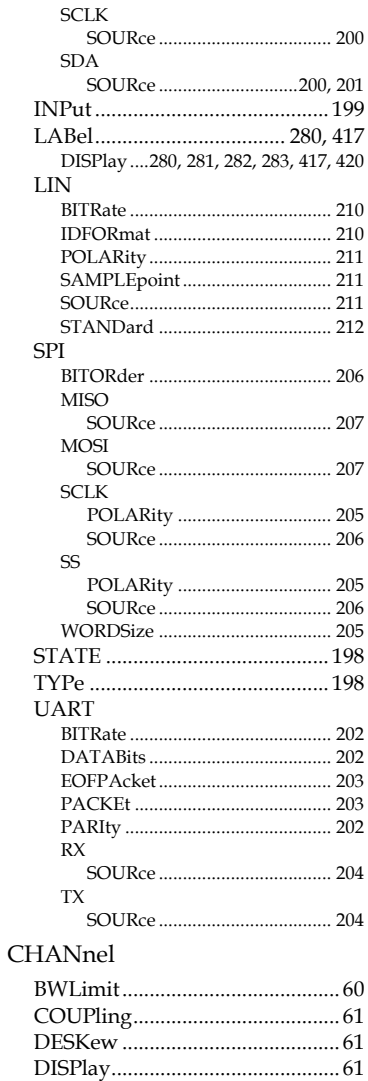

#### **GDS-3000A Series Programming Manual**

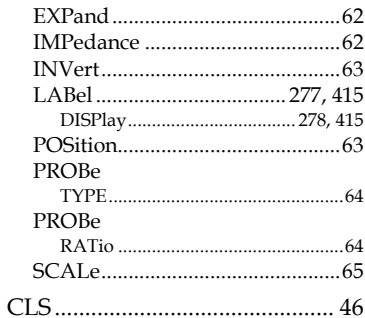

#### **CURSor**

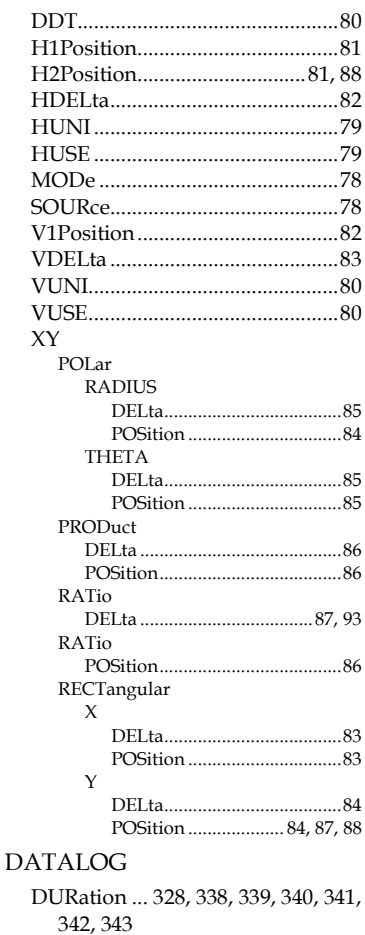

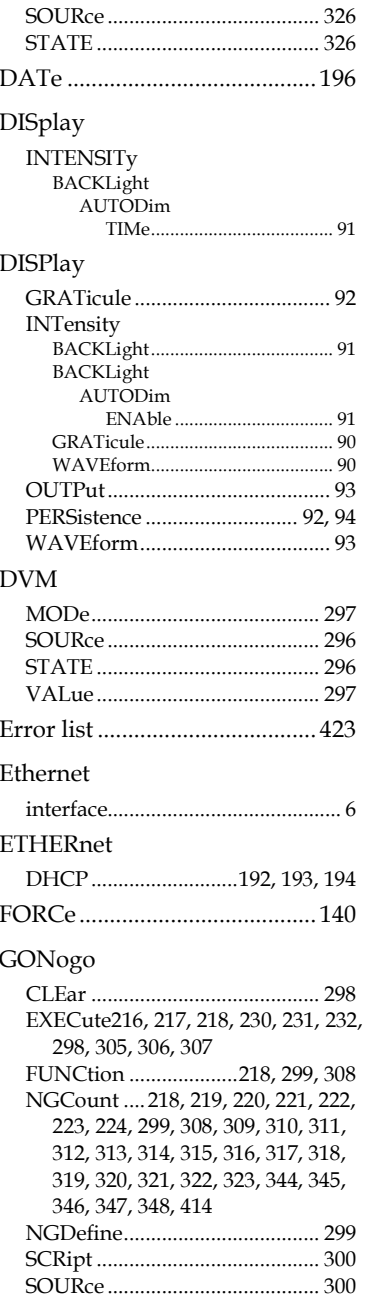

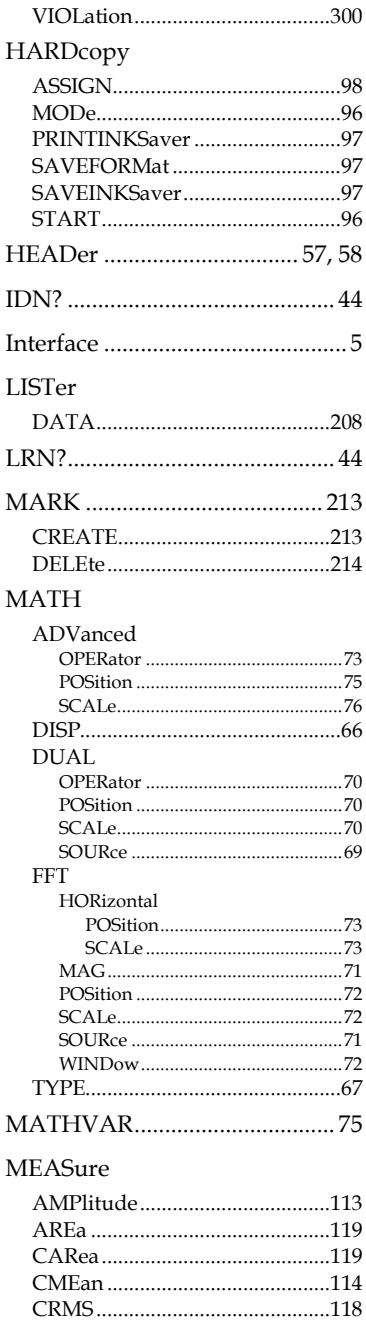

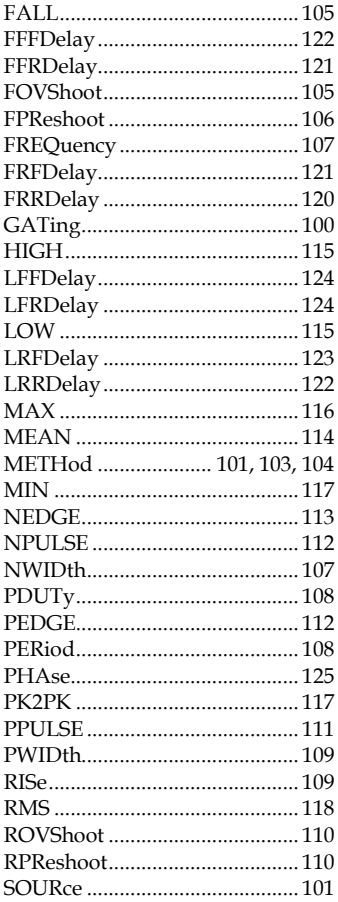

#### **MEASUrement**

#### **MEAS**

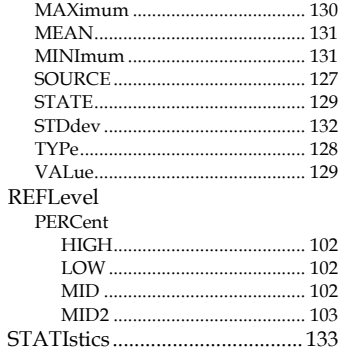

#### GDS-3000A Series Programming Manual

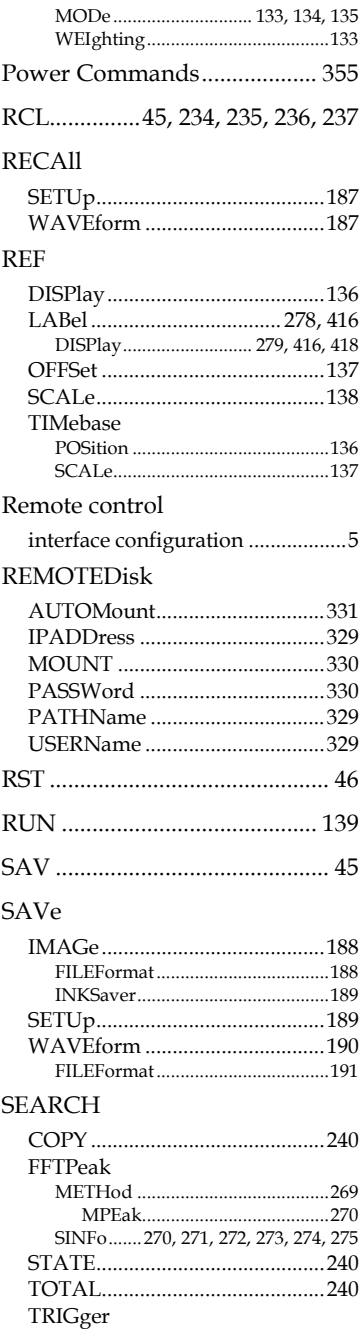

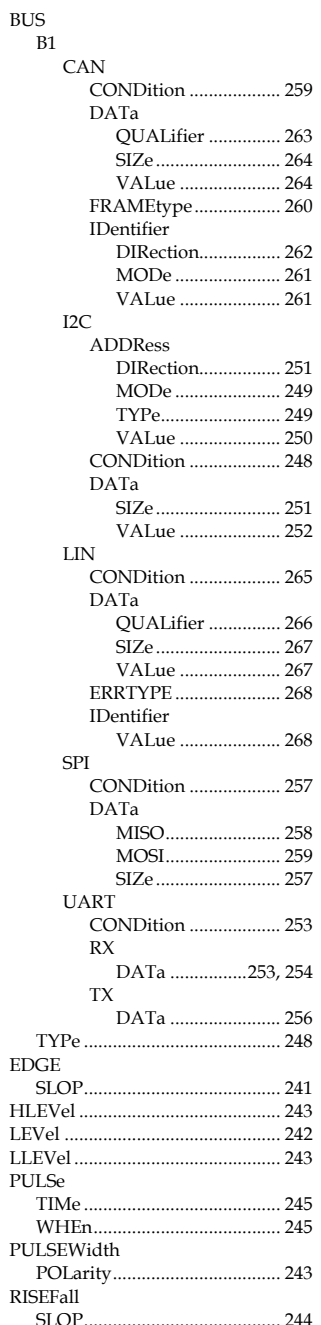

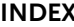

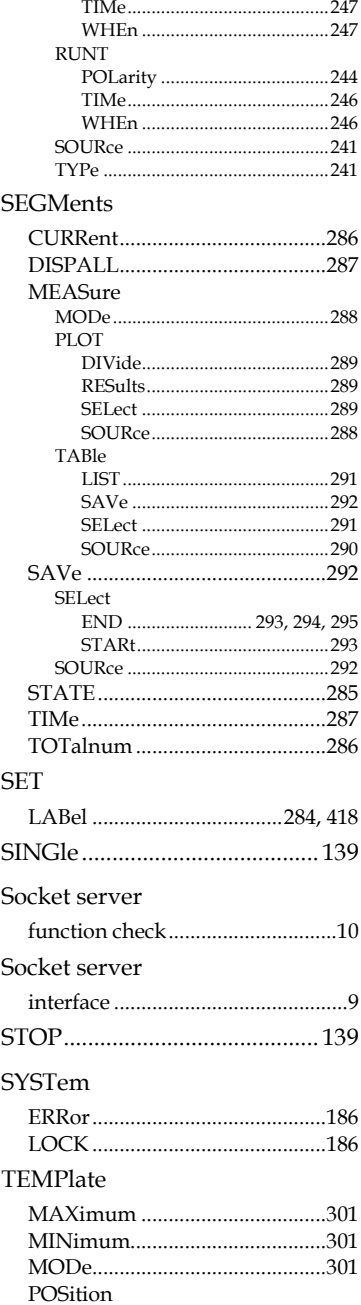

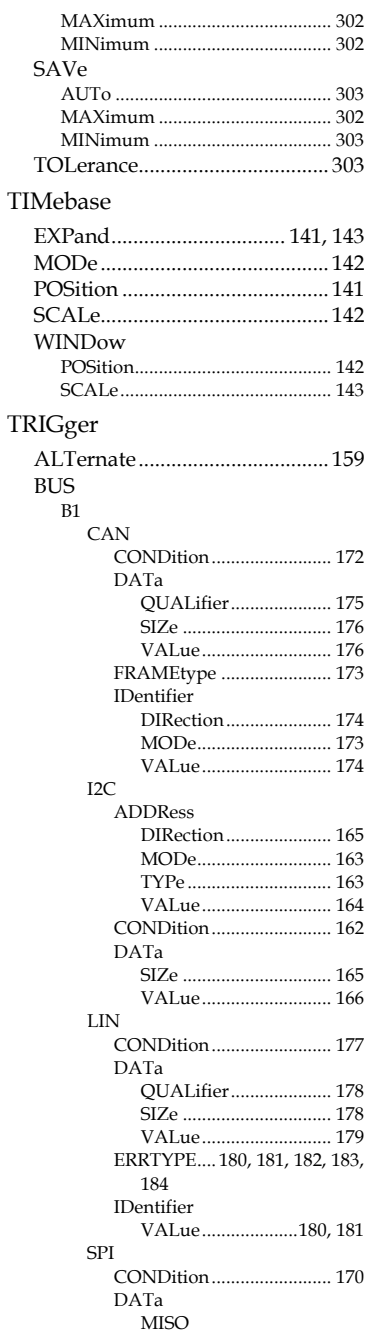

#### GDS-3000A Series Programming Manual

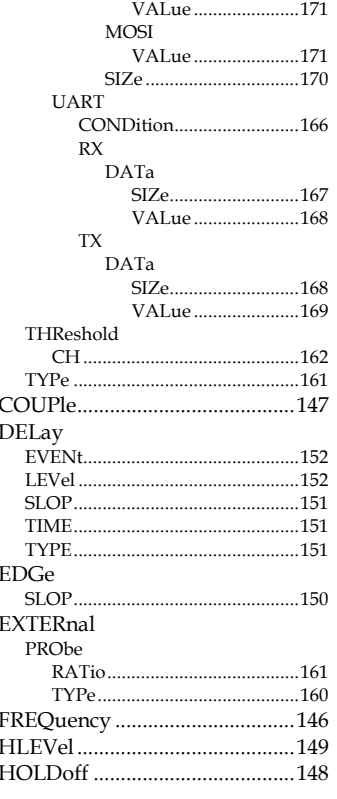

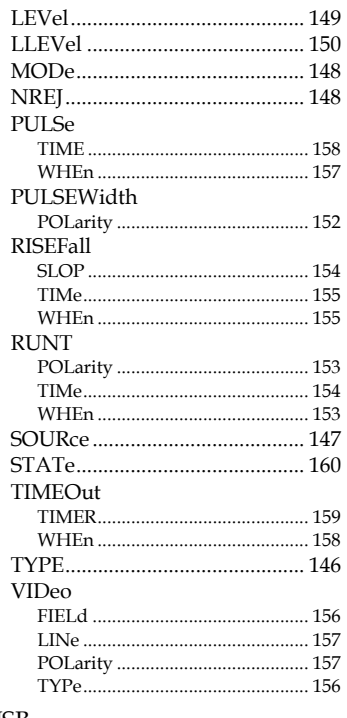

#### **USB**

remote control interface ................. 5